# **Ames Stereo Pipeline Documentation** *Release 3.0.0*

**Ross A. Beyer, Oleg Alexandrov, Scott McMichael, and the ASP contributors**

**Jul 27, 2021**

## **CONTENTS**

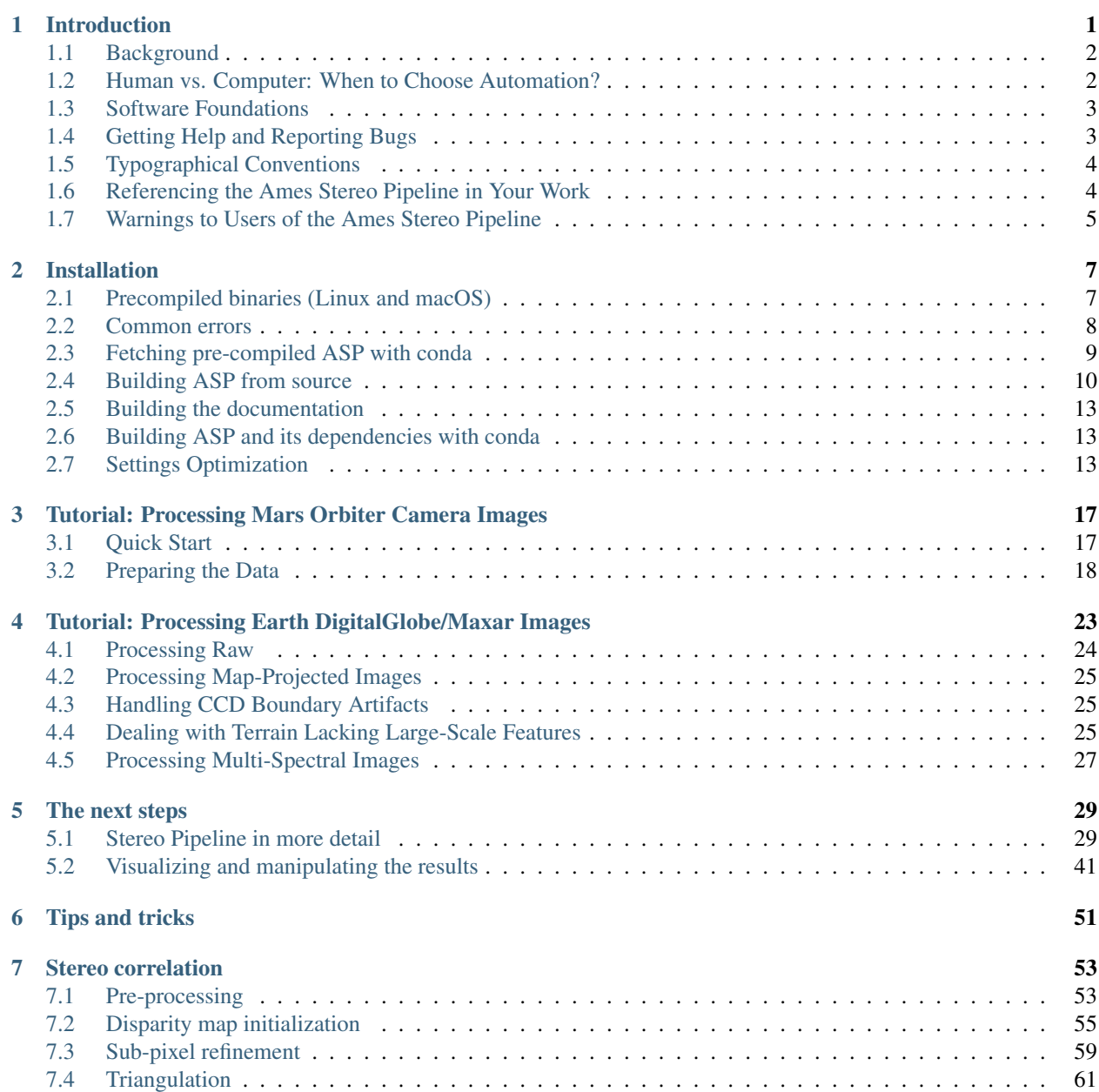

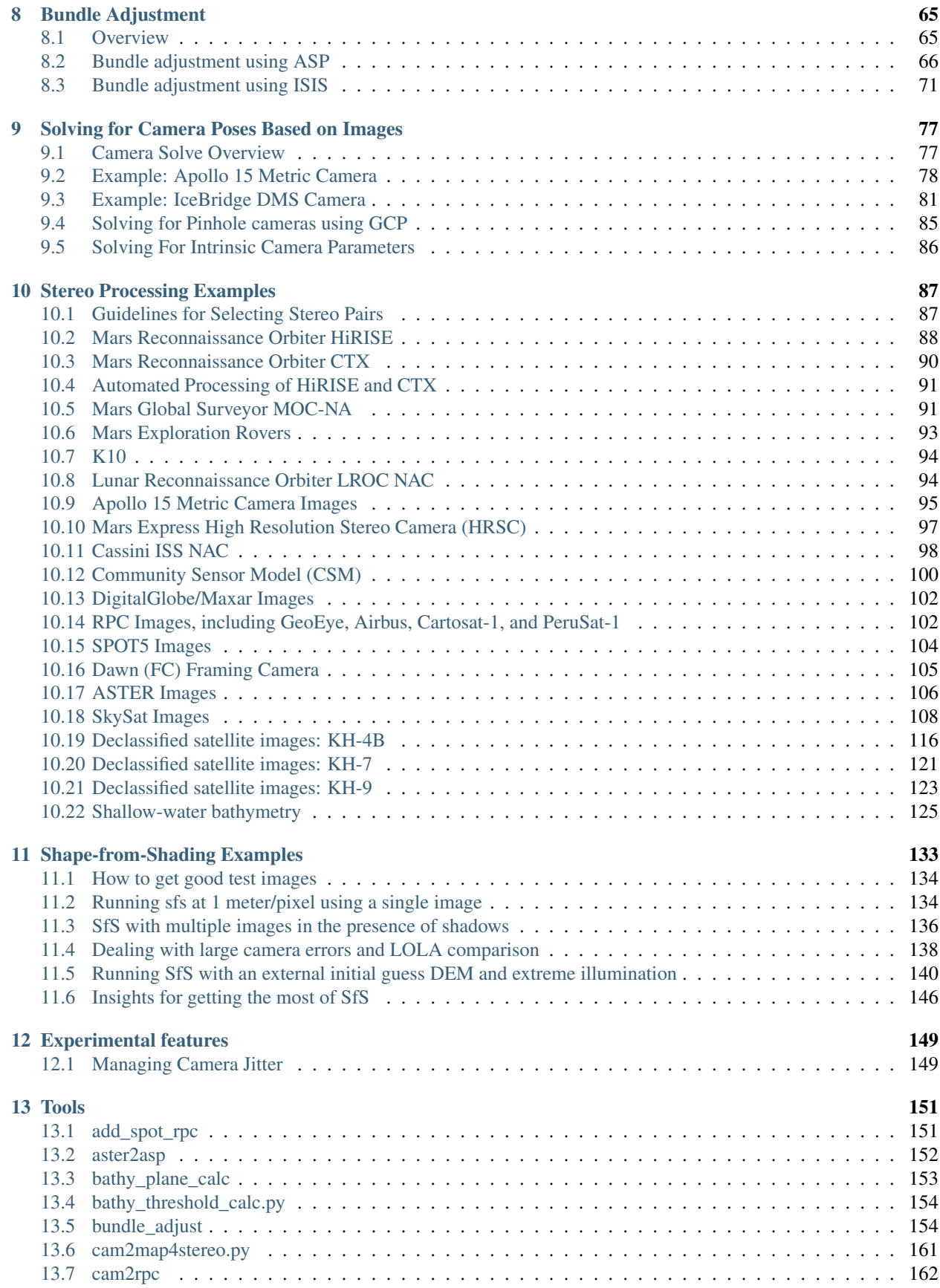

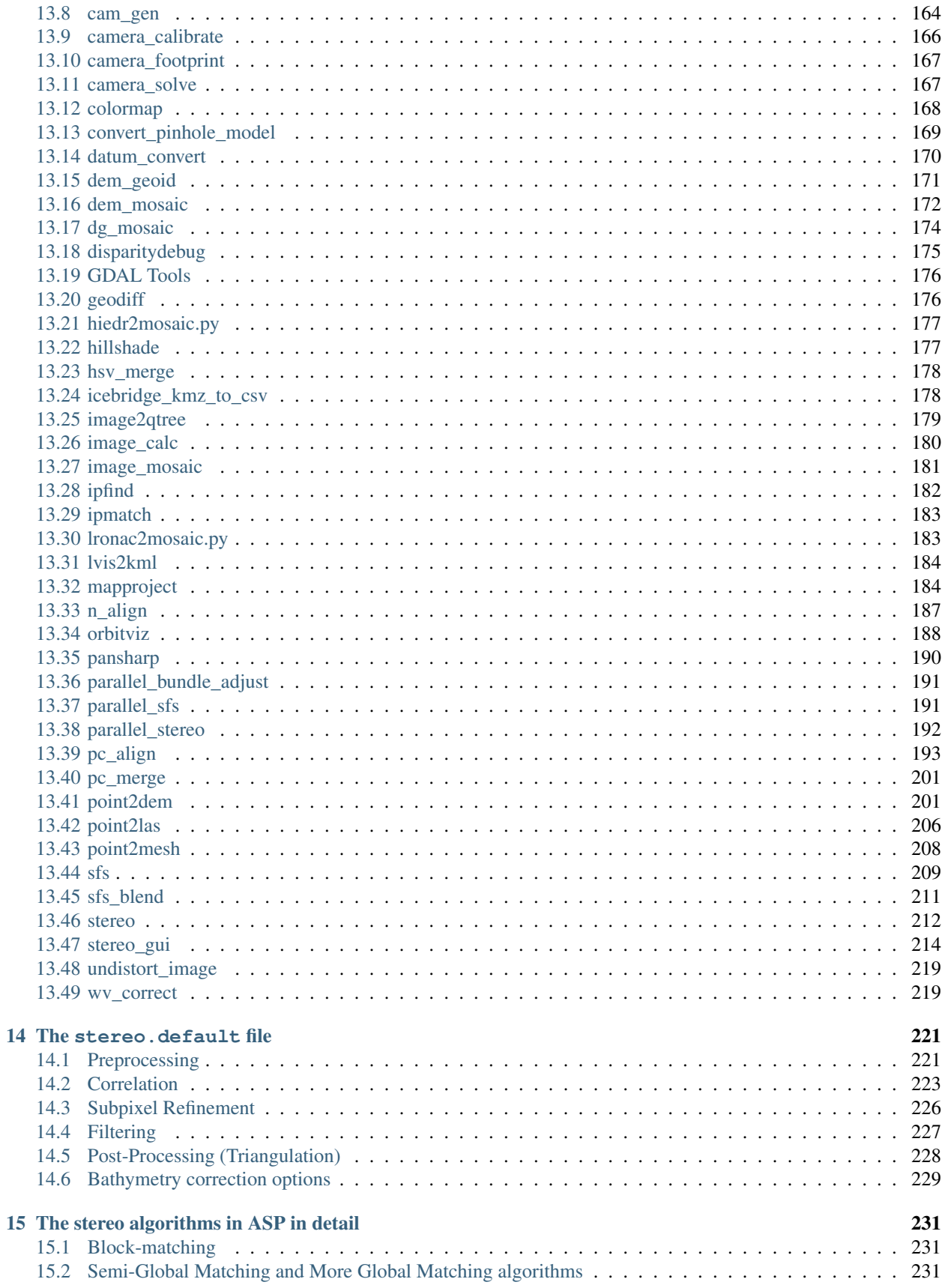

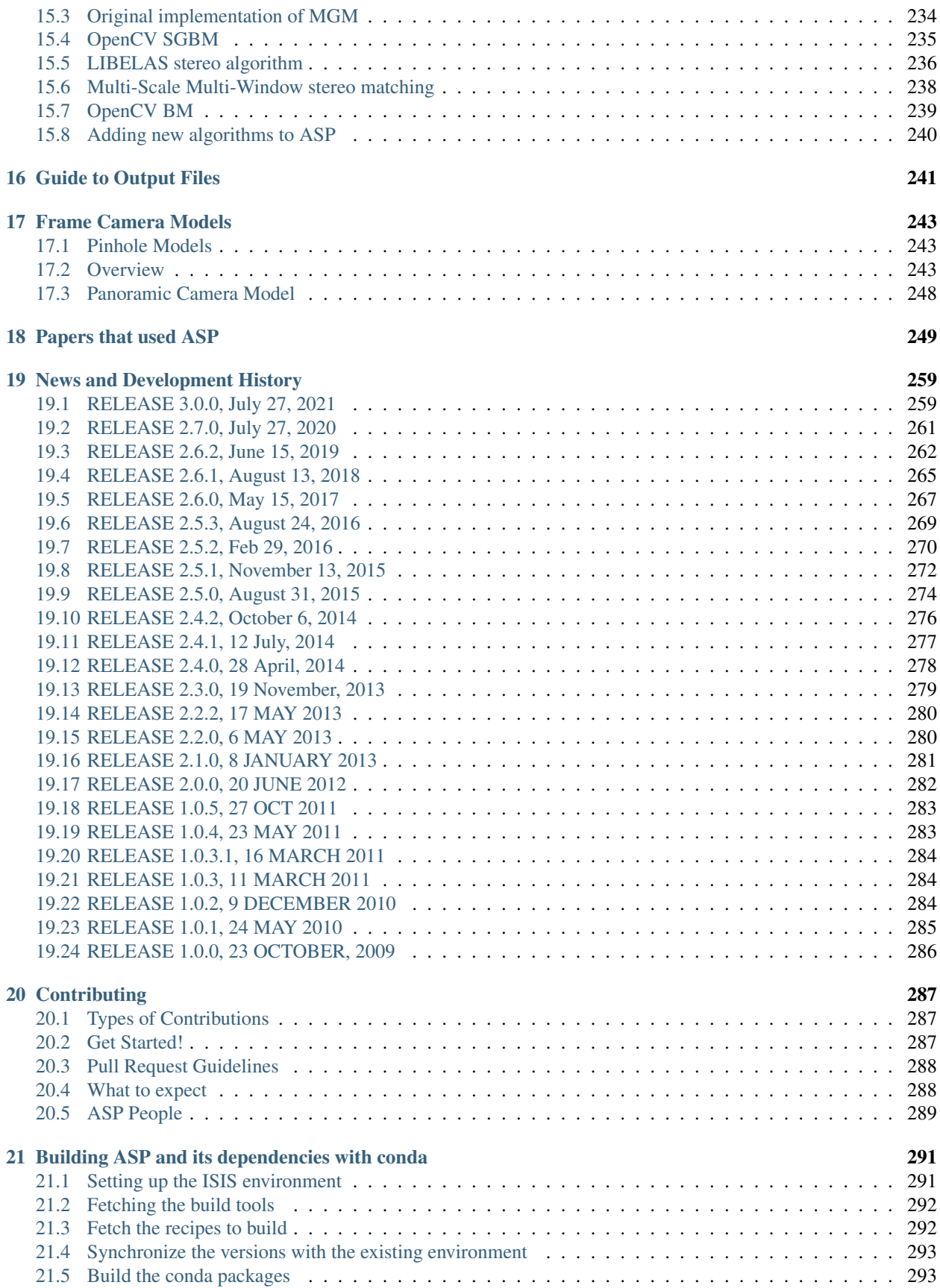

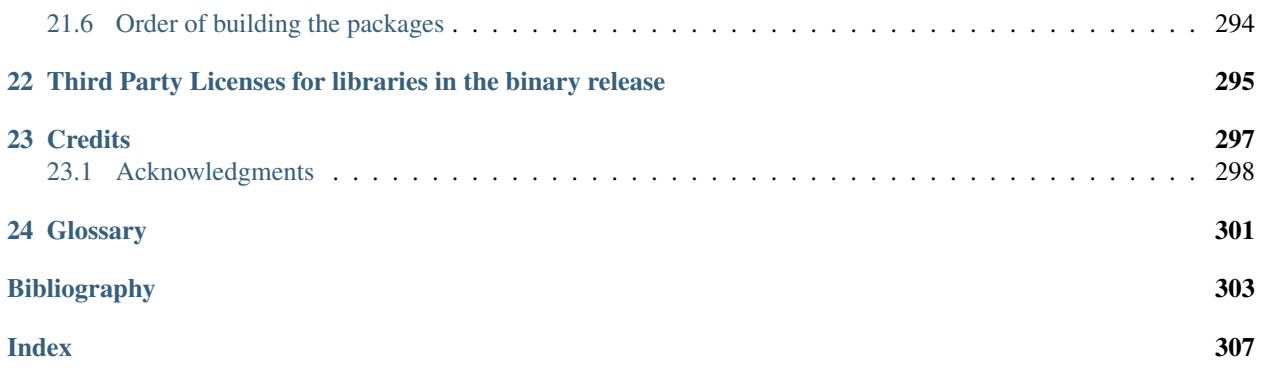

#### **CHAPTER**

## **INTRODUCTION**

<span id="page-8-0"></span>The NASA Ames Stereo Pipeline (ASP) is a suite of free and open source automated geodesy and stereogrammetry tools designed for processing stereo images captured from satellites (around Earth and other planets), robotic rovers, aerial cameras, and historical images, with and without accurate camera pose information. It produces cartographic products, including digital terrain models (DTMs), ortho-projected images, 3D models, and bundle-adjusted networks of cameras. ASP's data products are suitable for science analysis, mission planning, and public outreach.

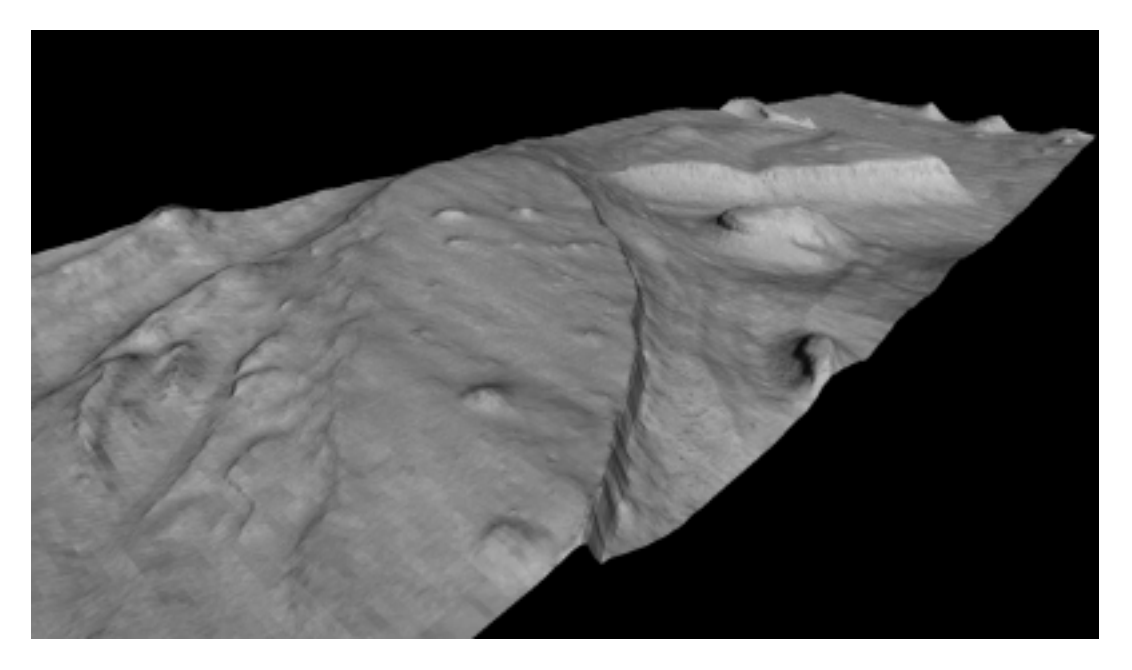

Fig. 1.1: This 3D model was generated from a image pair M01/00115 and E02/01461 (34.66N, 141.29E). The complete stereo reconstruction process takes approximately thirty minutes on a 3.0 GHz workstation for input images of this size (1024 × 8064 pixels). This model, shown here without vertical exaggeration, is roughly 2 km wide in the cross-track dimension.

## <span id="page-9-0"></span>**1.1 Background**

The Intelligent Robotics Group (IRG) at the NASA Ames Research Center has been developing 3D surface reconstruction and visualization capabilities for planetary exploration for more than a decade. First demonstrated during the Mars Pathfinder Mission, the IRG has delivered tools providing these capabilities to the science operations teams of the *[MPL](#page-308-1)* mission, the *[MER](#page-308-2)* mission, the *[MRO](#page-308-3)* mission, and the *[LRO](#page-308-4)* mission. A critical component technology enabling this work is the ASP. The Stereo Pipeline generates high quality, dense, texture-mapped 3D surface models from stereo image pairs. In addition, ASP provides tools to perform many other cartography tasks including map projection, point cloud and DEM registration, automatic registration of cameras, data format conversion, and data visualization.

Although initially developed for ground control and scientific visualization applications, the Stereo Pipeline has evolved to address orbital stereogrammetry and cartographic applications. In particular, long-range mission planning requires detailed knowledge of planetary topography, and high resolution topography is often derived from stereo pairs captured from orbit. Orbital mapping satellites are sent as precursors to planetary bodies in advance of landers and rovers. They return a wealth of images and other data that helps mission planners and scientists identify areas worthy of more detailed study. Topographic information often plays a central role in this planning and analysis process.

Our recent development of the Stereo Pipeline coincides with a period of time when NASA orbital mapping missions are returning orders of magnitude more data than ever before. Data volumes from the Mars and Lunar Reconnaissance Orbiter missions now measure in the tens of terabytes. There is growing consensus that existing processing techniques, which are still extremely human intensive and expensive, are no longer adequate to address the data processing needs of NASA and the Planetary Science community. To pick an example of particular relevance, the *[HiRISE](#page-308-5)* instrument has captured a few thousand stereo pairs. Of these, only about two hundred stereo pairs have been processed to date; mostly on human-operated, high-end photogrammetric workstations. It is clear that much more value could be extracted from this valuable raw data if a more streamlined, efficient process could be developed.

The Stereo Pipeline was designed to address this very need. By applying recent advances in computer vision, we have created an *automated* process that is capable of generating high quality DTMs with minimal human intervention. Users of the Stereo Pipeline can expect to spend some time picking a handful of settings when they first start processing a new type of image, but once this is done, the Stereo Pipeline can be used to process tens, hundreds, or even thousands of stereo pairs without further adjustment. With the release of this software, we hope to encourage the adoption of this tool chain at institutions that run and support these remote sensing missions. Over time, we hope to see this tool incorporated into ground data processing systems alongside other automated image processing pipelines. As this tool continues to mature, we believe that it will be capable of producing digital elevation models of exceptional quality without any human intervention.

## <span id="page-9-1"></span>**1.2 Human vs. Computer: When to Choose Automation?**

When is it appropriate to choose automated stereo mapping over the use of a conventional, human-operated photogrammetric workstation? This is a philosophical question with an answer that is likely to evolve over the coming years as automated data processing technologies become more robust and widely adopted. For now, our opinion is that you should *always* rely on human-guided, manual data processing techniques for producing mission critical data products for missions where human lives or considerable capital resources are at risk. In particular, maps for landing site analysis and precision landing absolutely require the benefit of an expert human operator to eliminate obvious errors in the DEMs, and also to guarantee that the proper procedures have been followed to correct satellite telemetry errors so that the data have the best possible geodetic control.

When it comes to using DTMs for scientific analysis, both techniques have their merits. Human-guided stereo reconstruction produces DTMs of unparalleled quality that benefit from the intuition and experience of an expert. The process of building and validating these DTMs is well-established and accepted in the scientific community.

However, only a limited number of DTMs can be processed to this level of quality. For the rest, automated stereo processing can be used to produce DTMs at a fraction of the cost. The results are not necessarily less accurate than those produced by the human operator, but they will not benefit from the same level of scrutiny and quality control. As such, users of these DTMs must be able to identify potential issues, and be on the lookout for errors that may result from the improper use of these tools.

We recommend that all users of the Stereo Pipeline take the time to thoroughly read this documentation and build an understanding of how stereo reconstruction and bundle adjustment can be best used together to produce high quality results. You are welcome to contact us if you have any questions [\(Section](#page-10-1) [1.4\)](#page-10-1).

## <span id="page-10-0"></span>**1.3 Software Foundations**

#### **1.3.1 NASA Vision Workbench**

The Stereo Pipeline is built upon the Vision Workbench software which is a general purpose image processing and computer vision library also developed by the IRG. Some of the tools discussed in this document are actually Vision Workbench programs, and any distribution of the Stereo Pipeline requires the Vision Workbench. This distinction is important only if compiling this software.

#### **1.3.2 The USGS Integrated Software for Imagers and Spectrometers**

For processing non-terrestrial NASA satellite images, Stereo Pipeline must be installed alongside a copy of the Integrated Software for Imagers and Spectrometers (*[ISIS](#page-308-6)*). ISIS is however not required for processing terrestrial images (DigitalGlobe/Maxar WorldView, etc.).

ISIS is widely used in the planetary science community for processing raw spacecraft images into high level data products of scientific interest such as map-projected and mosaicked images [\[AndersonSidesSoltesz+04\]](#page-313-0)[\[GaddisAndersonBecker+97\]](#page-313-1)[\[USGS09\]](#page-313-2). We chose ISIS because (1) it is widely adopted by the planetary science community, (2) it contains the authoritative collection of geometric camera models for planetary remote sensing instruments, and (3) it is open source software that is easy to leverage.

By installing the Stereo Pipeline, you will be adding an advanced stereo image processing capability that can be used in your existing ISIS workflow. The Stereo Pipeline supports the ISIS cube (. cub) file format, and can make use of the camera models and ancillary information (i.e. SPICE kernels) for imagers on many NASA spacecraft. The use of this single standardized set of camera models ensures consistency between products generated in the Stereo Pipeline and those generated by ISIS. Also by leveraging ISIS camera models, the Stereo Pipeline can process stereo pairs captured by just about any NASA mission.

## <span id="page-10-1"></span>**1.4 Getting Help and Reporting Bugs**

All bugs, feature requests, and general discussion should be posted on the ASP support forum:

<https://groups.google.com/forum/#!forum/ames-stereo-pipeline-support>

To contact the developers and project manager directly, send an email to:

[stereo-pipeline-owner@lists.nasa.gov](mailto:stereo-pipeline-owner@lists.nasa.gov)

When you submit a bug report, it may be helpful to attach the logs output by stereo and other tools [\(Section](#page-22-0) [2.7.2\)](#page-22-0).

## <span id="page-11-0"></span>**1.5 Typographical Conventions**

Names of programs that are meant to be run on the command line are written in a constant-width font, like the stereo program, as are options to those programs.

An indented line of constant-width text can be typed into your terminal, these lines will either begin with a '>' to denote a regular shell, or with 'ISIS>' which denotes an ISIS-enabled shell (which means you have to set the ISISROOT environment variable and have sourced the appropriate ISIS startup script, as detailed in the ISIS instructions).

 $> 1s$ 

ISIS> pds2isis

Constant-width text enclosed in greater-than and less-than brackets denotes an option or argument that a user will need to supply. For example, 'stereo E0201461.map.cub M0100115.map.cub out' is specific, but 'stereo <left-image> <right-image> out' indicates that <left-image> and <right-image> are not the names of specific files, but dummy parameters which need to be replaced with actual file names.

Square brackets denote optional options or values to a command, and items separated by a vertical bar are either aliases for each other, or different, specific options. Default arguments or other notes are enclosed by parentheses, and line continuation with a backslash:

```
point2dem [-h]-help] [-r \text{ moon} |mars] [-s \text{ float} (default: 0.0) >] \setminus[-o <output-filename>] <pointcloud>-PC.tif
```
The above indicates a run of the point2dem program. The only argument that it requires is a point cloud file, which is produced by the stereo program and ends in  $-PC.tif$ , although its prefix could be anything (hence the greater-than and less-than enclosing brackets). Everything else is in square brackets indicating that they are optional.

Here,  $-\text{help}$  and  $-\text{h}$  refer to the same thing. Similarly, the argument to the  $-\text{r}$  option must be either moon or mars. The -s option takes a floating point value as its argument, and has a default value of zero. The -o option takes a filename that will be used as the output DTM.

Although there are two lines of constant-width text, the backslash at the end of the first line indicates that the command continues on the second line. You can either type everything into one long line on your own terminal, or use the backslash character and a return to continue typing on a second line in your terminal.

## <span id="page-11-1"></span>**1.6 Referencing the Ames Stereo Pipeline in Your Work**

In general, please use this reference for the Ames Stereo Pipeline:

Beyer, Ross A., Oleg Alexandrov, and Scott McMichael. 2018. The Ames Stereo Pipeline: NASA's open source software for deriving and processing terrain data. *Earth and Space Science*, 5. [https://doi.org/10.](https://doi.org/10.1029/2018EA000409) [1029/2018EA000409.](https://doi.org/10.1029/2018EA000409)

If you are using ASP for application to Earth images, or need a reference which details the quality of output, then we suggest also referencing:

Shean, D. E., O. Alexandrov, Z. Moratto, B. E. Smith, I. R. Joughin, C. C. Porter, Morin, P. J. 2016. An automated, open-source pipeline for mass production of digital elevation models (DEMs) from very highresolution commercial stereo satellite imagery. *ISPRS Journal of Photogrammetry and Remote Sensing.* 116.

In addition to using the references above, in order to help you better cite the specific version of ASP that you are using in a work, as of ASP version 2.6.0, we have started using [Zenodo](https://zenodo.org) to create digital object identifiers (DOIs) for each ASP release. For example, the DOI for version 2.6.2 is 10.5281/zenodo.3247734, and you can cite it like this:

Beyer, Ross A., Oleg Alexandrov, and Scott McMichael. 2019. NeoGeographyToolkit/StereoPipeline: Ames Stereo Pipeline version 2.6.2. *Zenodo*. [DOI: 10.5281/zenodo.3247734.](https://doi.org/10.5281/zenodo.3247734)

Of course, every new release of ASP will have its own unique DOI, and this link should always point to the [latest DOI](https://doi.org/10.5281/zenodo.598174) for ASP.

If you publish a paper using ASP, please let us know. We'll cite your work in this document, in [Section](#page-256-0) [18.](#page-256-0)

### <span id="page-12-0"></span>**1.7 Warnings to Users of the Ames Stereo Pipeline**

Ames Stereo Pipeline is a **research** product. There may be bugs or incomplete features. We reserve the ability to change the API and command line options of the tools we provide. Although we hope you will find this release helpful, you use it at your own risk. Please check each release's NEWS file to see a summary of our recent changes.

While we are confident that the algorithms used by this software are robust, the Ames Stereo Pipeline has a lot of adjustable parameters, and even experienced operators can produce poor results. We *strongly recommend* that if you have any concerns about the products that you (or others) create with this software, please just get in contact with us. We can help you figure out either how to make the product better, or help you accurately describe the limitations of the data or the data products, so that you can use it to confidently make new and wonderful discoveries.

#### **CHAPTER**

## **INSTALLATION**

<span id="page-14-0"></span>Precompiled binaries are available for the stable releases and the current development build. Stereo Pipeline can also be compiled from source, but this is not recommended.

## <span id="page-14-1"></span>**2.1 Precompiled binaries (Linux and macOS)**

Simply download the appropriate distribution for your operating system, extract, and run the executables in the bin subdirectory. No other 'installation' steps or administrative rights are necessary.

• [Stable releases and daily builds](https://github.com/NeoGeographyToolkit/StereoPipeline/releases)

See the NEWS file [\(Section](#page-266-0) [19\)](#page-266-0) for the most recent additions.

To permanently add the ASP executable subdirectory to your PATH, you can add the following line to your shell configuration (e.g.,  $\sim$  /.bashrc), replacing /path/to/StereoPipeline/bin with the location on your filesystem:

export PATH=\${PATH}:/path/to/StereoPipeline/bin

### **2.1.1 Planetary images**

If you plan to process images from NASA's spacecraft that are exploring other planets, you will probably need to have *[ISIS](#page-308-6)* installed. A full ISIS installation is not required for operation of the main Stereo Pipeline programs (only the ISIS data directory is needed), but it is required for certain preprocessing steps before Stereo Pipeline programs are run for planetary data. If you only want to process terrestrial Digital Globe images, skip to the *[Quick Start for Digital Globe](#page-15-1) [Users](#page-15-1)* section.

To perform pre-processing (radiometric calibration, ephemeris processing, etc.), of non-terrestrial images prior to running Stereo Pipeline, you will need to install *[ISIS](#page-308-6)*. Just as with our binaries, you can use the ISIS binaries as-is.

If you need to recompile, you can follow the instructions for *[Building ASP from Source](#page-17-0)* (but we don't recommend it). If the current version of ISIS is newer than the version of ISIS that the Stereo Pipeline is compiled against (listed in the ASP Release Notes), be assured that we're working on rolling out a new version. However, since Stereo Pipeline has its own self-contained version of ISIS's libraries built internally, you should be able to use a newer version of ISIS with the now dated version of ASP. This is assuming no major changes have taken place in the data formats or camera models by the ISIS Developers. At the very least, you should be able to install older versions of ISIS if a failure is found. To do so, follow the ISIS installation instructions, but create a new conda environment (not the one with your current ISIS), and right before you would run conda install isis, run conda search isis to find all of the versions of ISIS available for installation. For example, if you wanted to install ISIS 5.0.1, and it is available in the conda search isis listing, you can run conda install isis=5.0.1 (to install that specific version of ISIS) and then follow the remainder of the ISIS installation instructions.

In closing, running the Stereo Pipeline executables only requires that you have downloaded the ISIS secondary data and have appropriately set the ISISDATA environment variable. This is normally performed for the user by starting up the conda ISIS environment.

#### **2.1.2 Quick start for ISIS users**

#### **Using the packaged ASP tarball**

- 1. Fetch Stereo Pipeline from <https://github.com/NeoGeographyToolkit/StereoPipeline/releases>
- 2. Fetch ISIS Binaries and install, following <https://github.com/USGS-Astrogeology/ISIS3#installation>
- 3. Fetch ISIS Data, as detailed at <https://github.com/USGS-Astrogeology/ISIS3#the-isis-data-area>
- 4. Untar Stereo Pipeline:

tar xzvf StereoPipeline-<VERSION>-<ARCH>-<OS>.tar.gz

- 5. Add Stereo Pipeline to Path (optional):
	- bash: export PATH="</path/to/StereoPipeline>/bin:\${PATH}"
	- csh: setenv PATH "</path/to/StereoPipeline>/bin:\${PATH}"
- 6. Try It Out: See [Section](#page-24-0) [3](#page-24-0) for an example.

#### **Installing ASP and ISIS in the same conda environment**

This is discussed further down.

#### <span id="page-15-1"></span>**2.1.3 Quick start for Digital Globe users**

- 1. Fetch Stereo Pipeline from <https://github.com/NeoGeographyToolkit/StereoPipeline/releases>
- 2. Untar Stereo Pipeline:

tar xzvf StereoPipeline-<VERSION>-<ARCH>-<OS>.tar.gz

3. Try It Out: Processing Earth images is described in the data processing tutorial in [Section](#page-30-0) [4.](#page-30-0)

#### **2.1.4 Quick start for aerial and historical images**

Fetch the software as above. Processing images without accurate camera pose information is described in [Section](#page-84-0) [9.](#page-84-0)

#### <span id="page-15-0"></span>**2.2 Common errors**

Here are some errors you might see, and what it could mean. Treat these as templates for problems. In practice, the error messages might be slightly different.

```
**I/O ERROR** Unable to open [$ISISDATA/<Some/Path/Here>].
Stereo step 0: Preprocessing failed
```
You need to set up your ISIS environment or manually set the correct location for ISISDATA.

bash: stereo: command **not** found

You need to add the bin directory of your deployed Stereo Pipeline installation to the environmental variable PATH.

#### <span id="page-16-0"></span>**2.3 Fetching pre-compiled ASP with conda**

Get conda from:

https://docs.conda.io/en/latest/miniconda.html

Make it executable, and run:

./Miniconda3-latest-Linux-x86\_64.sh

on Linux, and the appropriate version on OSX. Use the suggested:

\$HOME/miniconda3

directory for installation.

Create an environment for ASP as:

```
conda create -n asp python=3.6
conda activate asp
```
Add relevant channels:

```
conda config --env --add channels conda-forge
conda config --env --add channels usgs-astrogeology
conda config --env --add channels nasa-ames-stereo-pipeline
```
Do not skip doing each of these three, even if you think you already have some of these channels.

Run:

```
conda config --show channels
```
to ensure that the order of channels is:

```
- nasa-ames-stereo-pipeline
- usgs-astrogeology
- conda-forge
- defaults
```
It is possible that you may already have some of these channels in a global ~/.condarc file, and you may be tempted to just run the final add channels command. If you aren't familiar with conda channel management, this may have unintended consequences. Please inspect the order of the output of the  $--$ show channels command carefully, if it is not exactly like the above, you can either edit the \$CONDA\_PREFIX/.condarc file, or delete it completely, and then run each of the three conda config --env -add channels commands exactly as shown.

We do not recommend using the --prepend channels argument, as that will add the nasa-ames-stereo-pipeline to your default ~/.condarc file and will have consequences for *all* of your conda environments, which you don't want.

Install ASP with the command:

conda install stereo-pipeline==3.0.0

This will install ASP 3.0.0 together with ISIS 5.0.1.

If using ISIS, the environmental variable ISISROOT should be set to point to this distribution, such as:

export ISISROOT=\$HOME/miniconda3/envs/asp

Check that the stereo command can be found as:

which stereo

Some variability may exist in the precise dependencies fetched by conda. For the record, the full environment for this release can be found as a set of .yaml files in the conda/ subdirectory of the Stereo Pipeline GitHub repository. So, alternatively, the installation can happen as:

conda env create -f asp\_3.0.0\_linux\_env.yaml

or:

conda env create -f asp\_3.0.0\_osx\_env.yaml

depending on your platform. Then invoke, as earlier:

conda activate asp

Finally, if you are working with planetary data, you need to complete the ISIS installation steps from this new asp conda environment. Your new asp environment already has the base ISIS software installed, but you must run the script which sets the ISIS environment variables, and also install the appropriate ISIS data files (if you also have a separate ISIS conda environment, you can use the set-up script to point the asp conda environment's ISISDATA environment variable to your existing data area). For more information see the [ISIS installation instructions.](https://github.com/USGS-Astrogeology/ISIS3)

#### <span id="page-17-0"></span>**2.4 Building ASP from source**

This entails downloading all the ASP dependencies with conda first as pre-compiled binaries, then pulling the Vision-Workbench and Stereo Pipeline source code from GitHub, and building locally. This is suggested only for the very adventurous user.

The environments having the ASP dependencies are in the conda directory of the Stereo Pipeline repository, as above. After downloading those, one can run on Linux:

conda env create -f asp\_deps\_3.0.0\_linux\_env.yaml

or on the Mac:

conda env create -f asp\_deps\_3.0.0\_osx\_env.yaml

This will create an asp\_deps environment. Activate it with:

conda activate asp\_deps

Some of the .la files created by conda point to other .la files that are not available. For that reason, those files should be edited to replace:

/path/to/libmylibrary.la

with:

```
-L/path/to -lmylibrary
```
This can be done with the following commands:

```
cd ~/miniconda3/envs/asp_deps/lib
mkdir -p backup
cp -fv \rightarrow .1a backup # back these up
perl -pi -e "s#(/[^\s]*?lib)/lib([^\s]+).la#-L\$1 -l\$2#g" *.la
```
The Linux environment will also contain the needed C and C++ compilers. On the Mac the compilers provided with conda did not build ASP correctly, hence it is suggested to use the Apple-provided clang and clang++.

Next, set up a work directory:

```
buildDir=$HOME/build_asp
mkdir -p $buildDir
```
Building VisionWorkbench and Stereo Pipeline on Linux:

```
cd $buildDir
~/miniconda3/envs/asp_deps/bin/git clone \
    git@github.com:visionworkbench/visionworkbench.git
cd visionworkbench
git checkout 3.0.0 # check out the desired commit
mkdir -p build
cd build
~/miniconda3/envs/asp_deps/bin/cmake ..
\rightarrow \
 -DASP_DEPS_DIR=$HOME/miniconda3/envs/asp_deps
\leftrightarrow \
 -DCMAKE_VERBOSE_MAKEFILE=ON
                                                                                              Ē,
\leftrightarrow \
 -DCMAKE_INSTALL_PREFIX=$buildDir/install
                                                                                             L.
\rightarrow \
 -DCMAKE_C_COMPILER=$HOME/miniconda3/envs/asp_deps/bin/x86_64-conda_cos6-linux-gnu-
\rightarrowgcc \
  -DCMAKE_CXX_COMPILER=$HOME/miniconda3/envs/asp_deps/bin/x86_64-conda_cos6-linux-gnu-
\rightarrowg++
make -j10make install
cd $buildDir
~/miniconda3/envs/asp_deps/bin/git clone \
git@github.com:NeoGeographyToolkit/StereoPipeline.git
cd StereoPipeline
git checkout 3.0.0 # check out the desired commit
mkdir -p build
cd build
~/miniconda3/envs/asp_deps/bin/cmake ..
,→ \
  -DASP_DEPS_DIR=$HOME/miniconda3/envs/asp_deps
                                                                                              Ľ,
,→ \
  -DCMAKE_VERBOSE_MAKEFILE=ON
                                                                                              Ġ,
   \rightarrow
```

```
-DCMAKE_INSTALL_PREFIX=$buildDir/install
,→ \
  -DVISIONWORKBENCH_INSTALL_DIR=$buildDir/install
                                                                                                   \mathbf{r} .
\rightarrow \
  -DCMAKE_C_COMPILER=$HOME/miniconda3/envs/asp_deps/bin/x86_64-conda_cos6-linux-gnu-
\rightarrowgcc \backslash-DCMAKE_CXX_COMPILER=$HOME/miniconda3/envs/asp_deps/bin/x86_64-conda_cos6-linux-gnu-
\rightarrowg++
make -j10make install
```
Building VisionWorkbench and ASP on OSX (just as above, but omitting the compilers):

```
cd $buildDir
~/miniconda3/envs/asp_deps/bin/git clone \
 git@github.com:visionworkbench/visionworkbench.git
cd visionworkbench
git checkout 3.0.0 # check out the desired commit
mkdir -p build
cd build
~/miniconda3/envs/asp_deps/bin/cmake ..
                                                                                             i.
   \rightarrow-DASP_DEPS_DIR=$HOME/miniconda3/envs/asp_deps
                                                                                              ù.
   ,→ \
 -DCMAKE_VERBOSE_MAKEFILE=ON
\rightarrow \
  -DCMAKE_INSTALL_PREFIX=$buildDir/install
make -j10make install
cd $buildDir
~/miniconda3/envs/asp_deps/bin/git clone \
 git@github.com:NeoGeographyToolkit/StereoPipeline.git
cd StereoPipeline
git checkout 3.0.0 # check out the desired commit
mkdir -p build
cd build
~/miniconda3/envs/asp_deps/bin/cmake ..
\rightarrow \
  -DASP_DEPS_DIR=$HOME/miniconda3/envs/asp_deps
                                                                                             Ċ,
\leftrightarrow \
 -DCMAKE_VERBOSE_MAKEFILE=ON
                                                                                             i.
\leftrightarrow \
 -DVISIONWORKBENCH_INSTALL_DIR=$buildDir/install
                                                                                             L.
\rightarrow \
 -DCMAKE_INSTALL_PREFIX=$buildDir/install
make -j10make install
```
#### <span id="page-20-0"></span>**2.5 Building the documentation**

The ASP documentation is encoded in ReStructured Text and is built with the Sphinx-Doc system [\(https://www.](https://www.sphinx-doc.org) [sphinx-doc.org\)](https://www.sphinx-doc.org) with sphinxcontrib-bibtex [\(https://sphinxcontrib-bibtex.readthedocs.io\)](https://sphinxcontrib-bibtex.readthedocs.io). These packages can be installed and activated as follows:

```
conda create -n sphinx python=3.6 sphinx==3.5.4 \
 sphinxcontrib-bibtex==2.1.4
conda activate sphinx
```
Note that we used a separate conda environment to minimize the chance of conflict with other dependencies. Also, sphinx version 4 seems to have trouble compiling our documentation, hence a lower version is used here.

In order to build the PDF (but not the HTML) document, a full LaTeX distribution is also necessary, such as TeX Live.

The docs directory contains the root of the documentation. Running make html and make latexpdf there will create the HTML and PDF versions of the documentation in the \_build subdirectory. In particular, the PDF document will be at:

./\_build/latex/asp\_book.pdf

#### <span id="page-20-1"></span>**2.6 Building ASP and its dependencies with conda**

This is an advanced topic discussed in [Section](#page-298-0) [21.](#page-298-0)

#### <span id="page-20-2"></span>**2.7 Settings Optimization**

Finally, the last thing to be done for Stereo Pipeline is to setup up Vision Workbench's render and logging settings. This step is optional, but for best performance some thought should be applied here.

Vision Workbench is a multi-threaded image processing library used by Stereo Pipeline. The settings by which Vision Workbench processes data are configurable by having a . vwrc file hidden in your home directory. Below is an example:

```
# This is an example VW configuration file. Save this file to
# ~/.vwrc to adjust the VW log settings, even if the program is
#already running.
# General settings
[general]
default_num_threads = 16
write_pool_size = 40
system_cache_size = 1024000000 # \sim 1 GB
# The following integers are associated with the log levels
# throughout the Vision Workbench. Use these in the log rules
# below.
#
# ErrorMessage = 0
# WarningMessage = 10
# InfoMessage = 20
# DebugMessage = 30
    VerboseDebugMessage = 40
```

```
EveryMessage = 100#
# You can create a new log file or adjust the settings
# for the console log:
# logfile <filename>
# - or -
# logfile console
# Once you have created a logfile (or selected the console), you
# can add log rules using the following syntax. (Note that you
# can use wildcard characters '*' to catch all log_levels for a
# given log_namespace, or vice versa.)
# <log_level> <log_namespace>
# Below are examples of using the log settings.
# Turn on various logging levels for several subsystems, with
# the output going to the console (standard output).
[logfile console]
# Turn on error and warning messages for the thread subsystem.
10 = thread# Turn on error, warning, and info messages for the
# asp subsystem.
20 = \text{asp}# Turn on error, warning, info, and debug messages for the
# stereo subsystem.
30 = stereo
# Turn on every single message for the cache subsystem (this will
# be extremely verbose and is not recommended).
# 100 = cache
# Turn off all progress bars to the console (not recommended).
# 0 = *, progress# Turn on logging of error and warning messages to a file for the
# stereo subsystem. Warning: This file will be always appended
# to, so it should be deleted periodically.
# [logfile /tmp/vw_log.txt]
# 10 = stereo
```
There are a lot of possible options that can be implemented in the above example. Let's cover the most important options and the concerns the user should have when selecting a value.

#### **2.7.1 Performance Settings**

**default\_num\_threads** (default=2) This sets the maximum number of threads that can be used for rendering. When stereo's subpixel\_rfne is running you'll probably notice 10 threads are running when you have default\_num\_threads set to 8. This is not an error, you are seeing 8 threads being used for rendering, 1 thread for holding main()'s execution, and finally 1 optional thread acting as the interface to the file driver.

It is usually best to set this parameter equal to the number of processors on your system. Be sure to include the number of logical processors in your arithmetic if your system supports hyper-threading. Adding more threads for rasterization increases the memory demands of Stereo Pipeline. If your system is memory limited, it might be best to lower the default\_num\_threads option.

**write\_pool\_size** (default=21) The write\_pool\_size option represents the max waiting pool size of tiles waiting to be written to disk. Most file formats do not allow tiles to be written arbitrarily out of order. Most however will let rows of tiles to be written out of order, while tiles inside a row must be written in order. Because of the previous constraint, after a tile is rasterized it might spend some time waiting in the 'write pool' before it can be written to disk. If the 'write pool' fills up, only the next tile in order can be rasterized. That makes Stereo Pipeline perform like it is only using a single processor.

Increasing the write\_pool\_size makes Stereo Pipeline more able to use all processing cores in the system. Having this value too large can mean excessive use of memory as it must keep more portions of the image around in memory while they wait to be written. This number should be larger than the number of threads, perhaps by about 20.

**system\_cache\_size** (default=805306368) Accessing a file from the hard drive can be very slow. It is especially bad if an application needs to make multiple passes over an input file. To increase performance, Vision Workbench will usually leave an input file stored in memory for quick access. This file storage is known as the 'system cache' and its max size is dictated by system\_cache\_size. The default value is 768 MB.

Setting this value too high can cause your application to crash. It is usually recommend to keep this value around 1/4 of the maximum available memory on the system. The units of this property is in bytes.

The recommendations for these values are based on use of the block matching algorithm in ASP. When using memory intensive algorithms such as SGM you may wish to lower some of these values (such as the cache size) to leave more memory available for the algorithm to use.

#### <span id="page-22-0"></span>**2.7.2 Logging Settings**

The messages displayed in the console by Stereo Pipeline are grouped into several namespaces, and by level of verbosity. An example of customizing Stereo Pipeline's output is given in the . vwrc file shown above.

Several of the tools in Stereo Pipeline, including stereo, automatically append the information displayed in the console to a log file in the current output directory. These logs contain in addition some data about your system and settings, which may be helpful in resolving problems with the tools.

It is also possible to specify a global log file to which all tools will append to, as illustrated in .vwrc.

**CHAPTER**

**THREE**

#### <span id="page-24-0"></span>**TUTORIAL: PROCESSING MARS ORBITER CAMERA IMAGES**

#### <span id="page-24-1"></span>**3.1 Quick Start**

The Stereo Pipeline package contains command-line and GUI programs that convert a stereo pair in the ISIS .cub format into a 3D "point cloud" image (its format is described in [Section](#page-248-0) [16\)](#page-248-0). This is an intermediate format that can be passed along to one of several programs that convert a point cloud into a mesh for 3D viewing, a gridded digital terrain model (DTM) for GIS purposes, or a LAS/LAZ point cloud.

There are a number of ways to fine-tune parameters and analyze the results, but ultimately this software suite takes images and builds models in a mostly automatic way. To create a point cloud file, you simply pass two image files to the stereo command:

ISIS> stereo left\_image.cub right\_image.cub results/run

Higher quality results, at the expense of more computation, can be achived by running:

```
ISIS> parallel_stereo --alignment-method local_epipolar \
  --stereo-algorithm asp_mgm --subpixel-mode 3
 left_image.cub right_image.cub results/run
```
This will decompose the images in tiles to run in parallel, potentially on multiple machines. For more details, see [Section](#page-36-0) [5.](#page-36-0)

Or the stereo\_gui frontend can be invoked, with the same options, as described in [Section](#page-221-0) [13.47.](#page-221-0) This tool makes it possible to manually select smaller clips on which to run stereo.

The string results/run is an arbitrary output prefix. All stereo output files will be in the results directory and start with output. See [Section](#page-36-0) [5](#page-36-0) for a more detailed discussion.

You can then make a visualizable mesh or a DTM file with the following commands (the results/run-PC.tif and results/run-L.tif files are created by the stereo program above):

```
ISIS> point2mesh results/run-PC.tif results/run-L.tif
ISIS> point2dem results/run-PC.tif
```
More details are provided in [Section](#page-48-0) [5.2.](#page-48-0)

#### <span id="page-25-0"></span>**3.2 Preparing the Data**

The data set that is used in the tutorial and examples below is a pair of Mars Orbital Camera (MOC) [\[MalinDanielsonIngersoll+92\]](#page-313-3)[\[MalinEdgett01\]](#page-313-4) images whose PDS Product IDs are M01/00115 and E02/01461. This data can be downloaded from the PDS directly, or they can be found in the examples/MOC directory of your Stereo Pipeline distribution.

#### **3.2.1 Loading and Calibrating Images using ISIS**

These raw PDS images (M0100115.imq and E0201461.imq) need to be imported into the ISIS environment and radiometrically calibrated. You will need to be in an ISIS environment (usually via a conda activate command which sets the ISISROOT and ISISDATA environment variables; we will denote this state with the ISIS> prompt). Then you can use the mocproc program, as follows:

ISIS> mocproc from=M0100115.imq to=M0100115.cub Mapping=NO ISIS> mocproc from=E0201461.imq to=E0201461.cub Mapping=NO

There are also Ingestion and Calibration parameters whose defaults are YES which will bring the image into the ISIS format and perform radiometric calibration. By setting the Mapping parameter to NO, the resultant file will be an ISIS cube file that is calibrated, but not map-projected. Note that while we have not explicitly run spiceinit, the Ingestion portion of mocproc quietly ran spiceinit for you (you'll find the record of it in the ISIS Session Log, usually written out to a file named  $print.pyrt$ . [Fig.](#page-26-0) [3.1](#page-26-0) shows the results at this stage of processing.

Datasets for other type of cameras or other planets can be pre-processed similarly, using the ISIS tools specific to them.

#### **3.2.2 Aligning Images**

Once the .cub files are obtained, it is possible to run stereo right away:

```
ISIS> stereo E0201461.cub M0100115.cub \
          --alignment-method affineepipolar \
          -s stereo.default.example results/output
```
In this case, the first thing stereo does is to internally align (or rectify) the images, which helps with finding stereo matches. Here we have used affineepipolar alignment. Another option is to use homography alignment, as described in [Section](#page-37-0) [5.1.2.](#page-37-0)

Alternatively, the images can be aligned externally, by map-projecting them in ISIS. External alignment can sometimes give better results than the simple internal alignment described earlier, especially if the images are taken from very different perspectives, or if the curvature of the planet/body being imaged is non-negligible.

We will now describe how to do this alignment, but we also provide the cam2map4stereo.py program which performs this work automatically for you. (Also note that ASP has its own internal way of map-projecting images, which we believe is preferable. That approach is described in [Section](#page-41-0) [5.1.7.](#page-41-0))

The ISIS cam2map program will map-project these images:

```
ISIS> cam2map from=M0100115.cub to=M0100115.map.cub
ISIS> cam2map from=E0201461.cub to=E0201461.map.cub map=M0100115.map.cub matchmap=true
```
Notice the order in which the images were run through cam2map. The first projection with M0100115.cub produced a map-projected image centered on the center of that image. The projection of  $E0201461$ .cub used the map= parameter to indicate that cam2map should use the same map projection parameters as those of M0100115.map. cub (including center of projection, map extents, map scale, etc.) in creating the projected image. By map-projecting

<span id="page-26-0"></span>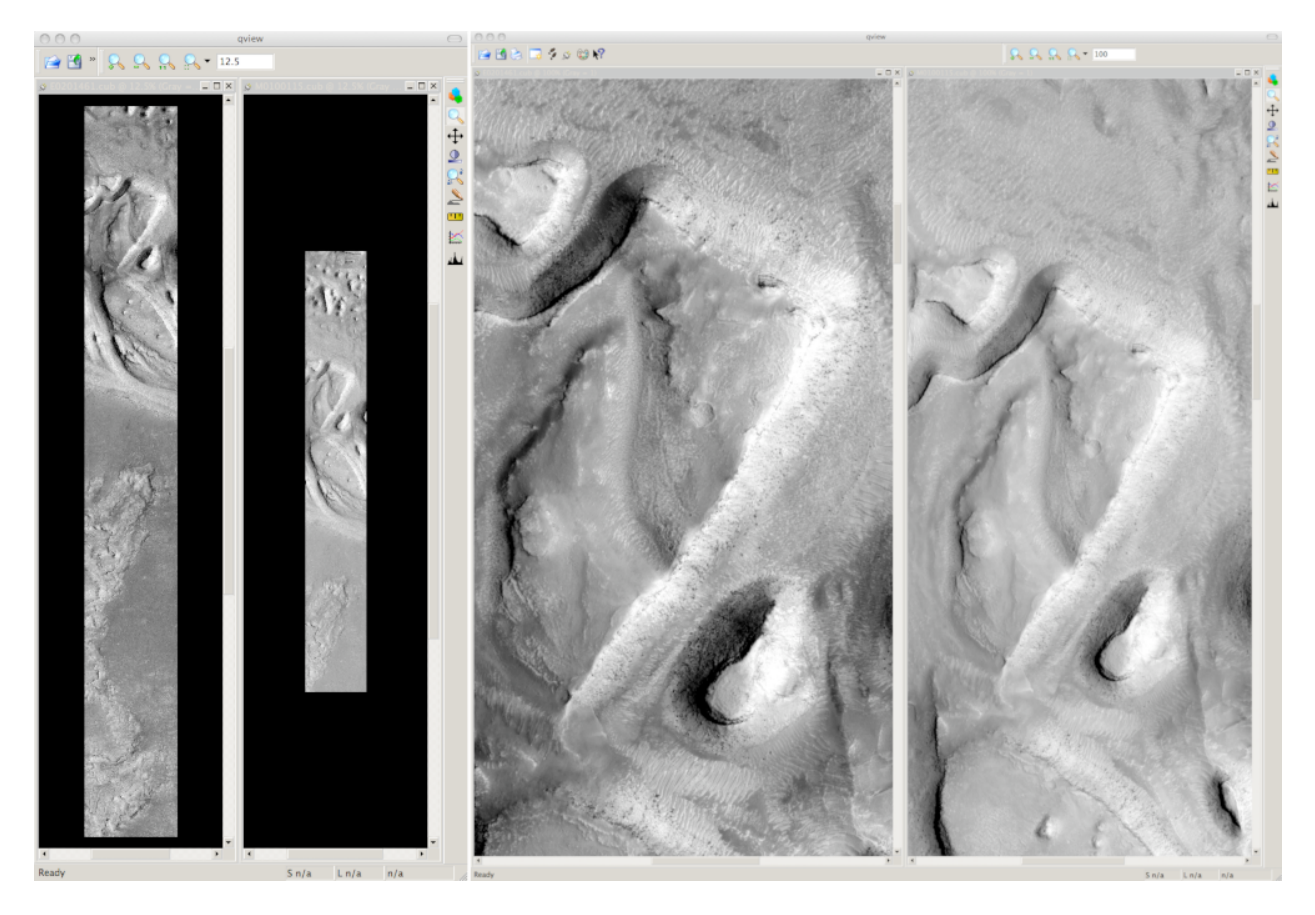

Fig. 3.1: This figure shows E0201461.cub and M0100115.cub open in ISIS's qview program. The view on the left shows their full extents at the same zoom level, showing how they have different ground scales. The view on the right shows both images zoomed in on the same feature.

the image with the worse resolution first, and then matching to that, we ensure two things: (1) that the second image is summed or scaled down instead of being magnified up, and (2) that we are minimizing the file sizes to make processing in the Stereo Pipeline more efficient.

Technically, the same end result could be achieved by using the mocproc program alone, and using its map= M0100115.map.cub option for the run of mocproc on E0201461.cub (it behaves identically to cam2map). However, this would not allow for determining which of the two images had the worse resolution and extracting their minimum intersecting bounding box (see below). Furthermore, if you choose to conduct bundle adjustment (see [Section](#page-72-0) [8\)](#page-72-0) as a pre-processing step, you would do so between mocproc (as run above) and cam2map.

The above procedure is in the case of two images which cover similar real estate on the ground. If you have a pair of images where one image has a footprint on the ground that is much larger than the other, only the area that is common to both (the intersection of their areas) should be kept to perform correlation (since non-overlapping regions don't contribute to the stereo solution). If the image with the larger footprint size also happens to be the image with the better resolution (i.e. the image run through cam2map second with the map= parameter), then the above cam2map procedure with matchmap=true will take care of it just fine. Otherwise you'll need to figure out the latitude and longitude boundaries of the intersection boundary (with the ISIS camrange program). Then use that smaller boundary as the arguments to the MINLAT, MAXLAT, MINLON, and MAXLON parameters of the first run of cam2map. So in the above example, after mocproc with Mapping= NO you'd do this:

```
ISIS> camrange from=M0100115.cub
        ... lots of camrange output omitted ...
Group = UniversalGroundRange
 LatitudeType = Planetocentric
 LongitudeDirection = PositiveEast
 LongitudeDomain = 360
 MinimumLatitude = 34.079818835324
 MaximumLattice = 34.436797628116MinimumLongitude = 141.50666207418MaximumLongitude = 141.62534719278End_Group
        ... more output of camrange omitted ...
```

```
ISIS> camrange from=E0201461.cub
        ... lots of camrange output omitted ...
Group = UniversalGroundRange
 LatitudeType = Planetocentric
 LongitudeDirection = PositiveEast
 LongitudeDomain = 360MinimumLatitude = <math>34.103893080982</math>MaximumLattice = 34.547719435156MinimumLongitude = 141.48853937384MaximumLongitude = 141.62919740048End_Group
        ... more output of camrange omitted ...
```
Now compare the boundaries of the two above and determine the intersection to use as the boundaries for cam2map:

ISIS> cam2map from=M0100115.cub to=M0100115.map.cub DEFAULTRANGE=CAMERA \ MINLAT=34.10 MAXLAT=34.44 MINLON=141.50 MAXLON=141.63 ISIS> cam2map from=E0201461.cub to=E0201461.map.cub map=M0100115.map.cub matchmap=true

You only have to do the boundaries explicitly for the first run of cam2map, because the second one uses the map parameter to mimic the map-projection of the first. These two images are not radically different in spatial coverage, so this is not really necessary for these images, it is just an example.

Again, unless you are doing something complicated, using the cam2map4stereo.py program (page ) will take care of all these steps for you.

At this stage we can run the stereo program with map-projected images:

```
ISIS> stereo E0201461.map.cub M0100115.map.cub --alignment-method none \
          -s stereo.default.example results/output
```
Here we have used alignment-method none since cam2map4stereo.py brought the two images into the same perspective and using the same resolution. If you invoke cam2map independently on the two images, without matchmap=true, their resolutions may differ, and using an alignment method rather than none to correct for that is still necessary.

Now you may skip to chapter [Section](#page-36-0) [5](#page-36-0) which will discuss the stereo program in more detail and the other tools in ASP.

**CHAPTER**

## <span id="page-30-0"></span>**TUTORIAL: PROCESSING EARTH DIGITALGLOBE/MAXAR IMAGES**

In this chapter we will focus on how to process Earth images, or more specifically DigitalGlobe/Maxar data. This is different from our previous chapter in that at no point will we be using ISIS utilities. This is because ISIS only supports NASA instruments, while most Earth images comes from commercial providers.

In addition to DigitalGlobe/Maxar's satellites, ASP supports any Earth images that uses the RPC camera model format. How to process such data is described in [Section](#page-109-1) [10.14,](#page-109-1) although following this tutorial may still be insightful even if your data is not from DigitalGlobe/Maxar.

DigitalGlobe/Maxar provides images from QuickBird and the three WorldView satellites. These are the hardest images to process with Ames Stereo Pipeline because they are exceedingly large, much larger than HiRISE images (the GUI interface can be used to run stereo on just a portion of the images). There is also a wide range of terrain challenges and atmospheric effects that can confuse ASP. Trees are particularly difficult for us since their texture is nearly nadir and perpendicular to our line of sight. It is important to know that the driving force behind our support for DigitalGlobe/Maxar images is to create models of ice and bare rock. Those are the type of images that we have tested with and have focused on. If we can make models of wooded or urban areas, that is a bonus, but we can't provide any advice for how to perform or improve the results if you choose to use ASP in that way.

ASP can only process Level 1B satellite images, and cannot process DigitalGlobe/Maxar's aerial images.

The camera information for DigitalGlobe/Maxar images is contained in an XML file for each image. In addition to the exact linear camera model, the XML file also has its RPC approximation. In this chapter we will focus only on processing data using the linear camera model. For more detail on RPC camera models we refer as before to [Section](#page-109-1) [10.14.](#page-109-1)

Our implementation of the linear camera model accounts for the sensor geometry, velocity aberration and atmospheric refraction. These corrections will shift point locations by over a meter for some images. However this is still smaller error than the error from measurement of the spacecraft's position and orientation. The latter can be corrected using bundle adjustment, ideally used with ground control points [\(Section](#page-161-1) [13.5\)](#page-161-1). Alternatively, the pc\_align tool discussed in [Section](#page-51-0) [5.2.5](#page-51-0) can be used to align the terrain obtained from ASP to an accurate set of ground measurements.

In the next two sections we will show how to process unmodified and map-projected variants of WorldView images. The images we are using is from the free stereo pair labeled "System-Ready (1B) Stereo, 50cm" which captures the city of Stockholm, found on DigitalGlobe/Maxar's website [\(https://www.digitalglobe.com/samples\)](https://www.digitalglobe.com/samples). These images represent a non-ideal problem for us since this is an urban location, but at least you should be able to download these images yourself and follow along.

### <span id="page-31-0"></span>**4.1 Processing Raw**

After you have downloaded the example stereo images of Stockholm, you will find a directory titled:

056082198020\_01\_P001\_PAN

It has a lot of files and many of them contain redundant information just displayed in different formats. We are interested only in the TIF or NTF images and the similarly named XML files.

Some Worldview folders will contain multiple image files. This is because DigitalGlobe/Maxar breaks down a single observation into multiple files for what we assume are size reasons. These files have a pattern string of "\_R[N]C1- ", where N increments for every subframe of the full observation. The tool named dg\_mosaic can be used to mosaic (and optionally reduce the resolution of) such a set of sub-observations into a single image file and create an appropriate camera file:

> dg\_mosaic 12FEB16101327\*TIF --output-prefix 12FEB16101327

and analogously for the second set. See [Section](#page-181-0) [13.17](#page-181-0) for more details. The stereo program can use either the original or the mosaicked images. This sample data only contains two image files so we do not need to use the dg\_mosaic tool.

Since we are ingesting these images raw, it is strongly recommended that you use affine epipolar alignment to reduce the search range. The stereo command and a rendering of the results are shown below.

```
stereo -t dg --subpixel-mode 1 --alignment-method affineepipolar \
 12FEB16101327.r50.tif 12FEB16101426.r50.tif \
 12FEB16101327.r50.xml 12FEB16101426.r50.xml dg/out
```
As in [Section](#page-24-0) [3,](#page-24-0) one can experiment with various tradeoffs of quality versus run time by using various stereo algorithms, and use stereo in parallel or from a GUI. For more details, see [Section](#page-36-0) [5.](#page-36-0)

How to create a DEM and visualize the results of stereo is described in [Section](#page-48-0) [5.2.](#page-48-0)

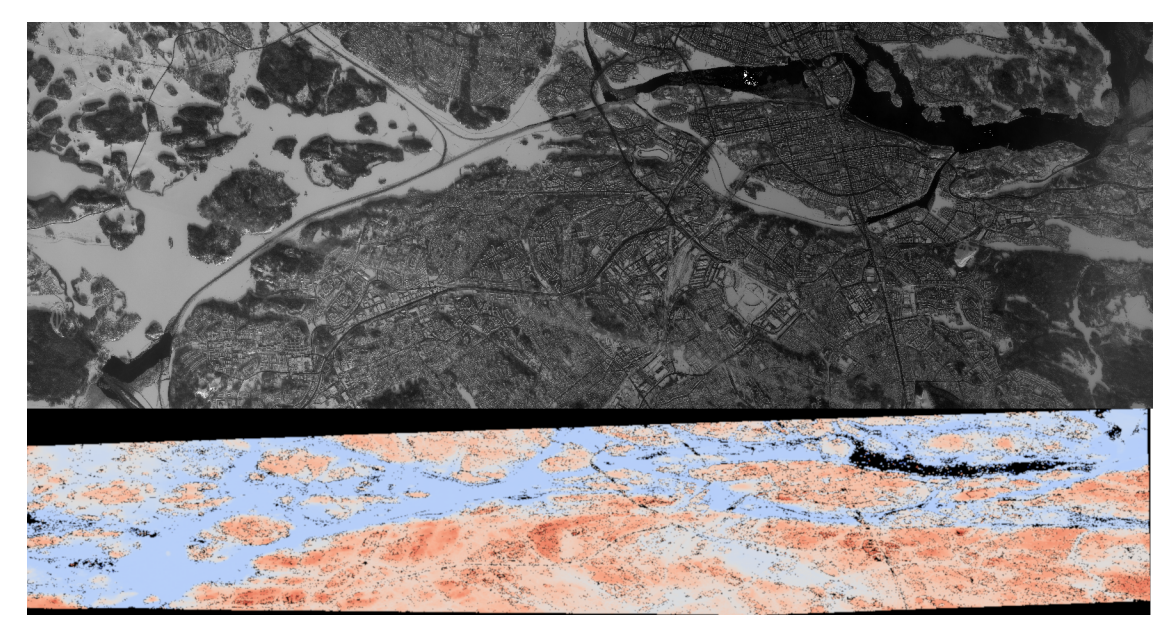

Fig. 4.1: Example WorldView image section and colorized height map.

It is important to note that we could have performed stereo using the approximate RPC model instead of the exact linear camera model (both models are in the same XML file), by switching the session in the stereo command above from  $-t$  dg to  $-t$  rpc. The RPC model is somewhat less accurate, so the results will not be the same, in our experiments we've seen differences in the 3D terrains using the two approaches of 5 meters or more.

#### <span id="page-32-0"></span>**4.2 Processing Map-Projected Images**

ASP computes the highest quality 3D terrain if used with images map-projected onto a low-resolution DEM that is used as an initial guess. This process is described in [Section](#page-41-0) [5.1.7.](#page-41-0)

## <span id="page-32-1"></span>**4.3 Handling CCD Boundary Artifacts**

DigitalGlobe/Maxar WorldView images [\[Glo\]](#page-311-0) may exhibit slight subpixel artifacts which manifest themselves as discontinuities in the 3D terrain obtained using ASP. We provide a tool named wv\_correct, that can largely correct such artifacts for World View-1 and WorldView-2 images for most TDI. It can be invoked as follows:

> wv\_correct image\_in.ntf image.xml image\_out.tif

The corrected images can be used just as the originals, and the camera models do not change. When working with such images, we recommend that CCD artifact correction happen first, on original un-projected images. Afterward images can be mosaicked with dg\_mosaic, map-projected, and the resulting data used to run stereo and create terrain models.

This tool is described in [Section](#page-226-1) [13.49,](#page-226-1) and an example of using it is in [Fig.](#page-32-3) [4.2.](#page-32-3)

<span id="page-32-3"></span>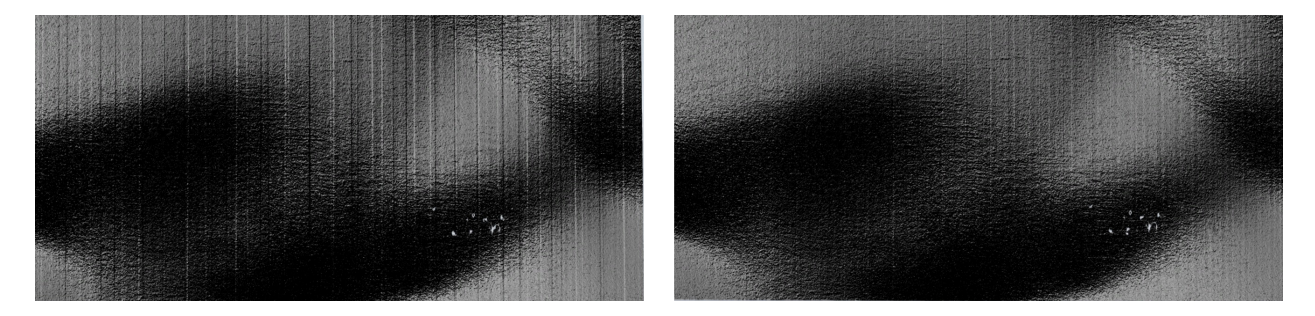

Fig. 4.2: Example of a hill-shaded terrain obtained using stereo without (left) and with (right) CCD boundary artifact corrections applied using wv\_correct.

Another source of artifacts in Digital Globe images is jitter. ASP has some logic for dealing with it but it is not ready for production use at this stage. See [\(Section](#page-156-1) [12.1\)](#page-156-1).

## <span id="page-32-2"></span>**4.4 Dealing with Terrain Lacking Large-Scale Features**

Stereo Pipeline's approach to performing correlation is a two-step pyramid algorithm, in which low-resolution versions of the input images are created, the disparity map (output\_prefix-D\_sub.tif) is found, and then this disparity map is refined using increasingly higher-resolution versions of the input images [\(Section](#page-62-0) [7.2\)](#page-62-0).

This approach usually works quite well for rocky terrain but may fail for snowy landscapes, whose only features may be small-scale grooves or ridges sculpted by wind (so-called *zastrugi*) that disappear at low resolution.

Stereo Pipeline handles such terrains by using a tool named sparse\_disp to create output\_prefix-D\_sub. tif at full resolution, yet only at a sparse set of pixels for reasons of speed. This low-resolution disparity is then refined as earlier using a pyramid approach.

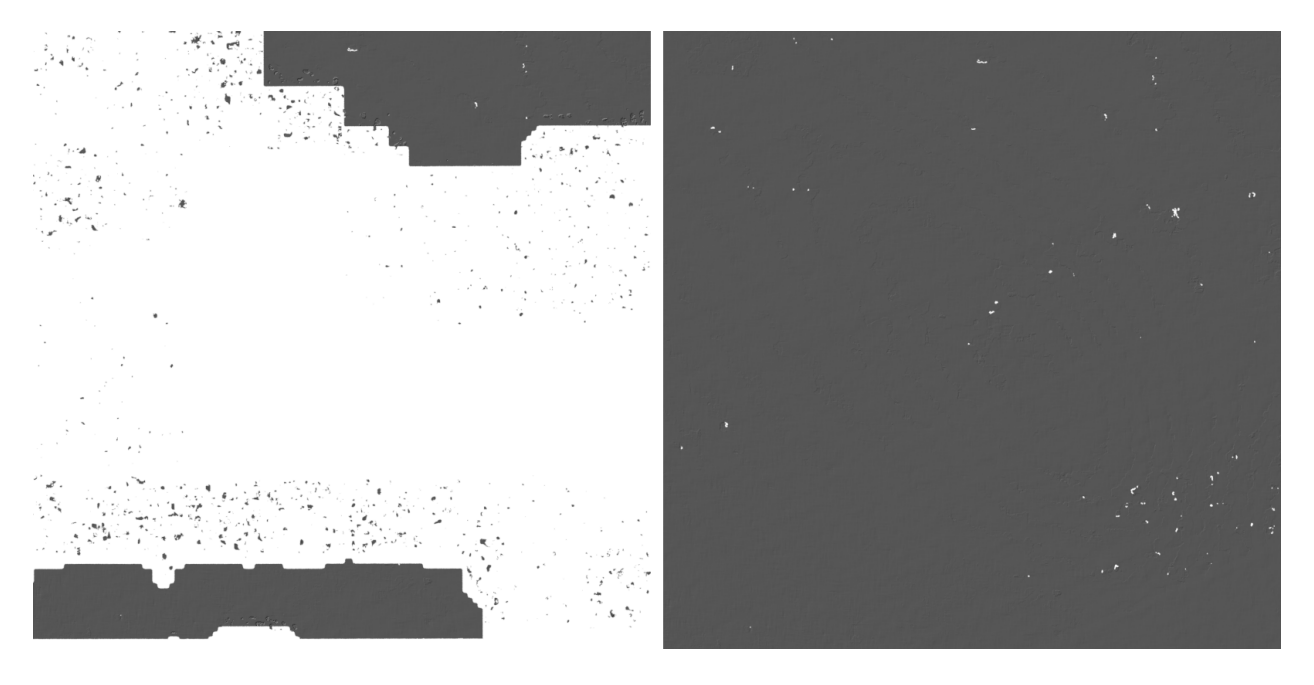

Fig. 4.3: Example of a difficult terrain obtained without (left) and with (right) sparse\_disp. (In these DEMs there is very little elevation change, hence the flat appearance.)

This mode can be invoked by passing to stereo the option --corr-seed-mode 3. Also, during pyramid correlation it is suggested to use somewhat fewer levels than the default  $--corr-max-levels$  5, to again not subsample the images too much and lose the features.

Here is an example:

```
> stereo -t dg --corr-seed-mode 3 --corr-max-levels 2 \
         left_mapped.tif right_mapped.tif \
         12FEB12053305-P1BS_R2C1-052783824050_01_P001.XML \
         12FEB12053341-P1BS_R2C1-052783824050_01_P001.XML \
         dg/dg srtm_53_07.tif
```
If sparse\_disp is not working well for your images you may be able to improve its results by experimenting with the set of sparse\_disp options which can be passed into stereo through the --sparse-disp-options parameter. sparse\_disp has so far only been tested with affineepipolar image alignment so you may not get good results with other alignment methods.

The sparse\_disp tool is written in Python, and it depends on a version of GDAL that is newer than what we support in ASP and on other Python modules that we don't ship. It is suggested to to use the Conda Python management system at

<https://docs.conda.io/en/latest/miniconda.html>

to install these dependencies. This can be done as follows:

```
conda create --name sparse_disp -c conda-forge python=3.6 gdal
conda activate sparse_disp
conda install -c conda-forge scipy pyfftw
```
Then set:

```
export ASP_PYTHON_MODULES_PATH=$HOME/miniconda3/envs/sparse_disp/lib/python3.6/site-
,→packages
```
if you used the default installation path for conda before running *stereo*.

It is very important to note that if GDAL is fetched from a different repository than conda-forge, one may run into issues with dependencies not being correct and then it will fail at runtime.

### <span id="page-34-0"></span>**4.5 Processing Multi-Spectral Images**

In addition to panchromatic (grayscale) images, the DigitalGlobe/Maxar satellites also produce lower-resolution multispectral (multi-band) images. Stereo Pipeline is designed to process single-band images only. If invoked on multispectral data, it will quietly process the first band and ignore the rest. To use one of the other bands it can be singled out by invoking dg\_mosaic [\(Section](#page-31-0) [4.1\)](#page-31-0) with the --band <num> option. We have evaluated ASP with Digital-Globe/Maxar's multi-spectral images, but support for it is still experimental. We recommend using the panchromatic images whenever possible.
#### **CHAPTER**

# **THE NEXT STEPS**

This chapter will discuss in more detail ASP's stereo process and other tools available to either pre-process the input images/cameras or to manipulate stereo's outputs, both in the context of planetary ISIS data and for Earth images. This includes how to (a) customize stereo's settings (b) use point2dem to create 3D terrain models, (c) visualize the results, (d) align the obtained point clouds to another data source, (e) perform 3D terrain adjustments in respect to a geoid, etc.

# **5.1 Stereo Pipeline in more detail**

# **5.1.1 Choice of stereo algorithm**

The most important choice a user has to make when running ASP is the stereo algorithm to use. By default, ASP runs as if invoked with:

```
stereo --alignment-method affineepipolar \
  --stereo-algorithm asp_bm --subpixel-mode 1 \
 <other options>
```
This invokes block-matching stereo with parabola subpixel mode, which can be fast but not of high quality. The best results are likely produced with:

```
parallel_stereo --alignment-method affineepipolar \
  --stereo-algorithm asp_mgm --subpixel-mode 3
  <other options>
```
which uses ASP's implementation of MGM [\(Section](#page-238-0) [15.2\)](#page-238-0).

ASP also implements local alignment, when the input images are split into tiles (with overlap) and locally aligned. This makes it possible to use third-party algorithms in addition to the ones ASP implements.

This mode is still in development, and best results with it, for the moment, are obtained with ASP's own MGM algorithm, if invoked as follows:

```
parallel_stereo --alignment-method local_epipolar \
  --stereo-algorithm asp_mgm
  <other options>
```
ASP also ships with the following third-party stereo algorithms: MGM (original author implementation), OpenCV SGBM, LIBELAS, MSMW, MSMW2, and OpenCV BM. For more details see [Section](#page-38-0) [5.1.2.](#page-38-0)

For example, the external MGM implementation can be called as:

```
parallel_stereo --alignment-method local_epipolar \
  --stereo-algorithm mgm \
  --corr-tile-size 512 --sgm-collar-size 256
 <other options>
```
As before, this mode is still experimental.

Above we used tiles of size 512 pixels with an extra padding of 256 pixels on each side, for a total size of 1024 pixels, to avoid using too much memory. The defaults in parallel\_stereo are double these values, which work well with ASP's MGM which is more conservative with its use of memory but can be too much for this other implementation.

It is suggested to not specify here --subpixel-mode, in which case it will use MGM's own implementation. Using --subpixel-mode 3 will refine that result using ASP's subpixel implementation. Using --subpixel-mode 2 will be much slower but likely produce even better results.

Next we will discuss more advanced parameters which rarely need to be set in practice.

## <span id="page-37-0"></span>**5.1.2 Setting options in the stereo.default file**

The stereo program can use a stereo.default file that contains settings that affect the stereo reconstruction process. Its contents can be altered for your needs; details are found in [Section](#page-228-0) [14.](#page-228-0) You may find it useful to save multiple versions of the stereo.default file for various processing needs. If you do this, be sure to specify the desired settings file by invoking stereo with the -s option. If this option is not given, the stereo program will search for a file named stereo.default in the current working directory. If stereo does not find stereo. default in the current working directory and no file was given with the -s option, stereo will assume default settings and continue.

An example stereo.default file is available in the top-level directory of ASP. The actual file has a lot of comments to show you what options and values are possible. Here is a trimmed version of the important values in that file.

```
alignment-method affineepipolar
stereo-algorithm asp_bm
cost-mode 2
corr-kernel 21 21
subpixel-mode 1
subpixel-kernel 21 21
```
All these options can be overridden from the command line, as described in [Section](#page-41-0) [5.1.5.](#page-41-0)

#### **Alignment method**

For raw images, alignment is always necessary, as the left and right images are from different perspectives. Several alignment methods are supported, including local\_epipolar, affineepipolar and homography (see [Section](#page-229-0) [14.1.2](#page-229-0) for details).

Alternatively, stereo can be performed with map-projected images [\(Section](#page-41-1) [5.1.7\)](#page-41-1). In effect we take a smooth lowresolution terrain and map both the left and right raw images onto that terrain. This automatically brings both images into the same perspective, and as such, for map-projected images the alignment method is always set to none.

#### <span id="page-38-0"></span>**Stereo algorithms**

ASP can invoke several algorithms for doing stereo, some internally implemented, some collected from the community, and the user can add their own algorithms as well [\(Section](#page-247-0) [15.8\)](#page-247-0).

The list of algorithms is as follows. (See [Section](#page-238-1) [15](#page-238-1) for a full discussion.)

#### Algorithms implemented in ASP

- asp bm (or specify the value '0') The ASP implementation of Block Matching. Search in the right image for the best match for a small image block in the left image. This is the fastest algorithm and works well for similar images with good texture coverage. How to set the block (kernel) size and subpixel mode is described further down. See also [Section](#page-238-0) [15.2.](#page-238-0)
- asp\_sgm (or specify the value '1') The ASP implementation of the Semi-Global Matching (SGM) algorithm [\[Hirschmuller08\]](#page-311-0). This algorithm is slow and has high memory requirements but it performs better in images with less texture. See [Section](#page-238-0) [15.2](#page-238-0) for important details on using this algorithm.
- asp\_mgm (or specify the value '2') The ASP implementation of the More Global Matching (MGM) variant of the SGM algorithm [\[FDFM15\]](#page-310-0) to reduce high frequency artifacts in the output image at the cost of increased run time. See [Section](#page-238-0) [15.2](#page-238-0) for important details on using this algorithm.
- asp final mgm (or specify the value '3') Use MGM on the final resolution level and SGM on preceding resolution levels. This produces a result somewhere in between the pure SGM and MGM options.

#### External implementations (shipped with ASP)

**mgm** The MGM implementation by its authors. See [Section](#page-241-0) [15.3.](#page-241-0)

**opency sgbm** Semi-global block-matching algorithm from OpenCV 3. See [Section](#page-242-0) [15.4.](#page-242-0)

libelas The LIBELAS algorithm [\[GRU10\]](#page-311-1). See [Section](#page-243-0) [15.5.](#page-243-0)

msmw and msmw2 Multi-Scale Multi-Window algorithm (two versions provided). See [Section](#page-245-0) [15.6.](#page-245-0)

opency bm Classical block-matching algorithm from OpenCV 3. See [Section](#page-246-0) [15.7.](#page-246-0)

#### **Correlation parameters**

The second and third lines in stereo.default define what correlation metric *(normalized cross correlation)* we'll be using and how big the template or kernel size should be *(21 pixels square)*. A pixel in the left image will be matched to a pixel in the right image by comparing the windows of this size centered at them.

Making the kernel sizes smaller, such as  $15 \times 15$ , or even  $11 \times 11$ , may improve results on more complex features, such as steep cliffs, at the expense of perhaps introducing more false matches or noise.

These options only to the algorithms implemented in ASP (those whose name is prefixed with asp.). For externally implemented algorithms, any options to them can be passed as part of the stereo-algorithm field, as discussed in [Section](#page-238-1) [15.](#page-238-1)

#### **Subpixel refinement parameters**

A highly critical parameter in ASP is the value of subpixel-mode, on the fourth line. When set to 1, stereo performs parabola subpixel refinement, which is very fast but not very accurate. When set to 2, it produces very accurate results, but it is about an order of magnitude slower. When set to 3, the accuracy and speed will be somewhere in between the other methods.

For the algorithms not implemented in ASP itself, not specifying this field will use each algorithm's own subpixel mode.

The fifth line sets the kernel size to use during subpixel refinement *(also 21 pixels square)*.

#### **Search range determination**

Using these settings alone, ASP will attempt to work out the minimum and maximum disparity it will search for automatically. However if you wish to, you can explicitly set the extent of the search range by adding the option:

corr-search -80 -2 20 2

It is suggested that this setting be used very rarely. More details about this option and the inner workings of stereo correlation can be found in [Section](#page-60-0) [7.](#page-60-0)

### **5.1.3 Performing stereo correlation**

As already mentioned, the stereo program can be invoked for ISIS images as:

ISIS> stereo left\_image.cub right\_image.cub \ -s stereo.default results/output

For DigitalGlobe/Maxar images the cameras need to be specified separately:

```
> stereo left.tif right.tif left.xml right.xml \
    -s stereo.default results/output
```
As stated in [Section](#page-24-0) [3,](#page-24-0) the string results/output is arbitrary, and in this case we will simply make all outputs go to the results directory.

When stereo finishes, it will have produced a point cloud image. [Section](#page-48-0) [5.2](#page-48-0) describes how to convert it to a digital elevation model (DEM) or other formats.

The stereo command can also take multiple input images, performing multi-view stereo [\(Section](#page-45-0) [5.1.8\)](#page-45-0).

## **5.1.4 Running the GUI frontend**

The stereo\_gui program is a GUI frontend to stereo. It is invoked with the same options as stereo. It displays the input images, and makes it possible to zoom in and select smaller regions to run stereo on. The GUI is described in [Section](#page-221-0) [13.47.](#page-221-0)

<span id="page-40-0"></span>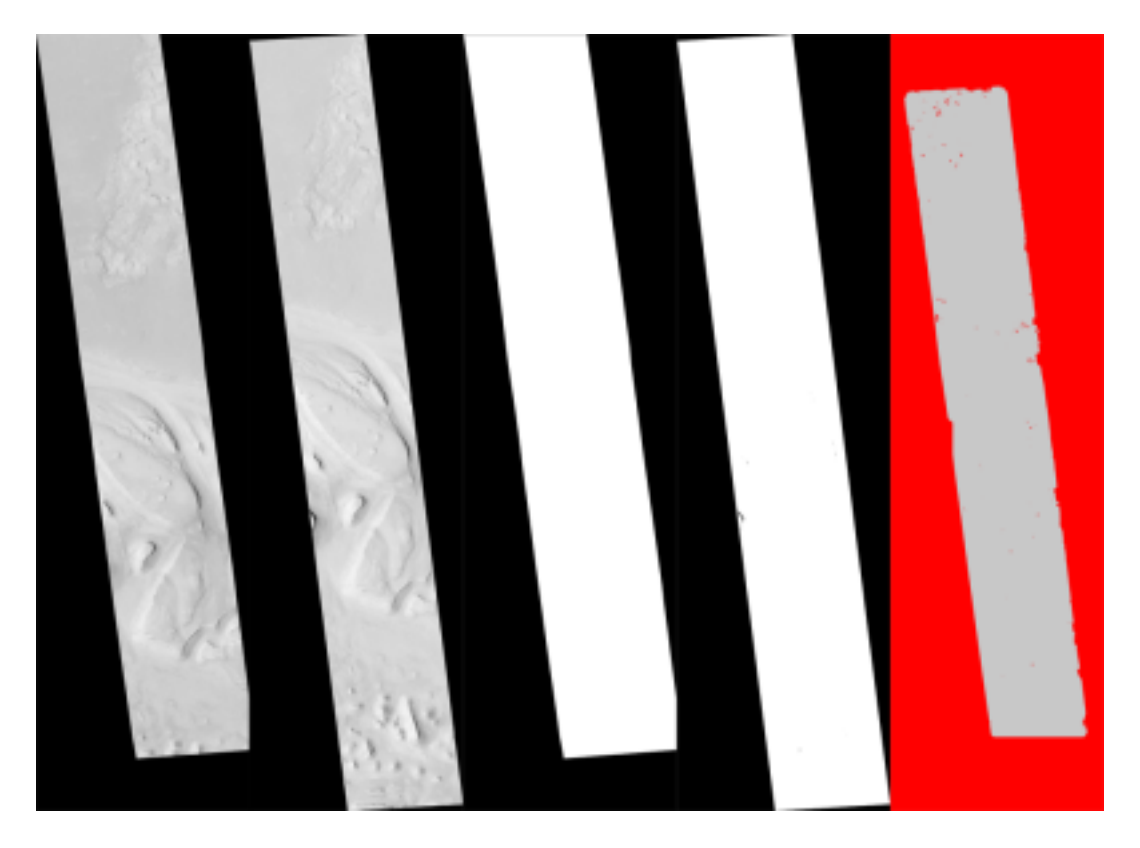

Fig. 5.1: These are the four viewable .tif files created by the stereo program. On the left are the two aligned, pre-processed images: (results/output-L.tif and results/output-R.tif). The next two are mask images (results/output-lMask.tif and results/output-rMask.tif), which indicate which pixels in the aligned images are good to use in stereo correlation. The image on the right is the "Good Pixel map", (results/ output-GoodPixelMap.tif), which indicates (in gray) which were successfully matched with the correlator, and (in red) those that were not matched.

### <span id="page-41-0"></span>**5.1.5 Specifying settings on the command line**

All the settings given via the stereo.default file can be over-ridden from the command line. Just add a double hyphen  $(-)$  in front the option's name and then fill out the option just as you would in the configuration file. For options in the stereo.default file that take multiple numbers, they must be separated by spaces (like 'corr-kernel 25 25') on the command line. Here is an example in which we override the search range and subpixel mode from the command line.

```
ISIS> stereo E0201461.map.cub M0100115.map.cub \
          -s stereo.map -corr-search -70 -4 40 4 \
          --subpixel-mode 0 results/output
```
#### **5.1.6 Stereo on multiple machines**

If the input images are really large it may desirable to distribute the work over several computing nodes. ASP provides a tool named parallel\_stereo for that purpose. Its usage is described in [Section](#page-199-0) [13.38.](#page-199-0)

### <span id="page-41-1"></span>**5.1.7 Running stereo with map-projected images**

The way stereo correlation works is by matching a neighborhood of each pixel in the left image to a similar neighborhood in the right image. This matching process can fail or become unreliable if the two images are too different, which can happen for example if the perspectives of the two cameras are very different or the underlying terrain has steep portions. This will result in ASP producing terrains with noise or missing data.

ASP can mitigate this by *map-projecting* the left and right images onto some pre-existing low-resolution smooth terrain model without holes, and using the output images to do stereo. In effect, this makes the images much more similar and more likely for stereo correlation to succeed.

In this mode, ASP does not create a terrain model from scratch, but rather uses an existing terrain model as an initial guess, and improves on it.

For Earth, an existing terrain model can be, for example, NASA SRTM, GMTED2010, USGS's NED data, or NGA's DTED data. There exist pre-made terrain models for other planets as well, for example the Moon LRO LOLA global DEM and the Mars MGS MOLA DEM.

Alternatively, a low-resolution smooth DEM can be obtained by running ASP itself as described in previous sections. In such a run, subpixel mode may be set to parabola (subpixel-mode 1) for speed. To make it sufficiently coarse and smooth, the resolution can be set to about 40 times coarser than either the default point2dem resolution or the resolution of the input images. If the resulting DEM turns out to be noisy or have holes, one could change in point2dem the search radius factor, use hole-filling, invoke more aggressive outlier removal, and erode pixels at the boundary (those tend to be less reliable). Alternatively, holes can be filled with dem\_mosaic.

The tool used for map-projecting the images is called mapproject [\(Section](#page-191-0) [13.32\)](#page-191-0). It is very important to specify correctly the output resolution (the  $-\text{tr}$  option for mapproject) when creating map-projected images. For example, if the input images are about 1 meter/pixel, the same number should be used in mapproject (if the desired projection is in degrees, this value should be converted to degrees). If the output resolution is not correct, there will be artifacts in the stereo results.

Some experimentation on a small area may be necessary to obtain the best results. Once images are map-projected, they can be cropped to a small shared region using gdal\_translate -projwin and then stereo with these clips can be invoked.

#### **Example for ISIS images**

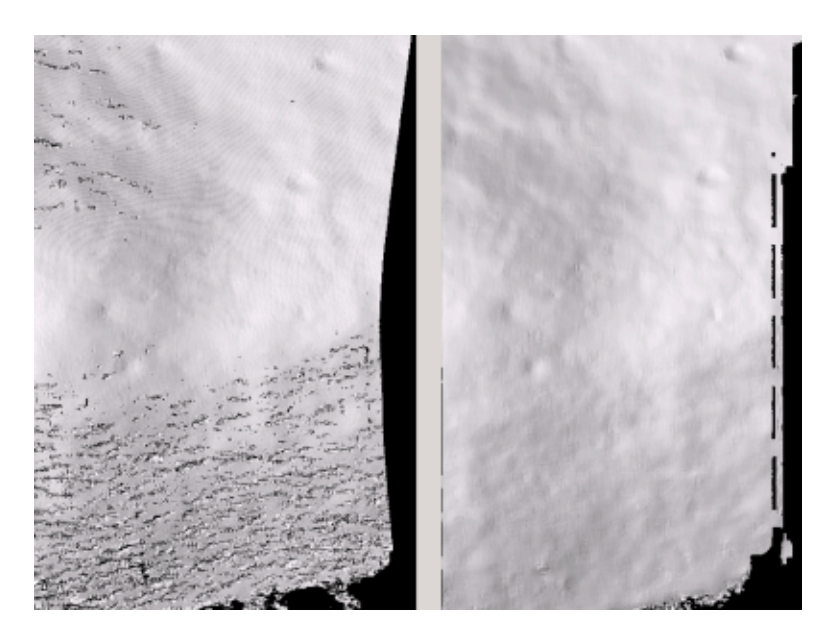

Fig. 5.2: A DEM obtained using plain stereo (left) and stereo with map-projected images (right). Their quality will be comparable for relatively flat terrain and the second will be much better for rugged terrain. The right image has some artifacts, but those are limited to areas close to the boundary.

In this example we illustrate how to run stereo with map-projected images for ISIS data. We start with LRO NAC Lunar images M1121224102LE and M1121209902LE from ASU's LRO NAC web site [\(http://lroc.sese.asu.edu\)](http://lroc.sese.asu.edu). We convert them to ISIS cubes using the ISIS program lronac2isis, then we use the ISIS tools spiceinit, lronaccal, and lrnonacecho to update the SPICE kernels and to do radiometric and echo correction. We name the two obtained .cub files left.cub and right.cub.

Here we decided to run ASP to create the low-resolution DEM needed for map-projection, rather than get them from an external source. For speed, we process just a small portion of the images:

```
parallel_stereo left.cub right.cub \
  --left-image-crop-win 1984 11602 4000 5000 \
  --right-image-crop-win 3111 11027 4000 5000 \
  --job-size-w 1024 -- job-size-h 1024--subpixel-mode 1 \
  run_nomap/run
```
(the crop windows can be determined using stereo\_gui). The input images have resolution of about 1 meter, or  $3.3 \times 10^{-5}$  degrees on the Moon. We create the low-resolution DEM using a resolution 40 times as coarse, so we use a grid size of 0.0013 degrees (we use degrees since the default point2dem projection invoked here is longlat).

point2dem --search-radius-factor 5 --tr 0.0013 run\_nomap/run-PC.tif

As mentioned earlier, some tweaks to the parameters used by point2dem may be necessary for this low-resolution DEM to be smooth enough and with no holes.

Note that we used --search-radius-factor 5 to expand the DEM a bit, to counteract future erosion in stereo due to the correlation kernel size.

If this terrain is close to the poles, say within 25 degrees of latitude, it is advised to use a stereographic projection, centered either at the nearest pole, or close to the center of the current DEM. Its center's longitude and latitude can be found with gdalinfo -stats, which can then be passed to point2dem such as:

point2dem --stereographic --proj-lon <lon\_ctr> --proj-lat <lat\_ctr> ...

By calling gdalinfo -proj4, the PROJ.4 string of the obtained DEM can be found, which can be used in mapprojection later, and with the resolution switched to meters from degrees (see [Section](#page-43-0) [5.1.7](#page-43-0) for more details).

Next, we map-project the images onto this DEM, using the original resolution of  $3.3 \times 10^{-5}$  degrees:

```
mapproject -tr 0.000033 run nomap/run-DEM.tif left.cub left proj.tif \
  --t_projwin 3.6175120 25.5669989 3.6653695 25.4952127
mapproject --tr 0.000033 run_nomap/run-DEM.tif right.cub right_proj.tif \
  --t_projwin 3.6175120 25.5669989 3.6653695 25.4952127
```
Notice that we restricted the area of computation using  $-\pm$  projwin to again make the process faster.

Next, we do stereo with these map-projected images:

```
parallel_stereo --job-size-w 1024 --job-size-h 1024 \
  --subpixel-mode 3 \
 left_proj.tif right_proj.tif left.cub right.cub \
  run_map/run run_nomap/run-DEM.tif
```
Notice that even though we use map-projected images, we still specified the original images as the third and fourth arguments. That because we need the camera information from those files. The fifth argument is the output prefix, while the sixth is the low-resolution DEM we used for map-projection. We have used here  $-\text{subpixel-mode}$  3 as this will be the final point cloud and we want the increased accuracy.

Lastly, we create a DEM at 1 meter resolution:

point2dem --nodata-value -32768 --tr 0.000033 run\_map/run-PC.tif

Note here that we could have used a coarser resolution for the final DEM, such as 4 meters/pixel, since we won't see detail at the level of 1 meter in this DEM, as the stereo process is lossy. This is explained in more detail in [Section](#page-209-0) [13.41.2.](#page-209-0)

In [Section](#page-41-1) [5.1.7](#page-41-1) we show the effect of using map-projected images on accuracy of the final DEM.

It is important to note that we could have map-projected the images using the ISIS tool cam2map, as described in [Section](#page-25-0) [3.2.2.](#page-25-0) The current approach could be preferable since it allows us to choose the DEM to map-project onto, and it is much faster, since ASP's mapproject uses multiple processes, while cam2map is restricted to one process and one thread.

#### <span id="page-43-0"></span>**Example for DigitalGlobe/Maxar images**

In this section we will describe how to run stereo with map-projected images for DigitalGlobe/Maxar cameras for Earth. The same process can be used with very minor modifications for any satellite images that use the the RPC camera model. All that is needed is to replace the stereo session when invoking stereo below with rpcmaprpc from dgmaprpc.

Unlike the previous section, here we will use an external DEM to map-project onto, rather than creating our own. We will use a variant of NASA SRTM data with no holes. Other choices have been mentioned earlier.

It is important to note that ASP expects the input low-resolution DEM to be in reference to a datum ellipsoid, such as WGS84 or NAD83. If the DEM is in respect to either the EGM96 or NAVD88 geoids, the ASP tool dem\_geoid can be used to convert the DEM to WGS84 or NAD83 [\(Section](#page-178-0) [13.15\)](#page-178-0). (The same tool can be used to convert back the final output ASP DEM to be in reference to a geoid, if desired.)

Not applying this conversion might not properly negate the parallax seen between the two images, though it will not corrupt the triangulation results. In other words, sometimes one may be able to ignore the vertical datums on the input

but we do not recommend doing that. Also, you should note that the geoheader attached to those types of files usually does not describe the vertical datum they used. That can only be understood by careful reading of your provider's documents.

In this example we use as an input low-resolution DEM the file  $srtm_53_07.tif$ , a 90 meter resolution tile from the CGIAR-CSI modification of the original NASA SRTM product [\[fSI\]](#page-311-2). The NASA SRTM square for this example spot in India is N26E080.

Below are the commands for map-projecting the input and then running through stereo. You can use any projection you like as long as it preserves detail in the images. Note that the last parameter in the stereo call is the input low-resolution DEM. The dataset is the same as the one used in [Section](#page-31-0) [4.1.](#page-31-0)

For best quality results, the resolution used for mapprojection should be very similar to the documented ground sample distance (GSD) for your camera.

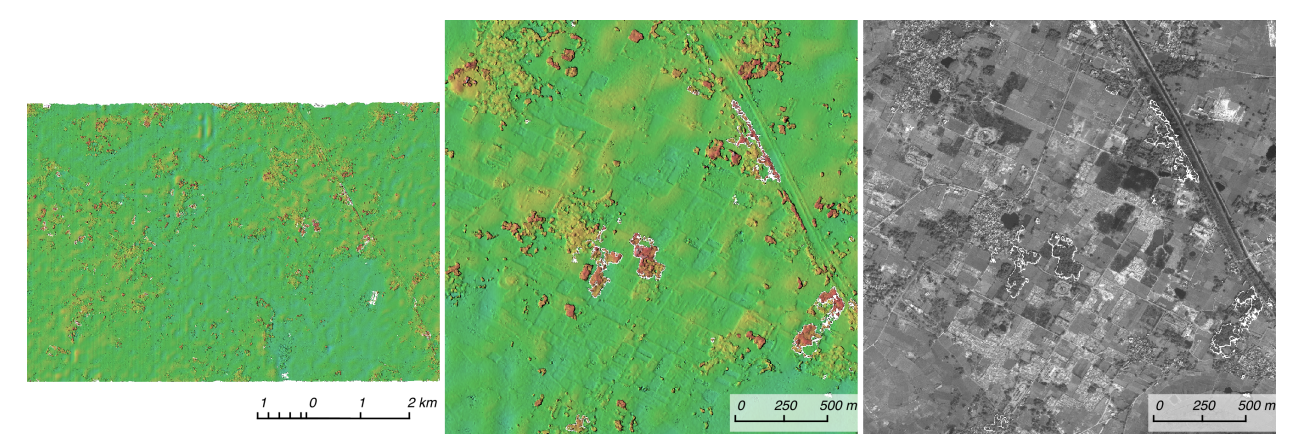

Fig. 5.3: Example colorized height map and ortho image output.

#### **Commands**

```
mapproject -t rpc --t_srs "+proj=eqc +units=m +datum=WGS84" \
  -tr 0.5 srtm_53_07.tif
 12FEB12053305-P1BS_R2C1-052783824050_01_P001.TIF \
 12FEB12053305-P1BS_R2C1-052783824050_01_P001.XML \
 left_mapped.tif
mapproject -t rpc --t_srs "+proj=eqc +units=m +datum=WGS84" \
  -tr 0.5 srtm_53_07.tif
 12FEB12053341-P1BS_R2C1-052783824050_01_P001.TIF \
 12FEB12053341-P1BS_R2C1-052783824050_01_P001.XML \
 right_mapped.tif
stereo -t dgmaprpc --subpixel-mode 1 --alignment-method none \
       left_mapped.tif right_mapped.tif \
       12FEB12053305-P1BS_R2C1-052783824050_01_P001.XML \
       12FEB12053341-P1BS_R2C1-052783824050_01_P001.XML \
       dg/dg srtm_53_07.tif
```
If the  $-\text{-}t$  srs option is not specified, it will be read from the low-resolution input DEM.

The complete list of options for mapproject is described in [Section](#page-191-0) [13.32.](#page-191-0)

In the stereo command, we have used subpixel-mode 1 which is less accurate but reasonably fast. We have also used alignment-method none, since the images are map-projected onto the same terrain with the same resolution, thus no additional alignment is necessary. More details about how to set these and other stereo parameters can be found in [Section](#page-37-0) [5.1.2.](#page-37-0)

It is important to note here that any DigitalGlobe/Maxar camera file has two models in it, the exact linescan model (which we name DG), and its RPC approximation. Above, we have used the approximate RPC model for mapprojection, since map-projection is just a pre-processing step to make the images more similar to each other, this step will be undone during stereo triangulation, and hence using the RPC model is good enough, while being much faster than the exact DG model. At the stereo stage, we see above that we invoked the dgmaprpc session, which suggests that we have used the RPC model during map-projection, but we would like to use the accurate DG model when performing actual triangulation from the cameras to the ground.

#### **RPC and Pinhole camera models**

Map-projected images can also be used with RPC and Pinhole camera models. The mapproject command needs to be invoked with -t rpc and -t pinhole respectively. As earlier, when invoking stereo the the first two arguments should be the map-projected images, followed by the camera models, output prefix, and the name of the DEM used for map-projection. The session name passed to stereo should be rpcmaprpc and pinholemappinhole respectively.

#### <span id="page-45-0"></span>**5.1.8 Multi-view stereo**

ASP supports multi-view stereo at the triangulation stage. This mode is somewhat experimental, and not used widely. We have obtained higher quality results by doing pairwise stereo and merging the result, as described later on in this section.

In the multiview scenario, the first image is set as reference, disparities are computed from it to all the other images, and then joint triangulation is performed [\[SSL01\]](#page-312-0). A single point cloud is generated with one 3D point for each pixel in the first image. The inputs to multi-view stereo and its output point cloud are handled in the same way as for two-view stereo (e.g., inputs can be map-projected, the output can be converted to a DEM, etc.).

It is suggested that images be bundle-adjusted [\(Section](#page-73-0) [8.2\)](#page-73-0) before running multi-view stereo.

Example (for ISIS with three images):

stereo file1.cub file2.cub file3.cub results/run

Example (for DigitalGlobe/Maxar data with three map-projected images):

```
stereo file1.tif file2.tif file3.tif file1.xml file2.xml file3.xml \
 results/run input-DEM.tif
```
The parallel\_stereo tool can also be used with multiple images [\(Section](#page-199-0) [13.38\)](#page-199-0).

For a sequence of images, multi-view stereo can be run several times with each image as a reference, and the obtained point clouds combined into a single DEM using point2dem [\(Section](#page-208-0) [13.41\)](#page-208-0).

The ray intersection error, the fourth band in the point cloud file, is computed as twice the mean of distances from the optimally computed intersection point to the individual rays. For two rays, this agrees with the intersection error for two-view stereo which is defined as the minimal distance between rays. For multi-view stereo this error is much less amenable to interpretation than for two-view stereo, since the number of valid rays corresponding to a given feature can vary across the image, which results in discontinuities in the intersection error.

#### **Other ways of combining multiple images**

As an alternative to multi-view stereo, point clouds can be generated from multiple stereo pairs, and then a single DEM can be created with point2dem [\(Section](#page-49-0) [5.2.2\)](#page-49-0). Or, multiple DEMs can be created, then combined into a single DEM with dem\_mosaic [\(Section](#page-179-0) [13.16\)](#page-179-0).

In both of these approaches, the point clouds could be registered to a trusted dataset using  $pc\_align$  before creating a combined terrain model [\(Section](#page-51-0) [5.2.5\)](#page-51-0).

The advantage of creating separate DEMs and then merging them (after alignment) with dem\_mosaic, compared to multiview triangulation, is that this approach will not create visible seams, while likely it will still increase the accuracy compared to the individual input DEMs.

## **5.1.9 Diagnosing problems**

Once invoked, stereo proceeds through several stages that are detailed in Section [13.46.1.](#page-220-0) Intermediate and final output files are generated as it goes. See [Section](#page-248-0) [16,](#page-248-0) page for a comprehensive listing. Many of these files are useful for diagnosing and debugging problems. For example, as [Fig.](#page-40-0) [5.1](#page-40-0) shows, a quick look at some of the TIFF files in the results/ directory provides some insight into the process.

Perhaps the most accessible file for assessing the quality of your results is the good pixel image (results/ output-GoodPixelMap.tif). If this file shows mostly good, gray pixels in the overlap area (the area that is white in both the results/output-lMask.tif and results/output-rMask.tif files), then your results are just fine. If the good pixel image shows lots of failed data, signified by red pixels in the overlap area, then you need to go back and tune your stereo.default file until your results improve. This might be a good time to make a copy of stereo.default as you tune the parameters to improve the results.

Whenever stereo, point2dem, and other executables are run, they create log files in given tool's results directory, containing a copy of the configuration file, the command that was run, your system settings, and tool's console output. This will help track what was performed so that others in the future can recreate your work.

Another handy debugging tool is the disparitydebug program, which allows you to generate viewable versions of the intermediate results from the stereo correlation algorithm. disparitydebug converts information in the disparity image files into two TIFF images that contain horizontal and vertical components of the disparity (i.e. matching offsets for each pixel in the horizontal and vertical directions). There are actually three flavors of disparity map: the -D.tif, the -RD.tif, and -F.tif. You can run disparitydebug on any of them. Each shows the disparity map at the different stages of processing.

disparitydebug results/output-F.tif

If the output H and V files from disparitydebug look good, then the point cloud image is most likely ready for post-processing. You can proceed to make a mesh or a DEM by processing results/output-PC.tif using the point2mesh or point2dem tools, respectively.

[Fig.](#page-47-0) [5.4](#page-47-0) shows the outputs of disparitydebug.

If the input images are map-projected (georeferenced) and the alignment method is none, all images output by stereo are georeferenced as well, such as GoodPixelMap, D\_sub, disparity, etc. As such, all these data can be overlayed in stereo qui. disparitydebug also preserves any georeference.

<span id="page-47-0"></span>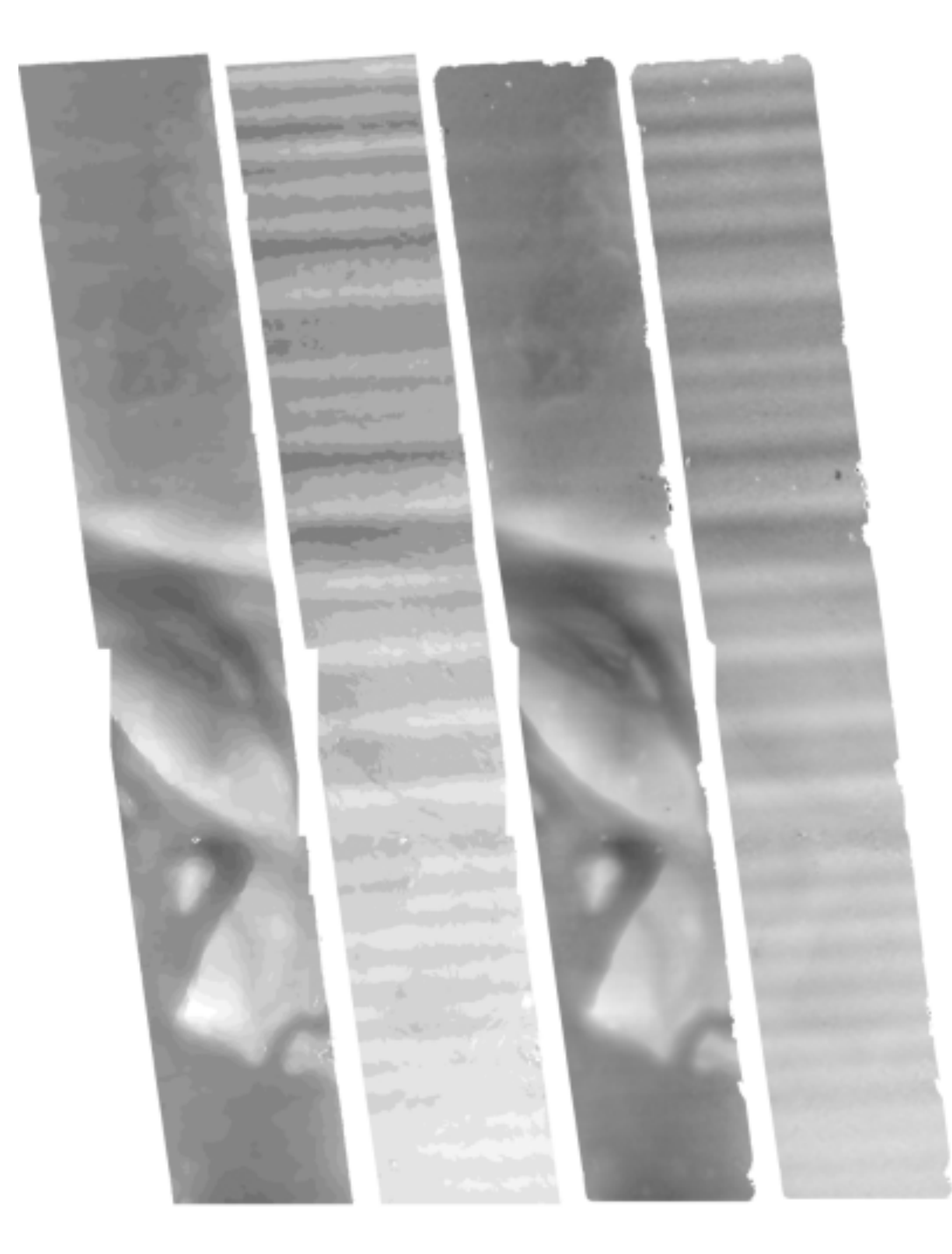

Fig. 5.4: Disparity images produced using the disparitydebug tool. The two images on the left are the results/output-D-H.tif and results/output-D-V.tif files, which are normalized horizontal and vertical disparity components produced by the disparity map initialization phase. The two images on the right are results/output-F-H.tif and results/output-F-V.tif, which are the final filtered, sub-pixel-refined disparity maps that are fed into the Triangulation phase to build the point cloud image. Since these MOC images were acquired by rolling the spacecraft across-track, most of the disparity that represents topography is present in the horizontal disparity map. The vertical disparity map shows disparity due to "wash-boarding," which is not from topography but from spacecraft movement. Note however that the horizontal and vertical disparity images are normalized independently. Although both have the same range of gray values from white to black, they represent significantly different absolute ranges of disparity.

## <span id="page-48-2"></span>**5.1.10 Dealing with long run-times**

If stereo\_corr takes unreasonably long, it may have encountered a portion of the image where, due to noise (such as clouds, shadows, etc.) the determined search range is much larger than what it should be. The option  $--corr$ -timeout integer can be used to limit how long each  $1024 \times 1024$  pixel tile can take. A good value here could be 300 (seconds) or more if your terrain is expected to have large height variations.

# <span id="page-48-0"></span>**5.2 Visualizing and manipulating the results**

When stereo finishes, it will have produced a point cloud image. At this point, many kinds of data products can be built from the results/output-PC.tif point cloud file.

<span id="page-48-1"></span>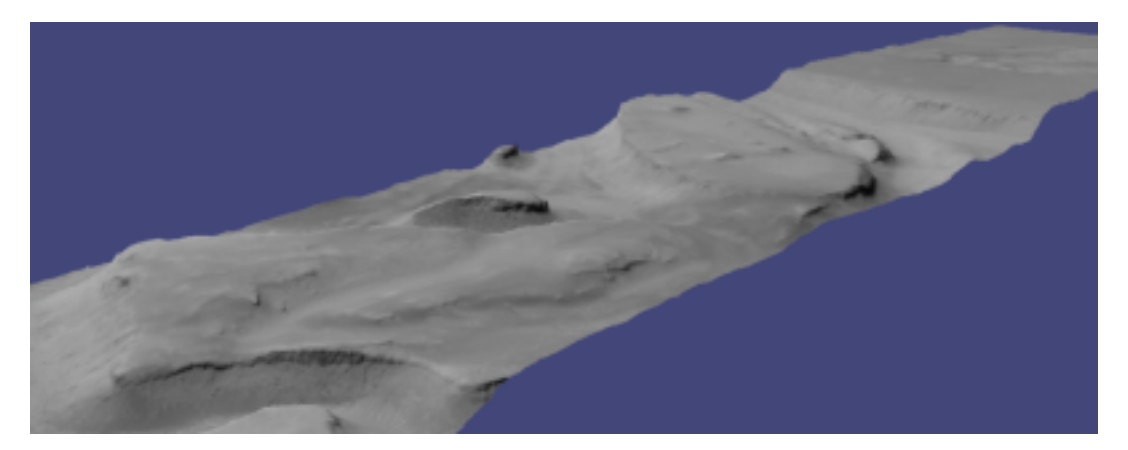

Fig. 5.5: A visualization of a mesh.

### **5.2.1 Building a 3D mesh model**

The point 2mesh command [\(Section](#page-215-0) [13.43\)](#page-215-0) can be used to create a 3D textured mesh in the plain text . obj format that can be opened in a mesh viewer such as MeshLab. The point2mesh program takes the point cloud file and the left normalized image as inputs:

> point2mesh results/output-PC.tif results/output-L.tif

An example visualization is shown in [Fig.](#page-48-1) [5.5.](#page-48-1)

If you already have a DEM and an ortho image [\(Section](#page-49-0) [5.2.2\)](#page-49-0), they can be used to build a mesh as well, in the same way as done above:

> point2mesh results/output-DEM.tif results/output-DRG.tif

## <span id="page-49-0"></span>**5.2.2 Building a digital elevation model and ortho image**

The point2dem program (page ) creates a Digital Elevation Model (DEM) from the point cloud file.

> point2dem results/output-PC.tif

The resulting TIFF file is map-projected and will contain georeference information stored as GeoTIFF tags.

The tool will infer the datum and projection from the input images, if present. You can explicitly specify a coordinate system (e.g., mercator, sinusoidal) and a reference spheroid (i.e., calculated for the Moon, Mars, or Earth). Alternatively, the datum semi-axes can be set or a PROJ.4 string can be passed in.

> point2dem -r mars results/output-PC.tif

The output DEM will be named results/output-DEM.tif. It can be imported into a variety of GIS platforms. The DEM can be transformed into a hill-shaded image for visualization [\(Section](#page-53-0) [5.2.9\)](#page-53-0). Both the DEM itself and its hill-shaded version can be examined in stereo\_gui.

The point2dem program can also be used to orthoproject raw satellite images onto the DEM. To do this, invoke point2dem just as before, but add the --orthoimage option and specify the use of the left image file as the texture file to use for the projection:

> point2dem results/output-PC.tif --orthoimage results/output-L.tif

The texture file must always be specified after the point cloud file in this command. See [Fig.](#page-50-0) [5.6](#page-50-0) on the right for the output image.

To fill in any holes in the obtained orthoimage, one can invoke it with a larger value of the grid size (the  $-\text{tr}$  option) and/or with a variation of the options:

-no-dem --orthoimage-hole-fill-len 100 --search-radius-factor 2

The point2dem program is also able to accept output projection options the same way as the tools in GDAL. Wellknown EPSG, IAU2000 projections, and custom PROJ.4 strings can applied with the target spatial reference set flag,  $-$ t\_srs. If the target spatial reference flag is applied with any of the reference spheroid options, the reference spheroid option will overwrite the datum defined in the target spatial reference set. The following examples produce the same output. However, the last two results will also show correctly the name of the datum in the geoheader, not just the values of its axes.

```
point2dem --t_srs "+proj=longlat +a=3396190 +b=3376200"
   results/output-PC.tif
point2dem --t_srs http://spatialreference.org/ref/iau2000/49900/ \
   results/output-PC.tif
point2dem --t_srs 'GEOGCS["Geographic Coordinate System",
                       DATUM["D_Mars_2000",
                       SPHEROID["Mars_2000_IAU_IAG",3396190,169.894447223611]],
                       PRIMEM["Greenwich",0],
                       UNIT["degree",0.0174532925199433]]' results/output-PC.tif
```
The point2dem program can be used in many different ways. The complete documentation is in [Section](#page-208-0) [13.41.](#page-208-0)

<span id="page-50-0"></span>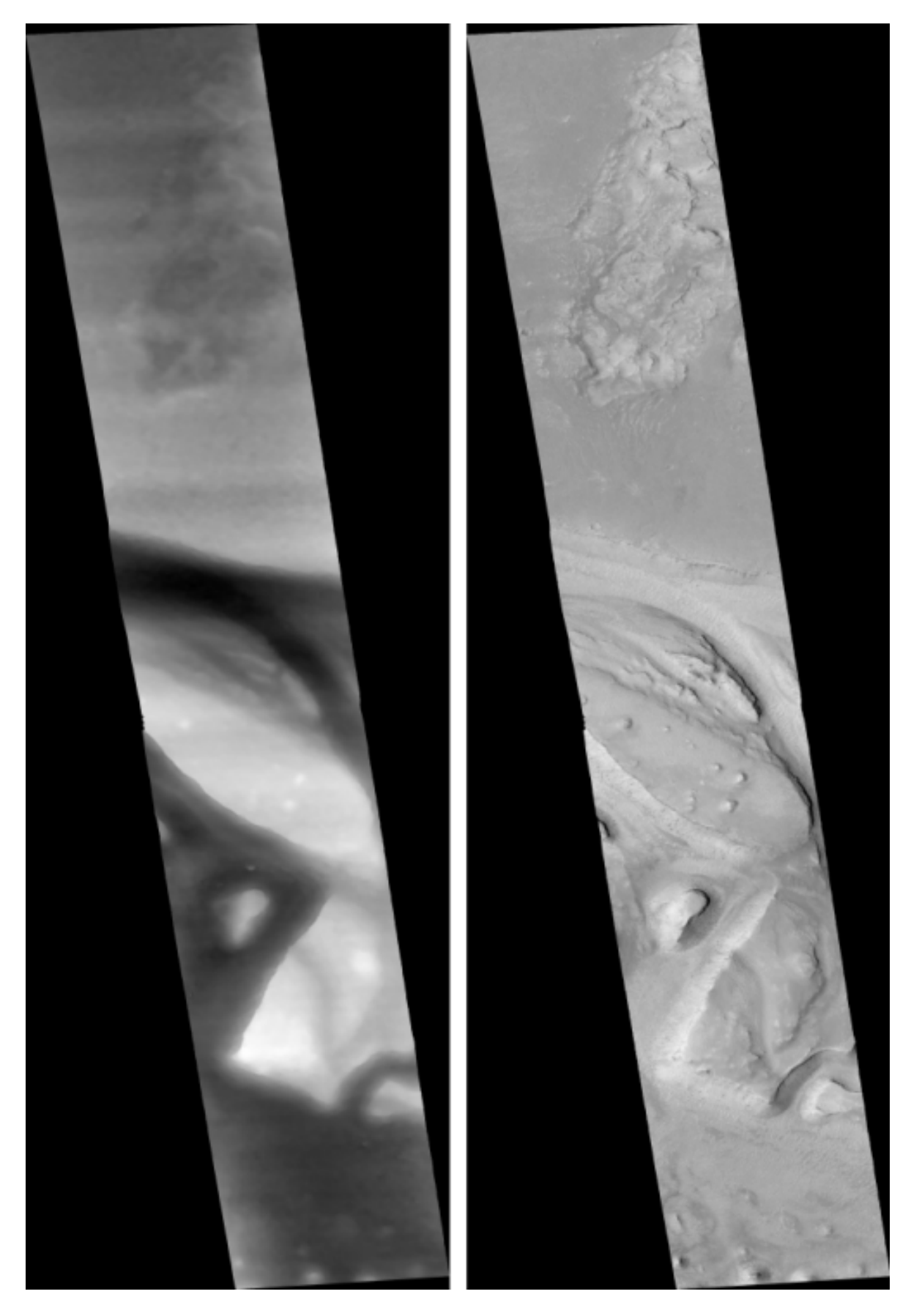

Fig. 5.6: The image on the left is a normalized DEM (generated using point2dem's -n option), which shows low 5.2. Visualizing and manipulating the results. The image on the right is the left input image projected onto the DEM (created using the --orthoimage option to point2dem).

### **5.2.3 Orthorectification of an image from a different source**

If you have already obtained a DEM, using ASP or some other approach, and have an image and camera pair which you would like to overlay on top of this terrain, use the mapproject tool [\(Section](#page-191-0) [13.32\)](#page-191-0).

### **5.2.4 Correcting camera positions and orientations**

The bundle\_adjust program can be used to adjust the camera positions and orientations before running stereo. These adjustments only makes the cameras self-consistent. For the adjustments to be absolute, it is necessary to use bundle\_adjust with ground control points. This tool is described in [Section](#page-161-0) [13.5.](#page-161-0)

## <span id="page-51-0"></span>**5.2.5 Alignment to point clouds from a different source**

Often the 3D terrain models output by stereo (point clouds and DEMs) can be intrinsically quite accurate yet their actual position on the planet may be off by several meters or several kilometers, depending on the spacecraft. This can result from small errors in the position and orientation of the satellite cameras taking the pictures.

Such errors can be corrected in advance using bundle adjustment, as described in the previous section. That requires using ground control points, that may not be easy to collect. Alternatively, the images and cameras can be used as they are, and the absolute position of the output point clouds can be corrected in post-processing. For that, ASP provides a tool named pc\_align. It aligns a 3D terrain to a much more accurately positioned (if potentially sparser) dataset. Such datasets can be made up of GPS measurements (in the case of Earth), or from laser altimetry instruments on satellites, such as ICESat/GLASS for Earth, LRO/LOLA on the Moon, and MGS/MOLA on Mars. Under the hood, pc\_align uses the Iterative Closest Point algorithm (ICP) (both the point-to-plane and point-to-point flavors are supported, and with point-to-point ICP it is also possible to solve for a scale change).

The pc\_align tool requires another input, an a priori guess for the maximum displacement we expect to see as result of alignment, i.e., by how much the points are allowed to move when the alignment transform is applied. If not known, a large (but not unreasonably so) number can be specified. It is used to remove most of the points in the source (movable) point cloud which have no chance of having a corresponding point in the reference (fixed) point cloud.

Here is how pc\_align can be called (the denser cloud is specified first).

```
pc_align --max-displacement 200 --datum MOLA \
  --save-inv-transformed-reference-points
 --csv-format '1:lon 2:lat 3:radius_m'
 stereo-PC.tif mola.csv
```
It is important to note here that there are two widely used Mars datums, and if your CSV file has, unlike above, the heights relative to a datum, the correct datum name must be specified via  $-$ -datum. [Section](#page-209-1) [13.41.1](#page-209-1) talks in more detail about the Mars datums.

[Fig.](#page-52-0) [5.7](#page-52-0) shows an example of using  $pc\_align$ . The complete documentation for this program is in [Section](#page-200-0) [13.39.](#page-200-0)

## **5.2.6 Alignment and orthoimages**

Two related issues are discussed here. The first is that sometimes, after ASP has created a DEM, and the left and right images are map-projected to it, they are shifted in respect to each other. That is due to the errors in camera positions. To rectify it, one has to run bundle\_adjust first, then rerun the stereo and mapprojection tools, with the adjusted cameras being passed to both via --bundle-adjust-prefix.

Note that this approach will create self-consistent outputs, but not necessarily aligned with pre-existing ground truth. That we deal with next.

<span id="page-52-0"></span>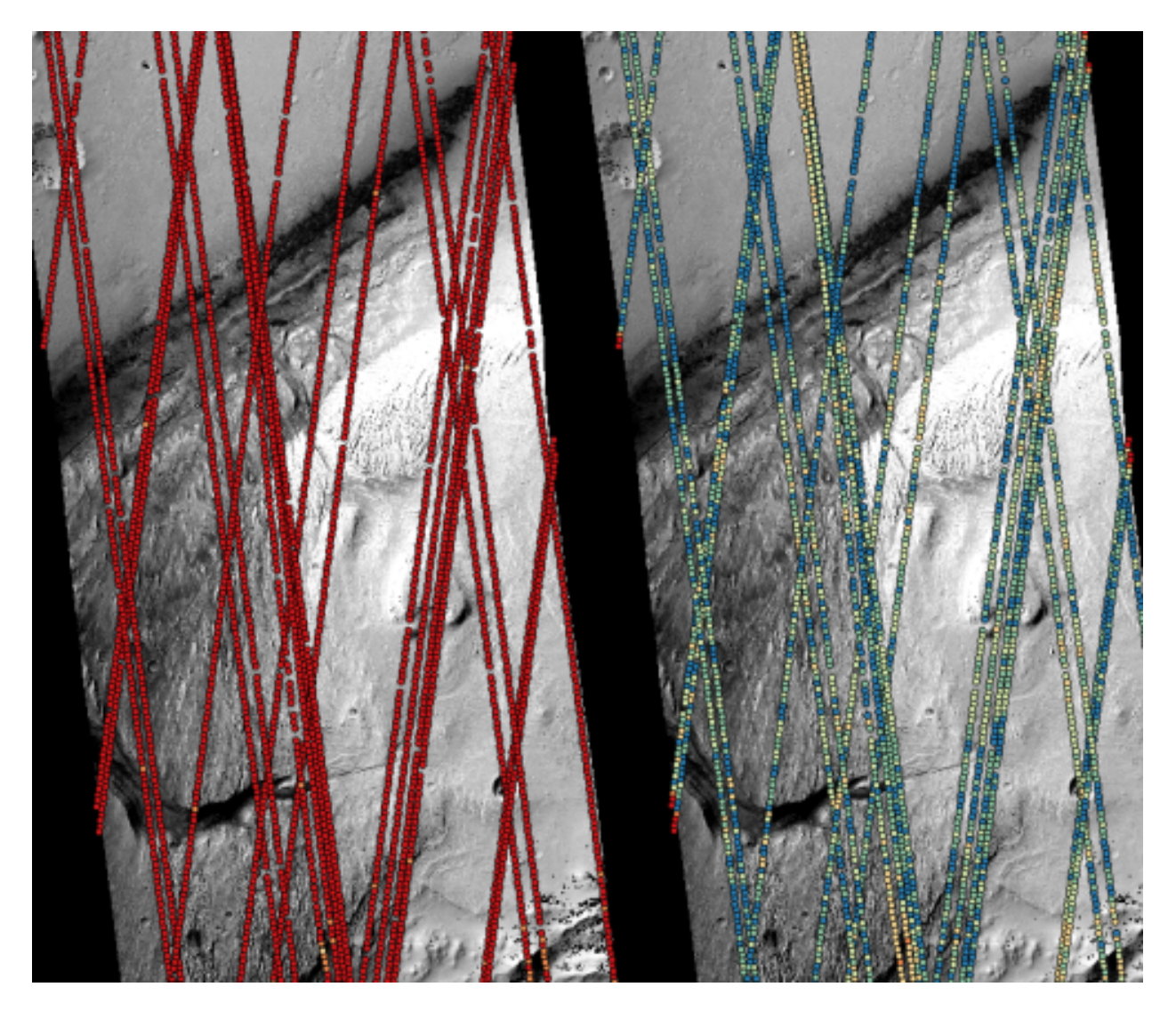

Fig. 5.7: Example of using pc\_align to align a DEM obtained using stereo from CTX images to a set of MOLA tracks. The MOLA points are colored by the offset error initially (left) and after pc align was applied (right) to the terrain model. The red dots indicate more than 100 m of error and blue less than 5 m. The pc\_align algorithm determined that by moving the terrain model approximately 40 m south, 70 m west, and 175 m vertically, goodness of fit between MOLA and the CTX model was increased substantially.

Once an ASP-generated DEM has been aligned to known ground data using  $pc$  align, it may be desired to create orthoimages that are also aligned to the ground. That can be accomplished in two ways.

The point2dem --orthoimage approach be used, and one can pass to it the point cloud after alignment and the L image before alignment (all this tool does is copy pixels from the texture image, so position errors are not a problem).

Alternatively, one can invoke the mapproject tool again. Yet, there is a challenge, because this tool uses the original cameras, before alignment, but will project onto the DEM after alignment, so the obtained orthoimage location on the ground will be wrong.

The solution is to invoke bundle\_adjust on the two input images and cameras, while passing to it the transform obtained from pc\_align via the --initial-transform option. This will shift the cameras to the right place, and then mapproject can be called with the adjusted cameras, using again the --bundle-adjust-prefix option. If all that is wanted is to shift the cameras, without doing any actual adjustments, the tool can be invoked with 0 iterations.

## **5.2.7 Creating DEMs Relative to the geoid/areoid**

The DEMs generated using point2dem are in reference to a datum ellipsoid. If desired, the dem\_geoid program can be used to convert this DEM to be relative to a geoid/areoid on Earth/Mars respectively. Example usage:

```
dem_geoid results/output-DEM.tif
```
### **5.2.8 Converting to the LAS format**

If it is desired to use the stereo generated point cloud outside of ASP, it can be converted to the LAS file format, which is a public file format for the interchange of 3-dimensional point cloud data. The tool point2las can be used for that purpose [\(Section](#page-213-0) [13.42\)](#page-213-0). Example usage:

> point2las --compressed -r Earth results/output-PC.tif

### <span id="page-53-0"></span>**5.2.9 Generating color hillshade maps**

Once you have generated a DEM file, you can use the colormap and hillshade tools to create colorized and/or shaded relief images.

To create a colorized version of the DEM, you need only specify the DEM file to use. The colormap is applied to the full range of the DEM, which is computed automatically. Alternatively you can specify your own min and max range for the color map.

colormap results/output-DEM.tif -o hrad-colorized.tif

To create a hillshade of the DEM, specify the DEM file to use. You can control the azimuth and elevation of the light source using the  $-a$  and  $-e$  options.

> hillshade results/output-DEM.tif -o hrad-shaded.tif -e 25 -a 300

To create a colorized version of the shaded relief file, specify the DEM and the shaded relief file that should be used:

> colormap results/output-DEM.tif -s hrad-shaded.tif -o hrad-color-shaded.tif

See [Fig.](#page-54-0) [5.8](#page-54-0) showing the images obtained with these commands.

The complete documentation for colormap is in [Section](#page-175-0) [13.12,](#page-175-0) and for hillshade in [Section](#page-184-0) [13.22.](#page-184-0)

<span id="page-54-0"></span>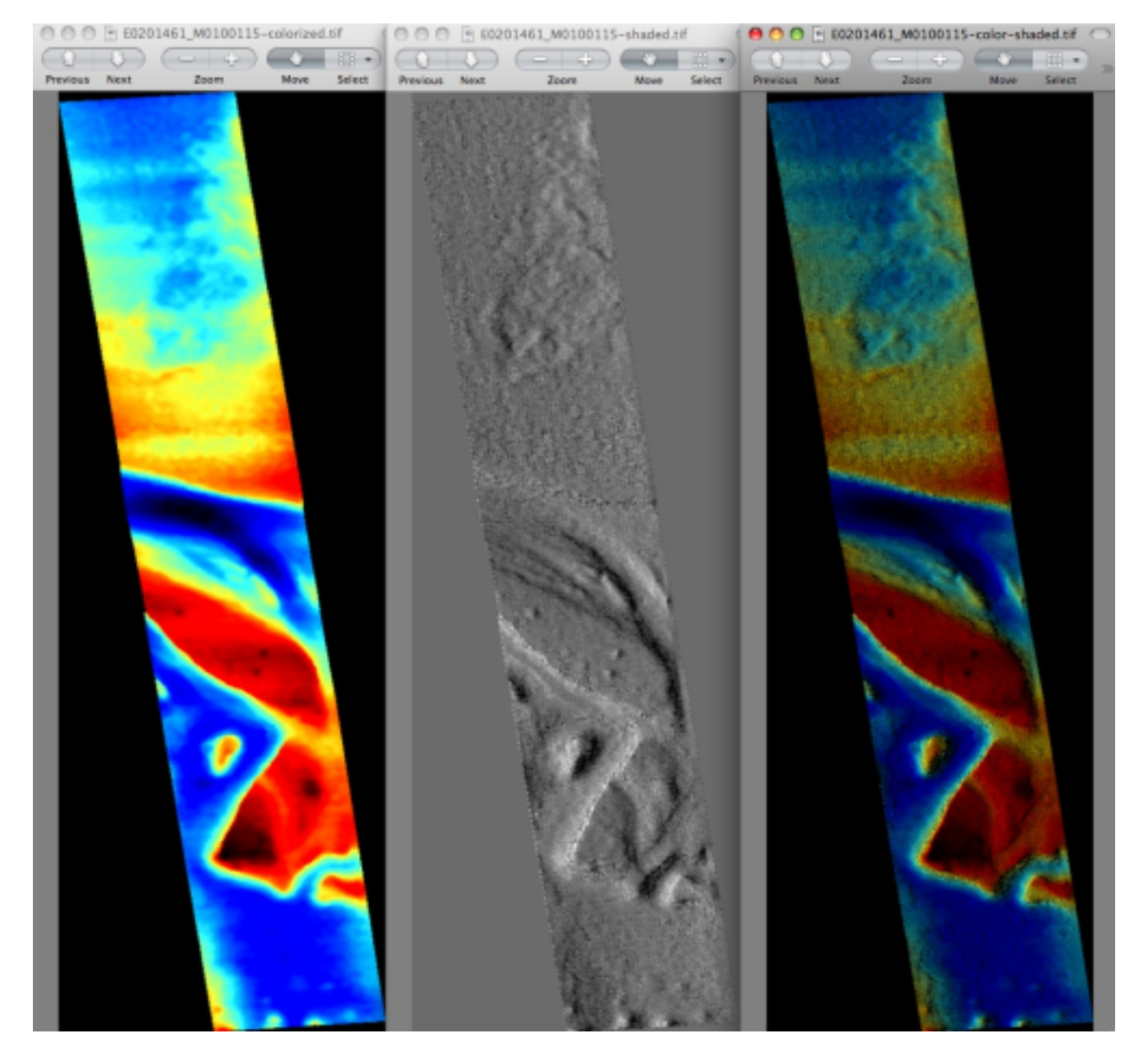

Fig. 5.8: The colorized DEM, the shaded relief image, and the colorized hillshade.

## **5.2.10 Building overlays for Moon and Mars mode in Google Earth**

Sometimes it may be convenient to see how the DEMs and orthoimages generated by ASP look on top of existing images in Google Earth. ASP provides a tool named image2qtree for that purpose. It creates multi-resolution image tiles and a metadata tree in KML format that can be loaded into Google Earth from your local hard drive or streamed from a remote server over the Internet.

The image2qtree program can only be used on 8-bit image files with georeferencing information (e.g. grayscale or RGB GeoTIFF images). In this example, it can be used to process

```
results/output-DEM-normalized.tif, results/output-DRG.tif, hrad-shaded.tif,
hrad-colorized.tif, and hrad-shaded-colorized.tif.
```
These images were generated respectively by using  $point2$ dem with the  $-n$  option creating a normalized DEM, the --orthoimage option to point2dem which projects the left image onto the DEM, and the images created earlier with colormap.

Here's an example of how to invoke this program:

> image2qtree hrad-shaded-colorized.tif -m kml --draw-order 100

[Fig.](#page-56-0) [5.9](#page-56-0) shows the obtained KML files in Google Earth.

The complete documentation is in [Section](#page-186-0) [13.25.](#page-186-0)

## **5.2.11 Using DERT to visualize terrain models**

The open source Desktop Exploration of Remote Terrain (DERT) software tool can be used to explore large digital terrain models, like those created by the Ames Stereo Pipeline. For more information, visit [https://github.com/nasa/](https://github.com/nasa/DERT) [DERT.](https://github.com/nasa/DERT)

## **5.2.12 Using Blender to visualize meshes**

The *[point2mesh](#page-215-0)* program will create .obj and .mtl files that you can import directly into Blender [\(https://www.](https://www.blender.org/) [blender.org/\)](https://www.blender.org/). Remember that .obj files don't particularly have a way to specify 'units' but the 'units' of an .obj file written out by ASP are going to be 'meters.' If you open a large .obj model created by ASP (like HiRISE), you'll need to remember to move the default viewpoint away from the origin, and extend the clipping distance to a few thousand (which will be a few kilometers), otherwise it may 'appear' that the model hasn't loaded (because your viewpoint is inside of it, and you can't see far enough).

The default step size for *[point2mesh](#page-215-0)* is 10, which only samples every 10th point, so you may want to read the documentation which talks more about the -s argument to *[point2mesh](#page-215-0)*. Depending on how big your model is, even that might be too small, and I'd be very cautious about using  $-s \neq 1$  on a HiRISE model that isn't cropped somehow first.

You can also use *[point2mesh](#page-215-0)* to pull off this trick with terrain models you've already made (maybe with SOCET or something else). Our *[point2mesh](#page-215-0)* program certainly knows how to read our ASP \*-PC.tif files, but it can also read GeoTIFFs. So if you have a DEM as a GeoTIFF, or an ISIS cube which is a terrain model (you can use gdal\_translate to convert them to GeoTIFFs), then you can run *[point2mesh](#page-215-0)* on them to get .obj and .mtl files.

<span id="page-56-0"></span>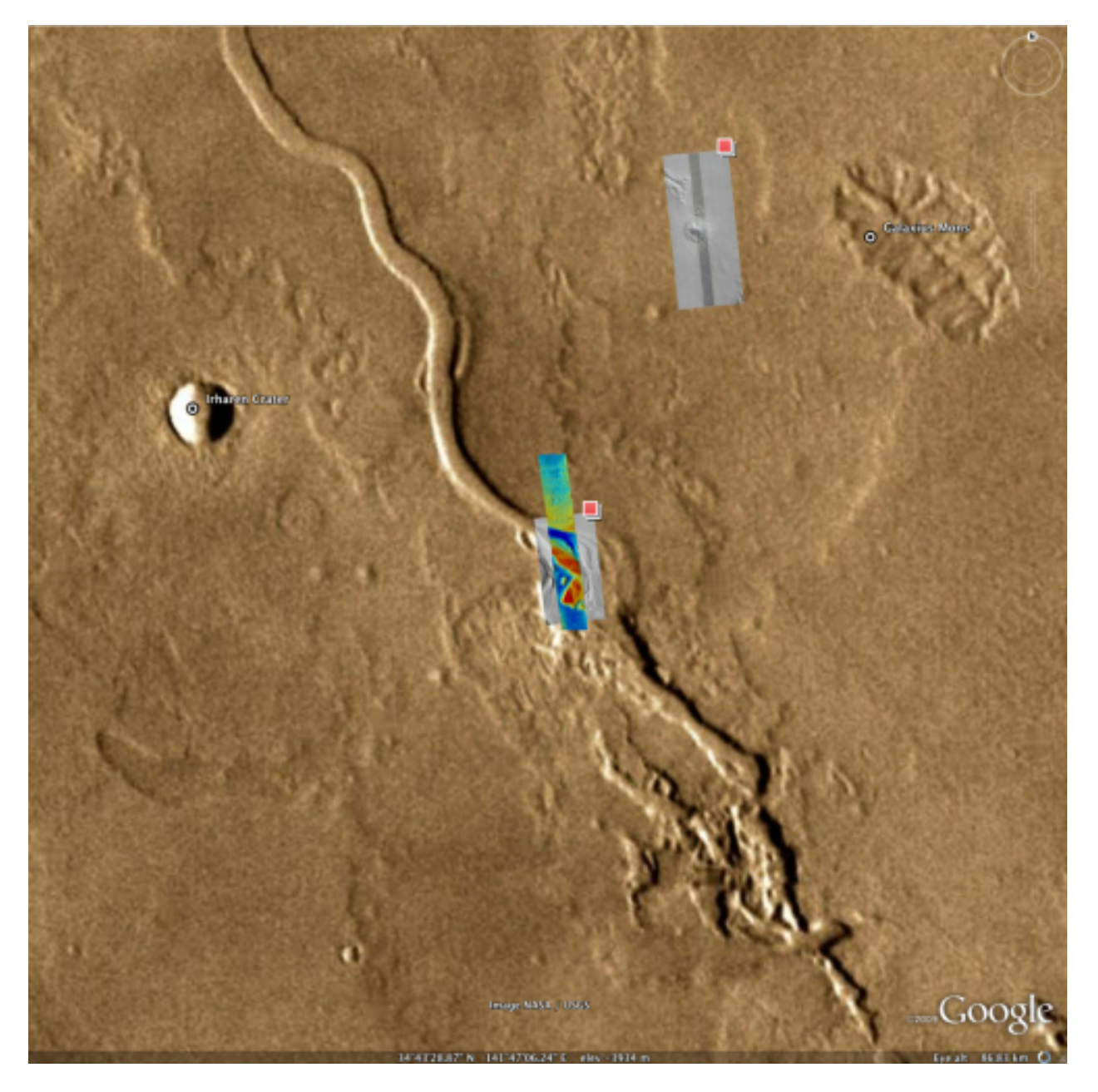

Fig. 5.9: The colorized hillshade DEM as a KML overlay.

## **5.2.13 Using MeshLab to visualize meshes**

Alternatively, MeshLab is another program that can view meshes in .  $\circ$ b j files. It can be downloaded from:

```
https://github.com/cnr-isti-vclab/meshlab/releases
```
and can be installed and run in user's directory without needing administrative privileges.

## **5.2.14 Using QGIS to visualize terrain models**

The free and open source geographic information system QGIS [\(https://qgis.org\)](https://qgis.org) as of version 3.0 has a 3D Map View feature that can be used to easily visualize perspective views of terrain models.

After you use *[point2dem](#page-208-0)* to create a terrain model (the \*-DEM.tif file), or both the terrain model and an ortho image via  $--$ orthoimage (the  $\star$ -DRG.tif file), those files can be loaded as raster data files, and the 'New 3D Map View' under the View menu will create a new window, and by clicking on the wrench icon, you can set the DEM file as the terrain source, and are able to move around a perspective view of your terrain.

#### **CHAPTER**

# **TIPS AND TRICKS**

Here we summarize, in one place, some insights in how to get the most from ASP, particularly the highest quality results in the smallest amount of time.

- Ask for help or if you have questions. We're always glad to share what we know, implement suggestions, and fix issues [\(Section](#page-10-0) [1.4\)](#page-10-0).
- Use the GUI [\(Section](#page-221-0) [13.47\)](#page-221-0) to get comfortable with ASP on a small region and to tune parameters (Section [13.47\)](#page-221-0). A solution specific to ISIS images is to crop your stereo pair (using the ISIS crop command being careful to retain SPICE information, or cam2map4stereo.py for map-projected images) to a small region of interest.
- The highest quality results with ASP can be obtained with map-projected images [\(Section](#page-41-1) [5.1.7\)](#page-41-1).
- Run stereo on multiple machines [\(Section](#page-199-0) [13.38\)](#page-199-0).
- Improve the quality of the inputs to get better outputs. Bundle-adjustment can be used to find out the camera positions more accurately [\(Section](#page-73-0) [8.2\)](#page-73-0). CCD artifact correction can be used to remove artifacts from WorldView images [\(Section](#page-32-0) [4.3\)](#page-32-0).
- Align the output point cloud to some known absolute reference with pc\_align [\(Section](#page-51-0) [5.2.5\)](#page-51-0).
- Remove noise from the output point cloud. During stereo triangulation, points that are further or closer than given distances from planet center or left camera center can be removed as outliers [\(Section](#page-235-0) [14.5\)](#page-235-0). During DEM generation [\(Section](#page-208-0) [13.41\)](#page-208-0), points with large triangulation error can be removed using --remove-outliers-params. Spikes can be removed with --median-filter-params. Points close to the boundary, that tend to be less accurate, can be eroded  $(-\text{erode-length})$ .
- During stereo filtering, islands can be removed with  $-\epsilon$ rode-max-size.
- Remove noise from the low-resolution disparity (D\_sub) that can greatly slow down a run using --rm-quantile-percentile and --rm-quantile-multiple. Some care is needed with these to not remove too much information.
- Fill holes in output orthoimages for nicer display (also in DEMs), during DEM and orthoimage generation with point2dem [\(Section](#page-208-0) [13.41\)](#page-208-0). Holes in an existing DEM can also be filled using dem\_mosaic [\(Section](#page-179-0) [13.16\)](#page-179-0).
- To get good results if the images lack large-scale features (such as for ice plains) use a different way to get the low-resolution disparity [\(Section](#page-32-1) [4.4\)](#page-32-1).
- If a run takes unreasonably long, decreasing the timeout parameter may be in order [\(Section](#page-48-2) [5.1.10\)](#page-48-2).
- Manually set the search range if the automated approach fails [\(Section](#page-66-0) [7.2.2\)](#page-66-0).
- To increase speed, the image pair can be subsampled. For ISIS images, the ISIS reduce command can be used, while for DigitalGlobe/Maxar data one can invoke the dg\_mosaic tool [\(Section](#page-181-0) [13.17,](#page-181-0) though note that this tool may introduce aliasing). With subsampling, you are trading resolution for speed, so this probably only makes sense for debugging or "previewing" 3D terrain. That said, subsampling will tend to increase the signal to noise ratio, so it may also be helpful for obtaining 3D terrain out of noisy, low quality images.
- Photometric calibration (using the ISIS tools) can be used to improve the input images and hence get higher quality stereo results.
- If your images have missing or inaccurate camera pose information, and they were acquired with frame (pinhole cameras), such data can be solved for using structure-from-motion and bundle adjustment [\(Section](#page-84-0) [9\)](#page-84-0).
- Shape-from-shading [\(Section](#page-216-0) [13.44\)](#page-216-0) can be used to further increase the level of detail of a DEM obtained from stereo, though this is a computationally expensive process and its results are not easy to validate.

We'll be happy to add here more suggestions from community's accumulated wisdom on using ASP.

# **STEREO CORRELATION**

<span id="page-60-0"></span>In this chapter we will dive much deeper into understanding the core algorithms in the Stereo Pipeline. We start with an overview of the five stages of stereo reconstruction. Then we move into an in-depth discussion and exposition of the various correlation algorithms.

The goal of this chapter is to build an intuition for the stereo correlation process. This will help users to identify unusual results in their DEMs and hopefully eliminate them by tuning various parameters in the stereo.default file [\(Section](#page-228-0) [14\)](#page-228-0). For scientists and engineers who are using DEMs produced with the Stereo Pipeline, this chapter may help to answer the question, "What is the Stereo Pipeline doing to the raw data to produce this DEM?"

A related question that is commonly asked is, "How accurate is a DEM produced by the Stereo Pipeline?" This chapter does not yet address matters of accuracy and error, however we have several efforts underway to quantify the accuracy of Stereo Pipeline-derived DEMs, and will be publishing more information about that shortly. Stay tuned.

The entire stereo correlation process, from raw input images to a point cloud or DEM, can be viewed as a multistage pipeline as depicted in [Fig.](#page-61-0) [7.1,](#page-61-0) and detailed in the following sections.

# **7.1 Pre-processing**

The first optional (but recommended) step in the process is least squares Bundle Adjustment, which is described in detail in [Section](#page-72-0) [8.](#page-72-0)

Next, the left and right images are roughly aligned using one of the four methods: (1) a homography transform of the right image based on automated tie-point measurements, (2) an affine epipolar transform of both the left and right images (also based on tie-point measurements as earlier), the effect of which is equivalent to rotating the original cameras which took the pictures, (3) a 3D rotation that achieves epipolar rectification (only implemented for Pinhole sessions for missions like MER or  $K10$  – see [Section](#page-101-0) [10.6](#page-100-0) and Section [10.7\)](#page-101-0) or (4) map-projection of both the left and right images using the ISIS cam2map command or through the more general mapproject tool that works for any cameras supported by ASP (see [Section](#page-41-1) [5.1.7](#page-41-1) for the latter). The first three options can be applied automatically by the Stereo Pipeline when the alignment-method variable in the stereo.default file is set to affineepipolar, homography, or epipolar, respectively.

The latter option, running cam2map, cam2map4stereo.py, or mapproject must be carried out by the user prior to invoking the stereo command. Map-projecting the images using ISIS eliminates any unusual distortion in the image due to the unusual camera acquisition modes (e.g. pitching "ROTO" maneuvers during image acquisition for MOC, or highly elliptical orbits and changing line exposure times for the , HRSC). It also eliminates some of the perspective differences in the image pair that are due to large terrain features by taking the existing low-resolution terrain model into account (e.g. the *[MOLA](#page-308-0)*, *[LOLA](#page-308-1)*, *[NED](#page-308-2)*, or *[ULCN](#page-308-3)* 2005 models).

In essence, map-projecting the images results in a pair of very closely matched images that are as close to ideal as possible given existing information. This leaves only small perspective differences in the images, which are exactly the features that the stereo correlation process is designed to detect.

<span id="page-61-0"></span>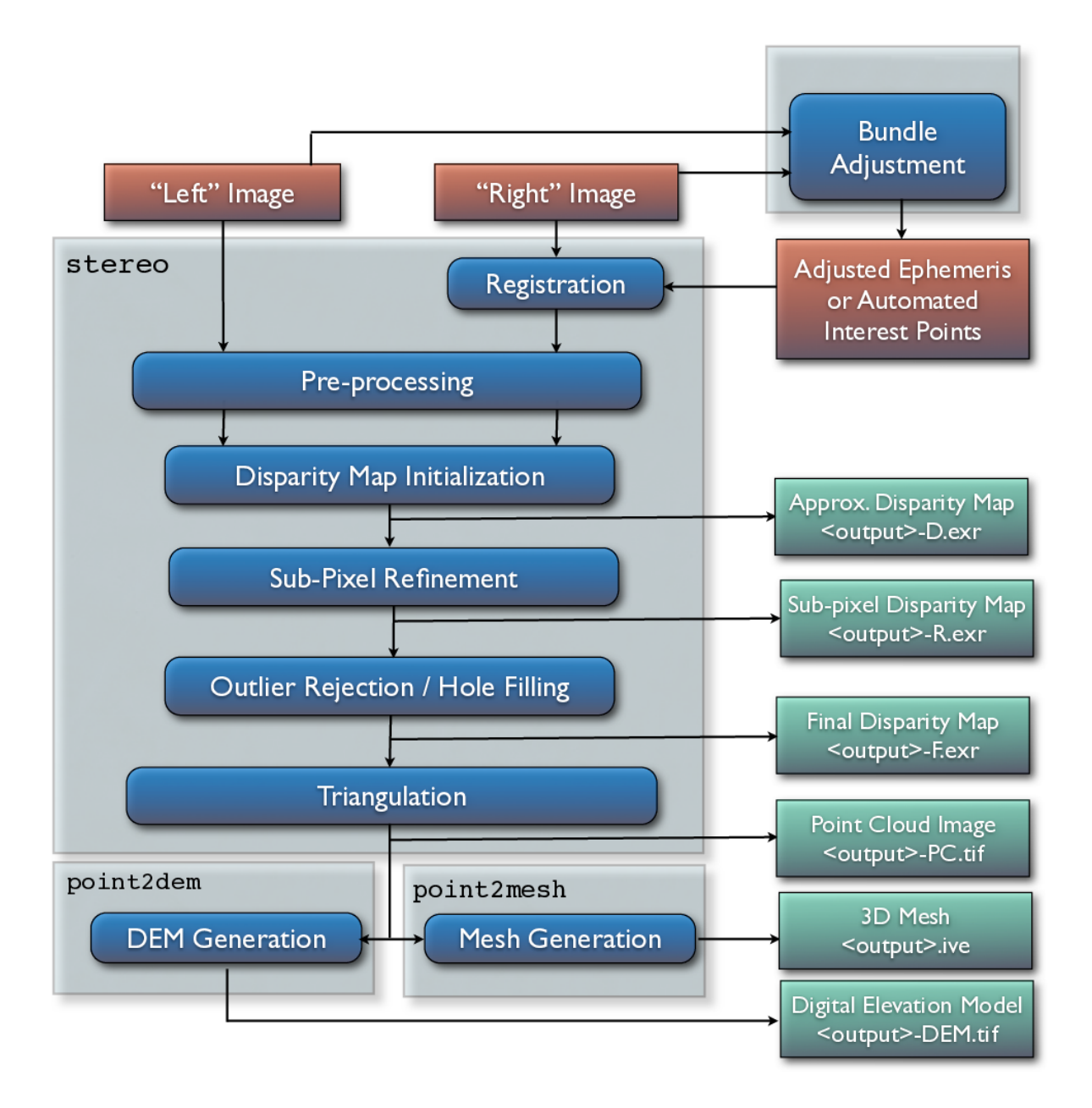

Fig. 7.1: Flow of data through the Stereo Pipeline.

For this reason, we recommend map-projection for pre-alignment of most stereo pairs. Its only cost is longer triangulation times as more math must be applied to work back through the transforms applied to the images. In either case, the pre-alignment step is essential for performance because it ensures that the disparity search space is bounded to a known area. In both cases, the effects of pre-alignment are taken into account later in the process during triangulation, so you do not need to worry that pre-alignment will compromise the geometric integrity of your DEM.

In some cases the pre-processing step may also normalize the pixel values in the left and right images to bring them into the same dynamic range. Various options in the stereo.default file affect whether or how normalization is carried out, including individually-normalize and force-use-entire-range. Although the defaults work in most cases, the use of these normalization steps can vary from data set to data set, so we recommend you refer to the examples in [Section](#page-94-0) [10](#page-94-0) to see if these are necessary in your use case.

Finally, pre-processing can perform some filtering of the input images (as determined by prefilter-mode) to reduce noise and extract edges in the images. When active, these filters apply a kernel with a sigma of prefilter-kernel-width pixels that can improve results for noisy images (prefilter-mode must be chosen carefully in conjunction with cost-mode, see [Section](#page-228-0) [14\)](#page-228-0). The pre-processing modes that extract image edges are useful for stereo pairs that do not have the same lighting conditions, contrast, and absolute brightness [\[Nis84\]](#page-312-1). We recommend that you use the defaults for these parameters to start with, and then experiment only if your results are sub-optimal.

# **7.2 Disparity map initialization**

Correlation is the process at the heart of the Stereo Pipeline. It is a collection of algorithms that compute correspondences between pixels in the left image and pixels in the right image. The map of these correspondences is called a *disparity map*. You can think of a disparity map as an image whose pixel locations correspond to the pixel  $(u, v)$  in the left image, and whose pixel values contain the horizontal and vertical offsets  $(d_u, d_v)$  to the matching pixel in the right image, which is  $(u + d_u, v + d_v)$ .

The correlation process attempts to find a match for every pixel in the left image. The only pixels skipped are those marked invalid in the mask images. For large images (e.g. from HiRISE, , LROC, or WorldView), this is very expensive computationally, so the correlation process is split into two stages. The disparity map initialization step computes approximate correspondences using a pyramid-based search that is highly optimized for speed, but trades resolution for speed. The results of disparity map initialization are integer-valued disparity estimates. The sub-pixel refinement step takes these integer estimates as initial conditions for an iterative optimization and refines them using the algorithm discussed in the next section.

We employ several optimizations to accelerate disparity map initialization: (1) a box filter-like accumulator that reduces duplicate operations during correlation [\[Sun02\]](#page-312-2); (2) a coarse-to-fine pyramid based approach where disparities are estimated using low-resolution images, and then successively refined at higher resolutions; and (3) partitioning of the disparity search space into rectangular sub-regions with similar values of disparity determined in the previous lower resolution level of the pyramid [\[Sun02\]](#page-312-2).

Naive correlation itself is carried out by moving a small, rectangular template window from the from left image over the specified search region of the right image, as in [Fig.](#page-63-0) [7.2.](#page-63-0) The "best" match is determined by applying a cost function that compares the two windows. The location at which the window evaluates to the lowest cost compared to all the other search locations is reported as the disparity value. The cost-mode variable allows you to choose one of three cost functions, though we recommend normalized cross correlation [\[Men97\]](#page-312-3), since it is most robust to slight lighting and contrast variations between a pair of images. Try the others if you need more speed at the cost of quality.

Our implementation of pyramid correlation is a little unique in that it is actually split into two levels of pyramid searching. There is a output\_prefix-D\_sub.tif disparity image that is computed from the greatly reduced input images  $*-L$  sub.tif and output prefix-R sub.tif. Those "sub" images have their size chosen so that their area is around 2.25 megapixels, a size that is easily viewed on the screen unlike the raw source images. The low-resolution disparity image then defines the per thread search range of the higher resolution disparity, output\_prefix-D.tif.

<span id="page-63-0"></span>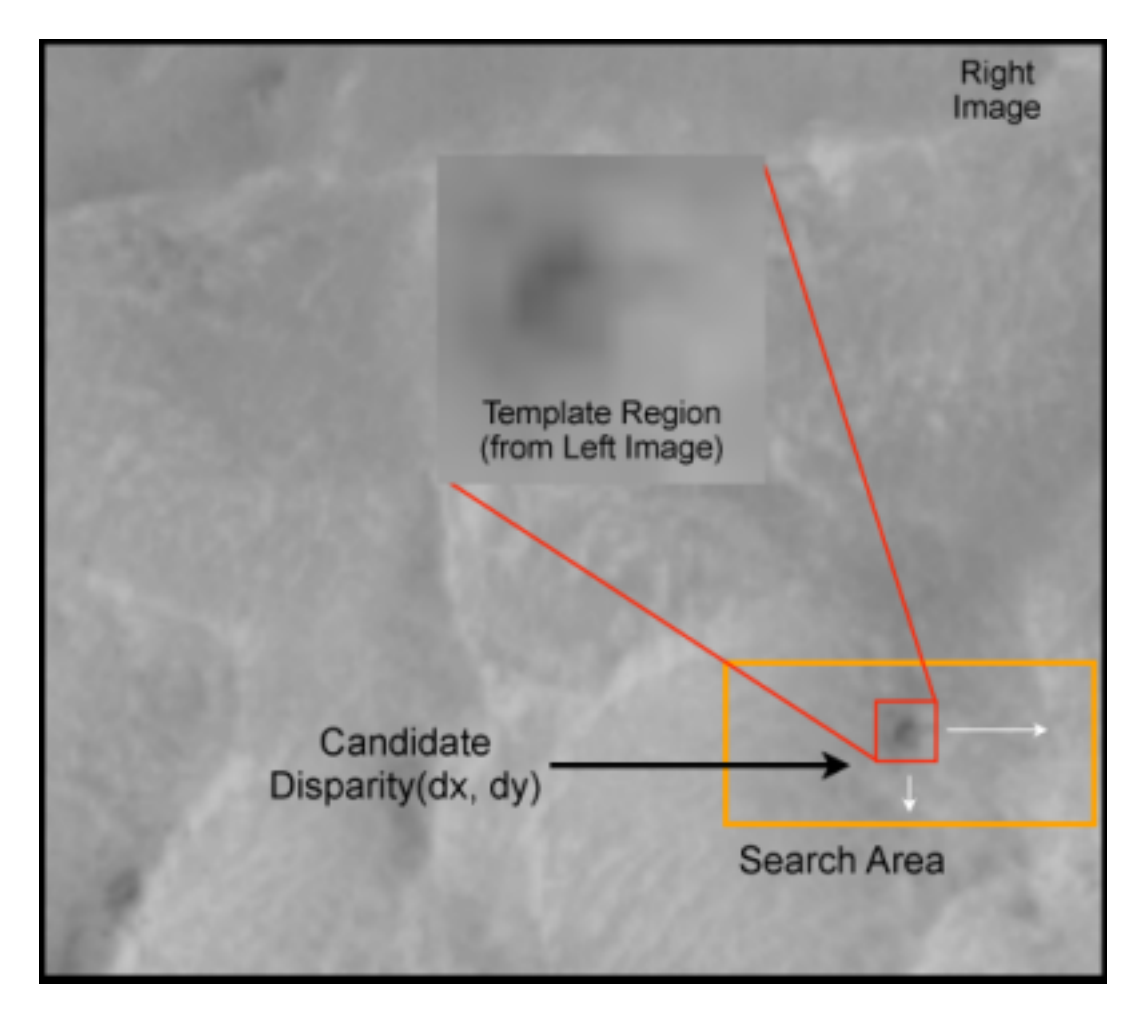

Fig. 7.2: The correlation algorithm in disparity map initialization uses a sliding template window from the left image to find the best match in the right image. The size of the template window can be adjusted using the H\_KERN and V\_KERN parameters in the stereo.default file, and the search range can be adjusted using the {H, V}\_CORR\_{MIN/MAX} parameters.

This solution is imperfect but comes from our model of multi-threaded processing. ASP processes individual tiles of the output disparity in parallel. The smaller the tiles, the easier it is to distribute evenly among the CPU cores. The size of the tile unfortunately limits the max number of pyramid levels we can process. We've struck a balance where every 1024 by 1024 pixel area is processed individually in a tile. This practice allows only 5 levels of pyramid processing. With the addition of the second tier of pyramid searching with output  $prefix-D$  sub.tif, we are allowed to process beyond that limitation.

Any large failure in the low-resolution disparity image will be detrimental to the performance of the higher resolution disparity. In the event that the low-resolution disparity is completely unhelpful, it can be skipped by adding corr-seed-mode 0 in the stereo.default file and using a manual search range [\(Section](#page-66-0) [7.2.2\)](#page-66-0). This should only be considered in cases where the texture in an image is completely lost when subsampled. An example would be satellite images of fresh snow in the Arctic. Alternatively, output\_prefix-D\_sub.tif can be computed at a sparse set of pixels at full resolution, as described in [Section](#page-32-1) [4.4.](#page-32-1)

An alternative to computing output\_prefix-D.tif from sub-sampled images (corr-seed-mode 1) or skipping it altogether (corr-seed-mode 0), is to compute it from a lower-resolution DEM of the area (corr-seed-mode 2). In this situation, the low-resolution DEM needs to be specified together with its estimated error. See [Section](#page-230-0) [14.2](#page-230-0) for more detailed information as to how to specify these options. In our experiments, if the input DEM has a resolution of 1 km, a good value for the DEM error is about 10 m, or higher if the terrain is very variable.

## **7.2.1 Debugging Disparity Map Initialization**

Never will all pixels be successfully matched during stereo matching. Though a good chunk of the image should be correctly processed. If you see large areas where matching failed, this could be due to a variety of reasons:

- In regions where the images do not overlap, there should be no valid matches in the disparity map.
- Match quality may be poor in regions of the images that have different lighting conditions, contrast, or specular properties of the surface.
- Areas that have image content with very little texture or extremely low contrast may have an insufficient signal to noise ratio, and will be rejected by the correlator.
- Areas that are highly distorted due to different image perspective, such as crater and canyon walls, may exhibit poor matching performance. This could also be due to failure of the preprocessing step in aligning the images. The correlator can not match images that are rotated differently from each other or have different scale/resolution. Mapprojection is used to at least partially rectify these issues [\(Section](#page-41-1) [5.1.7\)](#page-41-1).

Bad matches, often called "blunders" or "artifacts" are also common, and can happen for many of the same reasons listed above. The Stereo Pipeline does its best to automatically detect and eliminate these blunders, but the effectiveness of these outlier rejection strategies does vary depending on the quality of the input images.

When tuning up your stereo.default file, you will find that it is very helpful to look at the raw output of the disparity map initialization step. This can be done using the disparitydebug tool, which converts the output\_prefix-D.tif file into a pair of normal images that contain the horizontal and vertical components of disparity. You can open these in a standard image viewing application and see immediately which pixels were matched successfully, and which were not. Stereo matching blunders are usually also obvious when inspecting these images. With a good intuition for the effects of various stereo.default parameters and a good intuition for reading the output of disparitydebug, it is possible to quickly identify and address most problems.

If you are seeing too many holes in your disparity images, one option that may give good results is to increase the size of the correlation kernel used by stereo\_corr with the -corr-kernel option. Increasing the kernel size will increase the processing time but should help fill in regions of the image where no match was found.

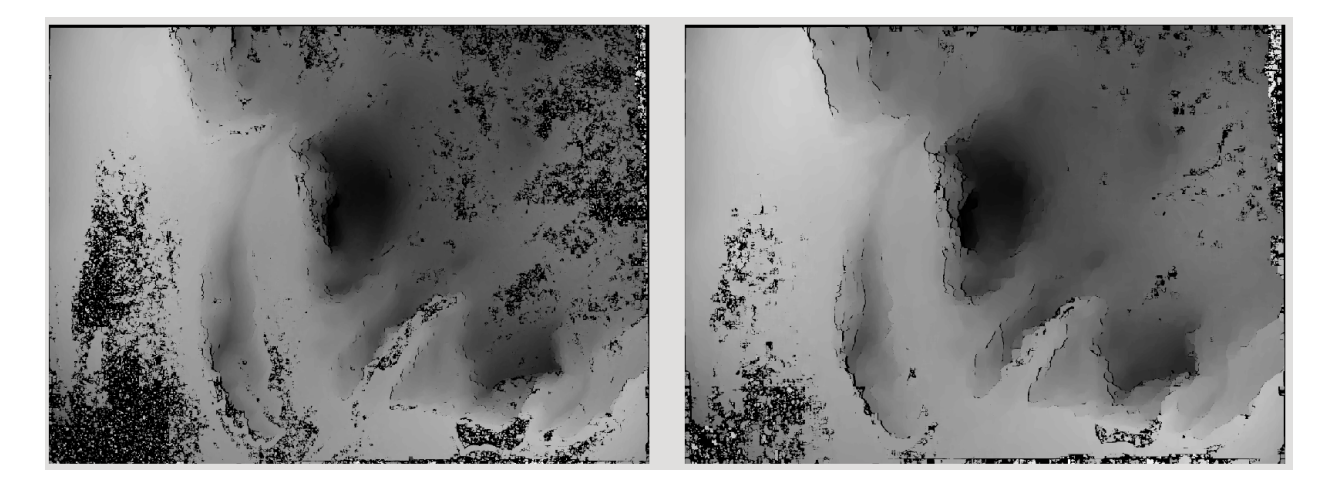

Fig. 7.3: The effect of increasing the correlation kernel size from 35 (left) to 75 (right). This location is covered in snow and several regions lack texture for the correlator to use but a large kernel increases the chances of finding useful texture for a given pixel.

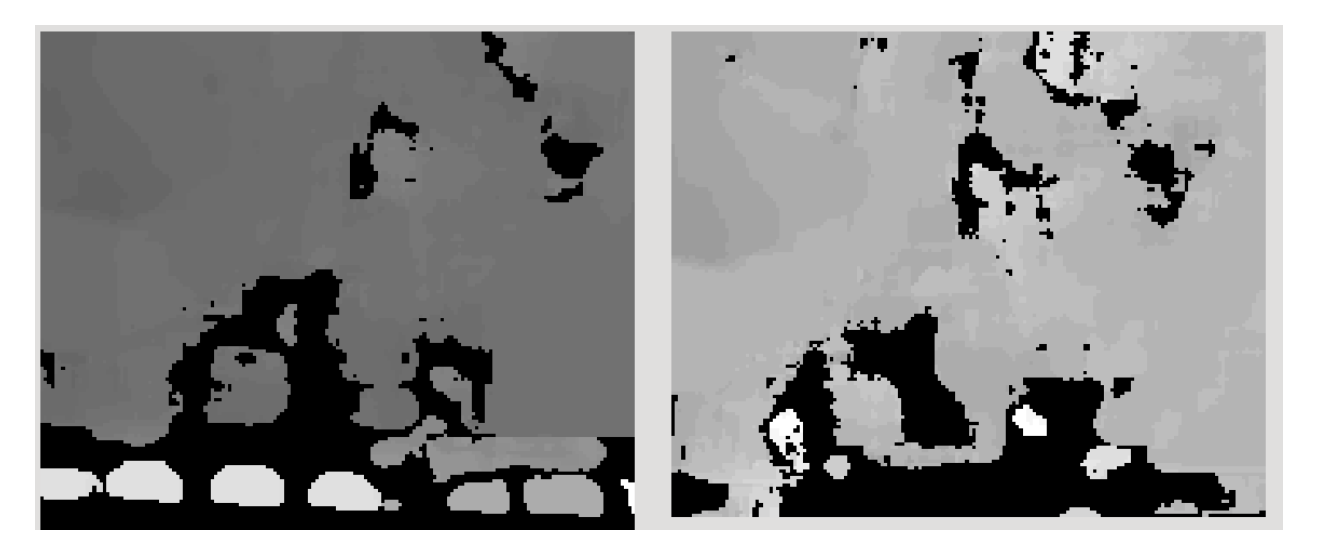

Fig. 7.4: The effect of using the rm-quantile filtering option in stereo\_corr. In the left image there are a series of high disparity "islands" at the bottom of the image. In the right image quantile filtering has removed those islands while leaving the rest of the image intact.

# <span id="page-66-0"></span>**7.2.2 Search Range Determination**

In some circumstances, the low-resolution disparity  $D$ \_sub.tif may fail to get computed, or it may be inaccurate. This can happen for example if only very small features are present in the original images, and they disappear during the resampling that is necessary to obtain D\_sub.tif. In this case, it is possible to set corr-seed-mode to 0, and manually set a search range to use for full-resolution correlation via the parameter corr-search. In stereo. default this parameter's entry will look like:

corr-search -80 -2 20 2

The exact values to use with this option you'll have to discover yourself. The numbers right of corr-search represent the horizontal minimum boundary, vertical minimum boundary, horizontal maximum boundary, and finally the horizontal maximum boundary within which we will search for the disparity during correlation.

It can be tricky to select a good search range for the stereo.default file. That's why the best way is to let stereo perform an automated guess for the search range. If you find that you can do a better estimate of the search range, take look at the intermediate disparity images using the disparitydebug program to figure out which search directions can be expanded or contracted. The output images will clearly show good data or bad data depending on whether the search range is correct.

The worst case scenario is to determine the search range manually. For example, for ISIS images, both images could be opened in qview and the coordinates of points that can be matched visually can be compared. Subtract line,sample locations in the first image from the coordinates of the same feature in the second image, and this will yield offsets that can be used in the search range. Make several of these offset measurements and use them to define a line,sample bounding box, then expand this by 50% and use it for corr-search. This will produce good results in most images.

Also, if you are using an alignment option, you'll instead want to make those disparity measurements against the written L.tif and R.tif files (see [Section](#page-248-0) [16\)](#page-248-0) instead of the original input files.

# **7.3 Sub-pixel refinement**

Once disparity map initialization is complete, every pixel in the disparity map will either have an estimated disparity value, or it will be marked as invalid. All valid pixels are then adjusted in the sub-pixel refinement stage based on the subpixel-mode setting.

The first mode is parabola-fitting sub-pixel refinement (subpixel-mode 1). This technique fits a 2D parabola to points on the correlation cost surface in an 8-connected neighborhood around the cost value that was the "best" as measured during disparity map initialization. The parabola's minimum can then be computed analytically and taken as as the new sub-pixel disparity value.

This method is easy to implement and extremely fast to compute, but it exhibits a problem known as pixel-locking: the sub-pixel disparities tend toward their integer estimates and can create noticeable "stair steps" on surfaces that should be smooth [\[SHM06\]](#page-312-4)[\[SS03\]](#page-312-5). See for example [Fig.](#page-67-0) [7.5.](#page-67-0) Furthermore, the parabola subpixel mode is not capable of refining a disparity estimate by more than one pixel, so although it produces smooth disparity maps, these results are not much more accurate than the results that come out of the disparity map initialization in the first place. However, the speed of this method makes it very useful as a "draft" mode for quickly generating a DEM for visualization (i.e. nonscientific) purposes. It is also beneficial in the event that a user will simply downsample their DEM after generation in Stereo Pipeline.

For high quality results, we recommend subpixel-mode 2: the Bayes EM weighted affine adaptive window correlator. This advanced method produces extremely high quality stereo matches that exhibit a high degree of immunity to image noise. For example Apollo Metric Camera images are affected by two types of noise inherent to the scanning process: (1) the presence of film grain and (2) dust and lint particles present on the film or scanner. The former gives rise to noise in the DEM values that wash out real features, and the latter causes incorrect matches or hard to detect

<span id="page-67-0"></span>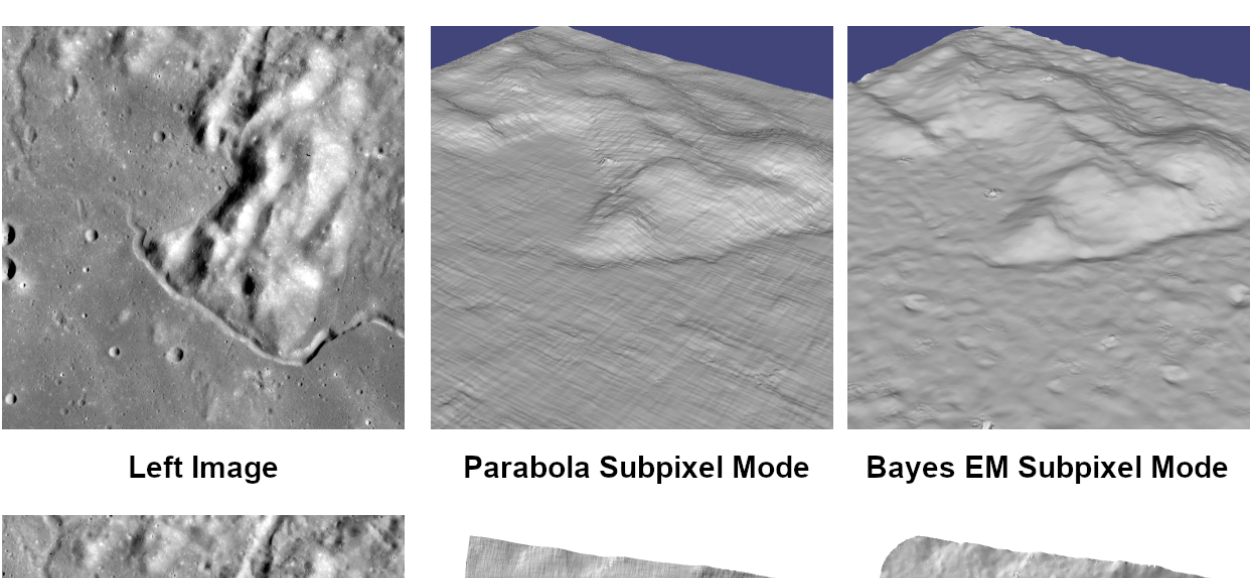

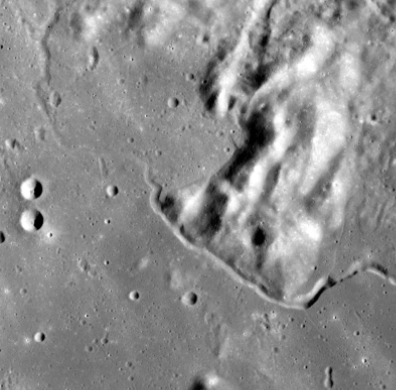

**Right Image** 

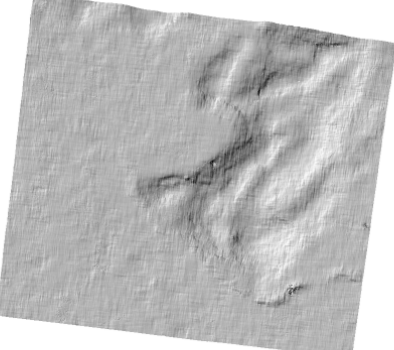

Parabola Hillshade

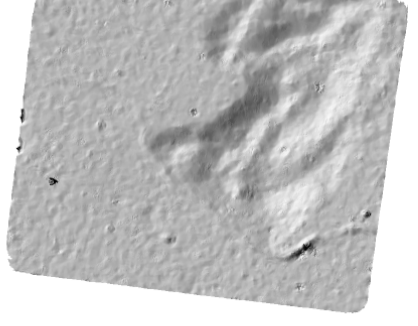

**Bayes EM Hillshade** 

Fig. 7.5: Left: Input images. Center: results using the parabola draft subpixel mode (subpixel-mode = 1). Right: results using the Bayes EM high quality subpixel mode (subpixel-mode = 2).

blemishes in the DEM. Attenuating the effect of these scanning artifacts while simultaneously refining the integer disparity map to sub-pixel accuracy has become a critical goal of our system, and is necessary for processing real-world data sets such as the Apollo Metric Camera data.

The Bayes EM subpixel correlator also features a deformable template window from the left image that can be rotated, scaled, and translated as it zeros in on the correct match in the right image. This adaptive window is essential for computing accurate matches on crater or canyon walls, and on other areas with significant perspective distortion due to foreshortening.

This affine-adaptive behavior is based on the Lucas-Kanade template tracking algorithm, a classic algorithm in the field of computer vision [\[BM04\]](#page-310-1). We have extended this technique; developing a Bayesian model that treats the Lucas-Kanade parameters as random variables in an Expectation Maximization (EM) framework. This statistical model also includes a Gaussian mixture component to model image noise that is the basis for the robustness of our algorithm. We will not go into depth on our approach here, but we encourage interested readers to read our papers on the topic [\[NHB+09\]](#page-312-6)[\[BNM+09\]](#page-310-2).

However we do note that, like the computations in the disparity map initialization stage, we adopt a multi-scale approach for sub-pixel refinement. At each level of the pyramid, the algorithm is initialized with the disparity determined in the previous lower resolution level of the pyramid, thereby allowing the subpixel algorithm to shift the results of the disparity initialization stage by many pixels if a better match can be found using the affine, noise-adapted window. Hence, this sub-pixel algorithm is able to significantly improve upon the results to yield a high quality, high resolution result.

Another option when run time is important is subpixel-mode 3: the simple affine correlator. This is essentially the Bayes EM mode with the noise correction features removed in order to decrease the required run time. In data sets with little noise this mode can yield results similar to Bayes EM mode in approximately one fifth the time.

A different option is Phase Correlation, subpixel-mode 4, which implements the algorithm from [\[GSTF08\]](#page-311-3). It is slow and does not work well on slopes but since the algorithm is very different it might perform in situations where the other algorithms are not working well.

# **7.4 Triangulation**

When running an ISIS session, the Stereo Pipeline uses geometric camera models available in ISIS [\[And08\]](#page-310-3). These highly accurate models are customized for each instrument that ISIS supports. Each ISIS "cube" file contains all of the information that is required by the Stereo Pipeline to find and use the appropriate camera model for that observation.

Other sessions such as DG (*DigitalGlobe*) or Pinhole, require that their camera model be provided as additional arguments to the stereo command. Those camera models come in the form of an XML document for DG and as  $\star$ .pinhole,  $\star$ .tsai,  $\star$ .cahv,  $\star$ .cahvor for Pinhole sessions. Those files must be the third and forth arguments or immediately follow after the 2 input images for stereo.

ISIS camera models account for all aspects of camera geometry, including both intrinsic (i.e. focal length, pixel size, and lens distortion) and extrinsic (e.g. camera position and orientation) camera parameters. Taken together, these parameters are sufficient to "forward project" a 3D point in the world onto the image plane of the sensor. It is also possible to "back project" from the camera's center of projection through a pixel corresponding to the original 3D point.

Notice, however, that forward and back projection are not symmetric operations. One camera is sufficient to "image" a 3D point onto a pixel located on the image plane, but the reverse is not true. Given only a single camera and a pixel location  $x = (u, v)$ , that is the image of an unknown 3D point  $P = (x, y, z)$ , it is only possible to determine that P lies somewhere along a ray that emanates from the camera's center of projection through the pixel location  $x$  on the image plane (see [Fig.](#page-69-0) [7.6\)](#page-69-0).

Alas, once images are captured, the route from image pixel back to 3D points in the real world is through back projection, so we must bring more information to bear on the problem of uniquely reconstructing our 3D point. In order to determine  $P$  using back projection, we need two cameras that both contain pixel locations  $x_1$  and  $x_2$  where

<span id="page-69-0"></span>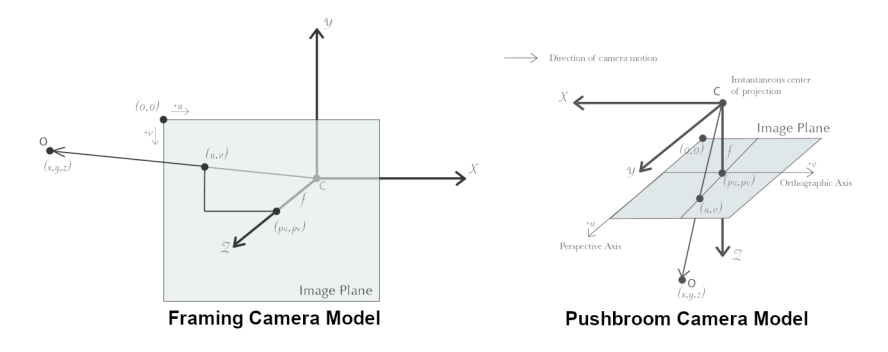

Fig. 7.6: Most remote sensing cameras fall into two generic categories based on their basic geometry. Framing cameras (left) capture an instantaneous two-dimensional image. Linescan cameras (right) capture images one scan line at a time, building up an image over the course of several seconds as the satellite moves through the sky.

<span id="page-69-1"></span>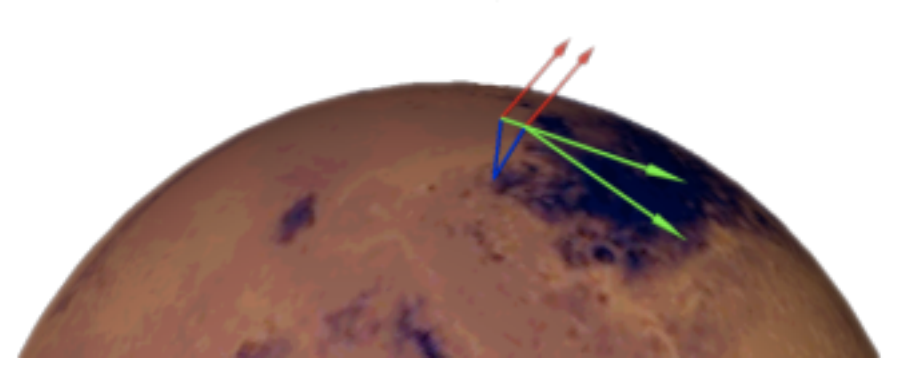

Fig. 7.7: Once a disparity map has been generated and refined, it can be used in combination with the geometric camera models to compute the locations of 3D points on the surface of Mars. This figure shows the position (at the origins of the red, green, and blue vectors) and orientation of the Mars Global Surveyor at two points in time where it captured images in a stereo pair.

P was imaged. Now, we have two rays that converge on a point in 3D space (see [Fig.](#page-69-1) [7.7\)](#page-69-1). The location where they meet must be the original location of P.

In practice, the two rays rarely intersect perfectly because any slight error in the camera position or pointing information will effect the rays' positions as well. Instead, we take the *closest point of intersection* of the two rays as the location of point P.

Additionally, the actual distance between the rays at this point is an interesting and important error metric that measures how self-consistent our two camera models are for this point. You will learn in the next chapter that this information, when computed and averaged over all reconstructed 3D points, can be a valuable statistic for determining whether to carry out bundle adjustment. Distance between the two rays at their closest intersection is recorded in the fourth channel of the point cloud file, output-prefix-PC.tif. This information can be brought to the same perspective as the output DEM by using the *–error* argument on the point2dem command.

This error in the triangulation, the distance between two rays, *is not the true accuracy of the DEM*. It is only another indirect measure of quality. A DEM with high triangulation error is always bad and should have its images bundleadjusted. A DEM with low triangulation error is at least self consistent but could still be bad. A map of the triangulation error should only be interpreted as a relative measurement. Where small areas are found with high triangulation error came from correlation mistakes and large areas of error came from camera model inadequacies.
# **CHAPTER**

## **EIGHT**

# **BUNDLE ADJUSTMENT**

## **8.1 Overview**

Satellite position and orientation errors have a direct effect on the accuracy of digital elevation models produced by the Stereo Pipeline. If they are not corrected, these uncertainties will result in systematic errors in the overall position and slope of the DEM. Severe distortions can occur as well, resulting in twisted or "taco shaped" DEMs, though in most cases these effects are quite subtle and hard to detect. In the worst case, such as with old mission data like Voyager or Apollo, these gross camera misalignments can inhibit Stereo Pipeline's internal interest point matcher and block auto search range detection.

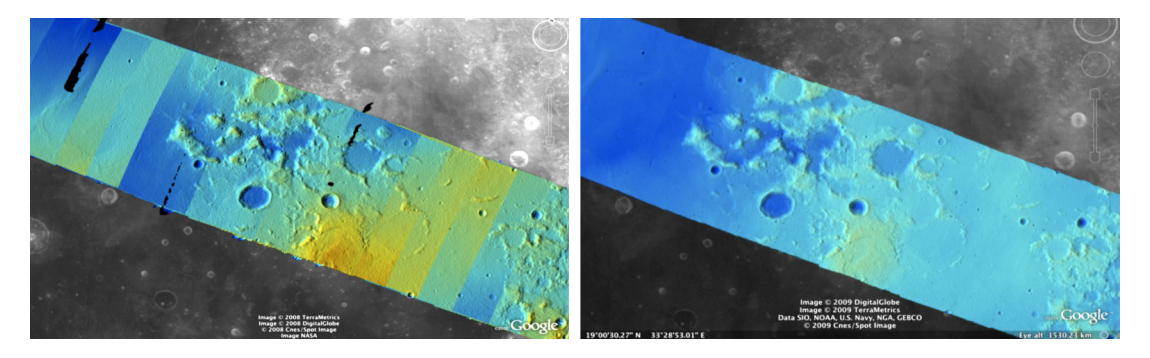

Fig. 8.1: Bundle adjustment is illustrated here using a color-mapped, hill-shaded DEM mosaic from Apollo 15, Orbit 33, images. (a) Prior to bundle adjustment, large discontinuities can exist between overlapping DEMs made from different images. (b) After bundle adjustment, DEM alignment errors are minimized and no longer visible.

Errors in camera position and orientation can be corrected using a process called *bundle adjustment*. Bundle adjustment is the process of simultaneously adjusting the properties of many cameras and the 3D locations of the objects they see in order to minimize the error between the estimated, back-projected pixel locations of the 3D objects and their actual measured locations in the captured images.

This complex process can be boiled down to this simple idea: bundle adjustment ensures that the observations in multiple images of a single ground feature are self-consistent. If they are not consistent, then the position and orientation of the cameras as well as the 3D position of the feature must be adjusted until they are. This optimization is carried out along with thousands (or more) of similar constraints involving many different features observed in other images. Bundle adjustment is very powerful and versatile: it can operate on just two overlapping images, or on thousands. It is also a dangerous tool. Careful consideration is required to insure and verify that the solution does represent reality.

Bundle adjustment can also take advantage of GCPs, which are 3D locations of features that are known a priori (often by measuring them by hand in another existing DEM). GCPs can improve the internal consistency of your DEM or align your DEM to an existing data product. Finally, even though bundle adjustment calculates the locations of the 3D objects it views, only the final properties of the cameras are recorded for use by the Ames Stereo Pipeline. Those properties can be loaded into the stereo program which uses its own method for triangulating 3D feature locations. When using the Stereo Pipeline, bundle adjustment is an optional step between the capture of images and the creation of DEMs. The bundle adjustment process described below should be completed prior to running the stereo command.

Although bundle adjustment is not a required step for generating DEMs, it is *highly recommended* for users who plan to create DEMs for scientific analysis and publication. Incorporating bundle adjustment into the stereo work flow not only results in DEMs that are more internally consistent, it is also the correct way to co-register your DEMs with other existing data sets and geodetic control networks.

At the moment however, Bundle Adjustment does not automatically work against outside DEMs from sources such as laser altimeters. Hand-picked GCPs are the only way for ASP to register to those types of sources.

## **8.2 Bundle adjustment using ASP**

Stereo Pipeline provides its own bundle adjustment tool, named *[bundle\\_adjust](#page-161-0)*. Its usage is described in [Section](#page-161-0) [13.5.](#page-161-0)

<span id="page-73-0"></span>Here is an example of using this tool on a couple of Apollo 15 images, and its effect on decreasing the stereo triangulation error.

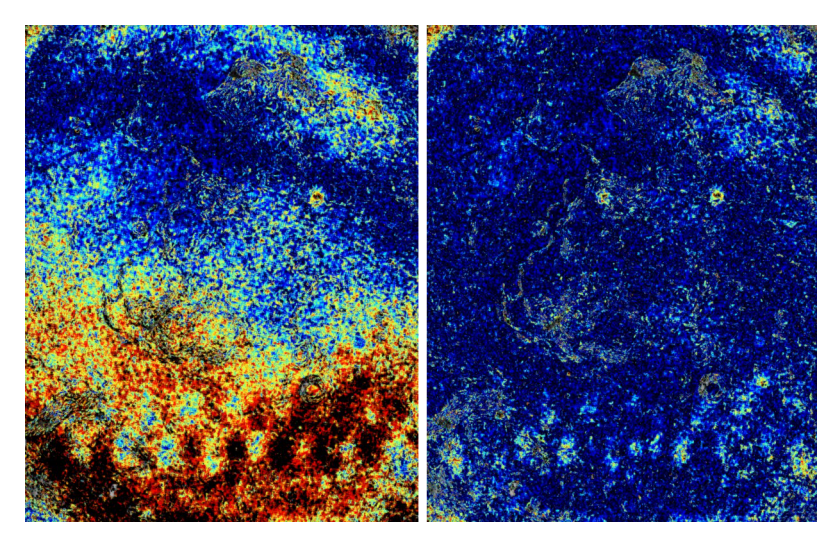

Fig. 8.2: Illustration of the triangulation error map for a pair of images before (left) and after (right) using Stereo Pipeline's bundle adjust. Red and black colors suggest higher error.

Running stereo without using bundle-adjusted camera models.

stereo AS15-M-1134.cub AS15-M-1135.cub run\_noadjust/run

#### Performing bundle adjustment.

bundle\_adjust AS15-M-1134.cub AS15-M-1135.cub -o run\_ba/run

Running stereo while using the bundle-adjusted camera models.

```
stereo AS15-M-1134.cub AS15-M-1135.cub run_adjust/run \
 --bundle-adjust-prefix run_ba/run
```
#### A comparison of the two ways of doing stereo is shown in [Fig.](#page-73-0) [8.2.](#page-73-0)

ASP also offers the tool parallel\_bundle\_adjust which can be much faster bundle adjusting many images at once.

### <span id="page-74-0"></span>**8.2.1 Floating intrinsics and using a lidar or DEM ground truth**

This section documents some advanced functionality, and it suggested the reader study it carefully and invest a certain amount of time to fully take advantage of these concepts.

When the input cameras are of pinhole type, it is possible to optimize the intrinsic parameters, in addition to the extrinsics. It is also possible to take advantage of an existing terrain ground truth, such as a lidar file or a DEM, to correct imperfectly calibrated intrinsic parameters, which can result in greatly improved results, such as creating less distorted DEMs that agree much better with the ground truth.

#### **A first attempt at floating the intrinsics**

We recommend that first bundle adjustment is run with the intrinsics fixed, to get the extrinsics mostly correct, as optimizing for both of them at the same time may result in a non-convex problem which may lead to a suboptimal local minimum. Then, we will jointly optimize the intrinsics and extrinsics.

Note that when solving for intrinsics, bundle\_adjust will by default optimize all intrinsic parameters and will share them across all cameras (which must be the same type). You can control this behavior with the --intrinsics-to-float and --intrinsics-to-share parameters.

Hence, the first invocation of camera optimization should be like:

```
bundle_adjust -t nadirpinhole --inline-adjustments
 left.tif right.tif left.tsai right.tsai -o run_ba/run
```
It is suggested that one run stereo with the obtained cameras, and then examine the intersection error:

```
stereo -t nadirpinhole --alignment-method epipolar left.tif right.tif \
   run_ba/run-left.tsai run_ba/run-right.tsai run_stereo/run
point2dem --tr RESOLUTION --errorimage run_stereo/run-PC.tif
gdalinfo -stats run_stereo/run-IntersectionErr.tif
colormap run_stereo/run-IntersectionErr.tif
stereo_gui run_stereo/run-IntersectionErr_CMAP.tif
```
If desired, fancier stereo correlation algorithms can be used, such as MGM, as detailed in [Section](#page-60-0) [7.](#page-60-0) For colormap, --min and --max bounds can be specified if the automatic range is too large. We also suggest inspecting the interest points:

stereo\_gui left.tif right.tif run\_ba/run

and then viewing the interest points from the menu.

If the interest points are not well-distributed, this may result in large ray intersection errors where they are missing. If so, they can be re-created by modifying  $-\text{ip-detect-method}$  and  $-\text{ip-per-tile}$ . Or, one can take advantage of the just-completed stereo run and invoke stereo tri with the additional option:

--num-matches-from-disp-triplets 10000

to create dense and uniformly distributed interest points with desired density (the latter creates a .match file that needs to be copied to the name bundle\_adjust expects). This option also ensures that if three images are present, and stereo is invoked on the first and second image, and then on the second and the third, followed by interest point generation, many interest points will be triplets, that is, the same feature will often will be identified in all three images, which can be a very good constraint on bundle adjustment later.

If the interest points are good and the mean intersection error is acceptable, but this error shows an odd nonlinear pattern, that means it may be necessary to optimize the intrinsics. We do so by using the cameras with the optimized extrinsics found earlier, that is:

```
bundle_adjust -t nadirpinhole --inline-adjustments \
 --solve-intrinsics --camera-weight 1
 left.tif right.tif run ba/run-left.tsai run ba/run-right.tsai \
 -o run_ba_intr/run
```
It is important to note that only the non-zero intrinsics will be optimized, and the step size used in optimizing a certain intrinsic parameter is proportional to it. Hence, if an intrinsic is 0 and it is desired to optimize it, it should be set to small non-zero value suggestive of its final estimated scale. If the algorithm fails to give a good solution, perhaps different initial values for the intrinsics should be tried. For example, one can try changing the sign of the initial distortion coefficients, or make their values much smaller.

Sometimes the camera weight may need to be decreased, even all the way to 0, if it appears that the solver is not aggressive enough, or it may need to be increased if perhaps it overfits. This will become less of a concern if there is some ground truth, as discussed later.

Next, one can run stereo as before, with the new cameras, and see if the obtained solution is more acceptable, that is, if the intersection error is smaller. It is good to note that a preliminary investigation can already be made right after bundle adjustment, by looking at the residual error files before and after bundle adjustment. They are in the output directory, with names containing the strings:

```
initial_residuals_no_loss_function_pointmap
final_residuals_no_loss_function_pointmap
```
If desired, these csv files can be converted to a DEM with point2dem, which can be invoked with:

```
--csv-format 1:lon, 2:lat, 4:height_above_datum
```
then one can look at their statistics, also have them colorized, and viewed in stereo\_gui.

This file also shows how often each feature is seen in the images, so, if three images are present, hopefully many features will be seen three times.

#### **Using ground truth when floating the intrinsics**

If a ground truth lidar file (or DEM) is present, say named lidar.csv, it can be used as part of bundle adjustment. For that, the DEM obtained with the earlier stereo pass needs to be first aligned to this ground truth, such as:

pc\_align --max-displacement VAL run\_stereo/run-DEM.tif lidar.csv -o run\_align/run

(see the manual page of this tool in [Section](#page-200-0) [13.39](#page-200-0) for more details).

This alignment can then be applied to the cameras as well:

```
bundle_adjust -t nadirpinhole --inline-adjustments --max-iterations 0 \
 --initial-transform run_align/run-inverse-transform.txt \
 left.tif right.tif run_ba/run-left.tsai run_ba/run-right.tsai \
 -o run_align/run
```
Here we have used 0 iterations because we simply want to move the cameras without any optimization. Note that your lidar file may have some conventions as to what each column means, and then any tools that use this cloud must set --csv-format and perhaps also --datum and/or --csv-proj4.

If pc align is called with the clouds in reverse order (the denser cloud should always be the first), when applying the transform to the cameras in bundle\_adjust one should use transform.txt instead of inverse-transform.txt above.

Next, we will need to create a disparity from the left and right images that we will use during bundle adjustment. For that we will take the disparity obtained in stereo and remove any intermediate transforms stereo applied to the images and the disparity. This can be done as follows:

```
stereo_tri -t nadirpinhole --alignment-method epipolar left.tif right.tif \
 run_ba/run-left.tsai run_ba/run-right.tsai run_stereo/run \
  --unalign-disparity
```
and then bundle adjustment can be invoked with this disparity and the lidar/DEM file. Note that we use the cameras obtained after alignment:

```
bundle_adjust -t nadirpinhole --inline-adjustments --solve-intrinsics \
 left.tif right.tif run_align/run-run-left.tsai run_align/run-run-right.tsai \
  --reference-terrain lidar.csv --disparity-list run_stereo/run-unaligned-D.tif \
  --camera-weight 0 --max-disp-error 50 --max-num-reference-points 1000000
  --parameter-tolerance 1e-12 --reference-terrain-weight 5 -o run_ba_intr_lidar/run
```
Here we set the camera weight all the way to 0, since it is hoped that having a reference terrain is a sufficient constraint to prevent over-fitting.

This tool will write some residual files of the form:

initial\_residuals\_no\_loss\_function\_reference\_terrain.txt final\_residuals\_no\_loss\_function\_reference\_terrain.txt

which may be studied to see if the error-to-lidar decreased. Each residual is defined as the distance, in pixels, between a terrain point projected into the left camera image and then transferred onto the right image via the unaligned disparity and its direct projection into the right camera.

If the initial errors in that file are large to start with, say more than 2-3 pixels, there is a chance something is wrong. Either the cameras are not well-aligned to each other or to the ground, or the intrinsics are off too much. In that case it is possible the errors are too large for this approach to reduce them effectively.

We strongly recommend that for this process one should not rely on bundle adjustment to create interest points, but to use the dense and uniformly distributed ones created with stereo, as suggested earlier.

The hope is that after these directions are followed, this will result in a smaller intersection error and a smaller error to the lidar/DEM ground truth (the later can be evaluated by invoking geodiff --absolute on the ASP-created aligned DEM and the reference lidar/DEM file).

When the lidar file is large, in bundle adjustment one can use the flag  $-\text{lont}-\text{laint}$  to read only a relevant portion of it. This can speed up setting up the problem but does not affect the optimization.

#### **Using the heights from a reference DEM**

In some situations the DEM obtained with ASP is, after alignment, quite similar to the reference DEM, but the heights may be off. This can happen, for example, if the focal length is not accurately known. It is then possible after triangulating the interest point matches in bundle adjustment to replace their heights above datum with values obtained from the reference DEM, which are presumably more accurate. These triangulated points can be kept fixed while the extrinsics and intrinsics of the cameras are varied. The option for this is --heights-from-dem arg. To allow these triangulated points to vary somewhat, one can pass a positive value to --heights-from-dem-weight. The larger its value is, the more constrained those points will be.

This option can be used instead of the --reference-terrain option or together with it, and the DEM provided need not be the same for the two options.

It is important to note that here we assume that a simple height correction is enough. Hence this option is an approximation, and perhaps it should be used iteratively, and a subsequent pass of bundle adjustment should be done without it, or one should consider using a smaller weight above. This option can however be more effective than using --reference-terrain when there is a large uncertainty in camera intrinsics.

#### **Using multiple images**

Everything mentioned earlier works with more than two images, in fact, having more images is highly desirable, and ideally the images overlap a lot. For example, one can create stereo pairs consisting of first and second images, second and third, third and fourth, etc., invoke the above logic for each pair, that is, run stereo, alignment to the ground truth, dense interest point generation, creation of unaligned disparities, and transforming the cameras using the alignment transform matrix. Then, a directory can be made in which one can copy the dense interest point files, and run bundle adjustment with intrinsics optimization jointly for all cameras. Hence, one should use a command as follows (the example here is for 4 images):

```
disp1=run_stereo12/run-unaligned-D.tif
disp2=run_stereo23/run-unaligned-D.tif
disp3=run_stereo34/run-unaligned-D.tif
bundle adjust -t nadirpinhole --inline-adjustments--solve-intrinsics --camera-weight 0
 img1.tif img2.tif img3.tif img4.tif \
 run_align_12/run-img1.tsai run_align12/run-img2.tsai \
 run_align_34/run-img3.tsai run_align34/run-img4.tsai \
 --reference-terrain lidar.csv \
 --disparity-list "$disp1 $disp2 $disp3"
 --max-disp-error 50 --max-num-reference-points 1000000
 --overlap-limit 1 --parameter-tolerance 1e-12
 --reference-terrain-weight 5
 -o run_ba_intr_lidar/run
```
In case it is desired to omit the disparity between one pair of images, for example, if they don't overlap, instead of the needed unaligned disparity one can put the word none in this list.

Notice that since this joint adjustment was initialized from several stereo pairs, the second camera picked above, for example, could have been either the second camera from the first pair, or the first camera from the second pair, so there was a choice to make. In [Section](#page-115-0) [10.18](#page-115-0) an example is shown where a preliminary bundle adjustment happens at the beginning, without using a reference terrain, then those cameras are jointly aligned to the reference terrain, and then one continues as done above, but this time one need not have dealt with individual stereo pairs.

The option --overlap-limit can be used to control which images should be tested for interest point matches, and a good value for it is say 1 if one plans to use the interest points generated by stereo, though a value of 2 may not hurt either. One may want to decrease --parameter-tolerance, for example, to 1e-12, and set a value for --max-disp-error, e.g, 50, to exclude unreasonable disparities (this last number may be something one should experiment with, and the results can be somewhat sensitive to it). A larger value of --reference-terrain-weight can improve the alignment of the cameras to the reference terrain.

Also note the earlier comment about sharing and floating the intrinsics individually.

#### **RPC lens distortion**

If it is realized that the optimized intrinsics still do not make the ASP-generated DEMs agree very well with the ground truth, and some residual and systematic error can be seen either by comparing these two or in intersection error files, it may be convenient to convert the current camera models to ones with the distortion given by rational function coefficients (RPC) of a desired degree [\(Section](#page-250-0) [17.1\)](#page-250-0). An RPC model can have a lot more coefficients to optimize, hence a better fit can be found. However, it is suggested to use low-degree polynomials as those are easy to fit, and go to higher degree only for refinement if needed.

An example showing how to convert a camera model to RPC is given in [Section](#page-176-0) [13.13.](#page-176-0)

### **Working with map-projected images**

If stereo was done with map-projected images, one can still extract dense interest point matches and the unaligned disparity from such a run, and these can be applied with the original unprojected images for the purpose of bundle adjustment (after being renamed appropriately). This may be convenient since while bundle adjustment must always happen with the original images, stereo could be faster and more accurate when images are map-projected. It is suggested that the unaligned disparity and interest points obtained this way be examined carefully. Particularly the grid size used in mapprojection should be similar to the ground sample distance for the raw images for best results.

# **8.3 Bundle adjustment using ISIS**

In what follows we describe how to do bundle adjustment using ISIS's tool-chain. It also serves to describe bundle adjustment in more detail, which is applicable to other bundle adjustment tools as well, including Stereo Pipeline's own tool.

In bundle adjustment, the position and orientation of each camera station are determined jointly with the 3D position of a set of image tie-points points chosen in the overlapping regions between images. Tie points, as suggested by the name, tie multiple camera images together. Their physical manifestation would be a rock or small crater than can be observed across more than one image.

Tie-points are automatically extracted using ISIS's autoseed and pointreg (alternatively one could use a number of outside methods such as the famous SURF [\[BETG08\]](#page-310-0)). Creating a collection of tie points, called a *control network*, is a three step process. First, a general geographic layout of the points must be decided upon. This is traditionally just a grid layout that has some spacing that allows for about 20-30 measurements to be made per image. This shows up in slightly different projected locations in each image due to their slight misalignments. The second step is to have an automatic registration algorithm try to find the same feature in all images using the prior grid as a starting location. The third step is to manually verify all measurements visually, checking to insure that each measurement is looking at the same feature.

Bundle Adjustment in ISIS is performed with the jigsaw executable. It generally follows the method described in [\[TMHF00\]](#page-313-0) and determines the best camera parameters that minimize the projection error given by  $\epsilon=\sum_k\sum_j(I_k-\epsilon_j)$  $I(C_i, X_k))^2$  where  $I_k$  are the tie points on the image plane,  $C_i$  are the camera parameters, and  $X_k$  are the 3D positions associated with features  $I_k$ .  $I(C_j, X_k)$  is an image formation model (i.e. forward projection) for a given camera and 3D point. To recap, it projects the 3D point,  $X_k$ , into the camera with parameters  $C_i$ . This produces a predicted image location for the 3D point that is compared against the observed location,  $I_k$ . It then reduces this error with the Levenberg-Marquardt algorithm (LMA). Speed is improved by using sparse methods as described in [\[HZ04\]](#page-311-0), [\[Kon10\]](#page-311-1), and [\[CDHR08\]](#page-310-1).

Even though the arithmetic for bundle adjustment sounds clever, there are faults with the base implementation. Imagine a case where all cameras and 3D points were collapsed into a single point. If you evaluate the above cost function, you'll find that the error is indeed zero. This is not the correct solution if the images were taken from orbit. Another example is if a translation was applied equally to all 3D points and camera locations. This again would not affect the cost function. This fault comes from bundle adjustment's inability to control the scale and translation of the solution.

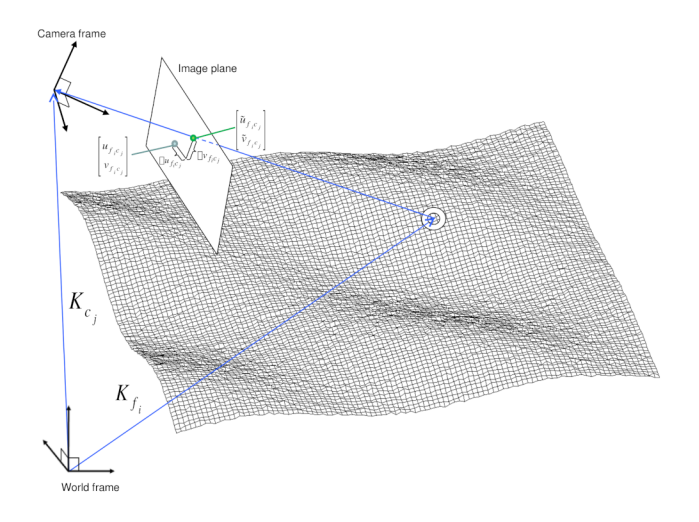

Fig. 8.3: A feature observation in bundle adjustment, from [\[MWLS09\]](#page-312-0)

It will correct the geometric shape of the problem, yet it cannot guarantee that the solution will have correct scale and translation.

ISIS attempts to fix this problem by adding two additional cost functions to bundle adjustment. First of which is  $\epsilon = \sum_j (C_j^{initial} - C_j)^2$ . This constrains camera parameters to stay relatively close to their initial values. Second, a small handful of 3D ground control points can be chosen by hand and added to the error metric as  $\epsilon=\sum_k(X_k^{gcp}-X_k)^2$ to constrain these points to known locations in the planetary coordinate frame. A physical example of a ground control point could be the location of a lander that has a well known location. GCPs could also be hand-picked points against a highly regarded and prior existing map such as the THEMIS Global Mosaic or the LRO-WAC Global Mosaic.

Like other iterative optimization methods, there are several conditions that will cause bundle adjustment to terminate. When updates to parameters become insignificantly small or when the error,  $\epsilon$ , becomes insignificantly small, then the algorithm has converged and the result is most likely as good as it will get. However, the algorithm will also terminate when the number of iterations becomes too large in which case bundle adjustment may or may not have finished refining the parameters of the cameras.

## **8.3.1 Tutorial: Processing Mars Orbital Camera Images**

This tutorial for ISIS's bundle adjustment tools is taken from [\[Mor12a\]](#page-312-1) and [\[Mor12b\]](#page-312-2). These tools are not a product of NASA nor the authors of Stereo Pipeline. They were created by USGS and their documentation is available at [\[Cen\]](#page-310-2).

What follows is an example of bundle adjustment using two MOC images of Hrad Vallis. We use images E02/01461 and M01/00115, the same as used in [Section](#page-24-0) [3.](#page-24-0) These images are available from NASA's PDS (the ISIS mocproc program will operate on either the IMQ or IMG format files, we use the .imq below in the example). For reference, the following ISIS commands are how to convert the MOC images to ISIS cubes.

```
ISIS> mocproc from=e0201461.imq to=e0201461.cub mapping=no
ISIS> mocproc from=m0100115.imq to=m0100115.cub mapping=no
```
Note that the resulting images are not map-projected. Bundle adjustment requires the ability to project arbitrary 3D points into the camera frame. The process of map-projecting an image dissociates the camera model from the image. Map-projecting can be perceived as the generation of a new infinitely large camera sensor that may be parallel to the surface, a conic shape, or something more complex. That makes it extremely hard to project a random point into the camera's original model. The math would follow the transformation from projection into the camera frame, then projected back down to surface that ISIS uses, then finally up into the infinitely large sensor. Jigsaw does not support this and thus does not operate on map-projected images.

Before we can dive into creating our tie-point measurements we must finish prepping these images. The following commands will add a vector layer to the cube file that describes its outline on the globe. It will also create a data file that describes the overlapping sections between files.

```
ISIS> footprintinit from=e0201461.cub
ISIS> footprintinit from=m0100115.cub
ISIS> echo *cub | xargs -n1 echo > cube.lis
ISIS> findimageoverlaps from=cube.lis overlaplist=overlap.lis
```
At this point, we are ready to start generating our measurements. This is a three step process that requires defining a geographic pattern for the layout of the points on the groups, an automatic registration pass, and finally a manual clean up of all measurements. Creating the ground pattern of measurements is performed with autoseed. It requires a settings file that defines the spacing in meters between measurements. For this example, write the following text into a *autoseed.def* file.

```
Group = PolygonSeederAlgorithm
      Name = Grid
      MinimumThickness = 0.01
      MinimumArea = 1
      XSpacing = 1000YSpacing = 2000
End_Group
```
The minimum thickness defines the minimum ratio between the sides of the region that can have points applied to it. A choice of 1 would define a square and anything less defines thinner and thinner rectangles. The minimum area argument defines the minimum square meters that must be in an overlap region. The last two are the spacing in meters between control points. Those values were specifically chosen for this pair so that about 30 measurements would be produced from autoseed. Having more control points just makes for more work later on in this process. Run autoseed with the following instruction.

```
ISIS> autoseed fromlist=cube.lis overlaplist=overlap.lis \
          onet=control.net deffile=autoseed.def networkid=moc \
          pointid=???? description=hrad_vallis
```
The next step is to perform auto registration of these features between the two images using pointreg. This program also requires a settings file that describes how to do the automatic search. Copy the text box below into a *autoRegTemplate.def* file.

```
Object = AutoRegistration
 Group = Algorithm
   Name = MaximumCorrelation
   Tolerance = 0.7EndGroup
 Group = PatternChip
   Samples = 21
   Lines = 21MinimumZScore = 1.5
   ValidPercent = 80
 EndGroup
 Group = SearchChip
   Samples = 75
   Lines = 1000EndGroup
EndObject
```
The search chip defines the search range for which pointreg will look for matching images. The pattern chip is

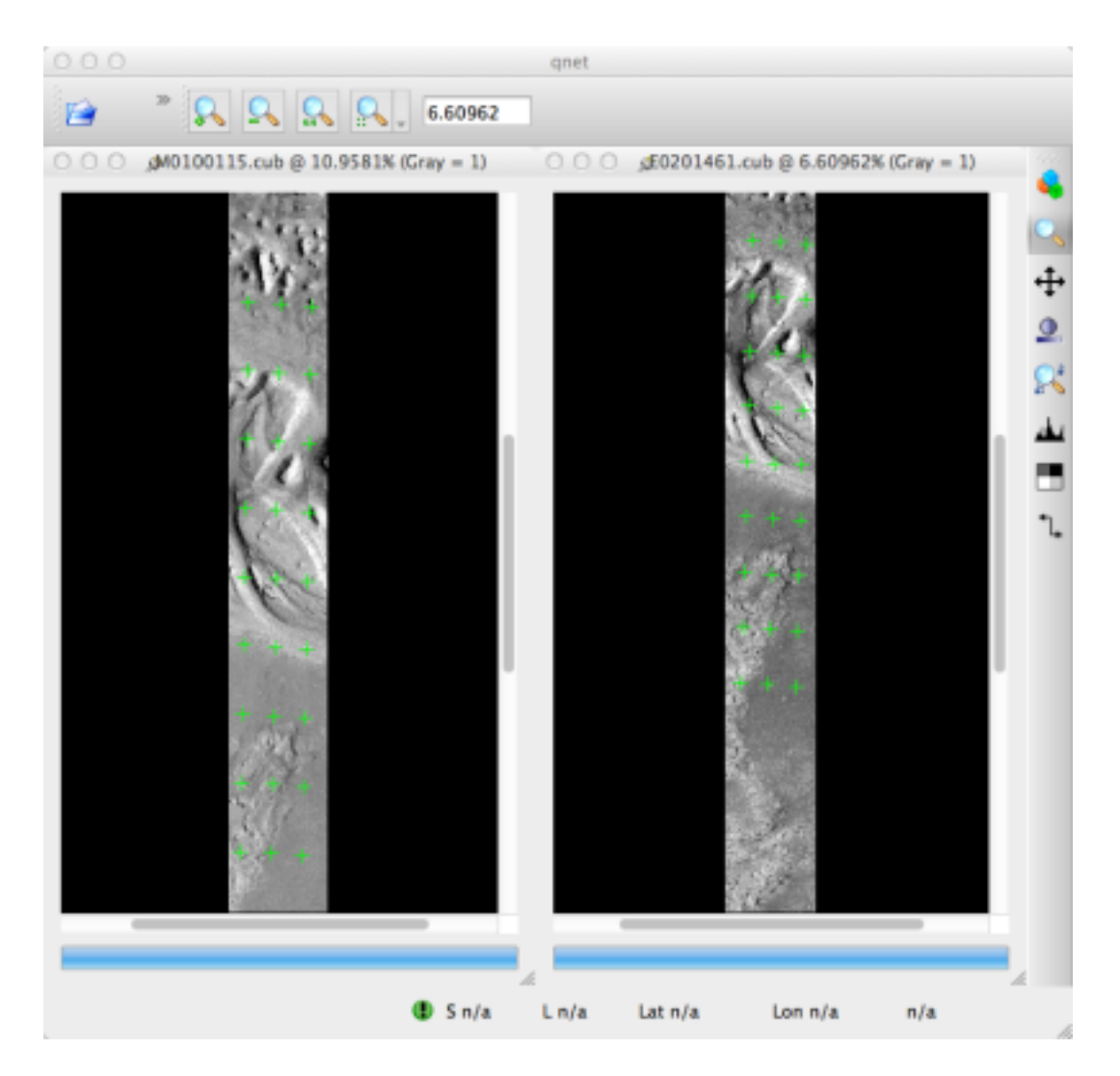

Fig. 8.4: A visualization of the features laid out by autoseed in qnet. Note that the marks do not cover the same features between images. This is due to the poor initial SPICE data for MOC images.

simply the kernel size of the matching template. The search range is specific for this image pair. The control network result after autoseed had a large vertical offset in the ball park of 500 px. The large misalignment dictated the need for the large search in the lines direction. Use qnet to get an idea for what the pixel shifts look like in your stereo pair to help you decide on a search range. In this example, only one measurement failed to match automatically. Here are the arguments to use in this example of pointreg.

```
ISIS> pointreg fromlist=cube.lis cnet=control.net \
           onet=control_pointreg.net deffile=autoRegTemplate.def
```
The third step is to manually edit the control and verify the measurements in qnet. Type qnet in the terminal and then open *cube.lis* and lastly *control\_pointreg.net*. From the Control Network Navigator window, click on the first point listed as *0001*. That opens a third window called the Qnet Tool. That window will allow you to play a flip animation that shows alignment of the feature between the two images. Correcting a measurement is performed by left clicking in the right image, then clicking *Save Measure*, and finally finishing by clicking *Save Point*.

In this tutorial, measurement *0025* ended up being incorrect. Your number may vary if you used different settings than the above or if MOC spice data has improved since this writing. When finished, go back to the main Qnet window. Save the final control network as *control\_qnet.net* by clicking on *File*, and then *Save As*.

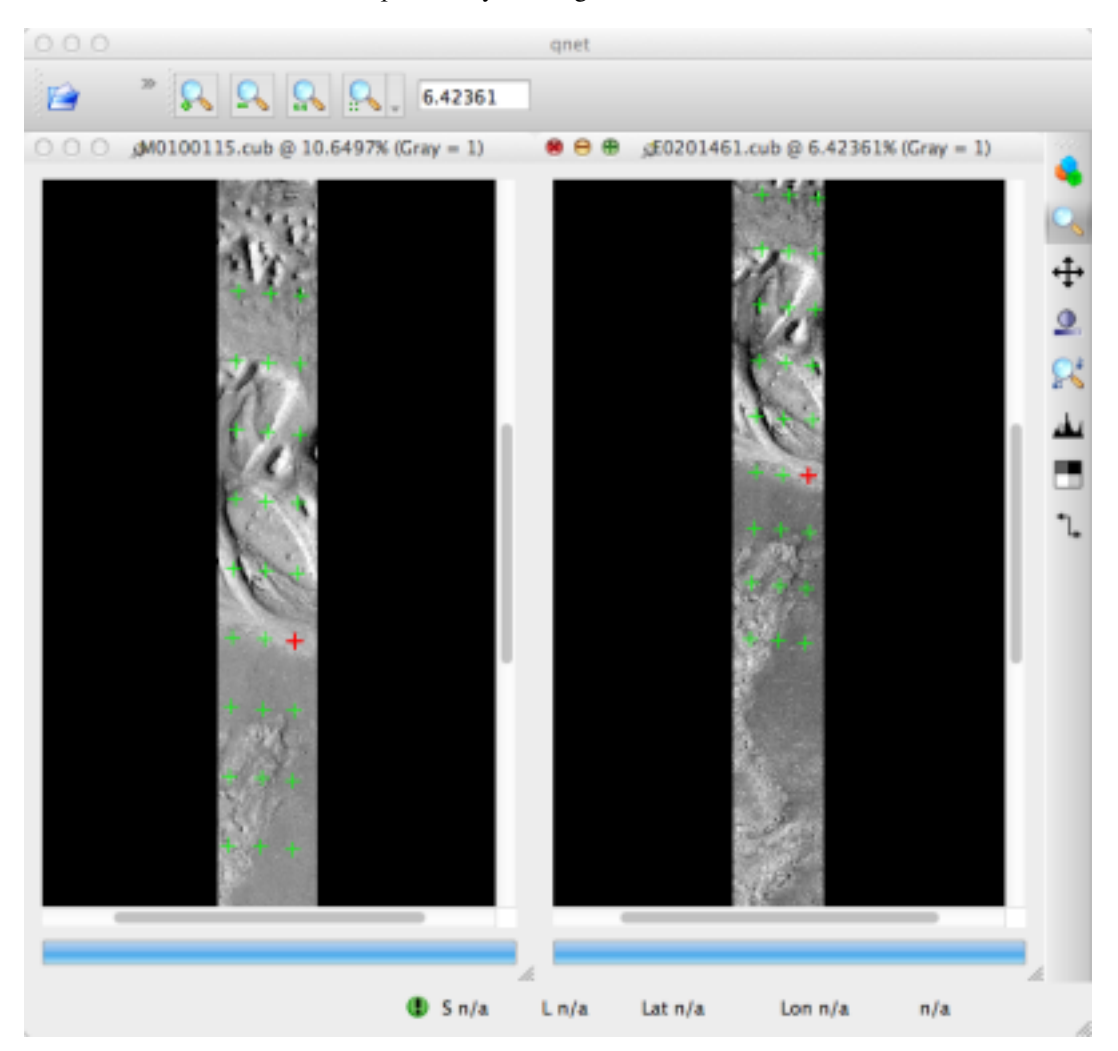

Fig. 8.5: A visualization of the features after manual editing in qnet. Note that the marks now appear in the same location between images.

Once the control network is finished, it is finally time to start bundle adjustment. Here's what the call to  $\frac{1}{1}$ gsaw

looks like:

```
ISIS> jigsaw fromlist=cube.lis update=yes twist=no radius=yes \
           cnet=control_qnet.net onet=control_ba.net
```
The update option defines that we would like to update the camera pointing, if our bundle adjustment converges. The *twist=no* says to not solve for the camera rotation about the camera bore. That property is usually very well known as it is critical for integrating an image with a line-scan camera. The *radius=yes* means that the radius of the 3D features can be solved for. Using no will force the points to use height values from another source, usually LOLA or MOLA.

The above command will spew out a bunch of diagnostic information from every iteration of the optimization algorithm. The most important feature to look at is the *sigma0* value. It represents the mean of pixel errors in the control network. In our run, the initial error was 1065 px and the final solution had an error of 1.1 px.

Producing a DEM using the newly created camera corrections is the same as covered in the Tutorial. When using jigsaw, it modifies a copy of the spice data that is stored internally to the cube file. Thus when we want to create a DEM using the correct camera geometry, no extra information needs to be given to stereo since it is already contained in the file. In the event a mistake has been made, spiceinit will overwrite the spice data inside a cube file and provide the original uncorrected camera pointing.

ISIS> stereo E0201461.cub M0100115.cub bundled/bundled

### **CHAPTER**

## **NINE**

# **SOLVING FOR CAMERA POSES BASED ON IMAGES**

The ASP tool camera solve offers several ways to find the true position of frame camera images that do not come with any attached pose metadata. This can be useful with aerial, hand-held, and historical images for which such information may be incomplete or inaccurate.

An overview of the tool and examples are provided in this chapter. Reference information for this tool can be found in [Section](#page-174-0) [13.11.](#page-174-0)

This tool can be optionally bypassed if, for example, the longitude and latitude of the corners of all images are known [\(Section](#page-92-0) [9.4\)](#page-92-0).

# **9.1 Camera Solve Overview**

The camera\_solve tool is implemented as a Python wrapper around two other tools. The first of these is the the THEIA software library, which is used to generate initial camera position estimates in a local coordinate space. You can learn more about THEIA at [http://www.theia-sfm.org/index.html.](http://www.theia-sfm.org/index.html) The second tool is ASP's own bundle adjust tool. The second step improves the solution to account for lens distortion and transforms the solution from local to global coordinates by making use of additional input data.

The tool only solves for the extrinsic camera parameters and the user must provide intrinsic camera information. You can use the camera\_calibrate tool (see [Section](#page-173-0) [13.9\)](#page-173-0) or other camera calibration software to solve for intrinsic parameters if you have access to the camera in question. The camera calibration information must be contained in a .tsai pinhole camera model file and must passed in using the --calib-file option. You can find descriptions of our supported pinhole camera models in [Section](#page-250-0) [17.1.](#page-250-0)

If no intrinsic camera information is known, it can be guessed by doing some experimentation. This is discussed in [Section](#page-93-0) [9.5.](#page-93-0)

In order to transform the camera models from local to world coordinates, one of three pieces of information may be used. These sources are listed below and described in more detail in the examples that follow:

- A set of ground control points of the same type used by  $pc$  align. The easiest way to generate these points is to use the ground control point writer tool available in the stereo-gui tool.
- A set of estimated camera positions (perhaps from a GPS unit) stored in a csv file.
- A DEM which a local point cloud can be registered to using  $pc\_align$ . This method can be more accurate if estimated camera positions are also used. The user must perform alignment to a DEM, that step is not handled by camera\_solve.

Power users can tweak the individual steps that camera\_solve goes through to optimize their results. This primarily involves setting up a custom flag file for THEIA and/or passing in settings to bundle\_adjust.

# **9.2 Example: Apollo 15 Metric Camera**

To demonstrate the ability of the Ames Stereo Pipeline to process a generic frame camera we use images from the Apollo 15 Metric camera. The calibration information for this camera is available online and we have accurate digital terrain models we can use to verify our results.

First download a pair of images:

```
> wget http://apollo.sese.asu.edu/data/metric/AS15/png/AS15-M-0414_MED.png
> wget http://apollo.sese.asu.edu/data/metric/AS15/png/AS15-M-1134_MED.png
```
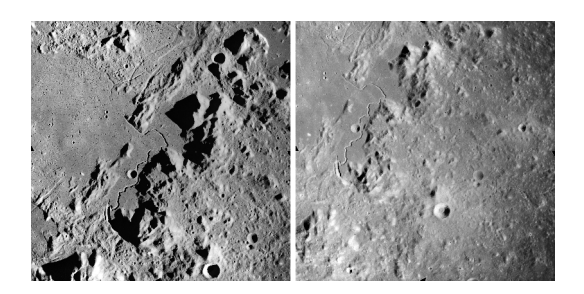

Fig. 9.1: The two Apollo 15 images (AS15-M-0414 and AS15-M-1134).

In order to make the example run faster we use downsampled versions of the original images. The images at those links have already been downsampled by a factor of  $4\sqrt{2}$  from the original images. This means that the effective pixel size has increased from five microns (0.005 millimeters) to 0.028284 millimeters.

The next step is to fill out the rest of the pinhole camera model information we need. Using the data sheets available at [http://apollo.sese.asu.edu/SUPPORT\\_DATA/AS15\\_SIMBAY\\_SUMMARY.pdf](http://apollo.sese.asu.edu/SUPPORT_DATA/AS15_SIMBAY_SUMMARY.pdf) we can find the lens distortion parameters for metric camera. Looking at the ASP lens distortion models in [Section](#page-250-0) [17.1,](#page-250-0) we see that the description matches ASP's Brown-Conrady model. Using the example in the appendix we can fill out the rest of the sensor model file (metric\_model.tsai) so it looks as follows:

```
VERSION_3
fu = 76.080f_v = 76.080cu = 57.246816
cv = 57.246816u_direction = 1 0 0
v_direction = 0 1 0
w\_direction = 0 \quad 0 \quad 1C = 0 0 0R = 1 0 0 0 1 0 0 0 1
pitch = 0.028284
BrownConrady
xp = -0.006yp = -0.002k1 = -0.13361854e-5k2 = 0.52261757e-09k3 = -0.50728336e-13p1 = -0.54958195e-06p2 = -0.46089420e-10phi = 2.9659070
```
These parameters use units of millimeters so we have to convert the nominal center point of the images from 2024 pixels to units of millimeters. Note that for some older images like these the nominal image center can be checked by looking for some sort of marking around the image borders that indicates where the center should lie. For these

pictures there are black triangles at the center positions and they line up nicely with the center of the image. Before we try to solve for the camera positions we can run a simple tool to check the quality of our camera model file:

undistort\_image AS15-M-0414\_MED.png metric\_model.tsai -o corrected\_414.tif

It is difficult to tell if the distortion model is correct by using this tool but it should be obvious if there are any gross errors in your camera model file such as incorrect units or missing parameters. In this case the tool will fail to run or will produce a significantly distorted image. For certain distortion models the undistort\_image tool may take a long time to run.

If your input images are not all from the same camera or were scanned such that the center point is not at the same pixel, you can run camera\_solve with one camera model file per input image. To do so pass a space-separated list of files surrounded by quotes to the -calib-file option such as -calib-file "c1.tsai c2.tsai c3.tsai".

If we do not see any obvious problems we can go ahead and run the camera\_solve tool:

```
> camera_solve out/ AS15-M-0414_MED.png AS15-M-1134_MED.png --datum D_MOON \
 --calib-file metric_model.tsai
```
We should get some camera models in the output folder and see a printout of the final bundle adjustment error among the program output information:

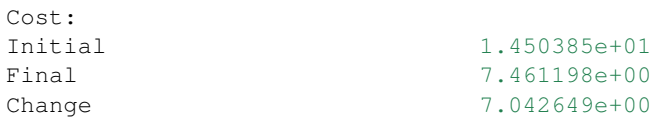

We can't generate a DEM with these local camera models but we can run stereo anyways and look at the intersection error in the fourth band of the PC.tif file. While there are many speckles in this example where stereo correlation failed the mean intersection error is low and we don't see any evidence of lens distortion error.

```
> stereo AS15-M-0414_MED.png AS15-M-1134_MED.png out/AS15-M-0414_MED.png.final.tsai \
 out/AS15-M-1134_MED.png.final.tsai -t pinhole s_local/out --corr-timeout 300 \
  --erode-max-size 100
> gdalinfo -stats s_local/out-PC.tif
...
Band 4 Block=256x256 Type=Float32, ColorInterp=Undefined
 Minimum=0.000, Maximum=56.845, Mean=0.340, StdDev=3.512
 Metadata:
   STATISTICS_MAXIMUM=56.844654083252
   STATISTICS_MEAN=0.33962282293374
    STATISTICS_MINIMUM=0
    STATISTICS_STDDEV=3.5124044818554
```
The tool point 2mesh [\(Section](#page-215-0) [13.43\)](#page-215-0) can be used to obtain a visualizable mesh from the point cloud.

In order to generate a useful DEM, we need to move our cameras from local coordinates to global coordinates. The easiest way to do this is to obtain known ground control points (GCPs) which can be identified in the frame images. This will allow an accurate positioning of the cameras provided that the GCPs and the camera model parameters are accurate. To create GCPs see the instructions for the stereo\_gui tool in [Section](#page-163-0) [13.5.1.](#page-163-0) For the Moon there are several ways to get DEMs and in this case we generated GCPs using stereo\_qui and a DEM generated from LRONAC images.

After running this command:

```
> camera_solve out_gcp/ AS15-M-0414_MED.png AS15-M-1134_MED.png --datum D_MOON \
  --calib-file metric_model.tsai --gcp-file ground_control_points.gcp
```
we end up with results that can be compared with the a DEM created from LRONAC images. The stereo results on the Apollo 15 images leave something to be desired but the DEM they produced has been moved to the correct location. You can easily visualize the output camera positions using the orbitviz tool with the -load-camera-solve option as shown below. Green lines between camera positions mean that a sufficient number of matching interest points were found between those two images.

For GCP to be usable, they can be one of two kinds. The preferred option is for each of at least three GCP to show up in more than one image. Then their triangulated positions can be determined in local coordinates and in global (world) coordinates, and bundle\_adjust will be able to compute the transform between these coordinate systems, and convert the cameras to world coordinates.

If this is not possible, then at least two of the images should have at least three GCP each, and they need not be shared among the images. For example, for each image the longitude, latitude, and height of each of its four corners can be known. Then, one can pass such a GCP file to camera\_solve and also with the flag:

```
-bundle-adjust-params "--transform-cameras-using-gcp"
```
and it will attempt to transform the cameras to world coordinates.

Next, one can run stereo.

```
> stereo AS15-M-0414_MED.png AS15-M-1134_MED.png out_gcp/AS15-M-0414_MED.png.final.
,→tsai \
 out_gcp/AS15-M-1134_MED.png.final.tsai -t nadirpinhole s_global/out --corr-timeout
\rightarrow300 \
  --erode-max-size 100
 > orbitviz -t nadirpinhole -r moon out_gcp --load-camera-solve
```
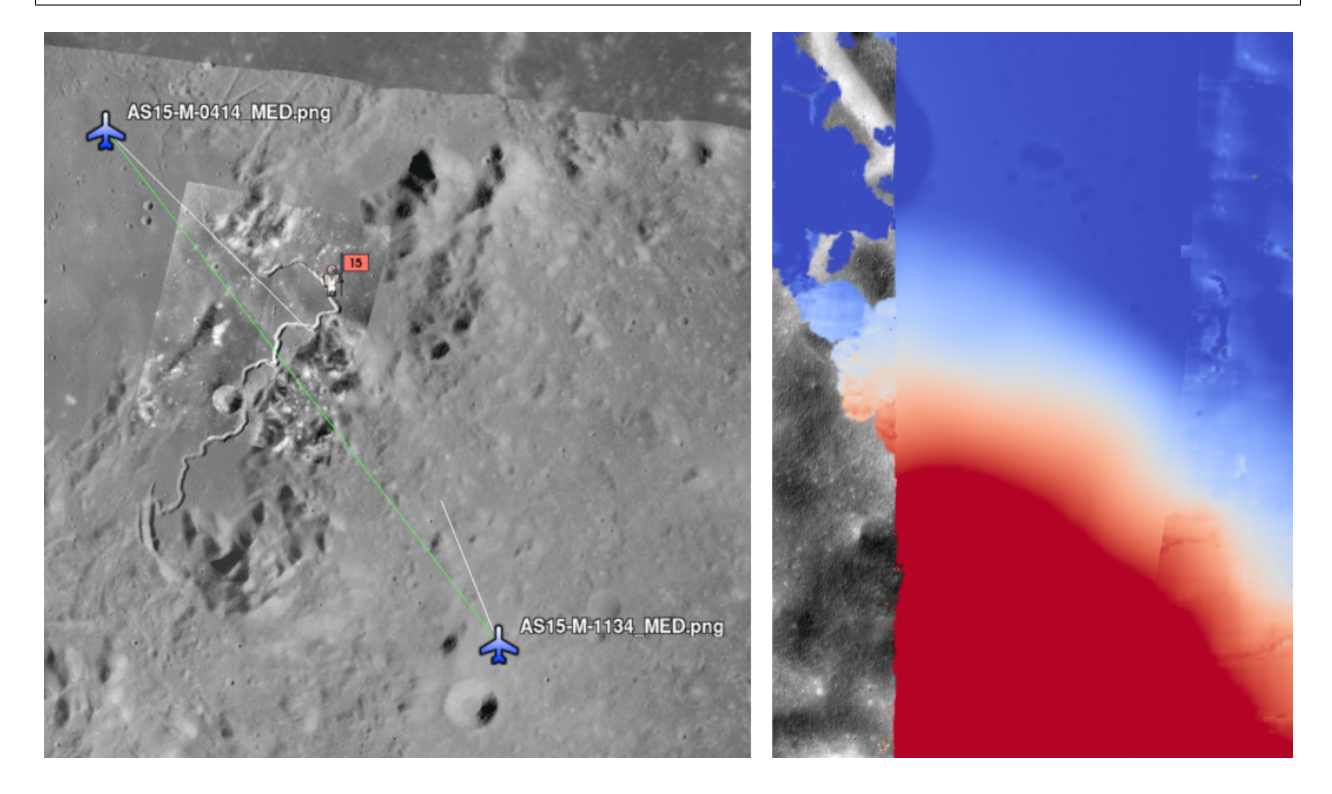

Fig. 9.2: Left: Solved-for camera positions plotted using orbitviz. Right: A narrow LRONAC DEM overlaid on the resulting DEM, both colormapped to the same elevation range.

ASP also supports the method of initializing the camera\_solve tool with estimated camera positions. This method will not move the cameras to exactly the right location but it should get them fairly close and at the correct scale, hopefully close enough to be used as-is or to be refined using  $pc$  align or some other method. To use this method, pass additional bundle adjust parameters to camera\_solve similar to the following line:

```
--bundle-adjust-params '--camera-positions nav.csv \
--csv-format "1:file 12:lat 13:lon 14:height_above_datum" --camera-weight 0.2'
```
The nav data file you use must have a column (the "file" column) containing a string that can be matched to the input image files passed to camera\_solve. The tool looks for strings that are fully contained inside one of the image file names, so for example the field value 2009\_10\_20\_0778 would be matched with the input file 2009\_10\_20\_0778.JPG.

[Section](#page-36-0) [5](#page-36-0) will discuss the stereo program in more detail and the other tools in ASP.

### **9.3 Example: IceBridge DMS Camera**

The DMS (Digital Mapping System) Camera is a frame camera flown on as part of the NASA IceBridge program to collect images of polar and Antarctic terrain [\(http://nsidc.org/icebridge/portal/\)](http://nsidc.org/icebridge/portal/) that we can use to produce digital terrain.

To process this data the steps are very similar to the steps described above for the Apollo Metric camera but there are some aspects which are particular to IceBridge. You can download DMS images from [ftp://n5eil01u.ecs.nsidc.org/](ftp://n5eil01u.ecs.nsidc.org/SAN2/ICEBRIDGE_FTP/IODMS0_DMSraw_v01/) [SAN2/ICEBRIDGE\\_FTP/IODMS0\\_DMSraw\\_v01/.](ftp://n5eil01u.ecs.nsidc.org/SAN2/ICEBRIDGE_FTP/IODMS0_DMSraw_v01/) A list of the available data types can be found at [https://nsidc.org/](https://nsidc.org/data/icebridge/instr_data_summary.html) [data/icebridge/instr\\_data\\_summary.html.](https://nsidc.org/data/icebridge/instr_data_summary.html) This example uses data from the November 5, 2009 flight over Antarctica. The following camera model (icebridge\_model.tsai) was used (see [Section](#page-250-0) [17.1](#page-250-0) on Pinhole camera models):

```
VERSION_3
fu = 28.429f_v = 28.429cu = 17.9712
cv = 11.9808u_direction = 1 0 0
v_direction = 0 \quad 1 \quad 0w_direction = 0 0 1
C = 0 0 0R = 1 0 0 0 1 0 0 0 1
pitch = 0.0064Photometrix
xp = 0.004yp = -0.191k1 = 1.31024e-04k2 = -2.05354e-07k3 = -5.28558e-011p1 = 7.2359e - 006p2 = 2.2656e - 006b1 = 0.0b2 = 0.0
```
Note that these images are RGB format which is not supported by all ASP tools. To use the files with ASP, first convert them to single channel images using a tool such as ImageMagick's convert, gdal translate, or gdal edit. py. Different conversion methods may produce slightly different results depending on the contents of your input images. Some conversion command examples are shown below:

```
convert rgb.jpg -colorspace Gray gray.jpg
gdal_calc.py --overwrite --type=Float32 --NoDataValue=-32768 \
  -A rgb.tif -A band=1 -B rgb.tif -A band=2 -C rgb.tif \qquad \qquad \backslash
```

```
-c_{\text{band}=3} --outfile=gray.tif -c_{\text{al}}c = \sqrt{a} \times 0.2989 + B \times 0.5870 + C \times 0.1140"
gdal_translate -b 1 rgb.jpg gray.jpg
```
In the third command we used gdal\_translate to pick a single band rather than combining the three.

Obtaining ground control points for icy locations on Earth can be particularly difficult because they are not well surveyed or because the terrain shifts over time. This may force you to use estimated camera positions to convert the local camera models into global coordinates. To make this easier for IceBridge data sets, ASP provides the icebridge kmz to csv tool (see [Section](#page-185-0) [13.24\)](#page-185-0) which extracts a list of estimated camera positions from the kmz files available for each IceBridge flight at [http://asapdata.arc.nasa.gov/dms/missions.html.](http://asapdata.arc.nasa.gov/dms/missions.html)

Another option which is useful when processing IceBridge data is the --position-filter-dist option for bundle\_adjust. IceBridge data sets contain a large number of images and when processing many at once you can significantly decrease your processing time by using this option to limit interest-point matching to image pairs which are actually close enough to overlap. A good way to determine what distance to use is to load the camera position kmz file from their website into Google Earth and use the ruler tool to measure the distance between a pair of frames that are as far apart as you want to match. Commands using these options may look like this:

```
icebridge_kmz_to_csv 1000123_DMS_Frame_Events.kmz camera_positions.csv
camera_solve out 2009_11_05_00667.JPG 2009_11_05_00668.JPG \
  2009_11_05_00669.JPG 2009_11_05_00670.JPG 2009_11_05_02947.JPG 2009_11_05_02948.
\hookrightarrowJPG \
  2009_11_05_02949.JPG 2009_11_05_02950.JPG 2009_11_05_01381.JPG 2009_11_05_01382.
\hookrightarrowJPG
  --datum WGS84 --calib-file icebridge_model.tsai
  --bundle-adjust-params '--camera-positions camera_positions.csv \
  --csv-format "1:file 2:lon 3:lat 4:height_above_datum" --position-filter-dist 2000'
orbitviz out --load-camera-solve --hide-labels -r wgs84 -t nadirpinhole
```
Alternatively, the camera\_solve executable can be bypassed altogether. If a given image has already an orthoimage associated with it (check the IceBridge portal page), that provides enough information to guess an initial position of the camera, using the ortho2pinhole tool. Later, the obtained cameras can be bundle-adjusted. Here is how this tool can be used, on grayscale images:

ortho2pinhole raw\_image.tif ortho\_image.tif icebridge\_model.tsai output\_pinhole.tsai

Some IceBridge flights contain data from the Land, Vegetation, and Ice Sensor (LVIS) lidar which can be used to register DEMs created using DMS images. LVIS data can be downloaded at [ftp://n5eil01u.ecs.nsidc.org/SAN2/](ftp://n5eil01u.ecs.nsidc.org/SAN2/ICEBRIDGE/ILVIS2.001/) [ICEBRIDGE/ILVIS2.001/.](ftp://n5eil01u.ecs.nsidc.org/SAN2/ICEBRIDGE/ILVIS2.001/) The lidar data comes in plain text files that pc\_align and point2dem can parse using the following option:

```
--csv-format "5:lat 4:lon 6:height_above_datum"
```
ASP provides the  $lvis2kml$  tool to help visualize the coverage and terrain contained in LVIS files, see [Section](#page-191-0) [13.31](#page-191-0) for details. The LVIS lidar coverage is sparse compared to the image coverage and you will have difficulty getting a good registration unless the region has terrain features such as hills or you are registering very large point clouds that overlap with the lidar coverage across a wide area. Otherwise pc\_align will simply slide the flat terrain to an incorrect location to produce a low-error fit with the narrow lidar tracks. This test case was specifically chosen to provide strong terrain features to make alignment more accurate but pc\_align still failed to produce a good fit until the lidar point cloud was converted into a smoothed DEM.

```
stereo 2009_11_05_02948.JPG 2009_11_05_02949.JPG out/2009_11_05_02948.JPG.final.
\rightarrowtsai \
 out/2009_11_05_02949.JPG.final.tsai st_run/out -t nadirpinhole
point2dem ILVIS2_AQ2009_1105_R1408_055812.TXT --datum WGS_1984 \
  -t_srs "+proj=stere +lat_0=-90 +lon_0=0 +k=1 +x_0=0 +y_0=0 +datum=WGS84 +units=m.
,→+no_defs" \
```
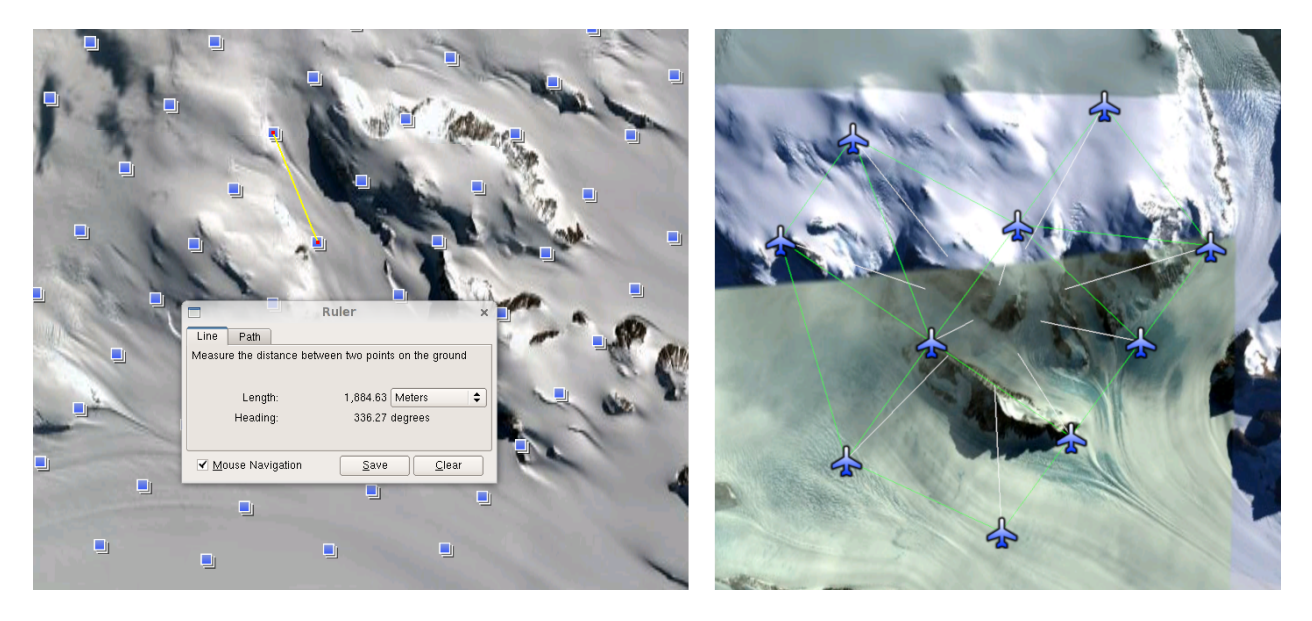

Fig. 9.3: Left: Measuring the distance between estimated frame locations using Google Earth and an IceBridge kmz file. The kmz file is from the IceBridge website with no modifications. Using a position filter distance of 2000 meters will mostly limit image IP matching in this case to each image's immediate "neighbors". Right: Display of camera solve results for ten IceBridge images using orbitviz.

```
--csv-format "5:lat 4:lon 6:height_above_datum" --tr 30 \
  --search-radius-factor 2.0 -o lvis
pc_align --max-displacement 1000 lvis-DEM.tif st_run/out-PC.tif -o align_run/out \
  --save-transformed-source-points --datum wgs84 --outlier-ratio 0.55
point2dem align_run/out-trans_source.tif --datum WGS_1984 \
  -t_srs "+proj=stere +lat_0=-90 +lon_0=0 +k=1 +x_0=0 +y_0=0 +datum=WGS84 +units=m_
,→+no_defs"
colormap align_run_big/out-trans_source-DEM.tif --min 200 --max 1500
colormap lvis-DEM.tif --min 200 --max 1500
image2qtree lvis-DEM_CMAP.tif
image2qtree align_run_big/out-trans_source-DEM_CMAP.tif
```
Other IceBridge flights contain data from the Airborne Topographic Mapper (ATM) lidar sensor. Data from this sensor comes packed in one of several formats (variants of .qi or .h5) so ASP provides the extract\_icebridge\_ATM\_points tool to convert them into plain text files, which later can be read into other ASP tools using the formatting:

--csv-format "1:lat 2:lon 3:height\_above\_datum"

To run the tool, just pass in the name of the input file as an argument and a new file with a csv extension will be created in the same directory. Using the ATM sensor data is similar to using the LVIS sensor data.

For some IceBridge flights, lidar-aligned DEM files generated from the DMS image files are available, see the web page here: <http://nsidc.org/data/iodms3> These files are improperly formatted and cannot be used by ASP as is. To correct them, run the correct\_icebridge\_l3\_dem tool as follows:

correct\_icebridge\_l3\_dem IODMS3\_20120315\_21152106\_07371\_DEM.tif fixed\_dem.tif 1

The third argument should be 1 if the DEM is in the northern hemisphere and 0 otherwise. The corrected DEM files can be used with ASP like any other DEM file.

[Section](#page-36-0) [5](#page-36-0) will discuss the stereo program in more detail and the other tools in ASP.

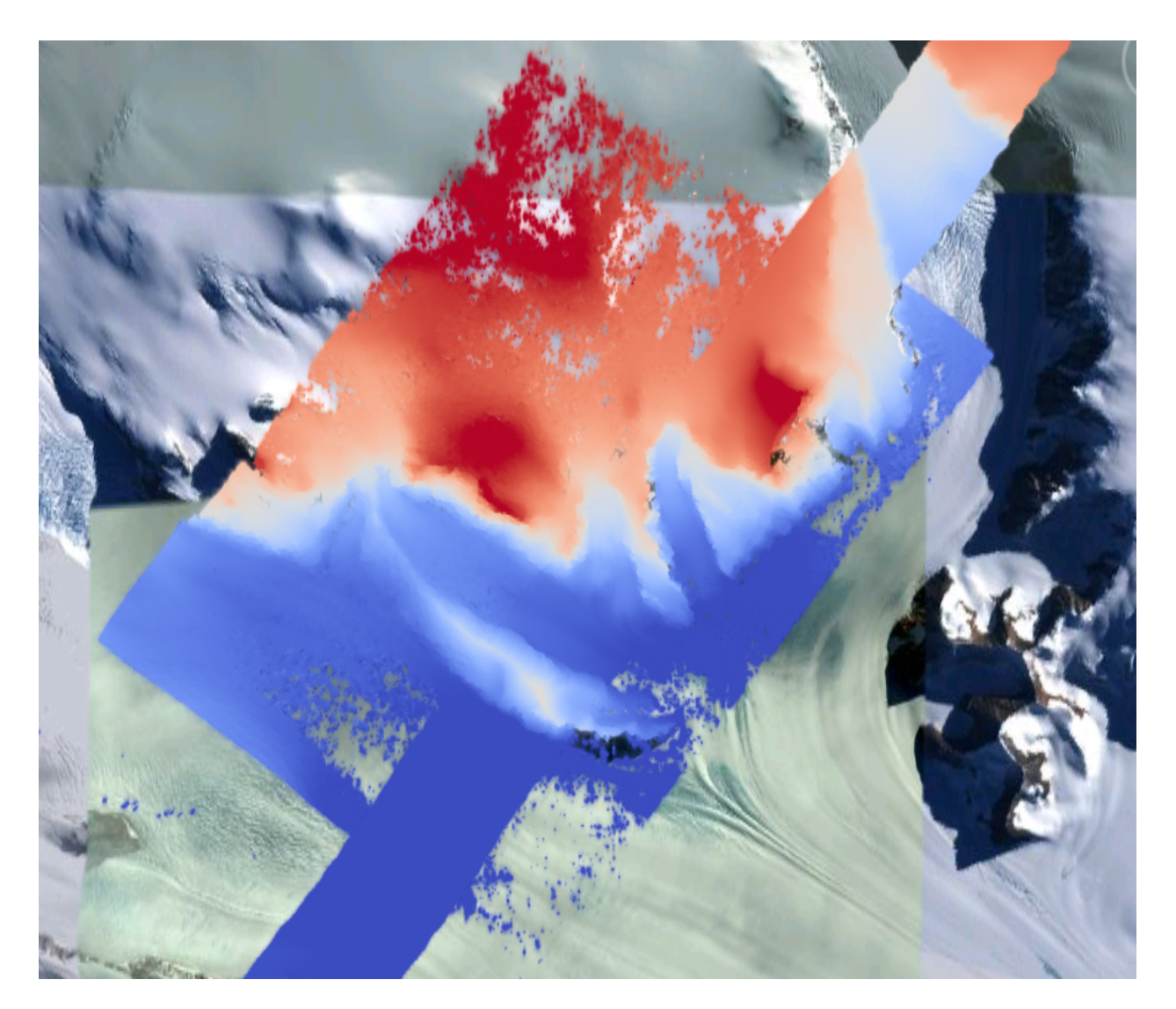

Fig. 9.4: LVIS lidar DEM overlaid on the ASP created DEM, both colormapped to the same elevation range. The ASP DEM could be improved but the registration is accurate. Notice how narrow the LVIS lidar coverage is compared to the field of view of the camera. You may want to experiment using the SGM algorithm to improve the coverage.

## <span id="page-92-0"></span>**9.4 Solving for Pinhole cameras using GCP**

If for a given image the intrinsics of the camera are known, and also the longitude and latitude (and optionally the heights above the datum) of its corners (or of some other pixels in the image), one can bypass the camera\_solve tool and use bundle\_adjust to get a rough initial camera position and orientation. This simple approach is often beneficial when, for example, one has historical images with rough geo-location information. Once a rough camera is created for each image, the cameras can then be bundle-adjusted jointly to refine them.

To achieve this, one creates a camera file, say called init.tsai, with only the intrinsics, and using trivial values for the camera center and rotation matrix:

```
VERSION_3
fu = 28.429f_v = 28.429cu = 17.9712
cv = 11.9808
u_direction = 1 0 0
v_direction = 0 \quad 1 \quad 0w_direction = 0 0 1
C = 0 0 0R = 1 0 0 0 1 0 0 0 1
pitch = 0.0064
Photometrix
xp = 0.004yp = -0.191k1 = 1.31024e-04k2 = -2.05354e-07k3 = -5.28558e-011p1 = 7.2359e-006
p2 = 2.2656e-006b1 = 0.0b2 = 0.0
```
Next, one creates a ground control points (GCP) file [\(Section](#page-163-0) [13.5.1\)](#page-163-0), named, for example, gcp.gcp, containing the pixel positions and longitude and latitude of the corners or other known pixels (the heights above datum can be set to zero if not known). Here is a sample file, where the image is named img.tif (below the latitude is written before the longitude).

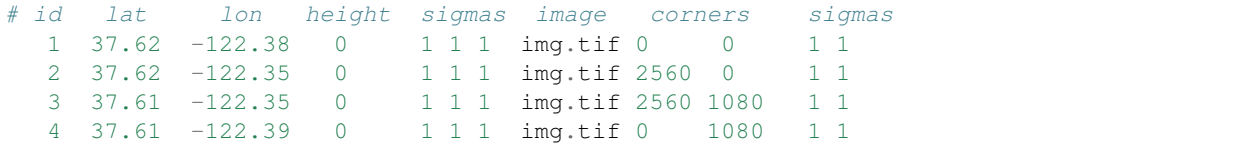

Such a file can be created with stereo\_gui (Section [13.47.2\)](#page-223-0).

One runs bundle adjustment with this data:

```
bundle_adjust -t nadirpinhole img.tif init.tsai gcp.gcp -o ba/run \
  --datum WGS84 --inline-adjustments --camera-weight 0 --max-iterations 0 \
  --robust-threshold 10
```
which will write the desired correctly oriented camera file. Using a positive number of iterations will refine the camera.

It is important to look at the residual file:

run/run-final\_residuals\_no\_loss\_function\_pointmap\_point\_log.csv

after this. The third column in this file is the optimized heights above the datum, while the fourth column has the reprojection errors from the corners on the ground into the camera.

If bundle adjustment is invoked with a positive number of iterations, and with a small value for the robust threshold, it tends to optimize only some of the corners and ignore the others, resulting in a large reprojection error, which is not desirable. If however, this threshold is too large, it may try to optimize the camera too aggressively, resulting in a poorly placed camera.

Sometimes it works to just get a rough camera estimate from this tool for each image individually, using zero iterations, as above, and then bundle adjust all images together with the obtained rough cameras and possibly also using the GCP files, this time with a positive number of iterations.

One can also use the bundle adjustment option  $-\text{fix-qcp-xyz}$  to not move the GCP during optimization, hence forcing the cameras to move more to conform to them.

ASP provides a tool named cam\_gen which can also create a pinhole camera as above, and, in addition, is able to extract the heights of the corners from a DEM [\(Section](#page-171-0) [13.8\)](#page-171-0).

# <span id="page-93-0"></span>**9.5 Solving For Intrinsic Camera Parameters**

If nothing is known about the intrinsic camera parameters, it may be possible to guess them with some experimentation. One can assume that the distortion is non-existent, and that the optical center is at the image center, which makes it possible to compute *cu* and *cv*. The pitch can be set to some small number, say 10<sup>−</sup><sup>3</sup> or 10<sup>−</sup><sup>4</sup> . The focal length can be initialized to equal *cu* or a multiple of it. Then camera\_solve can be invoked, followed by stereo, point2mesh, and point2dem --errorimage. If, at least towards the center of the image, things are not exploding, we are on a good track.

Later, the camera parameters, especially the focal length, can be modified manually, and instead of using camera\_solve again, just bundle\_adjust can be called using the camera models found earlier, with the options to float some of the intrinsics, that is using --solve-intrinsics and --intrinsics-to-float.

If the overall results look good, but the intersection error after invoking point2dem around the image corners looks large, it is time to use some distortion model and float it, again using bundle\_adjust. Sometimes if invoking this tool over many iterations the optical center and focal length may drift, and hence it may be helpful to have them fixed while solving for distortion.

If a pre-existing DEM is available, the tool  $q \cdot \text{codiff} \cdot \text{can}$  be used to compare it with what ASP is creating.

Such a pre-existing DEM can be used as a constraint when solving for intrinsics, as described in [Section](#page-74-0) [8.2.1.](#page-74-0)

# **STEREO PROCESSING EXAMPLES**

This chapter showcases a variety of results that are possible when processing different data sets with the Stereo Pipeline. It is also a shortened guide that shows the commands used to process specific mission data. There is no definitive method yet for making elevation models as each stereo pair is unique. We hope that the following sections serve as a cookbook for strategies that will get you started in processing your own data. We recommend that you second check your results against another source.

# **10.1 Guidelines for Selecting Stereo Pairs**

When choosing image pairs to process, images that are taken with similar viewing angles, lighting conditions, and significant surface coverage overlap are best suited for creating terrain models [\[BeckerArchinalHare+15\]](#page-313-1). Depending on the characteristics of the mission data set and the individual images, the degree of acceptable variation will differ. Significant differences between image characteristics increases the likelihood of stereo matching error and artifacts, and these errors will propagate through to the resulting data products.

Although images do not need to be map-projected before running the stereo program, we recommend that you do run cam2map (or cam2map4stereo.py) beforehand, especially for image pairs that contain large topographic variation (and therefore large disparity differences across the scene, e.g., Valles Marineris). Map-projection is especially necessary when processing HiRISE images. This removes the large disparity differences between HiRISE images and leaves only the small detail for the Stereo Pipeline to compute. Remember that ISIS can work backwards through a map-projection when applying the camera model, so the geometric integrity of your images will not be sacrificed if you map-project first.

An alternative way of map-projection, that applies to non-ISIS images as well, is with the mapproject tool [\(Section](#page-41-0) [5.1.7\)](#page-41-0).

Excessively noisy images will not correlate well, so images should be photometrically calibrated in whatever fashion suits your purposes. If there are photometric problems with the images, those photometric defects can be misinterpreted as topography.

Remember, in order for stereo to process stereo pairs in ISIS cube format, the images must have had SPICE data associated by running ISIS's spiceinit program run on them first.

## **10.2 Mars Reconnaissance Orbiter HiRISE**

HiRISE is one of the most challenging cameras to use when making 3D models because HiRISE exposures can be several gigabytes each. Working with this data requires patience as it will take time.

One important fact to know about HiRISE is that it is composed of multiple linear CCDs that are arranged side by side with some vertical offsets. These offsets mean that the CCDs will view some of the same terrain but at a slightly different time and a slightly different angle. Mosaicking the CCDs together to a single image is not a simple process and involves living with some imperfections.

One cannot simply use the HiRISE RDR products, as they do not have the required geometric stability. Instead, the HiRISE EDR products must be assembled using ISIS noproj. The USGS distributes a script in use by the HiRISE team that works forward from the team-produced 'balance' cubes, which provides a de-jittered, noproj'ed mosaic of a single observation, which is perfectly suitable for use by the Stereo Pipeline (this script was originally engineered to provide input for SOCET SET). However, the 'balance' cubes are not available to the general public, and so we include a program (hiedr2mosaic.py, written in [Python\)](http://www.python.org) that will take PDS available HiRISE EDR products and walk through the processing steps required to provide good input images for stereo.

The program takes all the red CCDs and projects them using the ISIS noproj command into the perspective of the RED5 CCD. From there, hijitreg is performed to work out the relative offsets between CCDs. Finally the CCDs are mosaicked together using the average offset listed from hijitreg using the handmos command, and the mosaic is normalized with cubenorm. Below is an outline of the processing.

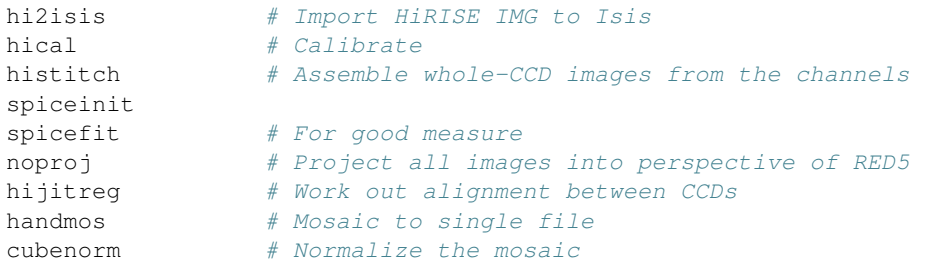

To use our script, first download a set of HiRISE data. Here is an example, using wget to fetch all RED CCDs for a dataset and process them.

```
wget -r -11 -np \
  "http://hirise-pds.lpl.arizona.edu/PDS/EDR/ESP/ORB_029400_029499/ESP_029421_2300/" \
  -A " * RED *IMG"
```
Alternately, you can pass the --download-folder option to hiedr2mosaic.py and pass in the URL of the web page containing the EDR files as the only positional argument. This will cause the tool to first download all of the RED CCD images to the specified folder and then continue with processing.

```
hiedr2mosaic.py --download-folder hirise_example/ \
 http://hirise-pds.lpl.arizona.edu/PDS/EDR/ESP/ORB_029400_029499/ESP_029421_2300/
```
Assuming you downloaded the files manually, go to the directory containing the files. You can run the hiedr2mosaic.py program without any arguments to view a short help statement, with the -h option to view a longer help statement, or just run the program on the EDR files like so:

hiedr2mosaic.py \*.IMG

If you have more than one observation's worth of EDRs in that directory, then limit the program to just one observation's EDRs at a time, e.g. hiedr2mosaic.py PSP\_001513\_1655\*IMG. If you run into problems, try using the -k option to retain all of the intermediary image files to help track down the issue. The hiedr2mosaic.py

program will create a single mosaic file with the extension .mos\_hijitreged.norm.cub. Be warned that the operations carried out by hiedr2mosaic.py can take many hours to complete on the very large HiRISE images.

An example of using ASP with HiRISE data is included in the examples/HiRISE directory (just type 'make' there).

## **10.2.1 Columbia Hills**

HiRISE observations [PSP\\_001513\\_1655](http://hirise.lpl.arizona.edu/PSP_001513_1655) and [PSP\\_001777\\_1650](http://hirise.lpl.arizona.edu/PSP_001777_1650) are on the floor of Gusev Crater and cover the area where the MER Spirit landed and has roved, including the Columbia Hills.

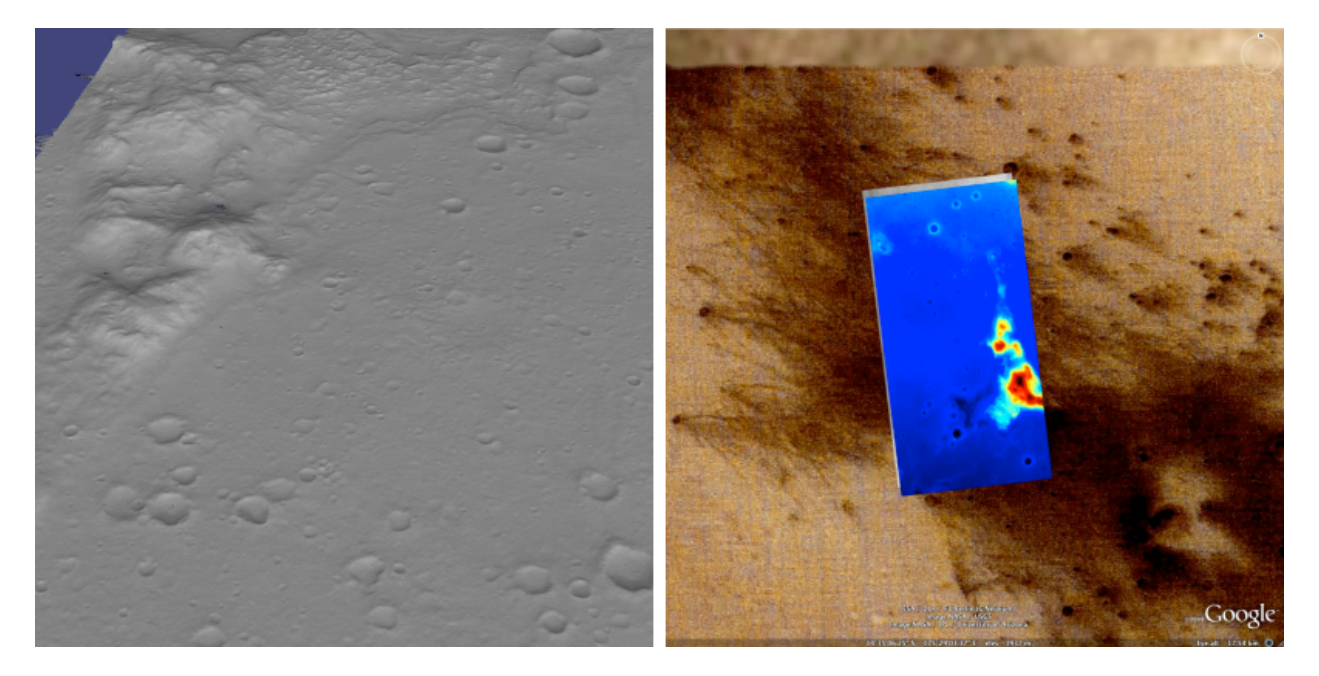

Fig. 10.1: Example output using HiRISE images PSP\_001513\_1655 and PSP\_001777\_1650 of the Columbia Hills.

#### **Commands**

Download all 20 of the RED EDR .IMG files for each observation.

```
ISIS> hiedr2mosaic.py PSP_001513_1655_RED*.IMG
ISIS> hiedr2mosaic.py PSP_001777_1650_RED*.IMG
ISIS> cam2map4stereo.py PSP_001777_1650_RED.mos_hijitreged.norm.cub \
                        PSP_001513_1655_RED.mos_hijitreged.norm.cub
ISIS> parallel_stereo PSP_001513_1655.map.cub \
              PSP_001777_1650.map.cub result/output
```
### **stereo.default**

The stereo.default example file [\(Section](#page-228-0) [14\)](#page-228-0) should apply well to HiRISE. Just set alignment-method to none if using map-projected images. If you are not using map-projected images, set alignment-method to homography or affineepipolar. The corr-kernel value can usually be safely reduced to 21 pixels to resolve finer detail and faster processing for images with good contrast.

# **10.3 Mars Reconnaissance Orbiter CTX**

CTX is a moderate camera to work with. Processing times for CTX can be pretty long when using Bayes EM subpixel refinement. Otherwise the disparity between images is relatively small, allowing efficient computation and a reasonable processing time.

### **10.3.1 North Terra Meridiani**

In this example, we use map-projected images. Map-projecting the images is the most reliable way to align the images for correlation. However when possible, use non-map-projected images with the alignment-method affineepipolar option. This greatly reduces the time spent in triangulation. For all cases using linescan cameras, triangulation of map-projected images is 10x slower than non-map-projected images.

This example is distributed in the  $\infty$  amples/CTX directory (type 'make' there to run it).

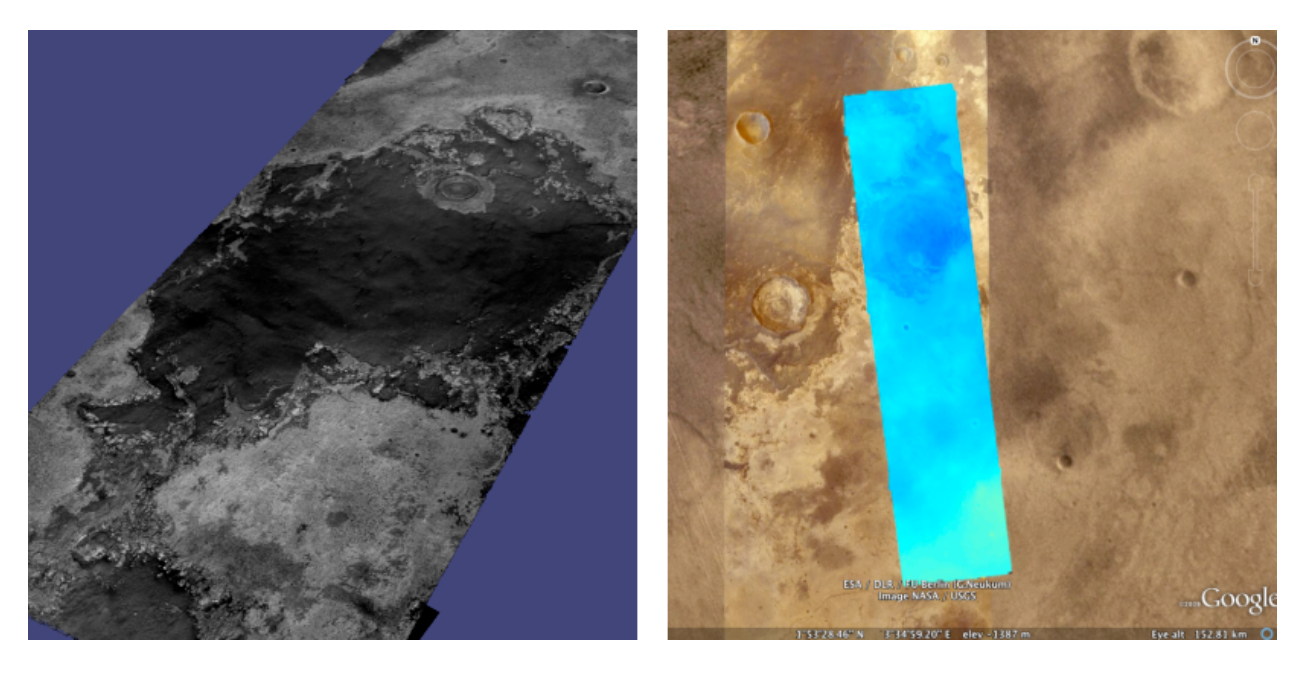

Fig. 10.2: Example output possible with the CTX imager aboard MRO.

#### **Commands**

Download the CTX images P02\_001981\_1823\_XI\_02N356W.IMG and P03\_002258\_1817\_XI\_01N356W.IMG from the PDS.

```
ISIS> mroctx2isis from=P02_001981_1823_XI_02N356W.IMG to=P02_001981_1823.cub
ISIS> mroctx2isis from=P03_002258_1817_XI_01N356W.IMG to=P03_002258_1817.cub
ISIS> spiceinit from=P02_001981_1823.cub
ISIS> spiceinit from=P03_002258_1817.cub
ISIS> ctxcal from=P02_001981_1823.cub to=P02_001981_1823.cal.cub
ISIS> ctxcal from=P03_002258_1817.cub to=P03_002258_1817.cal.cub
```
(Here one can optionally run ctxevenodd on the cal.cub files, if needed.)

```
ISIS> cam2map4stereo.py P02_001981_1823.cal.cub P03_002258_1817.cal.cub
ISIS> parallel_stereo P02_001981_1823.map.cub P03_002258_1817.map.cub \
        results/out
```
#### **stereo.default**

The stereo.default example file [\(Section](#page-228-0) [14\)](#page-228-0) works generally well with all CTX pairs. Just set alignment-method to homography or affineepipolar.

## **10.4 Automated Processing of HiRISE and CTX**

While he was at the University of Chicago, David Mayer developed a set of scripts for automating Stereo Pipeline for CTX and HiRISE images. Those scripts and more information can now be found at [https://github.com/](https://github.com/USGS-Astrogeology/asp_scripts) [USGS-Astrogeology/asp\\_scripts.](https://github.com/USGS-Astrogeology/asp_scripts)

## **10.5 Mars Global Surveyor MOC-NA**

In the Stereo Pipeline Tutorial in [Section](#page-24-0) [3,](#page-24-0) we showed you how to process a narrow angle MOC stereo pair that covered a portion of Hrad Vallis. In this section we will show you more examples, some of which exhibit a problem common to stereo pairs from linescan imagers: spacecraft jitter is caused by oscillations of the spacecraft due to the movement of other spacecraft hardware. All spacecraft wobble around to some degree but some are particularly susceptible.

Jitter causes wave-like distortions along the track of the satellite orbit in DEMs produced from linescan camera images. This effect can be very subtle or quite pronounced, so it is important to check your data products carefully for any sign of this type of artifact. The following examples will show the typical distortions created by this problem.

Note that the science teams of HiRISE and LROC are actively working on detecting and correctly modeling jitter in their respective SPICE data. If they succeed in this, the distortions will still be present in the raw images, but the jitter will no longer produce ripple artifacts in the DEMs produced using ours or other stereo reconstruction software.

### **10.5.1 Ceraunius Tholus**

Ceraunius Tholus is a volcano in northern Tharsis on Mars. It can be found at 23.96 N and 262.60 E. This DEM crosses the volcano's caldera.

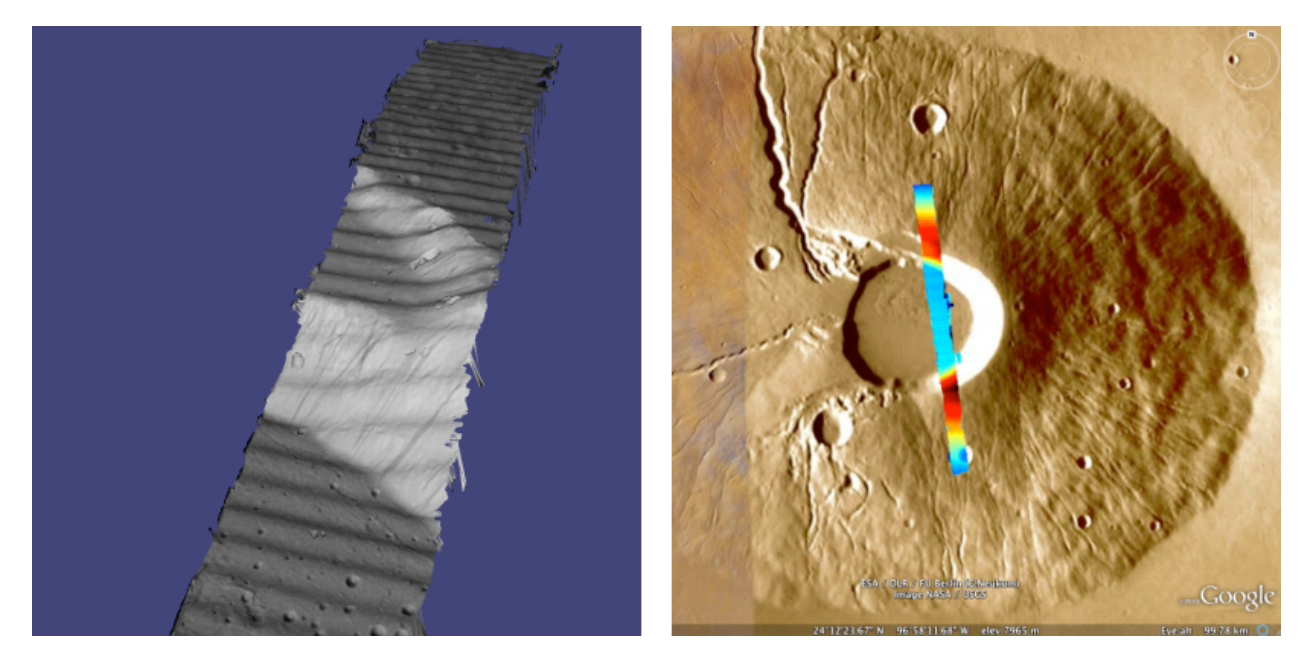

Fig. 10.3: Example output for MOC-NA of Ceraunius Tholus. Notice the presence of severe washboarding artifacts due to spacecraft jitter.

#### **Commands**

Download the M08/06047 and R07/01361 images from the PDS.

```
ISIS> moc2isis f=M0806047.img t=M0806047.cub
ISIS> moc2isis f=R0701361.img t=R0701361.cub
ISIS> spiceinit from=M0806047.cub
ISIS> spiceinit from=R0701361.cub
ISIS> cam2map4stereo.py M0806047.cub R0701361.cub
ISIS> parallel_stereo M0806047.map.cub R0701361.map.cub result/output
```
### **stereo.default**

The stereo.default example file [\(Section](#page-228-0) [14\)](#page-228-0) works generally well with all MOC-NA pairs. Just set alignment-method to none when using map-projected images. If the images are not map-projected, use homography or affineepipolar.

# <span id="page-100-0"></span>**10.6 Mars Exploration Rovers**

The Mars Exploration Rovers (MER) have several cameras on board and they all seem to have a stereo pair. With ASP you are able to process the PANCAM, NAVCAM, and HAZCAM camera images. ISIS has no telemetry or camera intrinsic supports for these images. That however is not a problem as their raw images contain the cameras' information in JPL's CAHV, CAHVOR, and CHAVORE formats.

These cameras are all variations of a simple pinhole camera model so they are processed with ASP in the Pinhole session instead of the usual ISIS. ASP only supports creating of point clouds. *The \*-PC.tif is a raw point cloud with the first 3 channels being XYZ in the rover site's coordinate frame*. We don't support the creation of DEMs from these images and that is left as an exercise for the user.

An example of using ASP with MER data is included in the examples/MER directory (just type 'make' there).

### **10.6.1 PANCAM, NAVCAM, HAZCAM**

All of these cameras are processed the same way. We'll be showing 3D processing of the front hazard cams. The only new things in the pipeline is the new executable mer2camera along with the use of alignment-method epipolar. This example is also provided in the MER data example directory.

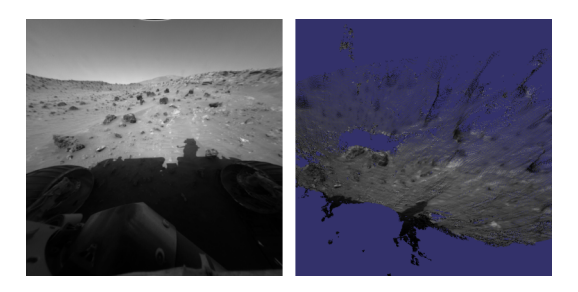

Fig. 10.4: Example output possible with the front hazard cameras.

### **Commands**

Download 2f194370083effap00p1214l0m1.img and 2f194370083effap00p1214r0m1.img from the PDS.

```
ISIS> mer2camera 2f194370083effap00p1214l0m1.img
ISIS> mer2camera 2f194370083effap00p1214r0m1.img
ISIS> parallel_stereo 2f194370083effap00p1214l0m1.img \
                      2f194370083effap00p1214r0m1.img \
                      2f194370083effap00p1214l0m1.cahvore \
                      2f194370083effap00p1214r0m1.cahvore \
               fh01/fh01
```
### **10.6.2 stereo.default**

The default stereo settings will work but change the following options. The universe option filters out points that are not triangulated well because they are too close to the *robot's hardware* or are extremely far away:

```
alignment-method epipolar
force-use-entire-range
# This deletes points that are too far away
# from the camera to truly triangulate.
universe-center Camera
near-universe-radius 0.7
far-universe-radius 80.0
```
## **10.7 K10**

K10 is an Earth-based research rover within the Intelligent Robotics Group at NASA Ames, the group ASP developers belong to. The cameras on this rover use a simple Pinhole model. The use of ASP with these cameras is illustrated in the examples/K10 directory (just type 'make' there). Just as for the MER datatset [\(Section](#page-100-0) [10.6\)](#page-100-0), only the creation of a point cloud is supported.

## **10.8 Lunar Reconnaissance Orbiter LROC NAC**

### **10.8.1 Lee-Lincoln Scarp**

This stereo pair covers the Taurus-Littrow valley on the Moon where, on December 11, 1972, the astronauts of Apollo 17 landed. However, this stereo pair does not contain the landing site. It is slightly west; focusing on the Lee-Lincoln scarp that is on North Massif. The scarp is an 80 m high feature that is the only visible sign of a deep fault.

#### **Commands**

Download the EDRs for the left and right CCDs for observations M104318871 and M104318871 from [http://wms.](http://wms.lroc.asu.edu/lroc/search) [lroc.asu.edu/lroc/search.](http://wms.lroc.asu.edu/lroc/search) Alternatively you can search by original IDs of 2DB8 and 4C86 in the PDS.

All ISIS preprocessing of the EDRs is performed via the lronac2mosaic.py command. This runs lronac2isis, lronaccal, lronacecho, spiceinit, noproj, and handmos to create a stitched unprojected image for a single observation. In this example we don't map-project the images as ASP can usually get good results. More aggressive terrain might require an additional cam2map4stereo.py step.

```
ISIS> lronac2mosaic.py M104318871LE.img M104318871RE.img
ISIS> lronac2mosaic.py M104311715LE.img M104311715RE.img
ISIS> parallel_stereo M104318871LE*.mosaic.norm.cub \
         M104311715LE*.mosaic.norm.cub result/output \
          --alignment-method affineepipolar
```
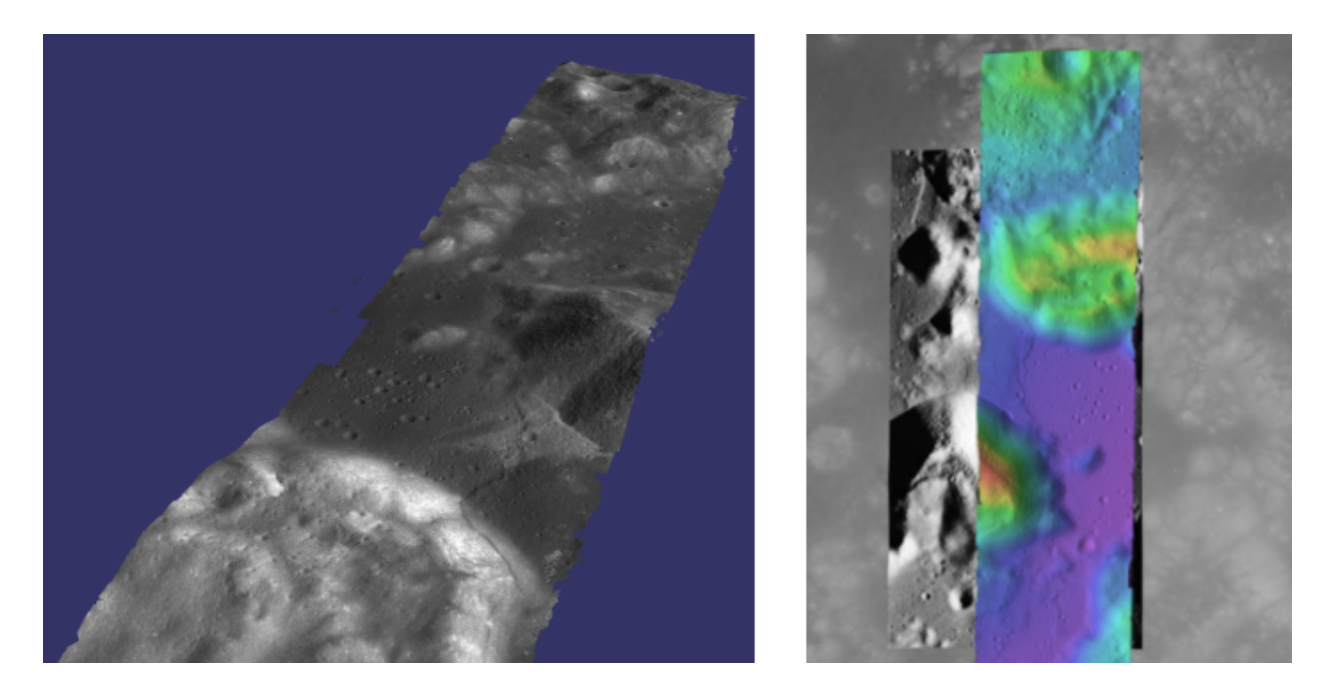

Fig. 10.5: Example output possible with a LROC NA stereo pair, using both CCDs from each observation courtesy of the lronac2mosaic.py tool.

#### **stereo.default**

The defaults work generally well with LRO-NAC pairs, so you don't need to provide a stereo.default file. Map-projecting is optional. When map-projecting the images use alignment-method none, otherwise use alignment-method affineepipolar. Better map-project results can be achieved by projecting on a higher resolution elevation source like the WAC DTM. This is achieved using the ISIS command demprep and attaching to cube files via spiceinit's SHAPE and MODEL options.

# **10.9 Apollo 15 Metric Camera Images**

Apollo Metric images were all taken at regular intervals, which means that the same stereo.default can be used for all sequential pairs of images. Apollo Metric images are ideal for stereo processing. They produce consistent, excellent results.

The scans performed by ASU are sufficiently detailed to exhibit film grain at the highest resolution. The amount of noise at the full resolution is not helpful for the correlator, so we recommend subsampling the images by a factor of 4.

Currently the tools to ingest Apollo TIFFs into ISIS are not available, but these images should soon be released into the PDS for general public usage.

### **10.9.1 Ansgarius C**

Ansgarius C is a small crater on the west edge of the far side of the Moon near the equator. It is east of Kapteyn A and B.

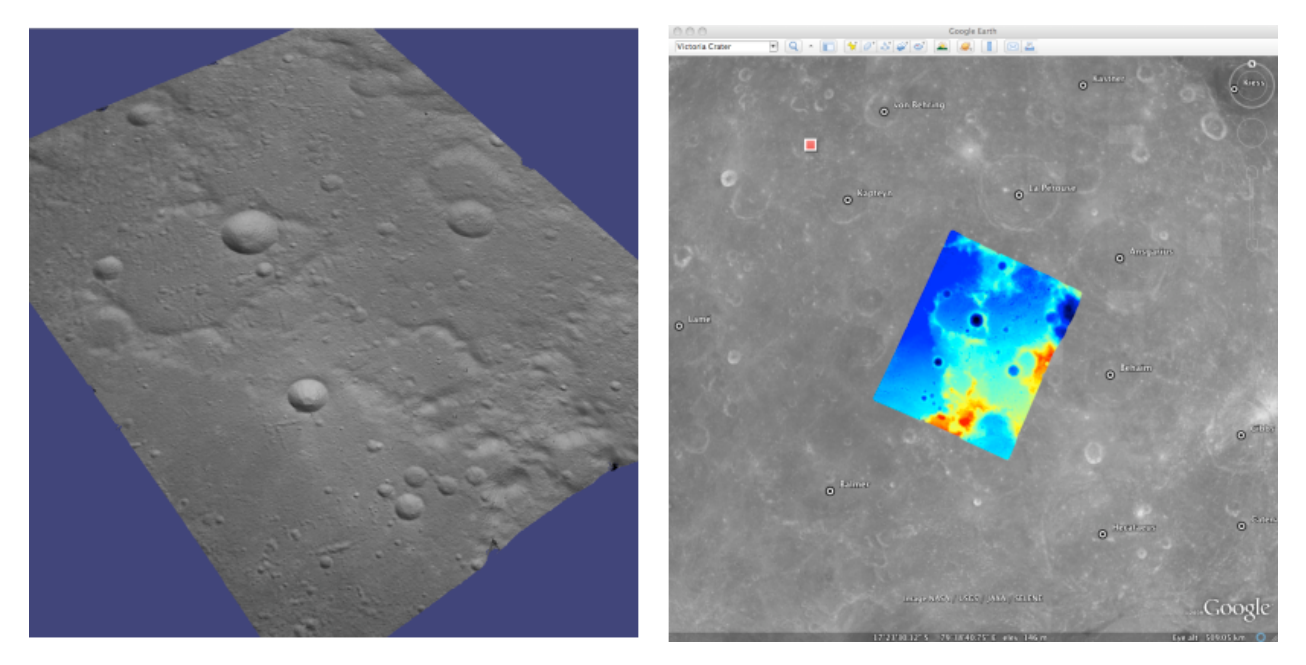

Fig. 10.6: Example output possible with Apollo Metric frames AS15-M-2380 and AS15-M-2381.

#### **Commands**

Process Apollo TIFF files into ISIS.

```
ISIS> reduce from=AS15-M-2380.cub to=sub4-AS15-M-2380.cub sscale=4 lscale=4
ISIS> reduce from=AS15-M-2381.cub to=sub4-AS15-M-2381.cub sscale=4 lscale=4
ISIS> spiceinit from=sub4-AS15-M-2380.cub
ISIS> spiceinit from=sub4-AS15-M-2381.cub
ISIS> parallel_stereo sub4-AS15-M-2380.cub sub4-AS15-M-2381.cub result/output
```
#### **stereo.default**

The stereo.default example file [\(Section](#page-228-0) [14\)](#page-228-0) works generally well with all Apollo pairs. Just set alignment-method to homography or affineepipolar.

## **10.10 Mars Express High Resolution Stereo Camera (HRSC)**

The HRSC camera on the Mars Express satellite is a complicated system, consisting of multiple channels pointed in different directions plus another super resolution channel. The best option to create DEMs is to use the two dedicated stereo channels. These are pointed ahead of and behind the nadir channel and collect a stereo observation in a single pass of the satellite. Data can be downloaded from the Planetary Data System (PDS) [http://pds-geosciences.wustl.](http://pds-geosciences.wustl.edu/missions/mars_express/hrsc.htm) [edu/missions/mars\\_express/hrsc.htm](http://pds-geosciences.wustl.edu/missions/mars_express/hrsc.htm) or you can use the online graphical tool located at [http://hrscview.fu-berlin.de/](http://hrscview.fu-berlin.de/cgi-bin/ion-p?page=entry2.ion) [cgi-bin/ion-p?page=entry2.ion.](http://hrscview.fu-berlin.de/cgi-bin/ion-p?page=entry2.ion) Since each observation contains both stereo channels, one observation is sufficient to create a DEM.

HRSC data is organized into categories. Level 2 is radiometrically corrected, level 3 is corrected and map projected onto MOLA, and level 4 is corrected and map projected on to a DEM created from the HRSC data. You should use the level 2 data for creating DEMs with ASP. If you would like to download one of the already created DEMs, it may be easiest to use the areoid referenced version (.da4 extension) since that is consistent with MOLA.

What follows is an example for how to process HRSC data. One starts by fetching the two stereo channels from:

```
http://pds-geosciences.wustl.edu/mex/mex-m-hrsc-3-rdr-v3/mexhrs_1001/data/1995/h1995_
\rightarrow0000_s12.img
http://pds-geosciences.wustl.edu/mex/mex-m-hrsc-3-rdr-v3/mexhrs_1001/data/1995/h1995_
,→0000_s22.img
```
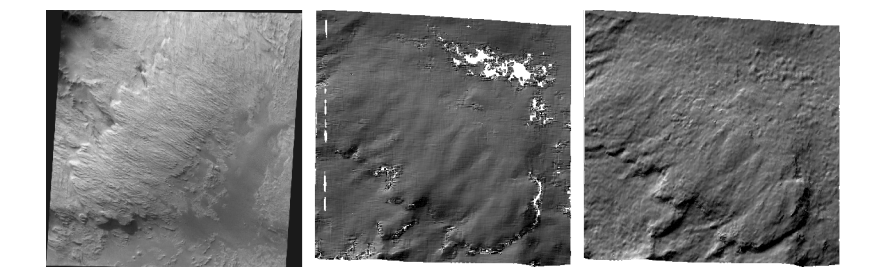

Fig. 10.7: Sample outputs from a cropped region of HRSC frame 1995. Left: Cropped input. Center: Block matching with subpixel mode 3. Right: MGM algorithm with cost mode 3.

### **10.10.1 Commands**

You may need to download the HRSC kernel files in case using web=true with spiceinit does not work. You will also probably need to include the ckpredicted=true flag with spiceinit. HRSC images are large and may have compression artifacts so you should experiment on a small region to make sure your stereo parameters are working well. For this frame, the MGM stereo algorithm performed better than block matching with subpixel mode 3.

```
ISIS> hrsc2isis from=h1995_0000_s12.img to=h1995_0000_s12.cub
ISIS> hrsc2isis from=h1995_0000_s22.img to=h1995_0000_s22.cub
ISIS> spiceinit from=h1995_0000_s12.cub ckpredicted=true
ISIS> spiceinit from=h1995_0000_s22.cub ckpredicted=true
ISIS> parallel_stereo h1995_0000_s12.cub h1995_0000_s22.cub \
         --stereo-algorithm 2 --cost-mode 3 mgm/out
```
[fig:hrsc\_example]

## **10.11 Cassini ISS NAC**

This is a proof of concept showing the strength of building the Stereo Pipeline on top of ISIS. Support for processing ISS NAC stereo pairs was not a goal during our design of the software, but the fact that a camera model exists in ISIS means that it too can be processed by the Stereo Pipeline.

Identifying stereo pairs from spacecraft that do not orbit their target is a challenge. We have found that one usually has to settle with images that are not ideal: different lighting, little perspective change, and little or no stereo parallax. So far we have had little success with Cassini's data, but nonetheless we provide this example as a potential starting point.

### **10.11.1 Rhea**

Rhea is the second largest moon of Saturn and is roughly a third the size of our own Moon. This example shows, at the top right of both images, a giant impact basin named Tirawa that is 220 miles across. The bright white area south of Tirawa is ejecta from a new crater. The lack of texture in this area poses a challenge for our correlator. The results are just barely useful: the Tirawa impact can barely be made out in the 3D data while the new crater and ejecta become only noise.

#### **Commands**

Download the N1511700120\_1.IMG and W1567133629\_1.IMG images and their label (.LBL) files from the PDS.

```
ISIS> ciss2isis f=N1511700120_1.LBL t=N1511700120_1.cub
ISIS> ciss2isis f=W1567133629_1.LBL t=W1567133629_1.cub
ISIS> cisscal from=N1511700120_1.cub to=N1511700120_1.lev1.cub
ISIS> cisscal from=W1567133629_1.cub to=W1567133629_1.lev1.cub
ISIS> fillgap from=W1567133629_1.lev1.cub to=W1567133629_1.fill.cub %Only one image
                                                                      %exhibits the.
,→problem
ISIS> cubenorm from=N1511700120_1.lev1.cub to=N1511700120_1.norm.cub
ISIS> cubenorm from=W1567133629_1.fill.cub to=W1567133629_1.norm.cub
ISIS> spiceinit from=N1511700120_1.norm.cub
ISIS> spiceinit from=W1567133629_1.norm.cub
ISIS> cam2map from=N1511700120_1.norm.cub to=N1511700120_1.map.cub
ISIS> cam2map from=W1567133629_1.norm.cub map=N1511700120_1.map.cub \
ISIS> to=W1567133629_1.map.cub matchmap=true
ISIS> parallel_stereo N1511700120_1.map.equ.cub W1567133629_1.map.equ.cub result/rhea
```
#### **stereo.default**

```
### PREPROCESSING
alignment-method none
force-use-entire-range
individually-normalize
### CORRELATION
prefilter-mode 2
prefilter-kernel-width 1.5
```
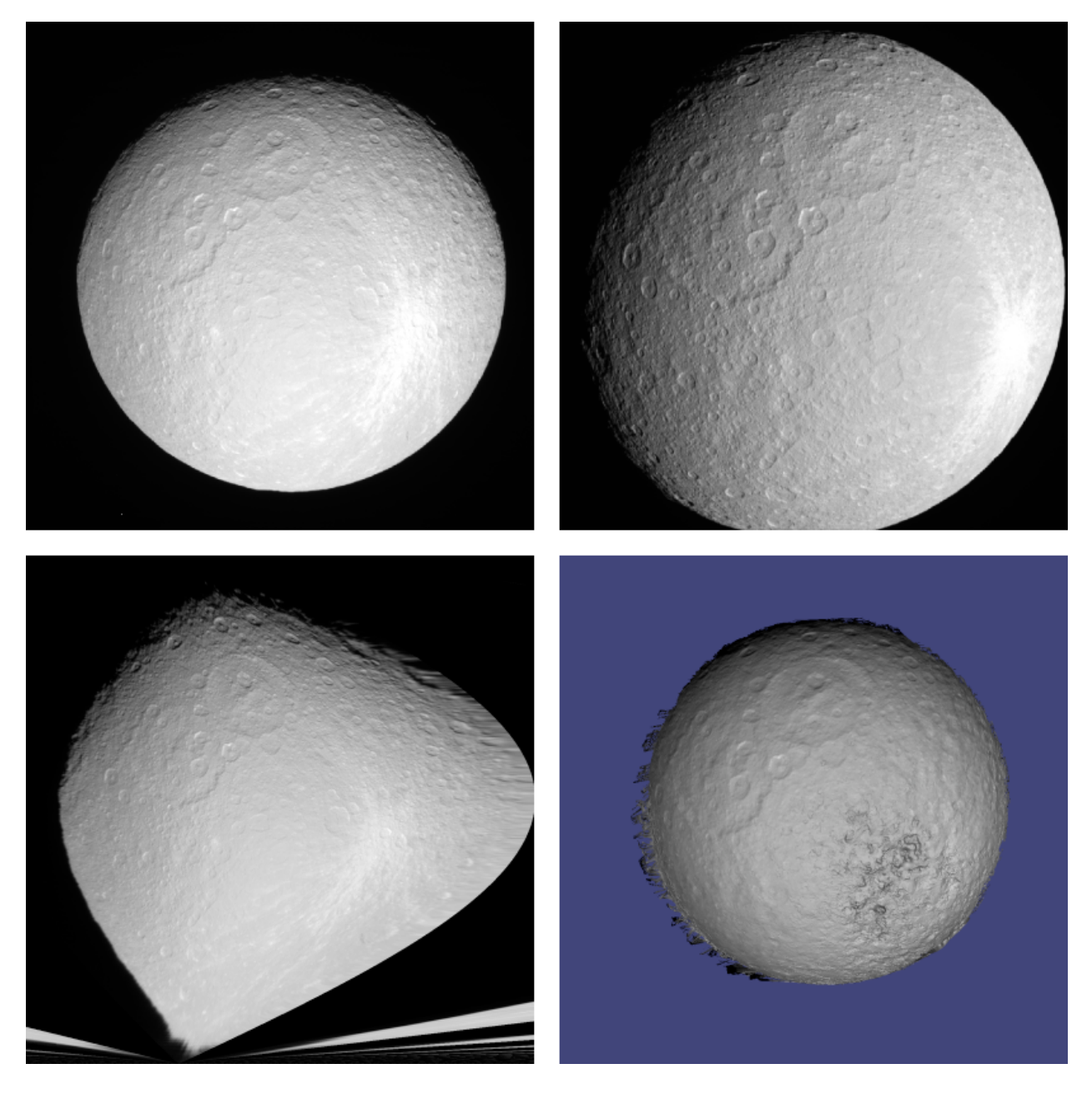

Fig. 10.8: Example output of what is possible with Cassini's ISS NAC. Upper left: original left image. Upper right: original right image. Lower left: map-projected left image. Lower right: 3D Rendering of the point cloud.

```
cost-mode 2
corr-kernel 25 25
corr-search -55 -2 -5 10
subpixel-mode 3
subpixel-kernel 21 21
### FILTERING
rm-half-kernel 5 5
rm-min-matches 60 # Units = percent
rm-threshold 3
rm-cleanup-passes 1
```
# **10.12 Community Sensor Model (CSM)**

The Community Sensor Model (CSM), established by the U.S. defense and intelligence community, has the goal of standardizing camera models for various remote sensor types [\[Gro07\]](#page-311-2). It provides a well-defined application program interface (API) for multiple types of sensors and has been widely adopted by Earth remote sensing software systems [\[HK17\]](#page-311-3)[\[LMH20\]](#page-311-4). ASP supports CSM by using the USGS implementation [\(https://github.com/USGS-Astrogeology/](https://github.com/USGS-Astrogeology/usgscsm) [usgscsm\)](https://github.com/USGS-Astrogeology/usgscsm) that we ship with our software.

CSM is handled via dynamically loaded plugins. Hence, if a user has a new sensor model, ASP should, in principle, be able to use it as soon as a supporting plugin is added to the existing software, without having to rebuild ASP or modify it otherwise. In practice, while this logic is implemented, ASP defaults to using only usgscsm, though only minor changes are needed to support additional implementations.

Each stereo pair to be processed by ASP should be made up of two images (for example in .cub format) and two plain text camera files with .json extension. The CSM information is contained in the .json files and it determines which plugin to load to use with those cameras. More details are available at the USGS ISIS CSM repository mentioned earlier.

What follows is an example of using this sensor model for Mars images, specifically for the CTX camera. The images are regular . cub files as in the tutorial in [Section](#page-24-0) [3,](#page-24-0) hence the only distinction is that cameras are stored as . json files.

We will work with the dataset pair:

J03\_045994\_1986\_XN\_18N282W.cub J03\_046060\_1986\_XN\_18N282W.cub

which, for simplicity, we will rename to left.cub and right.cub and the same for the associated camera files.

One runs the stereo and terrain generation steps as usual:

```
parallel_stereo left.cub right.cub left.json right.json run/run
point2dem -r mars --stereographic --proj-lon 77.4 \
  --proj-lat 18.4 run/run-PC.tif
```
The actual stereo session used is csm, and here it will be auto-detected based on the extension of the camera files. For point2dem we chose to use a stereographic projection centered at the area of interest. One of course could use the fancier MGM algorithm by running this example with parallel\_stereo and --stereo-algorithm 2.

One can also run stereo with mapprojected images [\(Section](#page-41-0) [5.1.7\)](#page-41-0). The first step would be to create a low-resolution smooth DEM from the previous cloud:
```
point2dem -r mars --stereographic --proj-lon 77.4 \
  --proj-lat 18.4 run/run-PC.tif --tr 120
  -o run/run-smooth
```
followed by mapprojecting onto it and redoing stereo:

```
mapproject run/run-smooth-DEM.tif left.cub left.json left.map.tif
mapproject run/run-smooth-DEM.tif right.cub right.json right.map.tif
parallel_stereo left.map.tif right.map.tif left.json right.json \
  run_map/run run/run-smooth-DEM.tif
```
## **10.12.1 Exporting CSM model state after bundle adjustment and alignment**

ASP's bundle adjustment program [\(Section](#page-161-0) [13.5\)](#page-161-0) normally writes plain text .adjust files which encode how the position and orientation of the cameras were modified. If invoked for CSM cameras, additional files with extension . adjusted state. json are saved in the same output directory, which contain the the model state from the input CSM cameras with the adjustments applied to them. This only applies to CSM linescan models supported by ISIS.

It is important to note that the the model state of a CSM camera and the CSM camera itself, while both stored on disk as JSON files, are not the same thing. The CSM camera file (also called the CSM ISD file) has the transforms from sensor coordinates to J2000 and from J2000 to ECEF. These are then combined together to form the model state, which has the transforms from the sensor to ECEF. The model state is used to project ground points into the camera and vice-versa, so it is sufficient for the purposes of bundle adjustment and stereo.

ASP's stereo and bundle adjustment programs can, in addition to CSM ISD camera model files, also load such model state files, either as previously written by ASP or from an external source (it will auto-detect the type from the format of the JSON files). Hence, the model state is a convenient format for data exchange, while being less complex than the ISD format.

If ASP's stereo program is used to create a point cloud from images and CSM cameras, and then that point cloud has a transform applied to it, such as with  $pc\_align$ , the same transform can be applied to the model states for the two cameras, which is then saved to disk as earlier. That is accomplished by invoking bundle adjustment with the input images and cameras, also with this transform, with zero iterations:

```
bundle_adjust left.cub right.cub left.json right.json \
  --initial-transform transform.txt
   --num-iterations 0 -o ba/run
```
This will save the state files  $b^2$ -nun-left.adjusted state.json and  $b^2$ -nun-right. adjusted\_state.json.

In case first bundle adjustment was used, then stereo was run with bundle adjusted cameras, then pc\_align was invoked on the resulting point cloud, obtaining an alignment transform, and is desired to create model state files having both the effect of bundle adjustment and subsequent alignment, one can invoke bundle adjustment just as above, with an initial transform and zero iterations, but use not the original  $left$ . json and right. json camera files, but the model state files after the initial bundle adjustment which encode that adjustment. (See also Section [13.39.11](#page-204-0) for how to combine bundle adjustment with the alignment transform.)

## **10.12.2 Creating CSM cameras from ISIS .cub files**

CSM camera files can be created from ISIS cameras follows. Run the ISIS spiceinit command as:

```
spiceinit from = camera.cub shape = ellipsoid
```
Then create a conda environment for the  $a \leq b$  package:

```
conda create -c conda-forge -n ale_env python=3.6 ale
conda activate ale_env
```
(other versions of Python may result in a runtime error later). Invoke the version of Python for this environment, whose path may be:

\$HOME/miniconda3/envs/ale\_env/bin/python

on the Python script:

**import ale**

```
cub_file = 'camera.cub'
isd_file = 'camera.json'
usgscsm_str = ale.loads(cub_file)
print("Writing: " + isd_file)
with open(isd_file, 'w') as isd_file:
  isd_file.write(usgscsm_str)
```
which reads camera.cub and writes camera.json. To evaluate how well the obtained CSM camera approximates the ISIS camera model, run the program csm\_test shipped with ASP as follows:

csm\_test --sample-rate 100 camera.cub camera.json

This compares the camera center and ray direction at a set of sampled pixels for each of the two models, then projects a set of pixels to the ground using the ISIS camera, back-projects the resulting point into the CSM camera, and compares this with the original pixel, then this process is repeated with the two cameras reversed. The pixel errors are expected to be at most on the order of 0.2 pixels.

## **10.13 DigitalGlobe/Maxar Images**

Processing of DigitalGlobe/Maxar images is described extensively in the tutorial in [Section](#page-30-0) [4.](#page-30-0)

# **10.14 RPC Images, including GeoEye, Airbus, Cartosat-1, and PeruSat-1**

Some vendors, such as GeoEye with its Ikonos and two GeoEye satellites, and Airbus, with its SPOT and Pleiades satellites, the Indian Cartosat-1 satellite provide only Rational Polynomial Camera (RPC) models. DigitalGlobe/Maxar provides both exact linescan camera models and their RPC approximations and ASP supports both. Apparently such is the case as well for PeruSat-1, but ASP supports only the RPC model for this satellite.

RPC represents four 20-element polynomials that map geodetic coordinates (longitude-latitude-height above datum) to image pixels. Since they are easy to implement and fast to evaluate, RPC represents a universal camera model providing a simple approximation to complex exact camera models that are unique to each vendor. The only downside is that it has less precision in our opinion compared to the exact camera models.

In addition to supporting vendor-provided RPC models, ASP provides a tool named  $cam2rpc$  [\(Section](#page-169-0) [13.7\)](#page-169-0), that can be used to create RPC camera models from ISIS and all other cameras that ASP understands, including for non-Earth planets (currently only the Earth, Moon and Mars are supported). In such situations, the planet datum must be passed to the tools reading the RPC models, as shown below.

Our RPC read driver is GDAL. If the command gdalinfo can identify the RPC information inside the headers of your image files (whether that information is actually embedded in the images, or stored separately in some auxiliary files with a convention GDAL understands), ASP will likely be able to see it as well. This means that sometimes we can get away with only providing a left and right image, with no extra files containing camera information. This is specifically the case for GeoEye, and Cartosat-1. Otherwise, the camera files must be specified separately in XML files, as done for DigitalGlobe/Maxar images [\(Section](#page-31-0) [4.1\)](#page-31-0) and PeruSat-1.

For a first test, you can download an example stereo pair from GeoEye's website at [\[Geo\]](#page-311-0). When we accessed the site, we downloaded a GeoEye-1 image of Hobart, Australia. As previously stated in the DigitalGlobe/Maxar section, these types of images are not ideal for ASP. This is both a forest and a urban area which makes correlation difficult. ASP was designed more for modeling bare rock and ice. Any results we produce in other environments is a bonus but is not our objective.

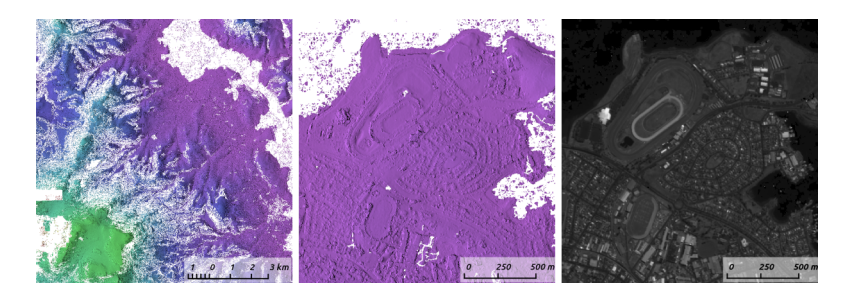

Fig. 10.9: Example colorized height map and ortho image output.

## **10.14.1 Command**

```
parallel_stereo -t rpc po_312012_pan_0000000.tif \
   po_312012_pan_0010000.tif geoeye/geoeye
```
(For Cartosat data sometimes one should overwrite the \*RPC.TXT files that are present with the ones that end in RPC\_ORG.TXT.)

If RPC cameras are specified separately, the stereo command looks as follows. This example is for Mars, with the RPC models created with cam2rpc from ISIS cubes. So the datum has to be set.

```
parallel_stereo -t rpc --datum D_MARS left.tif right.tif \
 left.xml right.xml run/run
```
For terrains having steep slopes, we recommend that images be map-projected onto an existing DEM before running stereo. This is described in [Section](#page-41-0) [5.1.7.](#page-41-0) As above, if the cameras are specified separately (as xml files), they should be on the command line, otherwise they can be omitted.

If the RPC coefficients are not stored in the original Tif images, but rather in associated .RPB or \_RPC.TXT files, mapproject creates these files automatically for each map-projected image.

## **10.14.2 stereo.default**

The stereo.default example file [\(Section](#page-228-0) [14\)](#page-228-0) works generally well with all GeoEye pairs. Just set alignment-method to affineepipolar or homography.

#### **10.14.3 Airbus tiled images**

With recent Airbus Pleiades data, each of the the left and right images may arrive broken up into .JP2 tiles, and they would need to be mosaicked before being used. That can be done as follows (individually for the left and right stereo image):

```
gdalbuildvrt mosaic.vrt *.JP2
gdal_translate -co TILED=YES -co BIGTIFF=IF_SAFER mosaic.vrt image.tif
```
## **10.15 SPOT5 Images**

SPOT5 is a CNES (Space Agency of France) satellite launched on May 2002 and decommissioned in March 2015. SPOT5 contained two High Resolution Stereoscopic (HRS) instruments with a ground resolution of 5 meters. These two cameras were pointed forwards and backwards, allowing capture of a stereo image pair in a single pass of the satellite.

ASP supports only images from the HRS sensors on SPOT5. These images come in two parts, the data file (extension .bil or .tif) and the header file the data file (extension .dim). The data file can be either a plain binary file with no header information or a GeoTIFF file. The header file is a plain text XML file. When using SPOT5 images with ASP tools, pass in the data file as the image file and the header file as the camera model file.

All ASP tools can handle .bil images (and also .bip and .bsq) as long as a similarly named .dim file exists that can be looked up. The lookup succeeds if, for example, the .dim and .bil files differ only by extension (lower or upper case), or, as below, when an IMAGERY.BIL file has a corresponding METADATA file.

You can find a sample SPOT5 image at [http://www.geo-airbusds.com/en/23-sample-imagery.](http://www.geo-airbusds.com/en/23-sample-imagery)

One issue to watch out for is that SPOT5 data typically comes in a standard directory structure where the image and header files always have the same name. The header (camera model) files cannot be passed into the bundle\_adjust tool with the same file name even if they are in different folders. A simple workaround is to create symbolic links to the original header files with different names:

```
> ln -s front/SEGMT01/METADATA.DIM front/SEGMT01/METADATA_FRONT.DIM
```

```
> ln -s back/SEGMT01/METADATA.DIM back/SEGMT01/METADATA_BACK.DIM
```

```
> bundle_adjust -t spot5 front/SEGMT01/IMAGERY.BIL back/SEGMT01/IMAGERY.BIL \
```

```
front/SEGMT01/METADATA_FRONT.DIM back/SEGMT01/METADATA_BACK.DIM -o ba_run/out
```

```
> parallel_stereo -t spot5 front/SEGMT01/IMAGERY.BIL back/SEGMT01/IMAGERY.BIL \
```

```
front/SEGMT01/METADATA_FRONT.DIM back/SEGMT01/METADATA_BACK.DIM \
```
st\_run/out --bundle-adjust-prefix ba\_run/out

You can also map project the SPOT5 images before they are passed to the stereo tool. In order to do so, you must first use the add spot rpc tool to generate an RPC model approximation of the SPOT5 sensor model, then use the spot5maprpc session type when running stereo on the map projected images.

```
> add_spot_rpc front/SEGMT01/METADATA.DIM -o front/SEGMT01/METADATA.DIM
```

```
> add_spot_rpc back/SEGMT01/METADATA.DIM -o back/SEGMT01/METADATA.DIM
```
> mapproject sample\_dem.tif front/SEGMT01/IMAGERY.BIL front/SEGMT01/METADATA.DIM

```
front_map_proj.tif -t rpc
```

```
> mapproject sample_dem.tif back/SEGMT01/IMAGERY.BIL back/SEGMT01/METADATA.DIM
```

```
back_map_proj.tif -t rpc
parallel_stereo -t spot5maprpc front_map_proj.tif back_map_proj.tif \
front/SEGMT01/METADATA.DIM back/SEGMT01/METADATA.DIM \
st_run/out sample_dem.tif
```
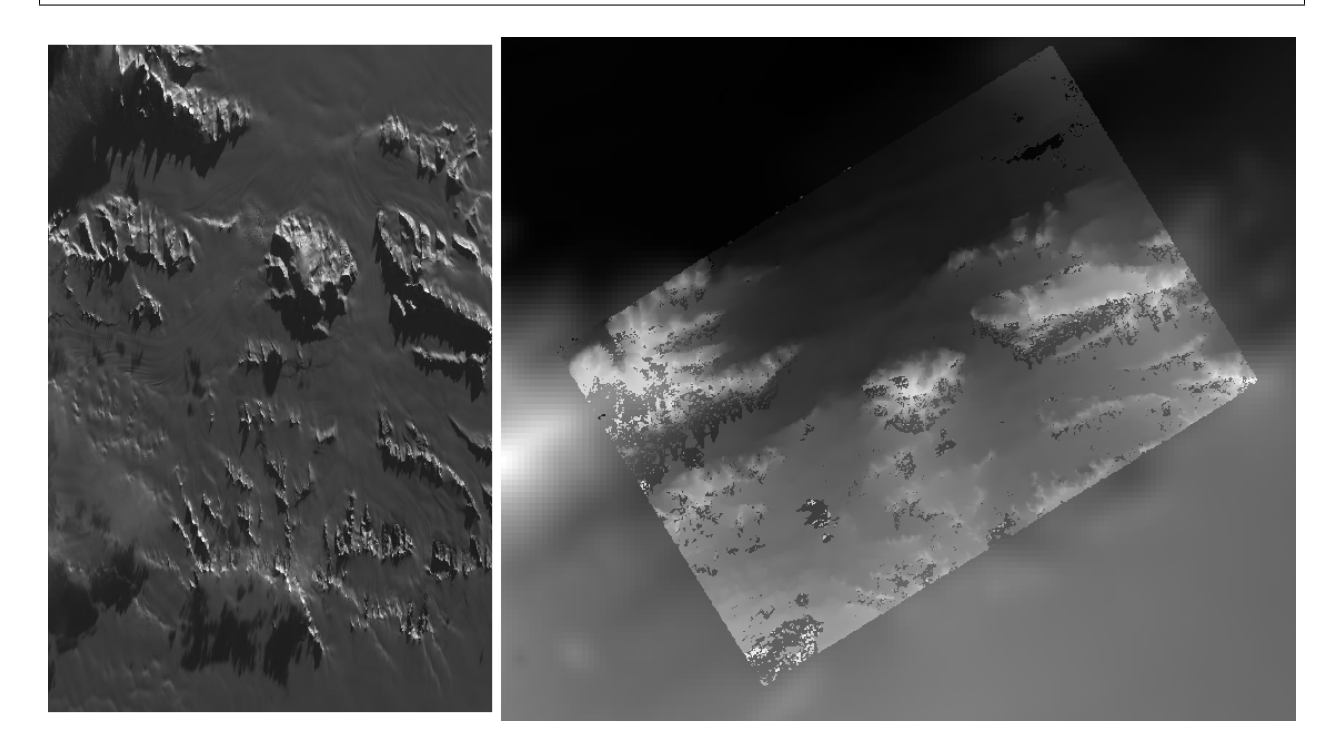

Fig. 10.10: Cropped region of SPOT5 image and a portion of the associated stereo DEM overlaid on a low resolution Bedmap2 DEM.

# **10.16 Dawn (FC) Framing Camera**

This is a NASA mission to visit two of the largest objects in the asteroid belt, Vesta and Ceres. The framing camera on board Dawn is quite small and packs only a resolution of 1024x1024 pixels. This means processing time is extremely short. To its benefit, it seems that the mission planners leave the framing camera on taking shots quite rapidly. On a single pass, they seem to usually take a chain of FC images that have a high overlap percentage. This opens the idea of using ASP to process not only the sequential pairs, but also the wider baseline shots. Then someone could potentially average all the DEMs together to create a more robust data product.

For this example, we downloaded the images FC21A0010191\_11286212239F1T.IMG and FC21A0010192\_11286212639F1T.IMG

which show the Cornelia crater. We found these images by looking at the popular anaglyph shown on the Planetary Science Blog [\[Mac12\]](#page-312-0).

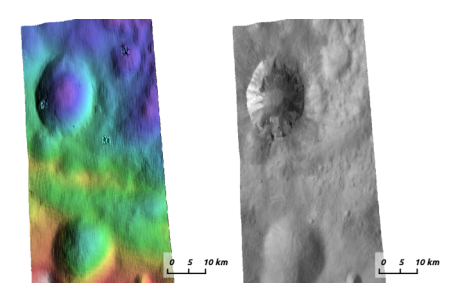

Fig. 10.11: Example colorized height map and ortho image output.

## **10.16.1 Commands**

First you must download the Dawn FC images from PDS.

```
ISIS> dawnfc2isis from=FC21A0010191_11286212239F1T.IMG \
                  to=FC21A0010191_11286212239F1T.cub
ISIS> dawnfc2isis from=FC21A0010192_11286212639F1T.IMG \
                  to=FC21A0010192_11286212639F1T.cub
ISIS> spiceinit from=FC21A0010191_11286212239F1T.cub
ISIS> spiceinit from=FC21A0010192_11286212639F1T.cub
ISIS> parallel_stereo FC21A0010191_11286212239F1T.cub \
             FC21A0010192_11286212639F1T.cub stereo/stereo
ISIS> point2dem stereo-PC.tif --orthoimage stereo-L.tif \
-t_srs "+proj=eqc +lat_ts=-11.5 +a=280000 +b=229000 +units=m"
```
## **10.16.2 stereo.default**

The stereo.default example file [\(Section](#page-228-0) [14\)](#page-228-0) works well for this stereo pair. Just set alignment-method to affineepipolar or homography.

## **10.17 ASTER Images**

In this example we will describe how to process ASTER Level 1A VNIR images. The data can be obtained for free from [https://search.earthdata.nasa.gov/search.](https://search.earthdata.nasa.gov/search) Select a region on the map, search for AST\_L1A, and choose "ASTER L1A Reconstructed Unprocessed Instrument Data V003". (The same interface can be used to obtain pre-existing ASTER DEMs.)

There are two important things to keep in mind when ordering the data. First, at the very last step, when finalizing the order options, choose GeoTIFF as the data format, rather than HDF-EOS. This way the images and metadata will come already extracted from the HDF file.

Second, note that ASP cannot process ASTER Level 1B images, as those images lack camera information.

Below, we will use the dataset AST\_L1A\_00307182000191236\_20160404141337\_21031 near San Luis Reservoir in Northern California. This dataset will come as a directory containing TIFF images and meta-information as text files. We use the tool *[aster2asp](#page-159-0)* to parse it (also there is described the data contained in this directory):

aster2asp 030353697511879 -o out

This command will create 4 files, named:

out-Band3N.tif out-Band3B.tif out-Band3N.xml out-Band3B.xml

We refer again to the tool's documentation page regarding details of how these files were created.

Next, we run stereo. We can use either the exact camera model  $(-t \text{ aster})$ , or its RPC approximation  $(-t \text{ repc})$ . The former is much slower but more accurate.

```
parallel stereo -t aster --subpixel-mode 3 out-Band3N.tif out-Band3B.tif \
  out-Band3N.xml out-Band3B.xml out_stereo/run
```
or

```
parallel_stereo -t rpc --subpixel-mode 3 out-Band3N.tif out-Band3B.tif \
   out-Band3N.xml out-Band3B.xml out_stereo/run
```
This is followed by DEM creation:

point2dem -r earth --tr 0.000277777777778 out\_stereo/run-PC.tif

The value 0.000277777777778 is the desired output DEM resolution, specified in degrees. It is approximately 31 meters/pixel, the same as the publicly available ASTER DEM, and about twice the 15 meters/pixel image resolution.

Much higher quality results, but still not as detailed as the public ASTER DEM can be obtained by doing stereo as before, followed by map-projection onto a coarser and smoother version of the obtained DEM, and then redoing stereo with map-projected images (per the suggestions in [Section](#page-58-0) [6\)](#page-58-0). Using  $-\text{subpixel-mode}$  2, while much slower, yields the best results. The flow is as follows:

```
# Initial stereo
parallel_stereo -t aster --subpixel-mode 3 out-Band3N.tif out-Band3B.tif \
  out-Band3N.xml out-Band3B.xml out_stereo/run
# Create a coarse and smooth DEM at 300 meters/pixel
point2dem -r earth --tr 0.0026949458523585 out_stereo/run-PC.tif \
 -o out_stereo/run-300m
# Map-project onto this DEM at 10 meters/pixel
mapproject --tr 0.0000898315284119 out_stereo/run-300m-DEM.tif \
 out-Band3N.tif out-Band3N.xml out-Band3N_proj.tif
mapproject --tr 0.0000898315284119 out_stereo/run-300m-DEM.tif \
 out-Band3B.tif out-Band3B.xml out-Band3B_proj.tif
# Run stereo with the map-projected images with subpixel-mode 2
parallel_stereo -t aster --subpixel-mode 2 \
 out-Band3N_proj.tif out-Band3B_proj.tif \
 out-Band3N.xml out-Band3B.xml out_stereo_proj/run \
 out_stereo/run-300m-DEM.tif
# Create the final DEM
point2dem -r earth --tr 0.000277777777778 out_stereo_proj/run-PC.tif
```
Here we could have again used  $-t$  rpc instead of  $-t$  aster. The map-projection was done using  $-\text{tr } 0$ . 0000898315284119 which is about 10 meters/pixel.

It is possible to increase the resolution of the final DEM slightly by instead map-projecting at 7 meters/pixel, hence using:

--tr .0000628820698883

or smaller correlation and subpixel-refinement kernels, that is:

-corr-kernel 15 15 --subpixel-kernel 25 25

instead of the defaults (21 21 and 35 35) but this comes with increased noise as well, and using a finer resolution results in longer run-time.

We also tried to first bundle-adjust the cameras, using ASP's bundle adjust. We did not notice a noticeable improvement in results.

## <span id="page-115-1"></span>**10.18 SkySat Images**

In this section we will discuss how to process the SkySat "Video" product.

It is very important to note that this is a very capricious dataset, so some patience will be needed to work with it. That is due to the following factors:

- The baseline can be small, so the perspective of the left and right image can be too similar.
- The footprint on the ground is small, on the order of 2 km.
- The terrain can be very steep.
- The known longitude-latitude corners of each image have only a few digits of precision, which can result in poor initial estimated cameras.

Below a recipe for how to deal with this data is described, together with things to watch for and advice when things don't work.

#### **10.18.1 The input data**

We will use as an illustration a mountainous terrain close to Breckenridge, Colorado. The dataset we fetched is called s4\_20181107T175036Z\_video.zip. We chose to work with the following four images from it:

```
1225648254.44006968_sc00004_c1_PAN.tiff
1225648269.40892076_sc00004_c1_PAN.tiff
1225648284.37777185_sc00004_c1_PAN.tiff
1225648299.37995577_sc00004_c1_PAN.tiff
```
A sample picture from this image set is shown in Fig. [10.12.](#page-116-0)

It is very important to pick images that have sufficient difference in perspective, but which are still reasonably similar, as otherwise the procedure outlined in this section will fail.

#### <span id="page-115-0"></span>**10.18.2 Initial camera models and a reference DEM**

Based on vendor's documentation, these images are  $2560 \times 1080$  pixels. We use the geometric center of the image as the optical center, which turned out to be a reasonable enough assumption (verified by allowing it to float later). Since the focal length is given as 3.6 m and the pixel pitch is  $6.5 \times 10^{-6}$  m, the focal length in pixels is

 $3.6/6.5 \times 10^{-6} = 553846.153846.$ 

We will fetch an SRTM DEM of the area, which will be used as a reference for registration, from location:

```
https://e4ftl01.cr.usgs.gov/provisional/MEaSUREs/NASADEM/NorthAmerica/hgt_merge/
,→n39w107.hgt.zip
```
<span id="page-116-0"></span>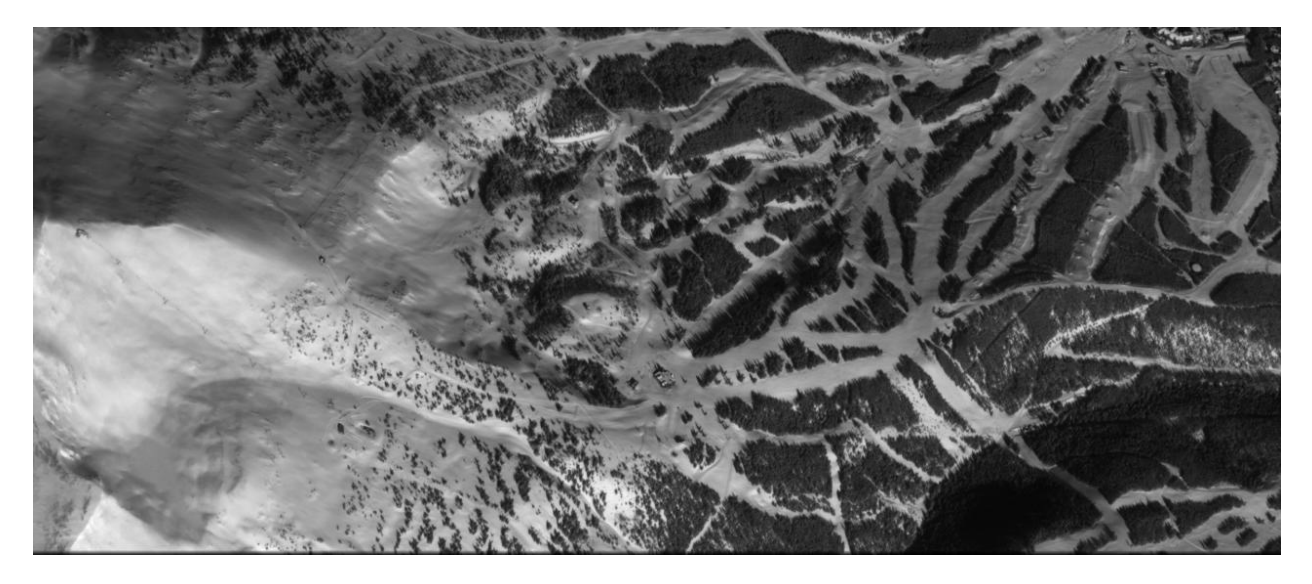

Fig. 10.12: An image used in the SkySat example. Reproduced with permission.

After unzipping it, we clip it to the area of interest:

```
gdal_translate -projwin -106.1679167 39.5120833 -106.0034722 39.3895833 \
 n39w107.hgt ref_dem_clipped.tif
```
It is good to be a bit generous with clipping, so that the output DEM goes a few km or more beyond the region of interest. If the region of interest is not fully covered by an SRTM tile, a neighboring one can be downloaded as well. They can be merged with dem\_mosaic and then cropped as before.

It appears that SRTM stores heights above the geoid, rather than above the datum. Hence it needs to be adjusted, as follows:

```
dem_geoid --reverse-adjustment ref_dem_clipped.tif -o run/run
mv run/run-adj.tif ref_dem.tif
```
This may adjust the DEM by up to 100 meters.

Using the tool cam\_gen [\(Section](#page-171-0) [13.8\)](#page-171-0) bundled with ASP, we create an initial camera model and a GCP file [\(Section](#page-163-0) [13.5.1\)](#page-163-0) for the first image as as follows:

```
cam_gen output/video/frames/1225648254.44006968_sc00004_c1_PAN.tiff \
  --reference-dem ref dem.tif --focal-length 553846.153846
  --optical-center 1280 540 --pixel-pitch 1 --height-above-datum 4000 \
  --refine-camera --frame-index output/video/frame_index.csv \
  --gcp-std 1 -o v1.tsai --gcp-file v1.gcp
```
This tool works by reading the longitude and latitude of each image corner on the ground from the file frame\_index.csv, and finding the position and orientation of the camera that best fits this data. The camera is written to  $v1.tsai.$  A GCP file is written to  $v1.$  gcp. This will help later with bundle adjustment.

In this command, the optical center and focal length are as mentioned earlier. The reference SRTM DEM is used to infer the height above datum for each image corner based on its longitude and latitude. The height value specified via --height-above-datum is used as a fallback option, if for example, the DEM is incomplete, and is not strictly necessary for this example. This tool also accepts the longitude and latitude of the corners as an option, via --lon-lat-values.

The flag  $-\text{refine-camera}$  makes cam gen solve a least square problem to refine the output camera. In some rare cases it can get the refinement wrong, though by and large it it greatly improves the cameras.

For simplicity of notation, we will create a symbolic link from this image to the shorter name  $v1$ .tif, and the GCP file needs to be edited to reflect this. The same will apply to the other files. We will have then four images,  $v1 \cdot t \cdot i \cdot f$ , v2.tif, v3.tif, v4.tif, and corresponding camera and GCP files.

A good sanity check is to visualize these computed cameras in ASP's orbitviz tool. It can be invoked as:

orbitviz v[1-4].tif v[1-4].tsai -o orbit.kml

The output KML file can then be opened in Google Earth. We very strongly recommend this step, since it may catch inaccurate cameras which will cause problems later.

Another important check is to map-project these images using the cameras and overlay them in stereo\_gui on top of the reference DEM. Here is an example for the first image:

```
mapproject --t_srs \
'+proj=stere +lat_0=39.4702 +lon_0=253.908 +k=1 +x_0=0 +y_0=0 +datum=WGS84 +units=m' \
ref_dem.tif v1.tif v1.tsai v1_map.tif
```
Notice that we used above a longitude and latitude around the area of interest. This will need to be modified for your specific example.

#### **10.18.3 Bundle adjustment**

At this stage, the cameras should be about right, but not quite exact. We will take care of this using bundle adjustment. We will invoke this tool twice. In the first call we will make the cameras self-consistent, which can make them move away, however, and in the second call we will bring them back to the original location.

```
parallel_bundle_adjust -t nadirpinhole --disable-tri-ip-filter \
  --disable-pinhole-gcp-init --skip-rough-homography
  --force-reuse-match-files --ip-inlier-factor 2.0 \
  --ip-uniqueness-threshold 0.9 --ip-per-tile 2000 \
  --datum WGS84 --inline-adjustments --camera-weight 0
  --overlap-limit 10 --robust-threshold 10
  --remove-outliers-params '75 3 4 5' \
  --ip-num-ransac-iterations 1000 \
  --num-passes 2 --num-iterations 2000 \
  v[1-4].tif v[1-4].tsai -o ba/run
parallel_bundle_adjust -t nadirpinhole --datum WGS84
  --force-reuse-match-files --inline-adjustments
  --num-passes 1 --num-iterations 0
  --transform-cameras-using-gcp \
  v[1-4].tif ba/run-v[1-4].tsai v[1-4].gcp -o ba/run
```
It is very important to not use the "pinhole" session here, rather "nadirpinhole" as the former does not filter well interest points in this steep terrain.

The output optimized cameras will be named  $ba/run-run-v[1-4]$ . tsai. The reason one has the word "run" repeated is because we ran this tool twice. The intermediate cameras from the first run were called  $ba/\text{run}-v[1-4]$ . tsai.

Here we use  $-\text{ip-per-tile } 2000$  to create a lot of interest points. This will help with alignment later. It is suggested that the user study all these options and understand what they do. We also used  $-$ robust-threshold 10 to force the solver to work the bigger errors. That is necessary since the initial cameras could be pretty inaccurate.

It is very important to examine the residual file named:

ba/run-final\_residuals\_no\_loss\_function\_pointmap\_point\_log.csv

Here, the third column are the heights of triangulated interest points, while the fourth column are the reprojection errors. Normally these errors should be a fraction of a pixel, as otherwise the solution did not converge. The last entries in this file correspond to the GCP, and those should be looked at carefully as well. The reprojection errors for GCP should be on the order of tens of pixels because the longitude and latitude of each GCP are not well-known.

It is also very important to examine the obtained match files in the output directory. If there are too few matches, particularly among very similar images, one may need to increase the value of --epipolar-threshold (or of  $-\text{-}ip\text{-}inlier\text{-}factor$  for the not-recommended pinhole session). Note that a large value here may allow more outliers.

Another thing one should keep an eye on is the height above datum of the camera centers as printed by bundle adjustment towards the end. Any large difference in camera heights (say more than a few km) could be a symptom of some failure.

#### <span id="page-118-0"></span>**10.18.4 Creating terrain models**

The next step is to run stereo and create DEMs.

We will run the following command for each pair of images. Note that we reuse the filtered match points created by bundle adjustment.

```
i=1((j=i+1))st=stereo_v${i}${j}
rm -rfv $st
mkdir -p $st
cp -fv ba/run-v${i}__v${j}-clean.match $st/run-v${i}__v${j}.match
parallel_stereo --skip-rough-homography -t nadirpinhole --stereo-algorithm 2 \
 v${i}.tif v${j}.tif ba/run-run-v${i}.tsai ba/run-run-v${j}.tsai $st/run
point2dem --stereographic --proj-lon 253.90793 --proj-lat 39.47021 --tr 4 \
  --errorimage $st/run-PC.tif
```
#### (Repeat this for other values of  $i$ .)

Here we chose to use a stereographic projection in point2dem centered on this region to create the DEM in units of meter. One can can also use a different projection that can be passed to the option  $-\tau_{\text{SES}}$ , or if doing as above, the center of the projection would need to change if working on a different region.

It is important to examine the mean intersection error for each DEM:

gdalinfo -stats stereo\_v12/run-IntersectionErr.tif | grep Mean

which should hopefully be no more than 0.5 meters, otherwise likely bundle adjustment failed. One should also compare the DEMs among themselves:

```
geodiff --absolute stereo_v12/run-DEM.tif stereo_v23/run-DEM.tif -o tmp
gdalinfo -stats tmp-diff.tif | grep Mean
```
(And so on for any other pair.) Here the mean error should be on the order of 2 meters, or hopefully less.

#### **10.18.5 Mosaicking and alignment**

If more than one image pair was used, the obtained DEMs can be mosaicked:

```
dem mosaic stereo v12/run-DEM.tif stereo v23/run-DEM.tif \
 stereo_v34/run-DEM.tif -o mosaic.tif
```
This DEM can be hillshaded and overlayed on top of the reference DEM.

The next step is aligning it to the reference.

```
pc_align --max-displacement 1000 --save-transformed-source-points \
  --alignment-method similarity-point-to-point
 ref_dem.tif mosaic.tif -o align/run
```
It is important to look at the errors printed by this tool before and after alignment, as well as details about the alignment that was applied. The obtained aligned cloud can be made into a DEM again:

```
point2dem --stereographic --proj-lon 253.90793 --proj-lat 39.47021 --tr 4 \
 align/run-trans_source.tif
```
The absolute difference before and after alignment can be found as follows:

```
geodiff --absolute mosaic.tif ref_dem.tif -o tmp
gdalinfo -stats tmp-diff.tif | grep Mean
```

```
geodiff --absolute align/run-trans_source-DEM.tif ref_dem.tif -o tmp
gdalinfo -stats tmp-diff.tif | grep Mean
```
In this case the mean error after alignment was about 6.5 m, which is not too bad given that the reference DEM resolution is about 30 m/pixel.

#### **10.18.6 Alignment of cameras**

The transform computed with  $pc$  align can be used to bring the cameras in alignment to the reference DEM. That can be done as follows:

```
parallel_bundle_adjust -t nadirpinhole --datum wgs84 \
  --force-reuse-match-files \
  --inline-adjustments --num-passes 1 --num-iterations 0 \
  --initial-transform align/run-transform.txt \
 v[1-4].tif ba/run-run-v[1-4].tsai -o ba/run
```
creating the aligned cameras  $ba/run-run-vn-v[1-4]$ .tsai. If pc\_align was called with the reference DEM being the second cloud, one should use above the file:

```
align/run-inverse-transform.txt
```
as the initial transform.

## **10.18.7 Mapprojection**

If the steep topography prevents good DEMs from being created, one can map-project the images first onto the reference DEM:

```
for i in 1 2 3 4; do
 mapproject ref_dem.tif v${i}.tif ba/run-run-run-v${i}.tsai v${i}_map.tif
done
```
and then run stereo with the mapprojected images, such as:

```
i=1((i=i+1))rm -rfv stereo_map_v${i}${j}
parallel_stereo v${i}_map.tif v${j}_map.tif \setminusba/run-run-run-v${i}.tsai ba/run-run-run-v${j}.tsai \
 stereo_map_v${i}${j}/run ref_dem.tif --session-type pinhole \
 --cost-mode 4 --stereo-algorithm 2 --corr-seed-mode 1 \
 --alignment-method none --corr-tile-size 9000
point2dem --stereographic --proj-lon 253.90793 \
  --proj-lat 39.47021 --tr 4 --errorimage
 stereo_map_v${i}${j}/run-PC.tif
```
It is important to note that here we used the cameras that were aligned with the reference DEM. We could have as well mapprojected onto a lower-resolution version of the mosaicked and aligned DEM with its holes filled.

## **10.18.8 When things fail**

Processing SkySat images is difficult, for various reasons mentioned earlier. A few suggestions were also offered along the way when things go wrong.

Problems are usually due to cameras being initialized inaccurately by cam\_gen or bundle adjustment not optimizing them well. The simplest solution is often to just try a different pair of images from the sequence, say from earlier or later in the flight, or a pair with less overlap, or with more time elapsed between the two acquisitions. Modifying various parameters may help as well.

We have experimented sufficiently with various SkySat datasets to be sure that the intrinsics (focal length, optical center, and pixel pitch) are usually not the issue, rather the positions and orientations of the cameras.

## **10.18.9 Structure from motion**

In case cam\_gen does not create sufficiently good cameras, one can attempt to use the camera\_solve tool [\(Section](#page-84-0) [9\)](#page-84-0). This will create hopefully good cameras but in an arbitrary coordinate system. Then we will transfer those to the world coordinates using GCP.

Here is an example for two cameras:

```
out=out_v12
ba_params="--num-passes 1 --num-iterations 0 --transform-cameras-using-gcp"
theia_overdides="--sift_num_levels=6 --lowes_ratio=0.9
  --min_num_inliers_for_valid_match=10
 --min_num_absolute_pose_inliers=10
 --bundle_adjustment_robust_loss_function=CAUCHY
 --post_rotation_filtering_degrees=180.0 --v=2
 --max_sampson_error_for_verified_match=100.0
  --max_reprojection_error_pixels=100.0
```

```
--triangulation_reprojection_error_pixels=100.0
  --min_num_inliers_for_valid_match=10
  --min num absolute pose inliers=10"
rm -rfv $out
camera_solve $out --datum WGS84 --calib-file v1.tsai
    --bundle-adjust-params "$ba_params v1.gcp v2.gcp" v1.tif v2.tif
```
The obtained cameras should be bundle-adjusted as done for the outputs of cam\_gen. Note that this tool is capricious and its outputs can be often wrong. In the future it will be replaced by something more robust.

## **10.18.10 RPC models**

Some SkySat datasets come with RPC camera models, typically embedded in the images. This can be verified by running:

gdalinfo -stats output/video/frames/1225648254.44006968\_sc00004\_c1\_PAN.tiff

We found that these models are not sufficiently robust for stereo. But they can be used to create initial guess cameras with cam\_gen instead of using longitude and latitude of corners. Here is an example:

```
img=output/video/frames/1225648254.44006968_sc00004_c1_PAN.tiff
cam gen $img --reference-dem ref dem.tif --focal-length 553846.153846 \
  --optical-center 1280 540 --pixel-pitch 1 --height-above-datum 4000 \
  --refine-camera --gcp-std 1 --input-camera $img
  -o v1_rpc.tsai --gcp-file v1_rpc.gcp
```
(Note that the Breckenridge dataset does not have RPC data, but other datasets do.)

Then one can proceed as earlier (particularly the GCP file can be edited to reflect the shorter image name).

One can also regenerate the provided SkySat RPC model as:

cam2rpc -t rpc --dem-file dem.tif input.tif output.xml

Here, the reference DEM should go beyond the extent of the image. This tool makes it possible to decide how finely to sample the DEM, and one can simply use longitude-latitude and height ranges instead of the DEM.

We assumed in the last command that the input image implicitly stores the RPC camera model, as is the case for SkySat.

Also, any pinhole camera models obtained using our software can be converted to RPC models as follows:

cam2rpc --dem-file dem.tif input.tif input.tsai output.xml

#### **10.18.11 Bundle adjustment using reference terrain**

At this stage, if desired, but this is rather unnecessary, one can do joint optimization of the cameras using dense and uniformly distributed interest points, and using the reference DEM as a constraint. This should make the DEMs more consistent among themselves and closer to the reference DEM.

It is also possible to float the intrinsics, per [Section](#page-74-0) [8.2.1,](#page-74-0) which sometimes can improve the results further.

For that, one should repeat the stereo tri part of of the stereo commands from Section [10.18.4](#page-118-0) with the flags --num-matches-from-disp-triplets 10000 and --unalign-disparity to obtain dense interest points and unaligned disparity.

The match points can be examined as:

stereo\_gui v1.tif v2.tif stereo\_v12/run-disp-v1\_\_v2.match

and the same for the other image pairs. Hopefully they will fill as much of the images as possible. One should also study the unaligned disparities, for example:

```
stereo_v12/run-v1__v2-unaligned-D.tif
```
by invoking disparitydebug on it and then visualizing the two obtained images. Hopefully these disparities are dense and with few holes.

The dense interest points should be copied to the new bundle adjustment directory, such as:

```
mkdir -p ba_ref_terrain
cp stereo_v12/run-disp-v1__v2.match ba_ref_terrain/run-v1__v2.match
```
and the same for the other ones (note the convention for match files in the new directory). The unaligned disparities can be used from where they are.

Then bundle adjustment using the reference terrain constraint proceeds as follows:

```
disp_list=$(ls stereo_v[1-4][1-4]/*-unaligned-D.tif)
bundle_adjust v[1-4].tif ba/run-run-run-v[1-4].tsai -o ba_ref_terrain/run \
--reference-terrain ref_dem.tif --disparity-list "$disp_list"
--max-num-reference-points 10000000 --reference-terrain-weight 50 \
--parameter-tolerance 1e-12 -t nadirpinhole --max-iterations 500 \
--overlap-limit 1 --inline-adjustments --robust-threshold 2 \
--force-reuse-match-files --max-disp-error 100 --camera-weight 0
```
If invoking this creates new match files, it means that the dense match files were not copied successfully to the new location. If this optimization is slow, perhaps too many reference terrain points were picked.

This will create, as before, the residual file named:

ba\_ref\_terrain/run-final\_residuals\_no\_loss\_function\_pointmap\_point\_log.csv

showing how consistent are the cameras among themselves, and in addition, a file named:

ba ref terrain/run-final residuals no loss function reference terrain.txt

which tells how well the cameras are aligned to the reference terrain. The errors in the first file should be under 1 pixel, and in the second one should be mostly under 2-3 pixels (both are the fourth column in these files).

The value of  $-\text{reference}$  -terrain-weight can be increased to make the alignment to the reference terrain a little tighter.

It is hoped that after running stereo with these refined cameras, the obtained DEMs will differ by less than 2 m among themselves, and by less than 4 m as compared to the reference DEM.

#### **10.18.12 Floating the camera intrinsics**

If desired to float the focal length as part of the optimization, one should pass in addition, the options:

```
--solve-intrinsics --intrinsics-to-float 'focal_length'
```
Floating the optical center can be done by adding it in as well.

It is important to note that for SkySat the intrinsics seem to be already quite good, and floating them is not necessary and is only shown for completeness. If one wants to float them, one should vary the focal length while keeping the optical center fixed, and vice versa, and compare the results. Then, with the result that shows most promise, one should vary the other parameter. If optimizing the intrinsics too aggressively, it is not clear if they will still deliver better results with other images or if comparing with a different reference terrain.

Yet, if desired, one can float even the distortion parameters. For that, the input camera files need to be converted to some camera model having these (see [Section](#page-250-0) [17.1\)](#page-250-0), and their values can be set to something very small. One can use the Brown-Conrady model, for example, so each camera file must have instead of NULL at the end the fields:

BrownConrady  $xp = -1e-12$  $yp = -1e-12$  $k1 = -1e-10$  $k2 = -1e-14$  $k3 = -1e-22$  $p1 = -1e-12$  $p2 = -1e-12$  $phi = -1e-12$ 

There is always a chance when solving these parameters that the obtained solution is not optimal. Hence, one can also try using as initial guesses different values, for example, by negating the above numbers.

One can also try to experiment with the option --heights-from-dem, and also with --robust-threshold if it appears that the large errors are not minimized enough.

## <span id="page-123-0"></span>**10.19 Declassified satellite images: KH-4B**

ASP supports the declassified high-resolution CORONA KH-4B images. These images can be processed using either optical bar (panoramic) camera models or as pinhole camera models with RPC distortion. Most of the steps are similar to the example in Fig. [10.12.](#page-116-0) The optical bar camera model is based on [\[SCS03\]](#page-312-1) and [\[SKY04\]](#page-312-2), whose format is described in [Section](#page-255-0) [17.3.](#page-255-0)

#### **10.19.1 Fetching the data**

KH-4B images are available via the USGS Earth Explorer, at

<https://earthexplorer.usgs.gov/>

(an account is required to download the data). We will work with the KH-4B image pair:

```
DS1105-2248DF076
DS1105-2248DA082
```
To get these from Earth Explorer, click on the Data Sets tab and select the three types of declassified data available, then in the Additional Criteria tab choose Declass 1, and in the Entity ID field in that tab paste the above frames (if no results are returned, one can attempt switching above to Declass 2, etc). Clicking on the Results tab presents the user with information about these frames.

Clicking on Show Metadata and Browse for every image will pop-up a table with meta-information. That one can be pasted into a text file, named for example, DS1105-2248DF076.txt for the first image, from which later the longitude and latitude of each image corner will be parsed. Then one can click on Download Options to download the data.

## **10.19.2 Stitching the images**

Each downloaded image will be made up of 2-4 portions, presumably due to the limitations of the scanning equipment. They can be stitched together using ASP's image mosaic tool [\(Section](#page-188-0) [13.27\)](#page-188-0).

For some reason, the KH-4B images are scanned in an unusual order. To mosaic them, the last image must be placed first, the next to last should be second, etc. In addition, as seen from the tables of metadata discussed earlier, some images correspond to the Aft camera type. Those should be rotated 180 degrees after mosaicking, hence below we use the --rotate flag for that one. The overlap width is manually determined by looking at two of the sub images in stereo\_gui.

With this in mind, image mosaicking for these two images will happen as follows:

```
image mosaic DS1105-2248DF076 d.tif DS1105-2248DF076 c.tifDS1105-2248DF076_b.tif DS1105-2248DF076_a.tif -o DS1105-2248DF076.tif \
 --ot byte --overlap-width 7000 --blend-radius 2000
image_mosaic DS1105-2248DA082_d.tif DS1105-2248DA082_c.tif \
 DS1105-2248DA082_b.tif DS1105-2248DA082_a.tif -o DS1105-2248DA082.tif \
  --ot byte --overlap-width 7000 --blend-radius 2000 --rotate
```
In order to process with the optical bar camera model these images need to be cropped to remove the most of empty area around the image. The four corners of the valid image area can be manually found by clicking on the corners in stereo\_gui. Note that for some input images it can be unclear where the proper location for the corner is due to edge artifacts in the film. Do your best to select the image corners such that obvious artifacts are kept out and all reasonable image sections are kept in. ASP provides a simple Python tool called historical helper.py to rotate the image so that the top edge is horizontal while also cropping the boundaries. Pass in the corner coordinates as shown below in the order top-left, top-right, bot-right, bot-left (column then row). This is also a good opportunity to simplify the file names going forwards.

```
historical_helper.py rotate-crop --input-path DS1105-2248DA082.tif --output-path aft.
\rightarrowtif \
  --interest-points '4523 1506 114956 1450 114956 9355 4453 9408'
historical_helper.py rotate-crop --input-path DS1105-2248DF076.tif --output-path for.
\leftrightarrowtif \
  --interest-points '6335 1093 115555 1315 115536 9205 6265 8992'
```
## **10.19.3 Fetching a ground truth DEM**

To create initial cameras to use with these images, and to later refine and validate the terrain model made from them, we will need a ground truth source. Several good sets of DEMs exist, including SRTM, ASTER, and TanDEM-X. Here we will work with SRTM, which provides DEMs with a 30-meter post spacing. The bounds of the region of interest are inferred from the tables with meta-information from above. We will use wget to fetch [https://e4ftl01.cr.](https://e4ftl01.cr.usgs.gov/provisional/MEaSUREs/NASADEM/Eurasia/hgt_merge/n31e099.hgt.zip) [usgs.gov/provisional/MEaSUREs/NASADEM/Eurasia/hgt\\_merge/n31e099.hgt.zip](https://e4ftl01.cr.usgs.gov/provisional/MEaSUREs/NASADEM/Eurasia/hgt_merge/n31e099.hgt.zip)

and also tiles n31e100 and n31e101. After unzipping, these can be merged and cropped as follows:

dem\_mosaic n\*.hgt --t\_projwin 99.6 31.5 102 31 -o dem.tif

Determining these bounds and the visualization of all images and DEMs can be done in stereo\_gui.

The SRTM DEM may need adjustment, as discussed in Section [10.18.2.](#page-115-0)

## **10.19.4 Creating camera files**

ASP provides the tool named cam\_gen that, based on a camera's intrinsics and the positions of the image corners on Earth's surface will create initial camera models that will be the starting point for aligning the cameras.

To create optical bar camera models, an example camera model file is needed. This needs to contain all of the expected values for the camera, though image\_size, image\_center, iC, and IR can be any value since they will be recalculated. The pitch is determined by the resolution of the scanner used, which is seven microns. The other values are determined by looking at available information about the satellite. For the first image (DS1105-2248DF076) the following values were used:

```
VERSION_4
OPTICAL_BAR
image_size = 13656 1033
image_center = 6828 517pitch = 7.0e-06f = 0.61000001430511475scan_time = 0.5forward \text{tilt} = 0.2618iC = -1030862.1946224371.5468503.8842079658.3407902.5154047827iR = -0.95700845635275322 -0.27527006183758934 0.091439638698163225-0.26345593052063937 0.69302501329766897 -0.67104940475144637 \
    0.1213498543172795 -0.66629027007731101 -0.73575232847574434
speed = 7700mean_earth_radius = 6371000
mean_surface_elevation = 4000
motion_compensation_factor = 1.0
scan_dir = right
```
For a description of each value, see [Section](#page-255-0) [17.3.](#page-255-0) For the other image (aft camera) the forward tilt was set to -0.2618 and scan\_dir was set to 'left'. The correct values for scan\_dir (left or right) and use\_motion\_compensation (1.0 or -1.0) are not known for certain due to uncertainties about how the images were recorded and may even change between launches of the KH-4 satellite. You will need to experiment to see which combination of settings produces the best results for your particular data set.

The metadata table from Earth Explorer has the following entries for DS1105-2248DF076:

```
NW Corner Lat dec 31.266
NW Corner Long dec 99.55
NE Corner Lat dec 31.55
NE Corner Long dec 101.866
SE Corner Lat dec 31.416
SE Corner Long dec 101.916
SW Corner Lat dec 31.133
SW Corner Long dec 99.55
```
These correspond to the upper-left, upper-right, lower-right, and lower-left pixels in the image. We will invoke cam\_gen as follows:

```
cam_gen --sample-file sample_kh4b_for_optical_bar.tsai --camera-type opticalbar \
  --lon-lat-values '99.55 31.266 101.866 31.55 101.916 31.416 99.55 31.133' \
 for.tif --reference-dem dem.tif --refine-camera -o for.tsai
cam_gen --sample-file sample_kh4b_aft_optical_bar.tsai --camera-type opticalbar
 --lon-lat-values '99.566 31.266 101.95 31.55 101.933 31.416 99.616 31.15' \
 aft.tif --reference-dem dem.tif --refine-camera -o aft.tsai
```
It is very important to note that if, for example, the upper-left image corner is in fact the NE corner from the metadata,

then that corner should be the first in the longitude-latitude list when invoking this tool.

An important sanity check is to mapproject the images with these cameras, for example as:

mapproject dem.tif **for**.tif **for**.tsai **for**.map.tif

and then overlay the mapprojected image on top of the DEM in stereo\_gui. If it appears that the image was not projected correctly, likely the order of image corners was incorrect. At this stage it is not unusual that the mapprojected images are shifted from where they should be, that will be corrected later.

#### **10.19.5 Bundle adjustment and stereo**

Before processing the input images it is a good idea to experiment with reduced resolution copies in order to accelerate testing. You can easily generate reduced resolution copies of the images using stereo\_gui as shown below. When making a copy of the camera model files, make sure to update image\_size, image\_center (divide by N), and the pitch (multiply by N) to account for the downsample amount.

```
stereo_gui for.tif aft.tif --create-image-pyramids-only
ln -s for_sub8.tif for_small.tif
ln -s aft_sub8.tif aft_small.tif
cp for.tsai for_small.tsai
cp aft.tsai aft_small.tsai
```
You can now run bundle adjustment on the downsampled images:

```
bundle_adjust for_small.tif aft_small.tif \
  for_small.tsai aft_small.tsai \
  -o ba_small/run --max-iterations 100 --camera-weight 0
  --disable-tri-ip-filter --disable-pinhole-gcp-init
  --skip-rough-homography --inline-adjustments
  --ip-detect-method 1 -t opticalbar --datum WGS84
```
Followed by stereo and DEM creation:

```
parallel stereo for small.tif aft small.tif \setminusba_small/run-for_small.tsai ba_small/run-aft_small.tsai \
 stereo_small_mgm/run --alignment-method affineepipolar \
 -t opticalbar --skip-rough-homography --disable-tri-ip-filter \
  --skip-low-res-disparity-comp --ip-detect-method 1
  --stereo-algorithm 2
point2dem --stereographic --proj-lon 100.50792 --proj-lat 31.520417 \
 --tr 30 stereo_small_mgm/run-PC.tif
```
This will create a very rough initial DEM. It is sufficient however to align and compare with the SRTM DEM:

```
pc_align --max-displacement -1 \
  --initial-transform-from-hillshading similarity \
  --save-transformed-source-points --num-iterations 0 \
  --max-num-source-points 1000 --max-num-reference-points 1000
 dem.tif stereo_small_mgm/run-DEM.tif -o stereo_small_mgm/run
point2dem --stereographic --proj-lon 100.50792 --proj-lat 31.520417 \
 --tr 30 stereo_small_mgm/run-trans_source.tif
```
This will hopefully create a DEM aligned to the underlying SRTM. There is a chance that this may fail as the two DEMs to align could be too different. In that case, one can re-run point2dem to re-create the DEM to align with a coarser resolution, say with  $-\text{tr}$  120, then re-grid the SRTM DEM to the same resolution, which can be done as:

```
pc_align --max-displacement -1 dem.tif dem.tif -o dem/dem \
  --num-iterations 0 --max-num-source-points 1000
  --max-num-reference-points 1000 --save-transformed-source-points
point2dem --stereographic --proj-lon 100.50792 --proj-lat 31.520417 \
  --tr 120 dem/dem-trans_source.tif
```
You can then try to align the newly obtained coarser SRTM DEM to the coarser DEM from stereo.

## **10.19.6 Floating the intrinsics**

The obtained alignment transform can be used to align the cameras as well, and then one can experiment with floating the intrinsics, as in [Section](#page-115-1) [10.18.](#page-115-1)

#### **10.19.7 Modeling the camera models as pinhole cameras with RPC distortion**

Once sufficiently good optical bar cameras are produced and the DEMs from them are reasonably similar to some reference terrain ground truth, such as SRTM, one may attempt to improve the accuracy further by modeling these cameras as simple pinhole models with the nonlinear effects represented as a distortion model given by Rational Polynomial Coefficients (RPC) of any desired degree (see [Section](#page-250-0) [17.1\)](#page-250-0). The best fit RPC representation can be found for both optical bar models, and the RPC can be further optimized using the reference DEM as a constraint.

To convert from optical bar models to pinhole models with RPC distortion one does:

convert\_pinhole\_model for\_small.tif for\_small.tsai -o for\_small\_rpc.tsai \ --output-type RPC --sample-spacing 50 --rpc-degree 2

and the same for the other camera. The obtained cameras should be bundle-adjusted as before. One can create a DEM and compare it with the one obtained with the earlier cameras. Likely some shift in the position of the DEM will be present, but hopefully not too large. The pc\_align tool can be used to make this DEM aligned to the reference DEM.

Next, one follows the same process as outlined in [Section](#page-115-1) [10.18](#page-115-1) and [Section](#page-74-0) [8.2.1](#page-74-0) to refine the RPC coefficients. We will float the RPC coefficients of the left and right images independently, as they are unrelated. Hence the command we will use is:

```
bundle_adjust for_small.tif aft_small.tif \setminusfor_small_rpc.tsai aft_small_rpc.tsai \
 -o ba_rpc/run --max-iterations 200 --camera-weight 0
  --disable-tri-ip-filter --disable-pinhole-gcp-init
 --skip-rough-homography --inline-adjustments
 --ip-detect-method 1 -t nadirpinhole --datum WGS84 \
  --force-reuse-match-files --reference-terrain-weight 1000 \
  --parameter-tolerance 1e-12 --max-disp-error 100
  --disparity-list stereo/run-unaligned-D.tif \
 --max-num-reference-points 40000 --reference-terrain srtm.tif
 --solve-intrinsics --intrinsics-to-share 'focal_length optical_center' \
 --intrinsics-to-float other_intrinsics --robust-threshold 10 \
  --initial-transform pc_align/run-transform.txt
```
Here it is suggested to use a match file with dense interest points. The initial transform is the transform written by pc\_align applied to the reference terrain and the DEM obtained with the camera models for\_small\_rpc.tsai and aft\_small\_rpc.tsai (with the reference terrain being the first of the two clouds passed to the alignment program). The unaligned disparity in the disparity list should be from the stereo run with these initial guess camera models (hence stereo should be used with the  $-\text{unalign-disparity option}$ ). It is suggested that the optical center and focal lengths of the two cameras be kept fixed, as RPC distortion should be able model any changes in those quantities as well.

One can also experiment with the option --heights-from-dem instead of --reference-terrain. The former seems to be able to handle better large height differences between the DEM with the initial cameras and the reference terrain, while the former is better at refining the solution.

Then one can create a new DEM from the optimized camera models and see if it is an improvement.

## **10.20 Declassified satellite images: KH-7**

KH-7 was an effective observation satellite that followed the Corona program. It contained an index (frame) camera and a single strip (pushbroom) camera. ASP does currently have a dedicated camera model for this camera, so we will have to try to approximate it with a pinhole model. Without a dedicated solution for this camera, you may only be able to get good results near the central region of the image.

For this example we find the following images in Earth Explorer declassified collection 2:

```
DZB00401800038H025001
DZB00401800038H026001
```
Make note of the lat/lon corners of the images listed in Earth Explorer, and note which image corners correspond to which compass locations.

After downloading and unpacking the images, we merge them with the image\_mosaic tool. These images have a large amount of overlap and we need to manually lower the blend radius so that we do not have memory problems when merging the images. Note that the image order is different for each image.

```
image_mosaic DZB00401800038H025001_b.tif DZB00401800038H025001_a.tif \
  -o DZB00401800038H025001.tif --ot byte -blend-radius 2000 --overlap-width 10000 \
image_mosaic DZB00401800038H026001_a.tif DZB00401800038H026001_b.tif \
 -o DZB00401800038H026001.tif --ot byte -blend-radius 2000 --overlap-width 10000 \
```
For this image pair we will use the following SRTM images from Earth Explorer:

```
n22_e113_1arc_v3.tif
n23_e113_1arc_v3.tif
dem_mosaic n22_e113_1arc_v3.tif n23_e113_1arc_v3.tif -o srtm_dem.tif
```
(The SRTM DEM may need adjustment, as discussed in Section [10.18.2.](#page-115-0))

Next we crop the input images so they only contain valid image area.

```
historical_helper.py rotate-crop --input-path DZB00401800038H025001.tif \
--output-path 5001.tif --interest-points '1847 2656 61348 2599 61338 33523 1880
-33567'historical_helper.py rotate-crop --input-path DZB00401800038H026001.tif \
--output-path 6001.tif --interest-points '566 2678 62421 2683 62290 33596 465
\rightarrow33595'
```
We will try to approximate the KH7 camera using a pinhole model. The pitch of the image is determined by the scanner, which is 7.0e-06 meters per pixel. The focal length of the camera is reported to be 1.96 meters, and we will set the optical center at the center of the image. We need to convert the optical center to units of meters, which means multiplying the pixel coordinates by the pitch to get units of meters.

Using the image corner coordinates which we recorded earlier, use the cam\_gen tool to generate camera models for each image, being careful of the order of coordinates.

```
cam_gen --pixel-pitch 7.0e-06 --focal-length 1.96
 --optical-center 0.2082535 0.1082305 \
 --lon-lat-values '113.25 22.882 113.315 23.315 113.6 23.282 113.532 22.85' \
 5001.tif --reference-dem srtm_dem.tif --refine-camera -o 5001.tsai
cam_gen --pixel-pitch 7.0e-06 --focal-length 1.96 \
 --optical-center 0.216853 0.108227 \
 --lon-lat-values '113.2 22.95 113.265 23.382 113.565 23.35 113.482 22.915' \
 6001.tif --reference-dem srtm_dem.tif --refine-camera -o 6001.tsai
```
A quick way to evaluate the camera models is to use the camera\_footprint tool to create KML footprint files, then look at them in Google Earth. For a more detailed view, you can map project them and overlay them on the reference DEM in stereo\_gui.

```
camera_footprint 5001.tif 5001.tsai --datum WGS_1984 --quick \
  --output-kml 5001_footprint.kml -t nadirpinhole --dem-file srtm_dem.tif
camera_footprint 6001.tif 6001.tsai --datum WGS_1984 --quick \
  --output-kml 6001_footprint.kml -t nadirpinhole --dem-file srtm_dem.tif
```
The output files from cam\_gen will be roughly accurate but they may still be bad enough that bundle\_adjust has trouble finding a solution. One way to improve your initial models is to use ground control points. For this test case I was able to match features along the rivers to the same rivers in a hillshaded version of the reference DEM. I used three sets of GCPs, one for each image individually and a joint set for both images. I then ran bundle\_adjust individually for each camera using the GCPs.

```
bundle_adjust 5001.tif 5001.tsai gcp_5001.gcp -t nadirpinhole --inline-adjustments \
 --num-passes 1 --camera-weight 0 --ip-detect-method 1 -o bundle_5001/out \setminus--max-iterations 30 --fix-gcp-xyz
bundle_adjust 6001.tif 6001.tsai gcp_6001.gcp -t nadirpinhole --inline-adjustments \
 --num-passes 1 --camera-weight 0 --ip-detect-method 1 -o bundle_6001/out
  --max-iterations 30 --fix-gcp-xyz
```
At this point it is a good idea to experiment with downsampled copies of the input images before running processing with the full size images. You can generate these using  $\text{stereo\_qui}$ . Also make copies of the camera model files and scale the image center and pitch to match the downsample amount.

```
stereo_gui 5001.tif 6001.tif --create-image-pyramids-only
ln -s 5001_sub16.tif 5001_small.tif
ln -s 6001_sub16.tif 6001_small.tif
cp 5001.tsai 5001_small.tsai
cp 6001.tsai 6001_small.tsai
```
Now we can run bundle adjust and stereo. If you are using the GCPs from earlier, the pixel values will need to be scaled to match the downsampling applied to the input images.

```
bundle_adjust 5001_small.tif 6001_small.tif bundle_5001/out-5001_small.tsai \
 bundle_6001/out-6001_small.tsai gcp_small.gcp -t nadirpinhole \
 -o bundle_small_new/out --force-reuse-match-files --max-iterations 30 \
  --camera-weight 0 --disable-tri-ip-filter --disable-pinhole-gcp-init
  --skip-rough-homography --inline-adjustments --ip-detect-method 1
  --datum WGS84 --num-passes 2
parallel_stereo --alignment-method homography --skip-rough-homography \
 --disable-tri-ip-filter --ip-detect-method 1 --session-type nadirpinhole \
  5001_small.tif 6001_small.tif bundle_small_new/out-out-5001_small.tsai \
 bundle_small_new/out-out-6001_small.tsai st_small_new/out
```
gdal\_translate -b 4 st\_small\_new/out-PC.tif st\_small\_new/error.tif

Looking at the error result, it is clear that the simple pinhole model is not doing a good job modeling the KH7 camera. We can try to improve things by adding a distortion model to replace the NULL model in the .tsai files we are using.

```
BrownConrady
xp = -1e-12yp = -1e-12k1 = -1e-10k2 = -1e-14k3 = -1e-22p1 = -1e-12p2 = -1e-12phi = -1e-12
```
Once the distortion model is added, you can use bundle\_adjust to optimize them. See the section on solving for pinhole intrinsics in the KH4B example for details. We hope to provide a more rigorous method of modeling the KH7 camera in the future.

## **10.21 Declassified satellite images: KH-9**

The KH-9 satellite contained one frame camera and two panoramic cameras, one pitched forwards and one aft. The frame camera is a normal pinhole model so this example describes how to set up the panoramic cameras for processing. Processing this data is similar to processing KH-4B data except that the images are much larger.

For this example we use the following images from the Earth Explorer declassified collection 3:

```
D3C1216-200548A041
D3C1216-200548F040
```
Make note of the lat/lon corners of the images listed in Earth Explorer, and note which image corners correspond to which compass locations.

After downloading and unpacking the images, we merge them with the image\_mosaic tool.

```
image_mosaic D3C1216-200548F040_a.tif D3C1216-200548F040_b.tif D3C1216-200548F040_c.
\rightarrowtif \
 D3C1216-200548F040_d.tif D3C1216-200548F040_e.tif D3C1216-200548F040_f.tif
      \rightarrowD3C1216-200548F040_g.tif D3C1216-200548F040_h.tif D3C1216-200548F040_i.tif
                                                                                            Ġ,
\rightarrow \
 D3C1216-200548F040_j.tif D3C1216-200548F040_k.tif D3C1216-200548F040_l.tif
                                                                                            L.
\rightarrow \
  --ot byte --overlap-width 3000 -o D3C1216-200548F040.tif
image_mosaic D3C1216-200548A041_a.tif D3C1216-200548A041_b.tif D3C1216-200548A041_c.
\rightarrowtif \
 D3C1216-200548A041_d.tif D3C1216-200548A041_e.tif D3C1216-200548A041_f.tif
                                                                                            L.
\rightarrow \
 D3C1216-200548A041_g.tif D3C1216-200548A041_h.tif D3C1216-200548A041_i.tif
                                                                                            \mathbf{L},→ \
 D3C1216-200548A041_j.tif D3C1216-200548A041_k.tif --overlap-width 1000
                                                                                            Ċ,
      \lambda--ot byte -o D3C1216-200548A041.tif --rotate
```
These images also need to be cropped to remove most of the area around the images:

```
historical helper.py rotate-crop --input-path D3C1216-200548F040.tif --output-path
\rightarrowfor.tif \
  --interest-points '2414 1190 346001 1714 345952 23960 2356 23174'
historical_helper.py rotate-crop --input-path D3C1216-200548A041.tif --output-path
\rightarrowaft.tif \
  --interest-points '1624 1333 346183 1812 346212 24085 1538 23504'
```
For this example there are ASTER DEMs which can be used for reference. They can be downloaded from [https:](https://gdex.cr.usgs.gov/gdex/) [//gdex.cr.usgs.gov/gdex/](https://gdex.cr.usgs.gov/gdex/) as single GeoTIFF files. To cover the entire area of this image pair you may need to download two files separately and merge them using dem\_mosaic.

As with KH-4B, this satellite contains a forward pointing and aft pointing camera that need to have different values for "forward\_tilt" in the sample camera files. The suggested values are -0.174533 for the aft camera and 0.174533 for the forward camera. Note that some KH9 images have a much smaller field of view (horizontal size) than others!

```
VERSION_4
OPTICAL_BAR
image\_size = 62546 36633image_center = 31273 18315.5
pitch = 7.0e-06f = 1.5scan_time = 0.7
forward\_tilt = 0.174533iC = -1053926.8825477704 5528294.6575468015 3343882.1925249361
iR = -0.96592328992496967 -0.16255393156297787 0.20141603042941184-0.23867502833024612 0.25834753840712932 -0.93610404349651921 \
     0.10013205696518604 -0.95227767417513032 -0.28834146846321851
speed = 8000mean_earth_radius = 6371000
mean_surface_elevation = 0
motion_compensation_factor = 1
scan_dir = right
```
Camera files are generated using cam\_gen from a sample camera file as in the previous examples.

```
cam_gen --sample-file sample_kh9_for_optical_bar.tsai --camera-type opticalbar
\rightarrow \
  --lon-lat-values '-151.954 61.999 -145.237 61.186 -145.298 60.944 -152.149 61.771
\rightarrow' \rightarrowfor.tif --reference-dem aster_dem.tif --refine-camera -o for.tsai
cam_gen --sample-file sample_kh9_aft_optical_bar.tsai --camera-type opticalbar
\rightarrow \
 --lon-lat-values '-152.124 61.913 -145.211 61.156 -145.43 60.938 -152.117 61.667
\leftrightarrow' \
 aft.tif --reference-dem aster_dem.tif --refine-camera -o aft.tsai
```
As with KH-4B, it is best to first experiment with low resolution copies of the images. Don't forget to scale the image size, center location, and pixel size in the new camera files!

```
stereo_gui for.tif aft.tif --create-image-pyramids-only
ln -s for_sub32.tif for_small.tif
ln -s aft_sub32.tif aft_small.tif
cp for.tsai for_small.tsai
cp aft.tsai aft_small.tsai
```
From this point KH-9 data can be processed in a very similar manner to the KH-4B example. Once again, you may need to vary some of the camera parameters to find the settings that produce the best results. For this example we will demonstrate how to use bundle\_adjust to solve for intrinsic parameters in optical bar models.

Using the DEM and the input images it is possible to collect rough ground control points which can be used to roughly align the initial camera models.

```
bundle_adjust for_small.tif for_small.tsai ground_control_points.gcp -t opticalbar \
  --inline-adjustments --num-passes 1 --camera-weight 0 --ip-detect-method 1-o bundle_for_small/out --max-iterations 30 --fix-gcp-xyz
bundle_adjust aft_small.tif aft_small.tsai ground_control_points.gcp -t opticalbar \
  --inline-adjustments --num-passes 1 --camera-weight 0 --ip-detect-method 1
 -o bundle_aft_small/out --max-iterations 30 --fix-gcp-xyz
```
Now we can do a joint bundle adjustment. While in this example we immediately attempt to solve for intrinsics, you can get better results using techniques such as the --disparity-list option described in [Section](#page-123-0) [10.19](#page-123-0) and [Section](#page-115-1) [10.18](#page-115-1) along with the reference DEM. We will try to solve for all intrinsics but will share the focal length and optical center since we expect them to be very similar. If we get good values for the other intrinsics we could do another pass where we don't share those values in order to find small difference between the two cameras. We specify intrinsic scaling limits here. The first three pairs are for the focal length and the two optical center values. For an optical bar camera, the next three values are for speed, motion\_compensation\_factor, and scan\_time. We are fairly confident in the focal length and the optical center but we only have guesses for the other values so we allow them to vary in a wider range.

```
bundle_adjust left_small.tif right_small.tif bundle_for_small/out-for_small.tsai \
 bundle_aft_small/out-aft_small.tsai -t opticalbar -o bundle_small/out \
  --force-reuse-match-files --max-iterations 30 --camera-weight 0 \
  --disable-tri-ip-filter --skip-rough-homography --inline-adjustments \
  --ip-detect-method 1 --datum WGS84 --num-passes 2 --solve-intrinsics
  --intrinsics-to-float "focal_length optical_center other_intrinsics" \
  --intrinsics-to-share "focal_length optical_center" --ip-per-tile 1000 \
  --intrinsics-limits "0.95 1.05 0.90 1.10 0.90 1.10 0.5 1.5 -5.0 5.0 \
 0.3 2.0" --num-random-passes 2
```
These limits restrict our parameters to reasonable bounds but unfortunately they greatly increase the run time of bundle\_adjust. Hopefully you can figure out the correct values for scan\_dir doing long optimization runs using the limits. The --intrinsic-limits option is useful when used in conjunction with the --num-random-passes option because it also sets the numeric range in which the random initial parameter values are chosen from. Note that  $-\text{-}$ num-passes is intended to filter out bad interest points while --num-random-passes tries out multiple random starting seeds to see which one leads to the result with the lowest error.

## **10.22 Shallow-water bathymetry**

ASP supports creation of terrain models where parts of the terrain are under water. Assuming that the water is shallow, still, clear, with sufficient texture to match at the water bottom between the left and right images, the rays emanating from the cameras and converging at those features will be bent according to Snell's law at the water interface, hence determining correctly the position of underwater terrain.

ASP supports this mode only with the dg, rpc, and nadirpinhole sessions, so with Digital Globe linescan cameras, RPC cameras, and pinhole cameras, all for Earth. Both raw and mapprojected images can be used, with or without bundle adjustment.

#### **10.22.1 Physics considerations**

Shallow water does not appear equally transparent at all wavelengths, which will affect the quality of the results. While the process we outline below will work, in principle, with any data, we will focus on stereo with the G band (green, stored at band 3) of Digital Globe multispectral imagery, and we will use the N band (near-infrared 1, stored at band 7), to determine a mask of the ground vs water.

These or any other bands can be extracted from a multi-band image as follows:

```
b=3gdal_translate -b ${b} -co compress=lzw -co TILED=yes \
  -co BLOCKXSIZE=256 -co BLOCKYSIZE=256 \
  input.TIF input_b${b}.tif
```
The extra options, in addition to  $-b \S\{b\}$  to extract a given band, are needed to create a compressed and tiled output image, which helps with the performance of ASP later.

### **10.22.2 Determination of the water surface**

The first requirement towards solving this problem is to find the water surface. Here we assume that the Earth curvature is not important, and that the water surface will be a plane, whose equation we will compute in the ECEF coordinate system. (This assumption is to be revisited shortly.)

The water plane need not be perfectly horizontal from a ground perspective, due to slight orientation errors in the input camera models. The plane will be found by first creating a DEM and orthoimage from the input data, for example as follows:

stereo -t dg left.tif right.tif left.xml right.xml run/run point2dem --orthoimage run/run-PC.tif run/run-L.tif

Here, the two input images can be, for example, a single band extracted from Digital Globe multispectral images, such as band 7. (Note that all these bands have the same XML camera model.)

Then, vertices on the water-ground boundary can be picked in the ortho image run/run-DRG.tif and saved as an Esri shapefile, for example, named shoreline.shp. This can be accomplished in any GIS tool, for example, in QGIS. The ASP stereo qui program can be used as well, as described in Section [13.47.2.](#page-224-0)

It is very important to pick many such vertices, say about 15-25 of them (the more the better), over the full extent of the area of interest, or else the plane may not be accurate. It is not important for the obtained polygonal shape to be "pretty", or if the edges cross land or go in deep water, as only the locations of the vertices will be considered.

Then, the bathy\_plane\_calc ASP program will be invoked, which will fit a plane through the points obtained by sampling the DEM at the vertices of the shapefile, while using outlier removal, as follows:

```
bathy_plane_calc --shapefile shoreline.shp --dem run/run-DEM.tif \
 --outlier-threshold 0.2 --bathy-plane bathy_plane.txt
  --output-inlier-shapefile shoreline_inliers.shp
```
This will produce the following output:

```
Found 17 / 32 inliers.
Max distance to the plane (meters): 2.60551
Max inlier distance to the plane (meters): 0.0986373
Writing: bathy_plane.txt
```
and will save to disk the file bathy\_plane.txt which has four values, giving the equation of the plane  $ax + by$  $+ cz + d = 0$ . Note the messages about how many of the points picked by the user were kept as inliers and the

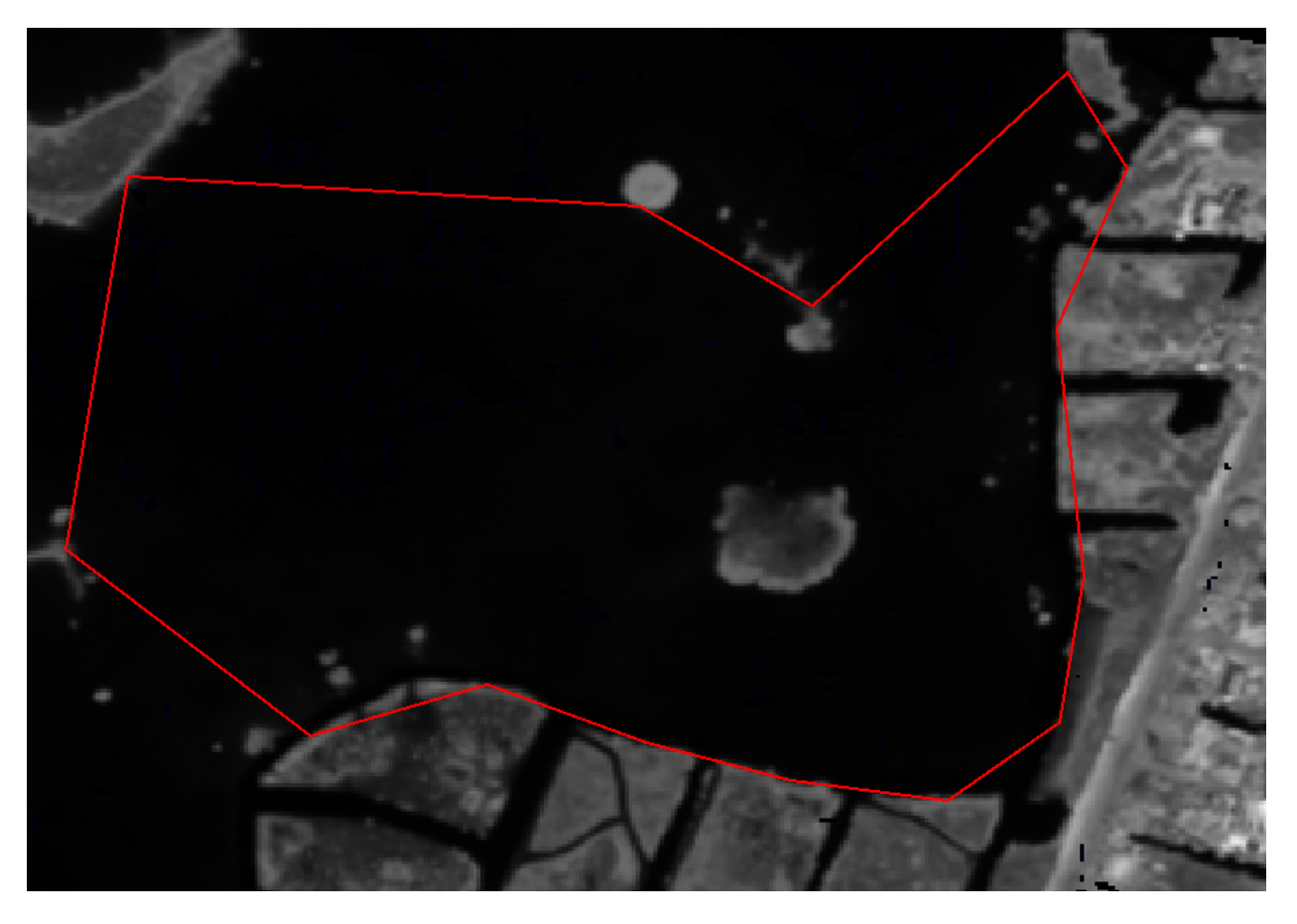

Fig. 10.13: Example of a shapefile whose vertices are at the water-land boundary.

distance from those points to the plane, which ideally should be zero. (The value  $\triangle$  in that file should be about the Earth radius, as we use ECEF coordinates.)

It is important to keep an eye on the number of inliers. If too few, that may mean that the outlier threshold is too strict. Above, the inliers are saved as a shape file and can be inspected. Ideally the inliers bound the desired region well, or else the number of sample points can be increased or the outlier threshold can be relaxed by making it bigger.

Above we assume that the DEM and DRG files are created together with point2dem and are one-to-one, or else the results will be inaccurate.

The manual page for this tool showing the full list of options is in [Section](#page-160-0) [13.3.](#page-160-0)

## **10.22.3 Computation of the water-land threshold**

In order to distinguish points on land from those under water, a mask needs to be computed for each of the left and right input images, with the masks having the same dimensions as those images.

A simple way of creating such a mask is to first determine a threshold such that pixels at or below threshold are under water, and those above threshold are on land.

It was experimentally found that it is best to use band 7 for Digital Globe multispectral images to find this water threshold, as in them the water appears universally darker than the land.

A manual approach for finding this threshold in an image is pick some sample pixels in stereo\_gui over the water region, with the pixel of the largest value declared as the threshold. How to do this is described in Section [13.47.2.](#page-225-0)

ASP provides a tool for finding the threshold in automated way based on histogram analysis. Its reference page, which explains how to install its dependencies and its command-line options, can be found in [Section](#page-161-1) [13.4.](#page-161-1)

This program works based on the observation that in such an image the water appears darker than the land, hence, in a histogram of the pixels in the image, the water and land appear as two noticeable peaks, with a good value for the threshold then being the image value at the bottom of the valley between those peaks.

For robustness to noise, this histogram is approximated by a kernel-density estimate (KDE) using Gaussian kernels. It is very important to note that even then this tool may return the wrong minimum, which it assumes to be the first one.

Therefore, this tool plots the histogram, its kernel density estimate, the positions of the minima, and prints their locations on screen. The user is responsible for validating visually where the most appropriate position of the minimum is (along the horizontal axis).

The kernel-density estimate calculation is very time-consuming for large images, hence it is suggested to pass to the tool the number of samples to use (it will pick the samples uniformly in the image). For example, if a million samples are used, the calculation should take a few minutes to complete.

This program can be invoked for each of the left and right images as follows:

```
~/miniconda3/envs/bathy/bin/python $(which bathy_threshold_calc.py) \
 --image left.tif --num-samples 1000000
```
Here it is assumed that ASP's bin directory is in the path.

It is suggested to experiment a bit with the number of samples, using, for example, double of this amount, and see the difference. Normally the outcome should be rather similar.

It will produce the following output:

```
Image file is left.tif
Number of samples is 1000000
Number of image rows and columns: 7276, 8820
Picking a uniform sample of dimensions 908, 1101
Please be patient. It make take several minutes to find the answer.
```

```
Positions of the minima: [ 155.18918919 802.7027027 ... ]
Suggested threshold is the position of the first minimum: 155.1891891891892
Please verify with the graph. There is a chance the second minimum may work better.
Elapsed time in seconds: 275.2
```
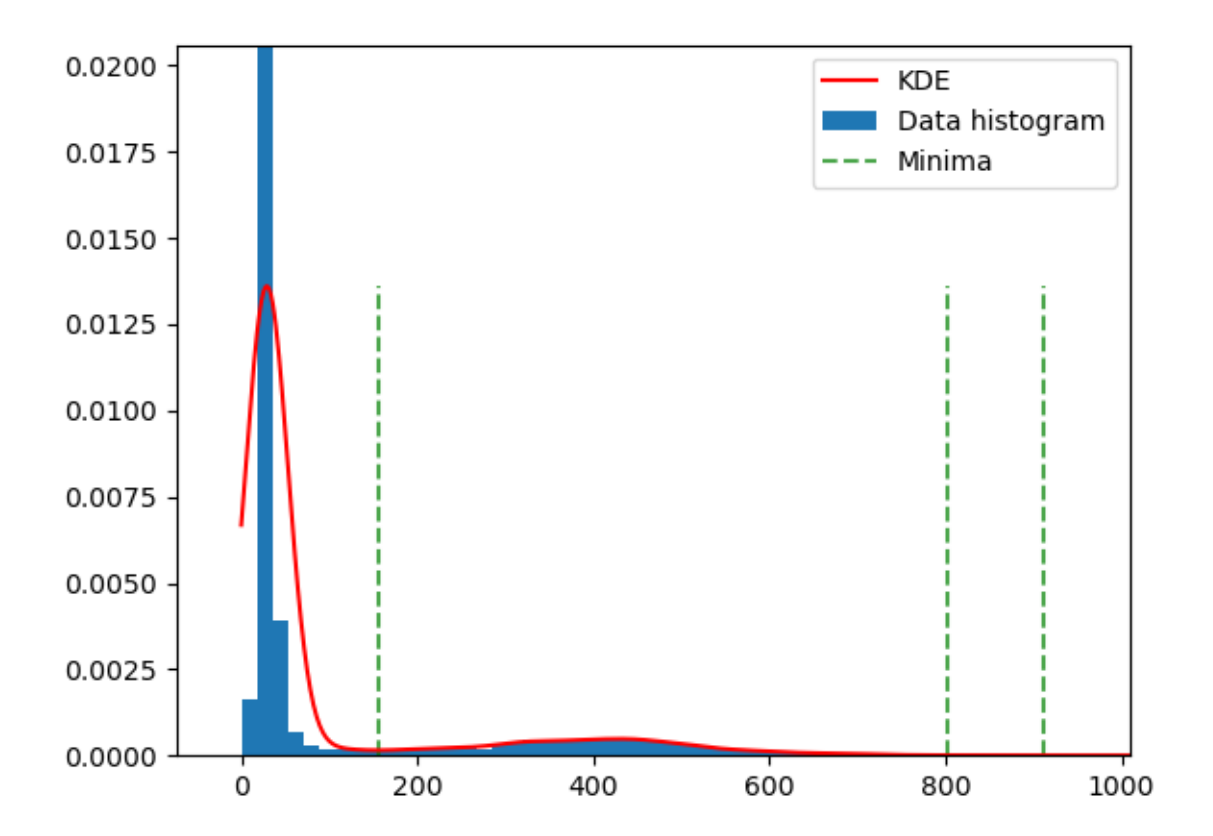

Fig. 10.14: Example of the graph plotted by bathy\_threshold\_calc.py

Once the threshold is found, either manually or automatically, the stereo\_gui tool can be used to visualize the regions at or below threshold, see again Section [13.47.2.](#page-225-0)

#### **10.22.4 Creation of masks based on the threshold**

Having determined the water-land threshold, the left and right image masks will be found from the corresponding images as follows:

```
left_thresh=155.1891891891892
image_calc -c "max($left_thresh, var_0)" \
  --output-nodata-value $left_thresh \
 left_b7.tif -o left_mask.tif
```
Here, left\_b7.tif is suggestive of the fact that the band 7 of WorldView multispectral imagery was used.

It is important to remember to use the right image threshold when repeating this process for the right image.

This tool sets the pixel values at or below threshold to the no-data value, while keeping unchanged the values above the threshold.

Later, when doing stereo, if, based on the masks, a pixel in the left image is under water, while the corresponding pixel in the right image is not, for noise or other reasons, that pixel pair will be declared to be on land and hence no bathymetry correction will take place for this pair. Hence, some inspection and potentially cleanup of the masks may be necessary.

## **10.22.5 Stereo with bathymetry correction**

Having these in place, stereo can then happen as follows:

```
stereo -t dg left.tif right.tif left.xml right.xml \
-left-bathy-mask left_mask.tif -right-bathy-mask right_mask.tif \
--refraction-index 1.34 --bathy-plane bathy_plane.txt
run_bathy/run
point2dem run_bathy/run-PC.tif --orthoimage run_bathy/run-L.tif
```
Note that we specified the two masks, the water index of refraction, and the water plane found before.

The water refraction index was set 1.34 [\[Jer76\]](#page-311-1). Alternatively, one could use 1.333 [\[ThormahlenSG85\]](#page-313-0)[\[HS98\]](#page-311-2), or a more precise value that depends on wavelength, temperature, and if having saltwater or freshwater [\(Parrish \(2020\),](http://research.engr.oregonstate.edu/parrish/index-refraction-seawater-and-freshwater-function-wavelength-and-temperature) [\[AH76\]](#page-310-0)[\[Mob95\]](#page-312-3)). For example, using the equation and coefficients found in Parrish (2020), and the green wavelength for saltwater, the water refraction index is 1.340125 when the water temperature is  $27 \degree C$  (this was applied to a Florida Keys test site for the month of May).

The obtained point cloud will have both triangulated points above water, so with no correction, and below water, with the correction applied. If desired to have only one of the two, call the stereo command with the option --output-cloud-type with the value topo or bathy respectively (the default for this option is all).

The bathymetry correction happens at the triangulation stage (though the necessary transformations on the bathymetry masks are done in pre-processing). Hence, after a stereo run finished, it is only necessary to re-run the stereo\_tri step if desired to apply this correction or not, or if to change the value of --output-cloud-type.

As in usual invocations of stereo, the input images may be map-projected, and then a DEM is expected, stereo may happen only in certain regions as chosen in the GUI, bundle adjustment may be used, the output point cloud may be converted to LAS, etc.

## **10.22.6 Bathymetry correction with mapprojected images**

Given an external DEM, the left and right images can be mapprojected onto this DEM, for example as:

mapproject external\_dem.tif left.tif left.xml left\_map.tif

and the same for the right image. One should mapproject the same way the left and right band 7 Digital Globe multispectral images (if applicable), obtaining two images, left\_map\_b7.tif and right\_map\_b7.tif. These two can be used to find the masks, as earlier:

```
left_thresh=155.1891891891892
image_calc -c "max($left_thresh, var_0)" \
  --output-nodata-value $left_thresh \
  left_map_b7.tif -o left_map_mask.tif
```
(and the same for the right image.)

The threshold determined with the original non-mapprojected images should still work, and the same water plane can be used.

Then, stereo happens as above, with the only differences being the addition of the external DEM and the new names for the images and the masks:

```
stereo -t dg left_map.tif right_map.tif left.xml right.xml \
 --left-bathy-mask left_map_mask.tif
 --right-bathy-mask right_map_mask.tif
 --refraction-index 1.34 \setminus--bathy-plane bathy_plane.txt
 run_map/run external_dem.tif
```
## **10.22.7 Using Digital Globe PAN images**

The bathymetry mode can be used with Digital Globe PAN images as well, though likely the water bottom may not be as transparent in this case as for the green band.

Yet, if desired to do so, a modification is necessary if the mask for pixels above water is obtained not from the PAN image itself, but from a band of the corresponding multispectral image, because those are acquired with a different sensor.

Starting with a multispectral image mask, one has to first increase its resolution by a factor of 4 to make it comparable to the PAN image, which can be done as follows:

```
gdal_translate -co compress=lzw -co TILED=yes -co INTERLEAVE=BAND \
 -co BLOCKXSIZE=256 -co BLOCKYSIZE=256 -outsize 400% 400% \
 mask.tif mask_4x.tif
```
To inspect the dimensions of the magnified mask and of the PAN image, do:

gdalinfo image.tif | grep Size

Then, one has to crop 50 columns from the left and right sides, which can be accomplished, for example, as:

```
gdal_translate -co compress=lzw -co TILED=yes -co INTERLEAVE=BAND \
 -co BLOCKXSIZE=256 -co BLOCKYSIZE=256 \
 -srcwin 50 0 35180 29072 mask_4x.tif mask_4x_crop.tif
```
Some calculation is needed to get the above four numbers passed to  $-\text{srcwin}$ . They represent the starting column and row of the crop, and its width and height (from left to right). The PAN image and the magnified mask hopefully have the same heights, though for a different image collection that height may not be 29072, so that will need to be adjusted for any specific dataset. The width of the magnified mask image should be 35280, and above we used 100 less than this value.

The above flow was tested for WV-2, and for other sensors adjustments may be needed.

The result of this command must be a mask image which has precisely the same dimensions as the PAN image, and the two must agree perfectly (with no offsets) if they are drawn on top of each other in stereo\_gui in the View->Single window mode.

## **10.22.8 Using non-Digital Globe images**

Stereo with bathymetry was tested with RPC cameras. In fact, the above examples can be re-run by just replacing dg with rpc for the -t option. (It is suggested that the shoreline shapefile and the water plane be redone for the RPC case. It is expected that the results will change to a certain extent.)

Experiments were also done with pinhole cameras (using the nadirpinhole session) with both raw and mapprojected images, and using the alignment methods 'epipolar', 'affineepipolar', 'homography', and 'none', giving plausible results.

## **10.22.9 Effect of bathymetry correction on the output DEM**

It is instructive to compare the DEMs with and without the bathymetry correction.

The bathymetry correction results in the points in the output triangulated cloud being pushed "down", as the rays emanating from the cameras become "steeper" after meeting the water.

Yet, a DEM is obtained by binning and doing weighted averaging of the points in the cloud. It can happen that with the bathymetry correction on, a point may end up in a different bin than with it off, with the result being that a handful of heights in the bathymetry-corrected DEM can be slightly above the same heights in the DEM without the correction, which is counter-intuitive.

This however will happen only close to the water-land interface and is an expected gridding artifact. (A different DEM grid size may result in the artifacts changing location and magnitude.)

**CHAPTER**

## **ELEVEN**

## **SHAPE-FROM-SHADING EXAMPLES**

ASP provides a tool, named  $sfs$  [\(Section](#page-216-0) [13.44\)](#page-216-0), that can improve the level of detail of DEMs created by ASP or any other source using *shape-from-shading* (SfS). The tool takes as input one or more camera images, a DEM at roughly the same resolution as the images, and returns a refined DEM. This chapter shows in a lot of detail how this tool is to be used.

sfs works only with ISIS cub images. It has been tested thoroughly with Lunar LRO NAC datasets, and some experiments were done with Mars HiRISE images and with pictures from Charon, Pluto's moon. As seen later in the text, it returns reasonable results on the Moon as far as 85° and even 89.6° South.

Currently, sfs is computationally expensive, and is practical only for DEMs whose width and height are several thousand pixels. It can be sensitive to errors in the position and orientation of the cameras, the accuracy of the initial DEM, and to the value of the two weights it uses. Yet, with some effort, it can work quite well.

A tool named parallel sfs is provided [\(Section](#page-198-0) [13.37\)](#page-198-0) that parallelizes sfs using multiple processes (optionally on multiple machines) by splitting the input DEM into tiles with padding, running  $sfs$  on each tile, and then blending the results.

The sfs program can model position-dependent albedo, different exposure values for each camera, shadows in the input images, and regions in the DEM occluded from the Sun. It can refine the positions and orientations of the cameras.

The tool works by minimizing the cost function

$$
\int \int \sum_{k} \left[ I_k(\phi)(x, y) - T_k A(x, y) R_k(\phi)(x, y) \right]^2 + \mu \left\| \nabla^2 \phi(x, y) \right\|^2 + \lambda \left[ \phi(x, y) - \phi_0(x, y) \right]^2 dx dy.
$$

Here,  $I_k(\phi)(x, y)$  is the k-th camera image interpolated at pixels obtained by projecting into the camera 3D points from the terrain  $\phi(x, y)$ ,  $T_k$  is the k-th image exposure,  $A(x, y)$  is the per-pixel albedo,  $R_k(\phi)(x, y)$  is the reflectance computed from the terrain for k-th image,  $\|\nabla^2 \phi(x, y)\|$  $2<sup>2</sup>$  is the sum of squares of all second-order partial derivatives of  $\phi$ ,  $\mu > 0$  is a smoothing term, and  $\lambda > 0$  determines how close we should stay to the input terrain  $\phi_0$  (smaller  $\mu$ will show more detail but may introduce some artifacts, and smaller  $\lambda$  may allow for more flexibility in optimization but the terrain may move too far from the input).

We use either the regular Lambertian reflectance model, or the Lunar-Lambertian model [\[McE91\]](#page-312-4), more specifically as given in [\[LHK06\]](#page-312-5) (equations (3) and (4)). Also supported is the Hapke model, [\[JGL+06\]](#page-311-3), [\[FSC+13\]](#page-311-4), [\[Hap08\]](#page-311-5), [\[HNS93\]](#page-311-6). Custom values for the coefficients of these models can be passed to the program.

# **11.1 How to get good test images**

We obtain the images from <http://wms.lroc.asu.edu/lroc/search> (we search for EDR images of type NACL and NACR).

A faster (but not as complete) interface is provided by [http://ode.rsl.wustl.edu/moon/indexproductsearch.aspx.](http://ode.rsl.wustl.edu/moon/indexproductsearch.aspx) The related site <http://ode.rsl.wustl.edu/moon/indextools.aspx?displaypage=lolardr> can provide LOLA datasets which can be used as (sparse) ground truth.

We advise the following strategy for picking images. First choose a small longitude-latitude window in which to perform a search for images. Pick two images that are very close in time and with a big amount of overlap (ideally they would have consecutive orbit numbers). Those can be passed to ASP's stereo tool to create an initial DEM. Then, search for other images close to the center of the maximum overlap of the first two images. Pick one or more of those, ideally with different illumination conditions than the first two. Those (together with one of the first two images) can be used for SfS.

To locate the area of spatial overlap, the images can be map-projected (either with cam2map with a coarse resolution) or with mapproject, using for example the LOLA DEM as the terrain to project onto, or the DEM obtained from running stereo on those images. Then the images can be overlayed as georeferenced images in stereo\_gui. A good sanity check is to examine the shadows in various images. If they point in different directions in the images and perhaps also have different lengths, that means that illumination conditions are different enough, which will help constrain the sfs problem better.

# **11.2 Running sfs at 1 meter/pixel using a single image**

In both this and the next sections we will work with LRO NAC images taken close to the Lunar South Pole, at a latitude of 85° South (the tool was tested on equatorial regions as well). We will use four images, M139939938LE, M139946735RE, M173004270LE, and M122270273LE.

We first retrieve the data sets.

```
wget http://lroc.sese.asu.edu/data/LRO-L-LROC-2-EDR-V1.0/ \
    LROLRC_0005/DATA/SCI/2010267/NAC/M139939938LE.IMG
wget http://lroc.sese.asu.edu/data/LRO-L-LROC-2-EDR-V1.0/ \
    LROLRC_0005/DATA/SCI/2010267/NAC/M139946735RE.IMG
wget http://lroc.sese.asu.edu/data/LRO-L-LROC-2-EDR-V1.0/ \
    LROLRC_0009/DATA/SCI/2011284/NAC/M173004270LE.IMG
wget http://lroc.sese.asu.edu/data/LRO-L-LROC-2-EDR-V1.0/ \
    LROLRC_0002/DATA/MAP/2010062/NAC/M122270273LE.IMG
```
Then we convert them to ISIS cubes, initialize the SPICE kernels, and perform radiometric calibration and echo correction. Here are the steps, illustrated on the first image:

```
lronac2isis  to = M139939938LE.cubspiceinit from = M139939938LE.cub
lronaccal from = M139939938LE.cub to = M139939938LE.cal.cub
lronacecho from = M139939938LE.cal.cub to = M139939938LE.cal.echo.cub
```
We rename, for simplicity, the obtained four processed datasets to A.cub, B.cub, C.cub, and D.cub.

The first step is to run stereo to create an initial guess DEM. We picked for this the first two of these images. These form a stereo pair, that is, they have a reasonable baseline and sufficiently close times of acquisition (hence very similar illuminations). These conditions are necessary to obtain a good stereo result.

```
parallel_stereo --job-size-w 1024 --job-size-h 1024 A.cub B.cub \
             --left-image-crop-win 0 7998 2728 2696
             --right-image-crop-win 0 9377 2733 2505
```

```
-threads 16 -corr-seed-mode 1 --subpixel-mode 3 \
run_full1/run
```
Next we create a DEM at 1 meter/pixel, which is about the resolution of the input images. We use the stereographic projection since this dataset is very close to the South Pole. Then we crop it to the region we'd like to do SfS on.

```
point2dem -r moon --stereographic --proj-lon 0 \
  --proj-lat -90 run_full1/run-PC.tif
gdal_translate -projwin -15471.9 150986 -14986.7 150549 \
  run_full1/run-DEM.tif run_full1/run-crop-DEM.tif
```
This creates a DEM of size  $456 \times 410$  pixels.

Then we run sfs:

```
sfs -i run_full1/run-crop-DEM.tif A.cub -o sfs_ref1/run \
  --reflectance-type 1 \
  --smoothness-weight 0.08 --initial-dem-constraint-weight 0.0001 \
  --max-iterations 10 --use-approx-camera-models
 --crop-input-images
```
The smoothness weight is a parameter that needs tuning. If it is too small, SfS will return noisy results, if it is too large, too much detail will be blurred. Here we used the Lunar Lambertian model. The meaning of the other sfs options can be looked up in [Section](#page-216-0) [13.44.](#page-216-0)

We show the results of running this program in Fig. [11.1.](#page-142-0) The left-most figure is the hill-shaded original DEM, which was obtained by running:

```
hillshade --azimuth 300 --elevation 20 run_full1/run-crop-DEM.tif \
  -o run_full1/run-crop-hill.tif
```
The second image is the hill-shaded DEM obtained after running  $sfs$  for 10 iterations.

The third image is, for comparison, the map-projection of A.cub onto the original DEM, obtained via the command:

mapproject --tr 1 run\_full1/run-crop-DEM.tif A.cub A\_map.tif --tile-size 128

The forth image is the colored absolute difference between the original DEM and the SfS output, obtained by running:

```
geodiff --absolute sfs_ref1/run-DEM-final.tif run_full1/run-crop-DEM.tif
colormap --min 0 --max 2 --colormap-style binary-red-blue \
 run-DEM-final__run-crop-DEM-diff.tif
```
<span id="page-142-0"></span>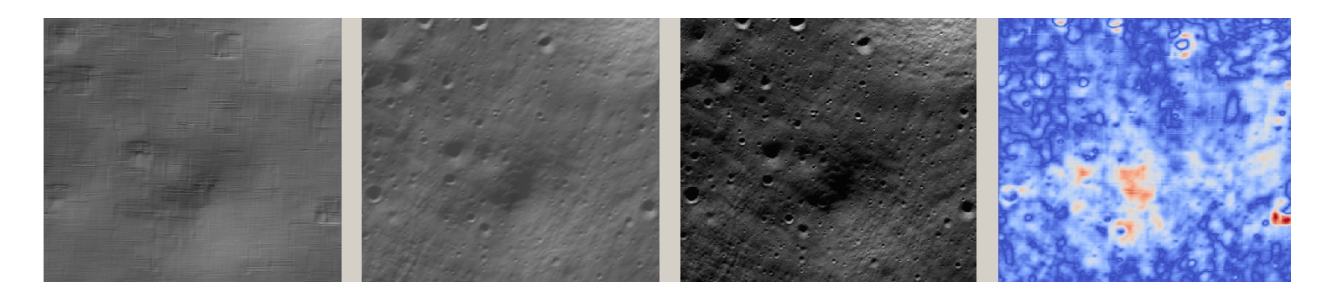

Fig. 11.1: An illustration of sfs. The images are, from left to right, the original hill-shaded DEM, the hill-shaded DEM obtained from sfs, the image A.cub map-projected onto the original DEM, and the absolute difference of the original and final DEM, where the brightest shade of red corresponds to a 2 meter height difference.

It can be seen that the optimized DEM provides a wealth of detail and looks quite similar to the input image. It also did not diverge significantly from the input DEM. We will see in the next section that SfS is in fact able to make the refined DEM more accurate than the initial guess (as compared to some known ground truth), though that is not guaranteed, and most likely did not happen here where just one image was used.

# **11.3 SfS with multiple images in the presence of shadows**

In this section we will run sfs with multiple images. We would like to be able to see if SfS improves the accuracy of the DEM rather than just adding detail to it. We evaluate this using the following (admittedly imperfect) approach. We reduce the resolution of the original images by a factor of 10, run stereo with them, followed by SfS using the stereo result as an initial guess and with the resampled images. As ground truth, we create a DEM from the original images at the higher resolution of 1 meter/pixel, which we bring closer to the initial guess for SfS using  $pc\_align$ . We would like to know if running SfS brings us even closer to this "ground truth" DEM.

The most significant challenge in running SfS with multiple images is that shape-from-shading is highly sensitive to errors in camera position and orientation. It is suggested to bundle-adjust the cameras first [\(Section](#page-161-0) [13.5\)](#page-161-0).

It is important to note that bundle adjustment may fail if the images have sufficiently different illumination, as it will not be able to find matches among images. A solution to this is discussed in [Section](#page-145-0) [11.4,](#page-145-0) and it amounts to bridging the gap between images with dis-similar illumination with more images of intermediate illumination. It is suggested that these images be sorted by Sun azimuth angle, then they should be mapprojected, and visual inspection be used to verify that the illumination is changing gradually. The bundle adjustment program should be invoked with the images sorted this way.

To make bundle adjustment and stereo faster, we first crop the images, such as shown below (the crop parameters can be determined via stereo\_gui).

```
crop from = A.cub to = A_crop.cub sample = 1 line = 6644 nsamples = 2192 nlines = 4982crop from = B.cub to = B_ccrop.cub sample = 1 line = 7013 nsamples = 2531 nlines = 7337crop from = C.cub to = C_ccrop.cub sample = 1 line = 1 nsamples = 2531 nlines = 8305crop from = D.cub to = D_crop.cub sample = 1 line = 1 nsamples = 2531 nlines = 2740
```
Then we bundle-adjust and run stereo

```
bundle_adjust A_crop.cub B_crop.cub C_crop.cub D_crop.cub \
  --min-matches 1 -o run ba/run
stereo A_crop.cub B_crop.cub run_full2/run --subpixel-mode 3 \
  --bundle-adjust-prefix run_ba/run
```
This will result in a point cloud, run  $fu12/run-PC.tif$ , which will lead us to the "ground truth" DEM. As mentioned before, we'll in fact run SfS with images subsampled by a factor of 10. Subsampling is done by running the ISIS reduce command:

```
for f in A B C D; do
 reduce from = $f f]_{c}crop.cub to = $f f]_{c}crop_sub10.cub sscale = 10 lscale = 10
done
```
We run bundle adjustment and stereo with the subsampled images using commands analogous to the above:

```
bundle_adjust A_crop_sub10.cub B_crop_sub10.cub C_crop_sub10.cub D_crop_sub10.cub \
 --min-matches 1 -o run_ba_sub10/run --ip-per-tile 100000
stereo A_crop_sub10.cub B_crop_sub10.cub run_sub10/run --subpixel-mode 3
 --bundle-adjust-prefix run ba sub10/run
```
We'll obtain a point cloud named run\_sub10/run-PC.tif.
We'll bring the "ground truth" point cloud closer to the initial guess for SfS using  $pc$  align:

```
pc_align --max-displacement 200 run_full2/run-PC.tif run_sub10/run-PC.tif \
  -o run_full2/run --save-inv-transformed-reference-points
```
This step is extremely important. Since we ran two bundle adjustment steps, and both were without ground control points, the resulting clouds may differ by a large translation, which we correct here. Hence we would like to make the "ground truth" terrain aligned with the datasets on which we will perform SfS.

Next we create the "ground truth" DEM from the aligned high-resolution point cloud, and crop it to a desired region:

```
point2dem -r moon --tr 10 --stereographic --proj-lon 0 --proj-lat -90 \
 run_full2/run-trans_reference.tif
gdal_translate -projwin -15540.7 151403 -14554.5 150473 \
 run_full2/run-trans_reference-DEM.tif run_full2/run-crop-DEM.tif
```
We repeat the same steps for the initial guess for SfS:

```
point2dem -r moon --tr 10 --stereographic --proj-lon 0 --proj-lat -90 \
 run_sub10/run-PC.tif
gdal_translate -projwin -15540.7 151403 -14554.5 150473 \
 run_sub10/run-DEM.tif run_sub10/run-crop-DEM.tif
```
After this, we run  $sfs$  itself. Since our dataset has many shadows, we found that specifying the shadow thresholds for the tool improves the results. The thresholds can be determined using stereo\_gui. This can be done by turning on threshold mode from the GUI menu, and then clicking on a few points in the shadows. The largest of the determined pixel values will be the used as the shadow threshold. Then, the thresholded images can be visualized/updated from the menu as well, and this process can be iterated. We also found that for LRO NAC a shadow threshold value of 0.003 works well enough usually.

```
sfs -i run_sub10/run-crop-DEM.tif A_crop_sub10.cub C_crop_sub10.cub \
 D_crop_sub10.cub -o sfs_sub10_ref1/run --threads 4 \
  --smoothness-weight 0.12 --initial-dem-constraint-weight 0.0001 \
 --reflectance-type 1 --float-exposure
 --float-cameras --use-approx-camera-models \
 --max-iterations 10 --crop-input-images
 --bundle-adjust-prefix run_ba_sub10/run \
  --shadow-thresholds '0.00162484 0.0012166 0.000781663'
```
We compare the initial guess to sfs to the "ground truth" DEM obtained earlier and the same for the final refined DEM using geodiff as in the previous section. Before SfS:

geodiff --absolute run\_full2/run-crop-DEM.tif run\_sub10/run-crop-DEM.tif gdalinfo -stats run-crop-DEM\_\_run-crop-DEM-diff.tif | grep Mean=

and after SfS:

geodiff --absolute run\_full2/run-crop-DEM.tif sfs\_sub10\_ref1/run-DEM-final.tif gdalinfo -stats run-crop-DEM\_\_run-DEM-final-diff.tif | grep Mean=

The mean error goes from 2.64 m to 1.29 m, while the standard deviation decreases from 2.50 m to 1.29 m. Visually the refined DEM looks more detailed as well as seen in Fig. [11.2.](#page-145-0) The same experiment can be repeated with the Lambertian reflectance model (reflectance-type 0), and then it is seen that it performs a little worse.

We also show in this figure the first of the images used for SfS, A\_crop\_sub10.cub, map-projected upon the optimized DEM. Note that we use the previously computed bundle-adjusted cameras when map-projecting, otherwise the image will show as shifted from its true location:

mapproject sfs\_sub10\_ref1/run-DEM-final.tif A\_crop\_sub10.cub A\_crop\_sub10\_map.tif \ --bundle-adjust-prefix run\_ba\_sub10/run

<span id="page-145-0"></span>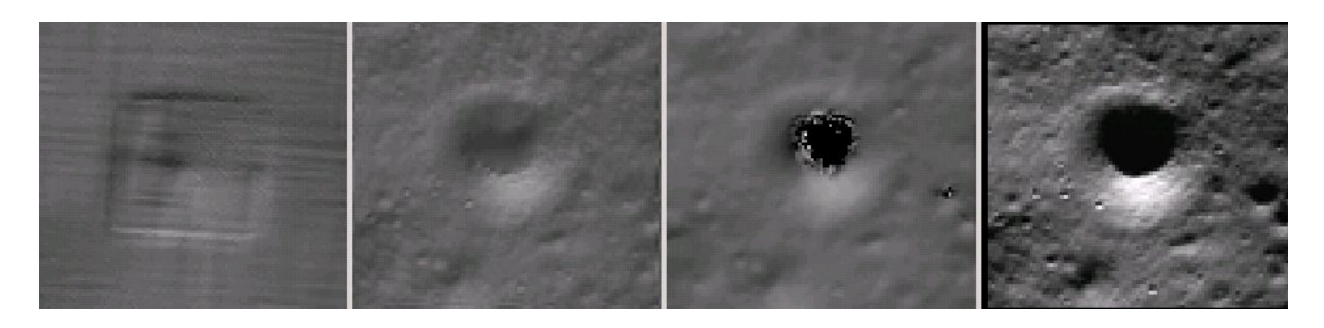

Fig. 11.2: An illustration of sfs. The images are, from left to right, the hill-shaded initial guess DEM for SfS, the hill-shaded DEM obtained from sfs, the "ground truth" DEM, and the first of the images used in SfS map-projected onto the optimized DEM.

#### <span id="page-145-1"></span>**11.4 Dealing with large camera errors and LOLA comparison**

SfS is very sensitive to errors in camera positions and orientations. These can be optimized as part of the problem, but if they are too far off, the solution will not be correct. As discussed earlier, bundle adjustment should be used to correct these errors, and if the images have different enough illumination that bundle adjustment fails, one should add new images with intermediate illumination conditions (while sorting the full set of images by azimuth angle and verifying visually by mapprojection the gradual change in illumination).

As a fallback alternative, interest point matches among the images can be selected manually. Picking about 4 interest pints in each image may be sufficient. Ideally they should be positioned far from each other, to improve the accuracy.

Below is one example of how we select interest points, run SfS, and then compare to LOLA, which is an independently acquired sparse dataset of 3D points on the Moon. According to [\[SZN+11\]](#page-312-0), the LOLA accuracy is on the order of 1 m. To ensure a meaningful comparison of stereo and SfS with LOLA, we resample the LRO NAC images by a factor of 4, making them nominally 4 m/pixel. This is not strictly necessary, the same exercise can be repeated with the original images, but it is easier to see the improvement due to SfS when comparing to LOLA when the images are coarser than the LOLA error itself.

We work with the same images as before. They are resampled as follows:

```
for f in A B C D; do
 reduce from = $f f]_crop.cub to = $f f]_crop_sub4.cub sscale=4 lscale=4
done
```
The stereo and point2dem tools are run to get a first-cut DEM. Bundle adjustment is not done at this stage yet.

```
stereo A_crop_sub4.cub B_crop_sub4.cub run_stereo_noba_sub4/run --subpixel-mode 3
point2dem --stereographic --proj-lon -5.7113451 --proj-lat -85.000351 \
 run_stereo_noba_sub4/run-PC.tif --tr 4
```
We would like now to automatically or manually pick interest points for the purpose of doing bundle adjustment. It much easier to compute these if the images are first mapprojected, which brings them all into the same perspective. This approach is described in Section [13.47.2,](#page-224-0) and here just the relevant commands are shown.

```
for f in A B C D; do
 mapproject --tr 4 run_stereo_noba_sub4/run-DEM.tif ${f}_crop_sub4.cub \
```

```
${f}_crop_sub4_v1.tif --tile-size 128
done
```
(Optional manual interest point picking in the mapprojected images can happen here.)

```
P='A_crop_sub4_v1.tif B_crop_sub4_v1.tif' # to avoid long lines below
Q='C_crop_sub4_v1.tif D_crop_sub4_v1.tif run_stereo_noba_sub4/run-DEM.tif'
bundle_adjust A_crop_sub4.cub B_crop_sub4.cub C_crop_sub4.cub D_crop_sub4.cub \
  -o run_ba_sub4/run --mapprojected-data "$P $Q" \
  --min-matches 1
```
#### An illustration is shown in Fig. [11.3.](#page-146-0)

<span id="page-146-0"></span>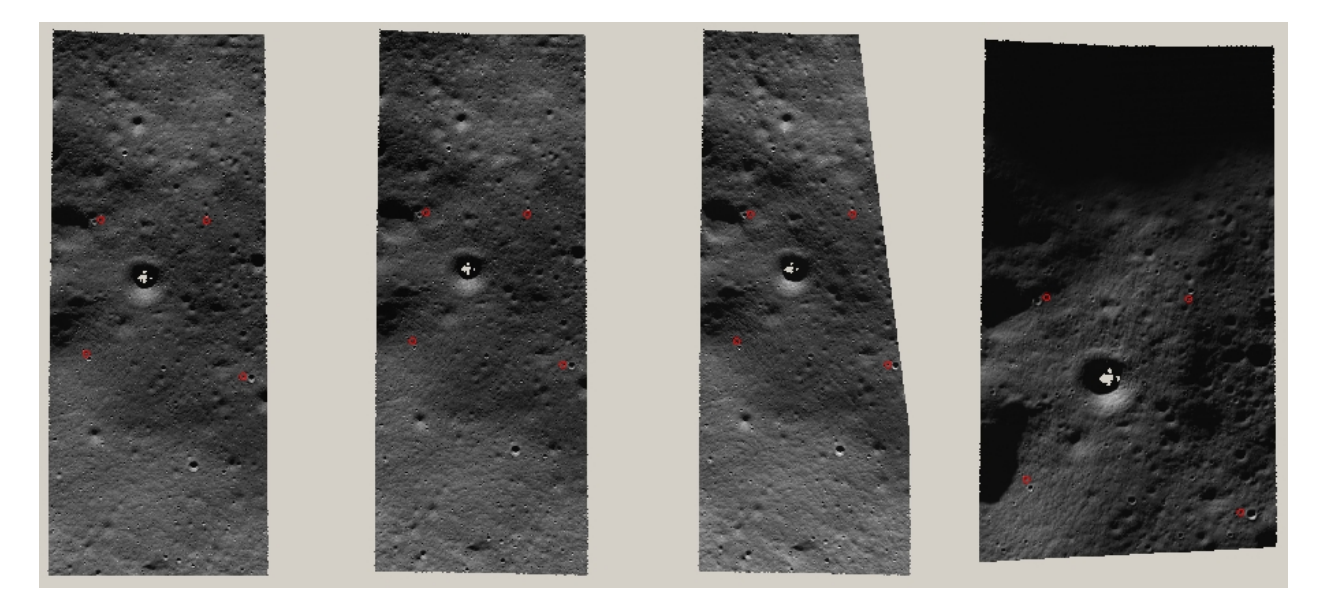

Fig. 11.3: An illustration of how interest points are picked manually for the purpose of bundle adjustment and then SfS.

A good sanity check to ensure that at this stage cameras are aligned properly is to map-project using the newly obtained camera adjustments and then overlay the obtained images in the GUI. The features in all images should be perfectly on top of each other.

```
for f in A B C D; do
 mapproject --tr 4 run_stereo_noba_sub4/run-DEM.tif $f]_crop_sub4.cub \
   ${f}_crop_sub4_v2.tif --tile-size 128 --bundle-adjust-prefix run_ba_sub4/run
done
```
This will also show where the images overlap, and hence on what portion of the DEM we can run SfS.

Then we run stereo, followed by SfS.

```
stereo A_crop_sub4.cub B_crop_sub4.cub run_stereo_yesba_sub4/run \
 --subpixel-mode 3 --bundle-adjust-prefix run_ba_sub4/run
point2dem --stereographic --proj-lon -5.7113451 --proj-lat -85.000351 \
 run_stereo_yesba_sub4/run-PC.tif --tr 4
gdal translate -srcwin 138 347 273 506 run stereo yesba sub4/run-DEM.tif
 run_stereo_yesba_sub4/run-crop1-DEM.tif
sfs -i run_stereo_yesba_sub4/run-crop1-DEM.tif A_crop_sub4.cub \
 C_crop_sub4.cub D_crop_sub4.cub -o sfs_sub4_ref1_th_reg0.12_wt0.001/run \
```

```
--shadow-thresholds '0.00149055 0.00138248 0.000747531'
-threads 4 --smoothness-weight 0.12 --initial-dem-constraint-weight 0.001 \
--reflectance-type 1 --float-exposure --float-cameras --max-iterations 20 \
--use-approx-camera-models --crop-input-images
--bundle-adjust-prefix run_ba_sub4/run
```
We fetch the portion of the LOLA dataset around the current DEM from the site described earlier, and save it as RDR\_354E355E\_85p5S84SPointPerRow\_csv\_table.csv. It is necessary to align our stereo DEM with this dataset to be able to compare them. We choose to bring the LOLA dataset into the coordinate system of the DEM, using:

```
pc_align --max-displacement 280 run_stereo_yesba_sub4/run-DEM.tif \
 RDR_354E355E_85p5S84SPointPerRow_csv_table.csv -o run_stereo_yesba_sub4/run \
  --save-transformed-source-points
```
Then we compare to the aligned LOLA dataset the input to SfS and its output:

```
geodiff --absolute -o beg --csv-format '1:lon 2:lat 3:radius_km' \
 run_stereo_yesba_sub4/run-crop1-DEM.tif run_stereo_yesba_sub4/run-trans_source.csv
geodiff --absolute -o end --csv-format '1:lon 2:lat 3:radius_km' \
 sfs_sub4_ref1_th_reg0.12_wt0.001/run-DEM-final.tif \
 run_stereo_yesba_sub4/run-trans_source.csv
```
We see that the mean error between the DEM and LOLA goes down, after SfS, from 1.14 m to 0.90 m, while the standard deviation decreases from 1.18 m to 1.06 m.

# **11.5 Running SfS with an external initial guess DEM and extreme illumination**

Here we will illustrate how SfS can be run in a very difficult situation. We chose a site very close to the Lunar South Pole, at around 89.7° South. We used an external DEM as an initial guess terrain, in this case the LOLA gridded DEM, as such a DEM has values in permanently shadowed regions. The terrain size is 5 km by 5 km at 1 meter/pixel (we also ran a 10 km by 10 km region in the same location).

Here the topography is very steep, the shadows are very long and vary drastically from image to image, and some portions of the terrain show up only in some images. All this makes it very hard to register images to each other and to the ground. We solved this by choosing very carefully a large set of representative images.

We recommend that the process outlined below first be practiced with just a couple of images on a small region, which will make it much faster to iron out any issues.

The first step is to fetch the underlying LOLA DEM. We use the 20 meter/pixel one, resampled to 1 meter/pixel, creating a DEM named ref.tif.

```
wget http://imbrium.mit.edu/DATA/LOLA_GDR/POLAR/IMG/LDEM_80S_20M.IMG
wget http://imbrium.mit.edu/DATA/LOLA_GDR/POLAR/IMG/LDEM_80S_20M.LBL
pds2isis from = LDEM_80S_20M.LBL to = ldem_80s_20m.cub
image_calc -c "0.5*var_0" ldem_80s_20m.cub -o ldem_80s_20m_scale.tif
gdal_translate -projwin -7050.500 -5759.500 -1919.500 -10890.500 \
 ldem_80s_20m_scale.tif ldem_80s_20m_scale_crop.tif
gdalwarp -r cubicspline -tr 1 1 ldem_80s_20m_scale_crop.tif ref.tif
```
Note that we scaled its heights by 0.5 per the information in the LBL file. The documentation of your DEM needs to be carefully studied to see if this applies in your case.

The site:

https://core2.gsfc.nasa.gov/PGDA/LOLA\_5mpp/

has higher-accuracy LOLA DEMs but only for a few locations.

Later when we mapproject images onto this DEM at 1 m/pixel, those will be computed at integer multiples of this grid. Given that the grid size is 1 m, the extent of those images as displayed by  $\gamma$  dalinfo will have a fractional value of 0.5. It is very recommended to have gdalwarp above produce a result on the same grid (for when sfs\_blend is used later). Hence, as an example (taken from a different dataset), if the extent of the file output by this command is:

638.299 -2350.859 1596.299 -1493.859

(the order is xmin, ymin, xmax, ymax), the gdalwarp command better be rerun with the option:

 $-$ te 638.5  $-2350.5$  1595.5  $-1494.5$ 

so we increase the min values to have a fractional value of 0.5 and decrease the max values for the same purpose.

By far the hardest part of this exercise is choosing the images. We downloaded several hundred of them by visiting the web site noted earlier and searching by the longitude-latitude bounds. The .IMG images were converted to .cub as before, and they were mapprojected onto the reference DEM, initially at a lower resolution to get a preview of things.

The mapprojected images were mosaicked together using dem\_mosaic with the option  $-\text{block-max}$ , with a large value of  $-\text{block-size}$  (larger than the image size), and using the  $-\text{true}$  projwin option to specify the region of interest (in stereo\_gui one can find this region by selecting it with Control-Mouse). When the mosaicking tool runs, the sum of pixels in the current region for each image will be printed to the screen. Images with a positive sum of pixels are likely to contribute to the desired region.

The obtained subset of images should be sorted by the Sun azimuth (this angle is printed when running  $sfs$  with the --query option on the .cub files). Out of those, the following were kept:

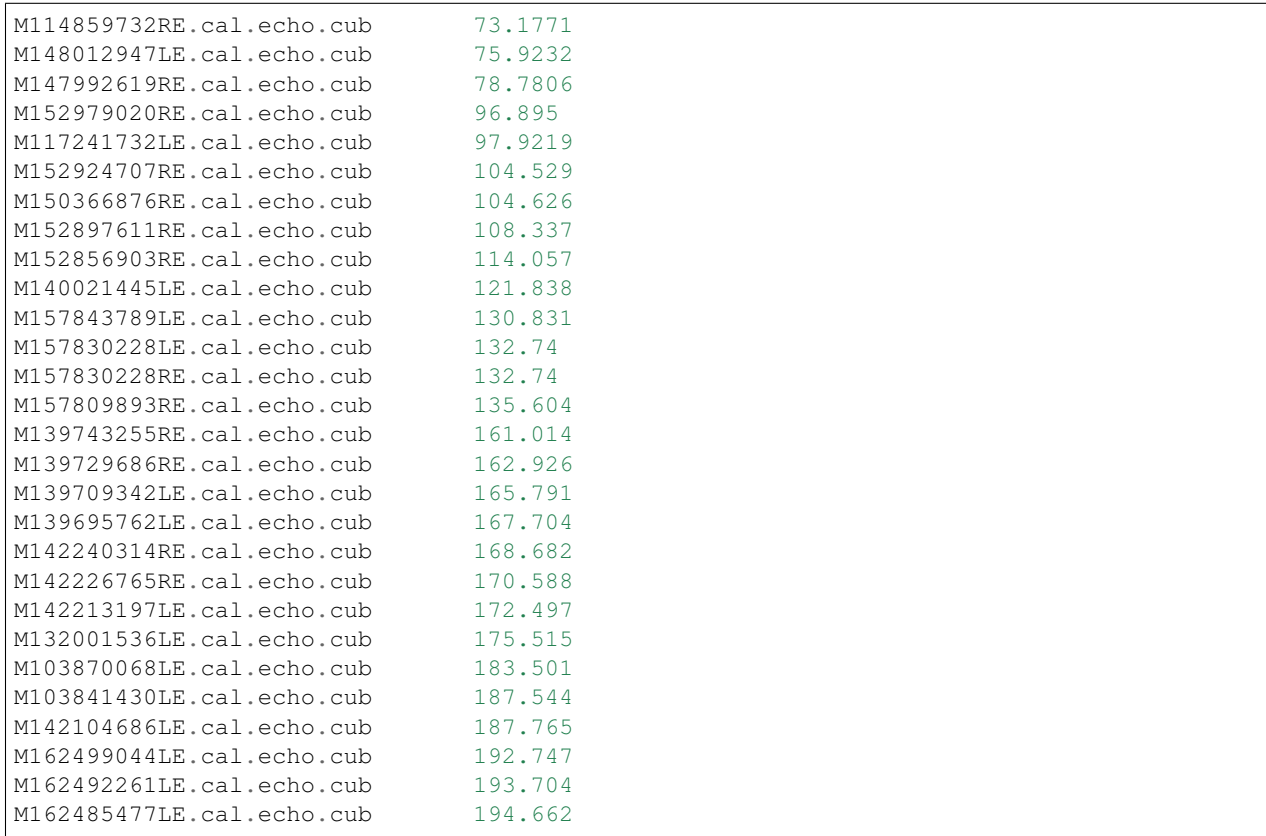

M162478694LE.cal.echo.cub 195.62 M103776992RE.cal.echo.cub 196.643 M103776992LE.cal.echo.cub 196.643

(the Sun azimuth is shown on the right, in degrees). These were then mapprojected onto the reference DEM at 1 m/pixel using the South Pole stereographic projection specified in this DEM. The parallel\_bundle\_adjust tool is employed to co-register the images and correct camera errors.

```
parallel_bundle_adjust --processes 8 --ip-per-tile 1000 --overlap-limit 30
 --num-iterations 100 --num-passes 2 --min-matches 1 --datum D_MOON<images> --mapprojected-data '<mapprojected images> ref.tif' -o ba/run \
 --save-intermediate-cameras --match-first-to-last
```
For bundle adjustment we in fact used even more images that overlap with this area, but likely this set is sufficient, and it is this set that was used later for shape-from-shading. Here more bundle adjustment iterations are desirable, but this step takes too long. And a large --ip-per-tile can make a difference in images with rather different different illumination conditions but it can also slow down the process a lot.

It is very important to have a lot of images during bundle adjustment, to ensure that there are enough overlaps and sufficiently similar illumination conditions among them for bundle adjustment to succeed. Later, just a subset can be used for shape-from-shading, enough to cover the entire region, preferable with multiple illumination conditions at each location.

Towards the poles the Sun may describe a full loop in the sky, and hence the earliest images (sorted by azimuth) may become similar to the latest ones. That is the reason above we used the option --match-first-to-last.

Note that this invocation may run for more than a day, or even more. And it may be necessary to get good convergence. If the process gets interrupted, or the user gives up on waiting, the adjustments obtained so far can still be usable, if invoking bundle adjustment, as above, with --save-intermediate-cameras. One may also consider reducing --overlap-limit to perhaps 20 though there is some risk in doing that if images fail to overlap enough.

A very critical part of the process is aligning the obtained cameras to the ground:

```
pc_align --max-displacement 400 --save-transformed-source-points \
  --compute-translation-only --csv-format '1:lon 2:lat 3:height_above_datum' \
 ref.tif ba/run-final_residuals_no_loss_function_pointmap_point_log.csv \
 -o ba/run
```
The value of --max-displacement could be too high perhaps, it is suggested to also experiment with half of that and keep the result that has the smaller error.

The flag --compute-translation-only turned out to be necessary as pc\_align was introducing a bogus rotation.

The obtained alignment transform can be applied to the cameras to make them aligned to the ground:

```
mkdir -p ba_align
\binom{\text{bin}}{\text{cp}} -fv ba/run* ba_align
bundle_adjust --skip-matching --num-iterations 0 --force-reuse-match-files \
  --num-passes 1 --initial-transform ba/run-transform.txt \
  --input-adjustments-prefix ba/run <images> -o ba_align/run
```
The images should now be projected onto this DEM as:

```
mapproject --tr 1 --bundle-adjust-prefix ba_align/run \
 ref.tif image.cub image.map.tif
```
One should verify if they are precisely on top of each other and on top of the LOLA DEM in stereo\_gui. If any shifts are noticed, with the images relative to each other, or to this DEM, that is a sign of some issues. If the shift is relative to this DEM, perhaps one can try the alignment above with a different value of the max displacement.

There are occasions in which the alignment transform is still slightly inaccurate. Then, one can refine the cameras using the reference terrain as a constraint in bundle adjustment:

```
mkdir -p ba_align_ref
/bin/cp -fv ba_align/run* ba_align_ref
bundle_adjust --skip-matching --num-iterations 15 --force-reuse-match-files \
  --num-passes 1 --input-adjustments-prefix ba_align/run <images>
  --save-intermediate-cameras --camera-weight 1 --heights-from-dem ref.tif \
  --heights-from-dem-weight 0.1 --heights-from-dem-robust-threshold 10
  -o ba_align_ref/run
```
It is suggested that the images be map-projected with the cameras both before and after this step, as on some occasions this step may make things worse rather than better. One may also attempt to vary the value of --heights-from-dem-weight.

As before, the process may take forever, and if interrupted, perhaps the adjustments saved so far may be good enough.

After mapprojecting with the newly refined cameras in ba\_align\_ref, any residual alignment errors should go away. The value used for --heights-from-dem-weight may need some experimentation. The reference DEM has vertical error as well, so of this value is too high, it may bind too tightly to this somewhat inaccurate DEM. Yet, making it too low may not constrain sufficiently the uncertainty that exists in the height of triangulated points after bundle adjustment, which is rather high since LRO NAC is mostly looking down so the convergence angle among any rays going through matching interest points is small.

It is suggested that the user examine the file:

ba\_align\_ref/run-final\_residuals\_no\_loss\_function\_pointmap\_point\_log.csv

to see if the reprojection errors (column 4) are reasonably small, say mostly on the order of 0.1 pixels (some outliers are expected though). The triangulated point cloud from this file should also hopefully be close to the reference DEM. Their difference is found as:

```
geodiff --absolute
  --csv-format '1:lon 2:lat 3:height_above_datum' ref.tif
 ba_align_ref/run-final_residuals_no_loss_function_pointmap_point_log.csv \
 -o ba_align_ref/run
```
Some of the differences that will be saved to disk are likely outliers, but mostly they should be small, perhaps on the order of 1 meter.

The file:

ba\_align\_ref/run-final\_residuals\_no\_loss\_function\_raw\_pixels.txt

should also be examined. It has the x and y pixel residuals for each pixel. The norm of each pixel residual can be computed, and their median can be found (at some point this will be done automatically). Images for which the median pixel residual is larger than 1 pixel or which have too few such residuals should be excluded from running SfS, as likely for those the cameras are not correctly positioned.

If, even after this step, the mapprojected images fail to be perfectly on top of each other, or areas with poor coverage exist, more images with intermediate illumination conditions and more terrain coverage should be added and the process should be restarted. As a last resort, any images that do not overlay correctly must be removed from consideration for the shape-from-shading step.

Next, SfS follows:

```
parallel_sfs -i ref.tif <images> --shadow-threshold 0.005 \
 --bundle-adjust-prefix ba_align_ref/run -o sfs/run \
 --use-approx-camera-models --crop-input-images \
 --blending-dist 10 --min-blend-size 100 --threads 4
 --smoothness-weight 0.08 --initial-dem-constraint-weight 0.001 \
 --reflectance-type 1 --max-iterations 5 --save-sparingly
 --tile-size 200 --padding 50 --num-processes 20
  --nodes-list <machine list>
```
It was found empirically that a shadow threshold of 0.005 was good enough. It is also possible to specify individual shadow thresholds if desired, via --custom-shadow-threshold-list. This may be useful for images having diffuse shadows cast from elevated areas that are far-off. For those, the threshold may need to be raised to as much as 0.01.

The first step that will happen when this is launched is computing the exposures. That one can be a bit slow, and can be done offline, using the flag --compute-exposures-only in this tool, and then the computed exposures can be passed to the command above via the --image-exposures-prefix option.

When it comes to selecting the number of nodes to use, it is good to notice how many tiles the parallel\_sfs program produces (the tool prints that), as a process will be launched for each tile. Since above it is chosen to run 20 processes on each node, the number of nodes can be the number of tiles over 20, or perhaps half or a quarter of that, in which case it will take longer to run things. One should examine how much memory these processes use and adjust this number accordingly.

The obtained shape-from-shading terrain should be studied carefully to see if it shows any systematic shift or rotation compared to the initial LOLA gridded terrain. For that, the SfS terrain can be overlayed as a georeferenced image on top of the initial terrain in stereo\_gui, and the SfS terrain can be toggled on and off.

If that is the case, another step of alignment can be used. This time one can do features-based alignment rather than based on point-to-point calculations. This works better on lower-resolution versions of the inputs, when the highfrequency discrepancies do not confuse the alignment, so, for example, at 1/4 or 1/8 resolution of the DEMs, as created stereo\_gui:

```
pc_align --initial-transform-from-hillshading rigid \
   ref_sub4.tif sfs_dem_sub4.tif -o align_sub4/run --num-iterations 0 \
   --max-displacement -1
```
That alignment transform can then be applied to the full SfS DEM:

```
pc_align --initial-transform align_sub4/run-transform.txt \
 ref.tif sfs_dem.tif -o align/run --num-iterations 0 \
 --max-displacement -1 --save-transformed-source-points
 --max-num-reference-points 1000 --max-num-source-points 1000
```
(The number of points being used is not important since we will just apply the alignment and transform the full DEM.)

The aligned SfS DEM can be regenerated from the obtained cloud as:

```
point2dem --tr 1 --search-radius-factor 2 --t_srs projection_str \
 align/run-trans_source.tif
```
Here, the projection string should be the same one as in the reference LOLA DEM named ref.tif. It can be found by invoking:

gdalinfo -proj4 ref.tif

and looking for the value of the PROJ.4 field.

It is worth experimenting repeating this experiment at sub2 and sub8, and examine visually the obtained hillshaded DEMs overlaid on top of the reference DEM and see which agree with the reference the most (even though the SfS DEM and the reference DEM can be quite different, it is possible to notice subtle shifts upon careful inspection).

If this approach fails to remove the visually noticeable displacement between the SfS and LOLA terrain, one can try to nudge the SfS terrain manually, by using pc\_align as:

```
pc_align --initial-ned-translation \
 "north_shift east_shift down_shift" \
 ref.tif sfs_dem.tif -o align/run --num-iterations 0 \
 --max-displacement -1 --save-transformed-source-points
 --max-num-reference-points 1000 --max-num-source-points 1000
```
Here, value of down shift should be 0, as we attempt a horizontal shift. For the other ones one may try some values and observe their effect in moving the SfS terrain to the desired place. The transform obtained by using these numbers will be saved in align/run-transform.txt (while being converted from the local North-East-Down coordinates to ECEF) and can be used below instead of the transform obtained with invoking --initial-transform-from-hillshading.

If a manual rotation nudge is necessary, use  $pc\_align$  with  $--initial-rotation-angle$ .

It is very recommended to redo the whole process using the improved alignment. First, the alignment transform must be applied to the camera adjustments, by invoking bundle adjustment as earlier, with the best cameras so far provided via --input-adjustments-prefix and the latest pc\_align transform passed to --initial-transform. Then, another pass of bundle adjustment while doing registration to the ground should take place as earlier, with --heights-from-dem and other related options. Lastly mapprojection and SfS should be repeated. (Any bundle adjustment operation can reuse the match files from previous attempts if copying them over to the new output directory.)

Ideally, after all this, there should be no systematic offset between the SfS terrain and the reference LOLA terrain.

The geodiff tool can be deployed to see how the SfS DEM compares to the initial guess or to the raw ungridded LOLA measurements. One can use the  $-\text{absolute option}$  for this tool and then invoke colormap to colorize the difference map. By and large, the SfS DEM should not differ from the reference DEM by more than 1-2 meters.

To create a maximally lit mosaic one can mosaic together all the mapprojected images using the same camera adjustments that were used for SfS. That is done as follows:

dem\_mosaic --max -o max\_lit.tif image1.map.tif .... imageN.map.tif

After an SfS solution was found, with the cameras well-adjusted to each other and to the ground, and it is desired to add new camera images (or perhaps fix some of the existing poorly aligned cameras), one can create .adjust files for the new camera images (by perhaps using the identity adjustment), run bundle adjustment again with the supplemented set of camera adjustments as initial guess using --input-adjustments-prefix, and one may keep fixed the cameras for which the adjustment is already good using the option `--fixed-camera-indices.

If in some low-light locations the SfS DEM still has seams, one may consider invoking sfs with --robust-threshold 0.004, removing some of the offending images, or with a larger value for --shadow-threshold (such as 0.007) for those images, or a larger value for --blending-dist. A per-image shadow threshold which overrides the globally set value can be specified via --custom-shadow-threshold-list. Sometimes this improves the solution in some locations while introducing artifacts in other.

If the SfS DEM has localized defects, those can be fixed in a small region and then blended in. For example, a clip around the defect, perhaps of dimensions 150-200 pixels, can be cut from the input DEM. If that clip has noise which affects the final SfS result, it can be blurred with dem\_mosaic, using for example, --dem-blur-sigma 5. Then one can try to run SfS on just this clip, and if needed vary some of the SfS parameters or exclude some images. If happy enough with the result, this SfS clip can be blended back to the larger SfS DEM with dem mosaic with the

 $-$ -priority-blending-length option, whose value can be set, for example, to 50, to blend over this many pixels inward from the boundary of the clip to be inserted.

After computing a satisfactory SfS DEM, it can be processed to replace the values in the permanently shadowed areas with values from the original LOLA DEM, with a transition region. That can be done as:

```
sfs_blend --lola-dem lola_dem.tif --sfs-dem sfs_dem.tif
--max-lit-image-mosaic max_lit.tif --image-threshold 0.005
--lit-blend-length 25 --shadow-blend-length 5
--min-blend-size 100 --weight-blur-sigma 5
--output-dem sfs_blend.tif --output-weight sfs_weight.tif
```
Here, the inputs are the LOLA and SfS DEMs, the maximally lit mosaic provided as before, the shadow threshold (the same value as in invoking SfS should be used). The outputs are the blended DEM as described earlier, and the weight which tells how much the SfS DEM contributed to the blended DEM. See this tool's *[manual page](#page-218-0)* for more details.

(Note that if one tries to blend an SfS terrain obtained after  $pc\_align$ , that won't have the same extent as the LOLA terrain, which will make this command fail. It is suggested that the input LOLA terrain be prepared with gdalwarp -te <corners> as described earlier, and then the SfS terrain be regenerated starting with this terrain, with any desired transform applied to the cameras before parallel\_sfs is rerun, and then the extent of the LOLA and SfS terrains will agree. Or, though this is not recommended, the SfS terrain which exists so far and the LOLA terrain can both be interpolated using the same gdalwarp -te <corners> command.)

The error in the SfS DEM (before or after the blending with LOLA) can be estimated as:

```
parallel_sfs --estimate-height-errors -i sfs_dem.tif \
-o sfs_error/run <other options as above>
```
See the *[sfs manual page](#page-216-0)* describing how the estimation is implemented.

## **11.6 Insights for getting the most of SfS**

Here are a few suggestions we have found helpful when running sfs:

- First determine the appropriate smoothing weight  $\mu$  by running a small clip, and using just one image. A value between 0.06 and 0.12 seems to work all the time with LRO NAC, even when the images are subsampled. The other weight,  $\lambda$ , can be set to something small, like 0.0001. This can be increased to 0.001 if noticing that the output DEM strays too far.
- Bundle-adjustment for multiple images is crucial, to eliminate camera errors which will result in sfs converging to a local minimum. This is described in [Section](#page-145-1) [11.4.](#page-145-1)
- More images with more diverse illumination conditions result in more accurate terrain. Ideally there should be at least 3 images, with the shadows being, respectively, on the left, right, and then perhaps missing or small. Images with intermediate illumination conditions may be needed for bundle adjustment to work.
- Floating the albedo (option  $-\text{float-albedo}$ ) can introduce instability and divergence, it should be avoided unless obvious albedo variation is seen in the images.
- Floating the DEM at the boundary (option  $-\text{float-dem-at-boundary}$ ) is also suggested to be avoided.
- Overall, the best strategy is to first use SfS for a single image and not float any variables except the DEM being optimized, and then gradually add images and float more variables and select whichever approach seems to give better results.
- If an input DEM is large, see the earlier section for a detailed recipe.
- The mapproject program can be used to map-project each image onto the resulting SfS DEM (with the camera adjustments solved using SfS). These orthoimages can be mosaicked using  $d$ em\_mosaic. If the  $-$ max

option is used with this tool, it create a mosaic with the most illuminated pixels from this image. If during SfS the camera adjustments were solved accurately, this mosaic should have little or no blur.

• For challenging datasets it is suggested to first work at 1/4th of the full resolution (the resolution of an ISIS cube can be changed using the reduce command, and the DEM can be made coarser with gdalwarp or by converting it to a cloud with pc\_align with zero iterations and then regenerated with point2dem). This should make the whole process perhaps an order of magnitude faster. Any obtained camera adjustment files are still usable at the full resolution (after an appropriate rename), but it is suggested that these adjustments be reoptimized using the full resolution cameras, hence these should be initial guesses for bundle\_adjust's --input-adjustments-prefix option.

#### **CHAPTER**

#### **TWELVE**

## **EXPERIMENTAL FEATURES**

# **12.1 Managing Camera Jitter**

In this section we will talk about big source of inaccuracies in DigitalGlobe/Maxar images, after CCD artifacts, namely jitter, and how to correct it.

It is important to note that jitter correction is highly experimental, and it is not ready for production.

The order in which these corrections need to be handled is the following. First, CCD artifacts are corrected. Then, optionally, images are mosaicked with dg\_mosaic and map-projected. And jitter should be handled last, during stereo. An exception is made for WV03 images, for which CCD artifacts do not appear to have a significant effect.

Camera jitter has its origin in the fact that the measured position and orientation of the image-acquiring line sensor as specified in a camera XML file is usually not perfectly accurate, the sensor in fact wiggles slightly from where it is assumed to be as it travels through space and appends rows of pixels to the image. This results in slight errors in the final DEM created using stereo. Those are most clearly seen in the intersection error map output by invoking point2dem --errorimage.

ASP provides support for correcting this jitter, at least its lower-frequency component. During stereo, right before the triangulation step, so after the left-to-right image disparity is computed, it can solve for adjustments to apply to the satellite position and orientation. Those adjustments are placed along-track (hence at several lines in the image) with interpolation between them. This is quite analogous to what bundle adjust is doing, except that the latter uses just one adjustment for each image.

This process can be triggered by invoking stereo with --image-lines-per-piecewise-adjustment arg. A recommended value here is 1000, though it is suggested to try several values. A smaller value of arg will result in more adjustments being used (each adjustment being responsible for fewer image lines), hence providing finer-grained control, though making this number too small may result in over-fitting and instability. A smaller value here will also require overall more interest point matches (as computed from the disparity), which is set via --num-matches-for-piecewise-adjustment.

Jitter correction is more effective if stereo is preceded by bundle adjustment, with the adjusted cameras then being passed to stereo via --bundle-adjust-prefix.

If it appears that the adjustments show some instability at the starting and ending lines due to not enough matches being present (as deduced from examining the intersection error image), the locations of the first and last adjustment (and everything in between) may be brought closer to each other, by modifying --piecewise-adjustment-percentiles. Its values are by default 5 and 95, and could be set for example to 10 and 90. For very tall images, it may be desirable to use instead values closer to 0 and 100.

See [Section](#page-235-0) [14.5](#page-235-0) for the full list of parameters used in jitter correction.

In order for jitter correction to be successful, the disparity map  $(*-F.tif)$  should be of good quality. If that is not the case, it is suggested to redo stereo, and use, for example, map-projected images, and in the case of terrain lacking large scale features, the value corr-seed-mode 3 [\(Section](#page-32-0) [4.4\)](#page-32-0).

<span id="page-157-0"></span>

An illustration of jitter correction is given in Fig. [12.1.](#page-157-0)

Fig. 12.1: Example of a colorized intersection error map before (left) and after jitter correction.

#### **CHAPTER**

#### **THIRTEEN**

# **TOOLS**

This chapter provides a overview of the various tools that are provided as part of the Ames Stereo Pipeline, and a summary of their command line options.

# **13.1 add\_spot\_rpc**

The add\_spot\_rpc tool creates an RPC model to approximate a SPOT5 sensor model. The RPC model can be appended to the end of a SPOT5 metadata file, allowing it to be used with the RPC session type in other ASP tools. The most important application is to map project SPOT5 images, then to perform stereo on the map projected images with the spot5maprpc session type.

If the output file does not exist, a new file is created containing the RPC model. Otherwise the RPC model is appended to an existing file. When an existing SPOT5 metadata file is the output file, the new RPC model is properly inserted into the file so that it is ready to use.

An example for how to use this tool is given in [Section](#page-111-0) [10.15.](#page-111-0)

Usage:

add\_spot\_rpc <input metadata file> -o <output file>

It is important to note that the tool expects the minimum and maximum simulation box heights (in meters, above the datum) in which to compute the RPC approximation. The defaults are 0 and 8000, corresponding to sea level and the highest location on Earth. Narrowing down these numbers (if it is known what range of terrain heights is expected) may result in slightly more accurate models.

Command-line options for add\_spot\_rpc:

- -o, --output-prefix <arg> Specify the output prefix.
- --min-height  $\langle \text{arg}(\text{default: 0}) \rangle$  The minimum height (in meters) above the WGS84 datum of the simulation box in which to compute the RPC approximation.
- $\frac{1}{2}$  -max-height  $\langle \text{arg}(\text{default: } 8000) \rangle$  The maximum height (in meters) above the WGS84 datum of the simulation box in which to compute the RPC approximation.
- --num-samples  $\langle \arg (\text{default: } 100) \rangle$  How many samples to use between the minimum and maximum heights.
- --penalty-weight <arg (default: 0.1)> Penalty weight to use to keep the higher-order RPC coefficients small. Higher penalty weight results in smaller such coefficients.
- -v, --version Display the version of software.
- -h, --help Display this help message.

## **13.2 aster2asp**

The aster2asp tool takes as input a directory containing ASTER images and associated metadata, and creates TIF and XML files that can then be passed to stereo to create a point cloud.

An example for how to use this tool is given in [Section](#page-113-0) [10.17.](#page-113-0)

The tool can only process Level 1A ASTER images. The input should be a directory containing visible and nearinfrared (VNIR) nadir (Band3N) and backward (Band3B) images, together with plain text files containing values for the satellite positions, sight vectors, longitudes, latitudes, lattice points, and radiometric correction tables. These files are described in [\[AHR02\]](#page-310-0).

Usage:

aster2asp <input directory> -o <output prefix>

The tool will apply the existing radiometric corrections to the the images, and save two images with Float32 pixels with names like out-Band3N.tif and out-Band3B.tif. Based on the metadata mentioned earlier, it will create approximate RPC camera models in XML format [\(Section](#page-109-0) [10.14\)](#page-109-0) for the left and right cameras, following [\[GNKaab15\]](#page-311-0), with names of the form out-Band3N.xml and out-Band3B.xml (we do not perform yet any jitter corrections as described in that paper).

These can then be passed to stereo as:

```
stereo -t rpc out-Band3N.tif out-Band3B.tif out-Band3N.xml out-Band3B.xml \
  out_stereo/run
```
It is important to note that the tool expects the minimum and maximum simulation box heights (in meters, above the datum) in which to compute the RPC approximation. The defaults are 0 and 8000, corresponding to sea level and the highest location on Earth. Narrowing down these numbers (if it is known what range of terrain heights is expected) may result in slightly more accurate models.

Command-line options for aster2asp:

-o, --output-prefix <arg> Specify the output prefix.

- --min-height <arg (default: 0)> The minimum height (in meters) above the WGS84 datum of the simulation box in which to compute the RPC approximation.
- --max-height <arg (default: 8000)> The maximum height (in meters) above the WGS84 datum of the simulation box in which to compute the RPC approximation.
- --num-samples  $\langle \text{arg}(\text{default: } 100) \rangle$  How many samples to use between the minimum and maximum heights.
- --penalty-weight  $\langle \text{arg}(\text{default}: 0.1) \rangle$  Penalty weight to use to keep the higher-order RPC coefficients small. Higher penalty weight results in smaller such coefficients.

-no-bigtiff Tell GDAL to not create bigtiffs.

--tif-compress <None|LZW|Deflate|Packbits (default: LZW)> TIFF Compression method.

- -v, --version Display the version of software.
- -h, --help Display this help message.

## **13.3 bathy\_plane\_calc**

The bathy\_plane\_calc program takes as input a shapefile and a DEM, finds the 3D positions of the vertices of the shapefile in the DEM in ECEF coordinates using bilinear interpolation, converts those points to a local stereographic projection, and fits a plane through them.

When the vertices in the shapefile are picked at the water-land interface in the DEM, this would give the surface of the water to be used for bathymetry correction. The obtained plane can be slightly non-horizontal due to imperfections in the camera positions and orientations, and in the input DEM.

Further motivation for this tool and an example of how to use it in practice is given in Section [10.22.2.](#page-133-0)

Example:

```
bathy_plane_calc --shapefile shape.shp --dem dem.tif \
 --output-inlier-shapefile out_shape.shp \
 --bathy-plane plane.txt
```
It will produce output as follows:

```
Found 4 / 9 inliers.
Max distance to the plane (meters): 2.26214
Max inlier distance to the plane (meters): 0.0131818
Mean plane height above datum (meters): -21.3521
```
Command-line options for bathy\_plane\_calc:

- -h, --help Display the help message.
- --shapefile <filename> The shapefile with vertices whose coordinates will be looked up in the DEM.

--dem <filename> The DEM to use.

- --outlier-threshold <double> A value, in meters, to determine the distance from a sampled point on the DEM to the best-fit plane to determine if it will be marked as outlier and not included in the calculation of that plane. The default is 0.2.
- $\bullet$ -**bathy-plane arg** The output file storing the computed plane as four coefficients a, b, c, d, with the plane being  $a * x + b * y + c * z + d = 0$ .
- --output-inlier-shapefile <string> If specified, save at this location the shape file with the inlier vertices.
- --num-ransac-iterations <integer> Number of RANSAC iterations to use to find the best-fitting plane. The default is 1000.
- --dem-minus-plane <string (default: "")> If specified, subtract from the input DEM the best-fit plane and save the obtained DEM to this GeoTiff file.
- --use-ecef-water-surface Compute the best fit plane in ECEF coordinates rather than in a local stereographic projection. Hence don't model the Earth curvature. Not recommended.

## **13.4 bathy\_threshold\_calc.py**

The bathy\_threshold\_calc.py program takes as input a single-channel image, for example, band 7 of a World-View multispectral image, and computes the threshold separating the water and land pixels.

See [Section](#page-135-0) [10.22.3](#page-135-0) for further context, and a sample output and graph.

This tool needs Python 3 and some additional Python packages to be installed with conda.

Conda can be obtained from

<https://docs.conda.io/en/latest/miniconda.html>

Run:

./Miniconda3-latest-Linux-x86\_64.sh

on Linux, and the appropriate version on OSX (this script needs to be made executable first). Use the suggested:

```
$HOME/miniconda3
```
directory for installation.

Next, with the conda environment activated, the needed packages can be installed as follows:

```
conda create -name bathy -c conda-forge python=3.6 gdal
conda activate bathy
conda install -c conda-forge numpy scipy matplotlib
```
This program can be invoked as:

```
\gamma/miniconda3/envs/bathy/bin/python $(which bathy_threshold_calc.py) \
    --image image.tif --num-samples 1000000
```
Here it is assumed that ASP's bin directory is in the path, otherwise the full path to this Python script must be specified above.

Command-line options for bathy threshold calc.py:

- -h, --help Display the help message.
- --image <filename> The single-channel image to use to find the water-land threshold.
- --num-samples <integer (default: 1000000)> The number of samples to pick from the image (more samples will result in more accuracy but will be slower).
- --no-plot Do not show the plot.

## **13.5 bundle\_adjust**

The bundle adjust program performs bundle adjustment on a given set of images and cameras. An introduction to bundle adjustment, and some advanced usage, including solving for intrinsics, can be found in [Section](#page-72-0) [8.](#page-72-0)

This tool can use several underlying least-squares minimization algorithms, the default is Google's Ceres Solver [\(http://ceres-solver.org/\)](http://ceres-solver.org/).

Usage:

```
bundle_adjust <images> <cameras> <optional ground control points> \
  -o <output prefix> [options]
```
Example (for ISIS):

bundle\_adjust file1.cub file2.cub file3.cub -o run\_ba/run

Example (for Digital Globe Earth data, using ground control points):

```
bundle_adjust file1.tif file2.tif file1.xml file2.xml gcp_file.gcp \
 --datum WGS_1984 -o run_ba/run --num-passes 2
```
Here, we invoked the tool with two passes, which also enables removal of outliers by reprojection error and disparity (the options below have more detail).

Example (for generic pinhole camera data, using estimated camera positions):

```
bundle adjust file1.JPG file2.JPG file1.tsai file2.tsai -o run ba/run \
  -t nadirpinhole --inline-adjustments --datum WGS_1984 \
  --camera-positions nav_data.csv \
  --csv-format "1:file 6:lat 7:lon 9:height_above_datum"
```
Here we assumed that the cameras point towards some planet's surface and used the nadirpinhole session. If this assumption is not true one should use the pinhole session, though this one often does not perform as well when finding interest points in planetary context.

This tool will write the adjustments to the cameras as  $\star$ . adjust files starting with the specified output prefix. In order for stereo to use the adjusted cameras, it should be passed this output prefix via the option --bundle-adjust-prefix. For example:

```
stereo file1.cub file2.cub run stereo/run \
  --bundle-adjust-prefix run_ba/run
```
If the --inline-adjustments option is used, no separate adjustments will be written, rather, the tool will save to disk copies of the input cameras with adjustments already applied to them. These output cameras can then be passed directly to stereo:

```
stereo file1.JPG file2.JPG run ba/run-file1.tsai \
 run_ba/run-file2.tsai run_stereo/run
```
The bundle adjust program can read camera adjustments from a previous run, via --input-adjustments-prefix string. It can also apply to the input cameras a transform as output by pc\_align, via --initial-transform string. This is useful if a DEM produced by ASP was aligned to a ground truth, and it is desired to apply the same alignment to the cameras that were used to create that DEM. The initial transform can have a rotation, translation, and scale, and it is applied after the input adjustments are read, if those are present. An example is shown in (Section [13.39.11\)](#page-204-0).

If the --datum option is specified, bundle\_adjust will write the mean absolute residuals (reprojection errors) for each triangulated point, before and after optimization. The files are named

{output-prefix}-initial\_residuals\_no\_loss\_function\_pointmap\_point\_log.csv

and

{output-prefix}-final\_residuals\_no\_loss\_function\_pointmap\_point\_log.csv

(there are also versions of these files incorporating the Ceres loss function, which attenuates large residuals, those have in their names loss rather than no\_loss). Such files can be inspected to see at which pixels the residual error is large. One can also invoke point2dem with the --csv-format option to grid these files for visualization in the GUI. Here is a sample file:

```
# lon, lat, height above datum, mean residual, num_observations
-55.1169093561696002, -69.3430771656333178, 4.82452381754674064, 0.114133363354161105,
\leftrightarrow 2.
```
The field num\_observations counts how many images each point gets projected into.

#### **13.5.1 Ground Control Points**

A number of plain-text files containing ground control points (GCP) can be passed as inputs to bundle\_adjust.

These can either be created by hand, or using stereo\_gui [\(Section](#page-223-0) [13.47.2\)](#page-223-0).

A GCP file must end with a .gcp extension, and contain one ground control point per line. Each line must have the following fields:

- ground control point id (integer)
- latitude (in degrees)
- longitude (in degrees)
- height above datum (in meters), with the datum itself specified separately
- $x, y, z$  standard deviations (three positive floating point numbers, smaller values suggest more reliable measurements)

On the same line, for each image in which the ground control point is visible there should be:

- image file name
- column index in image (float)
- row index in image (float)
- column and row standard deviations (two positive floating point numbers, smaller values suggest more reliable measurements)

The fields can be separated by spaces or commas. Here is a sample representation of a ground control point measurement:

```
5 23.7 160.1 427.1 1.0 1.0 1.0 image1.tif 124.5 19.7 1.0 1.0 image2.tif 254.3 73.9 1.
\rightarrow 0 1.0
```
When the  $-\text{use-lon-lat-height-qcp-error flag is used, the three standard deviations are interpreted as$ applying not to  $x, y, z$  but to latitude, longitude, and height above datum (in this order). Hence, if the latitude and longitude are known accurately, while the height less so, the third standard deviation can be set to something larger.

Command-line options for bundle\_adjust:

-h, --help Display the help message.

-o, --output-prefix <filename> Prefix for output filenames.

- --cost-function <string (default: Cauchy)> Choose a cost function from: Cauchy, PseudoHuber, Huber, L1, L2
- --robust-threshold <double (default:0.5)> Set the threshold for robust cost functions. Increasing this makes the solver focus harder on the larger errors.
- **--datum <string>** Set the datum. This will override the datum from the input images and also --t\_srs, --semi-major-axis, and --semi-minor-axis. Options:
	- WGS\_1984
- D\_MOON (1,737,400 meters)
- D\_MARS (3,396,190 meters)
- MOLA (3,396,000 meters)
- NAD83
- WGS72
- NAD27
- Earth (alias for WGS\_1984)
- Mars (alias for D\_MARS)
- Moon (alias for D\_MOON)

 $\epsilon$ -semi-major-axis <float (default: 0)> Explicitly set the datum semi-major axis in meters.

 $\rightarrow$ semi-minor-axis <float (default: 0)> Explicitly set the datum semi-minor axis in meters.

- -t, --session-type <string> Select the stereo session type to use for processing. Usually the program can select this automatically by the file extension. Options: nadirpinhole pinhole isis dg rpc spot5 aster opticalbar csm.
- --min-matches <integer (default: 30)> Set the minimum number of matches between images that will be considered.
- $\rightarrow$ -num-iterations  $\le$ integer (default: 100)> Set the maximum number of iterations.
- --parameter-tolerance <double (default: 1e-8)> Stop when the relative error in the variables being optimized is less than this.
- --overlap-limit <integer (default: 0)> Limit the number of subsequent images to search for matches to the current image to this value. By default try to match all images.
- --overlap-list <string> A file containing a list of image pairs, one pair per line, separated by a space, which are expected to overlap. Matches are then computed only among the images in each pair.
- --auto-overlap-buffer <double> Try to automatically determine which images overlap. Only supports Worldview style XML camera files.
- --match-first-to-last Match the first several images to several last images by extending the logic of –overlap-limit past the last image to the earliest ones.
- --rotation-weight <double (default: 0.0)> A higher weight will penalize more rotation deviations from the original configuration.
- --translation-weight <double (default: 0.0)> A higher weight will penalize more translation deviations from the original configuration.
- **--camera-weight <double(=1.0)>** The weight to give to the constraint that the camera positions/orientations stay close to the original values (only for the Ceres solver). A higher weight means that the values will change less. The options --rotation-weight and --translation-weight can be used for finer-grained control and a stronger response.
- --ip-per-tile <integer> How many interest points to detect in each  $1024^2$  image tile. If this option isn't given, it will default to an automatic determination.
- --ip-per-image <integer> How many interest points to detect in each image (default: automatic determination). It is overridden by –ip-per-tile if provided.
- $-i$ **p-detect-method <integer (default: 0)>** Choose an interest point detection method from: 0=OBAloG, 1=SIFT, 2=ORB.
- --epipolar-threshold <double (default: -1)> Maximum distance from the epipolar line to search for IP matches. If this option isn't given, it will default to an automatic determination.
- --ip-inlier-factor <double (default: 1.0/15)> A higher factor will result in more interest points, but perhaps also more outliers.
- --ip-uniqueness-threshold <double (default: 0.7)> A higher threshold will result in more interest points, but perhaps less unique ones.
- --nodata-value <double(=NaN)> Pixels with values less than or equal to this number are treated as no-data. This overrides the no-data values from input images.
- --individually-normalize Individually normalize the input images instead of using common values.
- --inline-adjustments If this is set, and the input cameras are of the pinhole or panoramic type, apply the adjustments directly to the cameras, rather than saving them separately as .adjust files.
- --input-adjustments-prefix <string> Prefix to read initial adjustments from, written by a previous invocation of this program.
- --initial-transform  $\le$ string> Before optimizing the cameras, apply to them the 4  $\times$  4 rotation + translation transform from this file. The transform is in respect to the planet center, such as written by pc\_align's source-to-reference or reference-to-source alignment transform. Set the number of iterations to 0 to stop at this step. If --input-adjustments-prefix is specified, the transform gets applied after the adjustments are read.

--fixed-camera-indices <string> A list of indices, in quotes and starting from 0, with space as separator, corresponding to cameras to keep fixed during the optimization process.

- --fix-gcp-xyz If the GCP are highly accurate, use this option to not float them during the optimization.
- --use-lon-lat-height-gcp-error When having GCP, interpret the three standard deviations in the GCP file as applying not to x, y, and z, but rather to latitude, longitude, and height.
- --solve-intrinsics Optimize intrinsic camera parameters. Only used for pinhole cameras.
- --intrinsics-to-float <arg> If solving for intrinsics and desired to float only a few of them, specify here, in quotes, one or more of: focal length, optical center, other intrinsics.
- --intrinsics-to-share <arg> If solving for intrinsics and desired to share only a few of them, specify here, in quotes, one or more of: focal\_length, optical\_center, other\_intrinsics. By default all of the intrinsics are shared so to not share any of them pass in a blank string.
- --intrinsics-limits <arg> Set a string in quotes that contains min max ratio pairs for intrinsic parameters. For example, "0.8 1.2" limits the parameter to changing by no more than 20 percent. The first pair is for focal length, the next two are for the center pixel, and the remaining pairs are for other intrinsic parameters. If too many pairs are passed in the program will throw an exception and print the number of intrinsic parameters the cameras use. Cameras adjust all of the parameters in the order they are specified in the camera model unless it is specified otherwise in [Section](#page-250-0) [17.1.](#page-250-0) Unfortunately, setting limits can greatly slow down the solver.

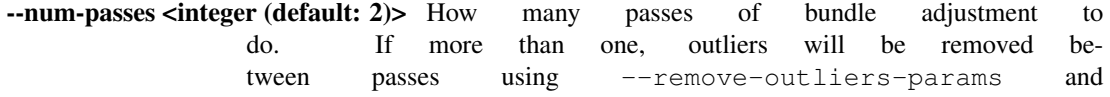

--remove-outliers-by-disparity-params, and re-optimization will take place. Residual files and a copy of the match files with the outliers removed will be written to disk.

- --num-random-passes <integer (default: 0)> After performing the normal bundle adjustment passes, do this many more passes using the same matches but adding random offsets to the initial parameter values with the goal of avoiding local minima that the optimizer may be getting stuck in. Only the results for the optimization pass with the lowest error are kept.
- --remove-outliers-params <'pct factor err1 err2' (default: '75.0 3.0 2.0 3.0')> Outlier removal based on percentage, when more than one bundle adjustment pass is used. Triangulated points (that are not GCP) with reprojection error in pixels larger than: *min(max(<pct>-th percentile \* <factor>, <err1>), <err2>)* will be removed as outliers. Hence, never remove errors smaller than *<err1>* but always remove those bigger than *<err2>*. Specify as a list in quotes.
- --remove-outliers-by-disparity-params <pct factor> Outlier removal based on the disparity of interest points (difference between right and left pixel), when more than one bundle adjustment pass is used. For example, the 10% and 90% percentiles of disparity are computed, and this interval is made three times bigger. Interest points (that are not GCP) whose disparity fall outside the expanded interval are removed as outliers. Instead of the default 90 and 3 one can specify *pct* and *factor*, without quotes.
- --elevation-limit <min max> Remove as outliers interest points (that are not GCP) for which the elevation of the triangulated position (after cameras are optimized) is outside of this range. Specify as two values.
- --lon-lat-limit <min\_lon min\_lat max\_lon max\_lat> Remove as outliers interest points (that are not GCP) for which the longitude and latitude of the triangulated position (after cameras are optimized) are outside of this range. Specify as four values.
- --reference-terrain <filename> An externally provided trustworthy 3D terrain, either as a DEM or as a lidar file, very close (after alignment) to the stereo result from the given images and cameras that can be used as a reference, instead of GCP, to optimize the intrinsics of the cameras.
- --max-num-reference-points <integer (default: 100000000)> Maximum number of (randomly picked) points from the reference terrain to use.
- --disparity-list <'filename12 filename23 ...'> The unaligned disparity files to use when optimizing the intrinsics based on a reference terrain. Specify them as a list in quotes separated by spaces. First file is for the first two images, second is for the second and third images, etc. If an image pair has no disparity file, use 'none'.
- --max-disp-error <double (default: -1)> When using a reference terrain as an external control, ignore as outliers xyz points which projected in the left image and transported by disparity to the right image differ by the projection of xyz in the right image by more than this value in pixels.
- --reference-terrain-weight <double (default: 1)> How much weight to give to the cost function terms involving the reference terrain.
- --heights-from-dem <filename> If the cameras have already been bundle-adjusted and aligned to a known high-quality DEM, in the triangulated xyz points replace the heights with the ones from this DEM, and fix those points unless --heights-from-dem-weight is positive.
- --heights-from-dem-weight <double (default: -1)> How much weight to give to keep the triangulated points close to the DEM if specified via --heights-from-dem. If the weight is not positive, keep the triangulated points fixed.
- –heights-from-dem-robust-threshold <double (default: -1)> If positive, this is the robust threshold to use keep the triangulated points close to the DEM if specified via –heights-from-dem. This is applied after the point differences are multiplied by –heights-from-dem-weight. It should help with attenuating large height difference outliers.
	- --csv-format <string> Specify the format of input CSV files as a list of entries column\_index:column\_type (indices start from 1). Examples:  $1:x$   $2:y$   $3:z$ (a Cartesian coordinate system with origin at planet center is assumed, with the units being in meters), 5:lon 6:lat 7:radius\_m (longitude and latitude are in degrees, the radius is measured in meters from planet center), 3:lat 2:lon 1:height\_above\_datum, 1:easting 2:northing 3:height\_above\_datum (need to set --csv-proj4; the height above datum is in meters). Can also use radius\_km for column\_type, when it is again measured from planet center.
	- --csv-proj4 <string> The PROJ.4 string to use to interpret the entries in input CSV files, if those files contain Easting and Northing fields.
	- --min-triangulation-angle <degrees (default: 0.1)> The minimum angle, in degrees, at which rays must meet at a triangulated point to accept this point as valid. It must be a positive value.
	- --ip-triangulation-max-error <float> When matching IP, filter out any pairs with a triangulation error higher than this.
	- --forced-triangulation-distance <meters> When triangulation fails, for example, when input cameras are inaccurate, artificially create a triangulation point this far ahead of the camera, in units of meters.
	- --ip-num-ransac-iterations <iterations (default: 1000)> How many RANSAC iterations to do in interest point matching.
	- --save-cnet-as-csv Save the initial control network containing all interest points in the format used by ground control points, so it can be inspected.
	- --camera-positions <filename> CSV file containing estimated positions of each camera. Only used with the inline-adjustments setting to initialize global camera coordinates. If used, the csv-format setting must also be set. The "file" field is searched for strings that are found in the input image files to match locations to cameras.
	- --disable-pinhole-gcp-init Don't try to initialize pinhole camera coordinates using provided GCP coordinates. Set this if you only have one image per GCP or if the pinhole initialization process is not producing good results.
	- --transform-cameras-using-gcp Use GCP, even those that show up in just an image, to transform cameras to ground coordinates. Need at least two images to have at least 3 GCP each. If at least three GCP each show up in at least two images, the transform will happen even without this option using a more robust algorithm.
	- $-$ **-position-filter-dist <max\_dist (default: -1.0)>** If estimated camera positions are used, this option can be used to set a threshold distance in meters between the cameras. If any pair of cameras is farther apart than this distance, the tool will not attempt to find matching interest points between those two cameras.
	- --force-reuse-match-files Force reusing the match files even if older than the images or cameras.

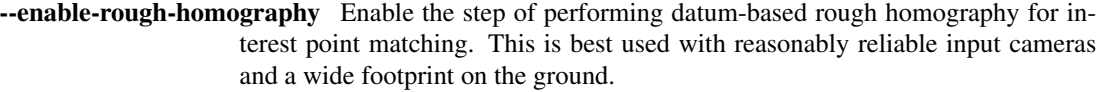

- --skip-rough-homography Skip the step of performing datum-based rough homography. This obsolete option is ignored as it is the default.
- --enable-tri-ip-filter Enable triangulation-based interest points filtering. This is best used with reasonably reliable input cameras.
- --disable-tri-ip-filter Disable triangulation-based interest points filtering. This obsolete option is ignored as is the default.
- --no-datum Do not assume a reliable datum exists, such as for irregularly shaped bodies.
- --mapprojected-data <string> Given map-projected versions of the input images, the DEM they were mapprojected onto, and IP matches among the mapprojected images, create IP matches among the un-projected images before doing bundle adjustment. Specify the mapprojected images and the DEM as a string in quotes, separated by spaces. An example is in the documentation.

--save-intermediate-cameras Save the values for the cameras at each iteration.

--threads  $\leq$  integer (default: 0)> Set the number threads to use. 0 means use the default defined in the program or in the .vwrc file. Note that when using more than one thread and the Ceres option the results will vary slightly each time the tool is run.

-r, --report-level  $\langle$ integer (default: 10)> Use a value >= 20 to get increasingly more verbose output.

# **13.6 cam2map4stereo.py**

This program takes similar arguments as the ISIS cam2map program, but takes two input images. With no arguments, the program determines the minimum overlap of the two images, and the worst common resolution, and then mapprojects the two images to this identical area and resolution.

The detailed reasons for doing this, and a manual step-by-step walkthrough of what cam2map4stereo.py does is provided in the discussion on aligning images in the Tutorial.

The cam2map4stereo.py is also useful for selecting a subsection and/or reduced resolution portion of the full image. You can inspect a raw camera geometry image in qview after you have run spiceinit on it, select the latitude and longitude ranges, and then use cam2map4stereo.py's --lat, --lon, and optionally --resolution options to pick out just the part you want.

Use the  $-\text{dry-run}$  option the first few times to get an idea of what cam2map4stereo.py does for you.

Command-line options for cam2map4stereo.py:

-h, --help Display the help message.

--manual Read the manual.

-m, --map <file.map> The mapfile to use for cam2map.

-p, --pixres <PIXRES> The pixel resolution mode to use for cam2map.

-r, --resolution <RESOLUTION> Resolution of the final map for cam2map.

-i, --interp <INTERP> Pixel interpolation scheme for cam2map.

-a, --lat <LAT> Latitude range for cam2map, where LAT is of the form *min:max*. So to specify a latitude range between -5 and 10 degrees, it would look like  $-\text{l}at=-5:10$ .

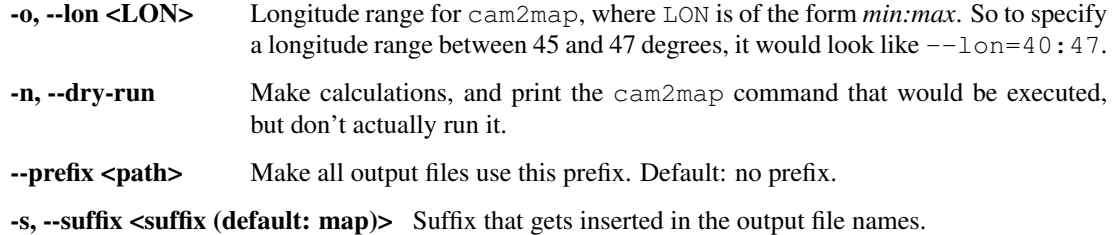

# **13.7 cam2rpc**

This tool is used to generate an approximate RPC model for any camera model supported by ASP, in a given longitudelatitude-height region for a given datum, or for a terrain covered by a given DEM. If  $--$ save $-t$ if-image is specified, the image portion corresponding to the RPC model will be saved in the TIF format.

The obtained RPC models and images can be used with  $\sigma$  stereo (when the latter is invoked with  $-\sigma$ session-type rpc and the correct datum is specified via --datum). These can also be passed to the third-party S2P and SETSM stereo software, though both of these packages work for Earth only.

The accuracy of RPC models generally degrades if expected to cover very large regions. Hence, they can be used piecewise, and the obtained terrain models from ASP can be then mosaicked together using dem\_mosaic.

Example for ISIS cub cameras for Mars:

```
cam2rpc input.cub output.xml --session-type isis --datum D_MARS --save-tif-image \
  --height-range -10000 -9000 --lon-lat-range 141.50 34.43 141.61 34.15
  --num-samples 40 --penalty-weight 0.03 --gsd 1
```
Example for pinhole cameras, where instead of sampling a lon-lat-height box, values from a DEM are used.

```
cam2rpc input.tif input.tsai output.xml --session-type nadirpinhole \
 --dem-file DEM.tif --save-tif-image --image-crop-box 90 70 5511 3675
```
Here we have constrained the RPC camera model and output image to not go beyond a given bounding box.

Usage:

cam2rpc [options] <camera-image> <camera-model> <output-rpc>

Command-line options for cam2rpc:

**--datum <string>** Set the datum. This will override the datum from the input images and also --t\_srs, --semi-major-axis, and --semi-minor-axis. Options:

- WGS\_1984
- D\_MOON (1,737,400 meters)
- D\_MARS (3,396,190 meters)
- MOLA (3,396,000 meters)
- NAD83
- WGS72
- NAD27
- Earth (alias for WGS 1984)
- Mars (alias for D\_MARS)

• Moon (alias for D\_MOON)

--semi-major-axis <double> Explicitly set the datum semi-major axis in meters.

--semi-minor-axis <double> Explicitly set the datum semi-minor axis in meters.

- --t\_srs <proj4 string> Specify a projection (PROJ.4 string) instead of the datum. Can also be an URL or in WKT format, as for GDAL.
- --dem-file <filename> Instead of using a datum and a longitude-latitude-height box, sample the surface of this DEM.
- --lon-lat-range <lon\_min lat\_min lon\_max lat\_max> The longitude-latitude range in which to compute the RPC model. Specify in the format: lon\_min lat\_min lon\_max lat\_max.
- --height-range <min\_height max\_height> Minimum and maximum heights above the datum in which to compute the RPC model.
- --num-samples <integer (default: 40)> How many samples to use in each direction in the longitudelatitude-height range.
- --penalty-weight <float (default: 0.03)> A higher penalty weight will result in smaller higher-order RPC coefficients.
- --save-tif-image Save a TIF version of the input image that approximately corresponds to the input longitude-latitude-height range and which can be used for stereo together with the RPC model.

-input-nodata-value <arg> Set the image input nodata value.

--output-nodata-value <arg> Set the image output nodata value.

- -t, --session-type <string> Select the input camera model type. Normally this is auto-detected, but may need to be specified if the input camera model is in XML format. Options: nadirpinhole pinhole isis dg rpc spot5 aster opticalbar csm.
- --bundle-adjust-prefix <string> Use the camera adjustment obtained by previously running bundle\_adjust with this output prefix.
- --image-crop-box <minx miny widx widy> The output image and RPC model should not exceed this box, specified in input image pixels as minx miny widx widy.
- --no-crop Try to create an RPC model over the entire input image, even if the input longitude-latitude-height box covers just a small portion of it. Not recommended.

--skip-computing-rpc Skip computing the RPC model.

--gsd <arg (default: -1)> Expected resolution on the ground, in meters. This is needed for SETSM.

--threads <arg>Select the number of processors (threads) to use.

--tile-size  $\langle \text{arg arg (default: 256 256)} \rangle$  Image tile size used for multi-threaded processing.

--no-bigtiff Tell GDAL to not create bigtiffs.

--tif-compress <None|LZW|Deflate|Packbits (default: LZW)> TIFF Compression method.

- -v, --version Display the version of software.
- -h, --help Display this help message.

#### **13.8 cam\_gen**

This tool will create a Pinhole or Optical Bar camera model given camera's optical center, focal length, pixel pitch, the longitude-latitude coordinates of the camera image corners (or some other pixels) projected onto a DEM, and the DEM itself. A datum (and a height above it) can be used instead of the DEM. Normally all these inputs are known only approximately, so the output camera model will not be quite precise either, yet it could be good enough to refine later with bundle adjustment, which can also make use of the GCP file that this tool creates.

This program can be used with historical images for which camera position and orientation is not known. If the corners of the image on the ground are not known, they could be guessed in Google Earth. A good DEM to infer the heights from, at least for Earth, is the SRTM dataset. [Section](#page-115-0) [10.18](#page-115-0) makes use of cam\_gen for SkySat images.

Usage:

```
cam_gen [options] <image-file> -o <camera-file>
```
Example:

```
cam_gen --refine-camera --lon-lat-values
  '-122.389 37.6273,-122.354 37.626,-122.358 37.6125,-122.393 37.6138' \
   --reference-dem dem.tif --focal-length 553846.153846
   --optical-center 1280 540 --pixel-pitch 1 \
   img.tif -o img.tsai --gcp-file img.gcp --gcp-std 1e-2 \
```
Here we assume that the pixel pitch is 1, hence both the focal length and the optical center are in units of pixels. If the focal length and pixel pitch are given in meters, and one assumes the optical center to be the center of the image, then the optical center passed to this tool should be half of the image width and height, with both multiplied by the pixel pitch, to make them in meters as well.

Some other pixels can be used instead of corners, if using the  $-\text{pixel-values}$  option.

Note that for Optical Bar cameras the camera parameters must be passed in using the  $--sample-file$  option instead of specifying them all manually.

It is strongly suggested to mapproject the image onto the obtained camera to verify if it projects where expected:

```
mapproject dem.tif img.tif img.tsai img_map.tif
```
The output img map.tif can be overlayed onto the hillshaded DEM in stereo  $qui$ .

The camera obtained using this tool (whether with or without the  $-\text{refine-camera}$  option) can be further optimized in bundle\_adjust using the GCP file written above as follows:

```
bundle_adjust img.tif img.tsai img.gcp -o run/run --datum WGS84 \
  --inline-adjustments --robust-threshold 10000
```
It is suggested that this is avoided by default. One has to be a bit careful when doing this optimization to ensure some corners are not optimized at the expense of others. This is discussed in [Section](#page-92-0) [9.4.](#page-92-0)

One can invoke orbitviz as:

orbitviz img.tif img.tsai -o orbit.kml

to visualize the computed camera above the ground in Google Earth.

This tool can also create a Pinhole camera approximating any camera supported by ASP, such as from ISIS cubes, RPC cameras, etc., as long as the intrinsics are known, as above. For that, it will shoot rays from the image corners (and also some inner points) using the provided camera that will intersect a reference DEM determining the footprint on the ground, and then the best-fit pinhole model will be created based on that. Here's an example for ISIS cameras:

```
cam_gen image.cub --input-camera image.cub --focal-length 1000 \
  --optical-center 500 300 --pixel-pitch 1 --height-above-datum 4000 \
  --gcp-std 1 --datum WGS84 --refine-camera --reference-dem dem.tif \setminus-o output.tsai --gcp-file output.gcp
```
Here we passed the image as the input camera, since for ISIS cubes (and also for some RPC cameras) the camera information is not stored in a separate camera file.

Command-line options for cam\_gen:

- -o, --output-camera-file <file.tsai> Specify the output camera file with a .tsai extension.
- --camera-type <pinhole|opticalbar (default: pinhole)> Specify the camera type
- --lon-lat-values <string> A (quoted) string listing numbers, separated by commas or spaces, having the longitude and latitude (alternating and in this order) of each image corner. The corners are traversed in the order  $0.0 \text{ w}, 0 \text{ w}, h$ ,  $0, h$  where w and h are the image width and height.
- --pixel-values <string> A (quoted) string listing numbers, separated by commas or spaces, having the column and row (alternating and in this order) of each pixel in the raw image at which the longitude and latitude is known. By default this is empty, and will be populated by the image corners traversed as earlier.

--reference-dem <filename> Use this DEM to infer the heights above datum of the image corners.

- --datum <string> Use this datum to interpret the longitude and latitude, unless a DEM is given. Options:
	- WGS\_1984
	- D\_MOON (1,737,400 meters)
	- D\_MARS (3,396,190 meters)
	- MOLA (3,396,000 meters)
	- NAD83
	- WGS72
	- NAD27
	- Earth (alias for WGS\_1984)
	- Mars (alias for D\_MARS)
	- Moon (alias for D\_MOON)

--height-above-datum <float (default: 0)> Assume this height above datum in meters for the image corners unless read from the DEM.

--sample-file <filename> Instead of manually specifying all of the camera parameters, specify a sample camera model file on disk to read them from.

--focal-length <float (default: 0)> The camera focal length.

--optical-center <float (default: 0 0)> The camera optical center.

--pixel-pitch <float (default: 0)> The camera pixel pitch.

**--refine-camera** After a rough initial camera is obtained, refine it using least squares.

--frame-index <filename> A file used to look up the longitude and latitude of image corners based on the image name, in the format provided by the SkySat video product.

- --gcp-file <filename> If provided, save the image corner coordinates and heights in the GCP format to this file.
- --gcp-std <double (default: 1)> The standard deviation for each GCP pixel, if saving a GCP file. A smaller value suggests a more reliable measurement, hence will be given more weight.
- --input-camera <filename> Create the output pinhole camera approximating this camera.
- -t, --session-type <string> Select the input camera model type. Normally this is auto-detected, but may need to be specified if the input camera model is in XML format. Options: nadirpinhole, pinhole, isis, dg, rpc, spot5, aster, opticalbar, csm.
- --bundle-adjust-prefix <path> Use the camera adjustment obtained by previously running bundle\_adjust when providing an input camera.
- --threads  $\leq$  integer (default: 0) $>$  Set the number of threads to use. 0 means use as many threads as there are cores.

 $-$ tile-size <integer (default: 256 256)> Image tile size used for multi-threaded processing.

- --no-bigtiff Tell GDAL to not create bigtiffs.
- --tif-compress <None|LZW|Deflate|Packbits> TIFF compression method.
- -v, --version Display the version of software.
- -h, --help Display this help message.

#### **13.9 camera\_calibrate**

The camera calibrate tool can generate camera models suitable for use by camera solve and other ASP tools. This tool only solves for intrinsic camera parameters; to obtain the camera pose you should use the camera\_solve tool. This tool is a wrapper around the OpenCV [\(http://opencv.org/\)](http://opencv.org/) checkerboard calibration tool which takes care of converting the output into readily usable formats. When you run the tool, three camera model files will be created in the output folder: solve\_cam\_params.txt, vw\_cam\_params.tsai, and ocv\_cam\_params.yml. The first file can be used as a camera calibration file for the camera\_solve tool. The second file is a pinhole camera format that is recognized by ASP but remember that the extrinsic parameters were not solved for so ASP is limited in what it can do with the camera file. The last file contains the camera information as formatted by the OpenCV calibration tool. If you use the first file as an input to camera\_solve you must remember to replace the wildcard image path in the file with the one to the images you want to use solve for (as opposed to the checkerboard images).

In order to use this tool you must provide multiple images of the same checkerboard pattern acquired with the camera you wish to calibrate. When calling the tool you must specify the number of internal square corners contained in your checkerboard pattern (width and height can be swapped) so that OpenCV knows what to look for. You must also specify an image wildcard path such as "checkers/image\_.jpg". You may need to enclose this parameter in quotes so that your command line does not expand the wildcard before it is passed to the tool. If you do not provide the -box-size parameter the output calibration numbers will be unitless.

Usage:

```
> camera_calibrate [options] <output folder> <Board Height> <Board Width> <Image
,→Wildcard> ...
```
Command-line options for camera\_calibrate:

-h, --help Display this help message.

-**-overwrite** Recompute any intermediate steps already completed on disk.

--suppress-output Reduce the amount of program console output.

--box-size-cm <float> The size of the checkerboard squares in centimeters.

--duplicate-files Make a copy of the vw param file for each input camera.

# **13.10 camera\_footprint**

The tool camera\_footprint computes what the footprint of in image would be if map projected on to a provided datum or DEM and prints it to the screen. If a KML output path is provided it will also create a KML file containing the footprint. The KML will show a box with an X pattern showing the points ASP used to compute the footprint. This tool can be useful for debugging camera orientations or getting a quick overview of where images are located.

Usage:

camera\_footprint [options] <camera-image> <camera-model>

Command-line options for camera\_footprint:

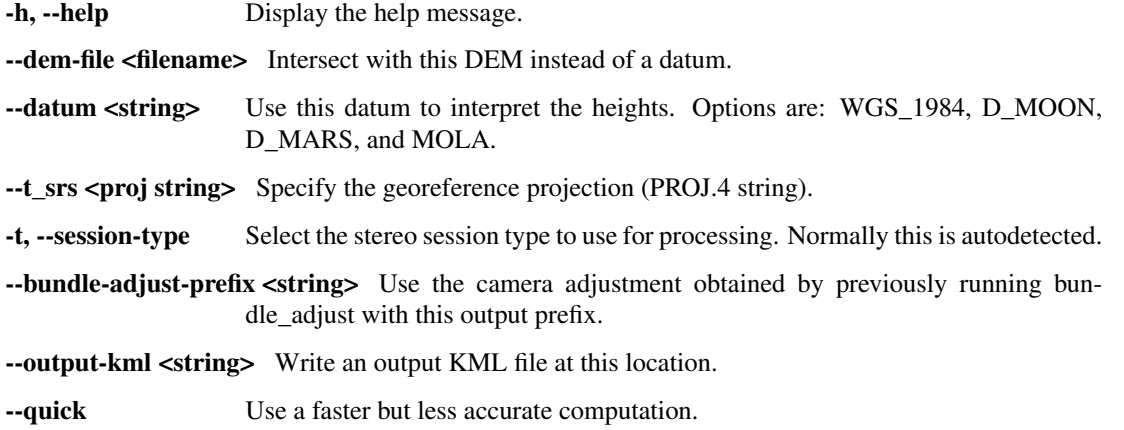

#### **13.11 camera\_solve**

The camera\_solve tool generates pinhole sensor models (frame cameras), including camera poses, for input images lacking metadata. See [Section](#page-84-0) [9](#page-84-0) for an overview and examples of using the tool.

The camera calibration passed with the  $-calib-fil\geq 0$  option should be a .tsai pinhole camera model file in one of the formats compatible with ASP. Our supported pinhole camera models are described in [Section](#page-250-0) [17.1.](#page-250-0)

You can use a set of estimated camera positions to register camera models in world coordinates. This method is not as accurate as using ground control points but it may be easier to use. To do this, use the --camera-positions parameter to bundle-adjust via the --bundle-adjust-params option similar to the example line below. If you see the camera models shifting too far from their starting positions try using the --camera-weight option to restrain their movement.

```
--bundle-adjust-params '--camera-positions nav.csv \
--csv-format "1:file 12:lat 13:lon 14:height_above_datum" --camera-weight 1.0'
```
This tool will generate two .tsai camera model files in the output folder per input image. The first file, appended with .tsai, is in a local coordinate system and does not include optimizations for intrinsic parameters but it may be useful for debugging purposes. The second file, appended with .final.tsai, contains the final solver results. If ground control points or estimated camera positions were provided then the second file will be in a global coordinate system.

Usage:

camera\_solve [options] <output folder> <Input Image 1> <Input Image 2> ...

Command-line options for camera\_solve:

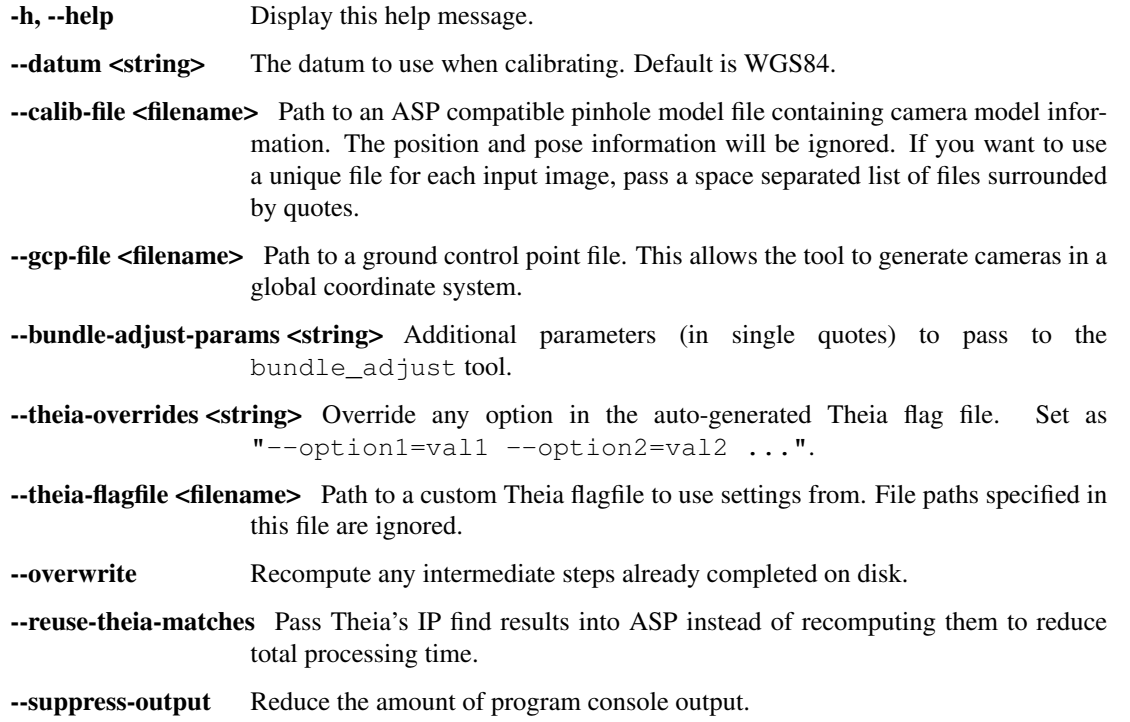

This tool is a wrapper that relies on on two other tools to operate. The first of these is THEIA, as mentioned earlier, for computing the relative poses of the cameras. ASP's bundle\_adjust tool is used to register the cameras in world coordinates using the ground control points. If the tool does not provide good results you can customize the parameters being passed to the underlying tools in order to improve the results. For bundle\_adjust options, see the description in this document. For more information about THEIA flagfile options see their website or edit a copy of the default flagfile generated in the output folder.

## **13.12 colormap**

The colormap tool reads a DEM and writes a corresponding color-coded height image that can be used for visualization.

Usage:: colormap [options] <input DEM>

Command-line options for colormap:

-help Display a help message.

-s, --shaded-relief-file <filename> Specify a shaded relief image (grayscale) to apply to the colorized image.

-o, --output-file <filename> Specify the output file.

--colormap-style <arg> Specify the colormap style. Options: binary-red-blue (default), jet, or the name of a file having the colormap, similar to the file used by gdaldem.

--nodata-value <arg> Remap the DEM default value to the min altitude value.

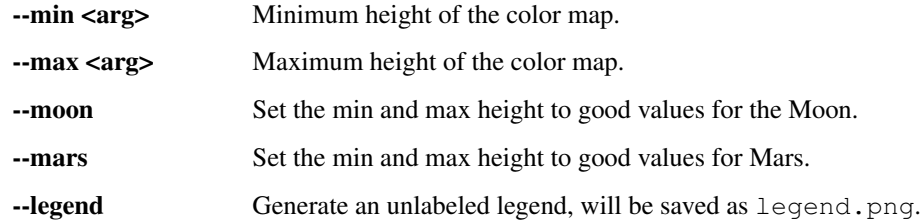

## **13.13 convert\_pinhole\_model**

This tool can be used to approximately convert a pinhole model from one of the types listed in [Section](#page-250-0) [17.1](#page-250-0) or an optical bar model [\(Section](#page-255-0) [17.3\)](#page-255-0) to any other pinhole model type. This can be convenient, for example, because the Brown-Conrady and Photometrix models provide a fast formula to undistort pixels, while the distortion operation is very slow, requiring a solver with multiple iterations using the undistortion formula at each step, which can make it time-consuming to run bundle adjustment and epipolar alignment during stereo. For other models, such as Tsai and Adjustable Tsai, the reverse is true, hence converting from the former to the latter models can be very convenient for performance reasons.

This program can also be used to convert a pinhole or optical bar model to a pinhole model with RPC lens distortion, which is a model where distortion is expressed as a ratio of polynomials. The RPC lens distortion model has the advantage that both the forward and reverse distortion calculation are approximated using RPC, hence both of these operations are fast, which can provide a large speedup when running stereo and bundle adjustment.

The degree of the RPC lens distortion can be specified via  $-\text{rpc-degree}$ . A smaller value is suggested to start with, as lower-degree polynomials may be easier to interpret.

Usage:

```
convert pinhole model [options] <input image> <input camera> \setminus-o <output camera>
```
Example (convert a camera model to the RPC type):

```
convert_pinhole_model input.jpg input.tsai --output-type RPC \
  --rpc-degree 2 -o output_rpc.tsai
```
Example (specify the image dimensions instead of the image, and convert to BrownConradyDistortion):

convert\_pinhole\_model input.tsai --output-type BrownConradyDistortion \ --image-size "5000 4000" -o output.tsai

Command-line options for convert\_pinhole\_model:

-h, --help Display this help message.

-o, --output-file <filename> Specify the output file. It is expected to have the .tsai extension.

--output-type <TsaiLensDistortion|BrownConradyDistortion|RPC (default: TsaiLensDistortion)> The output model type.

--sample-spacing <number-of-pixels> Pick one out of this many consecutive pixels to sample. If not specified, it will be auto-computed.

--rpc-degree <int (default: 3)> The degree of the polynomials, if the output distortion model is RPC.

--camera-to-ground-dist <double (default: 0)> The distance from the camera to the ground, in meters. This is necessary to convert an optical bar model to pinhole.

 $\text{-image-size}$   $\text{``int int" (default: "")}$  Image width and height, specified as two numbers in quotes and separated by a space, unless the input image file is provided.

# **13.14 datum\_convert**

This tool is used to convert a DEM from one datum to another. For example, a UTM zone 10 DEM with an NAD27 datum can be converted to a UTM zone 10 DEM with a WGS84 datum. This tool does not convert between projections, another program such as gdalwarp (included with ASP) or ASP's dem\_mosaic should be used for that. datum\_convert performs horizontal conversion; vertical conversion is only provided for the limited case of conversions between datums defined only by the +a and +b terms (such as our D\_MARS and MOLA datums). The underlying Proj.4 library does have some support for vertical datums (see [https://github.com/OSGeo/proj.4/wiki/VerticalDatums\)](https://github.com/OSGeo/proj.4/wiki/VerticalDatums) so a motivated user may be able to apply them successfully. If you do, let us know what steps you took so we can add them to the manual! ASP ships with some vertical datum grid files in the ASP/share/proj folder but more can be found on the Internet. Whenever you perform datum conversions be careful; the Proj.4 library tends to fail silently by performing an identity transform on the input data. If your output data exactly matches your input data this means that something has probably gone wrong.

The tool will try to automatically find datum information from the input file but the input datum can be manually specified if the information in the file is missing or incorrect. Be aware that if the  $-\text{keep-bounds}$  option is not set there may be noticeable changes in the image data just from re-interpolating to the new projected space grid. In the case of sparsely sampled input images this effect can be much larger than the changes resulting from the actual datum transformation.

Intuitively, the input and output DEMs should correspond to the same point cloud in 3D space up to the interpolation errors required to perform the conversion. In practice datum conversion is a complex task which may need to account for things like shifting tectonic plates over time. ASP's implementation is based on Proj.4 and the HTDPGrids extension [\(https://github.com/OSGeo/proj.4/wiki/HTDPGrids\)](https://github.com/OSGeo/proj.4/wiki/HTDPGrids). Datum support in Proj.4 is not robust even with the extension so if it is critical that you have a very accurate conversion we recommend that you attempt to verify results obtained using datum\_convert with another conversion method.

This tool requires the GDAL and NumPy Python packages to run. One way to get these is to install the ASP Python tools, described at the end of [Section](#page-32-0) [4.4,](#page-32-0) and by setting ASP\_PYTHON\_MODULES\_PATH as mentioned in that section.

Usage:

datum\_convert [options] <input dem> <output dem>

Command-line options for datum\_convert:

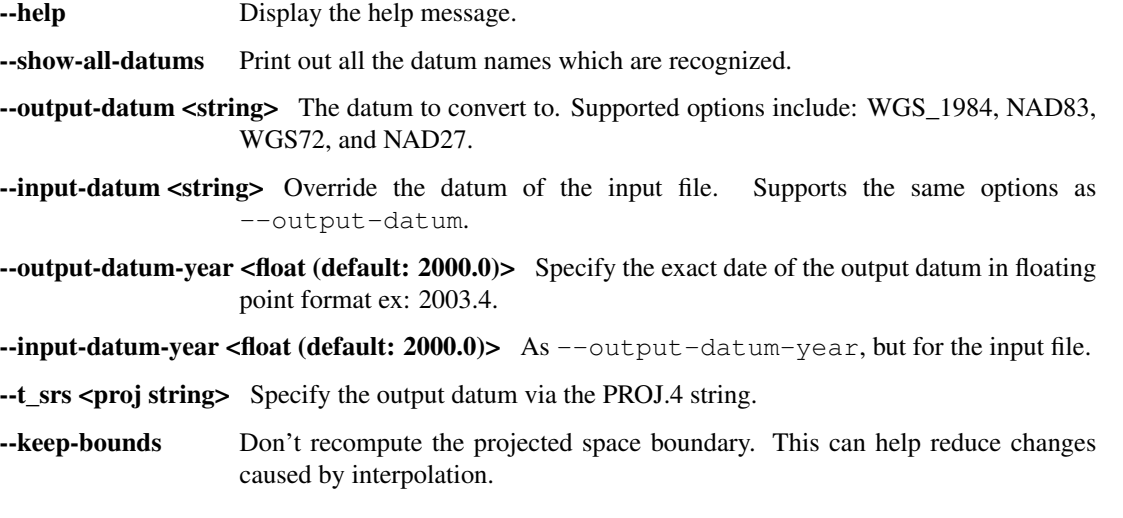

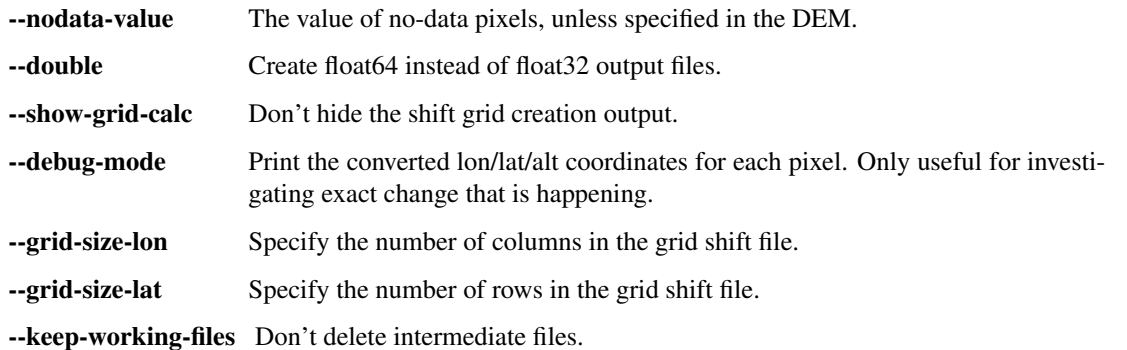

# **13.15 dem\_geoid**

This tool takes as input a DEM whose height values are relative to the datum ellipsoid, and adjusts those values to be relative to the equipotential surface of the planet (geoid on Earth, and areoid on Mars). The program can also apply the reverse of this adjustment. The adjustment simply subtracts from the DEM height the geoid height (correcting, if need be, for differences in dimensions between the DEM and geoid datum ellipsoids).

Three geoids and one areoid are supported. The Earth geoids are: EGM96 and EGM2008, relative to the WGS84 datum ellipsoid [\(http://earth-info.nga.mil/GandG/wgs84/gravitymod/egm96/egm96.html,](http://earth-info.nga.mil/GandG/wgs84/gravitymod/egm96/egm96.html) [http://earth-info.](http://earth-info.nga.mil/GandG/wgs84/gravitymod/egm2008/egm08_wgs84.html) [nga.mil/GandG/wgs84/gravitymod/egm2008/egm08\\_wgs84.html\)](http://earth-info.nga.mil/GandG/wgs84/gravitymod/egm2008/egm08_wgs84.html) and NAVD88, relative to the NAD83 datum ellipsoid [\(http://www.ngs.noaa.gov/GEOID/GEOID09/\)](http://www.ngs.noaa.gov/GEOID/GEOID09/).

The Mars areoid is MOLA MEGDR [\(http://geo.pds.nasa.gov/missions/mgs/megdr.html\)](http://geo.pds.nasa.gov/missions/mgs/megdr.html). When importing it into ASP, we adjusted the areoid height values to be relative to the IAU reference spheroid for Mars of radius 3,396,190 m. The areoid at that source was relative to the Mars radius of 3,396,000 m. Yet dem\_geoid can adjust correctly Mars DEMs created in respect to either spheroid.

Example: Go from a DEM in respect to the WGS84 datum to one in respect to the EGM2008 geoid:

dem\_geoid input-DEM.tif --geoid egm2008

This program will write a new image file with the suffix  $-\text{adj}.t$ 

Command-line options for dem\_geoid:

- -h, --help Display the help message.
- --nodata-value <float(default: -32768)> The value of no-data pixels, unless specified in the DEM.

**--geoid <name (default: EGM96)>** Specify the geoid to use for the given datum. For WGS84 use EGM96 or EGM2008. For Mars use MOLA or leave blank. For NAD83 use NAVD88 or leave blank. When not specified it will be auto-detected.

-o, --output-prefix <name> Specify the output file prefix.

-double Output using double precision (64 bit) instead of float (32 bit).

--reverse-adjustment Go from DEM relative to the geoid/areoid to DEM relative to the datum ellipsoid.

# **13.16 dem\_mosaic**

The program dem\_mosaic takes as input a list of DEM files, optionally erodes pixels at the DEM boundaries, and creates a mosaic. By default, it blends the DEMs where they overlap.

Usage:

```
dem_mosaic [options] <dem files or -l dem_files_list.txt> \
 -o output_file_prefix
```
The input DEMs can either be set on the command line, or if too many, they can be listed in a text file (one per line) and that file can be passed to the tool.

The output mosaic is written as non-overlapping tiles with desired tile size, with the size set either in pixels or in georeferenced (projected) units. The default tile size is large enough that normally the entire mosaic is saved as one tile, in the format output file prefix-tile-0.tif. Alternatively, one can pass to the  $-\circ$  option an output file name ending in .tif. Then the mosaic will be written with this exact name, without appending tile-0.tif. (This will fail if the tool decides there is a need for more than one tile.)

Individual tiles can be saved via the --tile-index option (the tool displays the total number of tiles when it is being run). As such, separate processes can be invoked for individual tiles for increased robustness and perhaps speed.

The output mosaic tiles will be named <output prefix >-tile-<tile index >-tif, where <output prefix > is an arbitrary string. For example, if it is set to results/output, all the tiles will be in the results directory.

By the default, the output mosaicked DEM will use the same grid size and projection as the first input DEM. These can be changed via the  $-$ tr and  $-$ t\_srs options.

The default behavior is to blend the DEMs everywhere. If the option --priority-blending-length integer is invoked, the blending behavior will be different. At any location, the pixel value of the DEM earliest in the list present at this location will be kept, unless closer to the boundary of that DEM than this blending length (measured in input DEM pixels), only in the latter case blending will happen. This mode is useful when blending several high-resolution "foreground" DEMs covering small regions with larger "background" DEMs covering a larger extent. Then, the pixels from the high-resolution DEMs are more desirable, yet at their boundary these DEMs should blend into the background.

To obtain smoother blending when the input DEMs are quite different at the boundary, one can increase --weights-blur-sigma and --weights-exponent. The latter will result in weights growing slower earlier and faster later. Some experimentation may be necessary, helped for example by examining the weights used in blending; they can be written out with --save-dem-weight integer.

Instead of blending, dem\_mosaic can compute the image of first, last, minimum, maximum, mean, standard deviation, median, and count of all encountered valid DEM heights at output grid points. For the "first" and "last" operations, the order in which DEMs were passed in is used. With any of these options, the tile names will be adjusted accordingly. It is important to note that with these options blending will not happen, since it is explicitly requested that particular values of the input DEMs be used.

If the number of input DEMs is very large, the tool can fail as the operating system may refuse to load all DEMs. In that case, it is suggested to use the parameter  $-\text{time-size}$  to break up the output DEM into several large tiles, and to invoke the tool for each of the output tiles with the option --tile-index. Later, dem\_mosaic can be invoked again to merge these tiles into a single DEM.

If the DEMs have reasonably regular boundaries and no holes, smoother blending may be obtained by using --use-centerline-weights.

Example 1. Erode 3 pixels from input DEMs and blend them:

dem\_mosaic --erode-length 3 dem1.tif dem2.tif -o blended
Example 2. Read the DEMs from a list, and apply priority blending:

```
echo dem1.tif dem2.tif > image_list.txt
dem_mosaic -l image_list.txt --priority-blending-length 14 \
 -o priority_blended
```
Example 3. Find the mean DEM, no blending is used:

dem\_mosaic -l image\_list.txt --mean -o mosaic

Example 4. Write with the exact output name, without using the tile-0.tif extension:

dem\_mosaic dem1.tif dem2.tif -o blended.tif

Command-line options for dem\_mosaic:

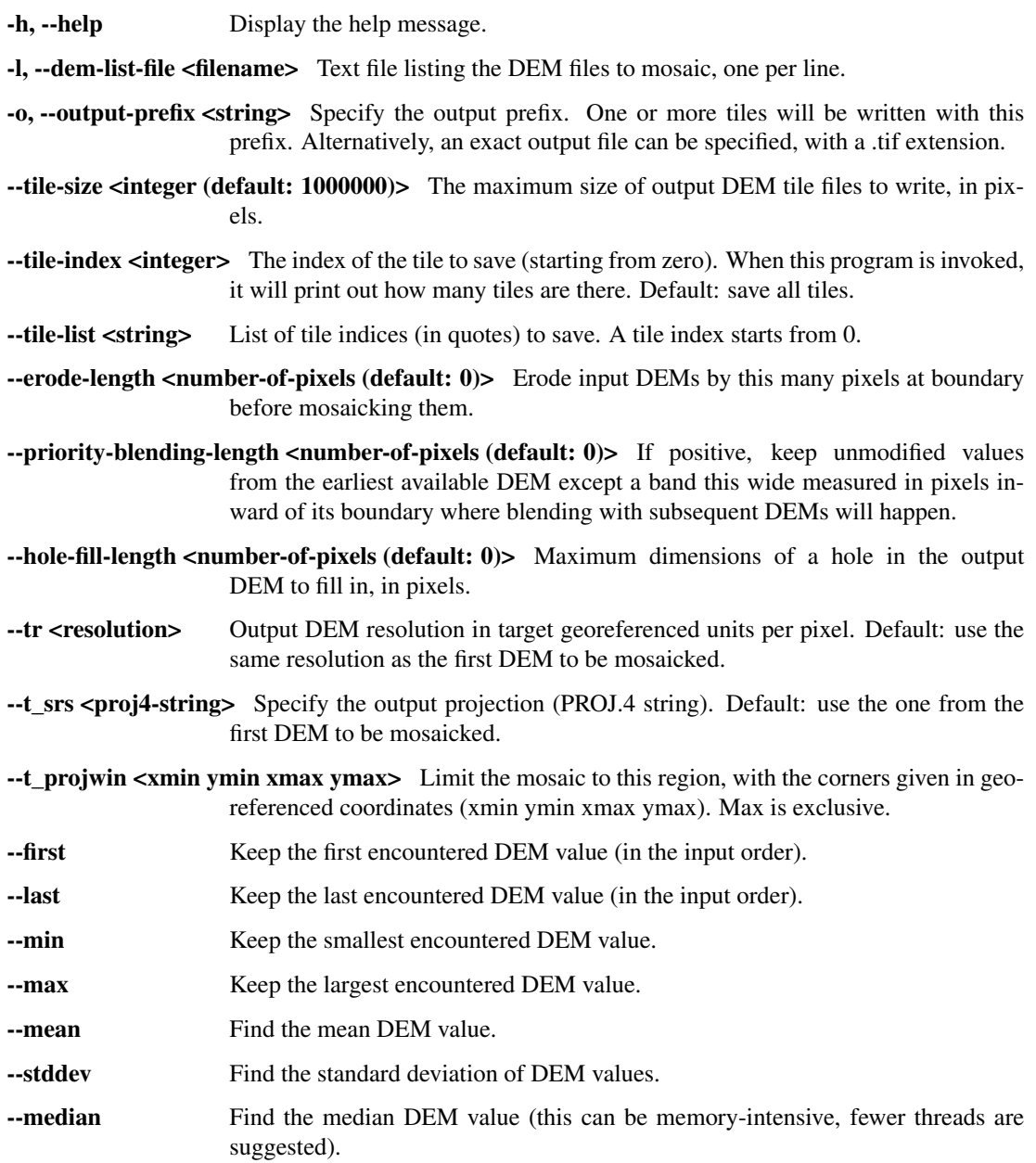

- --nmad Find the normalized median absolute deviation DEM value (this can be memoryintensive, fewer threads are suggested).
- --count Each pixel is set to the number of valid DEM heights at that pixel.
- --georef-tile-size <projected-units> Set the tile size in georeferenced (projected) units (e.g., degrees or meters).
- --output-nodata-value <double> No-data value to use on output. Default: use the one from the first DEM to be mosaicked.
- --ot <type (default: Float32)> Output data type. Supported types: Byte, UInt16, Int16, UInt32, Int32, Float32. If the output type is a kind of integer, values are rounded and then clamped to the limits of that type.
- **--weights-blur-sigma <integer (default: 5)>** The standard deviation of the Gaussian used to blur the weights. Higher value results in smoother weights and blending. Set to 0 to not use blurring.
- --weights-exponent <float (default: 2.0)> The weights used to blend the DEMs should increase away from the boundary as a power with this exponent. Higher values will result in smoother but faster-growing weights.
- --use-centerline-weights Compute weights based on a DEM centerline algorithm. Produces smoother weights if the input DEMs don't have holes or complicated boundary.
- --dem-blur-sigma <integer (default: 0)> Blur the final DEM using a Gaussian with this value of sigma. Default: No blur.
- **--extra-crop-length <number-of-pixels (default: 200)>** Crop the DEMs this far from the current tile (measured in pixels) before blending them (a small value may result in artifacts).
- --nodata-threshold <float> Values no larger than this number will be interpreted as no-data.
- --force-projwin Make the output mosaic fill precisely the specified projwin, by padding it if necessary and aligning the output grid to the region.
- --save-dem-weight <integer> Save the weight image that tracks how much the input DEM with given index contributed to the output mosaic at each pixel (smallest index is 0).
- **--save-index-map** For each output pixel, save the index of the input DEM it came from (applicable only for  $-\text{first}, -\text{last}, -\text{min}, -\text{max}, -\text{median},$  and  $-\text{nmad}$ ). A text file with the index assigned to each input DEM is saved as well.

--threads <integer (default: 4)> Set the number of threads to use.

# **13.17 dg\_mosaic**

This tool can be used when processing Digital Globe images [\(Section](#page-30-0) [4\)](#page-30-0). A Digital Globe satellite may take a picture, and then split it into several images and corresponding camera XML files.  $dq_{\text{mosaic}}$  will mosaic these images into a single file, and create the appropriate combined camera XML file.

Digital Globe camera files contain, in addition to the original camera models, their RPC approximations [\(Section](#page-109-0) [10.14\)](#page-109-0). dq\_mosaic outputs both types of combined models. The combined RPC model can be used to map-project the mosaicked images with the goal of computing stereo from them [\(Section](#page-41-0) [5.1.7\)](#page-41-0).

The tool needs to be applied twice, for both the left and right image sets.

dg\_mosaic can also reduce the image resolution while creating the mosaics (with the camera files modified accordingly).

Some older (2009 or earlier) Digital Globe images may exhibit seams upon mosaicking due to inconsistent image and camera information. The  $-\text{fix-seams}$  switch can be used to rectify this problem. Its effect should be minimal if such inconsistencies are not present.

Command-line options for dg\_mosaic:

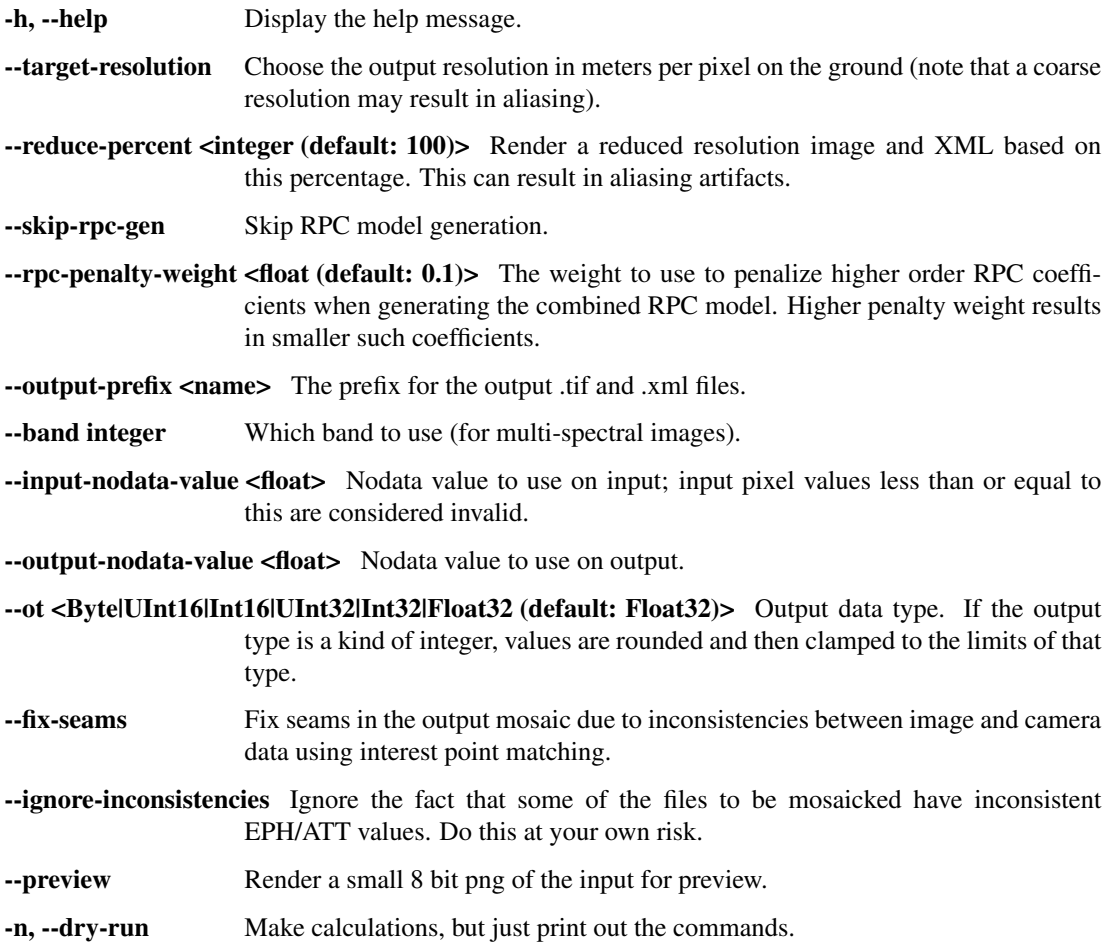

# **13.18 disparitydebug**

The disparitydebug program produces output images for debugging disparity images created from stereo. The stereo tool produces several different versions of the disparity map; the most important ending with extensions  $*-D$ .tif and  $*-F$ .tif. (see [Section](#page-248-0) [16](#page-248-0) for more information.) These raw disparity map files can be useful for debugging because they contain raw disparity values as measured by the correlator; however they cannot be directly visualized or opened in a conventional image browser. The disparitydebug tool converts a single disparity map file into two normalized TIFF image files  $(*-H.tif and *-V.tif, containing the horizontal and vertical, or line)$ and sample, components of disparity, respectively) that can be viewed using any image display program.

The disparitydebug program will also print out the range of disparity values in a disparity map, that can serve as useful summary statistics when tuning the search range settings in the stereo.default file.

If the input images are map-projected (georeferenced), the outputs of disparitydebug will also be georeferenced.

Command-line options for disparitydebug:

-h, --help Display the help message.

--input-file <filename> Explicitly specify the input file.

-o, --output-prefix <filename> Specify the output file prefix.

-t, --output-filetype <type (default: tif)> Specify the output file type.

--float-pixels Save the resulting debug images as 32 bit floating point files (if supported by the selected file type).

### **13.19 GDAL Tools**

ASP distributes in the bin directory the following GDAL tools:

- gdal rasterize
- gdal\_translate
- gdalbuildvrt
- gdaldem
- gdalinfo
- gdaltransform
- gdalwarp

These executables are compiled with JPEG2000 and BigTIFF support, and can handle NTF images in addition to most image formats. They can be used to see image statistics, crop and scale images, build virtual mosaics, reproject DEMs, etc. Detailed documentation is available on the GDAL web site, at [http://www.gdal.org/.](http://www.gdal.org/)

## **13.20 geodiff**

The geodiff program takes as input two DEMs (or a DEM and a CSV file, with the latter in the same format as used for pc\_align and point2dem), and subtracts the second from the first. The grid used is the one from the first DEM, so the second one is interpolated into it usign bilinear interpolation (when one file is a CSV, the grid from the other one, the DEM, is used). The tool can also take the absolute difference of the two DEMs.

It is important to note that the tool is very sensitive to the order of the two DEMs, due to the fact that the grid comes from the first one. Ideally the grid of the first DEM would be denser than the one of the second.

Usage:

> geodiff [options] <dem1> <dem2> [ -o output\_file\_prefix ]

Command-line options for geodiff:

-h, --help Display the help message.

-o, --output-prefix <filename> Specify the output prefix.

--absolute Output the absolute difference as opposed to just the difference.

- --float Output using float (32 bit) instead of using doubles (64 bit).
- --csv-format <string> Specify the format of input CSV files as a list of entries column\_index:column\_type (indices start from 1). Examples:  $1:x$   $2:y$   $3:z$ (a Cartesian coordinate system with origin at planet center is assumed, with the units being in meters), 5:lon 6:lat 7:radius\_m (longitude and latitude are in degrees, the radius is measured in meters from planet center),

3:lat 2:lon 1:height\_above\_datum, 1:easting 2:northing 3:height\_above\_datum (need to set --csv-proj4; the height above datum is in meters). Can also use radius\_km for column\_type, when it is again measured from planet center.

- --csv-proj4 <proj string> The PROJ.4 string to use to interpret the entries in input CSV files, if those files contain Easting and Northing fields. If not specified, it will be borrowed from the DEM.
- --nodata-value <float (default: -32768)> The no-data value to use, unless present in the DEM geoheaders.
- --threads  $\zeta$  integer (default:  $0$ )> Set the number of threads to use. 0 means use as many threads as there are cores.

-no-bigtiff Tell GDAL to not create bigtiffs.

--tif-comp <None|LZW|Deflate|Packbits> TIFF compression method.

# **13.21 hiedr2mosaic.py**

Assemble a collection of HiRISE EDR files into a single image. This runs the sequence of ISIS preprocessing commands, followed by hijitreg, to assemble the input images into a single output image. You can either download the input files yourself and pass them all in or specify a download folder and pass in only a URL such as [http://hirise-pds.lpl.arizona.edu/PDS/EDR/ESP/ORB\\_029400\\_029499/ESP\\_029421\\_2300/.](http://hirise-pds.lpl.arizona.edu/PDS/EDR/ESP/ORB_029400_029499/ESP_029421_2300/) If you use a URL, the program will attempt to download all of the HiRISE images found at that location and then run the processing script. See the "Mars Reconnaissance Orbiter HiRISE" section in the examples chapter for a more detailed explanation.

Usage:

hiedr2mosaic.py [options] <input files OR a URL>

Command-line options for hiedr2mosaic.py:

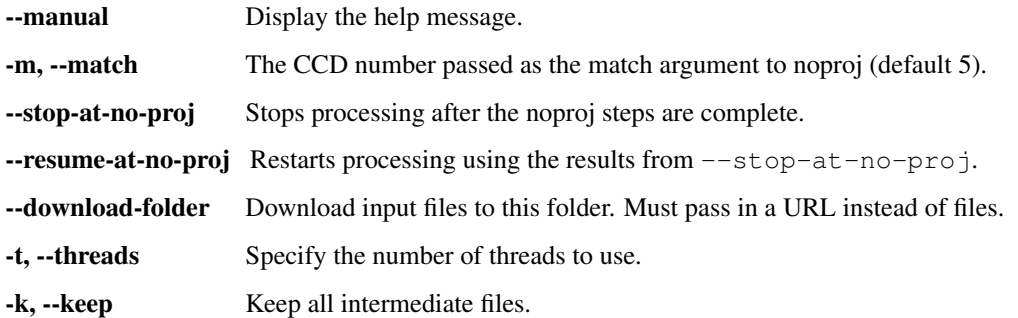

## **13.22 hillshade**

The hillshade tool reads in a DEM and outputs an image of that DEM as though it were a three-dimensional surface, with every pixel shaded as though it were illuminated by a light from a specified location.

Command-line options for hillshade:

-help Display a help message.

--input-file <filename> Explicitly specify the input file.

-o, --output-file <filename> Specify the output file.

 $\text{-align-to-georef}$  Azimuth is relative to geographic East, not +x in the image.

-a, --azimuth <number-in-degrees (default: 300)> Sets the direction that the light source is coming from (in degrees). Zero degrees is to the right, with positive degrees counterclockwise.

-e, --elevation <number-in-degrees (default: 20)> Set the elevation of the light source (in degrees).

-s, --scale <arg (default: 0)> Set the scale of a pixel (in the same units as the DTM height values).

--nodata-value <arg> Remap the DEM default value to the min altitude value.

--blur <arg> Pre-blur the DEM with the specified sigma.

### **13.23 hsv\_merge**

Replaces the intensity information in an RGB image with the provided grayscale image by temporarily converting to HSV. Both input image must be the same size.

Mimics hsv\_merge.py by Frank Warmerdam and Trent Hare. Use it to combine results from gdaldem.

Usage:

hsv\_merge [options] <rgb\_image> <gray\_image>

Command-line options for hsv\_merge:

-help Display the help message.

-o, --output-file <filepath> Specify the output file. Required!

### **13.24 icebridge\_kmz\_to\_csv**

A simple tool for use with data from the NASA IceBridge program. Google Earth compatible .kmz files are available at <http://asapdata.arc.nasa.gov/dms/missions.html> which display the aircraft position at the point when each DMS frame image was captured. This tool exports those positions into a csv file which can be passed into bundle\_adjust using the following parameters:

```
--camera-positions ../camera positions.csv --csv-format "1:file 2:lon 3:lat 4:height
,→above_datum"
```
This may be useful in conjunction with the camera\_solve tool to allow conversion of camera positions from local to global coordinates.

Usage:

> icebridge\_kmz\_to\_csv <input kmz file> <output csv file>

# **13.25 image2qtree**

image2qtree turns a georeferenced image (or images) into a quadtree with geographical metadata. For example, it can output a kml file for viewing in Google Earth.

Command-line options for image2qtree:

-help Display a help message.

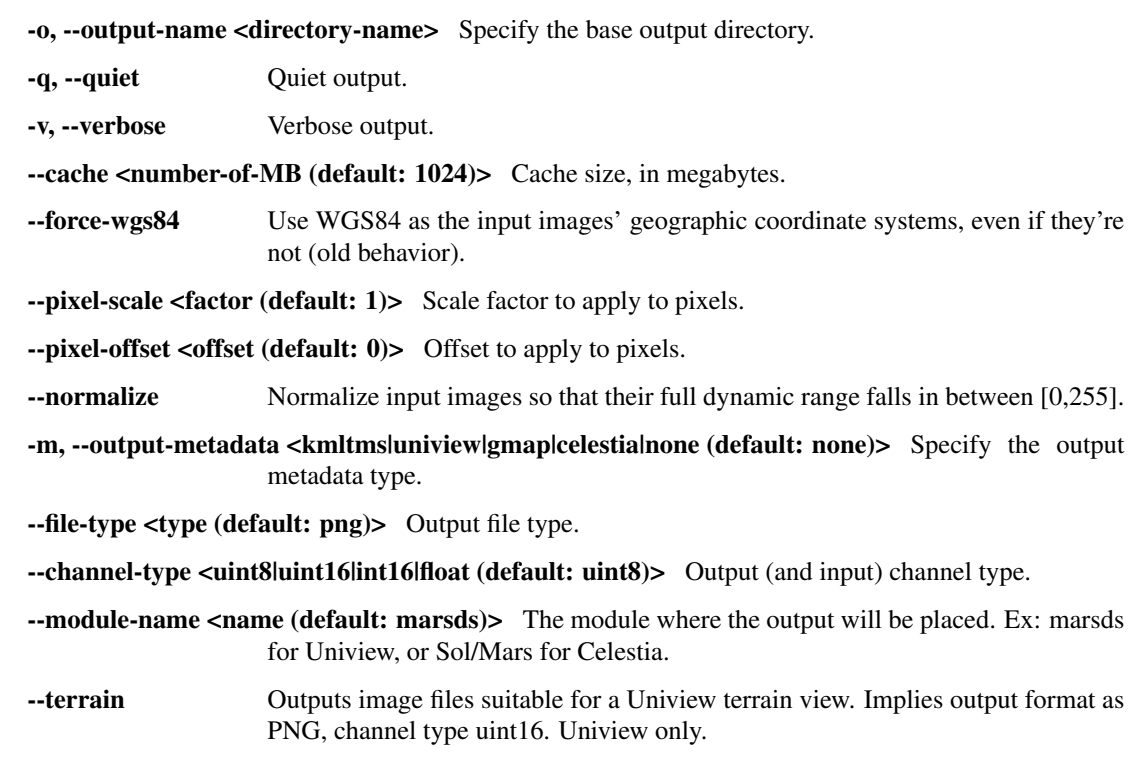

--jpeg-quality <factor (default: 0.75)> JPEG quality factor (0.0 to 1.0).

--png-compression <level (default: 3)> PNG compression level (0 to 9).

--palette-file <filename> Apply a palette from the given file.

--palette-scale <factor> Apply a scale factor before applying the palette.

--palette-offset <value> Apply an offset before applying the palette.

--tile-size <number-of-pixels (default: 256)> Tile size, in pixels.

--max-lod-pixels <number-of-pixels (default: 1024)> Max LoD in pixels, or -1 for none (kml only).

--draw-order-offset <value (default: 0)> Offset for the <drawOrder> tag for this overlay (kml only).

--composite-multiband Composite images using multi-band blending.

--aspect-ratio <ratio (default: 1)> Pixel aspect ratio (for polar overlays; should be a power of two).

--north <latitude-in-degrees> The northernmost latitude in degrees.

--south <latitude-in-degrees> The southernmost latitude in degrees.

--east <longitude-in-degrees> The easternmost longitude in degrees.

--west <longitude-in-degrees> The westernmost longitude in degrees.

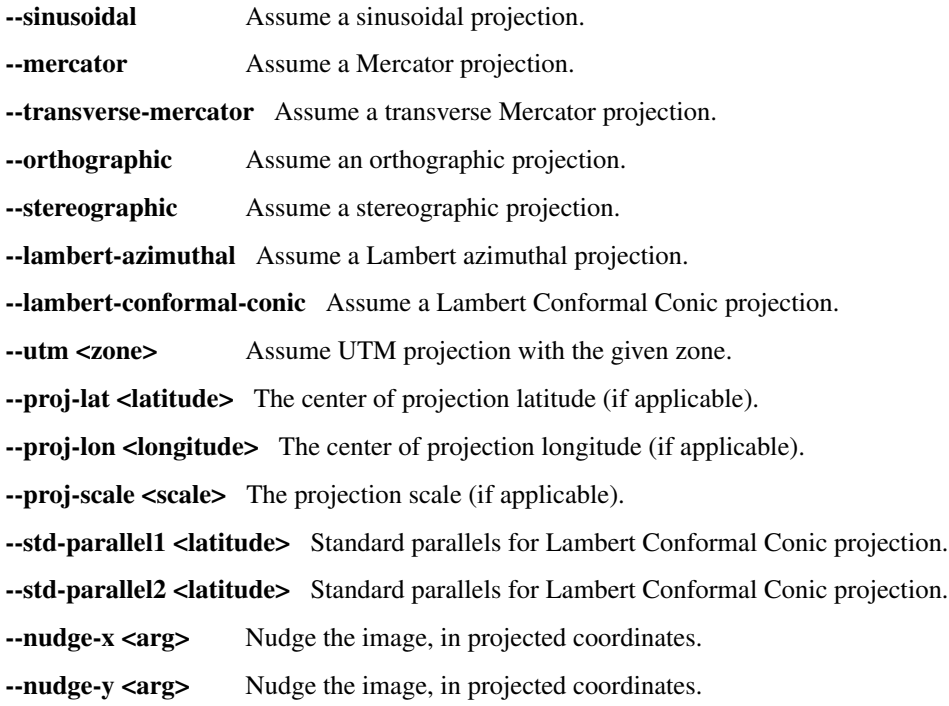

## **13.26 image\_calc**

This tool can be used to perform simple, per-pixel arithmetic on one or more input images. An arithmetic operation specified on the command line is parsed and applied to each pixel, then the result is written to disk. The tool supports multiple input images but each must be the same size and data type. Input images are restricted to one channel.

The following symbols are allowed in the arithmetic string:  $+, -, *, /, ()$ , min(), max(), pow(), abs(), sign(), and var\_N where N is the index of one of the input images (N≥0). The tool also supports certain conditional operations: lt, gt, lte, gte, eq  $\langle \langle \rangle$ ,  $\langle \rangle$ ,  $\langle \rangle$  =,  $\rangle$  = = respectively). These must be used in a format like "lt(var 0, 0.003, var 1, 0)", which translates to "if var  $0 < 0.003$  then var 1 else 0". An example arithmetic string is: "-abs(var  $0$ ) + min(58, var  $1$ , var\_2) / 2". The tool respects the normal PEMDAS order of operations *except* that it parses equal priority operations from right to left, *not* the expected left to right. Parentheses can be used to enforce any preferred order of evaluation.

Usage:

```
image_calc [options] -c <arithmetic formula> <inputs> -o <output>
```
Example:

image\_calc -c "pow(var\_0/3.0, 1.1)" input\_image.tif -o output\_image.tif -d float32

Command-line options for image\_calc:

-help Display the help message.

-c, --calc The arithmetic string in quotes (required).

-d, --output-data-type <type (default: float64)> The data type of the output file.

-input-nodata-value <arg> Set an override nodata value for the input images.

--output-nodata-value Manually specify a nodata value for the output image (default is data type min).

-o, --output-file <name> Specify the output file instead of using a default.

--mo <string> Write metadata to the output file. Provide as a string in quotes if more than one item, separated by a space, such as 'VAR1=VALUE1 VAR2=VALUE2'. Neither the variable names nor the values should contain spaces.

# **13.27 image\_mosaic**

The program image\_mosaic aligns multiple input images into a single output image. Currently it only supports a horizontal sequence of images such as scanned Corona images. An example of using this tool is in [Section](#page-123-0) [10.19.](#page-123-0)

Usage:

image\_mosaic [options] <images> -o output\_file\_path [options]

Command-line options for image\_mosaic:

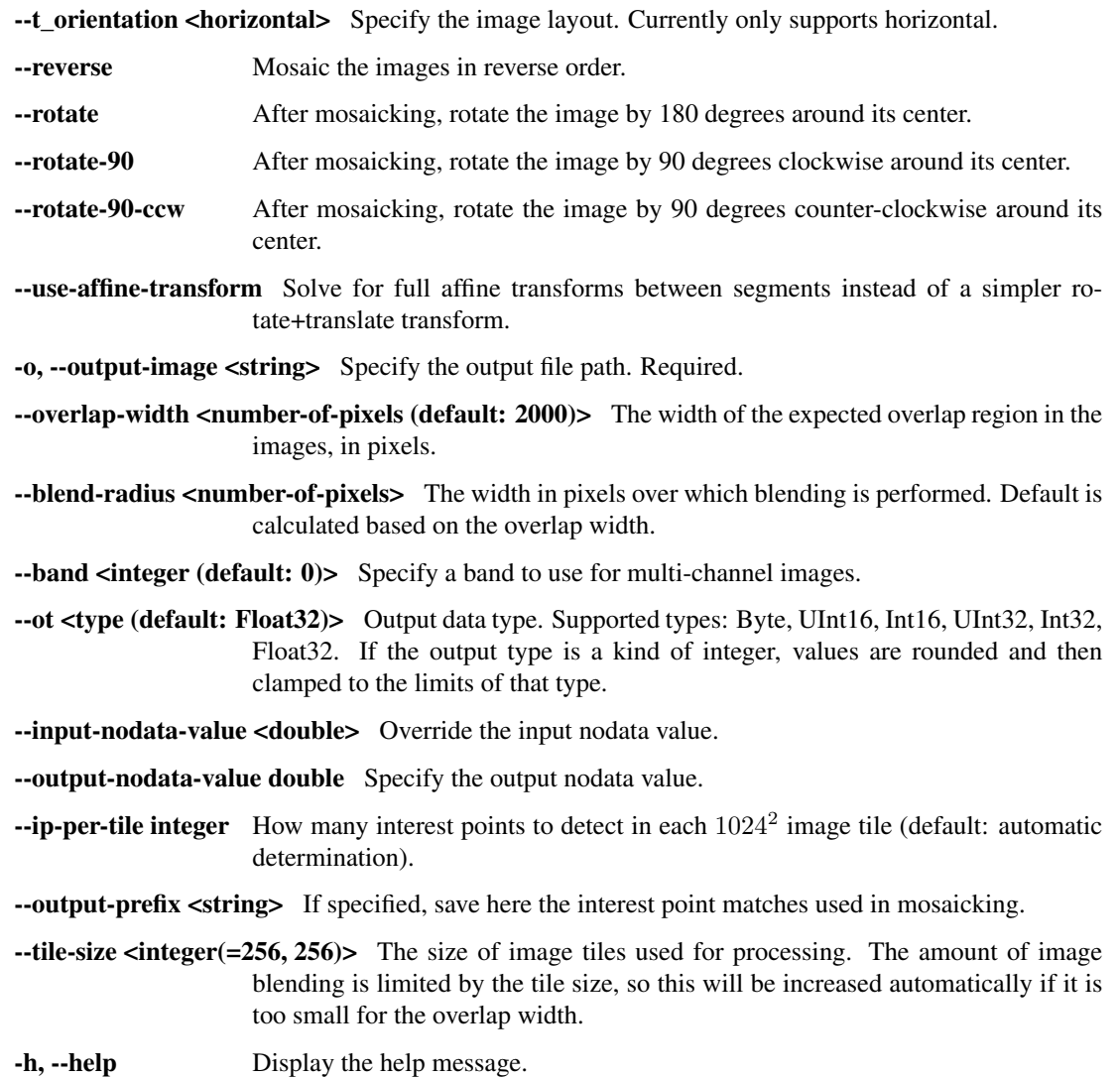

### **13.28 ipfind**

The ipfind tool detects interest points (IPs) in images and writes them out to .vwip files. ASP is able to read these files to recover the IPs.

This tool is useful in testing out different IP detection settings and visualizing them (using the option --debug-image).

One can pass multiple input images to the tool and they will be processed one after another.

This program works in conjunction with ipmatch [\(Section](#page-190-0) [13.29\)](#page-190-0) to match interest points across images.

Usage:

ipfind [options] <images>

Command-line options for ipfind:

- --interest-operator <sift|orb|OBALoG|LoG|Harris|IAGD (default: sift)> Choose an interest point detector.
- --descriptor-generator <sift|orb|sgrad|sgrad2|patch|pca (default: sift)> Choose a descriptor generator. Some descriptors work only with certain interest point operators.
- --ip-per-image <integer> Set the maximum number of IP to find in the whole image. If not specified, use instead the value of --ip-per-tile.
- -t, --tile-size <integer (default: 256)> The tile size for processing interest points. Useful when working with large images.
- $-i$ **p-per-tile <integer (default: 250)>** Set the maximum number of IP to find in each tile.
- -g, --gain <float (default: 1)> Increasing this number will increase the gain at which interest points are detected.
- --single-scale Turn off scale-invariant interest point detection. This option only searches for interest points in the first octave of the scale space. Harris and LoG only.
- --no-orientation Turn off rotational invariance.
- --normalize Normalize the input. Use for images that have non-standard values such as ISIS cube files.
- --per-tile-normalize Individually normalize each processing tile.
- --nodata-radius <integer (default: 1)> Don't detect IP within this many pixels of image borders or nodata.
- --output-folder <filepath> Write output files to this location.
- --num-threads <integer (default: 0)> Set the number of threads for interest point detection. If set to 0 (default), use the visionworkbench default number of threads.
- -h, --help Display this help message.
- -d, --debug-image <0|1|2 (default: 0)> Write out a low-resolution or full-resolution debug image with interest points on it if the value of this flag is respectively 1 or 2. The default (0) is to do nothing.
- --print-ip <integer (default: 0)> Print information for this many detected IP.
- --lowe Save the interest points in an ASCII data format that is compatible with the Lowe-SIFT toolchain.

## <span id="page-190-0"></span>**13.29 ipmatch**

The ipmatch reads in interest points (IPs) from .vwip files and attempts to match them, writing out .match files containing these results. Other ASP tools can read in these files. ipmatch also produces debug images which can be useful. Note that this tool does not implement many of the IP matching steps that are used in stereo\_pprc and stereo\_corr since it does not use any sensor model information.

If more than two image/vwip sets are passed in, each possible combination of images will be matched.

Usage:

ipmatch [options] <image 1> <vwip file 1> <image 2> <vwip file 2> ...

Command-line options for ipmatch:

- -h, --help Display the help message.
- --output-prefix <filepath> Write output files using this prefix.
- --matcher-threshold <float (default: 0.6)> Threshold for the separation between closest and next closest interest points.
- --non-kdtree Use a non-KDTree version of the matching algorithm.

--distance-metric <L2|Hamming (default: L2)> Distance metric to use. Hamming should only be used for binary types like ORB.

--ransac-constraint <similarity|homography|fundamental|none> RANSAC constraint type.

--inlier-threshold <float (default: 10)> RANSAC inlier threshold.

- --ransac-iterations <integer (default: 100)> Number of RANSAC iterations.
- -d, --debug-image Set to write out debug images.

### **13.30 lronac2mosaic.py**

This tool takes in two LRONAC files (M\*LE.IMG and M\*RE.IMG) and produces a single noproj mosaic composed of the two inputs. It performs the following operations in this process: lronac2isis, lronaccal, lronacecho, spiceinit, noproj, and handmos. The offsets used in handmos are calculated using an ASP internal tool called lronacjitreg and is similar in functionality to the ISIS command hijitreg. Offsets need to be calculated via feature measurements in image to correct for imperfections in camera pointing. The angle between LE and RE optics changes slightly with spacecraft temperature.

Optionally, lronac2mosiac.py can be given many IMG files all at once. The tool will then look at image names to determine which should be paired and mosaicked. The tool will also spawn multiple processes of ISIS commands were possible to finish the task faster. The max number of simultaneous processes is limited by the --threads option.

Usage:

lronac2mosaic.py [options] <IMG file 1> <IMG file 2>

Command-line options for lronac2mosaic.py:

**--manual** Display the help message.

-o, --output-dir <name> Set the output folder (default is input folder).

--stop-at-no-proj Stops processing after the noproj steps are complete.

 $-$ **resume-at-no-proj** Restarts processing using the results from  $stop-at-no-proi$ .

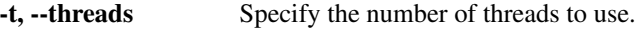

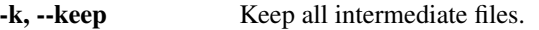

## **13.31 lvis2kml**

A simple tool for use with LVIS (Land, Vegetation, and Ice Sensor) lidar data from the NASA IceBridge program. Generates a Google Earth compatible .kml files from either an LVIS data file (.TXT extension) or an LVIS boundary file (.xml extension). Using this tool makes it easy to visualize what region a given LVIS file covers and what the shape of its data looks like. If the output path is not passed to the tool it will generate an output path by appending ".kml" to the input path. This tool requires the simplekml Python package to run. One way to get this is to install the ASP Python tools, described at the end of [Section](#page-32-0) [4.4.](#page-32-0)

Usage:

lvis2kml [options] <input path> [output path]

Command-line options for lvis2kml:

-h, --help Display this help message.

--name <string> Assign a name to the KML file.

--color <redlgreen|blue> Draw plots in the named color.

 $\text{-skip}$   $\text{sinh}$  (default: 1)> When loading a data file, plot only every N-th point. Has no effect on boundary files.

# **13.32 mapproject**

The tool mapproject is used to orthorectify (map-project) a camera image onto a DEM or datum. (ASP is able to use map-projected images to run stereo, see [Section](#page-41-0) [5.1.7.](#page-41-0))

The mapproject program can be run using multiple processes and can be distributed over multiple machines. This is particularly useful for ISIS cameras, as in that case any single process must use only one thread due to the limitations of ISIS. The tool splits the image up into tiles, farms the tiles out to sub-processes, and then merges the tiles into the requested output image. If your image is small, smaller tiles can be used as well to start more simultaneous processes (parameter --tile-size).

Examples:

Map-project a .cub file (it has both image and camera information):

mapproject -t isis DEM.tif image.cub output.tif --ppd 256

Map-project an image file with associated .xml camera file:

mapproject -t rpc DEM.tif image.tif image.xml output.tif --mpp 20

Mapproject onto a datum rather than a DEM:

mapproject WGS84 image.tif image.xml output.tif --mpp 10

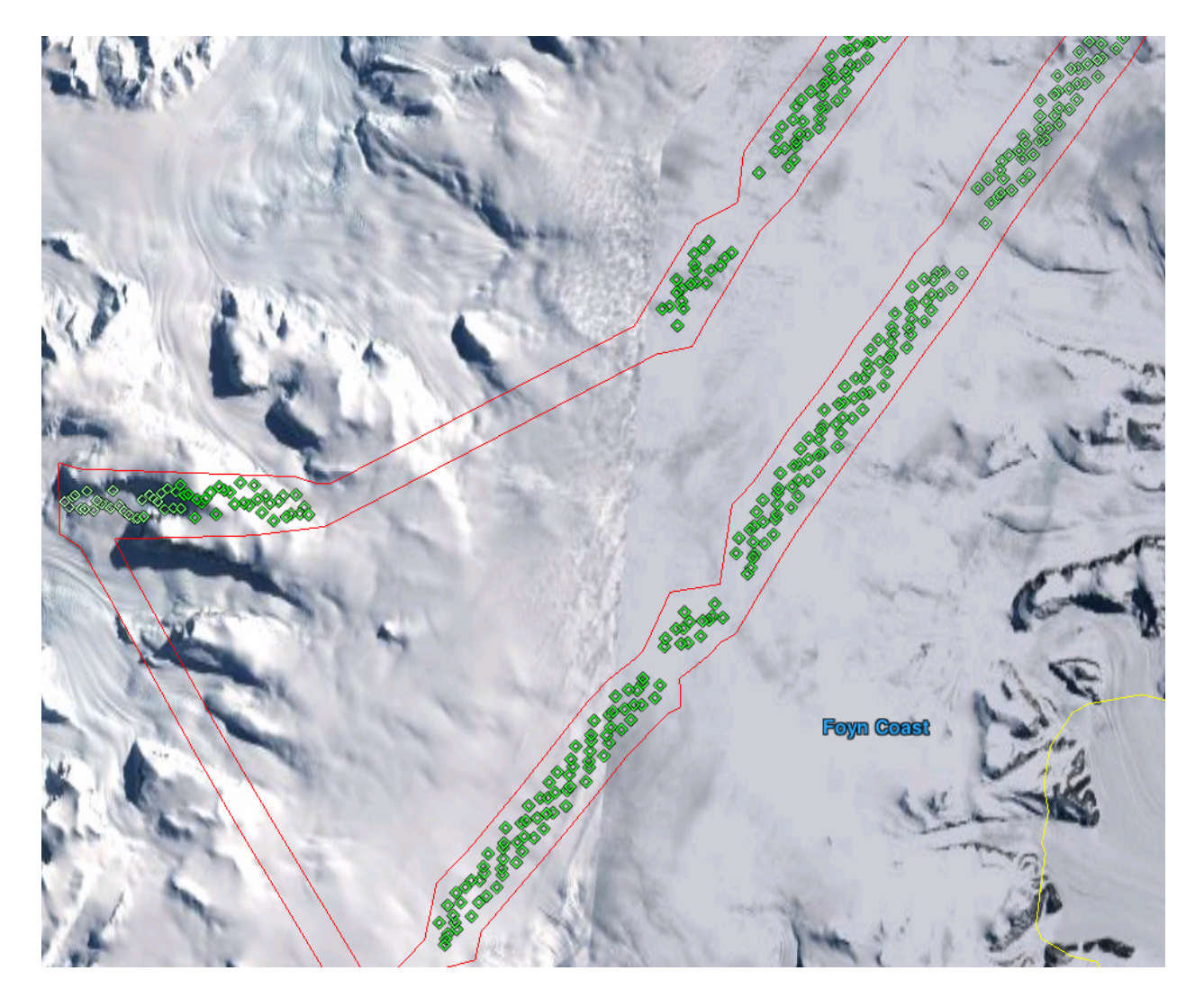

Fig. 13.1: Example of KML visualizations produced with lvis2kml. The output from both the boundary file (red) and the data file (green) with a point skip of 500 are shown in this image. The color saturation of data points is scaled with the elevation such that the points in the file with the least elevation show up as white and the highest points show up as the specified color.

The first argument can either be a path to a DEM file or the name of a standard datum. Valid datum names include WGS84, NAD83, NAD27, D\_MOON, D\_MARS, and MOLA.

It is very important to pick a good value for the grid size parameter, given by  $-\text{mpp}$ ,  $-\text{ppd}$ , or  $-\text{tr}$ . Ideally it should be very close to the known image resolution as measured on the ground (in degree or meter units, depending on the projection).

If processing DigitalGlobe images, both the rigorous DG model  $(-t \, d)$  and its RPC approximation  $(-t \, rpc)$  from the XML metadata file can be used for map projection. In practice, the latter is recommended for most applications. The former is slightly more accurate, but much slower.

Usage:

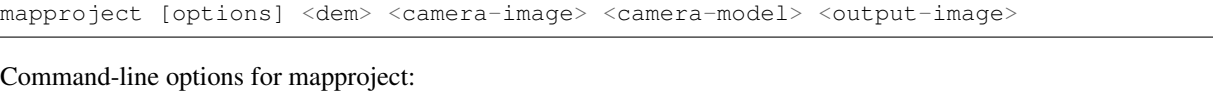

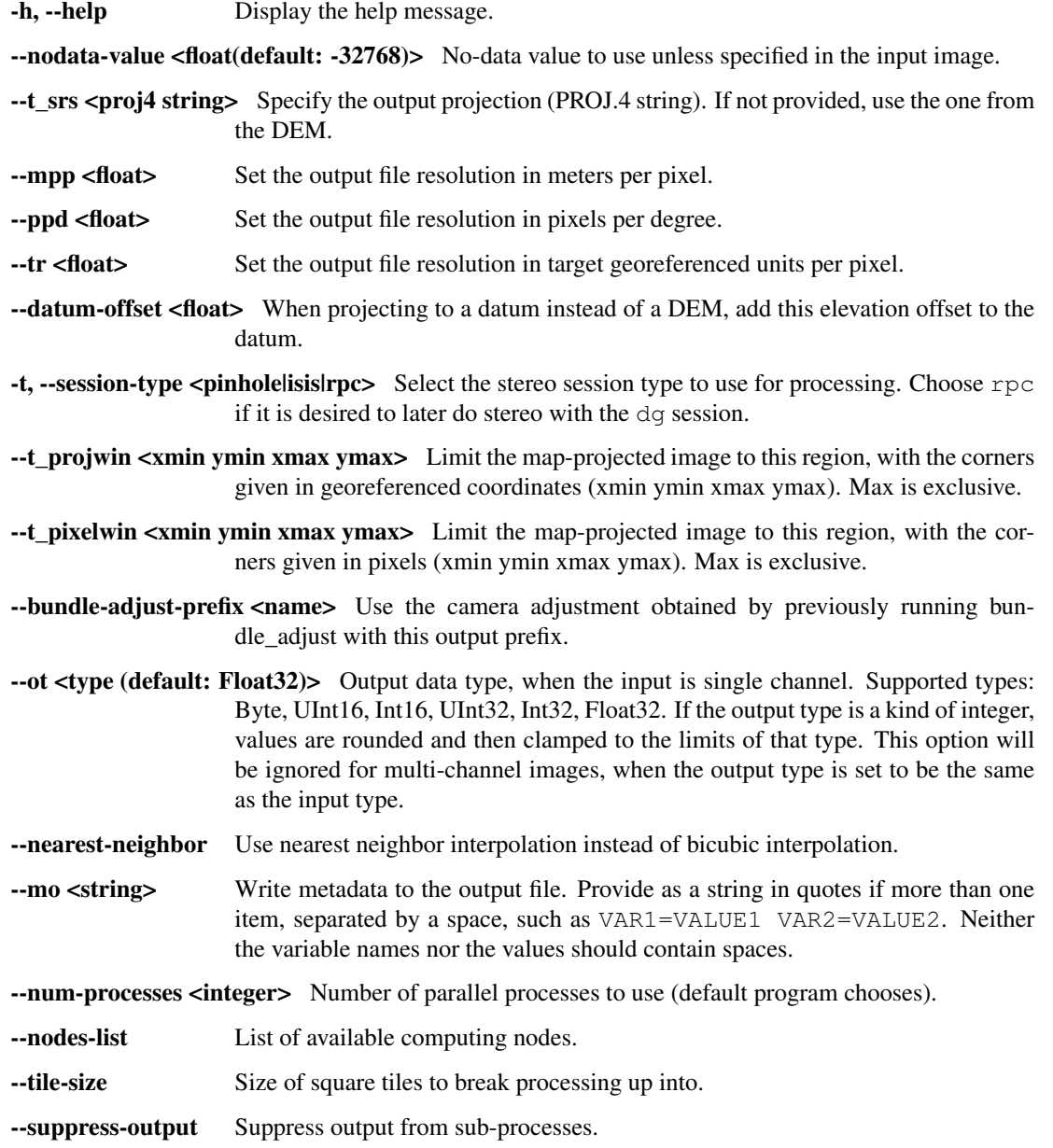

--threads  $\sin t$  (default: 0)> Select the number of processors (threads) to use.

-no-bigtiff Tell GDAL to not create bigtiffs.

--tif-compress <None|LZW|Deflate|Packbits> TIFF compression method.

# <span id="page-194-0"></span>**13.33 n\_align**

This tool can be used to jointly align a set of two or more point clouds, hence it extends the functionality of pc\_align [\(Section](#page-200-0) [13.39\)](#page-200-0). It implements the ICP flavor from [\[TBC10\]](#page-313-0), more exactly, the MATLAB algorithm at

<https://searchcode.com/file/13619767/Code/matlab/GlobalProcrustesICP/globalProcrustes.m>

It is hoped that joint alignment will give less biased results than pairwise alignment for the clouds.

Usage:

n\_align <cloud files> -o <output prefix>

This tool supports the same types of data on input and output as  $pc$  align.

Even for two clouds this algorithm is not the same as the ones that are part of  $pc\_align$ . This algorithm is expected to be more robust to outliers than the regular ICP in  $pc\_align$  since it uses a cross-check. Yet, it may not handle a large translation difference between the clouds as well. In that case, given a set of clouds, one can first use pc\_align to align all other clouds to the first one, then invoke this algorithm for joint alignment while passing the obtained alignment transforms as an argument to this tool, to be used as initial guesses. The option to use for this, as shown below for simplicity for three clouds, is:

-initial-transforms 'identity.txt run\_12/run-transform.txt run\_13/run-transform.txt'

where the file identity.txt contains the  $4 \times 4$  identity matrix (the transform from the first cloud to itself), and run  $12/\text{run}$  is the output prefix for pc\_align when invoked on the first and second clouds, etc. The final transforms output by this tool will incorporate the initial guesses.

This tool should be less sensitive than pc\_align to the order of the clouds since any two of them are compared against each other. The number of iterations and number of input points used will dramatically affect its performance, and likely the accuracy. Cropping all clouds to the same region is likely to to improve both run-time and the results.

Command-line options for n\_align:

--num-iterations <arg (default: 100)> Maximum number of iterations.

- --max-num-points <arg (default: 1000000)> Maximum number of (randomly picked) points from each cloud to use.
- --csv-format <string> Specify the format of input CSV files as a list of entries column\_index:column\_type (indices start from 1). Examples:  $1:x$   $2:y$   $3:z$ (a Cartesian coordinate system with origin at planet center is assumed, with the units being in meters),  $5:$ lon  $6:$ lat  $7:$ radius m (longitude and latitude are in degrees, the radius is measured in meters from planet center), 3:lat 2:lon 1:height\_above\_datum, 1:easting 2:northing 3:height\_above\_datum (need to set --csv-proj4; the height above datum is in meters). Can also use radius\_km for column\_type, when it is again measured from planet center.

--csv-proj4 <proj string> The PROJ.4 string to use to interpret the entries in input CSV files.

--datum <string> Use this datum for CSV files instead of auto-detecting it. Options:

• WGS\_1984

- D\_MOON (1,737,400 meters)
- D\_MARS (3,396,190 meters)
- MOLA (3,396,000 meters)
- NAD83
- WGS72
- NAD27
- Earth (alias for WGS\_1984)
- Mars (alias for D\_MARS)
- Moon (alias for D\_MOON)
- $\rightarrow$ semi-major-axis  $\leq$ arg (default: 0)> Explicitly set the datum semi-major axis in meters.
- --semi-minor-axis <arg (default: 0)> Explicitly set the datum semi-minor axis in meters.
- -o, --output-prefix <arg> Specify the output prefix. The computed alignment transforms and, if desired, the transformed clouds, will be saved to names starting with this prefix.
- --save-transformed-clouds Apply the obtained alignment transforms to the input clouds and save them.
- -initial-transforms-prefix <arg> The prefix of the transforms to be used as initial guesses. The naming convention is the same as for the transforms written on output.
- --initial-transforms <arg> Specify the initial transforms as a list of files separated by spaces and in quotes, that is, as 'trans1.txt ... trans\_n.txt'.
- --relative-error-tolerance <tolerance (default: 1e-10)> Stop when the change in the error divided by the error itself is less than this.
- --align-to-first-cloud Align the other clouds to the first one, rather than to their common centroid.
- --verbose Print the alignment error after each iteration.
- --threads <arg (default: 0)> Select the number of processors (threads) to use.
- --tile-size <arg arg (default: 256 256)> Image tile size used for multi-threaded processing.
- --no-bigtiff Tell GDAL to not create bigtiffs.
- --tif-compress <None|LZW|Deflate|Packbits (default: LZW)> TIFF Compression method.
- -v, --version Display the version of software.
- -h, --help Display this help message.

### **13.34 orbitviz**

Produces a Google Earth KML file useful for visualizing camera positions. The input for this tool is one or more images and camera files.

Usage:

orbitviz [options] <input images **and** cameras>

Command-line options for orbitviz:

-h, --help Display the help message.

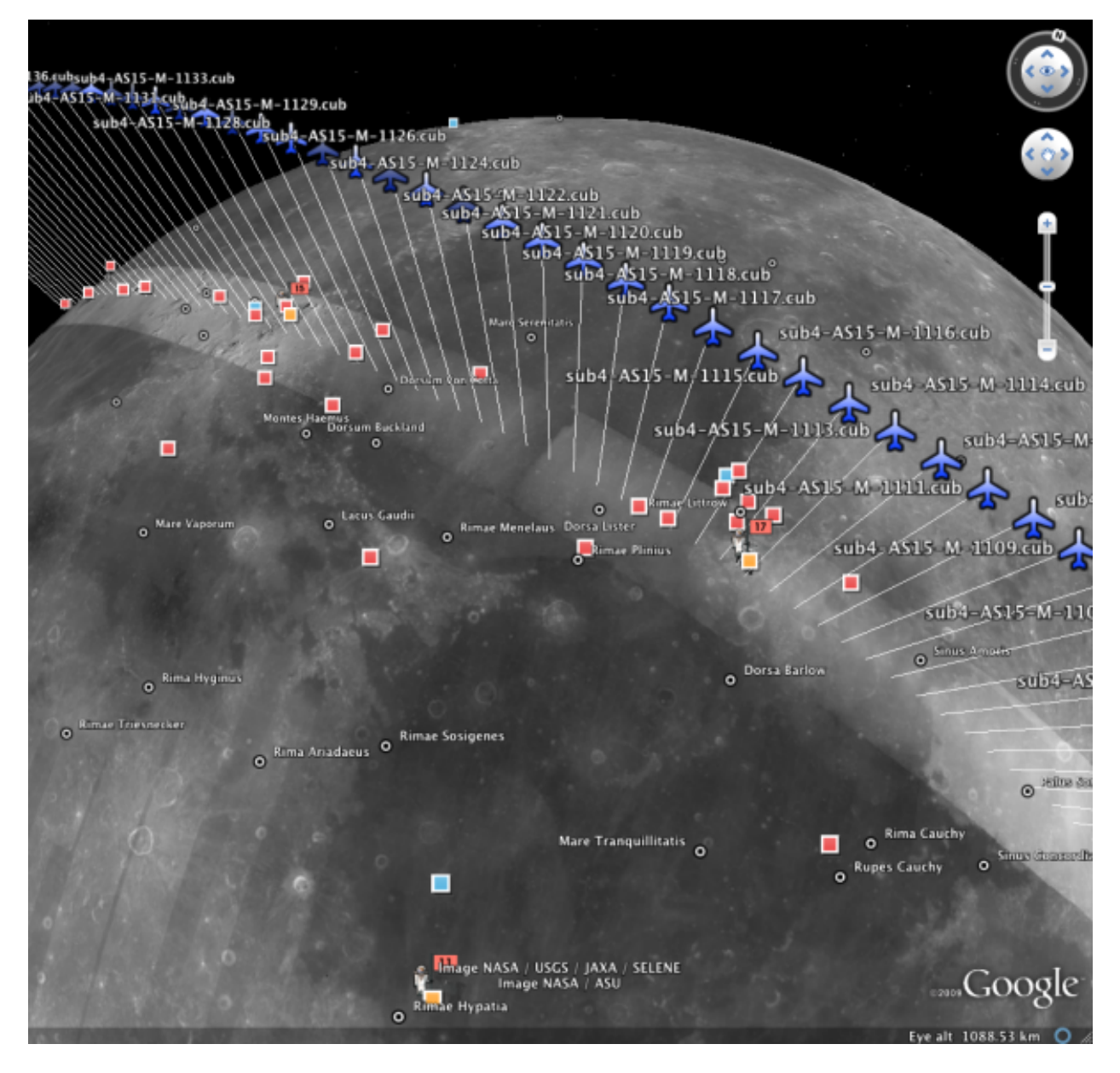

Fig. 13.2: Example of a KML visualization produced with orbitviz depicting camera locations for the Apollo 15 Metric Camera during orbit 33 of the Apollo command module.

-o, --output <filename (default: orbit.kml)> The output kml file that will be written.

--linescan-line <integer (default: 1)> Get the camera position at this pixel line.

--linescan-sample <integer (default: 1)> Get the camera position at this pixel sample.

- -s, --model-scale <float (default: 1)> Scale the size of the coordinate axes by this amount. Ex: To scale axis sizes up to Earth size, use 3.66.
- -u, --use-path-to-dae-model <fullpath> Use this dae model to represent camera location. *Google Sketch up can create these.*

-r, --reference-spheroid <string (default: WGS\_1984)> Use this reference spheroid (datum).

Options:

- WGS\_1984
- D\_MOON (1,737,400 meters)
- D\_MARS (3,396,190 meters)
- MOLA (3,396,000 meters)
- NAD83
- WGS72
- NAD27
- Earth (alias for WGS\_1984)
- Mars (alias for D\_MARS)
- Moon (alias for D\_MOON)
- -t, --session-type <string> Select the stereo session type to use for processing. Options: nadirpinhole pinhole isis dg rpc spot5 aster opticalbar csm.
- --load-camera-solve Use a specialized display for showing the results of the camera\_solve tool. When using this option, only pass in the path to the camera\_solve output folder as a positional argument. Green lines drawn between the camera positions indicate a successful interest point match between those two images.
- -hide-labels Hide image names unless the camera is highlighted.
- --bundle-adjust-prefix <string> Use the camera adjustment obtained by previously running bundle\_adjust with this output prefix.

--write-csv Write a csv file with the orbital data.

### **13.35 pansharp**

This tool reads in a high resolution grayscale file and a low resolution RGB file and produces a high resolution RGB file. The output image will be at the resolution of the grayscale image and will cover the region where the two images overlap. Both images must have georeferencing information. This can either be projection information in the image metadata or it can be a separate Worldview format XML camera file containing four ground control points (if using the tool with Digital Globe images).

Usage:

pansharp [options] <grayscale image file> <color image file> <output image file>

Command-line options for pansharp:

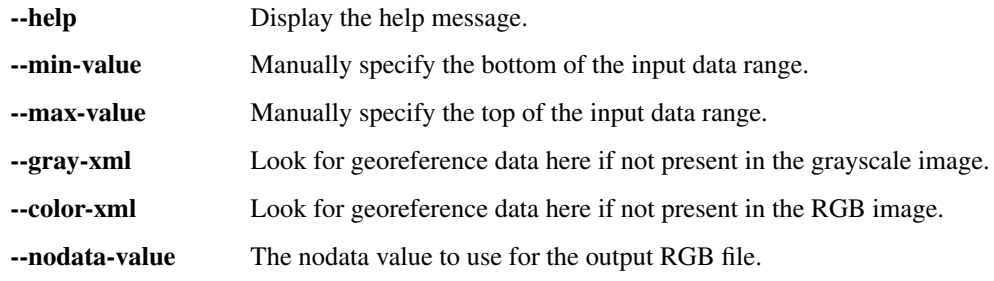

# **13.36 parallel\_bundle\_adjust**

The parallel\_bundle\_adjust program is a modification of bundle\_adjust designed to distribute some of the preprocessing steps over multiple processes and multiple computing nodes. It uses GNU Parallel to manage the jobs in the same manner as parallel stereo. For information on how to set up and use the node list see [Section](#page-199-0) [13.38.](#page-199-0)

The parallel\_bundle\_adjust has three processing steps: statistics, matching, and optimization. Only the first two steps can be done in parallel and in fact after you have run steps 0 and 1 in a folder with parallel\_bundle\_adjust you could just call regular bundle\_adjust to complete processing in the folder. Steps 0 and 1 produce the -stats.tif and .match files that are used in the last step.

Command-line options for parallel\_bundle\_adjust:

- -h, --help Display the help message.
- --nodes-list <filename> The list of computing nodes, one per line. If not provided, run on the local machine.
- -e, --entry-point <integer (default: 0)> Stereo Pipeline entry point (start at this stage).
- --stop-point <integer(default: 1)> Stereo Pipeline stop point (stop at the stage *right before* this value).
- --verbose Display the commands being executed.
- --processes <integer> The number of processes to use per node.
- --threads-multiprocess <integer> The number of threads to use per process.
- --threads-singleprocess <integer> The number of threads to use when running a single process (for pre-processing and filtering).

# **13.37 parallel\_sfs**

The program parallel\_sfs is a wrapper around sfs [\(Section](#page-216-0) [13.44\)](#page-216-0) meant to divide the input DEM into tiles with overlap, run  $sfs$  on each tile as multiple processes, potentially on multiple machines, and then merge the results into a single output DEM. It has the same options as sfs, and a few additional ones, as outlined below.

Examples for how to invoke it are in the *[SfS usage](#page-140-0)* chapter.

Usage:

```
parallel_sfs -i <input DEM> -n <max iterations> -o <output prefix> <images> [other
\rightarrowoptions]
```
Command-line options for parallel\_sfs:

- $\text{-tile-size}$   $\text{integer (default: } 300)$  > Size of approximately square tiles to break up processing into (not counting the padding).
- --padding <integer (default: 50)> How much to expand a tile in each direction. This helps with reducing artifacts in the final mosaicked SfS output.
- --num-processes <integer> Number of processes to use (the default program tries to choose best).
- --nodes-list <filename> A file containing the list of computing nodes, one per line. If not provided, run on the local machine.
- --threads <integer (default: 1)> How many threads each process should use. The sfs executable is single-threaded in most of its execution, so a large number will not help here.
- --suppress-output Suppress output of sub-calls.

### <span id="page-199-0"></span>**13.38 parallel\_stereo**

The parallel\_stereo program is a modification of stereo designed to distribute the stereo processing over multiple computing nodes. It uses GNU Parallel to manage the jobs, a tool which is distributed along with Stereo Pipeline. It expects that all nodes can connect to each other using ssh without password and that they share the same storage space. parallel stereo can also be useful when processing extraterrestrial data on a single computer. This is because ISIS camera models are restricted to a single thread, but parallel\_stereo can run multiple processes in parallel to reduce computation times.

At the simplest, parallel\_stereo can be invoked exactly like stereo, with the addition of the list of nodes to use (if using multiple nodes).

parallel\_stereo --nodes-list machines.txt <other stereo options>

It will create the same output files as stereo. Internally some of them will be GDAL VRT files, that is, plain text virtual mosaics of files created by individual processes, with the actual files in subdirectories; ASP and GDAL tools are able to use these virtual files in the same way as regular binary TIF files.

If your jobs are launched on a cluster or supercomputer, the name of the file containing the list of nodes may exist as an environmental variable. For example, on NASA's Pleiades Supercomputer, which uses the Portable Batch System (PBS), the list of nodes can be retrieved as \$PBS\_NODEFILE.

It is important to note that when invoking this tool only the correlation, blending, subpixel refinement, and triangulation stages of stereo [\(Section](#page-221-0) [13.46.2\)](#page-221-0) are spread over multiple machines, with the preprocessing and filtering stages using just one node, as they require global knowledge of the data. In addition, not all stages of stereo benefit equally from parallelization. Most likely to gain are stages 1 and 2 (correlation and refinement) which are the most computationally expensive.

For these reasons, while parallel stereo can be called to do all stages of stereo generation from start to finish in one command, it may be more resource-efficient to invoke it using a single node for stages 0 and 3, many nodes for stages 1 and 2, and just a handful of nodes for stage 4 (triangulation). For example, to invoke the tool only for stage 2, one uses the options:

--entry-point 2 --stop-point 3

By default, stages 1, 2, and 4 of parallel\_stereo use as many processes as there are cores on each node, and one thread per process. These can be customized as shown in the options below.

-h, --help Display the help message.

--nodes-list <filename> The list of computing nodes, one per line. If not provided, run on the local machine.

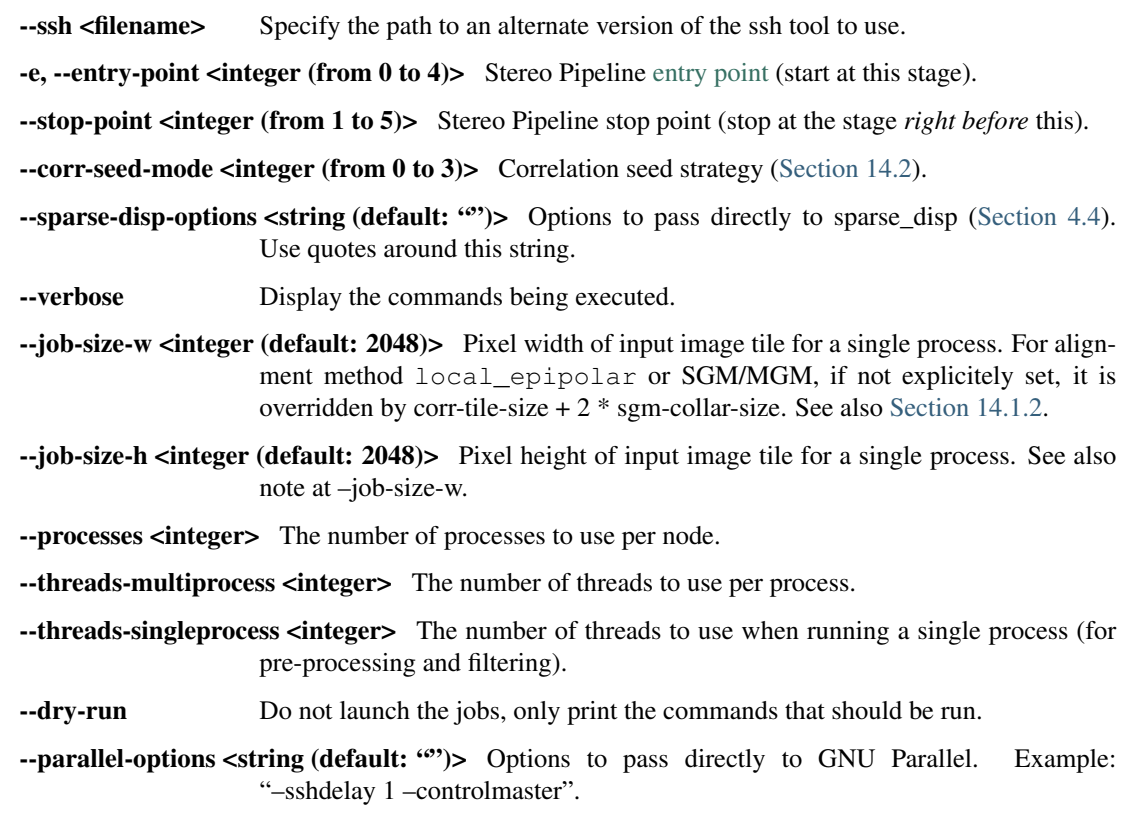

# <span id="page-200-0"></span>**13.39 pc\_align**

This tool can be used to align two point clouds. The algorithms employed are one of the several flavors of Iterative Closest Point (ICP), based on the libpointmatcher library [\[PCSM13\]](#page-312-0)

<https://github.com/ethz-asl/libpointmatcher>

It also implements the Fast Global Registration algorithm

```
https://github.com/IntelVCL/FastGlobalRegistration
```
In addition, it supports feature-based alignment (terrains are hillshaded and interest point matches are found among them), and alignment using least squares. It can handle a scale change in addition to rotations and translations. For joint alignment of more than two clouds, the related tool n\_align can be used [\(Section](#page-194-0) [13.33\)](#page-194-0).

Usage:

```
pc_align --max-displacement <float> [other options] \
  <reference cloud> <source cloud> -o <output prefix>}
```
An example of using this tool is in [Section](#page-51-0) [5.2.5.](#page-51-0)

Several important things need to be kept in mind if pc\_align is to be used successfully and give accurate results, as described below.

### **13.39.1 The input point clouds**

Due to the nature of ICP, the first input point cloud, that is, the reference (fixed) cloud, should be denser than the second, source (movable) point cloud, to get the most accurate results. This is not a serious restriction, as one can perform the alignment this way and then simply invert the obtained transform if desired (pc\_align outputs both the direct and inverse transform, and can output the reference point cloud transformed to match the source and vice-versa).

In many typical applications, the source and reference point clouds are already roughly aligned, but the source point cloud may cover a larger area than the reference. The user should provide to  $pc\_align$  the expected maximum distance (displacement) source points may move by as result of alignment, using the option --max-displacement. This number will help remove source points too far from the reference point cloud which may not match successfully and may degrade the accuracy. If in doubt, this value can be set to something large but still reasonable, as the tool is able to throw away a certain number of unmatched outliers. At the end of alignment,  $pc$  align will display the *observed* maximum displacement, a multiple of which can be used to seed the tool in a subsequent run. If an initial transform is applied to the source cloud (Section [13.39.5\)](#page-202-0), the outliers are thrown out *after* this operation. The observed maximum displacement is also between the source points with this transform applied and the source points after alignment to the reference.

The user can choose how many points to pick from the reference and source point clouds to perform the alignment. The amount of memory and processing time used by  $pc\_align$  is directly proportional to these numbers, ideally the more points the better. Pre-cropping to judiciously chosen regions may improve the accuracy and/or run-time.

### <span id="page-201-0"></span>**13.39.2 Alignment method**

The default alignment method is Point-to-Plane ICP, which may be more robust to large translations than Point-to-Point ICP, though the latter can be good enough if the input point clouds have small alignment errors and it is faster and uses less memory as well. The tool also accepts an option named  $-\text{higher-accuracy}$  which will compute the normals for Point-to-Plane ICP at all points rather than about a tenth of them. This option is not necessary most of the time, but may result in better alignment at the expense of using more memory and processing time.

The default alignment transform is rigid, that is, a combination of rotation and translation. With Point-to-Point ICP, it is also possible to solve for a scale change (to obtain a so-called similarity transform). It is suggested this approach be used only when a scale change is expected. It can be turned on by setting --alignment-method similarity-point-to-point. (This method works best if an initial alignment is first performed with, for example, the Point-to-Plane approach, to determine the rotation and translation part of the transform, and then that one can be used as an initial guess in order to solve for the scale as well.)

For very large scale difference or translation among the two clouds, both of these algorithms may fail. If the clouds are DEMs, one may specify the option --initial-transform-from-hillshading string which will hillshade the two DEMs, find interest point matches among them, and use that to compute an initial transform between the clouds [\(Section](#page-202-0) [13.39.5\)](#page-202-0), which may or may not contain scale, after which the earlier algorithms will be applied to refine the transform. This functionality is implemented with ASP's hillshade, ipfind, and ipmatch tools, and pc\_align has options to pass flags to these programs, such as to increase the number interest points being found, if the defaults are not sufficient. If the two clouds look too different for interest point matching to work, they perhaps can be re-gridded to use the same (coarser) grid, as described in Section [13.39.10,](#page-204-0) to obtain the initial transform which can then be applied to the original clouds.

A non-ICP algorithm supported by ASP is *Fast Global Registration*, accessible with --alignment-method fgr, and customizable using the  $-\text{fgr-optim}$  field (see the table below for more details). This approach can perform better than ICP when the clouds are close enough to each other but there is a large number of outliers, since it does a cross-check, so it can function with very large --max-displacement. It does worse if the clouds need a big shift to align.

This one is being advertised as less sensitive to outliers, hence it should give good results with a larger value of the maximum displacement.

Another option is to use least squares (with outlier handling using a robust cost function) to find the transform, if the reference cloud is a DEM. For this, one should specify the alignment method as least-squares or similarity-least-squares (the latter also solves for scale). It is suggested that the input clouds be very close or otherwise the --initial-transform option be used, for the method to converge, and use perhaps on the order of 10-20 iterations and a smaller value for --max-num-source-points (perhaps a few thousand) for this approach to converge reasonably fast.

### **13.39.3 File formats**

The input point clouds can be in one of several formats: ASP's point cloud format (the output of stereo), DEMs as GeoTIFF or ISIS cub files, LAS files, or plain-text CSV files (with .csv or .txt extension).

By default, CSV files are expected to have on each line the latitude and longitude (in degrees), and the height above the datum (in meters), separated by commas or spaces. Alternatively, the user can specify the format of the CSV file via the  $-\cos\theta$ -format option. Entries in the CSV file can then be (in any order) (a) longitude, latitude (in degrees), height above datum (in meters), (b) longitude, latitude, distance from planet center (in meters or km), (c) easting, northing and height above datum (in meters), in this case a PROJ.4 string must be set via  $-\cos\theta$  -proj4, (d) Cartesian coordinates  $(x, y, z)$  measured from planet center (in meters). The precise syntax is described in the table below. The tool can also auto-detect the LOLA RDR PointPerRow format.

Any line in a CSV file starting with the pound character (#) is ignored.

If none of the input files have a geoheader with datum information, and the input files are not in Cartesian coordinates, the datum needs to be specified via the  $--$ datum option, or by setting  $--$ semi-major-axis and --semi-minor-axis.

#### **13.39.4 The alignment transform**

The transform obtained by  $pc$  align is output to a text file as a 4  $\times$  4 matrix with the upper-left 3  $\times$  3 submatrix being the rotation (and potentially also a scale, per Section [13.39.2\)](#page-201-0) and the top three elements of the right-most column being the translation. This transform, if applied to the source point cloud, will bring it in alignment with the reference point cloud. The transform assumes the 3D Cartesian coordinate system with the origin at the planet center (known as ECEF). This matrix can be supplied back to the tool as an initial guess (Section [13.39.5\)](#page-202-0). The inverse transform is saved to a file as well.

### <span id="page-202-0"></span>**13.39.5 Applying an initial transform**

The transform output by pc align can be supplied back to the tool as an initial guess via the --initial-transform option, with the same or different clouds. If it is desired to simply apply this transform to the clouds without further work, one can specify --num-iterations 0. This may be useful, for example, in first finding the alignment transform over a smaller, more reliable region (e.g., over rock, excluding moving ice), then applying it over the entire available dataset.

Alternatively, one can apply to the source cloud an initial shift, expressed in the North-East-Down coordinate system at the centroid of the source points, before the alignment algorithm is invoked. Hence, if it is desired to move the source cloud North by 5 m, East by 10 m, and down by 15 m relative to the point on planet surface which is the centroid of the source points, one can invoke pc\_align with --initial-ned-translation '5 10 15' (notice the quotes).

The option --initial-rotation-angle can be used for similar purposes.

If an initial transform is used, the alignment transform output by the program will be from the source points *before* the initial transform, hence the output alignment transform will incorporate the initial transform.

If a good initial alignment is found, it is suggested to use a smaller value for  $-\text{max-displacement}$ , as the clouds will already be mostly on top of each other after the initial transform is applied.

#### **13.39.6 Interpreting the transform**

The alignment transform, with its origin at the center of the planet, can result in large movements on the planet surface even for small angles of rotation. Because of this it may be difficult to interpret both its rotation and translation components.

The pc\_align program outputs the translation component of this transform, defined as the vector from the centroid of the original source points (before any initial transform applied to them) to the centroid of the source points with the computed alignment transform applied to them. This translation component is displayed in three ways (a) Cartesian coordinates with the origin at the planet center, (b) Local North-East-Down coordinates at the centroid of the source points (before any initial transform), and (c) Latitude-Longitude-Height differences between the two centroids. If the effect of the transform is small (e.g., the points moved by at most several hundred meters) then the representation in the form (b) above is most amenable to interpretation as it is in respect to cardinal directions and height above ground if standing at a point on the planet surface.

This program prints to screen the Euler angles of the rotation transform, and also the axis of rotation and the angle measured against that axis. It can be convenient to interpret the rotation as being around the center of gravity of the reference cloud, even though it was computed as a rotation around the planet center, since changing the point around which a rigid transform is applied will only affect its translation component, which is relative to that point, but not the rotation matrix.

### **13.39.7 Error metrics and outliers**

The tool outputs to CSV files the lists of errors together with their locations in the source point cloud, before the alignment of the source points (but after applying any initial transform), and also after the alignment computed by the tool. They are named <output prefix>-beq\_errors.csv and <output prefix>-end\_errors.csv. An error is defined as the distance from a source point used in alignment to the closest reference point. The format of output CSV files is the same as of input CSV files, or as given by  $--csv-$  format, although any columns of extraneous data in the input files are not saved on output.

The program prints to screen and saves to a log file the 16th, 50th, and 84th error percentiles as well as the means of the smallest 25%, 50%, 75%, and 100% of the errors.

When the reference point cloud is a DEM, a more accurate computation of the errors from source points to the reference cloud is used. A source point is projected onto the datum of the reference DEM, its longitude and latitude are found, then the DEM height at that position is interpolated. That way we determine a "closest" point on the reference DEM that interprets the DEM not just as a collection of points but rather as a polyhedral surface going through those points. These errors are what is printed in the statistics. To instead compute errors as done for other type of point clouds, use the option --no-dem-distances.

By default, when  $pc\_align$  discards outliers during the computation of the alignment transform, it keeps the 75% of the points with the smallest errors. As such, a way of judging the effectiveness of the tool is to look at the mean of the smallest 75% of the errors before and after alignment.

#### **13.39.8 Output point clouds and convergence history**

The transformed input point clouds (the source transformed to match the reference, and the reference transformed to match the source) can also be saved to disk if desired. If an input point cloud is in CSV or ASP point cloud format, the output transformed cloud will be in the same format. If the input is a DEM, the output will be an ASP point cloud, since a gridded point cloud may not stay so after a 3D transform. The point2dem program can be used to re-grid the obtained point cloud back to a DEM.

The convergence history for  $p \circ a \log n$  (the translation and rotation change at each iteration) is saved to disk and can be used to fine-tune the stopping criteria.

#### **13.39.9 Manual alignment**

If automatic alignment fails, for example, if the clouds are too different, or they differ by a scale factor, a manual alignment can be computed as an initial guess transform (and one can stop there if  $pc$  align is invoked with 0 iterations). For that, the input point clouds should be first converted to DEMs using point2dem, unless in that format already. Then, stereo qui can be called to create manual point correspondences (interest point matches) from the reference to the source DEM (hence they should be displayed in the GUI in this order, from left to right, and one can hillshade them to see features better). Once the match file is saved to disk, it can be passed to pc\_align via the --match-file option, which will compute an initial transform before continuing with alignment. This transform can also be used for non-DEM clouds once it is found using DEMs obtained from those clouds.

#### <span id="page-204-0"></span>**13.39.10 Creating a point cloud from a DEM**

Given a DEM, if one invokes pc\_align as follows:

```
pc_align dem.tif dem.tif --max-displacement -1 --num-iterations 0 \
   --save-transformed-source-points -o run/run
```
this will create a point cloud out of the DEM. This cloud can then be re-gridded using point2dem at a lower resolution or with a different projection.

#### **13.39.11 Applying the pc\_align transform to cameras**

If pc\_align is used to align a DEM obtained with ASP to a preexisting reference DEM, the obtained alignment transform can be applied to the cameras used to create the ASP DEM, so the cameras then become aligned with the pre-existing DEM. That is accomplished by running bundle adjustment with zero iterations and the option --initial-transform.

As an example, assume the reference DEM is  $ref.tif$ , and the ASP DEM is created as:

```
parallel_stereo left.tif right.tif left.xml right.xml output/run
point2dem output/run-PC.tif
```
The ASP DEM output/run-DEM.tif is aligned to the reference DEM as:

```
pc_align --max-displacement 1000 ref.tif output/run-DEM.tif \
  -o align/run
```
The alignment is applied to cameras the following way:

```
bundle_adjust left.tif right.tif left.xml right.xml \
  --initial-transform align/run-transform.txt \
  --num-iterations 0 -o ba_align/run
```
This should create the adjusted cameras incorporating the alignment transform:

ba\_align/run-left.adjust, ba\_align/run-right.adjust

If  $pc$  align was invoked with the two DEMs in reverse order, the transform to use is:

```
align/run-inverse-transform.txt
```
As an application, the cameras can now be mapprojected onto the reference DEM, hopefully with no registration error as:

```
mapproject ref.tif left.tif left_map.tif \
  --bundle-adjust-prefix ba_align/run
```
and in the same way for the right image.

If, however, the initial stereo was done with cameras that already were bundle adjusted, so the stereo command had the option:

```
--bundle-adjust-prefix initial_ba/run
```
we need to integrate those initial adjustments with this alignment transform. To do that, run the slightly modified command:

```
bundle_adjust left.tif right.tif left.xml right.xml \
  --initial-transform align/run-transform.txt
  --input-adjustments-prefix initial_ba/run \
  --num-iterations 0 -o ba_align/run
```
Here zero iterations were used since it was desired to only apply pre-existing transforms rather than again optimize the cameras, when the camera will further move.

#### **13.39.12 Troubleshooting**

Remember that filtering is applied only to the source point cloud. If you have an input cloud with a lot of noise, make sure it is being used as the source cloud.

If you are not getting good results with pc\_align, something that you can try is to convert an input point cloud into a smoothed DEM. Use point2dem to do this and set --search-radius-factor if needed to fill in holes in the DEM. For some input data this can significantly improve alignment accuracy.

#### **13.39.13 Command-line options for pc\_align**

--num-iterations <integer (default: 1000)> Maximum number of iterations.

--max-displacement <float> Maximum expected displacement of source points as result of alignment, in meters (after the initial guess transform is applied to the source points). Used for removing gross outliers in the source (movable) point cloud.

-o, --output-prefix <filename> Specify the output file prefix.

--outlier-ratio <float (default: 0.75)> Fraction of source (movable) points considered inliers (after gross outliers further than max-displacement from reference points are removed).

 $-$ **max-num-reference-points <integer (default: 10^8)>** Maximum number of (randomly picked) reference points to use.

- $-$ **max-num-source-points <integer (default: 10^5)>** Maximum number of (randomly picked) source points to use (after discarding gross outliers).
- --alignment-method <string (default: point-to-plane)> The type of iterative closest point method to use. Choices: point-to-plane, point-to-point, similarity-point-to-point, fgr, leastsquares, similarity-least-squares
- --highest-accuracy Compute with highest accuracy for point-to-plane (can be much slower).

--datum <string> Sets the datum for CSV files. Options:

- WGS\_1984
- D\_MOON (1,737,400 meters)
- D\_MARS (3,396,190 meters)
- MOLA (3,396,000 meters)
- NAD83
- WGS72
- NAD27
- Earth (alias for WGS\_1984)
- Mars (alias for D\_MARS)
- Moon (alias for D\_MOON)

--semi-major-axis <float> Explicitly set the datum semi-major axis in meters.

--semi-minor-axis <float> Explicitly set the datum semi-minor axis in meters.

- --csv-format <string> Specify the format of input CSV files as a list of entries column\_index:column\_type (indices start from 1). Examples:  $1:x_2:y_3:z$ (a Cartesian coordinate system with origin at planet center is assumed, with the units being in meters), 5:lon 6:lat 7:radius\_m (longitude and latitude are in degrees, the radius is measured in meters from planet center), 3:lat 2:lon 1:height\_above\_datum, 1:easting 2:northing 3:height\_above\_datum (need to set --csv-proj4; the height above datum is in meters). Can also use radius km for column type, when it is again measured from planet center.
- --csv-proj4 <string> The PROJ.4 string to use to interpret the entries in input CSV files, if those files contain Easting and Northing fields.
- --compute-translation-only Compute the transform from source to reference point cloud as a translation only (no rotation).
- --save-transformed-source-points Apply the obtained transform to the source points so they match the reference points and save them.
- --save-inv-transformed-reference-points Apply the inverse of the obtained transform to the reference points so they match the source points and save them.
- --initial-transform <string> The file containing the transform to be used as an initial guess. It can come from a previous run of the tool.
- --initial-ned-translation <string> Initialize the alignment transform based on a translation with this vector in the North-East-Down coordinate system around the centroid of the reference points. Specify it in quotes, separated by spaces or commas.
- --initial-rotation-angle <double (default: 0.0)> Initialize the alignment transform as the rotation with this angle (in degrees) around the axis going from the planet center to the centroid of the point cloud. If --initial-ned-translation is also specified, the translation gets applied after the rotation.
- --initial-transform-from-hillshading <string> If both input clouds are DEMs, find interest point matches among their hillshaded versions, and use them to compute an initial transform to apply to the source cloud before proceeding with alignment. Specify here the type of transform, as one of: 'similarity' (rotation + translation + scale), 'rigid' (rotation + translation) or 'translation'.
- --hillshade-options Options to pass to the hillshade program when computing the transform from hillshading. Default: --azimuth 300 --elevation 20 --align-to-georef.
- --ipfind-options Options to pass to the ipfind program when computing the transform from hillshading. Default: --ip-per-image 1000000 --interest-operator sift --descriptor-generator sift
- --ipmatch-options Options to pass to the ipmatch program when computing the transform from hillshading. Default: --inlier-threshold 100 --ransac-iterations 10000 --ransac-constraint similarity
- --match-file Compute an initial transform from the source to the reference point cloud using manually selected point correspondences (obtained for example using stereo\_gui). The type of transform can be set via --initial-transform-from-hillshading string
- --initial-transform-outlier-removal-params <pct factor (default: 75.0 3.0)> When computing an initial transform based on features, either via the --initial-transform-from-hillshading or --match-file options, remove outliers when this transform is applied by excluding the errors larger than this percentile times this factor.
- --fgr-options Options to pass to the Fast Global Registration algorithm, if used. Default: div factor: 1.4 use absolute scale: 0 max\_corr\_dist: 0.025 iteration\_number: 100 tuple scale: 0.95 tuple max cnt: 10000
- $-$ diff-rotation-error  $\lt$  float (default:  $10^(-8)$ )> Change in rotation amount below which the algorithm will stop (if translation error is also below bound), in degrees.
- --diff-translation-error  $\lt$  float (default:  $10^(-3)$ )> Change in translation amount below which the algorithm will stop (if rotation error is also below bound), in meters.
- --no-dem-distances For reference point clouds that are DEMs, don't take advantage of the fact that it is possible to interpolate into this DEM when finding the closest distance to it from a point in the source cloud (the text above has more detailed information).
- --config-file <file.yaml> This is an advanced option. Read the alignment parameters from a configuration file, in the format expected by libpointmatcher, over-riding the command-line options.
- --threads <integer (default: 0)> Set the number threads to use. 0 means use the default as set by OpenMP. Only some parts of the algorithm are multi-threaded.
- -h, --help Display the help message.

### **13.40 pc\_merge**

This is a simple tool for combining multiple ASP-generated point cloud files into a single concatenated file. The output file will be float32 unless the input images are float64 or the user has specified the float64 option.

pc\_merge can merge clouds with 1, 3, 4, and 6 bands. In particular, it can merge *output-prefix*-L.tif images created by stereo. This is useful if it is desired to create an ortho-image from a merged cloud with point2dem. In that case, one can invoke pc\_merge on individual "L" files to create a merged texture file to pass to point2dem together with the merged point cloud tile.

Usage:

pc\_merge [options] [required output file option] <multiple point cloud files>

Command-line options for pc\_merge:

-help Display the help message

-d, --write-double Force output file to be float64 instead of float32.

-o, --output-file <name> Specify the output file (required).

## **13.41 point2dem**

The point 2dem program produces a GeoTIFF terrain model and/or an orthographic image from a set of point clouds. The clouds can be created by the stereo command, or be in LAS or CSV format.

Example:

```
point2dem output-prefix-PC.tif -o stereo/filename \
    --nodata-value -10000 -n
```
This produces a digital elevation model. The program will infer the spheroid (datum) and the projection to use from the input images, if that information is present. Otherwise these can be set with  $-r$  and  $- t$  srs.

Here, pixels with no data will be set to a value of -10000. Unless the input images have projection information, the resulting DEM will be saved in a simple cylindrical map-projection. The DEM is stored by default as a one channel, 32-bit floating point GeoTIFF file.

The -n option creates an 8-bit, normalized version of the DEM that can be easily loaded into a standard image viewing application for debugging.

Another example:

```
point2dem output-prefix-PC.tif -o stereo/filename -r moon \
    --orthoimage output-prefix-L.tif
```
This command takes the left input image and orthographically projects it onto the 3D terrain produced by the Stereo Pipeline. The resulting  $-DRG$ ,  $\text{tif}$  file will be saved as a GeoTIFF image with the same geoheader as the DEM.

Here we have explicitly specified the spheroid  $(-r \mod n)$ , rather than have it inferred automatically. The Moon spheroid will have a radius of 1737.4 km.

In the following example the point cloud is very close to the South Pole of the Moon, and for that reason we use the stereographic projection:

point2dem --stereographic --proj-lon 0 --proj-lat -90 output-prefix-PC.tif

Multiple point clouds can be passed as inputs, to be combined into a single DEM. If it is desired to use the  $--$ orthoimage option as above, the clouds need to be specified first, followed by the L.tif images. Here is an example, which combines together LAS and CSV point clouds together with an output file from stereo:

```
point2dem in1.las in2.csv output-prefix-PC.tif -o combined \
  --dem-spacing 0.001 --nodata-value -32768
```
### **13.41.1 Comparing with MOLA Data**

When comparing the output of point2dem to laser altimeter data, like MOLA, it is important to understand the different kinds of data that are being discussed. By default, point2dem returns planetary radius values in meters. These are often large numbers that are difficult to deal with. If you use the  $-r$  mars option, the output terrain model will be in meters of elevation with reference to the IAU reference spheroid for Mars: 3,396,190 m. So if a post would have a radius value of 3,396,195 m, in the model returned with the  $-r$  mars option, that pixel would just be 5 m.

You may want to compare the output to MOLA data. MOLA data is released in three 'flavors,' namely: Topography, Radius, and Areoid. The MOLA Topography data product that most people use is just the MOLA Radius product with the MOLA Areoid product subtracted. Additionally, it is important to note that all of these data products have a reference value subtracted from them. The MOLA reference value is NOT the IAU reference value, but 3,396,000 m.

In order to compare with the MOLA data, you can do one of two different things. You could operate purely in radius space, and have point2dem create radius values that are directly comparable to the MOLA radius data. You can do this by having point2dem subtract the MOLA reference value, by using either  $-r$  mola or setting --semi-major-axis 3396000 and --semi-minor-axis 3396000.

Alternatively, to get values that are directly comparable to MOLA *Topography* data, you'll need to run point2dem with either  $-r$  mars or  $-r$  mola, then run the ASP tool dem\_geoid [\(Section](#page-178-0) [13.15\)](#page-178-0). This program will convert the DEM height values from being relative to the IAU reference spheroid or the MOLA spheroid to being relative to the MOLA Areoid.

The newly obtained DEM will inherit the datum from the unadjusted DEM, so it could be either of the two earlier encountered radii, but of course the heights in it will be in respect to the areoid, not to this datum. It is important to note that one cannot tell from inspecting a DEM if it was adjusted to be in respect to the areoid or not, so there is the potential of mixing up adjusted and unadjusted terrain models.

### **13.41.2 Post Spacing**

Recall that stereo creates a point cloud file as its output and that you need to use point2dem on to create a GeoTIFF that you can use in other tools. The point cloud file is the result of taking the image-to-image matches (which were created from the kernel sizes you specified, and the subpixel versions of the same, if used) and projecting them out into space from the cameras, and arriving at a point in real world coordinates. Since stereo does this for every pixel in the input images, the *default* value that point2dem uses (if you don't specify anything explicitly) is the input image scale, because there's an 'answer' in the point cloud file for each pixel in the original image.

However, as you may suspect, this is probably not the best value to use because there really isn't that much 'information' in the data. The true 'resolution' of the output model is dependent on a whole bunch of things (like the kernel sizes you choose to use) but also can vary from place to place in the image depending on the texture.

The general 'rule of thumb' is to produce a terrain model that has a post spacing of about 3x the input image ground scale. This is based on the fact that it is nearly impossible to uniquely identify a single pixel correspondence between two images, but a 3x3 patch of pixels provides improved matching reliability. As you go to numerically larger postspacings on output, you're averaging more point data (that is probably spatially correlated anyway) together.

So you can either use the  $-\text{dem-spacing argument}$  to point 2dem to do that directly, or you can use your favorite averaging algorithm to reduce the point2dem-created model down to the scale you want.

If you attempt to derive science results from an ASP-produced terrain model with the default DEM spacing, expect serious questions from reviewers.

#### **13.41.3 Using with LAS or CSV Clouds**

The point2dem program can take as inputs point clouds in LAS and CSV formats. These differ from point clouds created by stereo by being, in general, not uniformly distributed. It is suggested that the user pick carefully the output resolution for such files ( $-\text{dem-spacing}$ ). If the output DEM turns out to be sparse, the spacing could be increased, or one could experiment with increasing the value of --search-radius-factor, which will fill in small gaps in the output DEM by searching further for points in the input clouds.

It is expected that the input LAS files have spatial reference information such as WKT data. Otherwise it is assumed that the points are raw  $x, y, z$  values in meters in reference to the planet center.

Unless the output projection is explicitly set when invoking  $point2dem$ , the one from the first LAS file will be used.

For LAS or CSV clouds it is not possible to generate intersection error maps or ortho images.

For CSV point clouds, the option  $--\text{csv-format}$  must be set. If such a cloud contains easting, northing, and height above datum, the option  $-\cos\theta$  proj4 containing a PROJ.4 string needs to be specified to interpret this data (if the PROJ.4 string is set, it will be also used for output DEMs, unless  $-\text{t}_\text{ss}$  is specified).

Command-line options for point2dem:

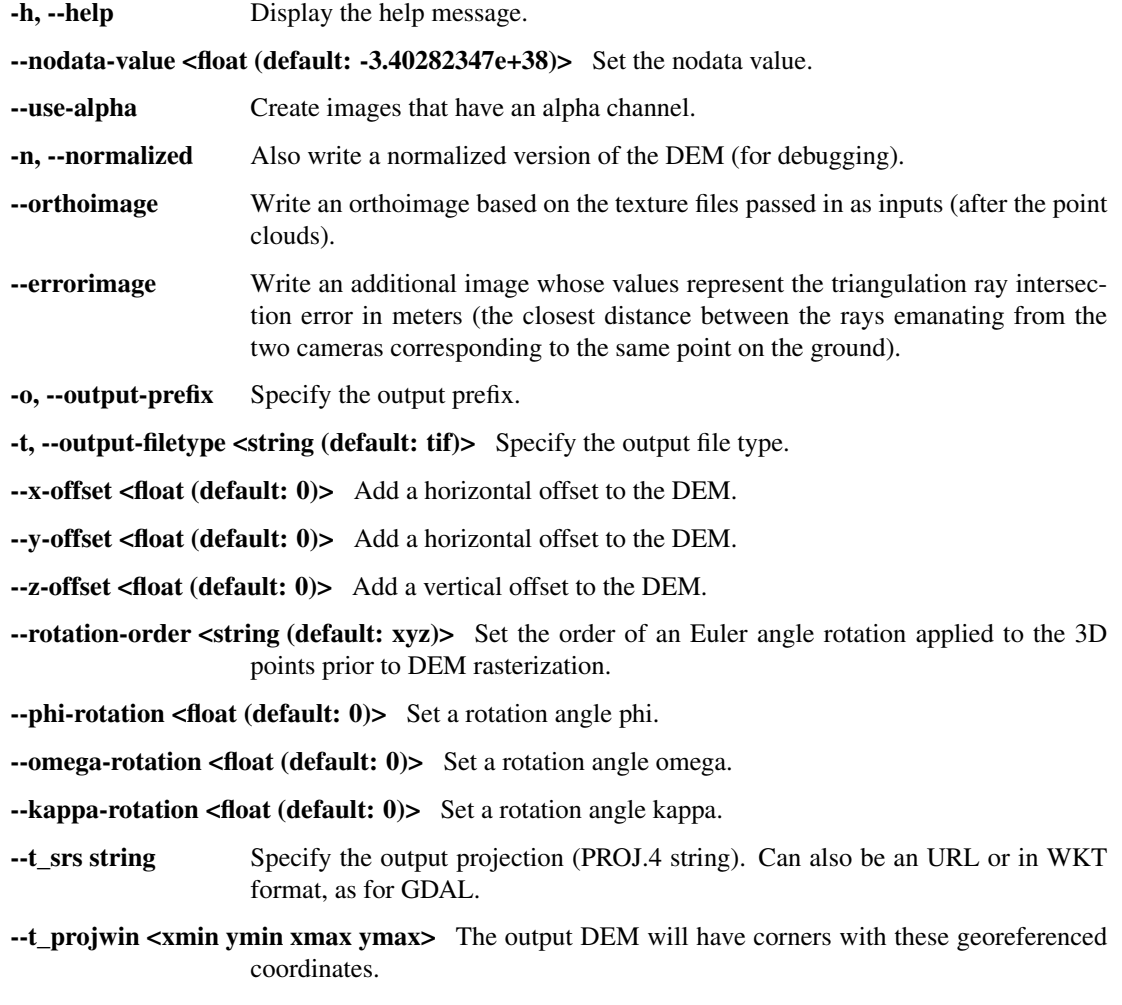

**--datum <string>** Set the datum. This will override the datum from the input images and also --t srs, --semi-major-axis, and --semi-minor-axis. Options:

- WGS\_1984
- D\_MOON (1,737,400 meters)
- D\_MARS (3,396,190 meters)
- MOLA (3,396,000 meters)
- NAD83
- WGS72
- NAD27
- Earth (alias for WGS\_1984)
- Mars (alias for D\_MARS)
- Moon (alias for D\_MOON)

--reference-spheroid <string> This is identical to the datum option.

--semi-major-axis <float (default: 0)> Explicitly set the datum semi-major axis in meters.

--semi-minor-axis <float (default: 0)> Explicitly set the datum semi-minor axis in meters.

- --sinusoidal Save using a sinusoidal projection.
- --mercator Save using a Mercator projection.

--transverse-mercator Save using a transverse Mercator projection.

- --orthographic Save using an orthographic projection.
- --stereographic Save using a stereographic projection.
- --oblique-stereographic Save using an oblique stereographic projection.
- --gnomonic Save using a gnomonic projection.

--lambert-azimuthal Save using a Lambert azimuthal projection.

--utm <zone> Save using a UTM projection with the given zone.

--proj-lat <float> The center of projection latitude (if applicable).

--proj-lon <float> The center of projection longitude (if applicable).

--proj-scale <float> The projection scale (if applicable).

--false-northing <float> The projection false northing (if applicable).

--false-easting <float> The projection false easting (if applicable).

- -s, --dem-spacing <float (default: 0)> Set output DEM resolution (in target georeferenced units per pixel). If not specified, it will be computed automatically (except for LAS and CSV files). Multiple spacings can be set (in quotes) to generate multiple output files. This is the same as the  $-\text{tr}$  option.
- --search-radius-factor <float> Multiply this factor by dem-spacing to get the search radius. The DEM height at a given grid point is obtained as a weighted average of heights of all points in the cloud within search radius of the grid point, with the weights given by a Gaussian. If not specified, the default search radius is max(dem-spacing, default dem spacing), so the default factor is about 1.
- **--gaussian-sigma-factor <float (default: 0)>** The value s to be used in the Gaussian  $exp(-s *$  $(x/grid\_size)^2$ ) when computing the DEM. The default is -log(0.25) = 1.3863. A smaller value will result in a smoother terrain.
- --csv-format <string> Specify the format of input CSV files as a list of entries column\_index:column\_type (indices start from 1). Examples:  $1:x$   $2:y$   $3:z$ (a Cartesian coordinate system with origin at planet center is assumed, with the units being in meters), 5:lon 6:lat 7:radius\_m (longitude and latitude are in degrees, the radius is measured in meters from planet center), 3:lat 2:lon 1:height\_above\_datum, 1:easting 2:northing 3:height\_above\_datum (need to set --csv-proj4; the height above datum is in meters). Can also use radius\_km for column\_type, when it is again measured from planet center.
- --csv-proj4 <string> The PROJ.4 string to use to interpret the entries in input CSV files, if those files contain Easting and Northing fields. If not specified,  $-$ t\_srs will be used.
- --rounding-error <float (default:  $1/2^{\wedge} \{10\} = 0.0009765625$ )> How much to round the output DEM and errors, in meters (more rounding means less precision but potentially smaller size on disk). The inverse of a power of 2 is suggested.
- **--dem-hole-fill-len <integer (default: 0)>** Maximum dimensions of a hole in the output DEM to fill in, in pixels.
- --orthoimage-hole-fill-len <integer (default: 0)> Maximum dimensions of a hole in the output orthoimage to fill in, in pixels. See also --orthoimage-hole-fill-extra-len.
- --orthoimage-hole-fill-extra-len <integer (default: 0)> This value, in pixels, will make orthoimage hole filling more aggressive by first extrapolating the point cloud. A small value is suggested to avoid artifacts. Hole-filling also works better when less strict with outlier removal, such as in --remove-outliers-params, etc.
- --remove-outliers-params <pct factor (default: 75.0 3.0)> Outlier removal based on percentage. Points with triangulation error larger than pct-th percentile times factor and points too far from the cluster of most points will be removed as outliers.
- --max-valid-triangulation-error <float (default: 0)> Outlier removal based on threshold. Points with triangulation error larger than this, if positive (measured in meters) will be removed from the cloud. This option takes precedence over –remove-outliersparams.
- --max-output-size <columns rows> Creating of the DEM will be aborted if it is calculated to exceed this size in pixels.
- --median-filter-params <window size (integer) threshold (float)> If the point cloud height at the current point differs by more than the given threshold from the median of heights in the window of given size centered at the point, remove it as an outlier. Use for example 11 and 40.0.
- --erode-length <length (integer)> Erode input point clouds by this many pixels at boundary (after outliers are removed, but before filling in holes).
- --filter <string (default: weighted\_average)> The filter to apply to the heights of the cloud points within a given circular neighborhood when gridding (its radius is controlled via --search-radius-factor). Options:
	- weighted\_average (default),
	- min
- max
- mean
- median
- stddev
- count (number of points)
- nmad  $(= 1.4826 * \text{median}(\text{abs}(X \text{median}(X))))$ ,
- *n*-pct (where *n* is a real value between 0 and 100, for example, 80-pct, meaning, 80th percentile). Except for the default, the name of the filter will be added to the obtained DEM file name, e.g., output-min-DEM.tif if --filter min is used.
- --use-surface-sampling Use the older algorithm, interpret the point cloud as a surface made up of triangles and sample it (prone to aliasing).
- --fsaa Oversampling amount to perform antialiasing. Obsolete, can be used only in conjunction with --use-surface-sampling.
- **--threads <integer (default: 0)>** Select the number of processors (threads) to use.
- --threads <integer (default: 0)> Set the number of processors (threads) to use. Zero means use as many threads as there are cores.

--no-bigtiff Tell GDAL to not create bigtiffs.

--tif-comp <None|LZW|Deflate|Packbits> TIFF compression method.

## **13.42 point2las**

This tool can be used to convert point clouds generated by ASP to the public LAS format for interchange of 3 dimensional point cloud data.

If the input cloud has a datum, or the  $-\text{datum}$  option is specified, then the output LAS file will be created in respect to this datum. Otherwise raw  $x, y, z$  values will be saved.

Example usage:

point2las output-prefix-PC.tif -o output-prefix

This will create the file output-prefix.las. If the  $-$ compressed option is used, it will write instead output-prefix.laz

#### **13.42.1 Outlier removal**

The point 21 as program filters out outliers in the input point cloud using the ray triangulation error (the fourth band in the cloud), hence points with an error above a certain threshold are not included in the output LAS file.

It first picks a desired number of samples from the cloud, sorts the positive triangulation errors from the sample (the errors equal to 0 correspond to invalid points, so these are ignored), and computes some statistical measures which are printed to the screen. Those include the minimum, mean, standard deviation, maximum, and the error percentiles at 25% (Q1), 50% (median, Q2) and 75% (Q3).

Then, given the desired percentile and factor in  $--$ remove-outliers-params, it computes the error for this percentile and multiplies it by the factor. With the default settings, this amounts to 3\*Q3. This value is used as the cutoff threshold to remove outliers.

If the option  $-\text{use-tukev-outlier-removal}$  is set, the outlier cutoff is computed as  $Q3 + 1.5*(Q3 - Q1)$ [\[Tuk77\]](#page-313-1). This takes precedence over the earlier approach.

Alternatively, the user can specify a custom outlier cutoff via --max-valid-triangulation-error, when it will be used instead of any of the above.

If it is desired to not remove any outliers, the percentage in  $-\text{remove-outliers}$ -params can be set to 100.

After the LAS file is saved, the number of outliers and their percentage from the total number of points are printed on the screen. Generally, the outlier threshold should not be so restrictive that more than approximately 30% of the points are eliminated.

#### **13.42.2 Command-line options for point2las**

- -h, --help Display the help message.
- 

--datum <string> Create a geo-referenced LAS file in respect to this datum. Options:

- WGS\_1984
- D\_MOON (1,737,400 meters)
- D\_MARS (3,396,190 meters)
- MOLA (3,396,000 meters)
- NAD83
- WGS72
- NAD27
- Earth (alias for WGS\_1984)
- Mars (alias for D\_MARS)
- Moon (alias for D\_MOON)

--reference-spheroid <string> This is identical to the datum option.

--t\_srs <proj string> Specify the output projection (PROJ.4 string).

--compressed Compress using laszip.

-o, --output-prefix <filename> Specify the output file prefix.

- $-$ **-remove-outliers-params <pct factor (default: 75.0 3.0)>** Outlier removal based on percentage. Points with triangulation error larger than pct-th percentile times factor will be removed as outliers.
- **--use-tukey-outlier-removal** Remove outliers above  $Q3 + 1.5*(Q3 Q1)$ . Takes precedence over the above approach.

--max-valid-triangulation-error <float (default: 0)> Outlier removal based on threshold. Points with triangulation error larger than this, if positive (measured in meters) will be removed from the cloud. Takes precedence over the above options.

--num-samples-for-outlier-estimation <integer (default: 1000000)> Approximate number of samples to pick from the input cloud to find the outlier cutoff based on triangulation error.

 $\bullet$ -threads  $\leq$  integer (default: 0)> Set the number threads to use. 0 means use the default defined in the program or in the .vwrc file.

# **13.43 point2mesh**

The point2mesh tool produces a mesh file in . $obj$  format that can be visualized in any mesh viewer, such as Blender or MeshLab (see [Section](#page-55-0) [5.2.12](#page-55-0) and [Section](#page-57-0) [5.2.13](#page-57-0) for details).

Unlike DEMs, the 3D mesh is not meant to be used as a finished scientific product. Rather, it can be used for fast visualization to create a 3D view of the generated terrain.

The point2mesh program requires a point cloud file or a DEM, and an optional texture file. For example, it can be used with output-prefix-PC.tif and output-prefix-L.tif, as output by stereo, or otherwise with output-prefix-DEM.tif and output-prefix-DRG.tif, with the latter two output by point2dem.

When a texture file is not provided, a constant texture is applied. (A mesh viewer will still show a color variation that depends on the local curvature of the mesh.) In either case, point2mesh will produce a mesh file in plain text format.

The  $-s$  ( $-s$ )  $-$ point-cloud-step-size) flag sets the point cloud sub-sampling rate, and dictates the degree to which the 3D model should be simplified. For 3D reconstructions, this can be essential for producing a model that can fit in memory. The default value is 10, meaning every 10th point is used in the X and Y directions. In other words that mean only  $1/10^2$  of the points are being used to create the model. Adjust this sampling rate according to how much detail is desired, but remember that large models will impact the frame rate of the 3D viewer and affect performance.

The --texture-step-size flag sets the texture sub-sampling rate. For visualization it may be preferable for the produced cloud to be rather coarse but for the texture overlayed on it to have higher resolution. This program enforces that the cloud subsampling rate be a multiple of the texture subsampling rate, hence the sampled texture indices are a superset of the point cloud indices.

Examples:

```
point2mesh -s 2 output-prefix-PC.tif output-prefix-L.tif
point2mesh -s 2 output-prefix-DEM.tif output-prefix-DRG.tif
meshlab output-prefix.obj
```
(Note that older versions of MeshLab may have a hard time opening a mesh if your output prefix is a directory. In that case either open the mesh from the GUI or change to that directory having the .obj file first and invoke MeshLab there.)

Command-line options for point2mesh:

-h, --help Display the help message.

-s, --point-cloud-step-size <integer (default: 10)> Sample by picking one out of these many samples from the point cloud.

**--texture-step-size <integer (default: 2)>** Sample by picking one out of these many samples from the texture.

--input-file <point-cloud-file> Explicitly specify the input file.

-o, --output-prefix <output-prefix> Specify the output prefix.

--texture-file <texture-file> Explicitly specify the texture file.

--center Center the model around the origin. Use this option if you are experiencing numerical precision issues.

--precision <integer (default: 17)> How many digits of precision to save.
#### <span id="page-216-0"></span>**13.44 sfs**

The sfs tool can improve a DEM using shape-from-shading. Examples for how to invoke it are in the *[SfS usage](#page-140-0)* chapter. The tool parallel sfs [\(Section](#page-198-0) [13.37\)](#page-198-0) extends sfs to run using multiple processes and potentially on multiple machines.

Usage:

sfs -i <input DEM> -n <max iterations> -o <output prefix> <images> [other options]

The tool outputs at each iteration the current DEM and a slew of other auxiliary and appropriately-named datasets.

Command-line options:

-i, --input-dem <filename> The input DEM to refine using SfS. -o, --output-prefix <string> Prefix for output filenames. -n, --max-iterations <integer (default: 100)> Set the maximum number of iterations. --reflectance-type <integer (default: 1)> Reflectance types: 0. Lambertian 1. Lunar-Lambert 2. Hapke 3. Experimental extension of Lunar-Lambert 4. Charon model (a variation of Lunar-Lambert) --smoothness-weight  $\lt$  float (default 0.04) > A larger value will result in a smoother solution. --initial-dem-constraint-weight <float (default:0)> A larger value will try harder to keep the SfSoptimized DEM closer to the initial guess DEM. --albedo-constraint-weight <float (default: 0)> If floating the albedo, a larger value will try harder to keep the optimized albedo close to the nominal value of 1. --bundle-adjust-prefix <path> Use the camera adjustments obtained by previously running bundle\_adjust with this output prefix. --float-albedo Float the albedo for each pixel. Will give incorrect results if only one image is present. --float-exposure Float the exposure for each image. Will give incorrect results if only one image is present. --float-cameras Float the camera pose for each image except the first one. --float-all-cameras Float the camera pose for each image, including the first one. Experimental. --model-shadows Model the fact that some points on the DEM are in the shadow (occluded from the Sun). --shadow-thresholds <arg> Optional shadow thresholds for the input images (a list of real values in quotes, one per image). --shadow-threshold <arg> A shadow threshold to apply to all images instead of using individual thresholds. (Must be positive.) --custom-shadow-threshold-list <arg> A list having one image and one shadow threshold per line. For the images specified there, override the shadow threshold supplied by other means with this value. --robust-threshold <arg> If positive, set the threshold for the robust measured-to-simulated intensity difference (using the Cauchy loss). Any difference much larger than this will be penalized.

- --estimate-height-errors Estimate the SfS DEM height uncertainty (in meters) by finding the height perturbation at each grid point which will make at least one of the simulated images at that point change by more than twice the discrepancy between the unperturbed simulated image and the measured image. The SfS DEM must be provided via the -i option.
- –height-error-params (*double integer*) (default = 5.0 1000) Specify the largest height deviation to examine (in meters), and how many samples to use from 0 to that height.
	- --save-dem-with-nodata Save a copy of the DEM while using a no-data value at a DEM grid point where all images show shadows. To be used if shadow thresholds are set.
	- --use-approx-camera-models Use approximate camera models for speed.
	- --use-rpc-approximation Use RPC approximations for the camera models instead of approximate tabulated camera models (invoke with -use-approx-camera-models). This is broken and should not be used.
	- --rpc-penalty-weight <float (default: 0.1)> The RPC penalty weight to use to keep the higher-order RPC coefficients small, if the RPC model approximation is used. Higher penalty weight results in smaller such coefficients.
	- **--coarse-levels <integer (default: 0)>** Solve the problem on a grid coarser than the original by a factor of 2 to this power, then refine the solution on finer grids. Experimental.
	- --max-coarse-iterations <integer (default: 50)> How many iterations to do at levels of resolution coarser than the final result.
	- **--crop-input-images** Crop the images to a region that was computed to be large enough and keep them fully in memory, for speed.
	- --blending-dist <integer (default: 0)> Give less weight to image pixels close to no-data or boundary values. Enabled only when crop-input-images is true, for performance reasons. Blend over this many pixels.
	- --blending-power <integer (default: 2)> A higher value will result in smoother blending.
	- --min-blend-size  $\langle$ integer (default: 0)> Do not apply blending in shadowed areas of dimensions less than this.
	- --compute-exposures-only Quit after saving the exposures. This should be done once for a big DEM, before using these for small sub-clips without recomputing them.
	- --image-exposures-prefix <path> Use this prefix to optionally read initial exposures (filename is <path>-exposures.txt).
	- --model-coeffs-prefix <path> Use this prefix to optionally read model coefficients from a file (filename is <path>-model coeffs.txt).
	- --model-coeffs <string of space-separated numbers> Use the model coefficients specified as a list of numbers in quotes. For example:
		- Lunar-Lambertian: O, A, B, C, would be "1  $0.019$  0.000242 -0. 00000146"
		- Hapke: omega, b, c, B0, h, would be "0.68 0.17 0.62 0.52 0. 52"
		- Charon: A,  $f(abha)$ , would be  $"0.7 \ 0.63"$
	- --crop-win <xoff yoff xsize ysize> Crop the input DEM to this region before continuing.
	- --init-dem-height <float (default: nan)> Use this value for initial DEM heights. An input DEM still needs to be provided for georeference information.

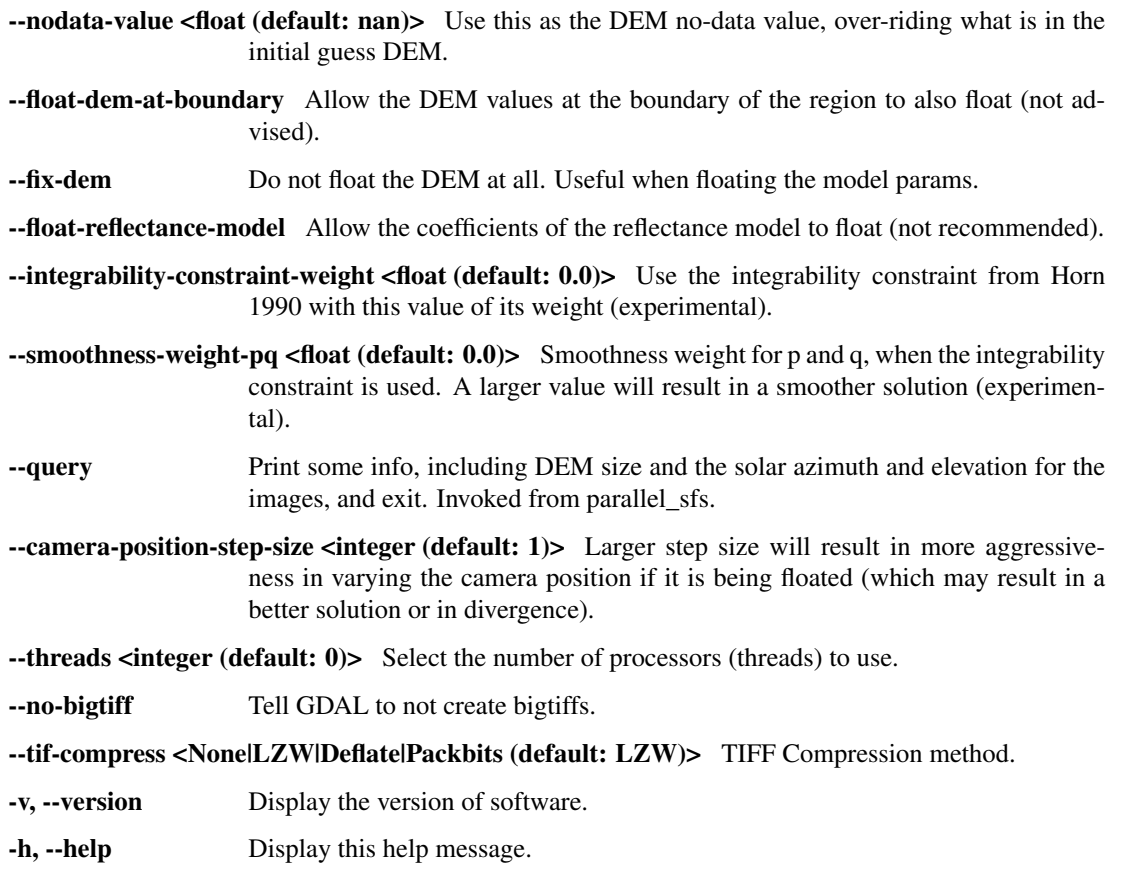

# **13.45 sfs\_blend**

The sfs\_blend tool is a very specialized DEM blending program developed for use in conjunction with Shapefrom-Shading [\(Section](#page-216-0) [13.44\)](#page-216-0). It replaces in an SfS-produced DEM height values that are in permanent shadow with values from the initial guess DEM used for SfS (which is typically the LOLA gridded DEM), with a transition region between the two DEMs.

Motivation and an example of an invocation of this tool are given in the *[SfS usage](#page-140-0)* chapter.

Command-line options:

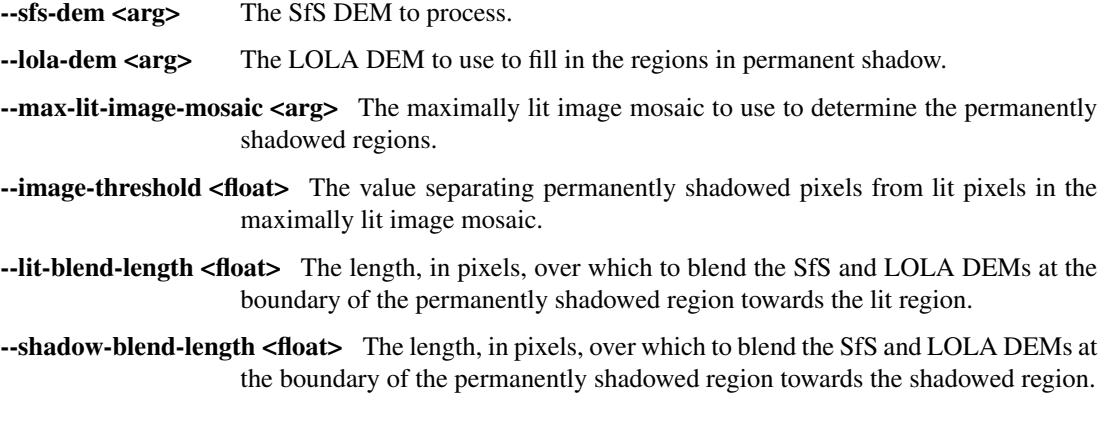

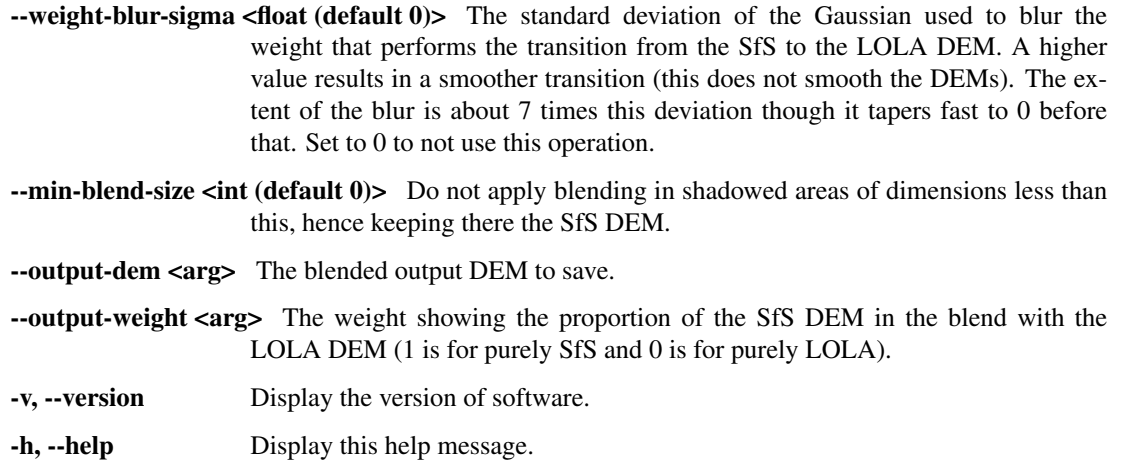

#### **13.46 stereo**

The stereo program is the primary tool of the Ames Stereo Pipeline. It takes a stereo pair of images that overlap and creates an output point cloud image that can be processed into a visualizable mesh or a DEM using *[point2mesh](#page-215-0)* and *[point2dem](#page-208-0)* respectively.

Usage:

ISIS> stereo [options] <images> [<cameras>] <output\_file\_prefix>

Options:

-h, --help Display the help message.

-t, --session-type <type\_name> Select the stereo session type to use for processing. Usually the program can select this automatically by the file extension. Options:

- nadirpinhole
- pinhole
- isis
- dg
- rpc
- spot5
- aster
- opticalbar
- csm
- pinholemappinhole
- isismapisis
- dgmaprpc
- rpcmaprpc
- spot5maprpc
- astermaprpc
- opticalbarmapopticalbar
- csmmapcsm

-s, --stereo-file <filename (default: ./stereo.default)> Define the stereo.default file to use.

-e, --entry-point <integer (from 0 to 5)> Stereo Pipeline *[entry point](#page-220-0)* (start at this stage).

--stop-point <integer (from 1 to 6)> Stereo Pipeline stop point (stop at the stage *right before* this).

 $\text{-corr-seed-mode}$   $\text{-integer (from 0 to 3)}$  Correlation seed strategy [\(Section](#page-230-0) [14.2\)](#page-230-0).

--threads <integer (default: 0)> Set the number of threads to use. Zero means use as many threads as there are cores.

--no-bigtiff Tell GDAL to not create bigtiffs.

--tiff-comp <string (None|LZW|Deflate|Packbits)> TIFF compression method.

Example (for ISIS):

stereo file1.cub file2.cub results/run

For ISIS, a .cub file has both image and camera information, as such no separate camera files are specified.

Example (for Digital Globe Earth images):

stereo file1.tif file2.tif file1.xml file2.xml results/run

Multiple input images are also supported [\(Section](#page-45-0) [5.1.8\)](#page-45-0).

This tool is is primarily designed to process USGS ISIS. cub files and Digital Globe data. However, Stereo Pipeline does have the capability to process other types of stereo image pairs (e.g., image files with a CAHVOR camera model from the NASA MER rovers). If you would like to experiment with these features, please contact the developers for more information.

The <output\_file\_prefix> is prepended to all output data files. For example, setting <output\_file\_prefix> to 'out' will yield files with names like out-L.tif and out-PC.tif. To keep the Stereo Pipeline results organized in sub-directories, we recommend using an output prefix like 'results-10-12-09/out' for <output file prefix>. The stereo program will create a directory called results-10-12-09/ and place files named out-L.tif, out-PC.tif, etc. in that directory.

More information about additional options that can be passed to stereo via the command line or via the stereo. default configuration file can be found in [Section](#page-228-0) [14.](#page-228-0) stereo creates a set of intermediate files, they are described in [Section](#page-248-0) [16.](#page-248-0)

#### <span id="page-220-0"></span>**13.46.1 Entry Points**

The stereo  $-e$  <number> option can be used to restart a stereo job partway through the stereo correlation process. Restarting can be useful when debugging while iterating on stereo.default settings.

- Stage 0 (Preprocessing) Normalizes the two images and aligns them by locating interest points and matching them in both images. The program is designed to reject outlying interest points. This stage writes out the pre-aligned images and the image masks.
- Stage 1 (Disparity Map Initialization) Performs pyramid correlation and builds a rough disparity map that is used to seed the sub-pixel refinement phase.
- Stage 2 (Blend) Blend the borders of adjacent tiles. Only needed for parallel stereo with the SGM/MGM algorithms. Skipped otherwise.
- Stage 3 (Sub-pixel Refinement) Performs sub-pixel correlation that refines the disparity map.
- Stage 4 (Outlier Rejection and Hole Filling) Performs filtering of the disparity map and (optionally) fills in holes using an inpainting algorithm. This phase also creates a "good pixel" map.
- Stage 5 (Triangulation) Generates a 3D point cloud from the disparity map.

#### **13.46.2 Decomposition of Stereo**

The stereo executable is a Python script that makes calls to separate C++ executables for each entry point.

Stage 0 (Preprocessing) calls stereo\_pprc. Multi-threaded.

Stage 1 (Disparity Map Initialization) calls stereo\_corr. Multi-threaded.

Stage 2 (Blend) class stereo\_blend. Multi-threaded.

Stage 3 (Sub-pixel Refinement) class stereo\_rfne. Multi-threaded.

Stage 4 (Outlier Rejection and Hole Filling) calls stereo fltr. Multi-threaded.

Stage 5 (Triangulation) calls stereo tri. Multi-threaded, except for ISIS input data.

All of the sub-programs have the same interface as stereo. Users processing a large number of stereo pairs on a cluster may find it advantageous to call these executables in their own manner. An example would be to run stages 0-4 in order for each stereo pair. Then run several sessions of stereo tri since it is single-threaded for ISIS.

It is important to note that each of the C++ stereo executables invoked by stereo have their own command-line options. Those options can be passed to stereo which will in turn pass them to the appropriate executable. By invoking each executable with no options, it will display the list of options it accepts.

As explained in more detail in [Section](#page-39-0) [5.1.3,](#page-39-0) each such option has the same syntax as used in stereo.default, while being prepended by a double hyphen  $(-)$ . A command line option takes precedence over the same option specified in stereo.default. [Section](#page-228-0) [14](#page-228-0) documents all options for the individual sub-programs.

Note that the stereo tools operate only on single channel (grayscale) images. If you need to run stereo on multi-channel images you must first convert them to grayscale or extract a single channel to operate on.

# <span id="page-221-0"></span>**13.47 stereo\_gui**

The stereo\_gui program is a GUI frontend to stereo, and has the same command-line options. It can display the input images side-by-side (and in other ways, as detailed later). One can zoom in by dragging the mouse from upper-left to lower-right, and zoom out via the reverse motion.

By pressing the Control key while dragging the mouse, regions can be selected in the input images, and then stereo can be run on these regions from the menu via Run→Stereo. The stereo command that is invoked (with appropriately populated parameter values for --left-image-crop-win and --right-image-crop-win for the selected regions) will be displayed on screen, and can be re-run on a more powerful machine/cluster without GUI access.

Additional navigation options are using the mouse wheel or the +/- keys to zoom, and the arrow keys to pan (one should first click to bring into focus the desired image before using any keys).

Usage:

ISIS> stereo\_gui [options] <images> [<cameras>] output\_file\_prefix

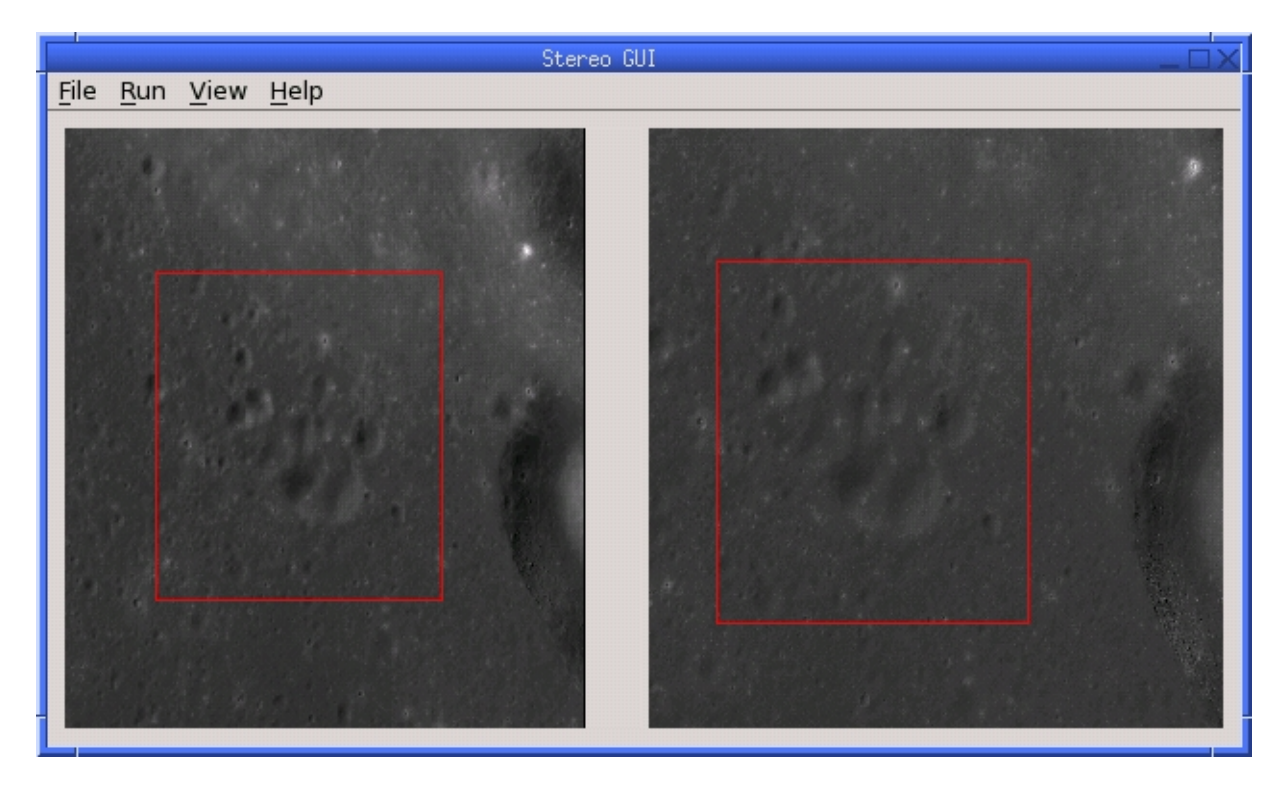

Fig. 13.3: An illustration of stereo\_gui. The stereo command will be run on the regions selected by red rectangles.

#### **13.47.1 Use as an Image Viewer**

This program can be also used as a general-purpose image viewer, case in which no stereo options or camera information is necessary. It can display arbitrarily large images with integer, floating-point, or RGB pixels, including ISIS .cub files and DEMs. It handles large images by building on disk pyramids of increasingly coarser subsampled images and displaying the subsampled versions that are appropriate for the current level of zoom.

The images can be shown either side-by-side, as tiles on a grid (using --grid-cols integer), or on top of each other (using --single-window), with a dialog to choose among them. In the last usage scenario, the option --use-georef will overlay the images correctly if georeference information is present. It is possible to switch among these modes once the GUI has been open, from the GUI View menu.

When the images are shown side-by-side, the GUI can zoom in all images to the same region, for easier comparison among them.

When the images are in a single window, an individual image can be turned on or off via a checkbox. Clicking on an image's name will zoom to it and display it on top of other images. By right-clicking the list of images, other operations can be performed, such as deleting an image from the view, etc.

stereo\_gui can show hillshaded DEMs, either via the --hillshade option, or by choosing from the GUI View menu the Hillshaded images option.

This program can also display the output of the ASP colormap tool [\(Section](#page-175-0) [13.12\)](#page-175-0).

When clicking on a pixel, the pixel indices and value will be printed on screen. When selecting a region by pressing the Control key while dragging the mouse, its bounds will be displayed on screen. If the image is geo-referenced, the extent of the region in projected coordinates and in the longitude-latitude domain will be shown as well.

The program can also save a screenshot to disk in the BMP or XPM format.

#### **13.47.2 Other Functionality**

#### **View/create/move/delete/save interest point matches, GCP, and VWIP files**

stereo qui can be used to view interest point matches  $(*.\text{match files}),$  such as generated by ipmatch, bundle\_adjust, or stereo. It can also manually create and delete matches (useful in situations when automatic interest point matching is unreliable due to large changes in illumination). Interest point matches can be created or deleted with the right-mouse click. To move interest points, right click on a panel and check "Move match point". While this is checked you can move interest points by clicking and dragging them within the panel. Uncheck "Move match point" to stop moving interest points.

The match file to load can be specified via --match-file. It may also be auto-detected if stereo\_gui was invoked like stereo, with an output prefix (auto-detection works only when images are not map-projected and alignment is homography or affine epipolar). Match files can be created with the ipmatch tool or by using stereo\_pprc.

When working with N images, N-1 match files are needed to describe all of the interest points. For image i, the match file must contain the matches from image i-1 or from image 0. You can provide these match files to stereo\_gui by conforming to its naming convention (prefix-fname1\_fname2.match) or by selecting them from the GUI when prompted. All match files must describe the same set of interest points, the tool will check the positions of loaded points and discard any that do not correspond to the already loaded points. If one of the match files fails to load or does not contain enough matching points, the missing points will be added to an arbitrary position and flagged as invalid. You must either validate these points by manually moving them to the correct position or else delete them.

This tool can show the interest points from a GCP file (but cannot edit them with this interface, creating such points is described later in this section). The  $-\text{qcp-file}$  option is used.

The stereo\_gui program can also display . vwip files. Those are interest points created by ipfind, bundle adjust, or stereo, before they are matched across images. One should specify as many such files as images when launching this program.

#### **Creating GCP with a georeferenced image and a DEM**

There exist situations when one has one or more images for which the camera files are either inaccurate or, for Pinhole camera models, just the intrinsics may be known. Given a DEM of the area, and optionally a georeferenced image, it is possible to create GCP files [\(Section](#page-163-0) [13.5.1\)](#page-163-0) that can later be used with bundle\_adjust to either improve the alignment of these cameras to the DEM, or create new Pinhole cameras from scratch (the latter is shown in [Section](#page-92-0) [9.4\)](#page-92-0).

One starts by opening these desired camera images and the georeferenced image in the GUI, in this order (hence the georeferenced image is the last). If no georeferenced image exists, one can use the given DEM instead (and it can be hillshaded after loading to easier identify features).

Next, a feature is identified and manually added as an interest point in all open images, using the right-click menu, and this process is repeated a few times. These newly created interest points can also be moved around by right-clicking to turn on this mode, and then dragging them with the mouse (this can be slow).

If the input images and the georeferenced image are very similar visually, one can also try to automatically detect interest point matches in them using ipfind/ipmatch and load the .match files as described in the earlier section on creating interest points.

When you are finished creating interest points, use the "IP matches"->"Write GCP file" menu item to generate a ground control point file containing the selected points. You will be prompted for the reference DEM and for the desired output file name, unless this DEM was already specified via  $-\text{dem-file}$  upon launch and the GCP file was already specified via  $-\text{gcp-file}$ . The last image, that is the reference, is only used to find the positions on the ground, which in turn are used to find the heights for the GCPs from the DEM. The selected interest points from the reference image are not saved to the GCP file.

#### **Creating interest point matches using map-projected images**

To make it easier to create interest point matches in situations when the images are very different or taken from very diverse perspectives, they can be first mapproject onto a DEM, as then the images look a lot more similar. Then interest points are created among the map-projected images, when this process is more likely to succeed, and they are transferred to the original images.

Here is an example. Given three images A.tif, B.tif, and C.tif, and a DEM named dem.tif, mapproject them onto this DEM, obtaining the images A.map.tif, B.map.tif, and C.map.tif. Note that one should not use --bundle-adjust-prefix in mapprojection.

Then bundle adjustment is invoked as follows, during which the transfer of interest points happens:

```
bundle_adjust A.tif B.tif C.tif <cameras> run/run \
--mapprojected-data 'A.map.tif B.map.tif C.map.tif dem.tif' --min-matches 0
```
If the mapprojected images are still too different for interest point matching among them to succeed, one can try to bring in more images that are intermediate in appearance or illumination between the existing ones, hence bridging the gap. Alternatively, interest point matching can be done manually in the GUI as follows:

stereo\_gui A.map.tif B.map.tif C.map.tif run/run

Interest points can be picked by right-clicking on the same feature in each image, from left to right, then repeating this process for a different feature, etc. They can be saved to disk from the menu, and the above bundle adjustment command can be invoked.

One can then run:

```
stereo_gui A.tif B.tif C.tif run/run
```
and turn on viewing of interest point matches to study if they were unmapped the right locations.

#### **Polygon editing and contouring**

stereo\_gui can be used to draw and edit polygonal shapes on top of georeferenced images, save them as shape files ( $\star$ , shp), and load such files from the command line (including ones produced with external tools). The editing functionality can be accessed by turning on polygon editing from the Vector Layer menu, and then right-clicking with the mouse to access the various functions.

To create polygons, click with the left mouse button on points to be added. When clicking close to the starting point, the polygon becomes closed and a new one can be drawn.

Polygons can be saved from the right-click menu. When reading polygons and georeferenced images from disk, choose "View as Georeferenced Images" to plot the polygons on top of the images.

Subsequently, the gdal\_rasterize command can be used to keep or exclude the portion of a given image/DEM that is within or outside the polygonal shape.

This tool can be used to find the polygonal contour at a given image threshold (which can be either set or computed from the Threshold menu). This option is accessible from the Vector Layer menu as well, with or without the polygon editing mode being on.

#### **Image threshold**

stereo\_gui can be used to compute an image threshold for each of a given set of images based on sampling pixels (useful for shape-from-shading, see [Section](#page-140-0) [11\)](#page-140-0). This can be done by turning on from the menu the Threshold detection mode, and then clicking on pixels in the image. The largest of the chosen pixel values will be set to the threshold for each image and printed to the screen.

From the same menu it is possible to see or change the current threshold.

To highlight in the images the pixels at or below the image threshold, select from the menu the View thresholded images option. Those pixels will show up in red.

Related to this, if the viewer is invoked with  $-$ nodata-value  $\langle$ double $\rangle$ , it will display pixels with values less than or equal to this as transparent, and will set the image threshold to that no-data value.

#### **Command line options for stereo\_gui**

Listed below are the options specific to stereo\_gui. It will accept all other stereo options as well.

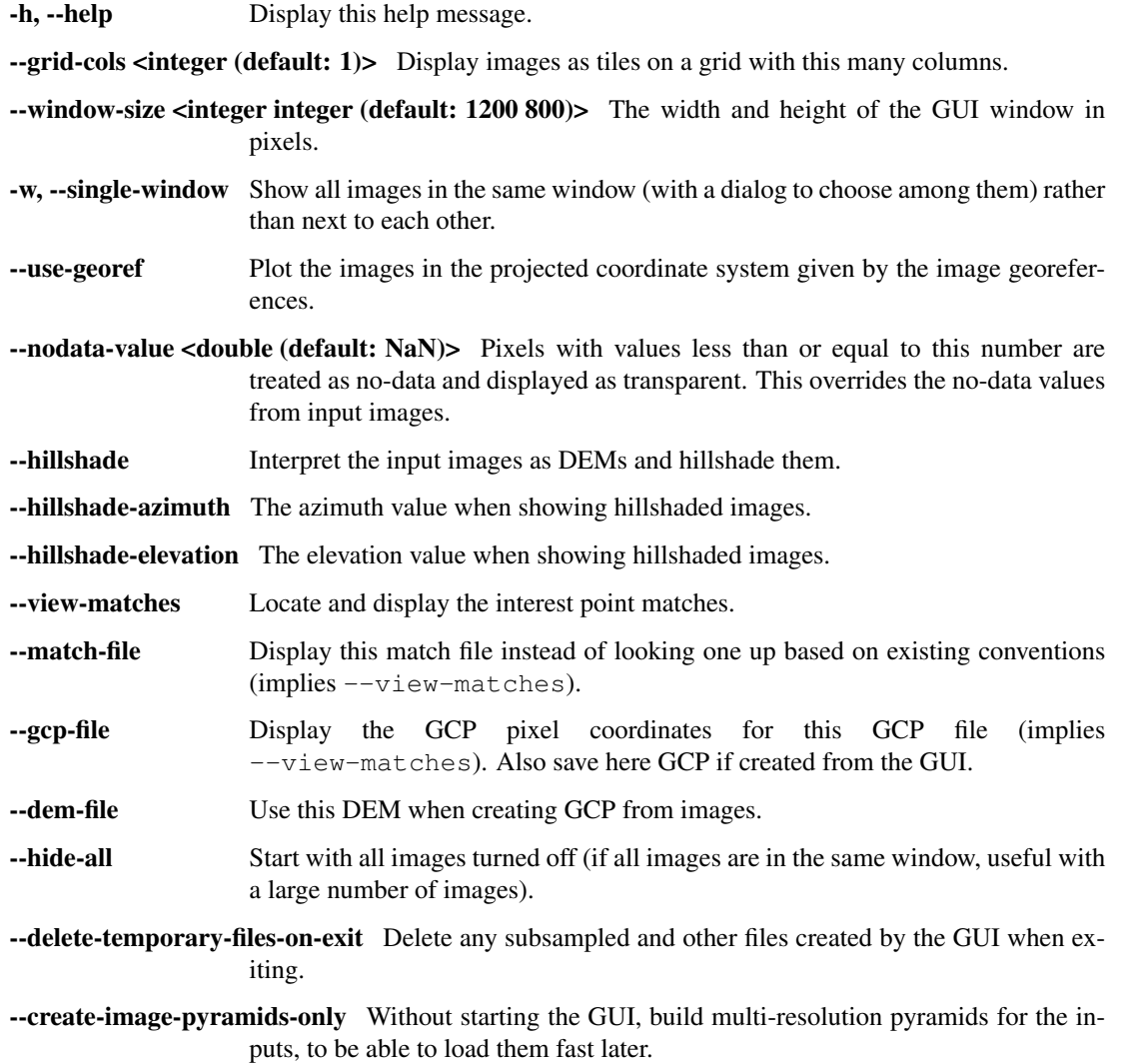

# **13.48 undistort\_image**

The undistort\_image program takes as input an image and a pinhole model .tsai file describing the image. The tool will generate a copy of the input image with the lens distortion specified in the pinhole model file removed. It will also save the corresponding pinhole camera model file without the distortion.

Usage:

> undistort\_image [options] <input image> <camera model> -o <output image>

Command-line options for undistort\_image:

-h, --help Display the help message.

-o, --output-file <filename> Specify the output file.

--output-nodata-value <double (default: smallest float value)> Set the output nodata value. Only applicable if the output is a single-channel image with pixels that are float or double.

--preserve-pixel-type Save the undistorted image with integer pixels if so is the input. This may result in reduced accuracy.

-interpolation-method <br/> >bilinear|bicubic (default: bilinear)> Interpolation method.

# **13.49 wv\_correct**

An image taken by one of Digital Globe's World View satellite cameras is formed of several blocks as tall as the image, mosaicked from left to right, with each block coming from an individual CCD sensor [\[Glo\]](#page-311-0). Either due to imperfections in the camera or in the subsequent processing, the image blocks are offset in respect to each other in both row and column directions by a subpixel amount. These so-called *CCD boundary artifacts* are not visible in the images but manifest themselves as discontinuities in the the DEMs obtained with ASP.

The tool named wv\_correct is able to significantly attenuate these artifacts (see [Fig.](#page-32-0) [4.2](#page-32-0) in the Digital Globe tutorial for an example). This tool should be used on raw Digital Globe images before calling dq\_mosaic and mapproject.

It is important to note that both the positions of the CCD offsets and the offset amounts were determined empirically without knowledge of Digital Globe's mosaicking process; this is why we are not able to remove these artifacts completely.

For PAN images, the WV01 and WV02 datasets are supported, for most TDI for the forward and reverse scan directions. For WV03 PAN images, CCD artifacts are less noticeable than for WV01 and WV02, and they are not corrected at this time.

For multispectral images, only a few select TDI are supported for band 3 of WV02 data.

If a certain combination of spacecraft/TDI is not supported, the tool will print a warning and will write on output the uncorrected input image.

The ASP source code repository has additional documentation and tools for how to tabulate the corrections for the cases not yet covered by this tool.

Usage:

wv\_correct [options] <input image> <input camera model> <output image>

Example for PAN images:

wv\_correct pan.tif pan.xml pan\_corr.tif

Example for multispectral images (first extract the third band):

```
gdal_translate -co TILED=YES -co COMPRESS=LZW \
 -co BIGTIFF=IF_SAFER -b 3 ms.tif ms_b3.tif
wv_correct --band 3 ms_b3.tif ms.xml ms_b3_corr.tif
```
Example if per-column corrections are available, for either PAN or multispectral images:

wv\_correct --dx dx.txt --dy dy.txt image.tif image.xml image\_corr.tif

Command-line options for wv\_correct:

- --ot <string (default: Float32)> Output data type. Supported types: Byte, UInt16, Int16, UInt32, Int32, Float32. If the output type is a kind of integer, values are rounded and then clamped to the limits of that type.
- --band <integer (default: 0)> For multi-spectral images, specify the band to correct. Required unless –dx and –dy are set.
- --dx <string (default: "")> For PAN or multi-spectral images, specify the plain text file having percolumn corrections in the x direction, one per line, overriding the pre-computed table.

--dy <br>
string (default: ")> As above, but for the y direction.

- --print-per-column-corrections Print on standard output the per-column corrections about to apply (for multispectral images).
- -h, --help Display the help message.
- $\bullet$ -threads  $\leq$  integer (default: 0)> Set the number threads to use. 0 means use the default defined in the program or in the .vwrc file.

**CHAPTER FOURTEEN**

# **THE STEREO.DEFAULT FILE**

<span id="page-228-0"></span>The stereo.default file contains configuration parameters that the stereo program uses to process images. The stereo.default file is loaded from the current working directory when you run stereo unless you specify a different file using the -s option. Run stereo --help for more information. The extension is not important for this file.

A sample stereo.default.example file is included in the top-level directory of the Stereo Pipeline software distribution.

As mentioned in [Section](#page-41-0) [5.1.5,](#page-41-0) all the stereo parameters can also be specified on the command line.

Listed below are the parameters used by stereo, grouped by processing stage.

# **14.1 Preprocessing**

#### **14.1.1 Interest point determination**

**ip-per-tile** How many interest points to detect in each  $1024^2$  image tile (default: automatic determination).

- **ip-per-image** How many interest points to detect in each image (default: automatic determination, usually 5000). It is overridden by –ip-per-tile if provided.
- $ip-detect-method$  What type of interest point detection algorithm to use for image alignment.  $0 =$  Custom OBAloG implementation (default),  $1 = SIFT$  implementation from OpenCV,  $2 = ORB$  implementation from OpenCV. If the default method does not perform well, try out one of the other two methods.
- epipolar-threshold Maximum distance in pixels from the epipolar line to search for matches for each interest point. Due to the way ASP finds matches, reducing this value can actually increase the number of interest points detected. If image alignment seems to be working well but you are not getting enough interest points to get a good search range estimate, try setting this value to a small number, perhaps in the low double digits.
- ip-inlier-factor (default = 1.0/15) A higher factor will result in more interest points, but perhaps also more outliers. It is important to note that this parameter overlaps somewhat in scope and effect with epipolar-threshold and sometimes not both are active. It is suggested to experiment with both, as well as with ip-uniqueness-threshold below, which has a different justification but also somewhat similar effects.
- ip-uniqueness-threshold (default = 0.7) A higher threshold will result in more interest points, but perhaps less unique ones.

ip-triangulation-max-error *double* When matching IP, filter out any pairs with a triangulation error higher than this.

ip-num-ransac-iterations *int(=100)* How many RANSAC iterations to do in interest point matching.

force-reuse-match-files Force reusing the match files even if older than the images or cameras.

#### <span id="page-229-0"></span>**14.1.2 Image alignment**

#### alignment-method (= affineepipolar, local\_epipolar, homography, epipolar, none) (default = affineepipolar)

When alignment-method is set to local\_epipolar, the images are divided into small tiles of size --corr-tile-size expanded by a padding of --sqm-collar-size on all sides, epipolar alignment is applied to each pair of tiles, making the stereo disparity horizontal, then a desired 1D correlation algorithm (specified via --stereo-algorithm) finds this disparity [\[DFMLM+14\]](#page-310-0). Then the local alignment is undone for each disparity, the resulting disparities are merged and blended across the tiles, ASP's subpixel refinement is applied, if set via  $-\text{subpixel-mode}$ , the combined disparity is filtered, and triangulation is performed. This mode works only with parallel\_stereo.

When alignment-method is set to affineepipolar, stereo will attempt to pre-align the images by detecting tie-points using feature matching, and using those to transform the images such that pairs of conjugate epipolar lines become collinear and parallel to one of the image axes. The effect of this is equivalent to rotating the original cameras which took the pictures.

When alignment-method is set to homography, stereo will attempt to pre-align the images by automatically detecting tie-points between images using a feature matching. Tie points are stored in a  $\star$  match file that is used to compute a linear homography transformation of the right image so that it closely matches the left image. Note: the user may exercise more control over this process by using the ipfind and ipmatch tools.

When alignment-method is set to epipolar, stereo will apply a 3D transform to both images so that their epipolar lines will be horizontal. This speeds of stereo correlation as it greatly reduces the area required for searching.

*Epipolar alignment is only available when calculating the stereo matches using the pinhole stereo session (i.e. when using ``stereo -t pinhole``), and cannot be used when processing other camera types.*

- global-alignment-threshold (*float*) (default = 10) Maximum distance from inlier interest point matches to the epipolar line when calculating the global affine epipolar alignment.
- local-alignment-threshold (*float*) (default = 2) Maximum distance from inlier interest point matches to the epipolar line when calculating the local affine epipolar alignment.
- alignment-num-ransac-iterations (*integer*) (default = 1000) How many RANSAC iterations to use for global or local epipolar alignment.
- local-alignment-outlier-removal-params (*double, double*) (default = 95.0, 3.0) The differences between right and left locally aligned interest points are computed, and outliers are removed using box-and-whisker with this percentage and factor.
- disparity-range-expansion-percent (*integer*) (default = 20) Expand the disparity range estimated from interest points by this percentage before computing the stereo correlation with local epipolar alignment.

#### **14.1.3 Other pre-processing options**

force-use-entire-range (default = false) By default, the Stereo Pipeline will normalize ISIS images so that their maximum and minimum channel values are  $\pm 2$  standard deviations from a mean value of 1.0. Use this option if you want to *disable* normalization and force the raw values to pass directly to the stereo correlations algorithms.

For example, if the ISIS histeq tool has already been used to normalize the images, then use this option to disable normalization as a (redundant) pre-processing step.

individually-normalize (default = false) By default, the maximum and minimum valid pixel value is determined by looking at both images. Normalized with the same "global" min and max guarantees that the two images will retain their brightness and contrast relative to each other.

This option forces each image to be normalized to its own maximum and minimum valid pixel value. This is useful in the event that images have different and non-overlapping dynamic ranges. You can sometimes tell when this option is needed: after a failed stereo attempt one of the rectified images ( $\star$ -L.tif and  $\star$ -R.tif) may be either mostly white or black. Activating this option may correct this problem.

Note: Photometric calibration and image normalization are steps that can and should be carried out beforehand using ISIS's own utilities. This provides the best possible input to the stereo pipeline and yields the best stereo matching results.

- nodata-value (default = none) Pixels with values less than or equal to this number are treated as no-data. This overrides the nodata values from input images.
- datum (default = WGS\_1984) Set the datum to use with RPC camera models. Options: WGS\_1984, D\_MOON (1,737,400 meters), D\_MARS (3,396,190 meters), MOLA (3,396,000 meters), NAD83, WGS72, and NAD27. Also accepted: Earth (=WGS\_1984), Mars (=D\_MARS), Moon (=D\_MOON).
- no-datum Do not assume a reliable datum exists, such as for irregularly shaped bodies.
- skip-rough-homography Skip the step of performing datum-based rough homography if it fails.
- left-image-crop-win xoff yoff xsize ysize Do stereo in a sub-region of the left image [default: use the entire image].
- right-image-crop-win xoff yoff xsize ysize When combined with left-image-crop-win, do stereo in given subregions of left and right images. The crop windows can be determined using stereo\_gui. It is important to note that when both of these are specified, we explicitly crop the input images to these regions, which does not happen when left-image-crop-win alone is specified. In that case we use the full images but only restrict the computation to the specified region.
- left-image-clip:  $(string)$  (default = "") If -left-image-crop-win is used, replaced the left image cropped to that window with this clip.
- right-image-clip:  $(\text{string})$  (default =  $\omega$ ) If  $-\text{right-image-crop}$ -win is used, replaced the right image cropped to that window with this clip.

### <span id="page-230-0"></span>**14.2 Correlation**

stereo-algorithm (*string*) (default = "asp\_bm") Use this option to switch between the different stereo correlation algorithms supported by ASP. Options: asp\_bm, asp\_sgm, asp\_mgm, asp\_final\_mgm, mgm (original author implementation), opency sgbm, libelas, msmw, msmw2, and opency bm. See [Section](#page-38-0) [5.1.2](#page-38-0) for their description.

#### prefilter-mode  $(= 0,1,2)$  (default = 2)

This selects the pre-processing filter to be used to prepare images before they are fed to the initialization stage of the pipeline.

- 0 None
- 1 Subtracted mean This takes a preferably large Gaussian kernel and subtracts its value from the input image. This effectively reduces low frequency content in the image. The result is correlation that is immune to translations in image intensity.
- 2 LoG filter Takes the Laplacian of Gaussian of the image, This provides some immunity to differences in lighting conditions between a pair of images by isolating and matching on blob features in the image.

For all of the modes above, the size of the filter kernel is determined by the prefilter-kernel-width parameter below.

The choice of pre-processing filter must be made with thought to the cost function being used (see cost-mode, below). LoG filter preprocessing provides good immunity to variations in lighting conditions and is usually the recommended choice.

- prefilter-kernel-width (*float*) (default = 1.4) This defines the diameter of the Gaussian convolution kernel used for the preprocessing modes 1 and 2 above. A value of 1.4 works well for LoG and 25-30 works well for Subtracted Mean.
- corr-seed-mode  $(=0,1,2,3)$  (default = 1) This integer parameter selects a strategy for how to solve for the lowresolution integer correlation disparity, which is used to seed the full-resolution disparity later on.
	- 0 None Don't calculate a low-resolution variant of the disparity image. The search range provided by corr-search is used directly in computing the full-resolution disparity.
	- 1 Low-resolution disparity from stereo Calculate a low-resolution version of the disparity from the integer correlation of subsampled left and right images. The low-resolution disparity will be used to narrow down the search range for the full-resolution disparity.

This is a useful option despite the fact that our integer correlation implementation does indeed use a pyramid approach. Our implementation cannot search infinitely into lower resolutions due to its independent and tiled nature. This low-resolution disparity seed is a good hybrid approach.

- 2 Low-resolution disparity from an input DEM Use a lower-resolution DEM together with an estimated value for its error to compute the low-resolution disparity, which will then be used to find the full-resolution disparity as above. These quantities can be specified via the options disparity-estimation-dem and disparity-estimation-dem-error respectively. This option is not compatible with map projected input images.
- 3 Disparity from full-resolution images at a sparse number of points. This is an advanced option for terrain having snow and no large-scale features. It is described in [Section](#page-32-1) [4.4.](#page-32-1)

For large images, bigger than MOC-NA, using the low-resolution disparity seed is a definitive plus. Smaller images such as Cassini ISS or MER images should just shut this option off to save storage space.

- corr-sub-seed-percent (*float*) (default=0.25) When using corr-seed-mode 1, the solved-for or user-provided search range is grown by this factor for the purpose of computing the low-resolution disparity.
- min-num-ip (*integer*) (default = 20) Automatic search range estimation will quit if at least this many interest points are not detected.
- cost-mode  $(= 0,1,2,3,4)$  (default = 2) This defines the cost function used during integer correlation. Squared difference is the fastest cost function. However it comes at the price of not being resilient against noise. Absolute difference is the next fastest and is a better choice. Normalized cross correlation is the slowest but is designed to be more robust against image intensity changes and slight lighting differences. Normalized cross correlation is about 2x slower than absolute difference and about 3x slower than squared difference. The census transform [\[ZW94\]](#page-313-0) and ternary census transform [\[HCW+16\]](#page-311-1) can only be used with the SGM correlator. See [Section](#page-238-0) [15.2](#page-238-0) for details.
	- 0 absolute difference
	- 1 squared difference
	- 2 normalized cross correlation
	- 3 census transform
	- 4 ternary census transform
- corr-kernel (*integer integer*) (default = 25 25) These option determine the size (in pixels) of the correlation kernel used in the initialization step. A different size can be set in the horizontal and vertical directions, but square correlation kernels are almost always used in practice.
- corr-search (*integer integer integer integer*) These parameters determine the size of the initial correlation search range. The ideal search range depends on a variety of factors ranging from how the images were pre-aligned to the resolution and range of disparities seen in a given image pair. This search range is successively refined

during initialization, so it is often acceptable to set a large search range that is guaranteed to contain all of the disparities in a given image. However, setting tighter bounds on the search can sometimes reduce the number of erroneous matches, so it can be advantageous to tune the search range for a particular data set.

If this option is not provided, stereo will make an attempt to guess its search range using interest points.

These four integers define the minimum horizontal and vertical disparity and then the maximum horizontal and vertical disparity.

- corr-search-limit (*integer integer integer integer*) Set these parameters to constrain the search range that stereo automatically computes when corr-search is not set. This setting is useful when you have a good idea of the alignment quality in the vertical direction but not in the horizontal direction. For example, when using pinhole frame cameras with epipolar alignment the actual vertical search range may be much smaller than the automatically computed search range.
- elevation-limit (*float float*) Notify ASP that all elevations are expected to fall in this range relative to the datum. Currently only used to restrict the search range estimate in nadir epipolar alignment cases.
- corr-max-levels (*integer*) (default = 5) The maximum number of additional (lower) resolution levels to use when performing integer correlation. Setting this value to zero just performs correlation at the native resolution.
- xcorr-threshold (*integer*) (default = 2) Integer correlation to a limited sense performs a correlation forward and backwards to double check its result. This is one of the first filtering steps to insure that we have indeed converged to a global minimum for an individual pixel. The xcorr-threshold parameter defines an agreement threshold in pixels between the forward and backward result.

Optionally, this parameter can be set to a negative number. This will signal the correlator to only use the forward correlation result. This will drastically improve speed at the cost of additional noise.

min-xcorr-level (*integer*) (default = 0) When using the cross-correlation check controlled by xcorr-threshold, this parameter sets the minimum pyramid resolution level that the check will be performed at. By default the check will be performed at every resolution level but you may wish to increase this value to save time by not doubling up on processing the largest levels.

Currently this feature is not enabled when using the default block-matching correlation method. In that case cross correlation is only ever performed on the last resolution level.

remove-outliers-by-disparity-params (*double double*) (default = 100 3) Outlier removal based on the disparity of interest points (difference between right and left pixel), when estimating the disparity search range. For example, the 10% and 90% percentiles of disparity are computed, and this interval is made three times bigger. Interest points whose disparity fall outside the expanded interval are removed as outliers. Instead of the default 100 and 3 one can specify pct and factor, without quotes.

rm-quantile-percentile (*double*) (default = 0.85) See rm-quantile-multiple for details.

- rm-quantile-multiple (*double*) (default = -1) Used for filtering disparity values in D\_sub. Disparities greater than MULTIPLE\*PERCENTILE (of the histogram) will be discarded. If this value is set greater than zero, this filtering method will be used instead of the method using the values RM\_MIN\_MATCHES and RM\_THRESHOLD. This method will help filter out clusters of pixels which are too large to be filtered out by the neighborhood method but that have disparities significantly greater than the rest of the image.
- corr-timeout (*integer*) (default = 900) Correlation timeout for an image tile, in seconds.
- corr-blob-filter (*integer*) (default = 0) Set to apply a blob filter in each level of pyramidal integer correlation. When the correlator fails it often leaves "islands" of erroneous disparity results. Using this blob filter to remove them cleans up the final stereo output and can even reduce processing times by preventing the correlator from searching at large, incorrect disparity amounts. The value provided is the size of blobs in pixels that will be removed at the full image resolution.
- corr-tile-size (*integer*) (default = 1024) Manually specifies the size of image tiles used by the correlator for multithreaded processing. Typically there is no need to adjust this value but it is very important when using semiglobal matching. See [Section](#page-238-0) [15.2](#page-238-0) for details. This value must be a multiple of 16.
- sgm-collar-size (*integer*) (default = 512) Specify the size of a region of additional processing around each correlation tile when using SGM or MGM processing. This helps reduce seam artifacts at tile borders when processing an image that needs to be broken up into tiles at the cost of additional processing time. This has no effect if the entire image can fit in one tile.
- sgm-search-buffer (*integer integer*) (default = 4 4) This option determines the size (in pixels) searches around the expected disparity location in successive levels of the correlation pyramid. A smaller value will decrease run time and memory usage but will increase the chance of blunders. It is not recommended to reduce either value below 2.
- corr-memory-limit-mb (*integer*) (default = 6144) Restrict the amount of memory used by the correlation step to be slightly above this value. This only really affects SGM/MGM which use a pair of large memory buffer in their computation. The total memory usage of these buffers is compared to this limit, and if it is greater then smaller search ranges will be used for uncertain pixels in order to reduce memory usage. If the required memory is still over this limit then the program will error out. The unit is in megabytes.

# **14.3 Subpixel Refinement**

subpixel-mode (*integer*) (default = 1) This parameter selects the subpixel correlation method. Parabola subpixel is very fast but will produce results that are only slightly more accurate than those produced by the initialization step. Bayes EM (mode 2) is very slow but offers the best quality. When tuning stereo.default parameters, it is expedient to start out using parabola subpixel as a "draft mode." When the results are looking good with parabola subpixel, then they will look even better with subpixel mode 2. For inputs with little noise, the affine method (subpixel mode 3) may produce results equivalent to Bayes EM in a shorter time. Phase correlation (subpixel mode 4) is uses a frequency domain technique. It is slow and is best may not produce better results than mode 2 but it may work well in some situations with flat terrain.

Subpixel modes 5 and 6 are experimental. Modes 7-12 are only used as part of SGM/MGM correlation. These are much faster than subpixel modes 2-4 and if selected (with SGM/MGM) will be the only subpixel mode performed. They interpolate between the SGM/MGM integer results and should produce reasonable values. The default blend method for SGM/MGM is a custom algorithm that should work well but the you may find that one of the other options is better for your data.

Subpixel modes 1-4 can be used in conjunction with SGM/MGM. In this case subpixel mode 12 will be used first, followed by the selected subpixel mode. Depending on your data this may produce better results than using just the SGM/MGM only methods. You may get bad artifacts combining mode 1 with SGM/MGM.

- 0 no subpixel refinement
- 1 parabola fitting
- 2 affine adaptive window, Bayes EM weighting
- 3 affine window
- 4 phase correlation
- 5 Lucas-Kanade method (experimental)
- 6 affine adaptive window, Bayes EM with Gamma Noise Distribution (experimental)
- 7 SGM None
- 8 SGM linear
- 9 SGM Poly4
- 10 SGM Cosine

11 - SGM Parabola 12 - SGM Blend

For a visual comparison of the quality of these subpixel modes, refer back to [Section](#page-60-0) [7.](#page-60-0)

- subpixel-kernel *(integer integer)* (default = 35 35) Specify the size of the horizontal and vertical size (in pixels) of the subpixel correlation kernel. It is advantageous to keep this small for parabola fitting in order to resolve finer details. However for the Bayes EM methods, keep the kernel slightly larger. Those methods weight the kernel with a Gaussian distribution, thus the effective area is small than the kernel size defined here.
- phase-subpixel-accuracy (*integer*) (default = 20) Set the maximum resolution of the phase subpixel correlator. The maximum resolution is equal to 1.0 / this value. Larger values increase accuracy but also computation time.

### **14.4 Filtering**

- filter-mode (*integer*) (default = 1) This parameter sets the filter mode. Three modes are supported as described below. Here, by neighboring pixels for a current pixel we mean those pixels within the window of half-size of rm-half-kernel centered at the current pixel.
	- 0 No filtering.
	- 1 Filter by discarding pixels at which disparity differs from mean disparity of neighbors by more than max-mean-diff.
	- 2 Filter by discarding pixels at which percentage of neighboring disparities that are within rm-threshold of current disparity is less than rm-min-matches.
- rm-half-kernel (*integer integer*) (default = 5 5) This setting adjusts the behavior of an outlier rejection scheme that "erodes" isolated regions of pixels in the disparity map that are in disagreement with their neighbors.

The two parameters determine the size of the half kernel that is used to perform the automatic removal of low confidence pixels. A  $5 \times 5$  half kernel would result in an  $11 \times 11$  kernel with 121 pixels in it.

- max-mean-diff (*integer*) (default = 3) This parameter sets the *maximum difference* between the current pixel disparity and the mean of disparities of neighbors in order for a given disparity value to be retained (for filter-mode 1).
- rm-min-matches (*integer*) (default = 60) This parameter sets the *percentage* of neighboring disparity values that must fall within the inlier threshold in order for a given disparity value to be retained (for filter-mode 2).
- rm-threshold (*double*) (default = 3) This parameter sets the inlier threshold for the outlier rejection scheme. This option works in conjunction with RM\_MIN\_MATCHES above. A disparity value is rejected if it differs by more than RM\_THRESHOLD disparity values from RM\_MIN\_MATCHES percent of pixels in the region being considered (for filter-mode 2).
- rm-cleanup-passes (*integer*) (default = 1) Select the number of outlier removal passes that are carried out. Each pass will erode pixels that do not match their neighbors. One pass is usually sufficient.
- median-filter-size (*integer*) (default = 0) Apply a median filter of the selected kernel size to the subpixel disparity results. This option can only be used if rm-cleanup-passes is set to zero.
- texture-smooth-size (*integer*) (default = 0) Apply an adaptive filter to smooth the disparity results inversely proportional to the amount of texture present in the input image. This value sets the maximum size of the smoothing kernel used (in pixels). This option can only be used if rm-cleanup-passes is set to zero.
- texture-smooth-scale (*float*) (default = 0.15) Used in conjunction with  $text{text} =$ smooth-size, this value helps control the regions of the image that will be smoothed. A larger value will result in more smoothing being applied to more of the image. A smaller value will leave high-texture regions of the image unsmoothed.
- enable-fill-holes (default = false) Enable filling of holes in disparity using an inpainting method. Obsolete. It is suggested to use instead point2dem's analogous functionality.
- fill-holes-max-size (*integer*) (default = 100,000) Holes with no more pixels than this number should be filled in.
- edge-buffer-size (*integer*) (default = -1) Crop to be applied around image borders during filtering. If not set, default to subpixel kernel size.
- erode-max-size (*integer*) (default = 0) Isolated blobs with no more pixels than this number should be removed.

# **14.5 Post-Processing (Triangulation)**

near-universe-radius (*float*) (default = 0.0)

- far-universe-radius (*float*) (default = 0.0) These parameters can be used to remove outliers from the 3D triangulated point cloud. The points that will be kept are those whose distance from the universe center (see below) is between near-universe-radius and far-universe-radius, in meters.
- universe-center (default = none) Defines the reference location to use when filtering the output point cloud using the above near and far radius options. The available options are:

None Disable filtering.

Camera Use the left camera's center as the universe center.

Zero Use the center of the planet as the universe center.

- bundle-adjust-prefix (*string*) Use the camera adjustments obtained by previously running bundle\_adjust with this output prefix.
- min-triangulation-angle (*double*) The minimum angle, in degrees, at which rays must meet at a triangulated point to accept this point as valid. It must be positive. The internal default is somewhat less than 1 degree.
- point-cloud-rounding-error (*double*) How much to round the output point cloud values, in meters (more rounding means less precision but potentially smaller size on disk). The inverse of a power of 2 is suggested. Default:  $1/2^{10}$  meters (about 1mm) for Earth and proportionally less for smaller bodies.
- save-double-precision-point-cloud (default = false) Save the final point cloud in double precision rather than bringing the points closer to origin and saving as float (marginally more precision at twice the storage).
- compute-error-vector (default = false) When writing the output point cloud, save the 3D triangulation error vector (the vector between the closest points on the rays emanating from the two cameras), rather than just its length. In this case, the point cloud will have 6 bands (storing the triangulation point and triangulation error vector) rather than the usual 4. When invoking  $point2$  dem on this 6-band point cloud and specifying the  $--error$ option, the error image will contain the three components of the triangulation error vector in the North-East-Down coordinate system.

The next several parameters are used for jitter correction for DigitalGlobe/Maxar images. A usage tutorial is given in [Section](#page-156-0) [12.1.](#page-156-0)

- image-lines-per-piecewise-adjustment *(integer)* (default = 0) A positive value, e.g., 1000, will turn on using piecewise camera adjustments to help reduce jitter effects. Use one adjustment per this many image lines.
- piecewise-adjustment-percentiles (*float float*) (default = 5 95) A narrower range will place the piecewise adjustments for jitter correction closer together and further from the first and last lines in the image.
- piecewise-adjustment-interp-type (*integer*) (default = 1) How to interpolate between adjustments. [1 Linear, 2 Using Gaussian weights]
- piecewise-adjustment-camera-weight (*float*) (default = 1.0) The weight to use for the sum of squares of adjustments component of the cost function. Increasing this value will constrain the adjustments to be smaller.

num-matches-for-piecewise-adjustment (*integer*) (default = 90000) How many matches among images to create based on the disparity for the purpose of solving for jitter using piecewise adjustment.

These last two options are used internally.

- compute-piecewise-adjustments-only (default = false) Compute the piecewise adjustments as part of jitter correction, and then stop.
- skip-computing-piecewise-adjustments (default = false) Skip computing the piecewise adjustments for jitter, they should have been done by now.

#### **14.6 Bathymetry correction options**

These are options are used to infer the depth of shallow-water bodies (see [Section](#page-132-0) [10.22\)](#page-132-0).

#### **14.6.1 Pre-processing stage**

left-bathy-mask (*string*) Mask to use for the left image when doing bathymetry.

right-bathy-mask (*string*) Mask to use for the right image when doing bathymetry.

#### **14.6.2 Triangulation stage**

- bathy-plane (*string*) The file storing the water plane used for bathymetry having the coefficients a, b, c, d with the plane being  $a * x + b * y + c * z + d = 0$ .
- refraction-index (*double*) (default = 0.0) The index of refraction of water to be used in bathymetry correction. (Must be specified and bigger than 1.)
- output-cloud-type arg (*string*) (default = all) When bathymetry correction is used, return only the triangulated cloud of points where the bathymetry correction was applied (option: 'bathy'), where it was not applied (option: 'topo'), or the full cloud (option: 'all').

#### **CHAPTER**

**FIFTEEN**

# **THE STEREO ALGORITHMS IN ASP IN DETAIL**

Here we will discuss in a lot of detail ASP's stereo algorithms. For a brief summary see [Section](#page-38-0) [5.1.2.](#page-38-0) For how to add new such algorithms, see [Section](#page-247-0) [15.8.](#page-247-0)

# **15.1 Block-matching**

Block-matching is ASP's oldest and default algorithm. It can be invoked with both stereo and parallel\_stereo with the option:

--stereo-algorithm asp\_bm

and works with any alignment method [\(Section](#page-229-0) [14.1.2\)](#page-229-0).

For each pixel in the left image, the algorithm matches a small block around this pixel with another similar block in the right image. The block size is given by the value of  $--corr-kernel$ . The obtained correspondence is then refined based on the value of --subpixel-mode, using a block given by --subpixel-kernel. The option --corr-timeout can be used to ensure long-running block matching operations are stopped after a given time.

The related block-matching algorithm in OpenCV that ASP can invoke is discussed in [Section](#page-246-0) [15.7.](#page-246-0)

### <span id="page-238-0"></span>**15.2 Semi-Global Matching and More Global Matching algorithms**

ASP implements the popular Semi-Global Matching (SGM) algorithm introduced in [\[Hirschmuller08\]](#page-311-2), and the More Global Matching (MGM) algorithm [\[FDFM15\]](#page-310-1), which is a modification of SGM, and usually produces higher quality results. These should be invoked with parallel\_stereo, with the option --stereo-algorithm being passed the value asp\_sgm and asp\_mgm, respectively.

It is suggested to use these algorithms with --alignment-method local\_epipolar, when piecewise alignment between left and right images is computed which results in the disparity being 1D and faster to find [\(Section](#page-229-0) [14.1.2\)](#page-229-0).

However, the versions of SGM and MGM implemented by ASP can perform a full 2D disparity search, similar to what is done in the NG-fSGM algorithm [\[XLB+16\]](#page-313-1). Since ASP processes a wide variety of cameras with varying degrees of metadata quality, the standard assumption with SGM that the disparity search can be performed only along a onedimensional epipolar line does not hold when the alignment method is not local\_epipolar or for map-projected images.

The other major change is that ASP's implementation uses a multi-resolution hierarchical search combined with a compressed memory scheme similar to what is used in the SGM algorithm [\[RWFH12\]](#page-312-0).

The MGM algorithm reduces the amount of high frequency artifacts in textureless regions at the cost of a longer run time. ASP also offers the option of a hybrid SGM/MGM mode (--stereo-algorithm final mgm) where

MGM is used only for the final resolution level which obtains results somewhere between the pure SGM and MGM options.

The greatest advantage of the SGM algorithm over the ASP block-matching algorithm is an improved ability to find disparity matches in areas of repetitive or low texture. SGM can also discern finer resolution features than the standard correlation algorithm since it tends to use much smaller matching kernels. Along with these advantages come several disadvantages. First, SGM is computationally expensive and requires a lot of memory. Second, in some situations it can produce noticeable artifacts at tile boundaries. Third, it can sometimes produce inaccurate results in textureless regions. With careful parameter selection and usage these disadvantages can be mitigated.

MGM is currently limited to using 8 simultaneous threads but SGM does not have a limit.

It is suggested to use these algorithms with default options. If desired, customizations can be done as follows.

- The sgm-collar-size option can be increased from the default to allow for more padding for each tile. This decreases the chances of seeing artifacts along tile borders but increases processing time and memory usage. With the tiles being bigger, local alignment may be less effective.
- Set the corr-tile-size option to determine the tile size (before the padding is applied), keeping in mind that larger tile sizes produce better results but consume more memory.
- Set the processes option keeping in mind memory constraints as discussed earlier. Each process will run one simultaneous SGM instance and consume memory.
- The corr-memory-limit-mb parameter limits the number of megabytes of memory that can be used by SGM/MGM. This limit is per-process. To be safe, make sure that you have more RAM available than the value of this parameter multiplied by the number of processes.
- job-size-w and job-size-h are set equal to corr-tile-size. If the former two are explicitly set, they should be equal to each other, and then the latter parameter will be set to the same value.

Each process spawned by parallel\_stereo can use multiple threads with threads-singleprocess without affecting the stereo results.

When SGM or MGM is specified, certain stereo parameters have their default values replaced with values that will work with SGM. You can still manually specify these options.

- Cost Mode (default 4). Mean absolute distance (MAD) ( $\csc$  mode  $\leq$  2) usually does not work well. The census transform mode (cost-mode 3) [\[ZW94\]](#page-313-0) tends to perform better overall but can produce artifacts on featureless terrain. The ternary census transform mode (cost-mode 4) [\[HCW+16\]](#page-311-1) is a modification of the census transform that is more stable on low contrast terrain but may be less accurate elsewhere.
- Kernel size. SGM kernels must always be symmetric. The SGM algorithm works with much smaller kernel sizes than the regular integer correlator so the default large kernel is not recommended. The MAD cost mode can be used with any odd kernel size (including size 1) but the census cost modes can only be used with kernel sizes 3, 5, 7, and 9. Size 7 is usually a good choice.
- Xcorr-Threshold. By default, this is disabled in order to nearly halve the (long) run time of the SGM algorithm. Set  $xcorr-threshold$  to  $>= 0$  to turn it back on. If you set the  $min-xcorr-level$  parameter to 1 you can perform cross correlation on the smaller resolution levels without spending the time to run it on the largest resolution level.
- The median and texture filters in the stereo\_fltr tool (defaults 3, 11, 0.13). These filters were designed specifically to clean up output from the SGM algorithm and are especially useful in suppressing image artifacts in low-texture portions of the image. A median filter size of 3 and a texture filter size of 11 are good starts but the best values will depend on your input images. The texture-smooth-scale parameter will have to be adjusted to taste, but a range of 0.13 to 0.15 is typical for icy images. These values are enabled by default and must be manually disabled. If your images have good texture throughout it may be best to disable these filters.
- The prefilter-mode setting is ignored when using SGM.

• The subpixel-mode If not set or set to values 7-12 SGM will perform subpixel interpolation during the stereo correlation step and will not do additional work in the stereo refinement step. This means that after dealing with the long SGM processing time you do not need to follow it up with a slow subpixel option! If desired, you can specify modes 1-4 to force those subpixel operations to be performed after the default SGM subpixel method.

<span id="page-240-0"></span>![](_page_240_Picture_2.jpeg)

Fig. 15.1: A section of a NASA IceBridge image on the left with a pair of hill-shaded DEMs to the right it showing the difference between default ASP processing (upper right) and processing using the SGM algorithm (lower right).

Fig. [15.1](#page-240-0) shows a comparison between two stereo modes. The DEM on the left was generated using the default stereo parameters and --subpixel-mode 3. The DEM on the right was generated using the command:

```
stereo --stereo-algorithm asp_sgm --threads 1 --xcorr-threshold -1 \setminuscorr-kernel 7 7 --corr-tile-size 6400 --cost-mode 4
   -median-filter-size 3 --texture-smooth-size 13
  --texture-smooth-scale 0.13
```
Some grid pattern noise is visible in the image produced using SGM. Using  $-$ stereo-algorithm asp\_mgm should reduce it. And, as mentioned earlier, for large images which won't fit in memory, --corr-tile-size can be set to a value like 4096, and parallel\_stereo should be used.

### **15.3 Original implementation of MGM**

ASP ships the MGM algorithm as implemented by its authors ([\[FDFM15\]](#page-310-1)) at:

```
https://github.com/gfacciol/mgm
```
That program is released under the AGPL license. We do not link to it directly, rather it is called as a separate process from stereo corr, avoiding license compatibility issues.

To use it, run:

```
parallel stereo --alignment-method local epipolar \
  --stereo-algorithm mgm \
  --corr-tile-size 1024 --sqm-collar-size 512
 left.tif right.tif left.xml right.xml
```
In this mode, locally aligned portions of the input left and right images are saved to disk, the MGM program (named mgm) is called for each such pair, it writes the computed disparity back to disk, which is then ingested by ASP.

To be more specific, a global affine epipolar alignment of the left and right images is computed first, then the aligned images are broken up into tiles, with each tile being by default 1024 x 1024 pixels with a 512 pixel padding (hence the total tile size is 2048 x 2048), local epipolar alignment is computed for each tile, the combination of the global and subsequent local alignment is applied to each original image to get the locally aligned image tiles, and those are written to disk, to be passed to mgm.

The mgm program has its own options. Some are environmental variables, to be set before the tool is called, such as CENSUS\_NCC\_WIN=5, while others are passed to the mgm executable on the command line, for example, -t census. To communicate any such options to this program, invoke parallel\_stereo (for example) with:

--stereo-algorithm 'mgm CENSUS\_NCC\_WIN=5 -t census'

ASP will ensure these will be passed correctly to mgm. By default, ASP uses:

```
MEDIAN=1 CENSUS_NCC_WIN=5 USE_TRUNCATED_LINEAR_POTENTIALS=1 TSGM=3 \
  -s vfit -t census -O 8
```
These are adjusted depending on which ones the user chooses to override.

The CENSUS\_NCC\_WIN parameter is is one of the more notable parameters, as it determines the size of the window to use for correlation, so it corresponds to the option  $--corr-kernel$  of ASP-implemented algorithms.

ASP automatically finds the minimum and maximum estimated disparity, and it passes it to mgm via the  $-r$  and  $-R$ switches.

#### **15.3.1 Options for mgm**

- -r (default = -30): Minimum horizontal disparity value. (The images are assumed to be rectified, which eliminates the vertical disparity.)
- $-R$  (default = 30): Maximum horizontal disparity value.
- $-$ O (default = 4): Number of search directions. Options: 2, 4, 8, 16.
- $-P1$  (default = 8) SGM regularization parameter P1.
- -P2 (default = 32): SGM regularization parameter P2.
- -p (default = none): Prefilter algorithm. Options: none, census, sobelx, gblur. The census mode uses the window of dimensions CENSUS\_NCC\_WIN.
- -t (default = ad): Distance function. Options: census, ad, sd, ncc, btad, btsd. For ncc the window of dimensions CENSUS NCC WIN is used. The bt option is the Birchfield-Tomasi distance.
- -truncDist (default  $=$  inf): Truncate distances at nch  $*$  truncDist.
- -s (default = none): Subpixel refinement algorithm. Options: none, vfit, parabola, cubic.
- -aP1 (default = 1): Multiplier factor of P1 when sum  $|11 12|^2 < \text{nch} * \text{aThresh}^2$ .
- $-aP2$  (default = 1): Multiplier factor of P2 as above.
- $-a$ Thresh (default = 5): Threshold for the multiplier factors.
- -m FILE (default = none): A file with minimum input disparity.
- $-M$  FILE (default = none): A file with maximum input disparity.
- -l FILE (default = none): Write here the disparity without the left-to-right test.

#### **15.3.2 Environmental variables for mgm**

These should be set on the command line before mgm is invoked. (ASP does that automatically.)

- CENSUS\_NCC\_WIN=3: Size of the window for the census prefilter algorithm and NCC (normalized crosscorrelation).
- TESTLRRL=1: If 1, do left-to-right and right-to-left consistency checks.

MEDIAN=0: Radius of the median filter post-processing.

TSGM=4: Regularity level.

TSGM\_ITER=1: Number of iterations.

TSGM\_FIX\_OVERCOUNT=1: If 1, fix overcounting of the data term in the energy.

TSGM\_DEBUG=0: If 1, print debug information.

TSGM\_2LMIN=0: Use the improved TSGM cost only for TSGM=2. Overrides the TSGM value.

USE\_TRUNCATED\_LINEAR\_POTENTIALS=0: If 1, use the Felzenszwalb-Huttenlocher truncated linear potential. Then P1 and P2 change meaning. The potential they describe becomes  $V(p,q) = min(P2, P1*|p-q|)$ .

### <span id="page-242-0"></span>**15.4 OpenCV SGBM**

The parallel\_stereo program can invoke the OpenCV semi-global block-matching algorithm (SGBM) if called with:

```
--alignment-method local_epipolar \
--stereo-algorithm "opencv_sgbm"
```
Alternatively, the full string having this algorithm and its options can be used, as:

```
--alignment-method local_epipolar \setminus-stereo-algorithm \setminus"opencv_sgbm -mode sgbm -block_size 3 -P1 8 -P2 32
  -prefilter_cap 63 -uniqueness_ratio 10 -speckle_size 100
  -speckle_range 32 -disp12_diff 1"
```
If an invocation as follows is used:

```
--alignment-method local_epipolar
-stereo-algorithm "opencv_sgbm -block_size 7"
```
ASP will use the earlier values for all the options except -block\_size which will be set to 7. Hence, the user can explicitly specify options whose values are desired to be different than the default choices.

#### **15.4.1 SGBM options**

- -mode (default = sgbm): Choose among several flavors of SGBM. Use sgbm for the less-memory intensive mode. Setting this mode to hh will run the full-scale two-pass dynamic programming algorithm. It will consume O(image width  $*$  image height  $*$  num disparities) bytes of memory, and may run out of memory for a large input disparity range. Use 3way for yet another flavor which OpenCV does not document.
- -block size (default = 3): Block size to use to match blocks from left to right image. It must be an odd number  $>=1$ . Normally, it should be somewhere in the 3 - 11 range.
- -P1 (default = 8): Multiplier for the first parameter controlling the disparity smoothness. This parameter is used for the case of slanted surfaces. This is multiplied by num\_image\_channels block\_size \* block\_size, and ASP uses num\_image\_channels = 1. It is used as the penalty on the disparity change by plus or minus 1 between neighbor pixels.
- $-P2$  (default = 32): Multiplier for the second parameter controlling the disparity smoothness. This is multiplied by num\_image\_channels block\_size \* block\_size, and ASP uses num\_image\_channels = 1. This parameter is used for "solving" the depth discontinuities problem. The larger the values are, the smoother the disparity is. This parameter is the penalty on the disparity change by more than 1 between neighbor pixels. The algorithm requires  $P2 > P1$ .
- $-disp12$  diff (default  $= 1$ ): Maximum allowed difference (in integer pixel units) in the left-to-right vs right-to-left disparity check. Set it to a non-positive value to disable the check.
- -prefilter\_cap (default  $= 63$ ): Truncation value for the prefiltered image pixels. The algorithm first computes the xderivative at each pixel and clips its value by [-prefilter\_cap, prefilter\_cap] interval. The result values are passed to the Birchfield-Tomasi pixel cost function.
- -uniqueness\_ratio (default = 10): Margin in percentage by which the best (minimum) computed cost function value should "win" the second best value to consider the found match correct. Normally, a value within the 5 - 15 range is good enough.
- -speckle\_size (default = 100): Maximum size of smooth disparity regions to consider their noise speckles and invalidate. Set it to 0 to disable speckle filtering. Otherwise, set it somewhere in the 50 - 200 range.
- -speckle range (default  $= 32$ ): Maximum disparity variation within each connected component. If you do speckle filtering, set the parameter to a positive value, it will be implicitly multiplied by 16. Normally, 1 or 2 is good enough.

# **15.5 LIBELAS stereo algorithm**

ASP ships and can invoke the LIBELAS (Library for Efficient Large-scale Stereo Matching) algorithm [\[GRU10\]](#page-311-3), described at:

```
http://www.cvlibs.net/software/libelas/
```
We implemented an interface around this library to overcome its assumption of the disparity being always positive, and added other minor changes. Our fork having these additions is at:

https://github.com/NeoGeographyToolkit/libelas

This software is released under GPL. ASP does not link to it directly, rather it gets invoked as via a system call, with its inputs and outputs being on disk.

To invoke it, run:

```
parallel stereo --alignment-method local epipolar \
--stereo-algorithm libelas
<other options>
```
If desired to override the values of any of its parameters, those can be passed as follows:

```
--stereo-algorithm "libelas -ipol_gap_width 100"
```
(This particular parameter is used to fill holes in the disparity, with a larger value resulting in bigger holes being filled.)

The algorithm options, and their defaults, as used by ASP, are as follows.

 $-disp\_min$  (default = 0): Minimum disparity (ASP estimates this unless the user overrides it).

-disp\_max (default = 255): Maximum disparity (ASP estimates this unless the user overrides it).

-support\_threshold (default = 0.85): Maximum uniqueness ratio (best vs. second-best support match).

-support\_texture (default  $= 10$ ): Minimum texture for support points.

-candidate\_stepsize (default  $= 5$ ): Step size of regular grid on which support points are matched.

 $\cdot$ incon\_window\_size (default = 5): Window size of inconsistent support point check.

-incon threshold (default  $= 5$ ): Disparity similarity threshold for support point to be considered consistent.

-incon\_min\_support (default = 5): Minimum number of consistent support points.

-add\_corners (default = 0): Add support points at image corners with nearest neighbor disparities.

-grid size (default  $= 20$ ): Size of neighborhood for additional support point extrapolation.

 $-\beta$  -beta (default = 0.02): Image likelihood parameter.

 $-gamma (default = 3)$ : Prior constant.

-sigma (default  $= 1$ ): Prior sigma.

 $-$ **sradius** (**default = 2**): Prior sigma radius.

-match\_texture (default = 1): Minimum texture for dense matching.

 $-$ **lr\_threshold (default = 2):** Disparity threshold for left-right consistency check.

-speckle\_sim\_threshold (default = 1): Similarity threshold for speckle segmentation.

-speckle size (default  $= 200$ ): Speckles larger than this get removed.

 $-ipol\_gap\_width$  (default = 3): Fill holes in disparity of height and width at most this value.

-filter\_median (default =  $0$ ): If non-zero, use an approximate median filter.

 $\bullet$  filter\_adaptive\_mean (default = 1): If non-zero, use an approximate adaptive mean filter.

-postprocess only left (default  $= 0$ ): If non-zero, saves time by not postprocessing the right image.

-verbose (default = 0): If non-zero, print some information about the values of the options being used, as well as what the input and output files are.

-debug images (default  $= 0$ ): If non-zero, save the images to disk right before being passed to libelas (the images are thus padded, aligned, and scaled to have byte pixels).

### **15.6 Multi-Scale Multi-Window stereo matching**

ASP provides access to the Multi-Scale Multi-Window (MSMW) stereo matching algorithm [\[BF15\]](#page-310-2), by invoking its two implementations msmw and msmw2 from:

https://github.com/centreborelli/s2p

(see the 3rdparty directory). While that repository is released under the AGPL-3.0 license and ASP is under the more permissive Apache II license, ASP invokes that functionality as an external program via a system call, so its license does not conflict with ours.

#### **15.6.1 Options for msmw**

To invoke the msmw algorithm, run parallel\_stereo with the option:

```
--alignment-method local epipolar \
--stereo-algorithm msmw
```
By default, ASP invokes this program as if it is called with:

```
-stereo-algorithm "msmw -i 1 -n 4 -p 4 -W 5 -x 9 -y 9 -r 1
 -d 1 -t -1 -s 0 -b 0 -c 0.25 -f 0 -P 32"
```
In addition ASP, automatically calculates and passes to msmw values for the  $-m$  and  $-M$  options which correspond to estimated minimum and maximum disparity values.

Any options explicitly specified by the user, such as:

--stereo-algorithm "msmw -x 7 -y 7"

are substituted in the earlier string before ASP invokes this tool.

The meaning of these switches is as follows.

-m: Minimum disparity.

-M: Maximum disparity.

- -x (default = 0): Width of the window (block) to match from the left to right image. Must be set to a positive odd value.
- -y (default = 0): Matching window height. Must be set to a positive odd value.
- $-w$  (default = 0): Flag for weighting window.
- -W (default = 5): Flag for using windows as lists  $(5x5 \text{ windows only})$ . A non-zero value indicates how many of the orientations should be considered. (Note: Not sure what all this means.)
- $-i$  (default = 1): Type of distance.
- -p (default = 1): Number of precisions for single scale.
- -P (default = 1): Factor of disparity refinement by cubic interpolation.
- $\text{-}n$  (default = 3): Number of scales.
- $-f$  (default = 0): Standard deviation noise.
- $-r$  (default = 0): Reciprocity value.
- $-g$  (default = 0): Subpixel reciprocity flag.
- $-R$  (default = 0): Dual reciprocity value.
- $-l$  (default = 0): Inverse reciprocity value.
- $-d$  (default = 0): Mindist value.
- -t (default  $= 0$ ): Mindist dilatation.
- $-$ s (default = 0): Self-similarity value.
- $-b$  (default = 0): Integral of derivatives.
- $-v$  (default = 0): Variance value.
- $-$ o (default = 0): Remove isolated flag.
- $-$ O (default = 0): Remove isolated grain (number pixels).

-C (default = -1): Filter using the cost, train removing a fraction of the accepted points (e.g. 0.05).

 $-a$  (default = 0): Use Laplacian of the image instead of the image itself.

#### **15.6.2 Options for msmw2**

This flavor of the MSMW algorithm is called analogously, with:

--stereo-algorithm msmw2

ASP fills in its options as if it is called as:

```
-stereo-algorithm "msmw2 -i 1 -n 4 -p 4 -w 5 -x 9 -y 9-r 1 -d 1 -t -1 -s 0 -b 0 -o -0.25 -f 0 -P 32 -D 0 -O 25 -c 0"
```
As earlier, any of these can be overridden. Compared to msmw this tool has the additional options:

 $-D$  (default = 0): Regression mindist.

-c (default = 0): Combine last scale with the previous one to densify the result.

#### <span id="page-246-0"></span>**15.7 OpenCV BM**

The simpler and not as performing block-matching (BM) algorithm of OpenCV can be invoked in a very similar manner to OpenCV's SGBM [\(Section](#page-242-0) [15.4\)](#page-242-0), with the algorithm name passed to --stereo-algorithm being opency\_bm. It accepts the same parameters except  $-P1$  and  $-P2$ , and uses in addition the option:

-texture\_thresh (default = 10): The disparity is only computed for pixels whose "texture" measure is no less than this value. Hence lowering this will result in the disparity being computed at more pixels but it may be more erroneous.

The full default string of options that is used by  $-$ stereo-algorithm is:

```
"opencv_bm -block_size 21 -texture_thresh 10 -prefilter_cap 31
-uniqueness_ratio 15 -speckle_size 100 -speckle_range 32
-disp12_diff 1"
```
and any of these can be modified as for the SGBM algorithm. Notice how the BM algorithm has to use a bigger block size than SGBM.

# <span id="page-247-0"></span>**15.8 Adding new algorithms to ASP**

ASP makes it possible for anybody to add their own algorithm to be used for stereo correlation without having to recompile ASP itself.

Any such algorithm must a be program to be invoked as:

```
myprog <options> left_image.tif right_image.tif \
 output_disparity.tif
```
Here, as often assumed in the computer vision community, the input images left\_image.tif and right\_image.tif are expected to be small image clips with epipolar alignment applied to them so that the epipolar lines are horizontal and the resulting disparity only need to be searched in the x direction (along each row). The images must have the same size. (ASP will take care of preparing these images.)

The images must be in the TIF format, with pixel values being of the float type, and no-data pixels being set to NaN. The output disparity is expected to satisfy the same assumptions and be of dimensions equal to those of the input images.

The options passed to this program are expected to have no other characters except letters, numbers, space, period, underscore, plus, minus, and equal signs.

Such a program and the libraries it depends on (if any) should be copied somewhere within ASP's top-level directory, then this program should be registered with ASP by adding a line to the file:

```
plugins/stereo/plugin_list.txt
```
in that directory, in the format:

myprog plugins/stereo/myprog/bin/myprog plugin/stereo/myprog/lib

The entries here are the program name (in lowercase), path to the program, and path to any libraries apart from those shipped with ASP (the last entry is optional). All paths are relative to the ASP top-level directory.

Then, ASP can invoke this program by calling it, for example, as:

```
parallel_stereo --alignment-method local_epipolar \
  --stereo-algorithm "myprog <options>" \
  <images> <cameras> <output prefix>
```
The program will be called for each pair of locally aligned tiles obtained from these input images, with one subdirectory for each such pair of inputs. That subdirectory will also have the output disparity produced by the program. All such disparities will be read back by ASP, blended together, then ASP will continue with the steps of disparity filtering and triangulation.

It may be helpful to visit one of such subdirectories, examine the stereo\_corr log file which will show how precisely the program was called, and also look at its input image tiles and output disparity stored there.

**CHAPTER**

# **SIXTEEN**

# **GUIDE TO OUTPUT FILES**

<span id="page-248-0"></span>The stereo tool generates a variety of intermediate files that are useful for debugging. These are listed below, along with brief descriptions about the contents of each file. Note that the prefix of the filename for all of these files is dictated by the final command line argument to stereo. Run stereo --help for details.

- \*.vwip image feature files If alignment-method is not none, the Stereo Pipeline will automatically search for image features to use for tie-points. Raw image features are stored in  $\star$ ,  $vw$  ip files; one per input image. For example, if your images are left.cub and right.cub you'll get left.vwip and right.vwip. Note: these files can also be generated by hand (and with finer grained control over detection algorithm options) using the ipfind utility.
- \*.match image to image tie-points The match file lists a select group of unique points out of the previous . vwip files that have been identified and matched in a pair of images. For example, if your images are left.cub and right.cub you'll get a left\_\_right.match file.

The .vwip and .match files are meant to serve as cached tie-point information, and they help speed up the pre-processing phase of the Stereo Pipeline: if these files exist then the stereo program will skip over the interest point alignment stage and instead use the cached tie-points contained in the  $\star$ . match files. In the rare case that one of these files did get corrupted or your input images have changed, you may want to delete these files and allow stereo to regenerate them automatically. This is also recommended if you have upgraded the Stereo Pipeline software.

Both .vwip and .match files can be visualized in stereo\_gui.

- \*-L.tif rectified left input image The left input image of the stereo pair, saved after the pre-processing step. This image may be normalized, but should otherwise be identical to the original left input image.
- \*-R.tif rectified right input image Right input image of the stereo pair, after the pre-processing step. This image may be normalized and possibly translated, scaled, and/or rotated to roughly align it with the left image, but should otherwise be identical to the original right input image.
- \*-lMask.tif mask for left rectified image This file and \*-rMask.tif contain binary masks for the input images. They are used throughout the stereo process to mask out pixels where there is no input data.
- \*-rMask.tif mask for right rectified image See \*-lMask.tif, above.
- \*-align-L.exr left pre-alignment matrix The  $3 \times 3$  affine transformation matrices that are used to warp the left and right images to roughly align them. This file and \*-align-R.exr are only generated if alignment-method is not none in the stereo.default file. Normally, a single transform is enough to warp one image to another (for example, the right image to the left). The reason we use two transforms is the following: after the right image is warped to the left, we would like to additionally transform both images so that the origin  $(0, 0)$  in the left image would correspond to the same location in the right image. This will somewhat improve the efficiency of subsequent processing.

\*-align-R.exr - right pre-alignment matrix See \*-align-L.exr, above.

\*-D.tif - disparity map after the disparity map initialization phase This is the disparity map generated by the correlation algorithm in the initialization phase. It contains integer values of disparity that are used to seed the subsequent sub-pixel correlation phase. It is largely unfiltered, and may contain some bad matches.

Disparity map files are stored in OpenEXR format as 3-channel, 32-bit floating point images. (Channel 0 = horizontal disparity, Channel 1 = vertical disparity, and Channel 2 = good pixel mask)

- \*-RD.tif disparity map after sub-pixel correlation This file contains the disparity map after sub-pixel refinement. Pixel values now have sub-pixel precision, and some outliers have been rejected by the sub-pixel matching process.
- \*-F-corrected.tif intermediate data product Only created when alignment-method is not none. This is \*-F.tif with effects of interest point alignment removed.
- \*-F.tif filtered disparity map The filtered, sub-pixel disparity map with outliers removed (and holes filled with the inpainting algorithm if FILL\_HOLES is on). This is the final version of the disparity map.
- \*-GoodPixelMap.tif map of good pixels An image showing which pixels were matched by the stereo correlator (gray pixels), and which were filled in by the hole filling algorithm (red pixels).
- \*-PC.tif point cloud image The point cloud image is generated by the triangulation phase of Stereo Pipeline. Each pixel in the point cloud image corresponds to a pixel in the left input image (\*-L.tif). The point cloud has four channels, the first three are the Cartesian coordinates of each point, and the last one has the intersection error of the two rays which created that point (the intersection error is the closest distance between rays). By default, the origin of the Cartesian coordinate system being used is a point in the neighborhood of the point cloud. This makes the values of the points in the cloud relatively small, and we save them in single precision (32 bits). This origin is saved in the point cloud as well using the tag POINT\_OFFSET in the GeoTiff header. To output point clouds using double precision with the origin at the planet center, call stereo\_tri with the option --save-double-precision-point-cloud. This can effectively double the size of the point cloud.

All these images that are single-band can be visualized in stereo\_gui [\(Section](#page-221-0) [13.47\)](#page-221-0). The disparities can be first split into the individual horizontal and vertical disparity files using disparitydebug, then they can be seen in this viewer as well.

If the input images are map-projected (georeferenced) and the alignment method is none, all the output images listed above, will also be georeferenced, and hence can be overlayed in stereo\_gui on top of the input images (the outputs of disparitydebug will then be georeferenced as well).

The point cloud file saves the datum (and projection if available) inferred from the input images, regardless of whether these images are map-projected or not.

The point2mesh and point2dem programs can be used to convert the point cloud to formats that are easier to visualize.

\*-stereo.default - backup of the Stereo Pipeline settings file This is a copy of the stereo.default file used by stereo. It is stored alongside the output products as a record of the settings that were used for this particular stereo processing task.

**CHAPTER**

### **SEVENTEEN**

# **FRAME CAMERA MODELS**

Ames Stereo Pipeline supports a generic Pinhole camera model with several lens distortion models which cover common calibration methods, and also the somewhat more complicated panoramic (*optical bar*) camera model.

# **17.1 Pinhole Models**

# **17.2 Overview**

The generic Pinhole model uses the following parameters:

- $fu =$ The focal length in horizontal pixel units.
- $f_v$  = The focal length in vertical pixel units.
- $\bullet$  *cu* = The horizontal offset of the principal point of the camera in the image plane in pixel units, from 0,0.
- $\bullet$  *cv* = The vertical offset of the principal point of the camera in the image plane in pixel units, from 0,0.
- *pitch* = The size of each pixel in the units used to specify the four parameters listed above. This will usually either be 1.0 if they are specified in pixel units or alternately the size of a pixel in millimeters.

The focal length is sometimes known as the *principal distance*. The value cu is usually approximately half the image width in pixels times the pitch, while  $cv$  is often the image height in pixels times the pitch, though there are situations when these can be quite different.

A few sample Pinhole models are shown later in the text. The underlying mathematical model is described in [Section](#page-254-0) [17.2.2.](#page-254-0)

Along with the basic Pinhole camera parameters, a lens distortion model can be added. Note that the units used in the distortion model must match the units used for the parameters listed above. For example, if the camera calibration was performed using units of millimeters the focal lengths etc. must be given in units of millimeters and the pitch must be equal to the size of each pixel in millimeters. The following lens distortion models are currently supported:

- Null = A placeholder model that applies no distortion.
- Tsai = A common distortion model [\[Tsai87\]](#page-313-2) similar to the one used by OpenCV and THEIA. This model uses the following parameters:

*K1, K2* = Radial distortion parameters.

*P1, P2* = Tangential distortion parameters.

The following equations describe the distortion, starting with the undistorted pixel  $(Px, Py)$ , note that this model uses normalized pixel units.

$$
(x,y) = \left(\frac{Px - cu}{fu}, \frac{Py - cv}{fv}\right)
$$

$$
r^2 = x^2 + y^2
$$

$$
x(\text{distorted}) = x\left(K_1r^2 + K_2r^4 + 2P_1y + P_2\left(\frac{r^2}{x} + 2x\right)\right)
$$

$$
y(\text{distorted}) = y\left(K_1r^2 + K_2r^4 + 2P_2x + P_1\left(\frac{r^2}{y} + 2y\right)\right)
$$

- Adjustable Tsai = A variant of the Tsai model where any number of *K* terms and a skew term (alpha) can be used. Can apply the AgiSoft Lens calibration parameters.
- Brown-Conrady = An older model based on a centering angle [\[Bro66\]](#page-310-3)[\[Bro71\]](#page-310-4).

This model uses the following parameters:

*K1, K2, K3* = Radial distortion parameters.

*P1, P2* = Tangential distortion parameters.

*xp, yp* = Principal point offset.

*phi* = Tangential distortion angle in radians.

The following equations describe the distortion, note that this model uses non-normalized pixel units, so they are in mm:

$$
x = x(\text{distorted}) - xp
$$
  
\n
$$
y = y(\text{distorted}) - yp
$$
  
\n
$$
r^2 = x^2 + y^2
$$
  
\n
$$
dr = K_1r^3 + K_2r^5 + K_3r^7
$$
  
\n
$$
x(\text{undistorted}) = x + x\frac{dr}{r} - (P_1r^2 + P_2r^4)\sin(\text{phi})
$$
  
\n
$$
y(\text{undistorted}) = y + y\frac{dr}{r} + (P_1r^2 + P_2r^4)\cos(\text{phi})
$$

- Photometrix = A model matching the conventions used by the Australis software from Photometrix.
	- $K1, K2, K3$  = Radial distortion parameters.
	- *P1, P2* = Tangential distortion parameters.
	- $xp, yp = Principal point offset.$
	- *B1, B2* = Unused parameters.

The following equations describe the distortion, note that this model uses non-normalized pixel units, so they are in mm.

$$
x = x(\text{distorted}) - xp
$$
  
\n
$$
y = y(\text{distorted}) - yp
$$
  
\n
$$
r^2 = x^2 + y^2
$$
  
\n
$$
dr = K_1r^3 + K_2r^5 + K_3r^7
$$
  
\n
$$
x(\text{undistorted}) = x + x\frac{dr}{r} + P_1(r^2 + 2x^2) + 2P_2xy
$$
  
\n
$$
y(\text{undistorted}) = y + y\frac{dr}{r} + P_2(r^2 + 2y^2) + 2P_1xy
$$
• RPC = A rational polynomial coefficient model.

In this model, one goes from distorted coordinates  $(x, y)$  to undistorted coordinates via the formula

$$
x(undistorted) = \frac{P_1(x, y)}{Q_1(x, y)}
$$

$$
y(undistorted) = \frac{P_2(x, y)}{Q_2(x, y)}
$$

The functions in the numerator and denominator are polynomials in  $x$  and  $y$  with certain coefficients. The degree of polynomials can be any positive integer.

RPC distortion models can be generated as approximations to other pre-existing models with the tool convert pinhole model [\(Section](#page-176-0) [13.13\)](#page-176-0).

This tool also creates RPC to speed up the reverse operation, of going from undistorted to distorted pixels, and those polynomial coefficients are also saved as part of the model.

# <span id="page-252-0"></span>**17.2.1 File Formats**

ASP Pinhole model files are written in an easy to work with plain text format using the extension .tsai. A sample file is shown below.

```
VERSION_4
PINHOLE
fu = 28.429f_v = 28.429cu = 17.9712
cv = 11.9808u_direction = 1 0 0
v_direction = 0 1 0
w_direction = 0 0 1
C = 266.943 -105.583 -2.14189R = 0.0825447 0.996303 -0.0238243 -0.996008 0.0832884 0.0321213 0.0339869 0.0210777 0.
-9992pitch = 0.0064Photometrix
xp = 0.004vp = -0.191k1 = 1.31024e-04k2 = -2.05354e-07k3 = -5.28558e-011p1 = 7.2359e - 006p2 = 2.2656e - 006b1 = 0.0b2 = 0.0
```
The first half of the file is the same for all Pinhole models:

- VERSION  $X = A$  header line used to track the format of the file.
- PINHOLE = The type of camera model, so that other types can be stored with the .tsai extension.
- $f_{\nu}$ ,  $f_{\nu}$ ,  $f_{\nu}$ ,  $f_{\nu}$  and  $f_{\nu}$  = The first four intrinsic parameters described in the previous section.
- u, v, and w\_direction = These lines allow an additional permutation of the axes of the camera coordinates. By default, the positive column direction aligns with x, the positive row direction aligns with y, and downward into the image aligns with z.
- $\bullet$  C = The location of the camera center, usually in the geocentric coordinate system (GCC/ECEF).
- $R =$  The rotation matrix describing the camera's absolute pose in the coordinate system [\(Section](#page-254-0) [17.2.2\)](#page-254-0).
- pitch = The pitch intrinsic parameter described in the previous section.

The second half of the file describes the lens distortion model being used. The name of the distortion model appears first, followed by a list of the parameters for that model. The number of parameters may be different for each distortion type. Samples of each format are shown below:

• Null

NULL

• Tsai

```
TSAI
k1 = 1.31024e-04
k2 = -2.05354e-07p1 = 0.5p2 = 0.4
```
• Adjustable Tsai

```
AdjustableTSAI
Radial Coeff: Vector3(1.31024e-04, 1.31024e-07, 1.31024e-08)
Tangential Coeff: Vector2(-2.05354e-07, 1.05354e-07)
Alpha: 0.4
```
## • Brown-Conrady

```
BrownConrady
xp = 0.5yp = 0.4
k1 = 1.31024e-04k2 = -2.05354e-07k3 = 1.31024e-08p1 = 0.5p2 = 0.4phi = 0.001
```
### • Photometrix

```
Photometrix
xp = 0.004yp = -0.191k1 = 1.31024e-04k2 = -2.05354e-07k3 = -5.28558e-011p1 = 7.2359e-006
p2 = 2.2656e-006
b1 = 0.0b2 = 0.0
```
## • RPC

```
RPC
rpc_degree = 1
image\_size = 5760 3840distortion_num_x = 0 1 0
```
.

```
distortion_den_x = 1 0 0
distortion_num_y = 0 0 1
distortion_den_y = 1 0 0
undistortion_num_x = 0 1 0
undistortion_den_x = 1 0 0
undistortion_num_y = 0 0 1
undistortion_den_y = 1 \t0 \t0
```
This sample RPC lens distortion model represents the case of no distortion, when the degree of the polynomials is 1, and both the distortion and undistortion formula leave the pixels unchanged, that is, the distortion transform is

$$
(x,y) \to (x,y) = \left(\frac{0+1 \cdot x + 0 \cdot y}{1+0 \cdot x + 0 \cdot y}, \frac{0+0 \cdot x + 1 \cdot y}{1+0 \cdot x + 0 \cdot y}\right)
$$

In general, if the degree of the polynomials is n, there are  $2(n + 1)(n + 2)$  coefficients. The zero-th degree coefficients in the denominator are always set to 1.

For several years Ames Stereo Pipeline generated Pinhole files in the binary .pinhole format. That format is no longer supported.

Also in the past Ames Stereo Pipeline has generated a shorter version of the current file format, also with the extension .tsai, which only supported the TSAI lens distortion model. Existing files in that format can still be used by ASP.

Note that the orbitviz tool can be useful for checking the formatting of .tsai files you create and to estimate the position and orientation. To inspect the orientation use the optional .dae model file input option and observe the rotation of the 3D model.

# <span id="page-254-0"></span>**17.2.2 How the Pinhole model is applied**

As mentioned in [Section](#page-252-0) [17.2.1,](#page-252-0) the ASP Pinhole models store the focal length as fu and fv, the optical center  $(cu, cv)$ (which is the pixel location at which the ray coming from the center of the camera is perpendicular to the image plane, in units of the pixel pitch), the vector  $C$  which is the camera center in world coordinates system, and the matrix  $R$  that is the transform from camera to world coordinates.

To go in more detail, a point  $Q$  in the camera coordinate system gets transformed to a point  $P$  in the world coordinate system via:

$$
P = RQ + C
$$

Hence, to go from world to camera coordinates one does:

$$
Q = R^{-1}P - R^{-1}C
$$

From here the pixel location is computed as:

$$
\frac{1}{p}\left(fu\frac{Q_1}{Q_3}+cu,fv\frac{Q_2}{Q_3}+cv\right)
$$

where  $p$  is the pixel pitch.

# **17.3 Panoramic Camera Model**

ASP also supports a simple panoramic/optical bar camera model for use with images such as the declassified Corona KH4 and Keyhole KH9 images. It implements the model from [\[SCS03\]](#page-312-0) with the motion compensation from [\[SKY04\]](#page-312-1).

Such a model looks as follows:

```
VERSION_4
OPTICAL_BAR
image_size = 110507 7904
image_center = 55253.5 3952
pitch = 7.0e-06f = 0.61000001430511475scan_time = 0.5
forward_tilt = -0.261799ic = -1047140.9611702315 5508464.4323527571 3340425.4078937685iR = -0.96635634448923746 -0.16918164442572045 0.1937343197650008 -0.,→23427205529446918 0.26804084264169648 -0.93448954557235941 0.10616976770014927 -0.
,→94843643849513648 -0.29865750042675621
speed = 7700mean_earth_radius = 6371000
mean_surface_elevation = 4000
motion_compensation_factor = 1.0
scan_dir = left
```
Here, the image size and center are given in pixels, with the width followed by the height. The pixel pitch and focal length f are in meters. The scan time is seconds, the forward tilt is in radians, the speed is in meters per second, and the Earth radius and mean surface elevation are in meters. The initial camera center iC is in meters, and the rotation matrix iR stores the absolute pose. scan\_dir must be set to 'left' or 'right'. scan\_dir and use motion compensation control how the sensor model accounts accounts for the motion of the satellite during the image scan. Without the benefit of detailed historical documents it may require experimentation to find the good initial values for these cameras. When using bundle\_adjust, the intrinsic parameters that are solved for are speed, motion\_compensation\_factor, and scan\_time.

**CHAPTER**

# **EIGHTEEN**

# **PAPERS THAT USED ASP**

These works (papers and conference abstracts) have made use of the Ames Stereo Pipeline to produce their results or enable their studies. If something is missing, [let us know,](https://github.com/NeoGeographyToolkit/StereoPipeline/issues/new?template=bibliography-addition---.md) we will add it! You can also make a pull request directly to the [papersusingasp.bib](https://github.com/NeoGeographyToolkit/StereoPipeline/blob/master/docs/papersusingasp.bib) if you are familiar with GitHub and BibTeX.

- Andrew M. Annex and Kevin W. Lewis. Regional correlations in the layered deposits of arabia terra, mars. *Journal of Geophysical Research: Planets*, 125(6):e2019JE006188, 2020. e2019JE006188 10.1029/2019JE006188. URL: [https://agupubs.onlinelibrary.wiley.com/doi/abs/10.1029/2019JE006188,](https://agupubs.onlinelibrary.wiley.com/doi/abs/10.1029/2019JE006188) [arXiv:https://agupubs.onlinelibrary.wiley.com/doi/pdf/10.1029/2019JE006188,](https://arxiv.org/abs/https://agupubs.onlinelibrary.wiley.com/doi/pdf/10.1029/2019JE006188) [doi:10.1029/2019JE006188.](https://doi.org/10.1029/2019JE006188)
- Chloe B. Beddingfield, Ross A. Beyer, Kelsi N. Singer, William B. McKinnon, Kirby Runyon, Will Grundy, S. Alan Stern, Veronica Bray, Rajani Dhingra, Jeffrey M. Moore, K. Ennico, C.B. Olkin, Paul Schenk, John R. Spencer, H.A. Weaver, and L.A. Young. Landslides on charon. *Icarus*, 335:113383, 2020. URL: [http://www.](http://www.sciencedirect.com/science/article/pii/S0019103518306341) [sciencedirect.com/science/article/pii/S0019103518306341,](http://www.sciencedirect.com/science/article/pii/S0019103518306341) [doi:https://doi.org/10.1016/j.icarus.2019.07.017.](https://doi.org/https://doi.org/10.1016/j.icarus.2019.07.017)
- J. M. C. Belart, E. Berthier, E. Magnússon, L. S. Anderson, F. Pálsson, T. Thorsteinsson, I. M. Howat, G. Aðalgeirsdóttir, T. Jóhannesson, and A. H. Jarosch. Winter mass balance of Drangajökull ice cap (NW Iceland) derived from satellite sub-meter stereo images. *The Cryosphere*, 11(3):1501–1517, 2017. URL: [https://www.the-cryosphere.net/11/1501/2017/.](https://www.the-cryosphere.net/11/1501/2017/)
- Valentin Tertius Bickel, CI Honniball, SN Martinez, A Rogaski, HM Sargeant, SK Bell, EC Czaplinski, BE Farrant, EM Harrington, GD Tolometti, and others. Analysis of lunar boulder tracks: implications for trafficability of pyroclastic deposits. *Journal of Geophysical Research: Planets*, 2019.
- Knut Christianson, Mitchell Bushuk, Pierre Dutrieux, Byron R. Parizek, Ian R. Joughin, Richard B. Alley, David E. Shean, E. Povl Abrahamsen, Sridhar Anandakrishnan, Karen J. Heywood, Tae-Wan Kim, Sang Hoon Lee, Keith Nicholls, Tim Stanton, Martin Truffer, Benjamin G. M. Webber, Adrian Jenkins, Stan Jacobs, Robert Bindschadler, and David M. Holland. Sensitivity of Pine Island Glacier to observed ocean forcing: PIG response to ocean forcing. *Geophysical Research Letters*, 43(20):10,817–10,825, October 2016. URL: [http://doi.wiley.](http://doi.wiley.com/10.1002/2016GL070500) [com/10.1002/2016GL070500](http://doi.wiley.com/10.1002/2016GL070500) (visited on 2016-11-21), [doi:10.1002/2016GL070500.](https://doi.org/10.1002/2016GL070500)
- L. Fanara, K. Gwinner, E. Hauber, and J. Oberst. Automated detection of block falls in the north polar region of mars. *Planetary and Space Science*, 180:104733, 2020. URL: [http://www.sciencedirect.com/science/article/pii/](http://www.sciencedirect.com/science/article/pii/S0032063318304422) [S0032063318304422,](http://www.sciencedirect.com/science/article/pii/S0032063318304422) [doi:https://doi.org/10.1016/j.pss.2019.104733.](https://doi.org/https://doi.org/10.1016/j.pss.2019.104733)
- M. Golombek, J. Grant, D. Kipp, A. Vasavada, R. Kirk, R. Fergason, P. Bellutta, F. Calef, K. Larsen, Y. Katayama, A. Huertas, R. Beyer, A. Chen, T. Parker, B. Pollard, S. Lee, Y. Sun, R. Hoover, H. Sladek, J. Grotzinger, R. Welch, E. Noe Dobrea, J. Michalski, and M. Watkins. Selection of the Mars Science Laboratory landing site. *Space Science Reviews*, 170(1-4):641–737, 2012. URL: [http://dx.doi.org/10.1007/](http://dx.doi.org/10.1007/s11214-012-9916-y) [s11214-012-9916-y.](http://dx.doi.org/10.1007/s11214-012-9916-y)
- N. P. Hammond, C. B. Phillips, G. Robuchon, R. A. Beyer, F. Nimmo, and J. Roberts. Crater relaxation and stereo imaging of Rhea. In S. Mackwell and E. Stansbery, editors, *Lunar and Planetary Science Conference 42*, number #2633. Lunar and Planetary Institute, Houston, 2011.
- N.P. Hammond, C.B. Phillips, F. Nimmo, and S.A. Kattenhorn. Flexure on Dione: investigating subsurface structure and thermal history. *Icarus*, 223(1):418 – 422, 2013. URL: [http://www.sciencedirect.com/science/](http://www.sciencedirect.com/science/article/pii/S0019103513000043) [article/pii/S0019103513000043.](http://www.sciencedirect.com/science/article/pii/S0019103513000043)
- Umesh K. Haritashya, Jeffrey S. Kargel, Dan H. Shugar, Gregory J. Leonard, Katherine Strattman, C. Scott Watson, David Shean, Stephan Harrison, Kyle T. Mandli, and Dhananjay Regmi. Evolution and Controls of Large Glacial Lakes in the Nepal Himalaya. *Remote Sensing*, 10(5):798, May 2018. URL: [http://www.mdpi.](http://www.mdpi.com/2072-4292/10/5/798) [com/2072-4292/10/5/798](http://www.mdpi.com/2072-4292/10/5/798) (visited on 2018-05-24), [doi:10.3390/rs10050798.](https://doi.org/10.3390/rs10050798)
- Ryodo Hemmi and Hideaki Miyamoto. Distribution, morphology, and morphometry of circular mounds in the elongated basin of northern Terra Sirenum, Mars. *Progress in Earth and Planetary Science*, 4(1):26, 2017.
- Ryodo Hemmi and Hideaki Miyamoto. High-resolution topographic analyses of mounds in southern Acidalia Planitia, Mars: implications for possible mud volcanism in submarine and subaerial environments. *Geosciences*, 8(5):152, 2018.
- Adam J Hepburn, Tom Holt, Bryn Hubbard, and Felix Ng. Creating HiRISE digital elevation models for Mars using the open-source Ames Stereo Pipeline. *Geoscientific Instrumentation, Methods and Data Systems*, 8(2):293–313, 2019.
- John Huffman, Andrew Forsberg, Andrew Loomis, James Head, James Dickson, and Caleb Fassett. Integrating advanced visualization technology into the planetary geoscience workflow. *Planetary and Space Science*, 59(11–12):1273 – 1279, 2011. URL: [http://www.sciencedirect.com/science/article/pii/S0032063310002175.](http://www.sciencedirect.com/science/article/pii/S0032063310002175)
- Cheng Jiang, Sylvain Douté, Bin Luob, and Liangpei Zhang. Fusion of photogrammetric and photoclinometric information for high-resolution DEMs from Mars in-orbit imagery. *ISPRS Journal of Photogrammetry and Remote Sensing*, 130():Pages 418–430, 2017. URL: [http://www.sciencedirect.com/science/article/pii/](http://www.sciencedirect.com/science/article/pii/S0924271616306554) [S0924271616306554.](http://www.sciencedirect.com/science/article/pii/S0924271616306554)
- I. Joughin, D. E. Shean, B. E. Smith, and D. Floricioiu. A decade of variability on jakobshavn isbræ: ocean temperatures pace speed through influence on mélange rigidity. *The Cryosphere*, 14(1):211–227, 2020. URL: [https://www.the-cryosphere.net/14/211/2020/,](https://www.the-cryosphere.net/14/211/2020/) [doi:10.5194/tc-14-211-2020.](https://doi.org/10.5194/tc-14-211-2020)
- Ian Joughin, David E. Shean, Ben E. Smith, and P. Dutrieux. Grounding line variability and subglacial lake drainage on Pine Island Glacier, Antarctica. *Geophysical Research Letters*, 43(17):9093–9102, September 2016. URL: <http://doi.wiley.com/10.1002/2016GL070259> (visited on 2017-11-20), [doi:10.1002/2016GL070259.](https://doi.org/10.1002/2016GL070259)
- L. M. Kehrl, I. Joughin, D. E. Shean, D. Floricioiu, and L. Krieger. Seasonal and interannual variabilities in terminus position, glacier velocity, and surface elevation at Helheim and Kangerlussuaq Glaciers from 2008 to 2016: Helheim and Kangerlussuaq Glaciers. *Journal of Geophysical Research: Earth Surface*, 122(9):1635–1652, August 2017. URL: <http://doi.wiley.com/10.1002/2016JF004133> (visited on 2017-11-30), [doi:10.1002/2016JF004133.](https://doi.org/10.1002/2016JF004133)
- Yu-Ting Kuo, Yu Wang, James Hollingsworth, Shao-Yi Huang, Ray Y Chuang, Chih-Heng Lu, Yi-Chun Hsu, Hsin Tung, Jiun-Yee Yen, and Chung-Pai Chang. Shallow fault rupture of the milun fault in the 2018 m w 6.4 hualien earthquake: a high-resolution approach from optical correlation of pléiades satellite imagery. *Seismological Research Letters*, 90(1):97–107, 2019.
- Pascal Lacroix. Landslides triggered by the Gorkha earthquake in the Langtang valley, volumes and initiation processes. *Earth, Planets and Space*, 68(1):1–10, 2016.
- Pascal Lacroix, Amaury Dehecq, and Edu Taipe. Irrigation-triggered landslides in a Peruvian desert caused by modern intensive farming. *Nature Geoscience*, pages 1–5, 2019.
- David A. Lilien, Ian Joughin, Benjamin Smith, and David E. Shean. Changes in flow of Crosson and Dotson ice shelves, West Antarctica, in response to elevated melt. *The Cryosphere*, 12(4):1415–1431, April 2018. URL: <https://www.the-cryosphere.net/12/1415/2018/> (visited on 2018-11-08), [doi:10.5194/tc-12-1415-2018.](https://doi.org/10.5194/tc-12-1415-2018)
- Daniel McGrath, Ryan Webb, David Shean, Randall Bonnell, Hans-Peter Marshall, Thomas H. Painter, Noah P. Molotch, Kelly Elder, Christopher Hiemstra, and Ludovic Brucker. Spatially Extensive Ground-Penetrating Radar Snow Depth Observations During NASA's 2017 SnowEx Campaign: Comparison

With In Situ, Airborne, and Satellite Observations. *Water Resources Research*, 55(11):10026–10036, 2019. URL: <http://agupubs.onlinelibrary.wiley.com/doi/abs/10.1029/2019WR024907> (visited on 2020-02-06), [doi:10.1029/2019WR024907.](https://doi.org/10.1029/2019WR024907)

- Andrew K Melkonian, Michael J Willis, Matthew E Pritchard, and Adam J Stewart. Recent changes in glacier velocities and thinning at Novaya Zemlya. *Remote Sensing of Environment*, 174:244–257, 2016.
- B. Menounos, R. Hugonnet, D. Shean, A. Gardner, I. Howat, E. Berthier, B. Pelto, C. Tennant, J. Shea, Myoung-Jong Noh, F. Brun, and A. Dehecq. Heterogeneous Changes in Western North American Glaciers Linked to Decadal Variability in Zonal Wind Strength. *Geophysical Research Letters*, 46(1):200–209, 2019. URL: <https://agupubs.onlinelibrary.wiley.com/doi/abs/10.1029/2018GL080942> (visited on 2019-08-05), [doi:10.1029/2018GL080942.](https://doi.org/10.1029/2018GL080942)
- Paul M. Montesano, Christopher Neigh, Guoqing Sun, Laura Duncanson, Jamon Van Den Hoek, and K. Jon Ranson. The use of sun elevation angle for stereogrammetric boreal forest height in open canopies. *Remote Sensing of Environment*, 196():76 – 88, 2017. URL: [http://www.sciencedirect.com/science/article/pii/](http://www.sciencedirect.com/science/article/pii/S0034425717301827) [S0034425717301827.](http://www.sciencedirect.com/science/article/pii/S0034425717301827)
- Matthew Olson, Summer Rupper, and David E. Shean. Terrain Induced Biases in Clear-Sky Shortwave Radiation Due to Digital Elevation Model Resolution for Glaciers in Complex Terrain. *Frontiers in Earth Science*, 2019. URL: <https://www.frontiersin.org/articles/10.3389/feart.2019.00216/full> (visited on 2019-10-22), [doi:10.3389/feart.2019.00216.](https://doi.org/10.3389/feart.2019.00216)
- Monica Palaseanu-Lovejoy, Marina Bisson, Claudia Spinetti, Maria Fabrizia Buongiorno, Oleg Alexandrov, and Thomas Cecere. High-resolution and accurate topography reconstruction of mount etna from pleiades satellite data. *Remote Sensing*, 11(24):2983, Dec 2019. URL: [http://dx.doi.org/10.3390/rs11242983,](http://dx.doi.org/10.3390/rs11242983) [doi:10.3390/rs11242983.](https://doi.org/10.3390/rs11242983)
- Lu Pan, Cathy Quantin-Nataf, Benoit Tauzin, Chloé Michaut, Matt Golombek, Phillipe Lognonné, Peter Grindrod, Benoit Langlais, Tamara Gudkova, Inna Stepanova, Sébastien Rodriguez, and Antoine Lucas. Crust stratigraphy and heterogeneities of the first kilometers at the dichotomy boundary in western elysium planitia and implications for insight lander. *Icarus*, 338:113511, 2020. URL: [http://www.sciencedirect.com/science/](http://www.sciencedirect.com/science/article/pii/S0019103519303653) [article/pii/S0019103519303653,](http://www.sciencedirect.com/science/article/pii/S0019103519303653) [doi:https://doi.org/10.1016/j.icarus.2019.113511.](https://doi.org/https://doi.org/10.1016/j.icarus.2019.113511)
- Samantha E. Peel and Caleb I. Fassett. Valleys in pit craters on Mars: characteristics, distribution, and formation mechanisms. *Icarus*, pages –, 2013. URL: [http://www.sciencedirect.com/science/article/pii/](http://www.sciencedirect.com/science/article/pii/S0019103513001474) [S0019103513001474.](http://www.sciencedirect.com/science/article/pii/S0019103513001474)
- Allen Pope, TA Scambos, M Moussavi, M Tedesco, M Willis, D Shean, and S Grigsby. Estimating supraglacial lake depth in West Greenland using Landsat 8 and comparison with other multispectral methods. *The Cryosphere*, 10:15, 2016.
- Cristina Re, Gabriele Cremonese, Elisa Dall'Asta, Gianfranco Forlani, Giampiero Naletto, and Riccardo Roncella. Performance evaluation of DTM area-based matching reconstruction of Moon and Mars. *Proc. SPIE 8537, Image and Signal Processing for Remote Sensing XVIII*, pages 85370V–85370V–12, 2012. URL: [http://dx.doi.org/10.1117/12.974524.](http://dx.doi.org/10.1117/12.974524)
- Frances Rivera-Hernández and Marisa C. Palucis. Do deltas along the crustal dichotomy boundary of mars in the gale crater region record a northern ocean? *Geophysical Research Letters*, 46(15):8689–8699, 2019. URL: [https://agupubs.onlinelibrary.wiley.com/doi/abs/10.1029/2019GL083046,](https://agupubs.onlinelibrary.wiley.com/doi/abs/10.1029/2019GL083046) [arXiv:https://agupubs.onlinelibrary.wiley.com/doi/pdf/10.1029/2019GL083046,](https://arxiv.org/abs/https://agupubs.onlinelibrary.wiley.com/doi/pdf/10.1029/2019GL083046) [doi:10.1029/2019GL083046.](https://doi.org/10.1029/2019GL083046)
- Ranjan Sarkar, Kenneth S. Edgett, Dibyendu Ghosh, Alok Porwal, and Pragya Singh. Tectonic evolution of juventae chasma, mars, and the deformational and depositional structural attributes of the four major light-toned rock exposures therein. *Icarus*, 333:199 – 233, 2019. URL: [http://www.sciencedirect.com/science/article/pii/](http://www.sciencedirect.com/science/article/pii/S0019103518306766) [S0019103518306766,](http://www.sciencedirect.com/science/article/pii/S0019103518306766) [doi:https://doi.org/10.1016/j.icarus.2019.05.032.](https://doi.org/https://doi.org/10.1016/j.icarus.2019.05.032)
- N. Schorghofer, J.S. Levy, and T.A. Goudge. High-resolution thermal environment of recurring slope lineae in palikir crater, mars, and its implications for volatiles. *Journal of Geophysical Research: Plan-*

*ets*, 124(11):2852–2862, 2019. URL: [https://agupubs.onlinelibrary.wiley.com/doi/abs/10.1029/2019JE006083,](https://agupubs.onlinelibrary.wiley.com/doi/abs/10.1029/2019JE006083) [arXiv:https://agupubs.onlinelibrary.wiley.com/doi/pdf/10.1029/2019JE006083,](https://arxiv.org/abs/https://agupubs.onlinelibrary.wiley.com/doi/pdf/10.1029/2019JE006083) [doi:10.1029/2019JE006083.](https://doi.org/10.1029/2019JE006083)

- D. E. Shean, K. Christianson, K. M. Larson, S. R. M. Ligtenberg, I. R. Joughin, B. E. Smith, C. M. Stevens, M. Bushuk, and D. M. Holland. GPS-derived estimates of surface mass balance and ocean-induced basal melt for Pine Island Glacier ice shelf, Antarctica. *The Cryosphere*, 11(6):2655–2674, November 2017. URL: [https:](https://www.the-cryosphere.net/11/2655/2017/) [//www.the-cryosphere.net/11/2655/2017/](https://www.the-cryosphere.net/11/2655/2017/) (visited on 2017-11-21), [doi:10.5194/tc-11-2655-2017.](https://doi.org/10.5194/tc-11-2655-2017)
- D. E. Shean, J. Fahle, M. C. Malin, L. J. Edwards, and L. Posiolova. MRO CTX Stereo Image Processing and Preliminary DEM Quality Assessment. In *42nd Lunar and Planetary Science Conference Abstracts*, volume 42, 2646. March 2011. URL: [http://www.lpi.usra.edu/meetings/lpsc2011/pdf/2646.pdf.](http://www.lpi.usra.edu/meetings/lpsc2011/pdf/2646.pdf)
- D. E. Shean, I. R. Joughin, P. Dutrieux, B. E. Smith, and E. Berthier. Ice shelf basal melt rates from a high-resolution digital elevation model (dem) record for pine island glacier, antarctica. *The Cryosphere*, 13(10):2633–2656, 2019. URL: [https://www.the-cryosphere.net/13/2633/2019/,](https://www.the-cryosphere.net/13/2633/2019/) [doi:10.5194/tc-13-2633-2019.](https://doi.org/10.5194/tc-13-2633-2019)
- David E Shean, Oleg Alexandrov, Zachary M Moratto, Benjamin E Smith, Ian R Joughin, Claire Porter, and Paul Morin. An automated, open-source pipeline for mass production of digital elevation models (DEMs) from veryhigh-resolution commercial stereo satellite imagery. *ISPRS Journal of Photogrammetry and Remote Sensing*, 116:101–117, 2016.
- David E. Shean, Shashank Bhushan, Paul Montesano, David R. Rounce, Anthony Arendt, and Batuhan Osmanoglu. A systematic, regional assessment of high mountain asia glacier mass balance. *Frontiers in Earth Science*, 7:363, 2020. URL: [https://www.frontiersin.org/article/10.3389/feart.2019.00363,](https://www.frontiersin.org/article/10.3389/feart.2019.00363) [doi:10.3389/feart.2019.00363.](https://doi.org/10.3389/feart.2019.00363)
- Anne Socquet, James Hollingsworth, Erwan Pathier, and Michel Bouchon. Evidence of supershear during the 2018 magnitude 7.5 palu earthquake from space geodesy. *Nature Geoscience*, 12:192–199, 2019. [doi:10.1038/s41561-018-0296-0.](https://doi.org/10.1038/s41561-018-0296-0)
- J. R. Spencer, S. A. Stern, J. M. Moore, H. A. Weaver, K. N. Singer, C. B Olkin, A. J. Verbiscer, W. B. McKinnon, J. Wm. Parker, R. A. Beyer, J. T. Keane, T. R. Lauer, S. B. Porter, O. L. White, B. J. Buratti, M. R. El-Maarry, C. M. Lisse, A. H. Parker, H. B. Throop, S. J. Robbins, O. M. Umurhan, R. P. Binzel, D. T. Britt, M. W. Buie, A. F. Cheng, D. P. Cruikshank, H. A. Elliott, G. R. Gladstone, W. M. Grundy, M. E. Hill, M. Horanyi, D. E. Jennings, J. J. Kavelaars, I. R. Linscott, D. J. McComas, R. L. McNutt, S. Protopapa, D. C. Reuter, P. M. Schenk, M. R. Showalter, L. A. Young, A. M. Zangari, A. Y. Abedin, C. B. Beddingfield, S. D. Benecchi, E. Bernardoni, C. J. Bierson, D. Borncamp, V. J. Bray, A. L. Chaikin, R. D. Dhingra, C. Fuentes, T. Fuse, P. L Gay, S. D. J. Gwyn, D. P. Hamilton, J. D. Hofgartner, M. J. Holman, A. D. Howard, C. J. A. Howett, H. Karoji, D. E. Kaufmann, M. Kinczyk, B. H. May, M. Mountain, M. Pätzold, J. M. Petit, M. R. Piquette, I. N. Reid, H. J. Reitsema, K. D. Runyon, S. S. Sheppard, J. A. Stansberry, T. Stryk, P. Tanga, D. J. Tholen, D. E. Trilling, and L. H. Wasserman. The geology and geophysics of kuiper belt object (486958) arrokoth. *Science*, 2020. URL: [https://science.sciencemag.org/content/367/6481/eaay3999,](https://science.sciencemag.org/content/367/6481/eaay3999) [arXiv:https://science.sciencemag.org/content/367/6481/eaay3999.full.pdf,](https://arxiv.org/abs/https://science.sciencemag.org/content/367/6481/eaay3999.full.pdf) [doi:10.1126/science.aay3999.](https://doi.org/10.1126/science.aay3999)
- S. A. Stern, H. A. Weaver, J. R. Spencer, C. B. Olkin, G. R. Gladstone, W. M. Grundy, J. M. Moore, D. P. Cruikshank, H. A. Elliott, W. B. McKinnon, J. Wm. Parker, A. J. Verbiscer, L. A. Young, D. A. Aguilar, J. M. Albers, T. Andert, J. P. Andrews, F. Bagenal, M. E. Banks, B. A. Bauer, J. A. Bauman, K. E. Bechtold, C. B. Beddingfield, N. Behrooz, K. B. Beisser, S. D. Benecchi, E. Bernardoni, R. A. Beyer, S. Bhaskaran, C. J. Bierson, R. P. Binzel, E. M. Birath, M. K. Bird, D. R. Boone, A. F. Bowman, V. J. Bray, D. T. Britt, L. E. Brown, M. R. Buckley, M. W. Buie, B. J. Buratti, L. M. Burke, S. S. Bushman, B. Carcich, A. L. Chaikin, C. L. Chavez, A. F. Cheng, E. J. Colwell, S. J. Conard, M. P. Conner, C. A. Conrad, J. C. Cook, S. B. Cooper, O. S. Custodio, C. M. Dalle Ore, C. C. Deboy, P. Dharmavaram, R. D. Dhingra, G. F. Dunn, A. M. Earle, A. F. Egan, J. Eisig, M. R. El-Maarry, C. Engelbrecht, B. L. Enke, C. J. Ercol, E. D. Fattig, C. L. Ferrell, T. J. Finley, J. Firer, J. Fischetti, W. M. Folkner, M. N. Fosbury, G. H. Fountain, J. M. Freeze, L. Gabasova, L. S. Glaze, J. L. Green, G. A. Griffith, Y. Guo, M. Hahn, D. W. Hals, D. P. Hamilton, S. A. Hamilton, J. J. Hanley, A. Harch, K. A. Harmon, H. M. Hart, J. Hayes, C. B. Hersman, M. E. Hill, T. A. Hill, J. D. Hofgartner, M. E. Holdridge, M. Horányi, A. Hosadurga, A. D. Howard, C. J. A. Howett, S. E. Jaskulek, D. E. Jennings, J. R. Jensen, M. R. Jones, H. K. Kang, D. J. Katz, D. E. Kaufmann, J. J. Kavelaars, J. T. Keane, G. P. Keleher, M. Kinczyk, M. C. Kochte, P. Kollmann, S. M.

Krimigis, G. L. Kruizinga, D. Y. Kusnierkiewicz, M. S. Lahr, T. R. Lauer, G. B. Lawrence, J. E. Lee, E. J. Lessac-Chenen, I. R. Linscott, C. M. Lisse, A. W. Lunsford, D. M. Mages, V. A. Mallder, N. P. Martin, B. H. May, D. J. McComas, R. L. McNutt, D. S. Mehoke, T. S. Mehoke, D. S. Nelson, H. D. Nguyen, J. I. Núñez, A. C. Ocampo, W. M. Owen, G. K. Oxton, A. H. Parker, M. Pätzold, J. Y. Pelgrift, F. J. Pelletier, J. P. Pineau, M. R. Piquette, S. B. Porter, S. Protopapa, E. Quirico, J. A. Redfern, A. L. Regiec, H. J. Reitsema, D. C. Reuter, D. C. Richardson, J. E. Riedel, M. A. Ritterbush, S. J. Robbins, D. J. Rodgers, G. D. Rogers, D. M. Rose, P. E. Rosendall, K. D. Runyon, M. G. Ryschkewitsch, M. M. Saina, M. J. Salinas, P. M. Schenk, J. R. Scherrer, W. R. Schlei, B. Schmitt, D. J. Schultz, D. C. Schurr, F. Scipioni, R. L. Sepan, R. G. Shelton, M. R. Showalter, M. Simon, K. N. Singer, E. W. Stahlheber, D. R. Stanbridge, J. A. Stansberry, A. J. Steffl, D. F. Strobel, M. M. Stothoff, T. Stryk, J. R. Stuart, M. E. Summers, M. B. Tapley, A. Taylor, H. W. Taylor, R. M. Tedford, H. B. Throop, L. S. Turner, O. M. Umurhan, J. Van Eck, D. Velez, M. H. Versteeg, M. A. Vincent, R. W. Webbert, S. E. Weidner, G. E. Weigle, J. R. Wendel, O. L. White, K. E. Whittenburg, B. G. Williams, K. E. Williams, S. P. Williams, H. L. Winters, A. M. Zangari, and T. H. Zurbuchen. Initial results from the new horizons exploration of 2014 mu69, a small kuiper belt object. *Science*, 2019. URL: [https://science.sciencemag.org/content/364/6441/eaaw9771,](https://science.sciencemag.org/content/364/6441/eaaw9771) [arXiv:https://science.sciencemag.org/content/364/6441/eaaw9771.full.pdf,](https://arxiv.org/abs/https://science.sciencemag.org/content/364/6441/eaaw9771.full.pdf) [doi:10.1126/science.aaw9771.](https://doi.org/10.1126/science.aaw9771)

- Laura A Stevens, Mark D Behn, Jeffrey J McGuire, Sarah B Das, Ian Joughin, Thomas Herring, David E Shean, and Matt A King. Greenland supraglacial lake drainages triggered by hydrologically induced basal slip. *Nature*, 522(7554):73–76, 2015.
- Gaia Stucky de Quay, Edwin S Kite, and David P. Mayer. Prolonged fluvial activity from channel-fan systems on mars. *Journal of Geophysical Research: Planets*, 124(11):3119–3139, 2019. URL: [https://agupubs.onlinelibrary.wiley.com/doi/abs/10.1029/2019JE006167,](https://agupubs.onlinelibrary.wiley.com/doi/abs/10.1029/2019JE006167) [arXiv:https://agupubs.onlinelibrary.wiley.com/doi/pdf/10.1029/2019JE006167,](https://arxiv.org/abs/https://agupubs.onlinelibrary.wiley.com/doi/pdf/10.1029/2019JE006167) [doi:10.1029/2019JE006167.](https://doi.org/10.1029/2019JE006167)
- Vytas SunSpiral, D.W. Wheeler, Daniel Chavez-Clemente, and David Mittman. Development and field testing of the FootFall planning system for the ATHLETE robots. *Journal of Field Robotics*, 29(3):483–505, 2012. URL: [http://dx.doi.org/10.1002/rob.20410.](http://dx.doi.org/10.1002/rob.20410)
- J. D. Tarnas, J. F. Mustard, Honglei Lin, T. A. Goudge, E. S. Amador, M. S. Bramble, C. H. Kremer, X. Zhang, Y. Itoh, and M. Parente. Orbital identification of hydrated silica in jezero crater, mars. *Geophysical Research Letters*, 46(22):12771–12782, 2019. URL: [https://agupubs.onlinelibrary.wiley.com/doi/](https://agupubs.onlinelibrary.wiley.com/doi/abs/10.1029/2019GL085584) [abs/10.1029/2019GL085584,](https://agupubs.onlinelibrary.wiley.com/doi/abs/10.1029/2019GL085584) [arXiv:https://agupubs.onlinelibrary.wiley.com/doi/pdf/10.1029/2019GL085584,](https://arxiv.org/abs/https://agupubs.onlinelibrary.wiley.com/doi/pdf/10.1029/2019GL085584) [doi:10.1029/2019GL085584.](https://doi.org/10.1029/2019GL085584)
- Michelle Tebolt, Joseph Levy, Timothy Goudge, and Norbert Schorghofer. Slope, elevation, and thermal inertia trends of martian recurring slope lineae initiation and termination points: multiple possible processes occurring on coarse, sandy slopes. *Icarus*, 338:113536, 2020. URL: [http://www.sciencedirect.com/science/article/pii/](http://www.sciencedirect.com/science/article/pii/S0019103519305779) [S0019103519305779,](http://www.sciencedirect.com/science/article/pii/S0019103519305779) [doi:https://doi.org/10.1016/j.icarus.2019.113536.](https://doi.org/https://doi.org/10.1016/j.icarus.2019.113536)
- Michael J Willis, Andrew K Melkonian, and Matthew E Pritchard. Outlet glacier response to the 2012 collapse of the Matusevich Ice Shelf, Severnaya Zemlya, Russian Arctic. *Journal of Geophysical Research: Earth Surface*, 120(10):2040–2055, 2015.
- Tomonori Yamamoto and Koichiro Yawata. Improvement of land classification in airports using 3D information. In Thilo Erbertseder, Nektarios Chrysoulakis, Ying Zhang, and Frank Baier, editors, *Remote Sensing Technologies and Applications in Urban Environments IV*, volume 11157, 89 – 97. International Society for Optics and Photonics, SPIE, 2019. URL: [https://doi.org/10.1117/12.2532975,](https://doi.org/10.1117/12.2532975) [doi:10.1117/12.2532975.](https://doi.org/10.1117/12.2532975)
- Zhen Ye, Yusheng Xu, Hao Chen, Jingwei Zhu, Xiaohua Tong, and Uwe Stilla. Area-based dense image matching with subpixel accuracy for remote sensing applications: practical analysis and comparative study. *Remote Sensing*, 12(4):696, Feb 2020. URL: [http://dx.doi.org/10.3390/rs12040696,](http://dx.doi.org/10.3390/rs12040696) [doi:10.3390/rs12040696.](https://doi.org/10.3390/rs12040696)
- Teemu Öhman and David A. Kring. Photogeologic analysis of impact melt-rich lithologies in Kepler crater that could be sampled by future missions. *Journal of Geophysical Research: Planets*, 117(E12):n/a–n/a, 2012. URL: [http://dx.doi.org/10.1029/2011JE003918.](http://dx.doi.org/10.1029/2011JE003918)
- P. Allemand, A. Deschamps, M. Lesaout, C. Delacourt, C. Quantin, and H. Clenet. Magma rheology from 3D geometry of martian lava flows. In *EGU General Assembly Conference Abstracts*, volume 14, 8723. April 2012.
- A. M. Annex, A. H. D. Koeppel, C. Pan, C. E. Edwards, and K. W. Lewis. Scarp Associated with Martian Layered Deposits in Arabia Terra. In *Lunar and Planetary Science Conference*, 1973. Mar 2019.
- A. M. Annex, K. W. Lewis, and C. S. Edwards. Stratigraphic Mapping of Intra-Crater Layered Deposits in Arabia Terra from High-Resolution Imaging and Stereo Topography. In *AGU Fall Meeting Abstracts*, volume 2017, P24C–04. December 2017.
- R. S. Bauer, M. K. Barker, E. Mazarico, and G. A. Neumann. Calibration of Mercury Laser Altimeter Data Using Digital Elevation Models Derived from Stereo Image Pairs. In *AGU Fall Meeting Abstracts*, volume 2015, P41C–2079. December 2015.
- R. A. Beyer, O. Alexandrov, and Z. M. Moratto. Aligning Terrain Model and Laser Altimeter Point Clouds with the Ames Stereo Pipeline. In *Lunar and Planetary Science Conference*, 2902. March 2014.
- R. A. Beyer, B. Archinal, Y. Cheng, K. Edmundson, E. Howington-Kraus, R. L. Kirk, R. Li, A. S. McEwen, S. Mattson, X. Meng, Z. Moratto, J. Oberst, M. Rosiek, F. Scholten, T. Tran, O. Thomas, W. Wang, and the LROC Team. LROC DTM comparison effort. In S. Mackwell and E. Stansbery, editors, *Lunar and Planetary Science Conference 42*, number #2715. Lunar and Planetary Institute, Houston, 2011.
- R. A. Beyer, B. Archinal, Y. Chen, K. Edmundson, D. Harbour, E. Howington-Kraus, R. Li, A. McEwen, S. Mattson, Z. Moratto, J. Oberst, M. Rosiek, F. Scholten, T. Tran, M. Robinson, and LROC Team. LROC Stereo Data–Results of Initial Analysis. In S. Mackwell and E. Stansbery, editors, *Lunar and Planetary Science Conference 41*, number #2678. Lunar and Planetary Institute, Houston, March 2010.
- Ross Beyer, Simon Porter, Paul Schenk, John Spencer, Chloe Beddingfield, William Grundy, James Keane, Tod Lauer, Jeff Moore, Catherine Olkin, Joel Parker, Alan Stern, Orkan Umurhan, Anne Verbiscer, and Harold Weaver. Stereo Topography of KBO (486958) 2014 MU69. In *EPSC-DPS Joint Meeting 2019*, volume 2019, EPSC–DPS2019–849. September 2019.
- H. M. Brown, A. A. Awumah, M. R. Henriksen, M. R. Manheim, E. Cisneros, R. V. Wagner, and M. S. Robinson. Ames Stereo Pipeline and LROC ASU Digital Terrain Model (DTM) Comparison. In *Third Planetary Data Workshop and The Planetary Geologic Mappers Annual Meeting*, volume 1986, 7096. June 2017.
- Lida Fanara, Klaus Gwinner, Ernst Hauber, and Juergen Oberst. Frequency of block displacements at the north pole of Mars based on HiRISE images. In *AAS/Division for Planetary Sciences Meeting Abstracts #48*, AAS/Division for Planetary Sciences Meeting Abstracts, 513.11. October 2016.
- Caleb I. Fassett. Ames Stereo Pipeline-derived digital terrain models of Mercury from MESSENGER stereo imaging. *Planetary and Space Science*, 134:19–28, December 2016.
- R. L. Fergason, R. L. Kirk, G. Cushing, D. M. Galuszka, M. P. Golombek, T. M. Hare, E. Howington- Kraus, D. M. Kipp, and B. L. Redding. Analysis of Local Slopes at the InSight Landing Site on Mars. *Space Science Reviews*, 211:109–133, October 2017.
- T. A. Goudge, C. I. Fassett, and G. R. Osinski. How Do Crater Lakes on Mars Develop Inlet Valleys? In *Lunar and Planetary Science Conference*, 1223. Mar 2019.
- R. Hemmi and H. Miyamoto. HiRISE Digital Elevation Model of Phobos: Implications for Morphological Analysis of Grooves. In *Lunar and Planetary Science Conference*, 1759. Mar 2019.
- R. Hemmi and H. Miyamoto. High-resolution Topographic Analysis of Pitted Mounds in Southern Acidalia Planitia, Mars: Updates on Morphometric Parameters of Candidate Mud Volcanoes. In *Lunar and Planetary Science Conference*, 2479. Mar 2019.
- A. C. G. Hughes, E. Hauber, and A. P. Rossi. Geomorphology of Glacial and Periglacial Landforms Within a Small Crater in Terra Cimmeria, Mars: Stratigraphy and Inferred Chronology of Processes. In *Lunar and Planetary Science Conference 45*, volume 45 of Lunar and Planetary Institute Science Conference Abstracts. March 2014.
- Anton Ivanov, Jan-Peter Muller, Yu Tao, Jung- Rack Kim, Klaus Gwinner, Stephan Van Gasselt, Jeremy Morley, Robert Houghton, Steven Bamford, Panagiotis Sidiropoulos, Lida Fanara, Marita Waenlish, Sebastian Walter,

Ralf Steinkert, Bjorn Schreiner, Federico Cantini, Jessica Wardlaw, James Sprinks, Michele Giordano, and Stuart Marsh. EU-FP7-iMARS: analysis of Mars multi-resolution images using auto-coregistration, data mining and crowd source techniques. In *41st COSPAR Scientific Assembly*, volume 41, B0.2–22–16. July 2016.

- J. R. Laura, D. Miller, and M. V. Paul. Ames Stereo Pipeline Derived DEM Accuracy Experiment Using LROC-NAC Stereopairs and Weighted Spatial Dependence Simulation for Lunar Site Selection. In *Lunar and Planetary Science Conference*, 2371. March 2012.
- A. Lefort, D. M. Burr, R. A. Beyer, and A. D. Howard. Topographic post-formation modifications of inverted fluvial features in the western Medusa Fossae formation, Mars. In S. Mackwell and E. Stansbery, editors, *Lunar and Planetary Science Conference 42*, number #2418. Lunar and Planetary Institute, Houston, 2011.
- A. Lefort, D. M. Burr, R. A. Beyer, and A. D. Howard. Inverted fluvial features in the Aeolis-Zephyria Plana, western Medusae Fossae Formation, Mars: Evidence for post-formation modification. *Journal of Geophysical Research (Planets)*, 117:3007, March 2012.
- A. Lefort, D. M. Burr, R. A. Beyer, and A. D. Howard. Sinuous Ridges as Tools to Investigate Post-Flow Modification in the Aeolis-Zephyria Plana, Western Medusae Fossae Formation, Mars. In *Lunar and Planetary Science Conference 43*, number #1953. March 2012.
- A. Lucas, A. Mangeney, and J. P. Ampuero. Frictional velocity-weakening in landslides on Earth and on other planetary bodies. *Nature Communications*, March 2014.
- A. Lucchetti, R. Thomas, G. Cremonese, M. Massironi, D. A. Rothery, S. J. Conway, and M. Anand. Analysis and Numerical Modeling of a Pit Crater on Mercury. In *Lunar and Planetary Science Conference 45*, volume 45 of Lunar and Planetary Institute Science Conference Abstracts. March 2014.
- D. P. Mayer. An Improved Workflow for Producing Digital Terrain Models of Mars from CTX Stereo Data Using the NASA Ames Stereo Pipeline. In *Lunar and Planetary Science Conference*, 1604. March 2018.
- D. P. Mayer. Filling the Gap: Building a CTX-Based Digital Terrain Model Mosaic of the South Pole of Mars. In *Lunar and Planetary Science Conference*, 1128. Mar 2019.
- D. P. Mayer and E. S. Kite. An Integrated Workflow for Producing Digital Terrain Models of Mars from CTX and HiRISE Stereo Data Using the NASA Ames Stereo Pipeline. In *Lunar and Planetary Science Conference*, 1241. March 2016.
- S. McMichael, O. Alexandrov, and R. Beyer. Enhanced 3D Surface Generation in the Ames Stereo Pipeline. In *Third Planetary Data Workshop and The Planetary Geologic Mappers Annual Meeting*, volume 1986, 7090. June 2017.
- S. McMichael, Z. M. Moratto, and R. A. Beyer. LRO-NAC Mass DTM Pipeline. In *Lunar and Planetary Science Conference*, 2491. March 2015.
- S. H. Moon and H. L. Choi. Alignment and Ortho-Rectification of Lunar Surface Image Using the NASA Ames Stereo Pipeline. In *Lunar and Planetary Science Conference*, 1384. March 2018.
- Z. Moratto, A. Nefian, T. Kim, M. Broxton, R. A. Beyer, and T. Fong. Stereo Reconstruction from Apollo 15 and 16 Metric Camera. In S. Mackwell and E. Stansbery, editors, *Lunar and Planetary Science Conference 42*, number #2267. Lunar and Planetary Institute, Houston, 2011.
- Z. M. Moratto, S. T. McMichael, R. A. Beyer, O. Alexandrov, and T. Fong. Automated and Accurate: Making DTMs from LRO-NAC Using the Ames Stereo Pipeline. In *Lunar and Planetary Science Conference*, 2892. March 2014.
- A. M. Morgan, R. A. Beyer, A. D. Howard, and J. M. Moore. The Alluvial Fans of Saheki Crater. In *Lunar and Planetary Science Conference 43*, number #2815. March 2012.
- P. J. Mouginis-Mark, J. M. Boyce, and H. Garbeil. Digital Elevation Models Aid the Analysis of Double Layered Ejecta (DLE) Impact Craters on Mars. In *AGU Fall Meeting Abstracts*, volume 2014, P34C–05. December 2014.
- P. J. Mouginis-Mark and H. Garbeil. CTX Digital Elevation Models Facilitate Geomorphic Analysis of Mars. In *Lunar and Planetary Science Conference*, 1069. Mar 2019.
- P. J. Mouginis-Mark and V. L. Sharpton. Topographic Analysis of the Asymmetric Ejecta of Zunil Crater, Mars. In *AGU Fall Meeting Abstracts*, P11E–01. December 2016.
- Jan-Peter Muller, Panagiotis Sidiropoulos, Yu Tao, Kiky Putri, Jacqueline Campbell, Si-Ting Xiong, Klaus Gwinner, Konrad Willner, Lida Fanara, Marita Waehlisch, Sebastian Walter, Bjoern Schreiner, Ralf Steikert, Anton Ivanov, Federico Cantini, Jessica Wardlaw, James Sprinks, Robert Houghton, and Jung-Rack Kim. EU-FP7-iMARS: analysis of Mars multi-resolution images using auto- coregistration, data mining and crowd source techniques: A Final Report on the very variable surface of Mars. In *EGU General Assembly Conference Abstracts*, volume 19, 18917. April 2017.
- Jan-Peter Muller, Yu Tao, Panagiotis Sidiropoulos, Alfiah Putri, Jacqueline Campbell, and Sebastian Walter. Assessment of approximately 5,000 Mars-wide CTX DTMs created using the EU-FP7 iMars CASP-GO system. In *EGU General Assembly Conference Abstracts*, volume 20, 15971. April 2018.
- David Nebouy, Claire Capanna, Laurent Jorda, Robert W. Gaskell, Stubbe Faurschou Hviid, Frank Scholten, Frank Preusker, and OSIRIS Team. Co-registration and comparison of high-resolution shape models of comet 67P/C-G. In *AAS/Division for Planetary Sciences Meeting Abstracts #48*, AAS/Division for Planetary Sciences Meeting Abstracts, 116.08. October 2016.
- Reid A. Parsons, Tomohiro Kanzaki, Ryodo Hemmi, and Hideaki Miyamoto. Cold-based glaciation of Pavonis Mons, Mars: evidence for moraine deposition during glacial advance. *Progress in Earth and Planetary Science*, 7(1):13, March 2020. [doi:10.1186/s40645-020-0323-9.](https://doi.org/10.1186/s40645-020-0323-9)
- C. B. Phillips, R. A. Beyer, F. Nimmo, J. H. Roberts, and G. Robuchon. Crater Relaxation and Stereo Imaging of the Icy Satellites of Jupiter and Saturn. *AGU Fall Meeting Abstracts*, December 2010.
- C. B. Phillips, E. El Henson, and F. Nimmo. Stereo Topography of Surface Features on Europa and Comparisons with Formation Models. In *AGU Fall Meeting Abstracts*, volume 2013, P53A–1846. December 2013.
- C. B. Phillips, N. P. Hammond, F. Nimmo, G. robuchon, R. A. Beyer, and J. H. Roberts. Crater Relaxation and Stereo Imaging of Icy Satellites. *AGU Fall Meeting Abstracts*, December 2011.
- C. B. Phillips, N. P. Hammond, J. H. Roberts, F. Nimmo, R. A. Beyer, and S. Kattenhorn. Stereo Topography and Subsurface Thermal Profiles on Icy Satellites of Saturn. In *Lunar and Planetary Science Conference 44*, number #2766. March 2013.
- C. B. Phillips, N. P. Hammond, G. Robuchon, F. Nimmo, R. A. Beyer, and J. Roberts. Stereo Imaging, Crater Relaxation, and Thermal Histories of Rhea and Dione. In *Lunar and Planetary Science Conference 43*, number #2571. March 2012.
- Alfiah Rizky Diana Putri, Panagiotis Sidiropoulos, Yu Tao, and Jan-Peter Muller. Automatic Multiple-Expert Quality Assessment for Batch Processed Martian DTMs. In *EGU General Assembly Conference Abstracts*, volume 20, 1120. April 2018.
- C. Rezza, C. B. Phillips, and M. L. Cable. `Dem DEMs: Comparing Methods of Digital Elevation Model Creation. In *AGU Fall Meeting Abstracts*, volume 2017, P43D–2914. December 2017.
- S. Shahrzad, K. M. Kinch, T. A. Goudge, C. I. Fassett, D. H. Needham, C. Quantin-Nataf, and C. P. Knudsen. Crater Statistics on the Dark-Toned, Mafic Floor Unit in Jezero Crater, Mars. *Geophysical Research Letters*, 46:2408–2416, March 2019. [doi:10.1029/2018GL081402.](https://doi.org/10.1029/2018GL081402)
- Y. Tao, J. -P. Muller, P. Sidiropoulos, Si- Ting Xiong, A. R. D. Putri, S. H. G. Walter, J. Veitch- Michaelis, and V. Yershov. Massive stereo-based DTM production for Mars on cloud computers. *Planetary and Space Science*, 154:30–58, May 2018.
- T. R. Watters, M. S. Robinson, R. A. Beyer, J. F. Bell, M. E. Pritchard, M. E. Banks, E. P. Turtle, N. R. Williams, and LROC Team. Lunar Thrust Faults: Implications for the Thermal History of the Moon. In S. Mackwell and

E. Stansbery, editors, *Lunar and Planetary Science Conference 41*, number #1863. Lunar and Planetary Institute, Houston, March 2010.

- W. A. Watters, L. Geiger, and M. Fendrock. Shape Distribution of Fresh Martian Impact Craters from High-Resolution DEMs. In *Lunar and Planetary Science Conference 44*, volume 44 of Lunar and Planetary Institute Science Conference Abstracts. March 2013.
- W. A. Watters, L. Geiger, M. Fendrock, R. Gibson, and A. Radford. Statistical Morphometry of Small Martian Craters: New Methods and Results. In *Issues in Crater Studies and the Dating of Planetary Surfaces*, volume 1841, 9032. May 2015.
- W. A. Watters and A. C. Radford. 3-D Morphometry of Martian Secondary Impact Craters from Zunil and Gratteri. In *Lunar and Planetary Science 45*, volume 45 of Lunar and Planetary Institute Science Conference Abstracts. March 2014.
- V. Yershov. A system for generating multi-resolution Digital Terrain Models of Mars based on the ESA Mars Express and NASA Mars Reconnaissance Orbiter data. In *European Planetary Science Congress*, EPSC2015–343. October 2015.
- Vladimir Yershov, Anton Ivanov, Jan-Peter Muller, Yu Tao, Mr, William Pool, Jung-Rack Kim, and Panagiotis Sidiropoulos. Assessment of Digital Terrain Model algorithms for the development of a massive processing system for all high-resolution stereo images of Mars from CTX and HiRISE. In *40th COSPAR Scientific Assembly*, volume 40, B0.8–11–14. January 2014.
- T. Öhman and P. J. McGovern. Strain Calculations for Circumferential Graben on Alba Mons, Mars. *LPI Contributions*, 1719:2966, March 2013.

**CHAPTER**

# **NINETEEN**

# **NEWS AND DEVELOPMENT HISTORY**

# **19.1 RELEASE 3.0.0, July 27, 2021**

## New functionality:

- Added new stereo algorithms: MGM (original author implementation), OpenCV SGBM, LIBELAS, MSMW, MSMW2, and OpenCV BM to complement the existing ASP block matching, SGM, and MGM algorithms. See [https://stereopipeline.readthedocs.io/en/latest/next\\_steps.html](https://stereopipeline.readthedocs.io/en/latest/next_steps.html) for usage. These will be further refined in subsequent releases.
- Added the ability to perform piecewise local epipolar alignment for the input images, to be followed by a 1D disparity search (for non-mapprojected images), as suggested by the Satellite Stereo Pipeline (S2P) approach. This is still somewhat experimental.
- Added the ability for a user to plug into ASP any desired stereo program working on image clips to which epipolar alignment has been applied (as is customary in the computer vision community) without rebuilding ASP.
- Added support for shallow-water bathymetry, so creation of terrain models with correct depth determination for well-resolved areas under shallow water. To be used with dg, rpc, and nadirpinhole cameras.
- Added two supporting tools for this: bathy\_plane\_calc and bathy\_threshold\_calc.py.
- Added CCD artifact corrections for a few WV02 band 3 multispectral images. Apart from the systematic artifacts corrected by this logic, these images have a high-frequency unique pattern, and also jitter, which are not corrected for. Also added tools and documentation to easily tabulate more multispectral bands and TDI.

isis:

- Upgraded to ISIS 5.0.1.
- Ship a full Python 3.6 runtime, as expected by ISIS.

csm:

- Upgraded to USGSCSM 1.5.2 (ASP's own build of it has an additional bugfix for LRO NAC not present in the conda-forge package).
- Validated the CSM model for CTX, HiRISE, and LRO NAC cameras.
- Added documentation for how to create CSM models from .cub cameras.
- Export the state of a CSM camera after bundle adjustment and pc\_align (only for linescan cameras supported by ISIS).

## parallel\_stereo

• Will now throw an error if –threads is passed in, whose behavior was not defined.

• Bugifx for Python 3.

## bundle\_adjust:

- Added the option –heights-from-dem-robust-threshold.
- Added the option –save-intermediate-cameras to save the cameras at each iteration.
- Added the option –match-first-to-last to match the first several images to several last images by extending the logic of –overlap-limit past the last image to the earliest ones.

## point2las

• Remove outliers by using a percentile times a factor, in a way analogous to point2dem.

## convert\_pinhole\_model:

• Improve the accuracy of the RPC approximation distortion and undistortion.

## sfs:

- Added the option –shadow-threshold to be able to specify a single shadow threshold for all images. Also added –custom-shadow-threshold-list.
- Added the option –robust-threshold for situations when the measured image intensity is unreliable.
- Added the option –estimate-height-errors to estimate the uncertainty in height at each computed SfS DEM pixel. It can be customized via –height-error-params.
- Added an auxiliary tool named sfs blend to replace SfS pixels with ones from the original LOLA DEM in permanently shadowed regions.

## stereo\_gui:

- Added the ability to find the contour of a georeferenced image at a given threshold. (It can be later edited, saved to disk, etc.)
- Bugifxes for polygon drawing logic.
- Much more responsive for overlaying many images.

## image\_calc:

• Support the sign function (can help in creating masks).

## pc\_align:

- Bugifx for –initial-transform-from-hillshading with outlier removal.
- Add the –initial-transform-outlier-removal-params to control outlier removal when finding matches between DEMs to align using features detected in hillshaded images or selected manually.
- Added –initial-rotation-angle, to initialize the alignment transform as the rotation with this angle (in degrees) around the axis going from the planet center to the centroid of the point cloud.

## Misc

- Moved the daily build to the release area on GitHub, at [https://github.com/NeoGeographyToolkit/](https://github.com/NeoGeographyToolkit/StereoPipeline/releases) [StereoPipeline/releases](https://github.com/NeoGeographyToolkit/StereoPipeline/releases)
- Upgraded to GDAL 2.4 and PROJ4 5.2.0. (ISIS constrains updating to newer versions of these.)
- Added the option –ip-per-image to bundle adjustment and stereo, to detect roughly how many interest points should be found per image (only a small fraction of them may eventually match across images).
- The –min-triangulation-angle in stereo must be always positive if set by the user. Can be set to something very small if desired. This is a bug fix for this rarely used option (before, when set to 0 it would just reset itself to some internal non-small value).
- Bugifx for the VisionWorkbench implementation of the Levenberg-Marquardt algorithm, it was giving up prematurely in challenging situations.
- Bugifx for affine epipolar alignment. Use the OpenCV function for finding the alignment matrix instead of the ASP one as OpenCV can filter outliers which cause issues on rare occasions.
- Bugfix: Do not allow a full run to take place in a directory where a clip was run, as that will produce incorrect results.

# **19.2 RELEASE 2.7.0, July 27, 2020**

## New functionality

- Support for ISIS version 4.1.10. Please set ISISDATA instead of ISIS3DATA with this version of ISIS and ASP.
- Support for the Community Sensor Model [\(https://github.com/USGS-Astrogeology/usgscsm\)](https://github.com/USGS-Astrogeology/usgscsm)
- Ability to install ASP with conda. See INSTALLGUIDE.rst for details.
- Moved the documentation to ReStructured Text, and Sphinx-Doc. See the documentation at: [https://](https://stereopipeline.readthedocs.io) [stereopipeline.readthedocs.io](https://stereopipeline.readthedocs.io)
- As of this release, we have transitioned to the [Semantic Versioning 2.0.0 standard](https://semver.org) for ASP.

## bundle\_adjust

• Can first create interest point matches among mapprojected images (automatically or manually) and use those to create matches among the unprojected images when the latter are so dissimilar in perspective that the direct approach fails. See –mapprojected-data.

## stereo\_gui

• Bug fix when zooming all images to same region when the region is such that all images are seen fully.

# sfs

- Added a new very challenging example at the South Pole with drastic illumination changes and using a non-stereo DEM as initial guess.
- Fixed a bug with craters missing under low light.
- Fixed a bug with computation of exposures in terrain with many shadows.
- Print the Sun azimuth angle for all images (useful for sorting them by illumination conditions).

## hiedr2mosaic.py

• When hijitreg finds no match points between two CCDs, the program now emits a warning message to STDOUT with a suggestion to perhaps fiddle with hijitreg manually, and rather than fail with a mysterious exception warning, now gracefully falls back to assuming that there is no jitter correction between the two CCDs that had no matches.

## point2dem

• Use outlier filtering when computing the bounding box of a DEM. The same option --remove-outliers-params controls this just as for removing outliers by triangulation error.

## mapproject

• Fixed a bug when finding the extent of the mapprojected image when the DEM to project onto spans the whole planet.

## point2mesh

- Only meshes in .obj format are created. This format can be opened in Meshlab, Blender, or some other mesh viewer.
- The osgviewer program is no longer shipped.
- Fixed a bug with invalid points not being filtered.
- Fixed a bug with insufficient precision (now it can be set by the user and defaults to 17 digits).
- Added the option –texture-step-size to control the sampling rate for the texture, in addition to the -s option that controls the sampling rate for the point cloud.

## Misc

- Updated to C++ 11.
- Added phase subpixel correlation accuracy parameter.

# **19.3 RELEASE 2.6.2, June 15, 2019**

## DOI: <https://doi.org/10.5281/zenodo.3247734>

### New satellites

- Added support for SkySat, together with a detailed example, including how to jointly align and optimize cameras in respect to a reference DEM, while optionally refining the intrinsics. This approach may be helpful for other images obtained with frame cameras and uncertain positioning information.
- Added support for CORONA KH-4B, KH-7, and KH-9 declassified images and their panoramic (optical bar) camera models, as well as using and optimizing camera models with RPC distortion (only RPC is supported for KH-7 because it is a linescan camera). An example is in the documentation.

## New tools

- Added parallel\_bundle\_adjust which computes image statistics and IP matching in a parallel manner similar to parallel\_stereo.
- Added the cam gen tool to create a correctly oriented pinhole camera model given camera intrinsics, lonlat coordinates of the corners (or some other pixels), and optionally a ground truth DEM. It can also parse SkySat's video/frame\_index metafile to get this data. It can also take as input any camera supported by ASP via –input-camera and create a most-similar pinhole camera model with given intrinsics.
- Added the coverage fraction tool to provide a coverage estimate of the results of a stereo call.
- Added the image\_mosaic tool which merges together images based on interest point matches. Can be used to stitch together Corona scanned images.
- Added a new tool, n\_align, to jointly align n clouds (re-implemented from Matlab, works well for small clouds that are close to each other).

#### stereo\_rfne

- Added the option to run a non-SGM subpixel option after running SGM/MGM.
- Added the phase correlation subpixel option. This is a Fourier transform based method.

#### pc\_align

• Added a new approach to finding an initial transform between clouds, when they are DEMs, that may be more robust to large scale or translation changes, or to noise. It is based on hillshading the DEMs and finding interest point matches among them, which are then used to find the transform. Can be invoked with

–initial-transform-from-hillshading <transform type>. Supported transforms are: 'similarity' (rotation + translation + scale), 'rigid' (rotation + translation) and 'translation'.

- Added the expression of the Euler angles in the North-East-Down coordinate system around the center of gravity of the source cloud.
- Bug fix: intersection of bounding boxes of the clouds takes into account the initial transform applied to the source points.
- Added a new alignment algorithm, based on <https://github.com/IntelVCL/FastGlobalRegistration> It can be invoked with –alignment-method fgr. It can perform better than ICP when the clouds are close enough to each other but there is a large number of outliers, when it can function with very large –max-displacement. It does worse if the clouds need a big shift to align.

## bundle\_adjust

- Two passes of bundle adjustment (with outlier filtering after
- first pass) is now the default.
- The flag –skip-rough-homography is on by default as it usually gives more reliable results. Use –enablerough-homography to turn this option back on (useful when the footprint on the ground and difference in perspective are large).
- The flag –disable-tri-ip-filter is also the default as input cameras may not be reliable enough for this filter. Can be enabled back with –enable-tri-ip-filter.
- Added the –intrinsics-limits option to manually specify intrinsic parameter limits.
- Added the –num-random-passes option to allow repeat solving attempts with randomly distorted initial parameters.
- Added option to automatically guess overlapping images from Worldview style XML camera files.
- Removed the non-Ceres bundle adjustment options.
- Added the option to share or not share selected intrinsic parameters between pinhole cameras when optimizing intrinsics.
- Improvements in solving simultaneously for both intrinsics and extrinsics of n camera images if underlying ground truth terrain in the form of a DEM or LIDAR point cloud is present. After this bundle adjustment, pairwise stereo and DEM creation, the DEMs are well-aligned to the ground truth.
- Added the flag –reference-terrain-weight which, when increased, helps align better camera images to a given reference terrain.
- Added the option –heights-from-dem. It is very helpful in determining an unknown focal length and distortion parameters for pinhole cameras. It can be used together with —heights-from-dem-weight.
- Bug fix in outlier filtering for n images.
- Updated Ceres version from 1.11 to 1.14. When optimizing with multiple threads, results now vary slightly from run to run. Results from single threaded runs are deterministic.
- Added a new –parameter-tolerance option. Stop when the relative error in the variables being optimized is less than this.
- Documented the ability to create a roughly positioned pinhole camera model from an image if its intrinsics and the longitude and latitude (and optionally height) of its corners (or some other pixels) are known.
- When multiple passes happen with outliers removed, match files are not over-written, but a new clean copy of them gets saved.
- Renamed –create-pinhole-cameras to –inline-adjustments, and distortion\_params to other\_intrinsics. This is needed since for the panoramic model there will be other intrinsic parameters as well.
- Added the option –forced-triangulation-distance for when one really needs to triangulate with poor cameras. Can be used with a very small but positive value of –min-triangulation-angle.
- Added the option –transform-cameras-using-gcp. If there are at least two images with each having at least 3 GCP (each GCP need not show in more than one image), use this to convert cameras from an abstract coordinate system to world coordinates.
- Increased the default –num-ransac-iterations to 1000 from 100 so that the solver tries harder to find a fit. Increased default –ip-inlier-factor from 1/15 to 0.2 to help with getting more interest points for steep terrain with the pinhole session.
- Increased the default –ip-uniqueness-threshold from 0.7 to 0.8 to allow for more interest points.
- Option to filter interest points by elevation limit and lon-lat limit after each pass of bundle adjustment except the last.

### dem\_mosaic

- Added normalized median absolute deviation (NMAD) output option.
- Added the option –force-projwin to create a mosaic filling precisely the desired box specified via –t\_projwin.

#### stereo\_gui

- Added the ability to manually reposition interest points.
- Can now show non-synchronous .match files (that is, each IP need not be present in all images).
- Added basic functionality for drawing/editing/merging polygons on
- top of georeferenced images or DEMs. The polygons can be saved as shape files, and then used to cut out portions of images with GDAL.
- Added the option –nodata-value. Pixels with value less than or equal to this are shown as transparent.
- Added the ability to view .vwip files (specify one per image).
- Can view (but not edit) GCP files, via –gcp-file (creating GCP is supported in a separate mode, per the doc).
- The option –dem-file specifies a DEM to use when creating manually picked GCP and –gcp-file specifies the name of the GCP file to use upon saving such GCP.

#### mapproject

• Added the –nearest-neighbor option to use that interpolation method instead of bicubic. This is better for labeled images which should not be interpolated.

#### convert\_pinhole\_model

• Can create RPC distortion models of any degree, which can be further optimized in bundle\_adjust. Old RPC distortion files are still supported throughout ASP, but not functionality which optimizes them. They can be approximately converted to new type RPC distortion files with this tool if optimization is desired.

## **Misc**

- Compiled against USGS ISIS version 3.6.0.
- Expanded the documentation explaining how to align cameras to a DEM manually (or initialize such cameras) by selecting matching points between the images and the DEM.
- The stereo tools and bundle\_adjust will now cache image statistics and interest points to files on disk.
- In stereo and bundle adjust, when images or cameras are newer than the match files, the latter get recomputed unless the tools are invoked with –force-reuse-match-files.
- Added a fix to make stereo work with the ZY3 satellite.
- For stereo and bundle\_adjust, added the –no-datum option to find interest points without assuming a reliable datum exists, such as for irregularly shaped bodies. Added the related option –skip-roughhomography to not use the datum in rough homography computation. Added the option –ip-num-ransaciterations for finer control of interest point matching. Added –ip-triangulation-max-error to control the triangulation error.
- The cam2rpc tool accepts  $-t$ \_srs and  $-semi-major-axis$  as alternatives to  $-datum$  and  $-dem-file$ .
- Add option –theia-overrides to camera\_solve to make it easier to customize its behavior via flags.
- Added an explanation for how the pinhole model works.

# **19.4 RELEASE 2.6.1, August 13, 2018**

## New satellites

• Support Cartosat-1 and Perusat-1 RPC cameras.

## New tools

- Added convert pinhole model, to convert between various existing such models.
- Added camera footprint as a helpful utility to show where images will project on to the ground.
- Documented and improved the ipfind and ipmatch tools. ipfind is used to detect interest points in input images, either to generate .vwip files for other tools or to experiment with different IP finding settings. ipmatch matches the IPs contained in .vwip files to create .match files.

#### New camera models

- Added simple atmospheric refraction correction to the DG and SPOT5 camera models. This can be manually disabled using the "–disable-correct-atmospheric-refraction" option.
- Added support for pinhole camera models where the lens distortion is given by an RPC model (rational polynomial coefficients), of degrees 4, 5, and 6. Such a model may be more expressive than existing ones, and its coefficients can now be optimized using bundle adjustment. An initial model can be created with convert\_pinhole\_model.

#### stereo\_corr

- Added new options for post-SGM subpixel stereo. Previously only a parabola method was used.
- Added option to perform cross-correlation checks on multiple resolution levels while using SGM/MGM.
- Added option –corr-search-limit to constrain the automatically computed correlation search range.
- Added –corr-memory-limit-mb option to limit the memory usage of the SGM/MGM algorithms.
- Improved search range estimation in nadir epipolar alignment cases. Added –elevation-limit option to help constrain this search range.
- Added hybrid SGM/MGM stereo option.
- Improvements to SGM search range estimation.
- Added –min-num-ip option.

### bundle\_adjust

• Added the ability to optimize pinhole camera intrinsic parameters, with and without having a LIDAR or DEM ground truth to be used as reference (the latter is recommended though).

- The tool is a lot more sensitive now to –camera-weight, existing results may change a lot.
- Added the parameters –rotation-weight and –translation-weight to penalize large rotation and translation changes.
- Added the option –fixed-camera-indices to keep some cameras fixed while optimizing others.
- Can read the adjustments from a previous invocation of this program via –input-adjustments-prefix.
- Can read each of pc\_align's output transforms and apply it to the input cameras via –initial-transform, to be able to bring the cameras in the same coordinate system as the aligned terrain (the initial transform can have a rotation, translation, and scale). If –input-adjustments-prefix is specified as well, the input adjustments are read first, and the pc\_align transform is applied on top.
- Renamed –local-pinhole to –create-pinhole-cameras.
- Added the parameter –nodata-value to ignore pixels at and below a threshold.
- Added the ability to transfer interest points manually picked in mapprojected images to the the original unprojected images via –mapprojected-data.
- Added the flag –use-lon-lat-height-gcp-error. Then, if using GCP, the three standard deviations are interpreted as applying not to x, y, z but to latitude, longitude, and height above datum (in this order). Hence, if the latitude and longitude are known accurately, while the height less so, the third standard deviation can be set to something much larger.
- Added the ability to do multiple passes of bundle adjustment, removing outliers at each pass based on reprojection error and disparity (difference of pixel value between images). This works for any number of cameras. Match files are updated with outliers removed. Controlled via –num-passes, –remove-outliersparams and –remove-outliers-by-disparity-params.
- Added the option –save-cnet-as-csv, to save the control network containing all interest points in the format used by ground control points, so it can be inspected.
- If –datum is specified, bundle\_adjust will save to disk the reprojection errors before and after optimization.

#### stereo\_gui

• Can view SPOT5 .BIL files.

### pc\_align

- Add the ability to help the tool with an initial translation specified as a North-East-Down vector, to be used to correct known gross offsets before proceeding with alignment. The option is –initial-ned-translation.
- When pc\_align is initialized via –initial-transform or –initial-ned-translation, the translation vector is now computed starting from the source points before any of these initial transforms are applied, rather than after. The end point of this vector is still the source points after alignment to the reference. This is consistent with the alignment transform output by the tool, which also is from the source points before any initial alignment and to the reference points.
- The translation vector was expressed incorrectly in the North-East-Down coordinate system, that is now fixed.

### dem\_mosaic

• If the -o option value is specified as filename.tif, all mosaic will be written to this exact file, rather than creating tiles.

## point2dem

• Added the ability to apply a filter to the cloud points in each circular neighborhood before gridding. In addition to the current weighted average option, it supports min, max, mean, median, stddev, count, nmad, and percentile filters. The –search-radius-factor parameter can control the neighborhood size.

- Sped up hole-filling in ortho image generation. If this creates more holes than before, it is suggested to relax all outlier filtering, including via –remove-outliers-params, median filtering, and erosion.
- Added the option –orthoimage-hole-fill-extra-len to make hole-filling more aggressive by first extrapolating the cloud.

## datum\_convert

- Rewrote the tool to depend on the Proj.4 HTDPGrids grid shift system. This fixed some situations where the tool was not working such as WGS84/NAD83 conversions and also added support for datum realizations (versions).
- Vertical datum conversion is only supported in simple cases like D\_MARS to MOLA.
- Even with HTDPGrids, datum support with the Proj.4 library is poor and will hopefully be improved with future releases. Until then try to get external verification of results obtained with the datum\_convert tool.

## wv\_correct

• Supports WV2 TDI = 32 in reverse scan direction.

## **Misc**

- We now compile against USGS ISIS version 3.5.2.
- The tools mapproject, dem\_mosaic, dg\_mosaic, and wv\_correct support the –ot option, to round the output pixels to several types of integer, reducing storage, but perhaps decreasing accuracy.
- The tools mapproject and image calc support the –mo option to add metadata to the geoheader in the format 'VAR1=VAL1 VAR2=VAL2', etc.
- Handle properly in bundle\_adjust, orbitviz, and stereo with mapprojected images the case when, for RPC cameras, these coefficients are stored in \_RPC.TXT files.
- Support for web-based PROJ.4 strings, e.g., point2dem -t\_srs [http://spatialreference.org/ref/iau2000/](http://spatialreference.org/ref/iau2000/49900/) [49900/](http://spatialreference.org/ref/iau2000/49900/)
- Added –max-output-size option to point2dem to prevent against creation of too large DEMs.
- Added image download option in hiedr2mosaic.py.
- Bug fix in cam2map4stereo.py when the longitude crosses 180 degrees.
- Added support for running sparse disp with your own Python installation.
- Bug fix for image cropping with epipolar aligned images.
- The sfs tool supports the integrability constraint weight from Horn 1990.
- The software works with both Python versions >= 2.6 and 3.

# **19.5 RELEASE 2.6.0, May 15, 2017**

## New stereo algorithms

• ASP now supports the Semi Global Matching (SGM) and More Global Matching (MGM) stereo algorithms. They do particularly well for Earth imagery, better than the present approaches. They can be invoked with –stereo-algorithm 1 and 2 respectively.

New tools

• Added cam2rpc, a tool to create an RPC model from any ASP-supported camera. Such cameras can be used with ASP for Earth and planetary data (stereo's –datum option must be set), or passed to third-party stereo tools S2P and SETSM.

- Added correct icebridge 13 dem for IceBridge.
- Added fetch\_icebridge\_data for IceBridge.

## parallel\_stereo

• By default, use as many processes as there are cores, and one thread per processes.

#### stereo\_pprc

- Large speedup in epipolar alignment.
- Improved epipolar alignment quality with standard pinhole cameras.
- Added the options –ip-inlier-threshold and –ip-uniqueness-threshold for finer-grained control over interest point generation.
- Fix a bug with interest point matching the camera model is RPC and the RPC approximation domain does not intersect the datum.

#### stereo\_corr

• Added new option –stereo-algorithm. Choices 1 and 2 replaces the standard integer correlator with a new semi-global matching (SGM) correlator or an MGM correlator respectively. SGM/MGM is slow and memory intensive but it can produce better results for some challenging input images, especially for IceBridge. See the manual for more details.

## stereo\_tri

• Added the option –min-triangulation-angle to not triangulate when rays have an angle less than this.

#### stereo\_gui

- Zooming in one image can trigger all other side-by-side images to zoom to same region.
- Clicking on a pixel prints image pixel indices, value, and image name. Selecting a region with Control+Mouse prints its bounds in pixels, and, if georeferenced, in projected and degree units.
- Added a 1D profile tool for DEMs.
- Can visualize the pixel locations for a GCP file (by interpreting them as interest points).
- Can save a screenshot of the current view.
- If all images are in the same window, can show a given image above or below all others. Also can zoom to bring any image in full view (from the list of images on the left).
- Options to set the azimuth and elevation when showing hillshaded images.

#### dem\_mosaic

- Added the option –dem-blur-sigma to blur the output DEM.
- Use by default –weights-exponent 2 to improve the blending, and increase this to 3 if –priority-blendinglength is specified.
- Added the options –tile-list, –block-max, and –nodata-threshold.
- Display the number of valid pixels written.
- Do not write empty tiles.

## geodiff

• One of the two input files can be in CSV format.

## dg\_mosaic

• Save on output the mean values for MEANSUNEL, MEANSUNAZ, and a few more.

## point2dem

• Added the parameter –gaussian-sigma-factor to control the Gaussian kernel width when creating a DEM (to be used together with –search-radius-factor).

sfs

- Improvements, speedups, bug fixes, more documentation, usage recipes, much decreased memory usage, together with a lot of testing and validation for the Moon.
- Can run on multiple input DEM clips (which can be chosen as representative for the desired large input DEM region and images) to solve for adjusted camera positions throughout this region.
- Added parallel\_sfs, to run sfs as multiple processes over multiple machines.

### bundle\_adjust

- Can optimize the intrinsic parameters for pinhole cameras. The focal length, optical center, and distortion parameters can be fixed or varied independently of each other. To be used with –local-pinhole, –solveintrinsics, –intrinsics-to-float.
- Added the option –overlap-list. It can be used to specify which image pairs are expected to overlap and hence to be used to compute matches.
- Added the option –initial-transform to initialize the adjustments based on a 4x4 rotation + translation transform, such as coming from pc\_align.
- Added the options –ip-inlier-threshold and –ip-uniqueness-threshold for finer-grained control over interest point generation.

### pc\_align

• Can solve for a rotation + translation or for rotation + translation + scale using least squares instead of ICP, if the first cloud is a DEM. It is suggested that the input clouds be very close or otherwise the –initialtransform option be used, for the method to converge. The option is:  $-align$  -method [ least-squares l similarity-least-squares ]

#### Misc

- Built with ISIS 3.5.0.
- Minimum supported OS versions are OSX 10.11, RHEL 6, SUSE 12, and Ubuntu 14.
- Ship with GDAL's gdalwarp and gdaldem.
- Added integration with Zenodo so that this and all future ASP releases will have a DOI. More info in the asp\_book.pdf

# **19.6 RELEASE 2.5.3, August 24, 2016**

Highlights:

- Added the ability to process ASTER L1A VNIR images via the tool aster2asp that creates image files and both RPC and rigorous linescan camera models that can then be passed to stereo. The RPC model seems to work just as well as the rigorous one and is much faster.
- Added the ability to process SPOT5 images with stereo, bundle\_adjust, and map\_project using a rigorous linescan camera model.
- Added the add\_spot\_rpc tool to create RPC models for SPOT5 which allows them to be map projected with the RPC model.

pc\_align

• Can solve for a scale change in addition to a rotation and translation to best align two clouds, hence for a similarity transform. Option: –alignment-method similarity-point-to-point

## mapproject

- Added ability to map project color images.
- Added option to map project on to a flat datum.

## camera\_solve

• Added option to accept multiple input camera models.

# Other:

## dem\_mosaic

- Fix a bug with mosaicking of DEMs over very large extent.
- Fix a bug with 360 degree longitude offset.
- Added the option –use-centerline-weights. It will compute blending weights based on a DEM centerline algorithm. Produces smoother weights if the input DEMs don't have holes or complicated boundary.

## colormap

• Added a new colormap scheme, 'cubehelix', that works better for most color-blind people.

## stereo\_gui

- Use transparent pixels for displaying no-data values instead of black.
- Can delete or hillshade individual images when overlayed.
- Add control to hide/show all images when in overlay mode.

## **Misc**

- Make ASP handle gracefully georeferenced images with some pixels having projected coordinates outside of the range expected by PROJ.4.
- Removed the deprecated orthoproject tool. Now mapproject should be used.
- Fixed a bug in pc\_align which caused the –max-disp argument to be misread in some situations.
- Removed some extraneous code slowing down the datum convert tool.
- Fixed a bug in point2dem handling the Albers Conic Equal Area projection.
- Added standard thread/bigtiff/LZW options to image\_calc.

# **19.7 RELEASE 2.5.2, Feb 29, 2016**

## Highlights:

Added a constellation of features and tools to support solving for the positions of input images lacking position information. Can be used for aerial imagery with inaccurate or incomplete pose information, images from low cost drones, historical images lacking metadata, and images taken with handheld cameras.

## camera\_solve

- New tool which adds support for aerial imagery etc as described above.
- Uses the THEIA library [\(http://www.theia-sfm.org/index.html\)](http://www.theia-sfm.org/index.html) to compute camera positions and orientations where no metadata is available.
- Ground control points and estimated camera positions can be used to find absolute camera positions.
- Added section to documentation describing ways to use ASP to process imagery from NASA's IceBridge program.

## camera\_calibrate

• A convenience camera calibration tool that is a wrapper around the OpenCV checkerboard calibration program with outputs in formats for camera\_solve and ASP.

## bundle\_adjust

- Added several options to support solving for pinhole camera models in local coordinates using GCPs or estimated camera positions.
- Improved filtering options for which images are IP-matched.

## orbitviz

- Significantly improved the accuracy of the plotted camera locations.
- Added option to load results from camera\_solve.

## wv\_correct

• Now corrects TDI 8 (Reverse) of WV01 and TDI 8 (Forward and Reverse) and TDI 32 (Forward) of WV02. Other correction behavior is unchanged.

### stereo\_corr

• Added the ability to filter large disparities from D\_sub that can greatly slow down a run. The options are –rm-quantile-percentile and –rm-quantile-multiple.

### undistort\_image

• A new tool to test out pinhole model lens distortion parameters.

## Lens distortion models:

- Switched from binary .pinhole file format to updated version of the old plain text .tsai file format.
- Added support for Photometrix camera calibration parameters.
- New appendix to the documentation describing the .tsai file format and supported lens distortion models.

# Other:

## Tools

- Suppressed pesky aux.xml warning sometimes printed by GDAL.
- Removed the long-deprecated orthoproject tool.
- Added icebridge\_kmz\_to\_csv and lvis2kml utilities.

## point2las

- Write correct bounding box in the header.
- Respect projections that are not lon-lat.

## point2dem

• Increased speed of erode option.

## docs

- Mention DERT, a tool for exploring large DEMs.
- Added new section describing camera solve tool in detail.

# **19.8 RELEASE 2.5.1, November 13, 2015**

Highlights:

### stereo

- Added jitter correction for Digital Globe linescan imagery.
- Bug fix for stereo with map-projected images using the RPC session (e.g, for map-projected Pleiades imagery).
- Added OpenCV-based SIFT and ORB interest point finding options.

## bundle\_adjust

- Much improved convergence for Digital Globe cameras.
- Added OpenCV-based SIFT and ORB interest point finding options.

## point2dem, point2las, and pc\_align

• The datum (-r <planet> or –semi-major-axis) is optional now. The planet will be inferred automatically (together with the projection) from the input images if present. This can be useful for bodies that are not Moon, Mars, or Earth. The datum and projection can still be overridden with –reference-spheroid (or –datum) and –t\_srs.

### dem\_mosaic

• Introduce –priority-blending-length, measured in input pixels. If positive, keep unmodified values from the earliest available DEM at the current location except a band this wide near its boundary where blending will happen. Meant to be used with smaller high-resolution "foreground" DEMs and larger lower-resolution "background" DEMs that should be specified later in the list. Changing –weights-exponent can improve transition.

## pc\_align

• Added the ability to compute a manual rotation + translation + scale transform based on user-selected point correspondences from reference to source cloud in stereo\_gui.

#### stereo\_gui

• Added the ability to generate ground control point (GCP) files for bundle\_adjust by picking features. In addition to the images to be bundle-adjusted, one should provide a georeferenced image to find the GCP lon-lat, and a reference DEM to find the GCP heights.

# Other:

## stereo

- If the input images are map-projected (georeferenced) and alignment method is none, all image outputs of stereo are georeferenced as well, such as GoodPixelMap, D\_sub, disparity, etc. As such, all these data can be overlayed in stereo\_gui.
- The output point cloud saves datum info from input images (even when the inputs are not georeferenced).
- Increased reliability of interest point detection.
- Decreased the default timeout to 900 seconds. This still needs tuning and a permanent solution is necessary.

# point2dem, point2las, and pc\_align

• Accept –datum (-r) MOLA, as a shortcut for the sphere with radius 3,396,000 meters.

# dem\_mosaic

• Fix an issue with minor jumps across tiles.

- Introduce –save-dem-weight <index>. Saves the weight image that tracks how much the input DEM with given index contributed to the output mosaic at each pixel (smallest index is 0).
- Introduce –save-index-map. For each output pixel, save the index of the input DEM it came from (applicable only for –first, –last, –min, and –max). A text file with the index assigned to each input DEM is saved as well.
- Rename –blending-length to –extra-crop-length, for clarity.

## dg\_mosaic

• Added the switch –fix-seams to use interest point matching to fix seams in the output mosaic due to inconsistencies between image and camera data. Such artifacts may show up in older (2009 or earlier) Digital Globe images.

## stereo\_gui

- Added the option –match-file to view interest point matches.
- Added the options –delete-temporary-files-on-exit and –create-image-pyramids-only.
- Can read the georeference of map-projected ISIS cubes.

## point2dem

- Respect –t\_projwin to the letter.
- Can create simultaneously DEMs at multiple resolutions (by passing multiple values in quotes to –demspacing).
- Fix minor discrepancies in the minor semi-axis for the WGS84, NAD83 and WGS72 datums. Now using GDAL/OGR for that.

## point2las

• Save the LAS file with a datum if the input PC had one.

## image\_calc

• Fix calculation bug when no-data is present.

# pc\_align

- Upgraded to the latest libpointmatcher. This may result in minor alignment changes as the core algorithm got modified.
- Save all PC clouds with datum and projection info, if present. Add comment lines with the datum and projection to CSV files.

## geodiff

• Bug fix when the two DEMs have longitudes offset by 360 degrees.

## colormap

• Default style is binary-red-blue. Works better than jet when data goes out of range.

## pc\_merge

• Can merge clouds with 1 band. That is, can merge not only PC.tif files but also L.tif files, with the goal of using these two merged datasets to create a merged orthoimage with point2dem.

## point2mesh

• Can create a mesh from a DEM and an orthoimage (DRG file).

# **19.9 RELEASE 2.5.0, August 31, 2015**

Improved speed, coverage, and accuracy for areas with steep slopes for ISIS, RPC and Pinhole cameras by implementing stereo using images map-projected onto an existing DEM. This mapprojection is multi-process and hence much faster than cam2map. This functionality was previously available only for Digital Globe images.

## New tools:

- Added stereo\_gui, an image viewer and GUI front-end. Features:
	- View extremely large images using a pyramid approach.
	- If invoked with the same interface as stereo, can run stereo on selected clips.
	- Load images with int, float, and RGB pixels, including ISIS cubes, DEMs, NTF, TIF, and other formats.
	- Can overlay georeferenced images and can toggle individual images on and off (like Google Earth).
	- Show images side-by-side, as tiles on grid, or on top of each other.
	- Create and view hillshaded DEMs.
	- View/add/delete interest points.
	- Create shadow thresholds by clicking on shadow pixels (needed for sfs).
	- Based on Michael Broxton's vwv tool.
- Added sfs, a tool to refine DEMs using shape-from-shading. Can optimize the DEM, albedo per pixel, image exposures and camera positions and orientations using a multi-resolution pyramid approach. Can handle shadows. Tested with LRO NAC lunar images at low latitudes and toward poles. It works only with ISIS images.
- Added image\_calc, a tool for performing simple per-pixel arithmetic operations on one or more images.
- Added pc\_merge, a tool for concatenating ASP-produced point clouds.
- Added pansharp, a tool to apply a pansharp algorithm to a matched grayscale image and a low resolution color image.
- Added datum\_convert, a tool to transform a DEM to a different datum (e.g., NAD27 to WGS84).
- Added geodiff, a tool for taking the (absolute) difference of two DEMs.
- Documented the colormap tool. Added a new colormap option based on the paper "Diverging Color Maps for Scientific Visualization" [\(http://www.sandia.gov/~kmorel/documents/ColorMaps/\)](http://www.sandia.gov/~kmorel/documents/ColorMaps/).
- Added gdalinfo, gdal translate, and gdalbuildvrt to the bin directory. These executables are compiled with JPEG2000 and BigTIFF support, and can handle NTF images.

docs

• Added a documentation section on 'tips and tricks', summarizing in one place practices for getting the most out of ASP.

## stereo

- Increase the default correlation timeout to 1800 seconds.
- Fix failure in interest point matching in certain circumstances.
- Use bundle-adjusted models (if provided) at all stages of stereo, not just at triangulation.
- Added –right-image-crop-win in addition to –left-image-crop-win. If both are specified, stereo crops both images to desired regions before running stereo (this is different from when only –left-image-crop-win is specified, as then no actual cropping happens, the domain of computation is just restricted to the desired area).
- Bug fix, remove outliers during search range determination.
- Added the option –ip-per-tile, to search for more interest points if the default is insufficient.
- If the input images are georeferenced, the good pixel map will be written with a georeference.

## point2dem

- Fixed a slight discrepancy in the value of the semi-minor axis in the WGS84 and NAD83 datum implementations.
- Added the option –median-filter-params <window size> <threshold> to remove spikes using a median filter.
- Added the option –erode-length <num> to erode pixels from point cloud boundary (after outliers are removed, but before filling in holes).
- Improved hole-filling, and removed the –hole-fill-mode and –hole-fill-num-smooth-iter, as there's only one algorithm now.
- Improved performance when large holes are to be filled.
- Can create a DEM from point clouds stored in CSV files containing easting, northing, and height above datum (the PROJ.4 string needed to interpret these numbers should be set with –csv-proj4).
- Fixed a bug in creating DEMs from CSV files when different projections are used on input and output.
- Expose to user gnomonic and oblique stereographic projections, as well as false easting and false northing (where applicable). This is a shortcut from using explicitly t\_srs for the PROJ.4 string.
- The default no-data value is set to the smallest float.

## pc\_align

- Can ingest CSV files containing easting, northing, and height above datum (the PROJ.4 string needed to interpret these numbers should be set with –csv-proj4).
- If the reference point cloud is a DEM, the initial and final errors in the statistics, as well as gross outlier removal, are done using a new distance function. Instead of finding the distance from a 3D point to the closest point in the cloud, the 3D point is projected onto DEM's datum, its longitude and latitude are found, the height in the DEM is interpolated, and and the obtained point on the DEM is declared to be the closest point. This is more accurate than the original implementation for coarse DEMs. The old approach is available using the –no-dem-distances flag.
- Fix a bug with a 360 degree longitude offset.

## point2las

• Added the ability to specify a custom projection (PROJ.4 string) for output LAS files.

## dem\_mosaic

- Write GeoTIFF files with blocks of size 256 x 256 as those may be faster to process with GDAL tools.
- Bug fix when the tool is used to re-project.
- Added the option –weights-blur-sigma <num> to allow the blending weights to be blurred by a Gaussian to increase their smoothness.
- Added the option –weight-exponent <num>, to allow weights to increase faster than linearly.
- Added –stddev option to compute standard deviation.
- Added the ability to fill holes in the output mosaic.

## bundle\_adjust

- Added new parameters, –ip-per-tile and –min-triangulation-angle.
- Bug fix in handling situations when a point cannot get projected into the camera.
- Bug fix in the camera adjustment logic. Any .adjust files may need to be regenerated.

### image2qtree

• Bug fixes.

#### cam2map4stereo.py

• Create temporary files in current directory, to avoid access issues to system directories.

## mapproject

- Can run on multiple machines.
- Use multiple processes for ISIS images, for a huge speedup.
- Bug fix, the mapprojected image should not go much beyond the DEM it is mapprojected onto (where it would have no valid pixels).

### dg\_mosaic

- Default penalty weight produces a more accurate fit when creating an RPC model from a DG model.
- Handle the situation when two images to be mosaicked start at the same output row number.
- Added –target-resolution option to specify the output resolution in meters.

## Misc.

- Upgraded to ISIS 3.4.10.
- Oldest supported OSX version is 10.8.
- Added documentation for image2qtree and hillshade.

# **19.10 RELEASE 2.4.2, October 6, 2014**

ASP can perform multi-view triangulation (using both the stereo and parallel stereo tools). The first image is set as reference, disparities are computed from it to the other ones, and joint triangulation is performed.

Added a new tool, dem\_mosaic, for mosaicking a large number of DEMs, with erosion at boundary, smooth blending, and tiled output. Instead of blending, the tool can do the first, last, min, max, mean, median, or count of encountered DEM values.

## dg\_mosaic

• Support for multi-band (multi-spectral) images. Use –band <num to pick a band to mosaic.

## stereo

- Bug fix in interest point matching in certain circumstances.
- Set the correlation timeout to 600 seconds. This is generous and ensures runs don't stall.

## point2dem

• Take as input n clouds and optionally n texture files, create a single DEM/orthoimage.

- Take as input LAS and CSV files in addition to ASP's PC format.
- Fix a bug in the interplay of hole-filling and outlier removal for orthoimage creation.
- Ensure that the DEM grid is always at integer multiples of the grid size. This way, two DEMs with overlapping grids of the same size will be exactly on top of each other, minimizing interpolation error in subsequent mosaicking.
- Outlier removal is on by default. Can be disabled by setting the percentage in –remove-outliers-params to 100.

# bundle\_adjust

- Use multiple-threads for non-ISIS sessions.
- Added the parameter –overlap-limit <num> to limit the number of subsequent images to search for matches to the current image.
- Added the parameter –camera-weight <val>, to set the weight to give to the constraint that the camera positions/orientations stay close to the original values (only for the Ceres solver).

## dem\_geoid

- Support the EGM2008 geoid. The geoid surface across all Earth is computed with an error of less than 1.5 cm compared to the values generated by harmonic synthesis. A  $2.5 \times 2.5$  minute grid is used.
- Converted the EGM geoids shipped with ASP to INT16 and JPEG2000, resulting in size reduction of more than 10x.

### wv\_correct

• Corrects TDI of 16, 48, 56, and 64 (forward and reverse scan directions) for WV01, TDI of 8 (forward only) for WV01, and TDI of 16, 48, 64 (forward and reverse scan directions) for WV02. Returns uncorrected images in other cases.

## pc\_align

- Fix a crash for very large clouds.
- Use a progress bar when loading data.
- Support LAS files on input and output.

## point2las

• Bug fix when saving LAS files in respect to a datum.

## Documentation

• Move the non-ISIS-specific tutorial sections onto its own chapter, to be read by both ISIS and Earth users. Updates and cleanup.

# **19.11 RELEASE 2.4.1, 12 July, 2014**

Added a new tool, bundle adjust, which uses Google's ceres-solver to solve for adjusted camera positions and orientations. Works for n images and cameras, for all camera types supported by ASP.

## wv\_correct

• Improved corrections for WV01 images of TDI 16.

## stereo\_rfne

• Performance bugfix when the integer disparity is noisy.

## stereo fltr

• Fix for large memory usage when removing small islands from disparity with –erode-max-size.

## stereo\_tri

• Bug fixes for MER cameras.

## stereo\_tri and mapproject

• Added the option –bundle-adjust-prefix to read adjusted camera models obtained by previously running bundle\_adjust with this output prefix.

## point2las

• LAS files can be saved in geo-referenced format in respect to a specified datum (option –referencespheroid).

## point2dem

- Bug fix, longitude could be off by 360 degrees.
- Robustness to large jumps in point cloud values.

## pc\_align

- Ability to read and write CSV files having UTM data (easting, northing, height above datum).
- Read DEMs in the ISIS cube format.

# **19.12 RELEASE 2.4.0, 28 April, 2014**

Added wv\_correct, a tool for correcting artifacts in Digital Globe WorldView-1 and WorldView-2 images with TDI of 16.

Added logging to a file for stereo, pc\_align, point2dem, point2mesh, point2las, and dem\_geoid.

Added a tutorial for processing Digital Globe Earth imagery and expanded the MOC tutorial.

Bug fixes in mosaicking of Digital Globe images.

## parallel\_stereo

- Use dynamic load balancing for improved performance.
- Automatically determine the optimal number of processes and threads for each stage of stereo.

## stereo\_pprc

• Added the –skip-image-normalization option (for non-ISIS images and alignment-method none), it can help with reducing the size of data on disk and performance.

## stereo\_rfne

• Added new affine subpixel refinement mode when  $-subpixel-mode = 3$ . This mode sacrifices the error resistance of Bayes EM mode in exchange for reduced computation time. For some data sets this can perform as well as Bayes EM in about one fifth the time.

## stereo fltr:

- Hole-filling is disabled by default in stereo fltr. It is suggested to use instead point2dem's analogous functionality. It can be re-enabled using –enable-fill-holes.
- Added the option –erode-max-size to remove isolated blobs.

• Relaxed filtering of disparities, retaining more valid disparities. Can be adjusted with –filter-mode and related parameters.

## stereo\_tri:

- Added ability to save triangulation error for a DEM as a 3D North-East-Down vector rather than just its magnitude.
- When acting on map-projected images, handle the case when the DEM used for map-projection does not completely encompass the images.

## pc\_align:

- Read and write CSV files in a wide variety of formats, using the –csv-format option.
- Display the translation component of the rigid alignment transform in the local North-East-Down coordinate system, as well as the centroid of source points used in alignment.
- Save to disk the convergence history (iteration information).
- Added the ability to explicitly specify the datum semi-axes.
- Bug fix for saving transformed clouds for Moon and Mars.
- More efficient processing of reference and source points by loading only points in each cloud within a neighborhood of the long/lat bounding box of the other cloud.
- Make it possible to generate ortho and error images using point2dem with the transformed clouds output by pc\_align.

## point2dem:

- Replaced the core algorithm. Instead of sampling the point cloud surface, which is prone to aliasing, the DEM height at a given grid point is obtained as a weighted average of heights of all points in the cloud within search radius of the grid point, with the weights given by a Gaussian. The cutoff of the Gaussian can be controlled using the –search-radius-factor option. The old algorithm is still available (but obsoleted) using the –use-surface-sampling option. The new algorithm makes the –fsaa option redundant.
- Added the ability to remove outliers by triangulation error, either automatically (–remove-outliers) or manually, with given error threshold (–max-valid-triangulation-error).
- Added two algorithms to fill holes in the output DEM and orthoimage (–hole-fill-mode).
- The way the default DEM spacing is computed was modified, to make dependent only on the local distribution of points in the cloud and robust to outliers.
- Can handle highly noisy input point clouds without spikes in memory usage and processing time.
- Improved memory usage and performance for large point clouds.
- Bug fix, the DEM was shifted by 1 pixel from true location.

# **19.13 RELEASE 2.3.0, 19 November, 2013**

## TOOLS:

- Added pc\_align, a tool for aligning point clouds, using the libpointmacher library [\(https://github.com/ethz-asl/](https://github.com/ethz-asl/libpointmatcher) [libpointmatcher\)](https://github.com/ethz-asl/libpointmatcher). Sparse and dense point clouds are supported, as well as DEMs. Two ICP methods are supported, point-to-plane and point-to-point. Memory and processing usage are proportional to the desired number of input points to use rather than to the overall input data sizes.
- Added lronac2mosaic.py, a tool for merging the LE and RE images from the LRONAC camera into a single map-projected image. The output images can be fed into the stereo tool to generate DEMs.

• rpc\_maprpoject and orthoproject are combined into a single tool for projecting a camera image onto a DEM for any camera model supported by Stereo Pipeline. The old orthoproject is kept for backward compatibility for a while.

## GENERAL:

- Stereo Pipeline (almost) daily and fully verified builds for all platforms are available for the adventurous user [\(http://byss.arc.nasa.gov/stereopipeline/daily\\_build/,](http://byss.arc.nasa.gov/stereopipeline/daily_build/) which was later moved to [https://github.com/](https://github.com/NeoGeographyToolkit/StereoPipeline/releases) [NeoGeographyToolkit/StereoPipeline/releases\)](https://github.com/NeoGeographyToolkit/StereoPipeline/releases). When requesting support, please provide the output of "stereo –version".
- The size of Stereo Pipeline output data has been reduced, by up to 40%, particularly point clouds and DEMs are between 30% to 70% smaller. Better encoding is used, output data is rounded (up to 1 mm), and point clouds are offset and saved as float instead of double.
- Timeout option added for stereo correlation, preventing unreasonably long correlation times for certain image tiles.
- Subpixel mosaicking in dg\_mosaic uses bilinear interpolation instead of nearest neighbor avoiding artifacts in certain situations.
- dg\_mosaic can generate a combined RPC model in addition to the combined DG model. It accepts flags for specifying input and output nodata values.
- point2dem with the –fsaa option for reducing aliasing at low-resolution DEM generation has been improved as to remove the erosion of of valid data close to no-data values.
- Bug fixes for parallel stereo, point2dem, etc.

# **19.14 RELEASE 2.2.2, 17 MAY 2013**

(incremented from 2.2.1 after one more bugfix)

TOOLS:

- stereo\_mpi renamed to parallel\_stereo and made to work on any machines with shared storage, rather than just on supercomputers using Intel's MPI library. Bug fixes for homography and affine epipolar alignment modes, etc.
- Bug fix for dem\_geoid path to geoids, more robust datum identification.

# **19.15 RELEASE 2.2.0, 6 MAY 2013**

## GENERAL:

- ISIS headers removed from IsisIO's headers.
- Removed unneeded mutex inside inpaint algorithm.
- Interest point matching and description are parallel now.
- Stereo pprc uses separable convolution for anti-aliasing.
- IsisIO made compliant with ISIS 3.4.3's API.
- Blob consolidation (for inpainting) is now parallel.
- Yamaha RMAX code dropped.

## SESSIONS:
- RPC mode can now read Astrium data.
- DG added additional safety checks for XML values.
- DG, ISIS, and RPC now have affineepipolar alignment option.
- All sessions had their API changed. We now use Transform objects instead of LUTs to reverse map projections and alignments.

#### TOOLS:

- Added dem\_geoid, dg\_mosaic, and stereo\_mpi.
- Added new interest point matching method to stereo.
- Added new DEM seed mode for stereo.
- Point 2 dem sped up by reducing over rasterization of triangles.
- Added the –use-local-homography option to stereo\_corr. Homography transform is applied per tile.
- Fix point2dem where for certain projections we were setting K=0.
- Stereo can now operate using command-line arguments only, without stereo.default.

### **19.16 RELEASE 2.1.0, 8 JANUARY 2013**

#### GENERAL:

- Added documentation for processing GeoEye, Digital Globe, and Dawn FC data.
- Fixed implementation of internal RANSAC function.
- DEMError has been renamed IntersectionErr. 3D IntersectionErr is now recordable in local North East Down format.

#### SESSIONS:

- Added RPC processing session.
- DG sessions now use bicubic interpolation for map projection arithmetic.
- Fixed bug in case where DG XML file had single TLC entry.
- DG sessions now applies velocity aberration corrections.

- Have point2dem use correct nodata value when writing DRGs.
- Fix segfault issue in point2dem due to triangle clipping.
- Hiedr2mosaic python script now supports missing CCD files and start/stop resume on noproj step for bundle adjustment.
- Max pyramid level used for stereo correlation is configurable with corr-max-levels option.
- Stereo accepts left-image-crop-win option for processing of specific image coordinates.
- Stereo\_pprc accepts nodata-threshold and nodata-percentage options for masking (possibly shadows).
- Stereo command should now correctly call secondary executables so that their dependencies are loaded.

### **19.17 RELEASE 2.0.0, 20 JUNE 2012**

#### GENERAL:

- Modified ASP according to API changes in ISIS 3.4.0.
- Added new interest point matching code. Provides better initial guess for search range.
- Complete changed stereo.default format. See stereo.default.example for an example.
- Complete rewrote integer correlator for improved speed and less memory use.
- Relicense code to be Apache 2 licensed instead of NOSA.

#### SESSIONS:

- Add normalization options to PINHOLE session.
- Added Digital Globe (DG) session. This supports the linearized linescan camera model that is described in the supporting XML file.
- Deleted KEYPOINT session. PINHOLE essentially does all of that.

#### EXAMPLES:

- Added DEMError output example for MOC.
- Added jigsaw example for MOC.
- Added HiRISE example dataset.

- Dropped release of isis adjust and bundlevis.
- Fix int32 overflow in arithmetic for subsampling in preprocessing.
- Remove Python 2.4 incompatible call in cam2map4stereo.py.
- Speed up point2dem texture access by remove unnecessary mutex.
- Add earth mode and fix non spherical support in point2dem.
- Added lronac4staged.py.
- Implemented D\_sub or seeded integer correlation in stereo\_corr.
- Fourth channel of output PC file is now triangulation error.
- Added –t\_srs option to point2dem.
- Added rpc\_mapproject tool. This provides an optional map\_projection step that can be used for DG session.
- Allow IAU2000:\* projection options to be used by point2dem.
- No-Data is now colored black in GoodPixelMap.
- Make noproj step in hiedr2mosaic parallel.

### **19.18 RELEASE 1.0.5, 27 OCT 2011**

Fixed ASP to work with ISIS 3.3.0's new API changes and library dependencies.

Enabled parallel writing in Pinhole Session.

TOOLS:

- Fix possible infinite loop in stereo\_corr's search range.
- Shutoff rotation invariance in automatic search range for better quality results. This is possible because the input images are already aligned.
- Sub image produced by stereo\_pprc are now limited to around 8MB.
- Fix disparity\_debug to work with integer disparities as well.
- All ASP tools should now have a '–version' option.
- Bug fix point2dem where rasterizer was accessing outside of allocated memory.
- Speed up mask generation in stereo\_pprc by avoiding mutex.
- Speed up hole filling in stereo fltr by avoiding mutex.

## **19.19 RELEASE 1.0.4, 23 MAY 2011**

Added support for CAHVORE in pinhole sessions.

TOOLS:

- Hide GDAL warnings caused by our file integrity checks.
- Mostly added standardized options for settings threads and BigTIFF.
- Have orthoproject return same type as input plus alpha channel.
- Improved edge masking, speeds up stereo fltr and stereo pprc.
- Have cam2map4stereo.py explicitly use ISIS's getkey command.
- Fix and optimized point2dem. Remove caching and improved rendering times. This should fix BigTIFF problems that have been reported.
- Improve triangulation times slightly when using map projected linescan cameras.

#### EXAMPLES:

- Added orthoproject, image2qtree, colormap, hillshade examples to MOC.
- Added K10 example dataset.
- Added MER example dataset.
- Added a non-map projected MOC example.
- Added CTX example dataset.

#### DOCS:

• Append notes from Michael about run times.

#### VISION WORKBENCH benefits:

• Added threaded writing to colormap and hillshade.

• Fix hillshade problems with int16 DEMs.

### **19.20 RELEASE 1.0.3.1, 16 MARCH 2011**

Updated documentation and support text files to insure compatibility with our third party software.

### **19.21 RELEASE 1.0.3, 11 MARCH 2011**

ISISIO: Make quaternion interaction compliant with VW changes.

SESSIONS: Correct reading of TSAI camera format.

#### TOOLS:

- Reduce memory footprint of ISIS\_Adjust.
- MOC Example rewritten.
- Improve dash script that loads libraries on startup of application.

#### VISION WORKBENCH benefits:

- KD-Tree search replace with FLANN, a fast approximate nearest neighbors. This improves speed of ipmatch, and ip alignment option in stereo.
- Removed exception catch in Bayesian affine sub-pixel.
- Fixed type deduction problem on 32 bit systems.
- Pyramid Correlator code cleaned up. Minimal speed improvement.
- Fixed Camera Relation Network's memory leak.
- Fix image2qtree normalization and manual geo-positioning.
- Correct random seed call with faster solution.
- Default raster tile size changed to 256.
- Fix deadlocking in loading of ".vwrc", Vision Workbench's settings file.

KNOWN ISSUES OSX seems to do excessive locking during multi-threaded rendering. This problem is non-existent in RHEL5 and is still a mystery.

### **19.22 RELEASE 1.0.2, 9 DECEMBER 2010**

#### ISISIO:

- IsisCameraModel support operator<< style printing.
- Correct camera pose return to be consistent with VW.
- Change IsisCameraModel to use shared\_ptr to block memory leak.

- Executables should catch VW and Standard errors and print human readable responses.
- Stereo is now a python script that call multiple executables.
- Change correlation progress bar to track total completion.
- Bundle\_Adjust and ISIS\_Adjust switch from Euler's to quaternions.
- Bundlevis dropped CAHVOR support. Added progress bar. Converted statistics with CDFAccumulator.
- Point2dem remove excessive rotation call
- Enforce tile rasterization size to 1024 during integer correlation.
- Select tools should now write their nodata value in the TIFF metadata.

PHOTOMETRYTK Still unreleased, and still under development.

#### **19.23 RELEASE 1.0.1, 24 MAY 2010**

#### CORE:

- Control Network Loader removed and sent to VW's Bundle Adjustment Module.
- Build system can now use Google PerfTools.
- Kakadu was made optional in build system (ISIS 3.2.x uses this).

#### ISISIO:

- Optimized IsisCameraModel to use IsisInterface. Custom code can be loaded up for individual camera types so we don't have to run through ISIS's entire camera model. This allows us not to call GroundMap when the camera is not map projected.
- Added a series of tests for the IsisCameraModel that perform unit tests with MOC and Galileo.
- Added custom project code for Linescan cameras so not to rely on ISIS's LineScanCameraGroundMap. This code is a bit more precise.
- MPI Added new optional module called MPI that builds on top of Boost MPI. This is experimental development code and is not used for anything in binary release yet.
- PHOTOMETRYTK Added new optional module call the Photometry Toolkit. This is experimental development code and is not use for anything released in the binary yet. This code focuses on future research of massive mosaics (+100GB) and the ability to perform basic photometric corrections.

SESSIONS Pinhole session modified to read CMOD files as well.

- Made orthoproject more robust against odd input georeferences.
- orthoproject's auto scale and crop works again.
- Point2mesh's texture is written to a different file.
- Added aligndem and geodiff, experimental DEM alignment utilities.
- Added a quick experimental DEM profile utility called dem\_profile.
- stereo now detects correlation settings automatically using OBALoG and SGrad1 interest point functions.
- Added cam2map4stereo.py
- Remove excessive serial number calculations in isis adjust.
- Update isis\_adjust to VW's new Bundle Adjustment module for a 2x improvement.
- Stereo should now use LZW compression by default.
- Point2dem and Stereo have added option to use directory other than /tmp for intermediate files.
- Point2dem now uses MOLA datum instead of its previous truncated value.
- Added safety check to stereo to make sure user is not supplying the same camera.
- Added point2las, a utility for converting a point cloud to the LAS format.

TESTS Switched from CXXTests to GTest framework.

## **19.24 RELEASE 1.0.0, 23 OCTOBER, 2009**

#### CORE:

- OrthoRasterizer.h is subject to change for further VW integration
- MedianFilter.h is untested/unused
- BundleAdjustUtils.\* is subject to deletion for integration with ControlNetworkLoader.\*

#### SESSIONS:

- ISIS Session is the only fully supported session at this time
- Pinhole Session works but has not been tested for this release
- Keypoint/RMAX Session status are unknown

SPICEIO Subject to deletion in 1.0.1

- Point2dem can crash rarely. Still investigating.
- rmax\* utilities are not working

#### **TWENTY**

### **CONTRIBUTING**

Contributions are welcome, and they are greatly appreciated! Every little bit helps, and credit will always be given. You can contribute to ASP in many ways:

### **20.1 Types of Contributions**

#### **20.1.1 Report Bugs or Ask for Features via Issues**

We want to hear from you! You can report bugs, ask for new features, or just raise issues or concerns via logging an [Issue via our GitHub repo.](https://github.com/NeoGeographyToolkit/StereoPipeline/issues)

#### **20.1.2 Fix Bugs or Implement Features**

Look through the GitHub Issues for bugs to fix or features to implement. If anything looks tractable to you, work on it. Most (if not all) pull requests should be based on an Issue, so if you're thinking about doing some coding on a topic that isn't covered in an Issue, please author one so you can get some feedback while you work on your pull request.

#### **20.1.3 Write Documentation**

ASP could always use more documentation, whether as part of the official docs, on the web in blog posts, articles, and such.

#### **20.1.4 Submit Feedback**

The best way to send feedback is to file an [Issue.](https://github.com/NeoGeographyToolkit/StereoPipeline/issues)

### **20.2 Get Started!**

Ready to contribute?

You'll need to follow the instructions for building ASP from source, which can be found in the INSTALLGUIDE.rst file or the Installation chapter of the documentation.

- 1. Fork the *StereoPipeline* repo on GitHub.
- 2. Clone your fork locally:

\$ git clone git@github.com:your\_name\_here/StereoPipeline.git

3. Create a branch for local development:

\$ git checkout -b name-of-your-bugfix-or-feature

Now you can make your changes locally.

- 4. When you're done making changes, check that your changes pass a run of *make gtest\_all* (though note that the unit tests have been broken recently so this won't work).
- 5. Commit your changes and push your branch to GitHub:

```
$ qit add
$ git commit -m "Your detailed description of your changes."
$ git push origin name-of-your-bugfix-or-feature
```
6. Submit a [pull request.](https://github.com/NeoGeographyToolkit/StereoPipeline/pulls)

### **20.3 Pull Request Guidelines**

Before you submit a pull request, check that it meets these guidelines:

- 1. The pull request should include tests.
- 2. If the pull request adds functionality, the docs should be updated. Add the feature to the list in NEWS.rst and potentially update the README.rst or other documentation files.

#### **20.4 What to expect**

Our development of ASP is neither continuous, nor as well-funded as we might like, and it is entirely possible that when you submit a PR (pull request), none of us will have the time to evaluate or integrate your PR. If we don't, we'll try and communicate that with you via the PR.

For large contributions, it is likely that you, or your employer, will be retaining your copyrights, but releasing the contributions via an open-source license. It must be compatible with the Apache-2 license that ASP is distributed with, so that we can redistribute that contribution with ASP, give you credit, and make ASP even better! Please contact us if you have a contribution of that nature, so we can be sure to get all of the details right.

For smaller contributions, where you (or your employer) are not concerned about retaining copyright (but we will give you credit!), you will need to fill out a Contributor License Agreement (CLA) if we plan to accept your PR. The CLA assigns your copyright in your contribution to NASA, so that our NASA copyright statement remains true:

Copyright (c) YEAR, United States Government as represented by the Administrator of the National Aeronautics and Space Administration. All rights reserved.

There is an [Individual CLA](https://github.com/NeoGeographyToolkit/StereoPipeline/blob/master/docs/ASP_Individual_CLA.pdf) and a [Corporate CLA.](https://github.com/NeoGeographyToolkit/StereoPipeline/blob/master/docs/ASP_Corporate_CLA.pdf)

# **20.5 ASP People**

- An ASP Contributor is any individual creating or commenting on an issue or pull request. Anyone who has authored a PR that was merged should be listed in the AUTHORS.rst file.
- An ASP Committer is a subset of contributors, typically NASA employees or contractors, who have been given write access to the repository.

**TWENTYONE**

### **BUILDING ASP AND ITS DEPENDENCIES WITH CONDA**

This page is meant for advanced users of ASP and maintainers who would like to use conda to rebuild ASP and all its dependencies. It is suggested to carefully read [Section](#page-16-0) [2.3](#page-16-0) before this page.

To simplify maintenance, ASP and its dependencies are built upon ISIS and its dependencies. Hence, in order to create a new conda ASP package, first one needs to create an environment having the latest released ISIS, then rebuild ASP's other dependencies and ASP itself, while ensuring that the dependencies of each of these have their versions synced up with the ISIS dependency versions.

The rebuilt packages will be uploaded to ASP's anaconda channel.

### **21.1 Setting up the ISIS environment**

Search for the latest available ISIS conda package:

conda search -c usgs-astrogeology --override-channels isis

Here it was found that ISIS version 5.0.1 was the latest, which we will assume throughout the rest of this document. This needs to be adjusted for your circumstances.

Create a conda environment for this version of ISIS:

```
conda create -n isis5.0.1 python=3.6
conda activate isis5.0.1
```
Add these channels to conda:

```
conda config --env --add channels conda-forge
conda config --env --add channels usgs-astrogeology
```
Run:

```
conda config --show channels
```
and verify that usgs-astrogeology and conda-forge are in this order and above all other channels, except perhaps the nasa-ames-stereo-pipeline channel.

Install the desired version of ISIS:

```
conda install isis==5.0.1
```
Search and install the latest version of the usgscsm package, for example, as:

```
conda search -c conda-forge --override-channels usgscsm
conda install -c conda-forge usgscsm==1.5.2
```
Save the current environment as follows:

```
conda env export > isis5.0.1.yaml
```
### **21.2 Fetching the build tools**

We will create a new tools environment to have all the tools we will need. These could be appended to the earlier environment, but it is less likely to to have issues with dependency conflicts if these are kept separate.

```
conda create -n tools python=3.6
conda activate tools
conda install -c conda-forge anaconda-client conda-build \
  conda-verify cmake git
```
For Linux, install in addition the needed compilers:

```
conda install -c conda-forge gcc_linux-64 gxx_linux-64 \
 gfortran_linux-64
```
For OSX, we will use the default system Clang compilers for C, C++, and Fortran, as the conda-provided ones turned out to have issues in our experiments.

### **21.3 Fetch the recipes to build**

The additional recipes that need to be built can be fetched with  $q$ it clone from:

```
https://github.com/NeoGeographyToolkit/geoid-feedstock.git
https://github.com/NeoGeographyToolkit/htdp-feedstock.git
https://github.com/NeoGeographyToolkit/laszip-feedstock.git
https://github.com/NeoGeographyToolkit/fgr-feedstock.git
https://github.com/NeoGeographyToolkit/libnabo-feedstock.git
https://github.com/NeoGeographyToolkit/libpointmatcher-feedstock.git
https://github.com/NeoGeographyToolkit/gdal-feedstock.git
https://github.com/NeoGeographyToolkit/liblas-feedstock.git
https://github.com/NeoGeographyToolkit/imagemagick-feedstock.git
https://github.com/NeoGeographyToolkit/theia-feedstock.git
https://github.com/NeoGeographyToolkit/s2p-feedstock.git
https://github.com/NeoGeographyToolkit/libelas-feedstock.git
https://github.com/NeoGeographyToolkit/visionworkbench-feedstock.git
https://github.com/NeoGeographyToolkit/stereopipeline-feedstock.git
```
It may be helpful to look at the meta.yml files for the visionworkbench and stereopipeline feedstock repositories, and install the dependencies of those packages in the isis5.0.1 environment created earier, except for those that we actually plan to build.

### **21.4 Synchronize the versions with the existing environment**

For each of these, check the recipe/meta.yaml file and ensure all dependencies are in sync with what is in the file isis5.0.1.yaml generated earlier. This can be done automatically with a provided script in the ASP repository:

```
python StereoPipeline/conda/update_versions.py isis5.0.1.yaml \
 gdal-feedstock
```
and the same for the other packages.

It is very important to note that this script is not fool-proof. For example, the eigen version which seems to agree with the current version of ceres is 3.3.7 rather than 3.3.9.

It is suggested to examine the changed meta.yaml with great care, and if in doubt, leave the values as they were before modified by this script.

In each of those files manually modify the string isis5.0.1 to reflect the current ISIS version.

In the visionworkbench and stereopipeline recipes update the git\_tag value to reflect the desired commit from the Git history. (When making an ASP release, one can tag the commit based on which the release happens in the VisionWorkbench and StereoPipeline repositories, and then that tag can be used in the git\_tag field.)

Later on, after the packages are built and tested, ensure that all the feedstock repositories are committed back.

### **21.5 Build the conda packages**

Each of the packages above can be built as follows:

```
conda build -c nasa-ames-stereo-pipeline -c usgs-astrogeology \
 -c conda-forge gdal-feedstock
```
and then uploaded to the nasa-ames-stereo-pipeline channel by first logging in, via the command:

anaconda login

and specifying the channel as the user name, and then running a command along the lines:

```
anaconda upload \
  $HOME/miniconda3/envs/tools/conda-bld/linux-64/mypackage.tar.bz2
```
(Use above the path echoed on the screen by the conda build command.)

Use the  $-\text{force}$  option if desired to overwrite any existing package with the same name and version.

After a package is uploaded, it can be installed in the existing  $\text{is}5.0.1$  environment as:

```
conda install -c nasa-ames-stereo-pipeline \
 -c usgs-astrogeology \
 -c conda-forge \
 gdal==isis5.0.1
```
To list all packages in that channel, do:

conda search -c nasa-ames-stereo-pipeline --override-channels

To delete a package from this channel, run:

anaconda remove nasa-ames-stereo-pipeline/mypackage

### **21.6 Order of building the packages**

It is suggested to build the above packages in the order listed earlier, as some of them depend on others.

Note that libpointmatcher depends on libnabo, while liblas depends on laszip and gdal, theia depends on imagemagick, and visionworkbench depends on gdal. The stereopipeline package depends on all of these so it should be built the last.

### **TWENTYTWO**

## **THIRD PARTY LICENSES FOR LIBRARIES IN THE BINARY RELEASE**

The NASA Ames Stereo Pipeline (ASP) would not be possible with out the use of third party software that is also open source. Our binary release may include the following software:

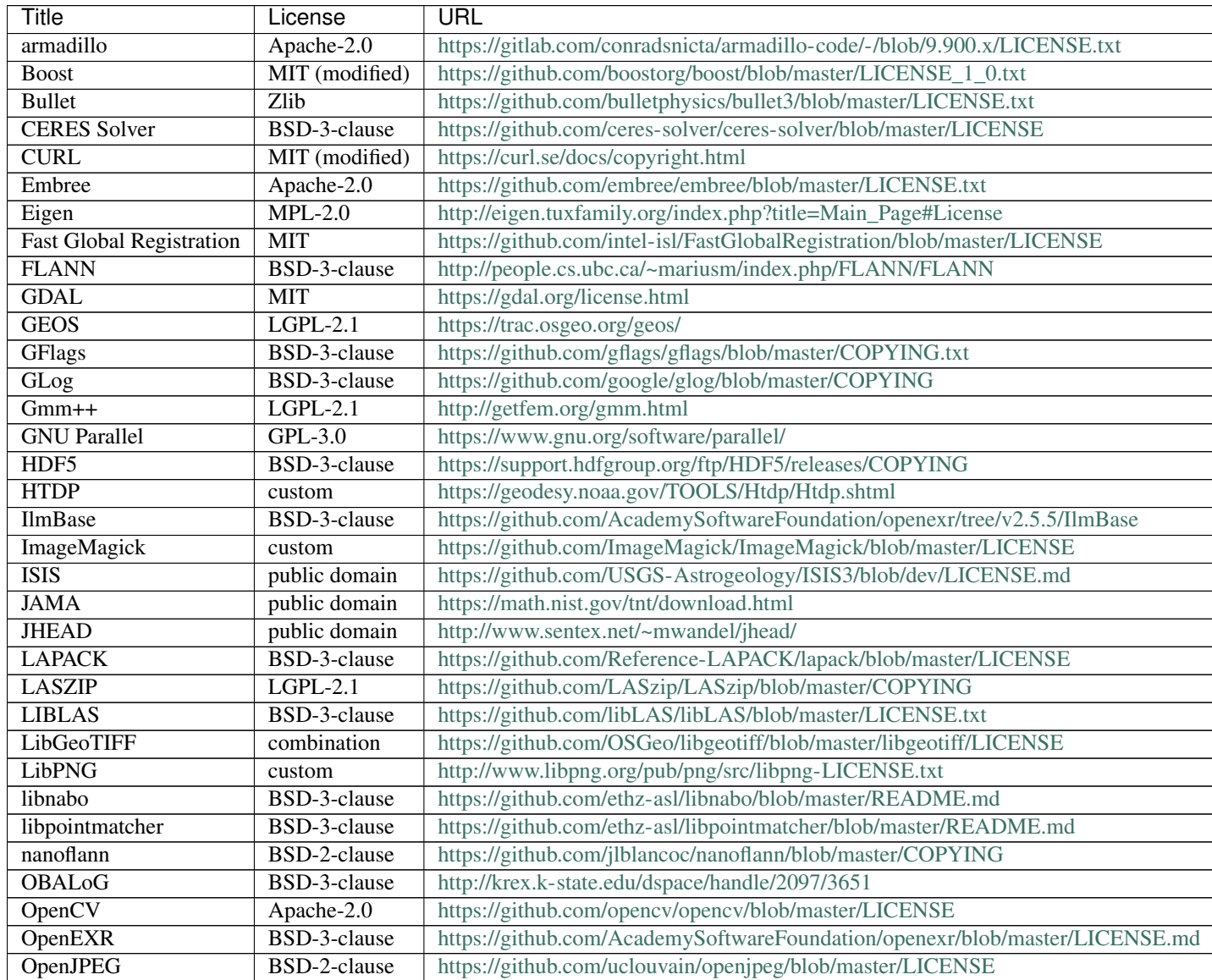

continues on next page

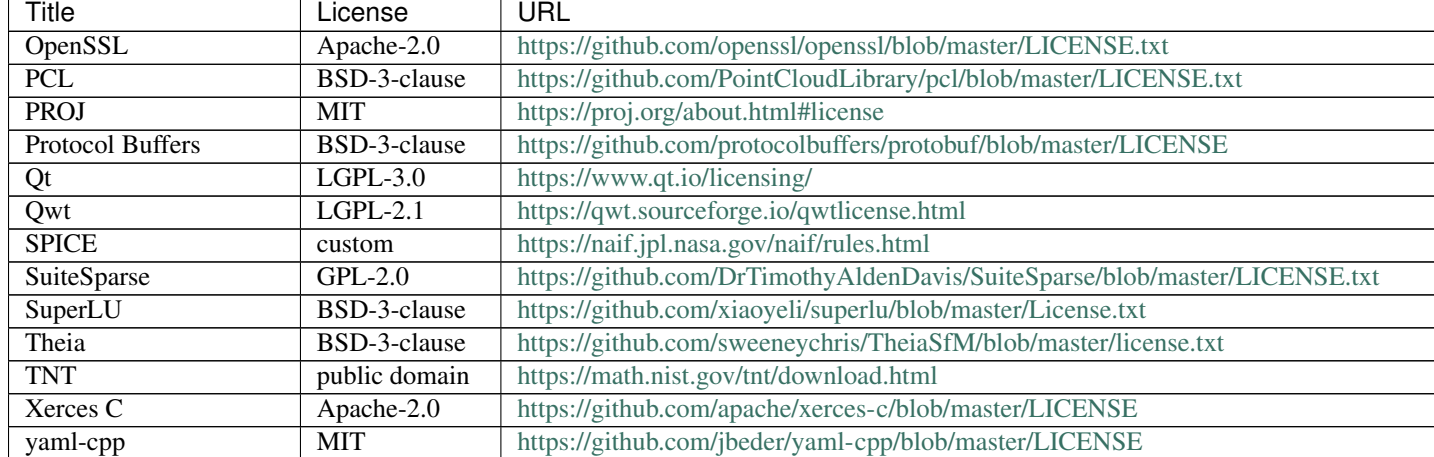

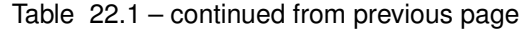

### **TWENTYTHREE**

### **CREDITS**

The Ames Stereo Pipeline (ASP) was originally developed by the Intelligent Robotics Group (IRG), in the Intelligent Systems Division at the NASA Ames Research Center in Moffett Field, CA.

#### Project Lead

• Dr. [Ross Beyer](https://github.com/rbeyer) (NASA/SETI Institute)

#### Core Development Team

- Oleg Alexandrov (NASA/Stinger-Ghaffarian Technologies)
- Scott McMichael (NASA/Stinger-Ghaffarian Technologies)

#### Contributors and Developers

- Zachary Moratto (NASA/Stinger-Ghaffarian Technologies, former ASP Lead Architect)
- Michael J. Broxton (NASA/Carnegie Mellon University, former ASP Lead Architect and Project Lead, codeveloper of the Vision Workbench)
- Matthew Hancher (NASA, co-developer of the Vision Workbench)
- Dr. Ara Nefian (NASA/Carnegie Mellon University)
- Mike Lundy (NASA/Stinger-Ghaffarian Technologies)
- Vinh To (NASA/Stinger-Ghaffarian Technologies)
- Dr. Laurence Edwards (NASA, former IRG Terrain Reconstruction Lead)
- Kyle Husmann (California Polytechnic State University)
- Sasha Aravkin (Washington State University)
- Aleksandr Segal (Stanford)
- Patrick Mihelich (Stanford University)
- Melissa Bunte (Arizona State University)
- Matthew Faulkner (Massachusetts Institute of Technology)
- Todd Templeton (UC Berkeley)
- Morgon Kanter (Bard College)
- Kerri Cahoy (Stanford University)
- Ian Saxton (UC San Diego)
- Trey Smith (NASA)
- [mstyer](https://github.com/mstyer)
- [harguess](https://github.com/harguess)
- David Shean (University of Washington)
- Ben Smith (University of Washington)
- Andrew Annex (Johns Hopkins University)
- Joachim Meyer (University of Washington)
- Jay Laura (USGS)
- Shashank Bhushan (University of Washington)

### **23.1 Acknowledgments**

The open source Stereo Pipeline leverages stereo image processing work, led by Michael J. Broxton (NASA/CMU), Dr. Laurence Edwards (NASA), Eric Zbinden (formerly NASA/QSS Inc.), Dr. Michael Sims (NASA), and others in the Intelligent Systems Division at NASA Ames Research Center. It has benefited substantially from the contributions of Dr. Keith Nishihara (formerly NASA/Stanford), Randy Sargent (NASA/Carnegie Mellon University), Dr. Judd Bowman (formerly NASA/QSS Inc.), Clay Kunz (formerly NASA/QSS Inc.), and Dr. Matthew Deans (NASA).

The initial adaptation of Ames' stereo surface reconstruction tools to orbital imagers was a result of a NASA funded, industry led project to develop automated DEM generation techniques for the MGS mission. Our work with that project's Principal Investigator, Dr. Michael Malin of Malin Space Science Systems (MSSS), and Co-Investigator, Dr. Laurence Edwards of NASA Ames, inspired the idea of making stereo surface reconstruction technology available and accessible to a broader community. We thank Dr. Malin and Dr. Edwards for providing the initial impetus that in no small way made this open source stereo pipeline possible, and we thank Dr. Michael Caplinger, Joe Fahle and others at MSSS for their help and technical assistance.

We'd also like to thank our friends and collaborators Dr. Randolph Kirk, Dr. Brent Archinal, Trent Hare, Mark Rosiek, and David Mayer of the United States Geological Survey's (USGS's) Astrogeology Science Center in Flagstaff, AZ, for their encouragement and willingness to share their experience and expertise by answering many of our technical questions. We also thank them for their ongoing support and efforts to help us evaluate our work. Thanks also to the USGS ISIS team, especially Jeff Anderson, Kris Becker, Jay Laura, and Jesse Mapel, for their help in integrating stereo pipeline with the USGS ISIS software package.

Thanks go also to Dr. Mark Robinson, Jacob Danton, Ernest Bowman-Cisneros, Dr. Sam Laurence, and Melissa Bunte at Arizona State University for their help in adapting the Ames Stereo Pipeline to lunar data sets including the Apollo Metric Camera.

We'd also like to thank Dr. David Shean, Dr. Ben Smith, and Dr. Ian Joughin of the Applied Physics Laboratory at the University of Washington for providing design direction for adapting Ames Stereo Pipeline to Earth sciences.

Finally, we thank Dr. Ara Nefian, and Dr. Laurence Edwards for their contributions to this software, and Dr. Terry Fong (IRG Group Lead during the first decade or so of ASP's existance) for his management and support of the open source and public software release process.

Portions of this software were developed with support from the following sources from NASA Science Mission Directorate (SMD) and Exploration Systems Mission Directorate (ESMD) funding sources:

- Mars Technology Program
- Mars Critical Data Products Initiative
- Mars Reconnaissance Orbiter mission
- Applied Information Systems Research program grant #06-AISRP06-0142
- Lunar Advanced Science and Exploration Research (LASER) program grants #07-LASER07-0148 and #11- LASER11-0112
- ESMD Lunar Mapping and Modeling Program (LMMP)
- SMD Cryosphere Program
- The Resource Prospector site selection activity
- The VIPER mission site selection activity
- NASA-USGS Interagency Agreement #NNH16AC13I to support the Comunity Sensor Model (CSM) work (2019-2021).
- Planetary Data Archiving and Tools program (PDART) grant #19-PDART19\_2-0094 under Dr. Ross Beyer (2020-2022).
- NASA-USGS Interagency Agreement #30499, SAA2-403489 to support the satellite-derived bathymetry work (2020-2021)

Any opinions, findings, and conclusions or recommendations expressed in this documentation are those of the authors and do not necessarily reflect the views of the National Aeronautics and Space Administration.

### **TWENTYFOUR**

### **GLOSSARY**

<span id="page-308-0"></span>ASP Ames Stereo Pipeline CTX Context Camera DEM digital elevation model, synonym for DTM DTM digital terrain model, synonym for DEM ET ephemeris time GCP ground control point HRSC High Resolution Stereo Camera HiRISE High Resolution Imaging Science Experiment IRG Intelligent Robotics Group ISIS [Integrated Software for Imagers and Spectrometers](https://isis.astrogeology.usgs.gov) KML Keyhole Markup Language LROC Lunar Reconnaissance Orbiter Camera LRO Lunar Reconnaissance Orbiter LOLA Lunar Orbiter Laser Altimeter MER Mars Exploration Rover MGS Mars Global Surveyor MOC Mars Orbiter Camera MOLA Mars Orbiter Laser Altimeter MRO Mars Reconnaissance Orbiter MPL Mars Polar Lander NED National Elevation Dataset NASA National Aeronautics and Space Administration PDS Planetary Data System PVL Parameter Value Language THEMIS Thermal Emission Imaging System ULCN Unified Lunar Coordinate Network USGS United States Geological Survey

<span id="page-309-0"></span>VW Vision Workbench

#### **BIBLIOGRAPHY**

- [AHR02] Michael Abrams, Simon Hook, and Bhaskar Ramachandran. Aster user handbook, version 2. *Jet Propulsion Laboratory*, 4800:135, 2002.
- [And08] J.A. Anderson. ISIS Camera Model Design. In *Proc of the Lunar and Planetary Science Conference (LPSC) XXXIX*, 2159. March 2008.
- [AH76] RW Austin and G Halikas. The index of refraction of seawater, 121 pp. *Scripps Inst. of Oceanogr., Ia Jolla, Calif*, 1976.
- [BM04] Simon Baker and Iain Matthews. Lucas-kanade 20 years on: a unifying framework. *International Journal of Computer Vision*, 56(3):221–255, Feb 2004. URL: [https://doi.org/10.1023/B:VISI.0000011205.11775.](https://doi.org/10.1023/B:VISI.0000011205.11775.fd) [fd.](https://doi.org/10.1023/B:VISI.0000011205.11775.fd)
- [BETG08] Herbert Bay, Andreas Ess, Tinne Tuytelaars, and Luc Van Gool. SURF: speeded up robust features. In *Computer Vision and Image Understanding (CVIU)*, volume 110, 346–359. 2008. URL: [http://www.](http://www.vision.ee.ethz.ch/~surf/) [vision.ee.ethz.ch/~surf/.](http://www.vision.ee.ethz.ch/~surf/)
- [Bro66] D. C. Brown. Decentering distortion of lenses. *Photogrammetric Engineering*, 32(3):444–462, 1966.
- [Bro71] D. C. Brown. Close-range camera calibration. *Photogrammetric Engineering*, 37(8):855–866, 1971.
- [BNM+09] Michael Broxton, Ara V. Nefian, Zachary Moratto, Taemin Kim, Michael Lundy, and Aleksandr V. Segal. 3D Lunar Terrain Reconstruction from Apollo Images . In *to appear in the Proceedings of the 5th International Symposium on Visual Computing*. 2009.
- [BF15] Antoni Buades and Gabriele Facciolo. Reliable multiscale and multiwindow stereo matching. *SIAM Journal on Imaging Sciences*, 8(2):888–915, 2015.
- [Cen] USGS Astrogeology Science Center. USGS ISIS Documentation. Isis 3 Application Documentation \em http://isis.astrogeology.usgs.gov/Application/index.html. URL: [http://isis.astrogeology.usgs.](http://isis.astrogeology.usgs.gov/Application/index.html) [gov/Application/index.html.](http://isis.astrogeology.usgs.gov/Application/index.html)
- [CDHR08] Yanqing Chen, Timothy A. Davis, William W. Hager, and Sivasankaran Rajamanickam. Algorithm 887: cholmod, supernodal sparse cholesky factorization and update/downdate. *ACM Trans. Math. Softw.*, 35(3):22:1–22:14, October 2008. URL: [http://doi.acm.org/10.1145/1391989.1391995.](http://doi.acm.org/10.1145/1391989.1391995)
- [DFMLM+14] Carlo De Franchis, Enric Meinhardt-Llopis, Julien Michel, Jean-Michel Morel, and Gabriele Facciolo. An automatic and modular stereo pipeline for pushbroom images. In *ISPRS Annals of the Photogrammetry, Remote Sensing and Spatial Information Sciences*. 2014.
- [FDFM15] Gabriele Facciolo, Carlo De Franchis, and Enric Meinhardt. Mgm: a significantly more global matching for stereovision. In *Proceedings of the British Machine Vision Conference (BMVC), BMVA Press*, 90–1. 2015.
- [FSC+13] J Fernando, F Schmidt, X Ceamanos, P Pinet, S Douté, and Y Daydou. Surface reflectance of mars observed by crism/mro: 2. estimation of surface photometric properties in gusev crater and meridiani planum. *Journal of Geophysical Research: Planets*, 118(3):534–559, 2013.
- [fSI] The CGIAR Consortium for Spatial Information. CGIAR-CSI SRTM 90m DEM Digital Elevation Database. URL: [http://srtm.csi.cgiar.org.](http://srtm.csi.cgiar.org)
- [GRU10] Andreas Geiger, Martin Roser, and Raquel Urtasun. Efficient large-scale stereo matching. In *Asian Conference on Computer Vision (ACCV)*. 2010.
- [Geo] GeoEye. Sample Imagery Request Form. GeoEye sample imagery request form \em http://geoeye.com/CorpSite/solutions/learn-more/sample-imagery.aspx. URL: [http://geoeye.com/](http://geoeye.com/CorpSite/solutions/learn-more/sample-imagery.aspx) [CorpSite/solutions/learn-more/sample-imagery.aspx.](http://geoeye.com/CorpSite/solutions/learn-more/sample-imagery.aspx)
- [GNKaab15] L Girod, C Nuth, and A Kääb. Improvement of dem generation from aster images using satellite jitter estimation and open source implementation. *The International Archives of Photogrammetry, Remote Sensing and Spatial Information Sciences*, 40(1):249, 2015.
- [Glo] Digital Globe. Radiometric Use of WorldView 2 Imagery. Description of the WV02 camera. URL: [http://www.digitalglobe.com/sites/default/files/Radiometric\\_Use\\_of\\_WorldView-2\\_Imagery\](http://www.digitalglobe.com/sites/default/files/Radiometric_Use_of_WorldView-2_Imagery\T1\textbackslash {}%20\T1\textbackslash {}%281\T1\textbackslash {}%29.pdf) [T1\textbackslash{}%20\T1\textbackslash{}%281\T1\textbackslash{}%29.pdf.](http://www.digitalglobe.com/sites/default/files/Radiometric_Use_of_WorldView-2_Imagery\T1\textbackslash {}%20\T1\textbackslash {}%281\T1\textbackslash {}%29.pdf)
- [Gro07] Community Sensor Model Working Group. Community Sensor Model (CSM) Technical Requirements Document (TRD). Technical Report, National Geospatial Intelligence Agency, 2007. URL: [https://gwg.](https://gwg.nga.mil/documents/csmwg/CSM_TRD__Version_2.A%20Revision_2007_Aug_01__for_DISR.pdf) [nga.mil/documents/csmwg/CSM\\_TRD\\_\\_Version\\_2.A%20Revision\\_2007\\_Aug\\_01\\_\\_for\\_DISR.pdf.](https://gwg.nga.mil/documents/csmwg/CSM_TRD__Version_2.A%20Revision_2007_Aug_01__for_DISR.pdf)
- [GSTF08] Manuel Guizar-Sicairos, Samuel T Thurman, and James R Fienup. Efficient subpixel image registration algorithms. *Optics letters*, 33(2):156–158, 2008.
- [Hap08] Bruce Hapke. Bidirectional reflectance spectroscopy: 6. effects of porosity. *Icarus*, 195(2):918–926, 2008.
- [HNS93] Bruce W Hapke, Robert M Nelson, and William D Smythe. The opposition effect of the moon: the contribution of coherent backscatter. *Science*, 260(5107):509–511, 1993.
- [HK17] TM Hare and RL Kirk. Community sensor model standard for the planetary domain. In *Lunar and Planetary Science Conference*, volume 48. 2017.
- [HZ04] R. I. Hartley and A. Zisserman. *Multiple View Geometry in Computer Vision*. Cambridge University Press, ISBN: 0521540518, second edition, 2004.
- [HS98] Evan S Harvey and Mark R Shortis. Calibration stability of an underwater stereo-video system: implications for measurement accuracy and precision. *Marine Technology Society Journal*, 32(2):3–17, 1998.
- [Hirschmuller08] Heiko Hirschmüller. Stereo processing by semiglobal matching and mutual information. *IEEE Transactions on Pattern Analysis and Machine Intelligence*, 30:328–341, 2008.
- [HCW+16] Han Hua, Chongtai Chenb, Bo Wua, Xiaoxia Yangc, Qing Zhub, and Yulin Dingb. Texture-aware dense image matching using ternary census transform. *ISPRS Annals of Photogrammetry, Remote Sensing and Spatial Information Sciences*, pages 59–66, 2016.
- [Jer76] Nils Gunnar Jerlov. *Marine optics*. Elsevier, 1976.
- [JGL+06] Jeffrey R Johnson, William M Grundy, Mark T Lemmon, James F Bell, Miles J Johnson, Robert G Deen, Raymond E Arvidson, William H Farrand, Edward A Guinness, Alexander G Hayes, and others. Spectrophotometric properties of materials observed by pancam on the mars exploration rovers: 1. spirit. *Journal of Geophysical Research: Planets*, 2006.
- [Kon10] Kurt Konolige. Sparse sparse bundle adjustment. In *British Machine Vision Conference*. Aberystwyth, Wales, 08/2010 2010.
- [LMH20] J.R. Laura, J. Mapel, and T. Hare. Planetary sensor models interoperability using the community sensor model specification. *Earth and Space Science*, pages e2019EA000713,

2020. e2019EA000713 2019EA000713. URL: [https://agupubs.onlinelibrary.wiley.com/doi/abs/10.](https://agupubs.onlinelibrary.wiley.com/doi/abs/10.1029/2019EA000713) [1029/2019EA000713,](https://agupubs.onlinelibrary.wiley.com/doi/abs/10.1029/2019EA000713) [arXiv:https://agupubs.onlinelibrary.wiley.com/doi/pdf/10.1029/2019EA000713,](https://arxiv.org/abs/https://agupubs.onlinelibrary.wiley.com/doi/pdf/10.1029/2019EA000713) [doi:10.1029/2019EA000713.](https://doi.org/10.1029/2019EA000713)

- [LHK06] Volker Lohse, Christian Heipke, and Randolph L Kirk. Derivation of planetary topography using multiimage shape-from-shading. *Planetary and space science*, 54(7):661–674, 2006.
- [Mac12] Daniel Machacek. Images from the long-awaited Dawn Vesta data set. http://www.planetary.org/blogs/guest-blogs/20121129-machacek-dawn-vesta.html, 2012.
- [McE91] Alfred S McEwen. Photometric functions for photoclinometry and other applications. *Icarus*, 92(2):298–311, 1991.
- [Men97] Christian Menard. *Robust Stereo and Adaptive Matching in Correlation Scale-Space*. PhD thesis, Institute of Automation, Vienna Institute of Technology (PRIP-TR-45), January 1997.
- [Mob95] CD Mobley. *The optical properties of water. Handbook of Optics, ed Bass M.* McGraw-Hill, New York)... 1995.
- [MWLS09] Zach Moore, Dan Wright, Chris Lewis, and Dale Schinstock. Comparison of bundle adjustment formulations. In *ASPRS Annual Conf., Baltimore, Maryland*. 2009.
- [Mor12a] Zachary Moratto. Creating control networks and bundle adjusting with isis3. http://lunokhod.org/?p=468, 2012.
- [Mor12b] Zachary Moratto. Making well registered dems with isis and ames stereo pipeline. http://lunokhod.org/?p=559, 2012.
- [NHB+09] Ara V. Nefian, Kyle Husmann, Michael Broxton, Mattew D. Hancher, and Michael Lundy. A Bayesian Formulation for Subpixel Refinement in Stereo Orbital Imagery. In *to appear in the Proceedings of the 2009 IEEE International Conference on Image Processing*. 2009.
- [Nis84] H.K. Nishihara. PRISM: A Practical real-time imaging stereo matcher. *Optical Engineering*, 23(5):536–545, 1984.
- [PCSM13] François Pomerleau, Francis Colas, Roland Siegwart, and Stéphane Magnenat. Comparing ICP Variants on Real-World Data Sets. *Autonomous Robots*, 34(3):133–148, February 2013.
- [RWFH12] Mathias Rothermel, Konrad Wenzel, Dieter Fritsch, and Norbert Haala. Sure: photogrammetric surface reconstruction from imagery. In *Proceedings LC3D Workshop, Berlin*, volume 8. 2012.
- [SCS03] Toni Schenk, Beata Csatho, and Sung Woong Shin. Rigorous panoramic camera model for disp imagery. In *Proceedings of the ISPRS Workshop: High Resolution Mapping from Space*. 2003.
- [SSL01] Greg Slabaugh, Ron Schafer, and Mark Livingston. Optimal ray intersection for computing 3d points from n-view correspondences. 2001. URL: [http://www.gregslabaugh.net/publications/opray.pdf.](http://www.gregslabaugh.net/publications/opray.pdf)
- [SZN+11] DE Smith, MT Zuber, GA Neumann, E Mazarico, J Head, MH Torrence, and others. Results from the lunar orbiter laser altimeter (lola): global, high resolution topographic mapping of the moon. In *Lunar and Planetary Science Conference*, volume 42, 2350. 2011.
- [SKY04] Hong-Gyoo Sohn, Gi-Hong Kim, and Jae-Hong Yom. Mathematical modelling of historical reconnaissance corona kh-4b imagery. *The Photogrammetric Record*, 19(105):51–66, 2004.
- [SHM06] Andrew Stein, Andres Huertas, and Larry Matthies. Attenuating stereo pixel-locking via affine window adaptation. In *IEEE International Conference on Robotics and Automation*, 914 – 921. May 2006.
- [Sun02] Changming Sun. Fast stereo matching using rectangular subregioning and 3d maximum-surface techniques. *International Journal of Computer Vision*, 47(1):99–117, Apr 2002. URL: [https://doi.org/10.](https://doi.org/10.1023/A:1014585622703) [1023/A:1014585622703.](https://doi.org/10.1023/A:1014585622703)
- [SS03] Richard Szeliski and Daniel Scharstein. Sampling the Disparity Space Image. *IEEE Transactions on Pattern Analysis and Machine Intelligence (PAMI)*, 26:419 – 425, 2003.
- [ThormahlenSG85] I Thormählen, Johannes Straub, and Ulrich Grigull. Refractive index of water and its dependence on wavelength, temperature, and density. *Journal of physical and chemical reference data*, 14(4):933–945, 1985.
- [TBC10] Roberto Toldo, Alberto Beinat, and Fabio Crosilla. Global registration of multiple point clouds embedding the generalized procrustes analysis into an icp framework. In *Proc. 3DPVT*, 109–122. 2010.
- [TMHF00] Bill Triggs, Philip F. Mclauchlan, Richard I. Hartley, and Andrew W. Fitzgibbon. Bundle adjustment a modern synthesis. *Lecture Notes in Computer Science*, 1883:298+, January 2000.
- [Tuk77] John W Tukey. Exploratory data analysis addision-wesley. *Reading, Ma*, 1977.
- [USGS09] AZ U.S. Geological Survey, Flagstaff. Integrated software for imagers and spectrometers (ISIS). 2009. URL: [http://isis.astrogeology.usgs.gov/.](http://isis.astrogeology.usgs.gov/)
- [XLB+16] Jiang Xiang, Ziyun Li, David Blaauw, Hun Seok Kim, and Chaitali Chakrabarti. Low complexity optical flow using neighbor-guided semi-global matching. In *2016 IEEE International Conference on Image Processing (ICIP)*, 4483–4487. IEEE, 2016.
- [ZW94] Ramin Zabih and John Woodfill. Non-parametric local transforms for computing visual correspondence. In *European conference on computer vision*, 151–158. Springer, 1994.
- [AndersonSidesSoltesz+04] J. A. Anderson, S. C. Sides, D. L. Soltesz, T. L. Sucharski, and K. J. Becker. Modernization of the Integrated Software for Imagers and Spectrometers. In S. Mackwell and E. Stansbery, editors, *Lunar and Planetary Science XXXV*, number #2039. Lunar and Planetary Institute, Houston (CD-ROM), March 2004.
- [BeckerArchinalHare+15] K. J. Becker, B. A. Archinal, T. H. Hare, R. L. Kirk, E. Howington-Kraus, M. S. Robinson, and M. R. Rosiek. Criteria for Automated Identification of Stereo Image Pairs. In *Lunar and Planetary Science Conference*, Lunar and Planetary Science Conference, 2703. March 2015. URL: [https://ui.adsabs.](https://ui.adsabs.harvard.edu/abs/2015LPI....46.2703B) [harvard.edu/abs/2015LPI....46.2703B.](https://ui.adsabs.harvard.edu/abs/2015LPI....46.2703B)
- [GaddisAndersonBecker+97] L. Gaddis, J. Anderson, K. Becker, T. Becker, D. Cook, K. Edwards, E. Eliason, T. Hare, H. Kieffer, E. M. Lee, J. Mathews, L. Soderblom, T. Sucharski, J. Torson, A. McEwen, and M. Robinson. An Overview of the Integrated Software for Imaging Spectrometers (ISIS). In *Lunar and Planetary Science Conference*, volume 28, 387. March 1997.
- [MalinDanielsonIngersoll+92] M. C. Malin, G. E. Danielson, A. P. Ingersoll, H. Masursky, J. Veverka, M. A. Ravine, and T. A. Soulanille. Mars Observer Camera. *Journal of Geophysical Research*, 97(E5):7699–7718, May 1992.
- [MalinEdgett01] M. C. Malin and K. S. Edgett. Mars Global Surveyor Mars Orbiter Camera: Interplanetary cruise through primary mission. *Journal of Geophysical Research*, 106(E10):23429–23570, October 2001.
- [Tsai87] R. Tsai. A versatile camera calibration technique for high-accuracy 3d machine vision metrology using off-the-shelf tv cameras and lenses. *IEEE Journal on Robotics and Automation*, 3(4):323–344, August 1987. [doi:10.1109/JRA.1987.1087109.](https://doi.org/10.1109/JRA.1987.1087109)

### **INDEX**

## A

ASP , [301](#page-308-0)

## C

CTX , [301](#page-308-0)

## D

DEM, [301](#page-308-0) DTM, [301](#page-308-0)

# E

ET, [301](#page-308-0)

# G

GCP , [301](#page-308-0)

## H

HiRISE, [301](#page-308-0) HRSC , [301](#page-308-0)

## $\mathbf{I}$

IRG, [301](#page-308-0) ISIS , [301](#page-308-0)

## K

KML , [301](#page-308-0)

### L

LOLA , [301](#page-308-0) LRO , [301](#page-308-0) LROC, [301](#page-308-0)

## M

## N

NASA, [301](#page-308-0)

NED , [301](#page-308-0)

## P

PDS , [301](#page-308-0) PVL , [301](#page-308-0)

### T

THEMIS, [301](#page-308-0)

### U

ULCN , [301](#page-308-0) USGS , [301](#page-308-0)

## V

VW , [302](#page-309-0)